## TESIS UNS

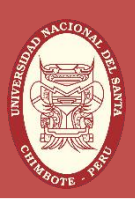

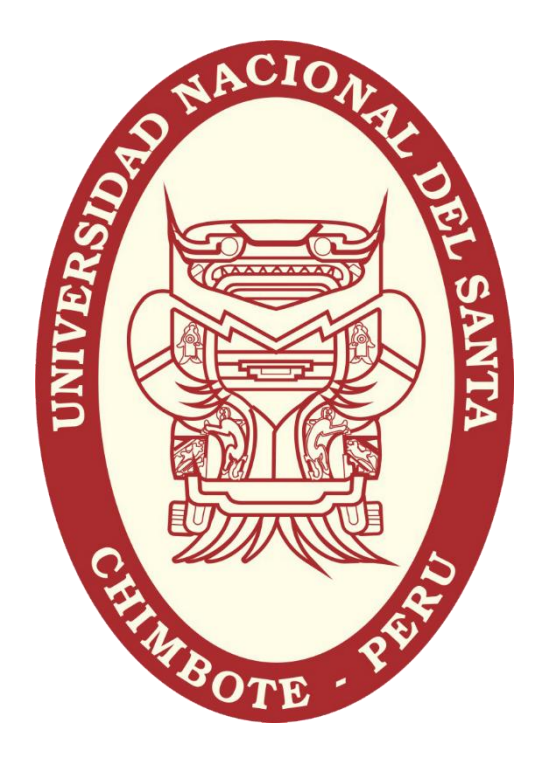

## UNIVERSIDAD NACIONAL DEL SANTA

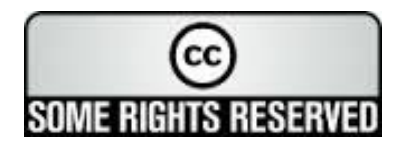

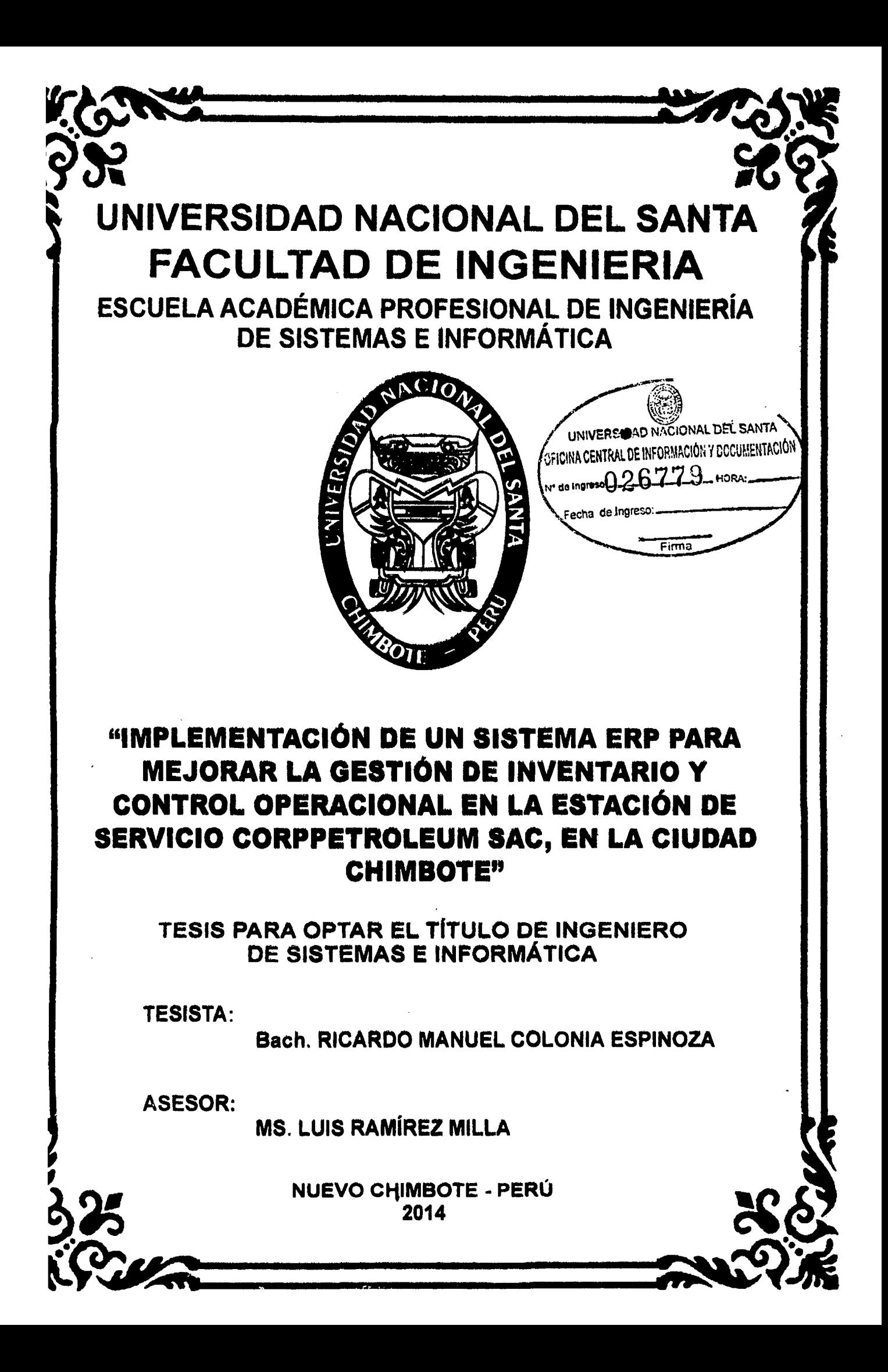

## **UNIVERSIDAD NACIONAL DEL SANTA**

## , **FACULTAD DE INGENIERIA**

### ESCUELA ACADÉMICO PROFESIONAL DE INGENIERÍA DE SISTEMAS E INFORMÁTICA

#### "IMPLEMENTACIÓN DE UN SISTEMA ERP PARA MEJORAR LA GESTIÓN DE INVENTARIO Y CONTROL OPERACIONAL EN LA ESTACIÓN DE SERVICIO CORPPETROLEUM SAC, EN LA CIUDAD CHIMBOTE"

Tesis para optar el Título Profesional de Ingeniero de Sistemas e

Informática

Revisado y Aprobado por el Asesor:

Ms. Luis Ramirez Milla

### UNIVERSIDAD NACIONAL DEL SANTA  $\mathbf{r}$ FACULTAD DE INGENIERIA

ESCUELA ACADÉMICO PROFESIONAL DE INGENIERÍA DE SISTEMAS E INFORMÁTICA

#### "IMPLEMENTACIÓN DE UN SISTEMA ERP PARA MÉJORAR LA GESTIÓN DE INVENTARIO Y CONTROL OPERACIONAL EN LA ESTACIÓN DE SERVICIO CORPPETROLEUM SAC, EN LA CIUDAD CHIMBOTE"

Tesis para optar el título Profesional de Ingeniero de Sistemas e Informática

Revisado y Aprobado por el Jurado Evaluador:

Dra. Diana Muñoz Casanova Presidenta

ermo Gil Albarrán Secretario

Mg. Luis Ramírez Milla Integrante

## DEDICATORIA

A mis padres Raúl y Mirtha, por su cariño. comprensión, apoyo incondicional y por ser una fuente de inspiración para ser una mejor persona cada día.

> A una persona en especial, que estuvo en todo momento brindándome su compañía y fe en el desarrollo del presente informe.

> > $\mathcal{L}$

## AGRADECIMIENTO

 $\mathcal{L}_{\mathcal{A}}$ 

 $\bar{z}$ 

A Dios por guiar mi camino y

ayudanne en todo momento.

A mis padres, a mi hermana y amigos

por su apoyo a lo largo de toda

la carrera.

A mi asesor por su apoyo en la elaboración del presente proyecto.

 $\sim$ 

Al gerente de la estación de servicio

Corppetroleum SAC. por su confianza y amistad

 $\mathcal{L}^{\mathcal{L}}$ 

 $\bar{u}$ 

**El Autor** 

## PRESENTACIÓN

Señores miembros del jurado:

En cumplimiento a lo dispuesto por el Reglamento General de Grados y 'fítulos de la Universidad Nacional del Santa, pongo a vuestra consideración el Informe de tesis titulado: "IMPLEMENTACIÓN DE UN SISTEMA ERP PARA MEJORAR LA GESTIÓN DE INVENTARIO Y CONTROL OPERACIONAL EN LA ESTACIÓN DE SERVICIO CORPPETROLEUM SAC, EN LA CIUDAD CHIMBOTE", como requisito para optar el título profesional de Ingeniero de Sistemas e Informática.

El presente informe de tesis, producto de trabajo de investigación, desanollado en la empresa CORPPETROLEUM S.A.C. sede Chimbote. con el propósito, de mejorar la gestión e integrar la infonnación de la empresa, así como, brindar un mejor servicio de atención al cliente, que es gracias al esfuerzo, dedicación y aplicación de los conocimientos adquiridos durante mi fonnación profesional.

Esperando que el presente proyecto construya los cimientos para posteriores investigaciones, además cumpla con las expectativas, criterios de evaluación y una posterior aprobación.

Atentamente,

El Autor

## RESlJMEN

El infonne de tesis que a continuación se presenta constituye el desarrollo e implementación de un sistema ERP para mejorar la gestión de inventarios y control operacional de la empresa "CORPPETROLEUM S.A.C." de la ciudad de Chimbote, donde se utilizaron las tecnologías de la Empresa Sybase @ y la utilización de la metodología Versión 3 como guía del desarrollo.

El tiempo transcurrido en la Empresa sirvió para detallar en forma precisa todos los procesos involucrados en la realización y control tanto de los ingreso ocasionado por las ventas y cobranzas de una empresa cliente, así también como los egresos originado por la compra de combustible, gastos de caja chica, entro otros. Adicional se detalla y mejora toda la administración del personal

Dentro de las tecnologías de la Empresa Sybase ®, se utilizó como lenguaje de programación al Power Builder versión 11 debido a s flexibilidad y enfoque que tiene hacia las bases de datos, a su vez se utilizó como sistema gestor de base de datos a SQL Anywhere 10.0 por su rendimiento y escalabilidad de tipo Empresarial. La metodología versión 3, se muestra, por cada fase, aprobación del sistema, el desarrollo e implementación de cada caso de uso.

Como resultado se obtuvo un software hecho a la medida del usuario, disminuyendo considerablemente el tiempo y controlando eficazmente la emisión de los reportes financieros.

## ABSTRACT

The thesis report presented below is the development and implementation of an ERP system to improve inventory management and operational control of the cornpany ''CORPPETROLEUM SAC" city of Chimbote, where technology is used Sybase ® Company and using thc methodology as a guidelinc Version 3 of development.

The time spent in the company served to accurately detail all the processes involved in the implementation and control of both caused by sales and collection of a client company income, as well as the expenses arising from the purchase of fuel costs petty cash, among others. Additional detailed and improves all personnel administration.

Among the technologies Sybase  $\mathcal{R}$  Enterprise, was used as the programming language to PowerBuilder version 11 because as flexibility and approach that takes into databases in turn was used as a transmission system database to SQL Anywhere 10.0 for performance and scalability of type Company. The methodology version 3, is shown for each phase, approval system, the development and implementation of each use case...

The result is a software tailored user, significantly reducing the time and effectively controlling the issuance of financial reports was obtained.

## ÍNDICE GENERAL

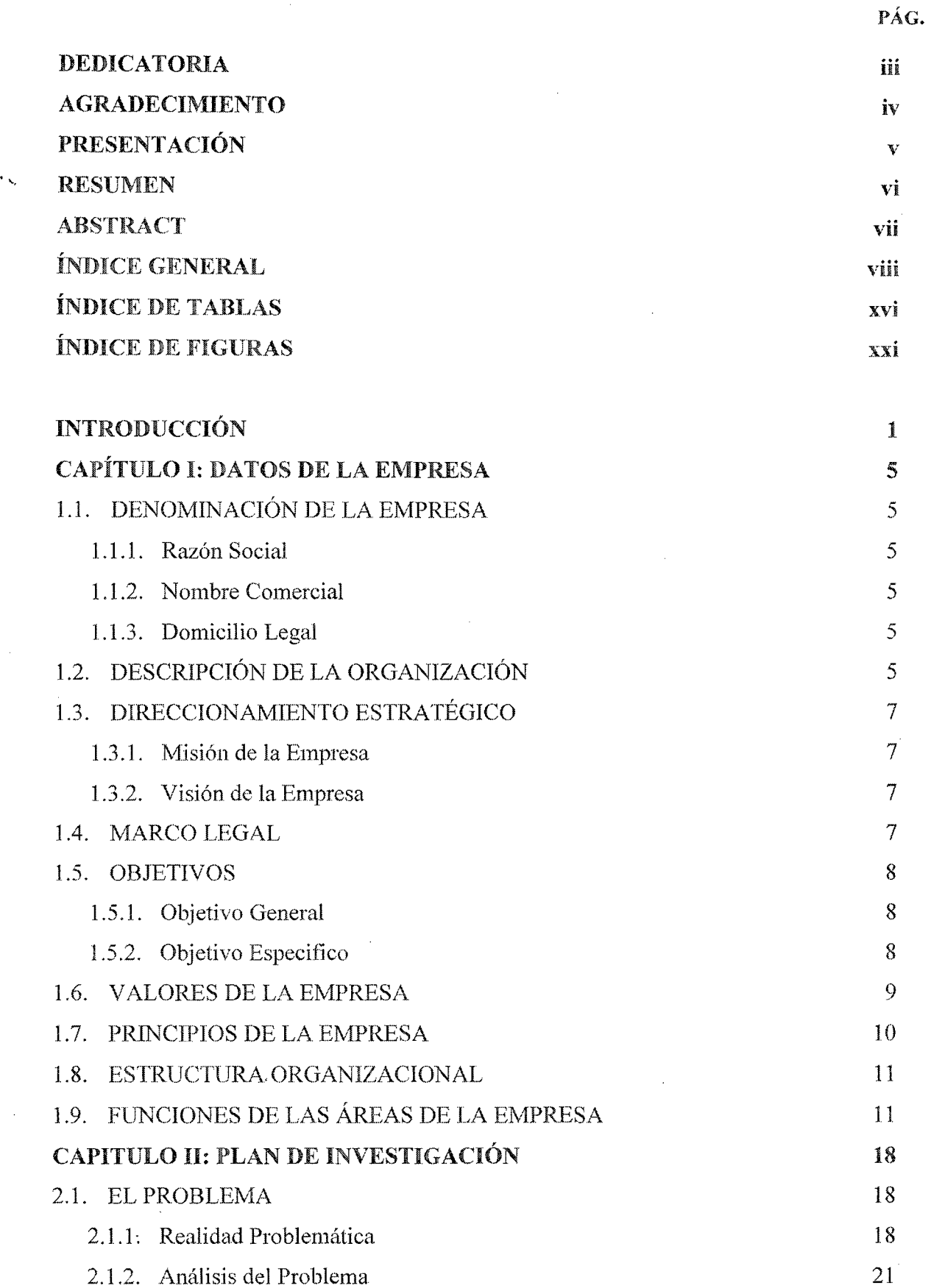

 $\sim$   $\sim$ 

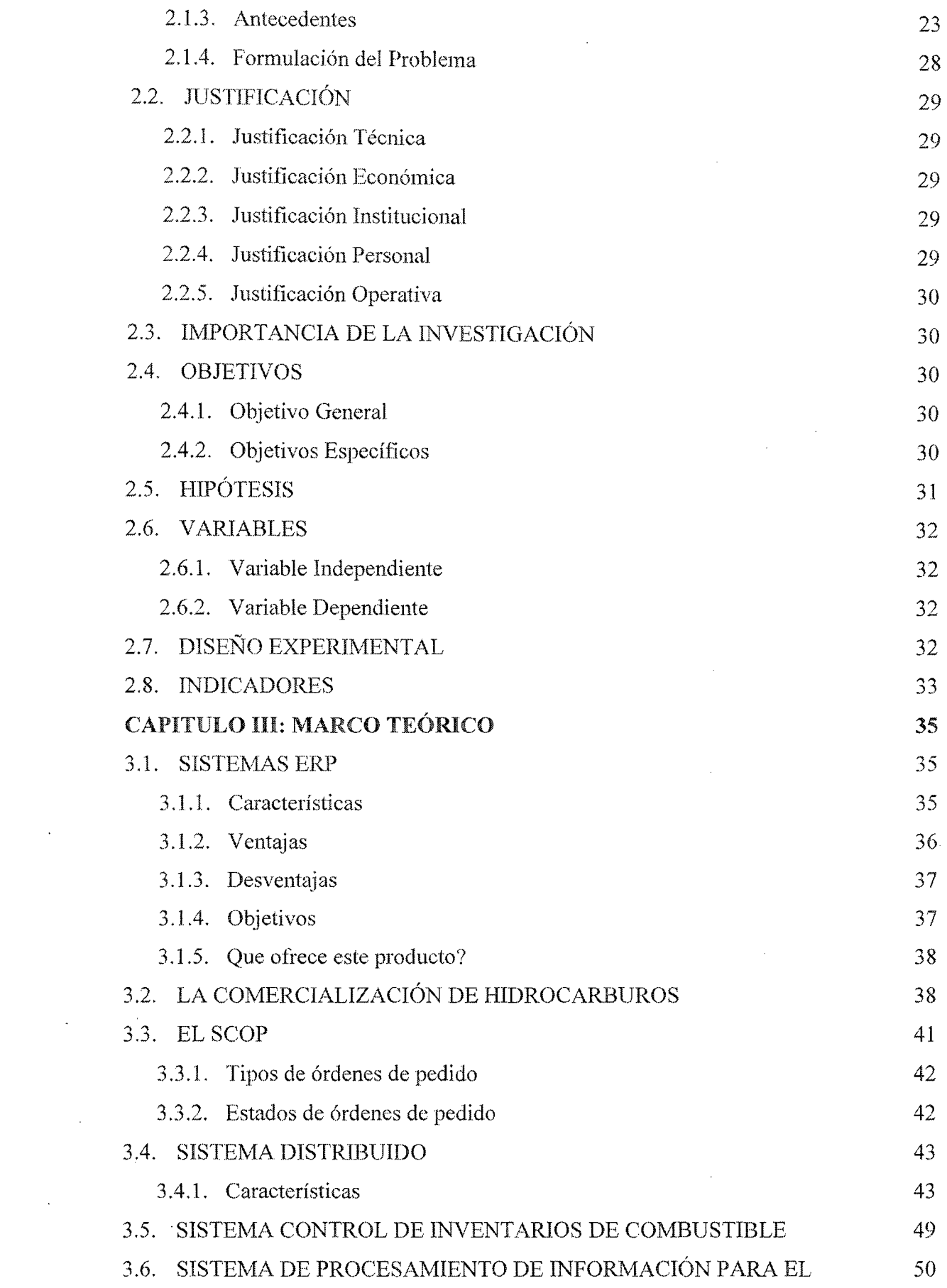

 $\mathcal{A}^{\text{max}}_{\text{max}}$ 

 $\mathcal{L}^{\text{max}}_{\text{max}}$  ,  $\mathcal{L}^{\text{max}}_{\text{max}}$ 

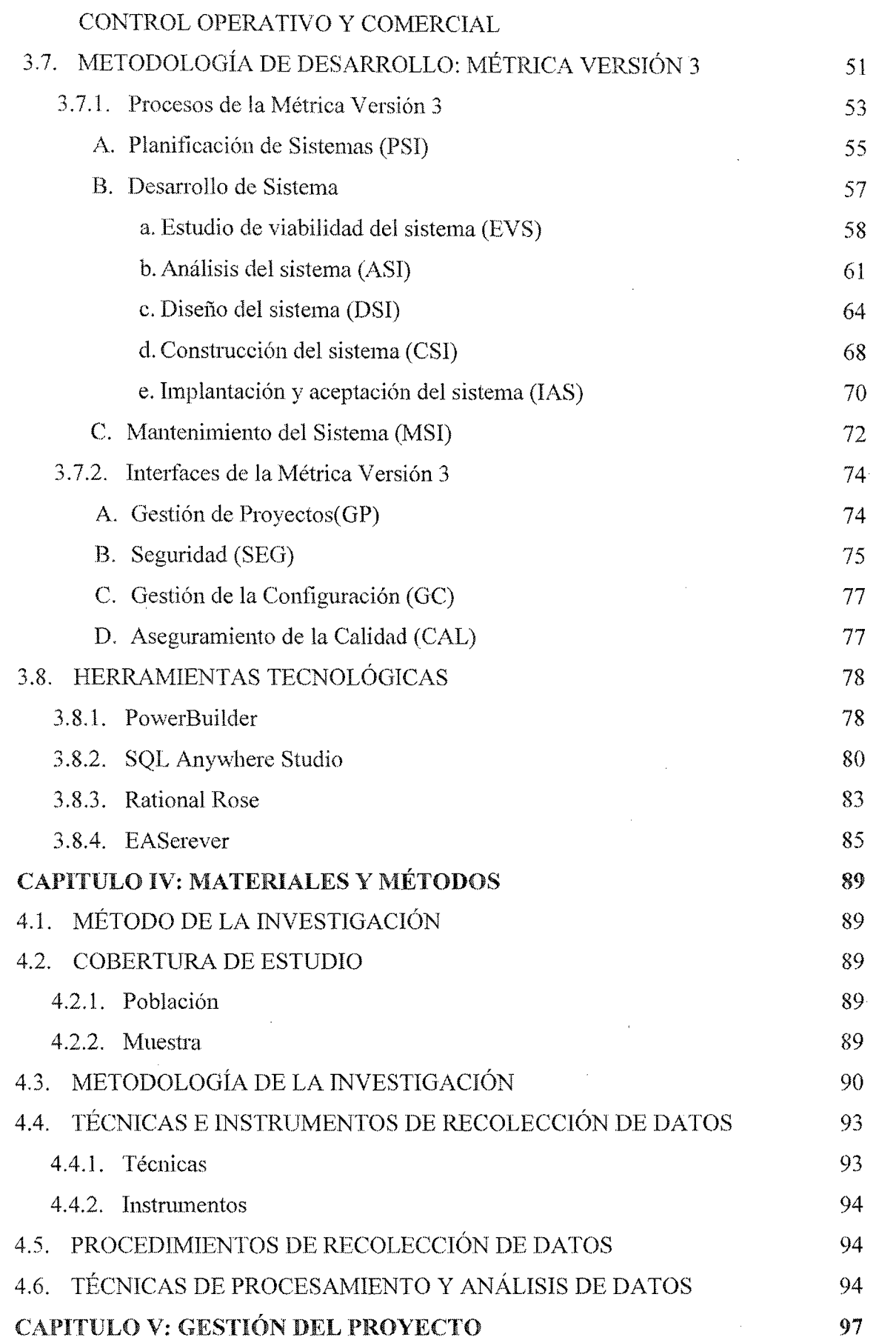

 $\mathcal{L}(\mathcal{A})$  .

............. ··············-········ """"""" . ··················-·············--·· ·····················- ··-······ ............................. .\_ .•. "········-········-···"'·······--·-· -···········---···"'

 $\overline{\mathbf{x}}$ 

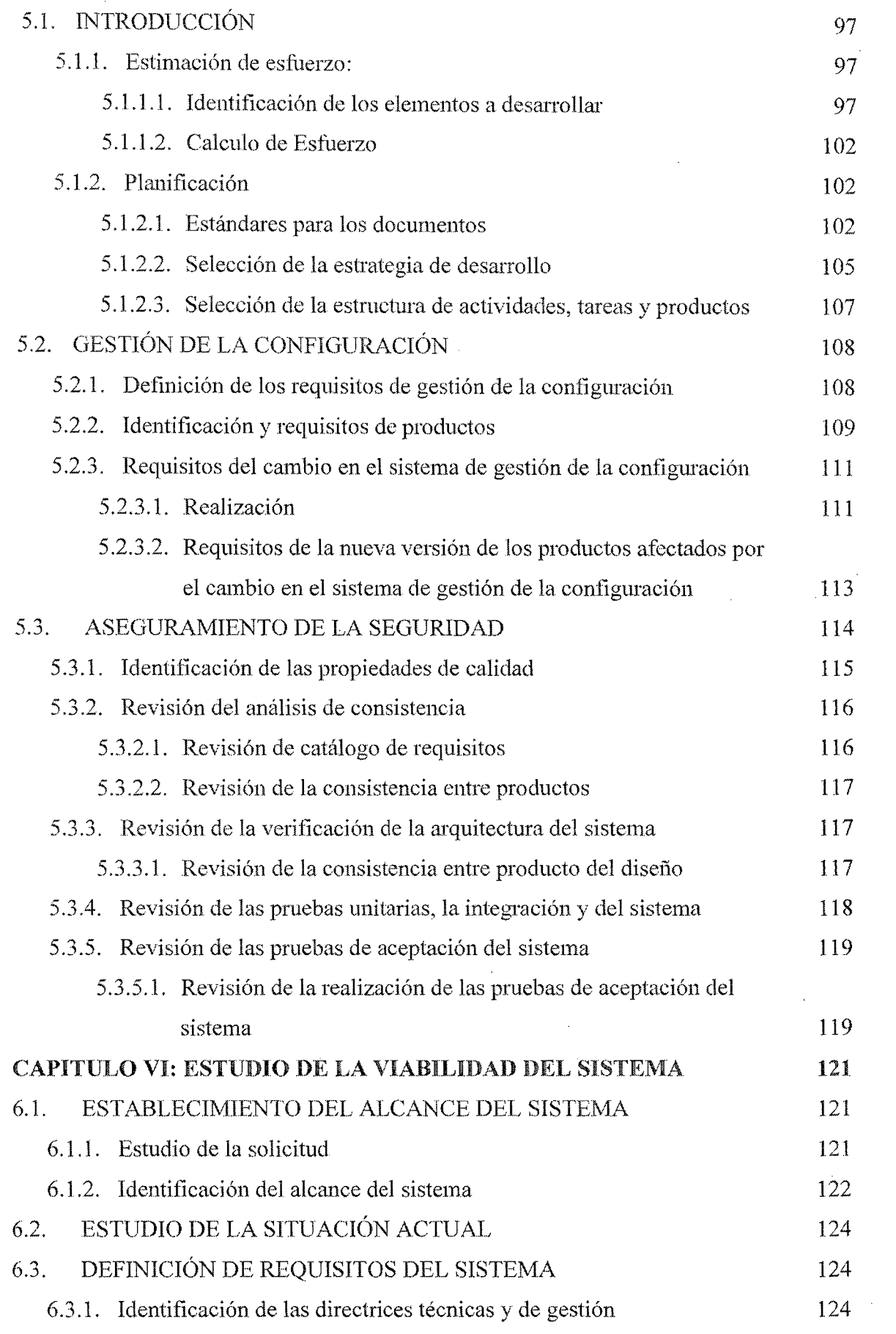

 $\sim 10^{-1}$ 

 $\sim 400$ 

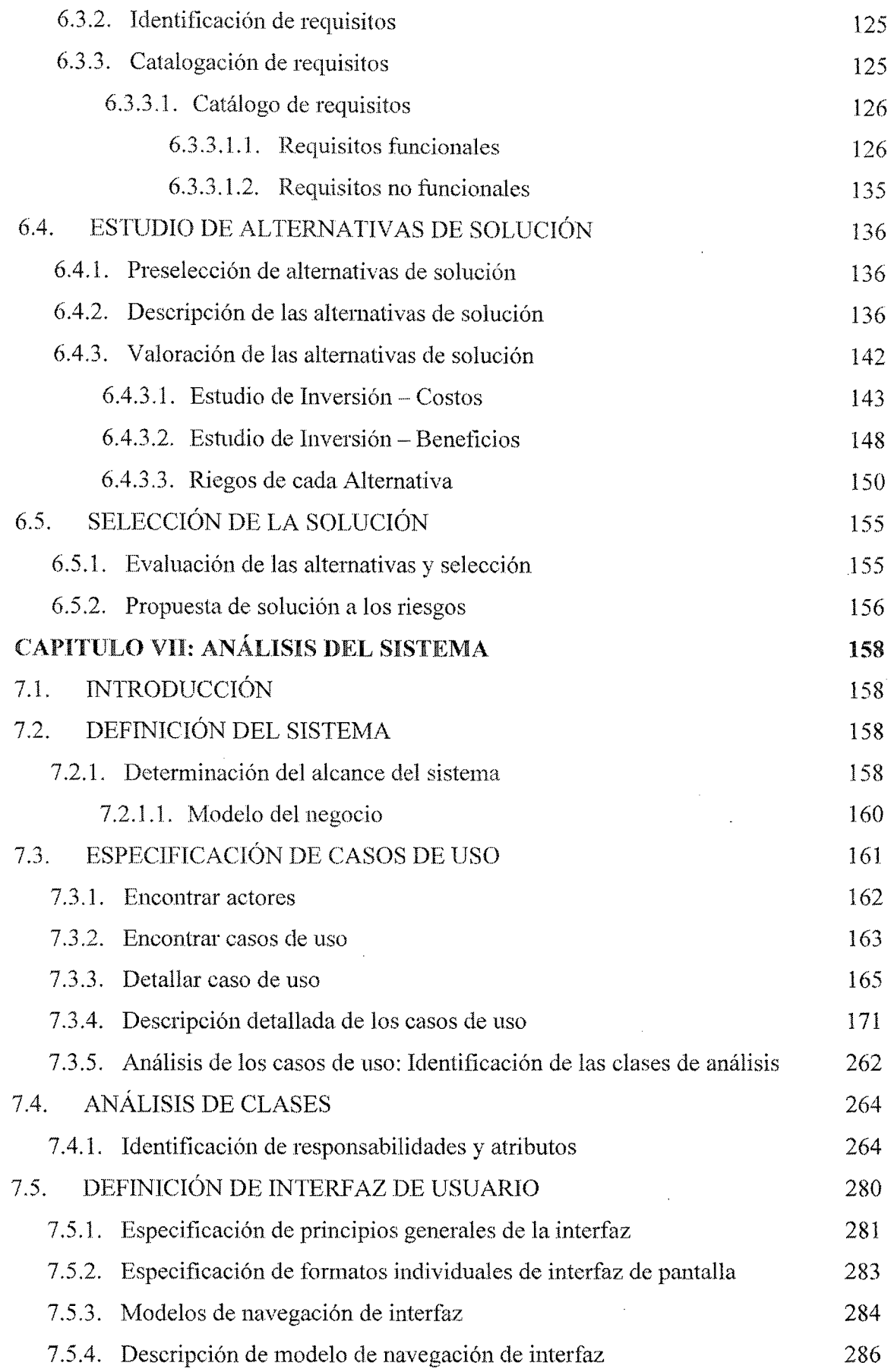

 $\label{eq:2.1} \frac{1}{\sqrt{2}}\int_{\mathbb{R}^3} \frac{1}{\sqrt{2}}\left(\frac{1}{\sqrt{2}}\right)^2\left(\frac{1}{\sqrt{2}}\right)^2\left(\frac{1}{\sqrt{2}}\right)^2\left(\frac{1}{\sqrt{2}}\right)^2\left(\frac{1}{\sqrt{2}}\right)^2\left(\frac{1}{\sqrt{2}}\right)^2.$ 

 $\sim$ 

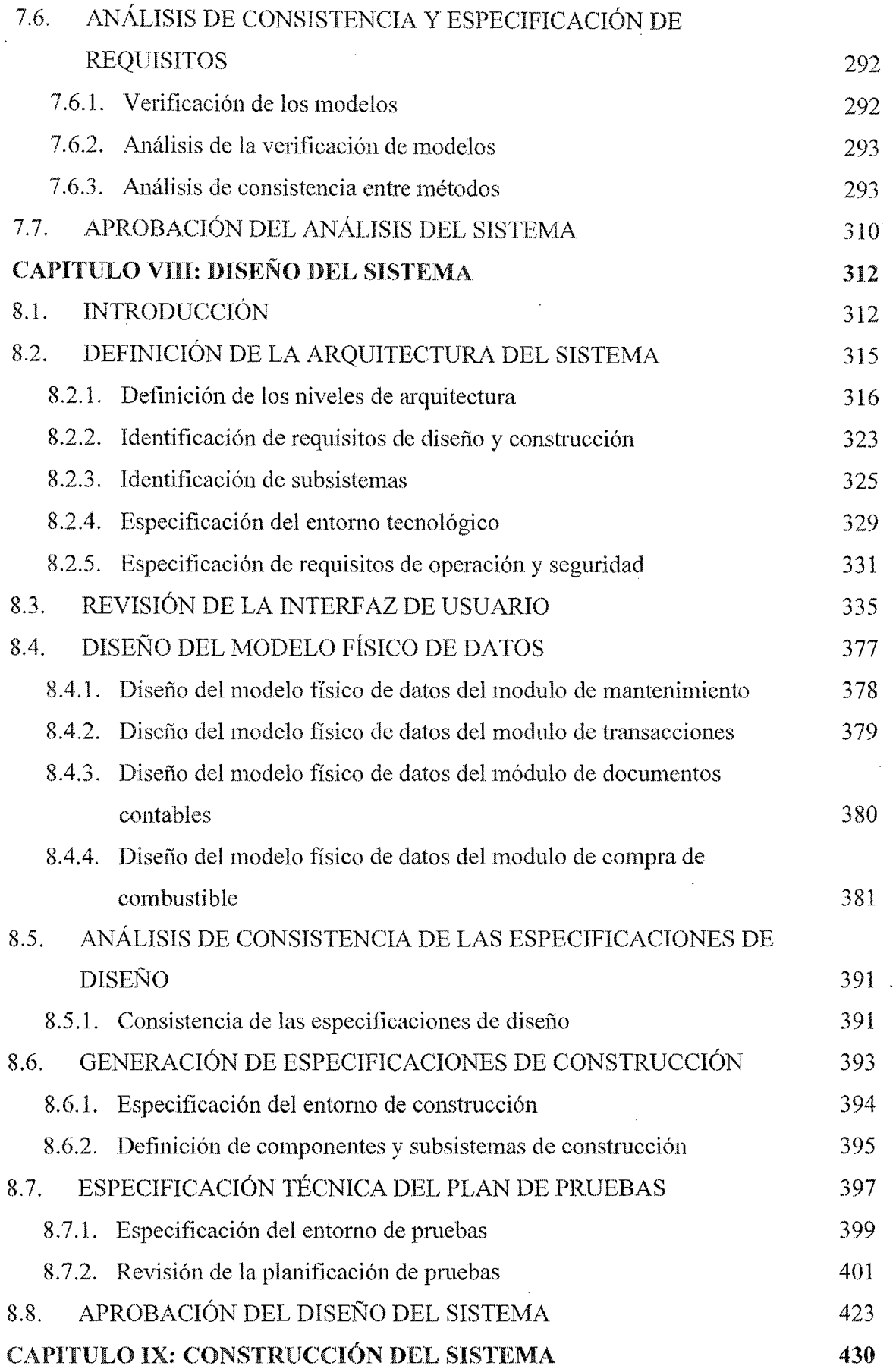

 $\sim 10^6$ 

 $\sim$ 

 $\bar{z}$ 

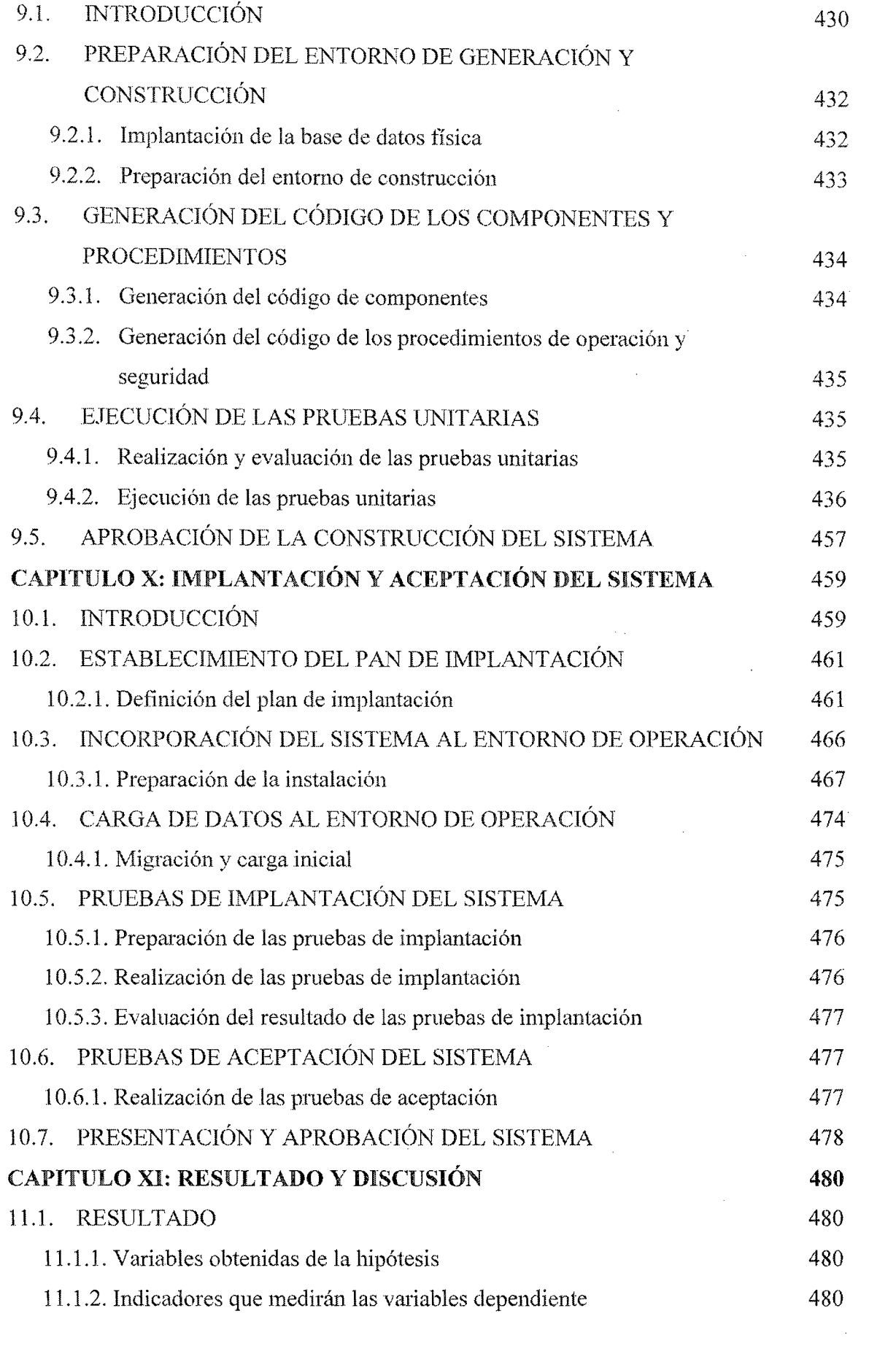

menon<br>|-

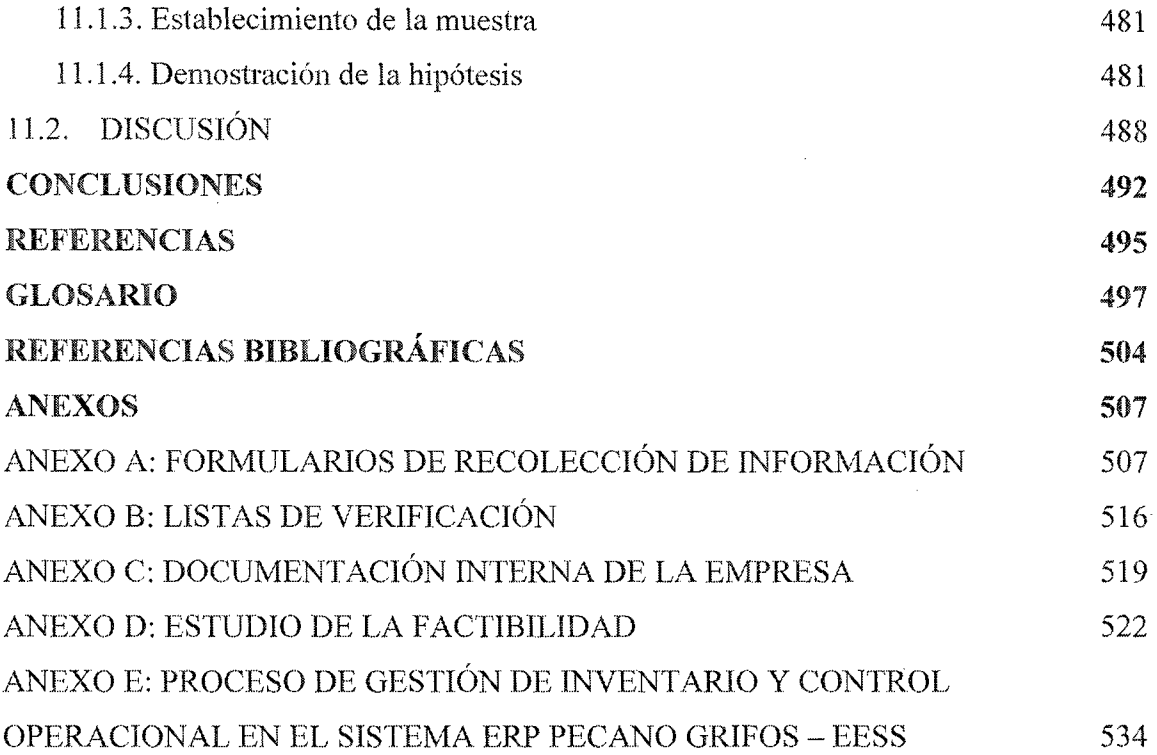

 $\label{eq:2.1} \frac{1}{\sqrt{2}}\int_{0}^{\infty}\frac{1}{\sqrt{2\pi}}\left(\frac{1}{\sqrt{2\pi}}\right)^{2\alpha} \frac{1}{\sqrt{2\pi}}\int_{0}^{\infty}\frac{1}{\sqrt{2\pi}}\left(\frac{1}{\sqrt{2\pi}}\right)^{\alpha} \frac{1}{\sqrt{2\pi}}\frac{1}{\sqrt{2\pi}}\int_{0}^{\infty}\frac{1}{\sqrt{2\pi}}\frac{1}{\sqrt{2\pi}}\frac{1}{\sqrt{2\pi}}\frac{1}{\sqrt{2\pi}}\frac{1}{\sqrt{2\pi}}\frac{1}{\sqrt{2\pi}}$ 

 $\sim 10$ 

 $\frac{1}{2}$ 

## ÍNDICE DE FIGURAS

 $\bar{z}$ 

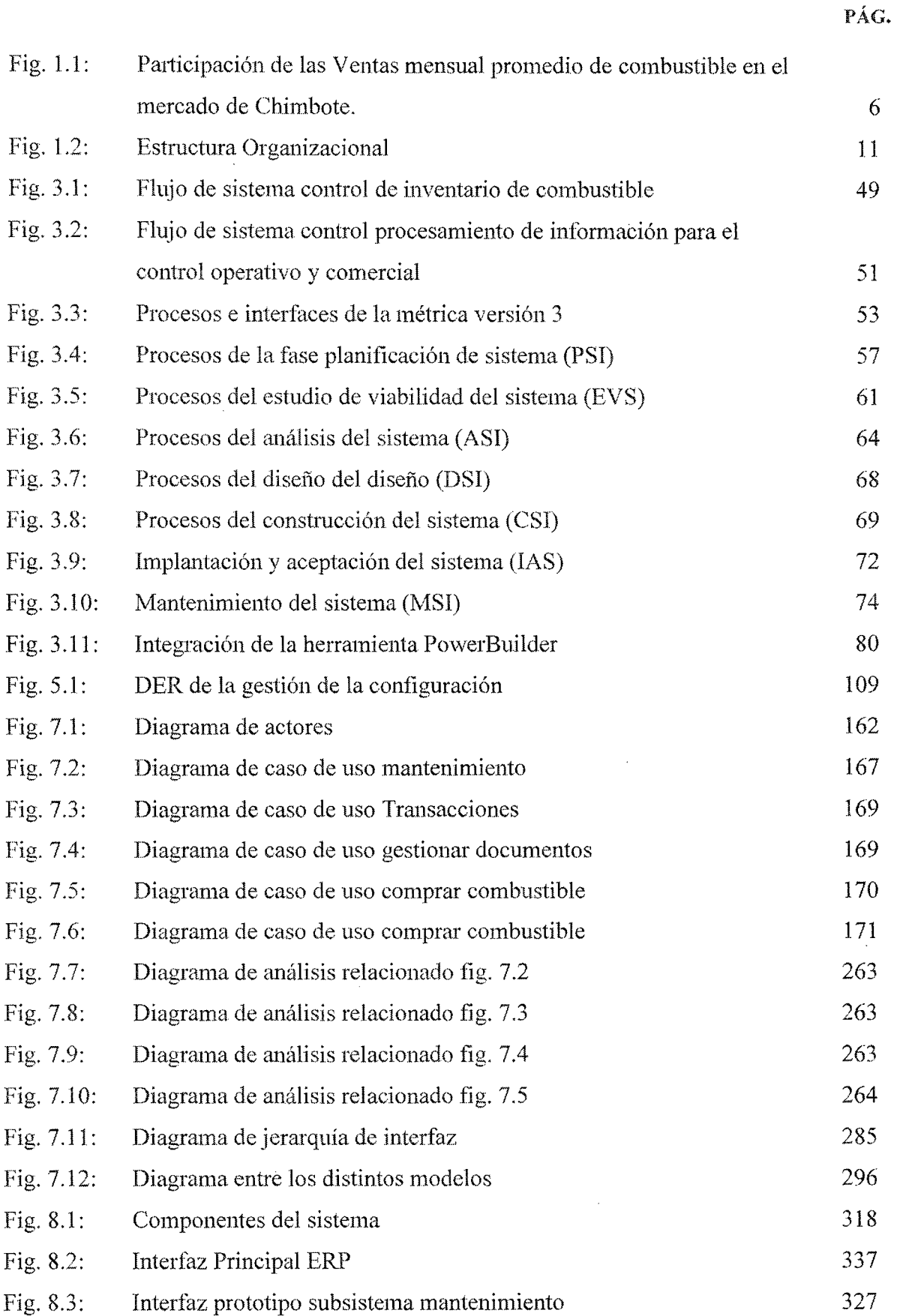

 $\mathcal{L}$ 

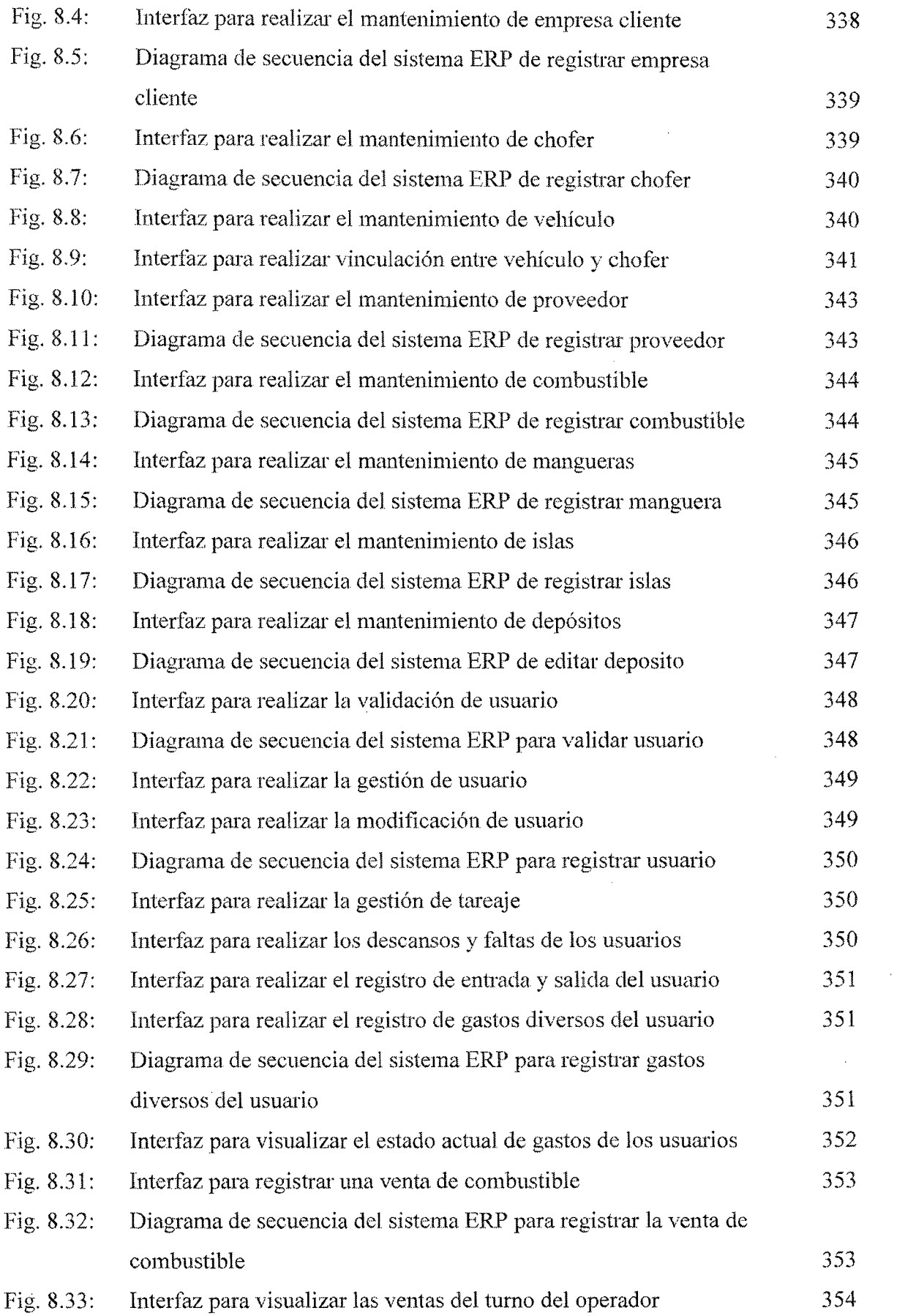

 $\frac{1}{2} \left( \frac{1}{2} \right)$ 

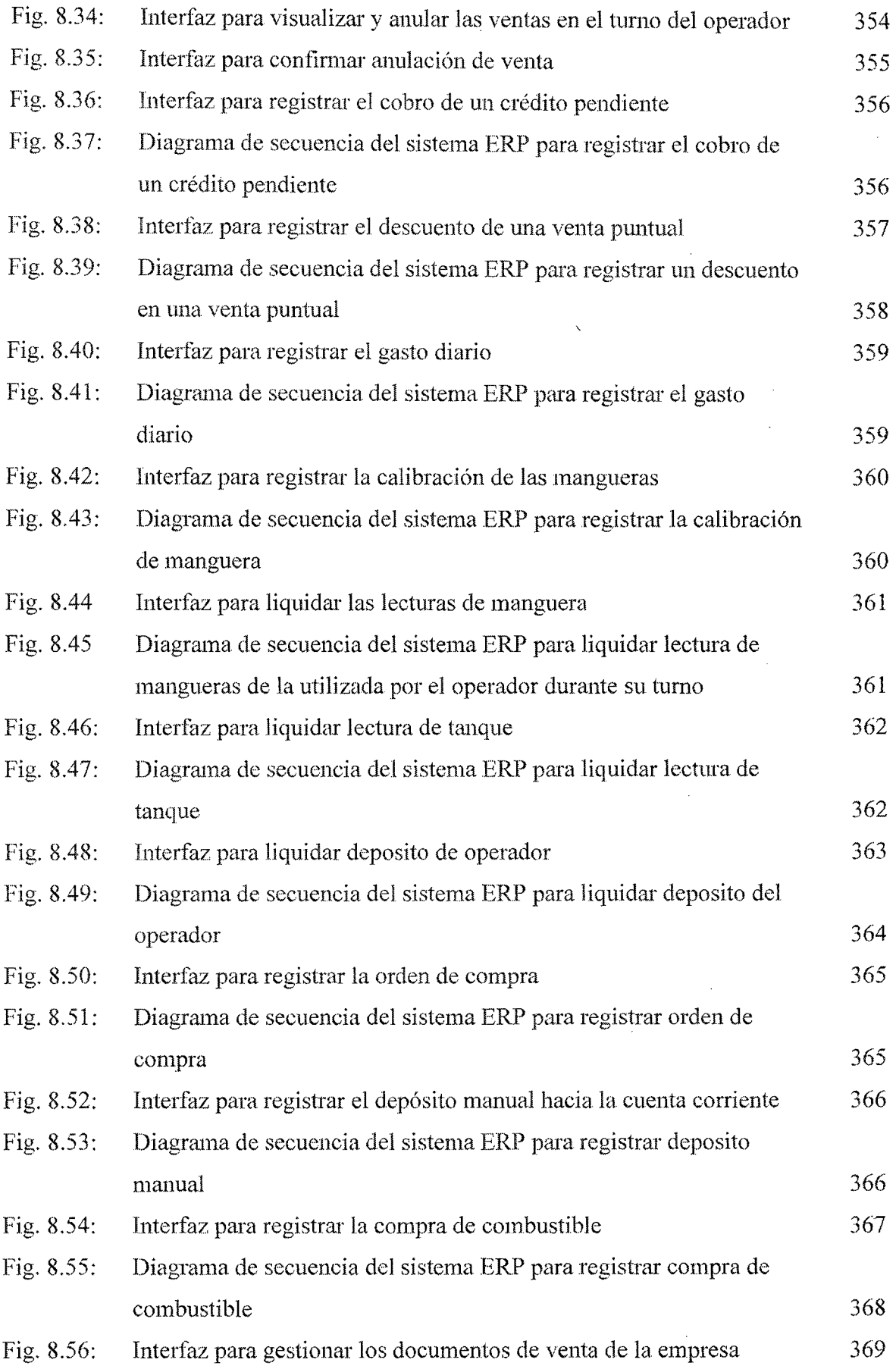

,\_00 • 00 000 000000,..00 oooooooo••••••••••••,\_ oo•••• ••••••••••M•O ••••••••••••••••••••• ••••••-'••••• 0 •·-••• 000 ••••••••••••••••••••••••• •••• oooooo•o•••·~••• *oM . .-• .. o••••••-* •••••••••••••••-••••••••••••••• ••••••••••M,\_.\_ ...... .\_ • .\_ ••••••••••• oo.oo••••···'

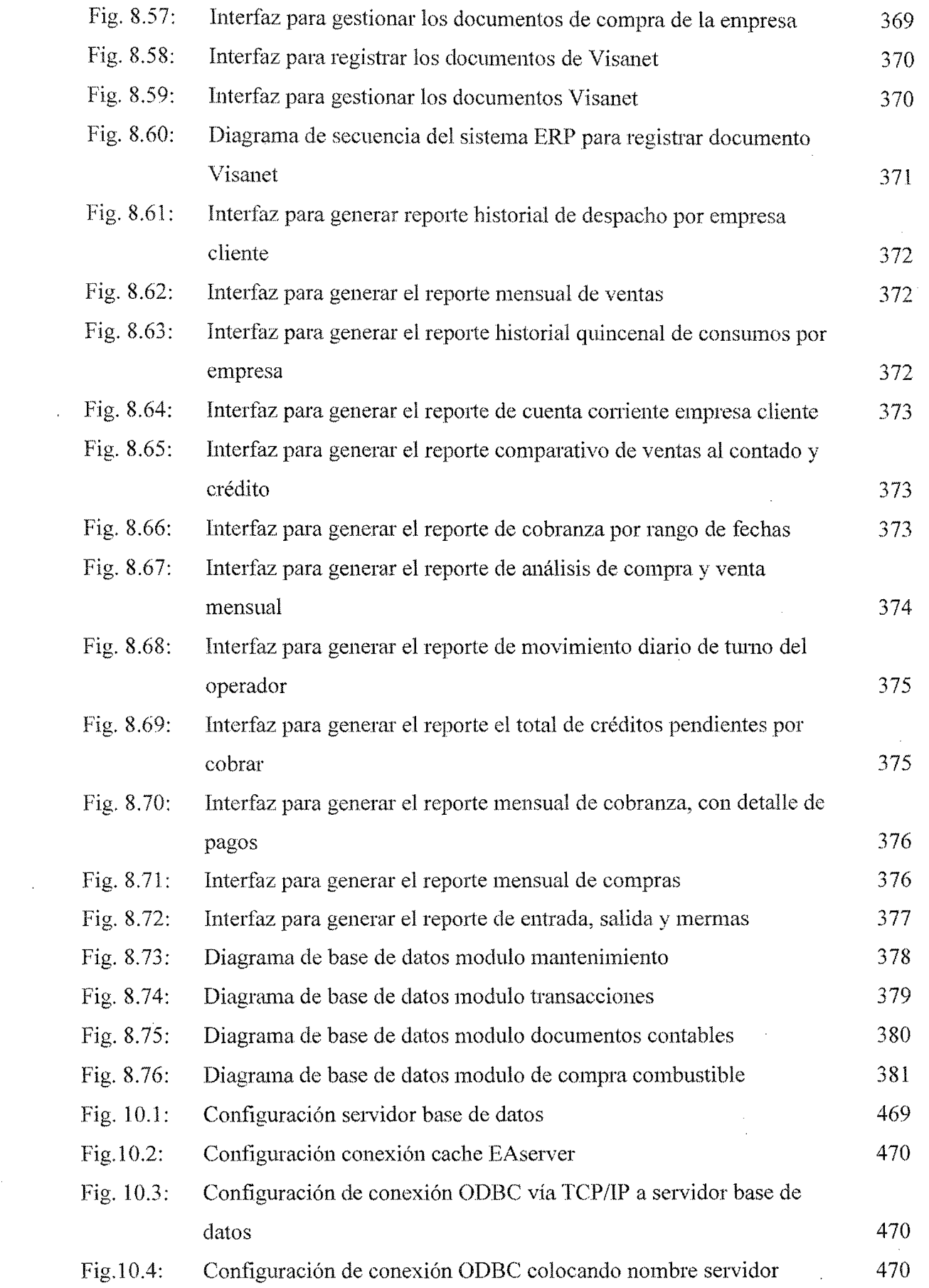

 $\sim 10^6$ 

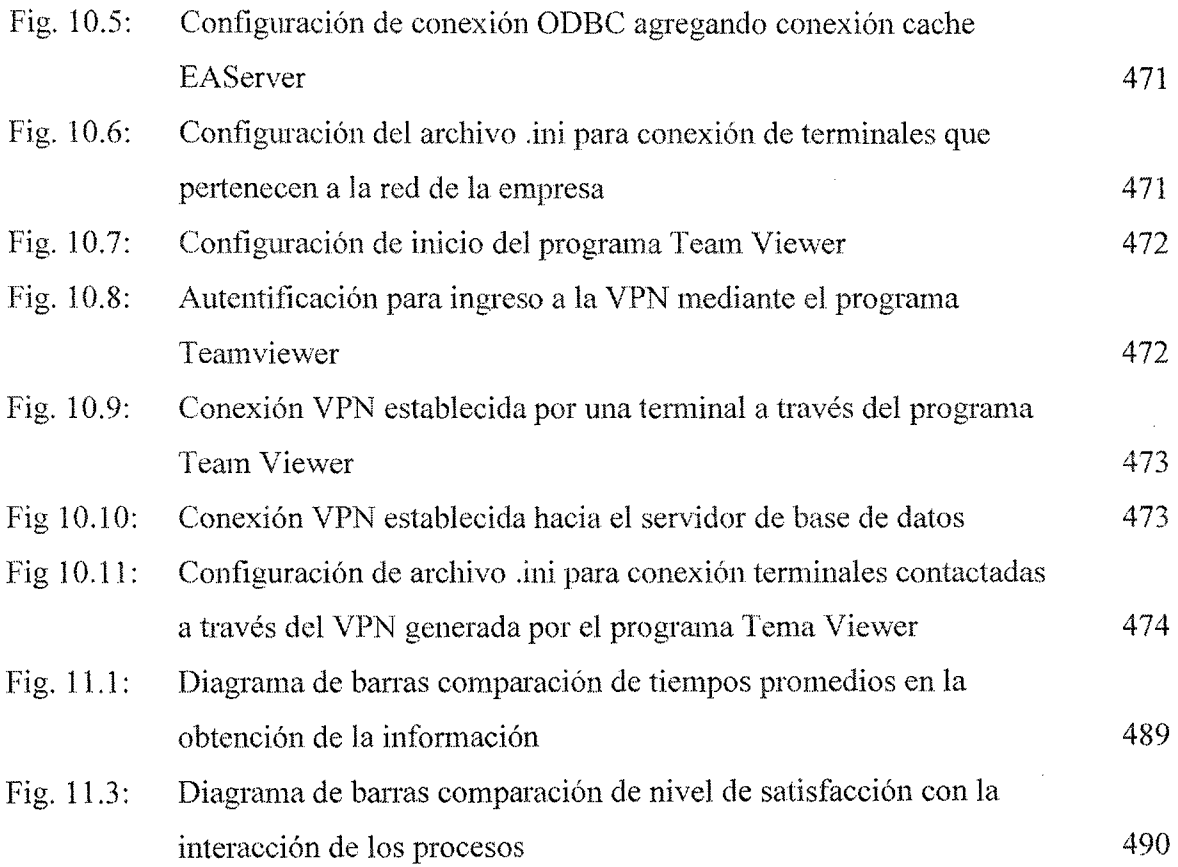

 $\mathcal{L}^{\text{max}}_{\text{max}}$  and  $\mathcal{L}^{\text{max}}_{\text{max}}$ 

 $\label{eq:2} \frac{1}{\sqrt{2}}\sum_{i=1}^n\frac{1}{\sqrt{2}}\sum_{i=1}^n\frac{1}{\sqrt{2}}\sum_{i=1}^n\frac{1}{\sqrt{2}}\sum_{i=1}^n\frac{1}{\sqrt{2}}\sum_{i=1}^n\frac{1}{\sqrt{2}}\sum_{i=1}^n\frac{1}{\sqrt{2}}\sum_{i=1}^n\frac{1}{\sqrt{2}}\sum_{i=1}^n\frac{1}{\sqrt{2}}\sum_{i=1}^n\frac{1}{\sqrt{2}}\sum_{i=1}^n\frac{1}{\sqrt{2}}\sum_{i=1}^n\frac{1$ 

 $\label{eq:2.1} \frac{1}{\sqrt{2}}\int_{0}^{\infty}\frac{1}{\sqrt{2\pi}}\left(\frac{1}{\sqrt{2\pi}}\right)^{2}d\mu_{\rm{eff}}\,.$ 

 $\hat{\boldsymbol{\beta}}$ 

 $\frac{1}{2}$ 

## ÍNDICE DE TABLAS

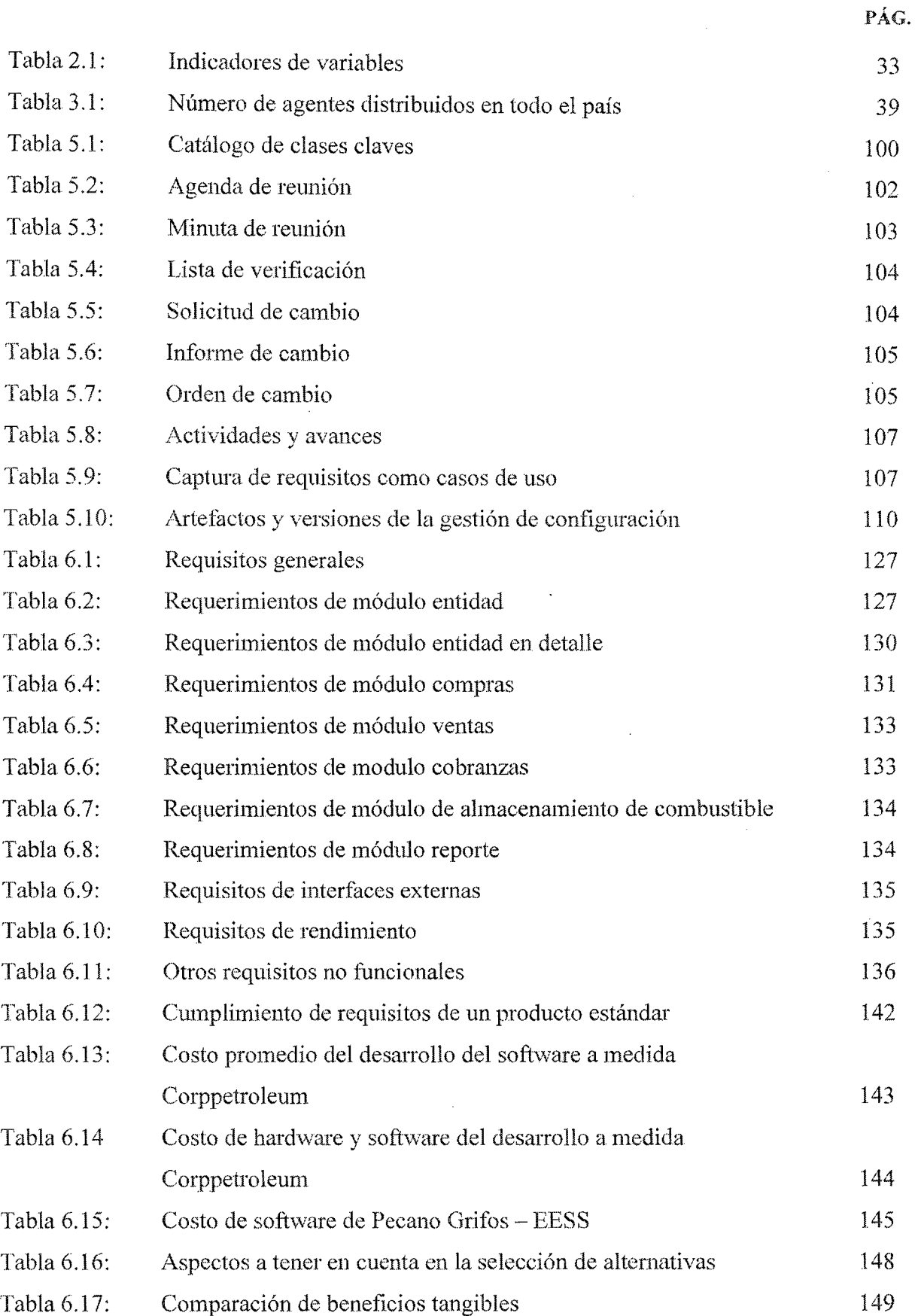

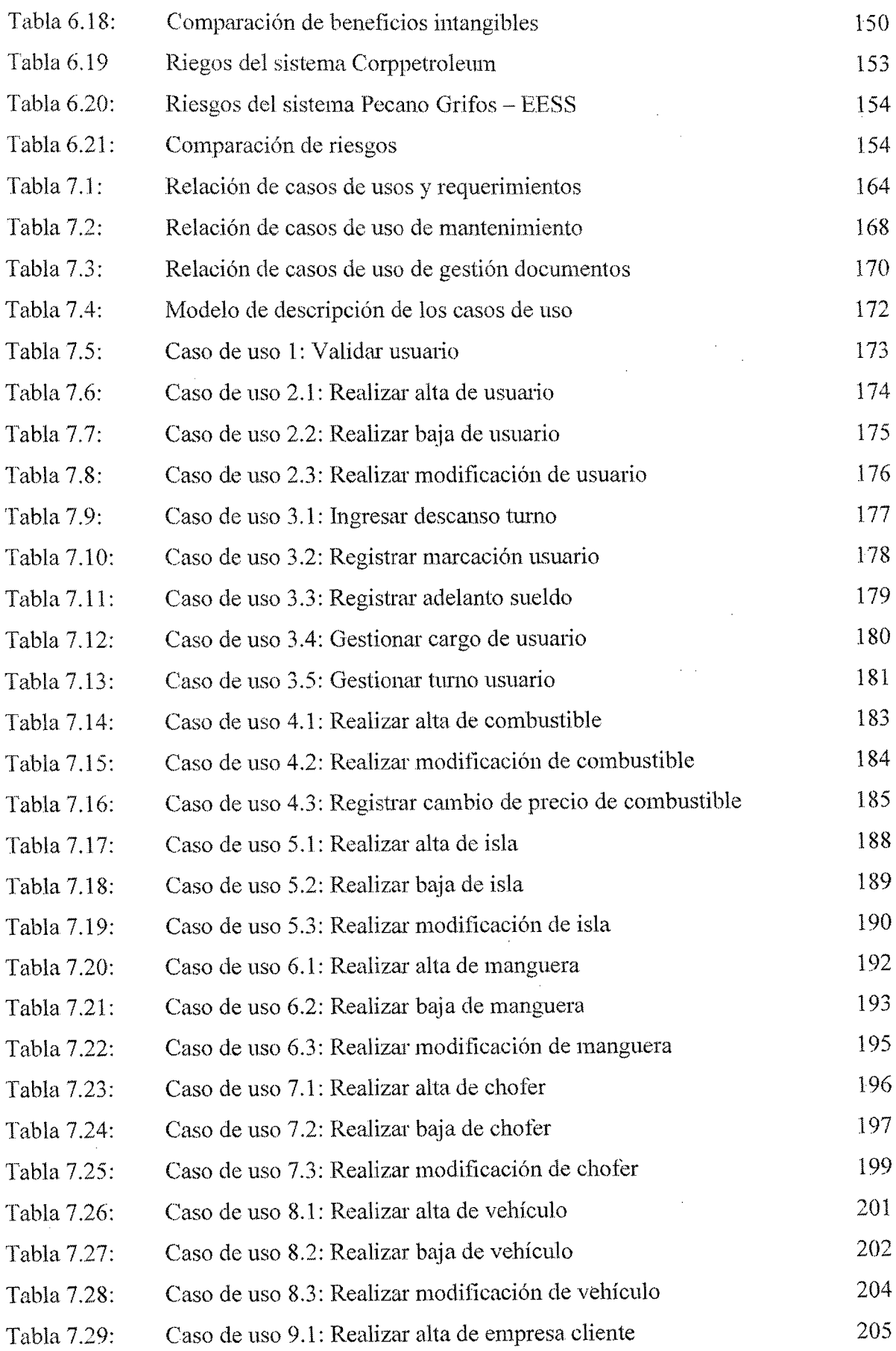

 $\mathcal{L}^{\text{max}}_{\text{max}}$ 

 $\mathcal{L}^{\text{max}}_{\text{max}}$ 

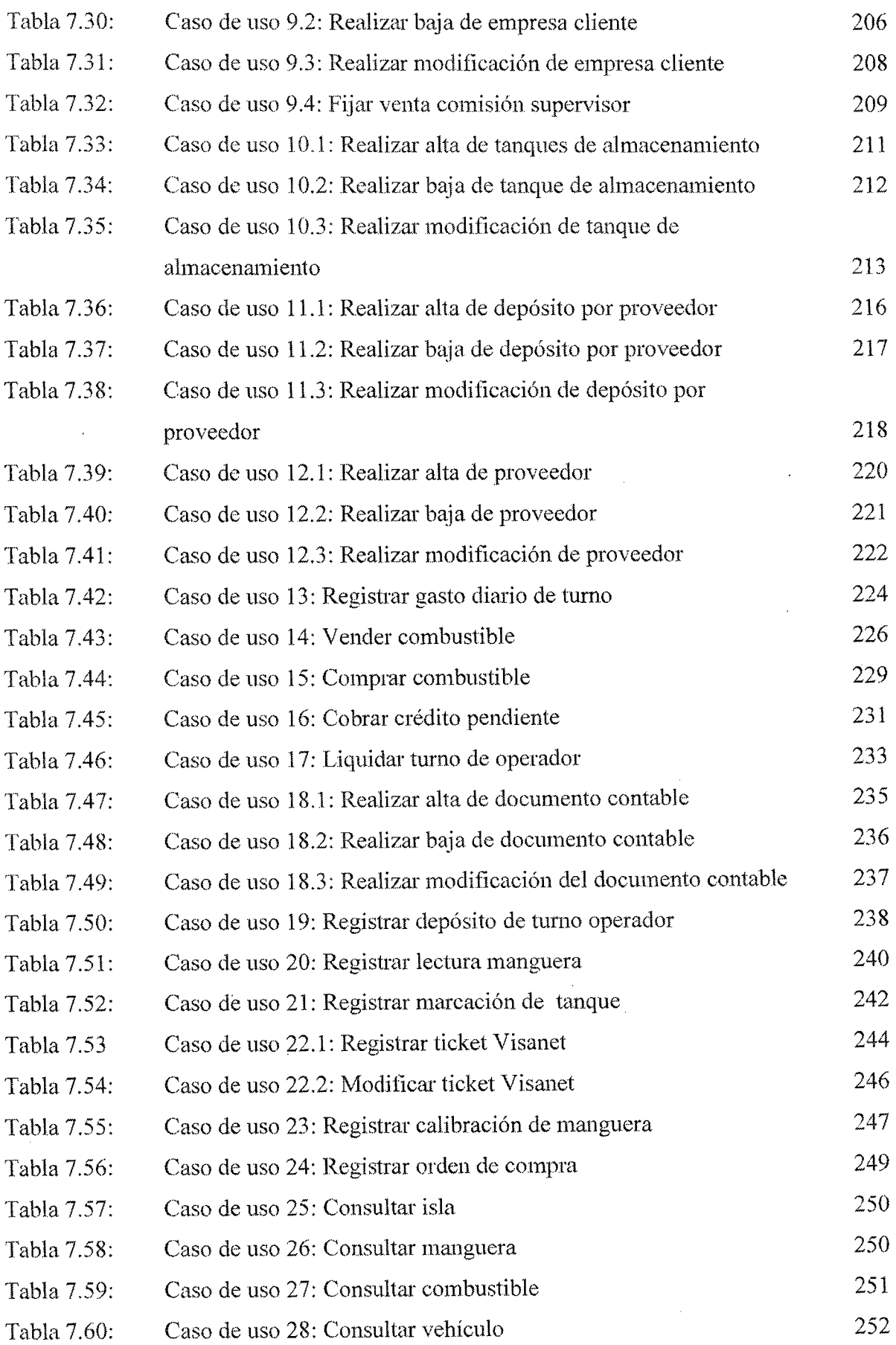

 $\label{eq:2.1} \frac{1}{\sqrt{2}}\int_{\mathbb{R}^3}\frac{1}{\sqrt{2}}\left(\frac{1}{\sqrt{2}}\right)^2\frac{1}{\sqrt{2}}\left(\frac{1}{\sqrt{2}}\right)^2\frac{1}{\sqrt{2}}\left(\frac{1}{\sqrt{2}}\right)^2\frac{1}{\sqrt{2}}\left(\frac{1}{\sqrt{2}}\right)^2.$ 

 $\label{eq:2.1} \frac{1}{\sqrt{2}}\int_{\mathbb{R}^3}\frac{1}{\sqrt{2}}\left(\frac{1}{\sqrt{2}}\right)^2\frac{1}{\sqrt{2}}\left(\frac{1}{\sqrt{2}}\right)^2\frac{1}{\sqrt{2}}\left(\frac{1}{\sqrt{2}}\right)^2\frac{1}{\sqrt{2}}\left(\frac{1}{\sqrt{2}}\right)^2.$ 

 $\int$ 

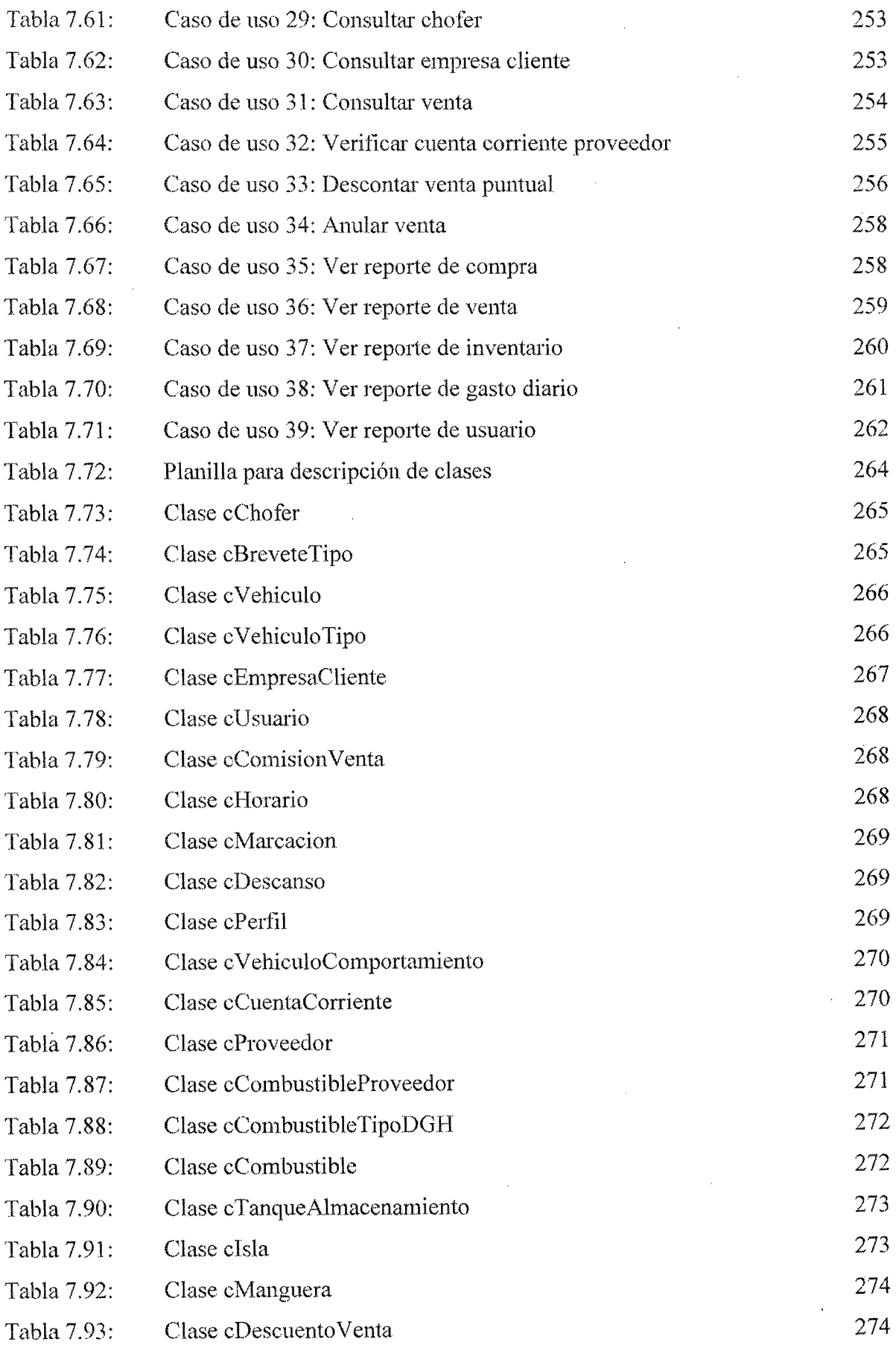

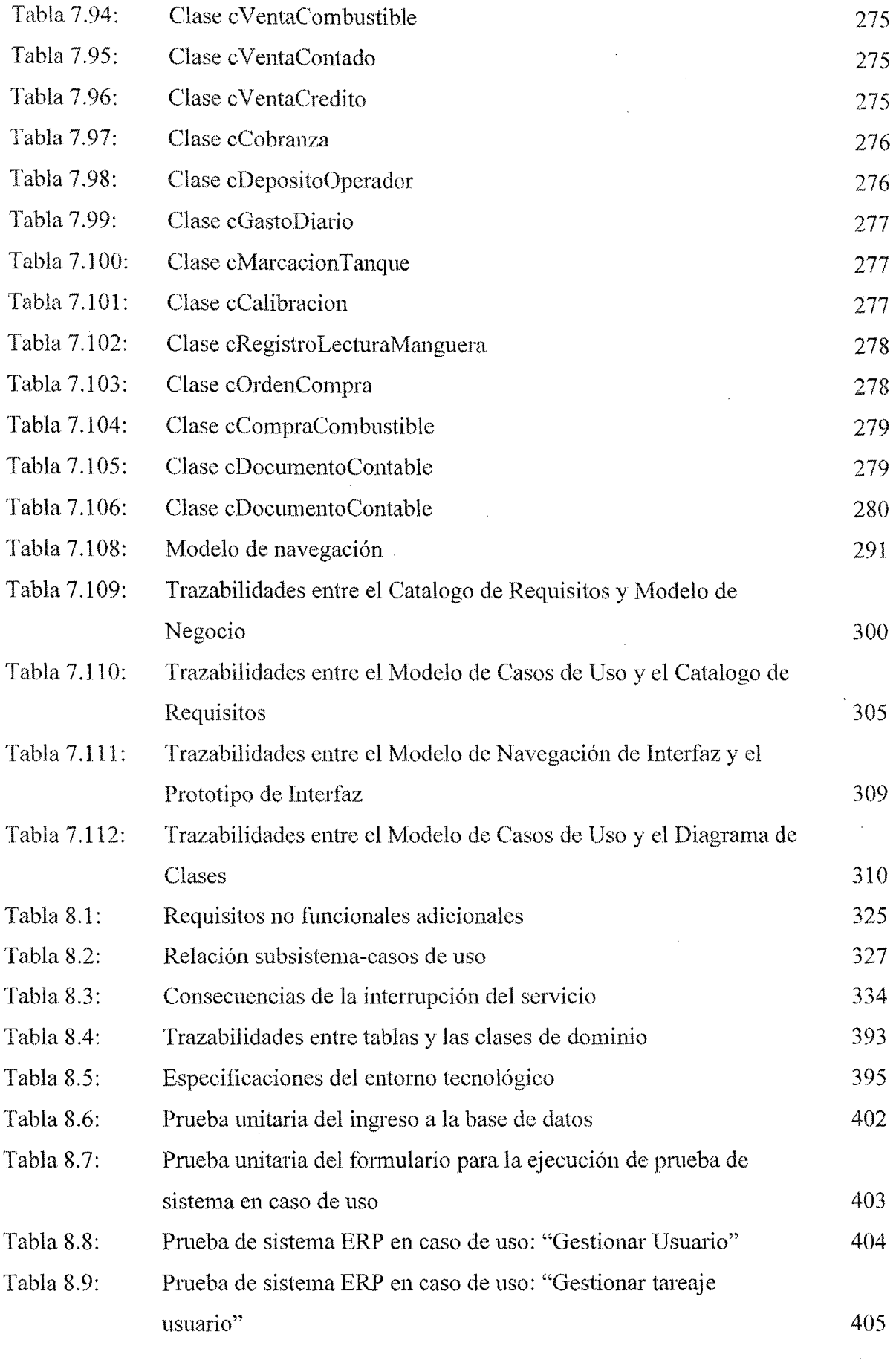

 $\mathcal{L}^{\text{max}}_{\text{max}}$ 

man<br>S

 $\mathcal{O}(\mathcal{A}^{\mathcal{A}})$  .

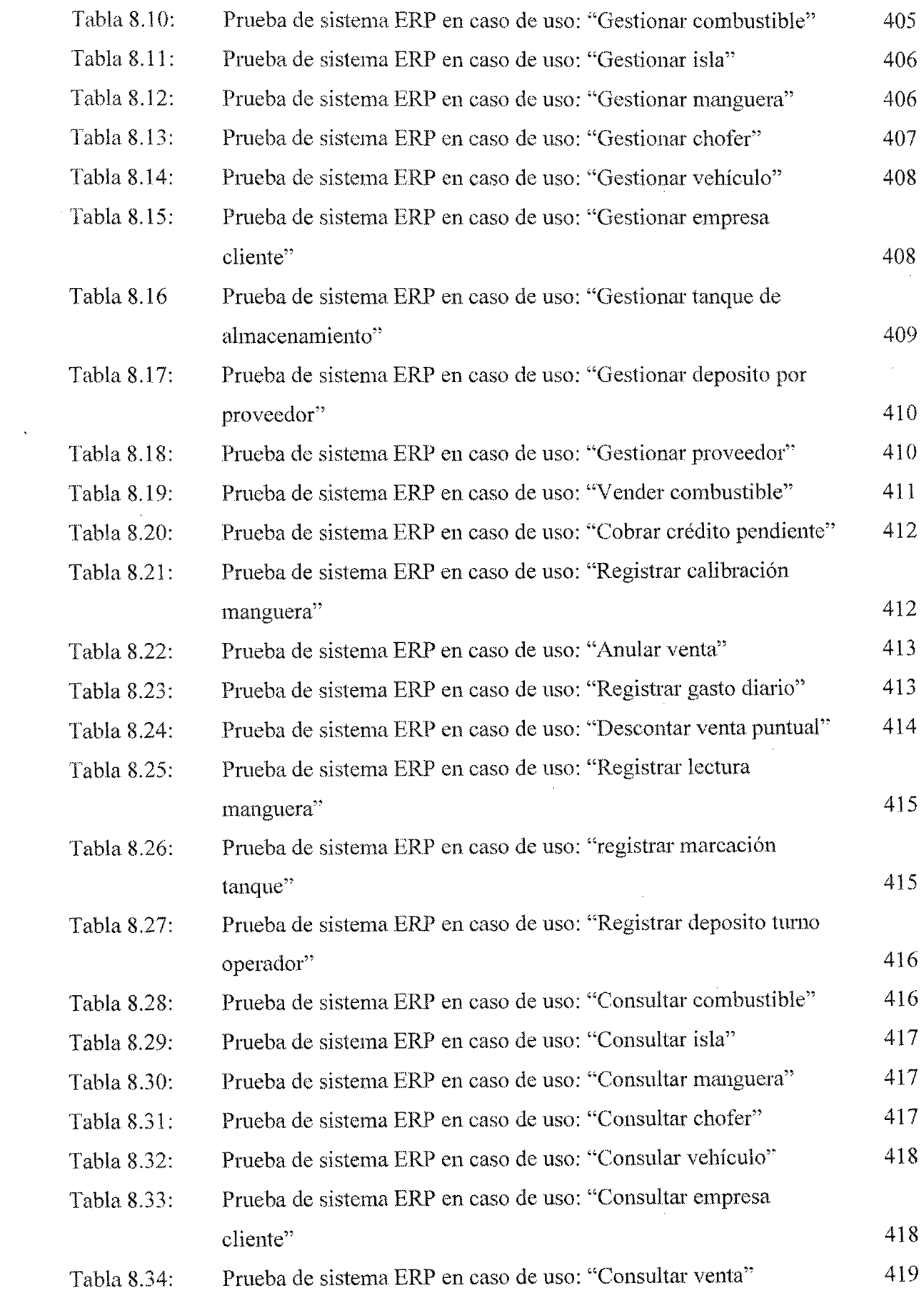

 $\sim$   $\sim$ 

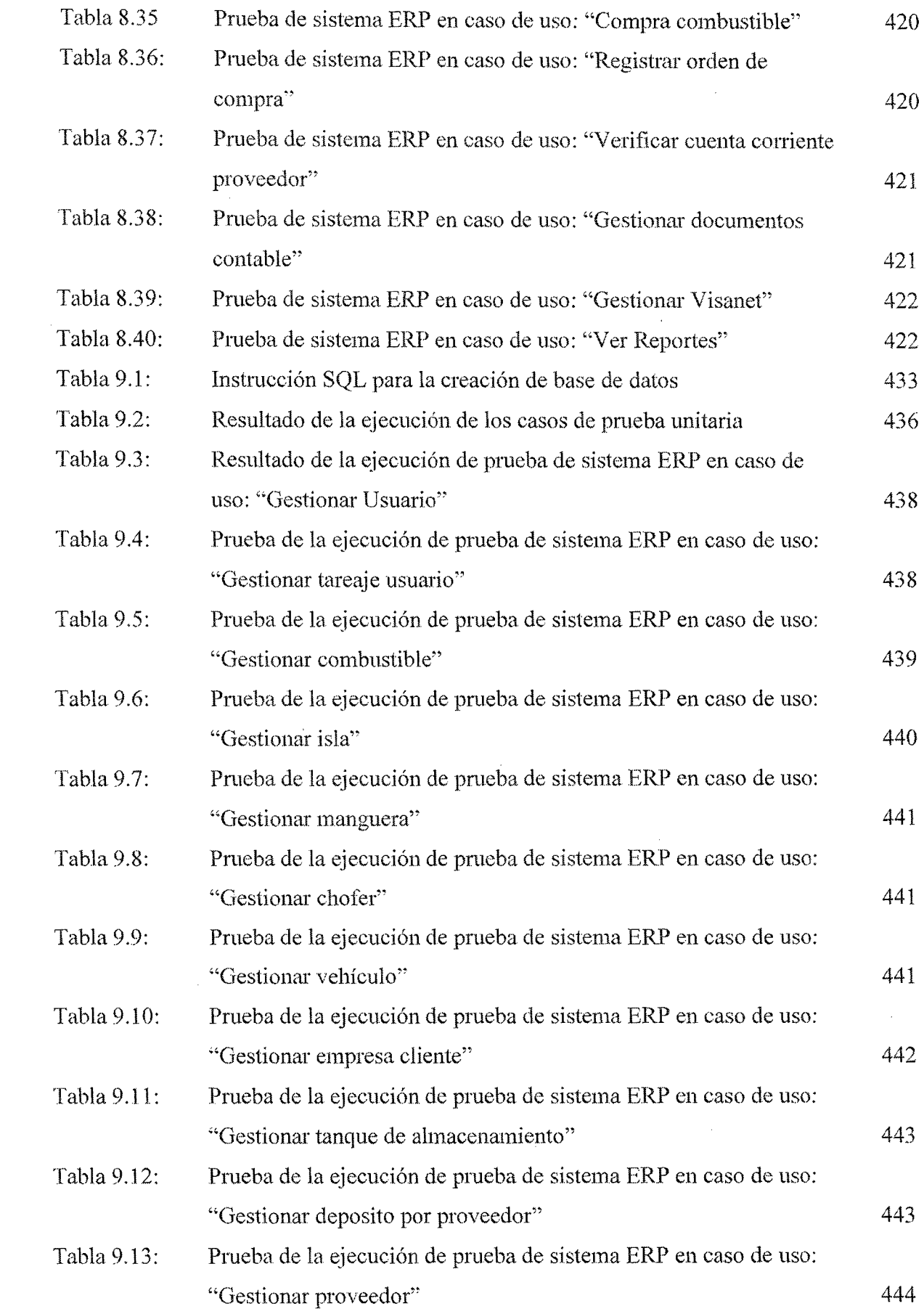

 $\sim$   $\alpha$ 

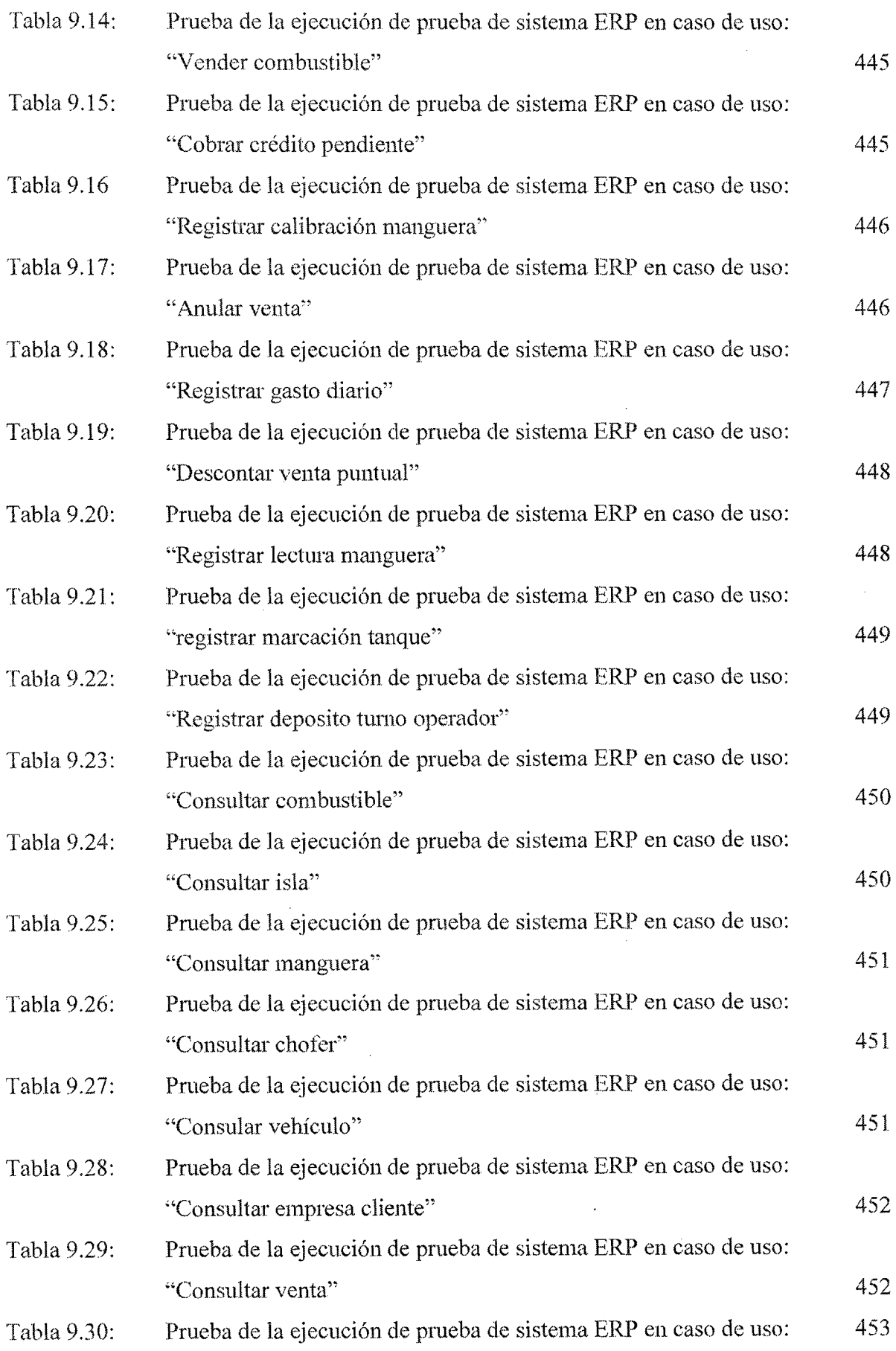

 $\sim 10$ 

"Compra combustible"

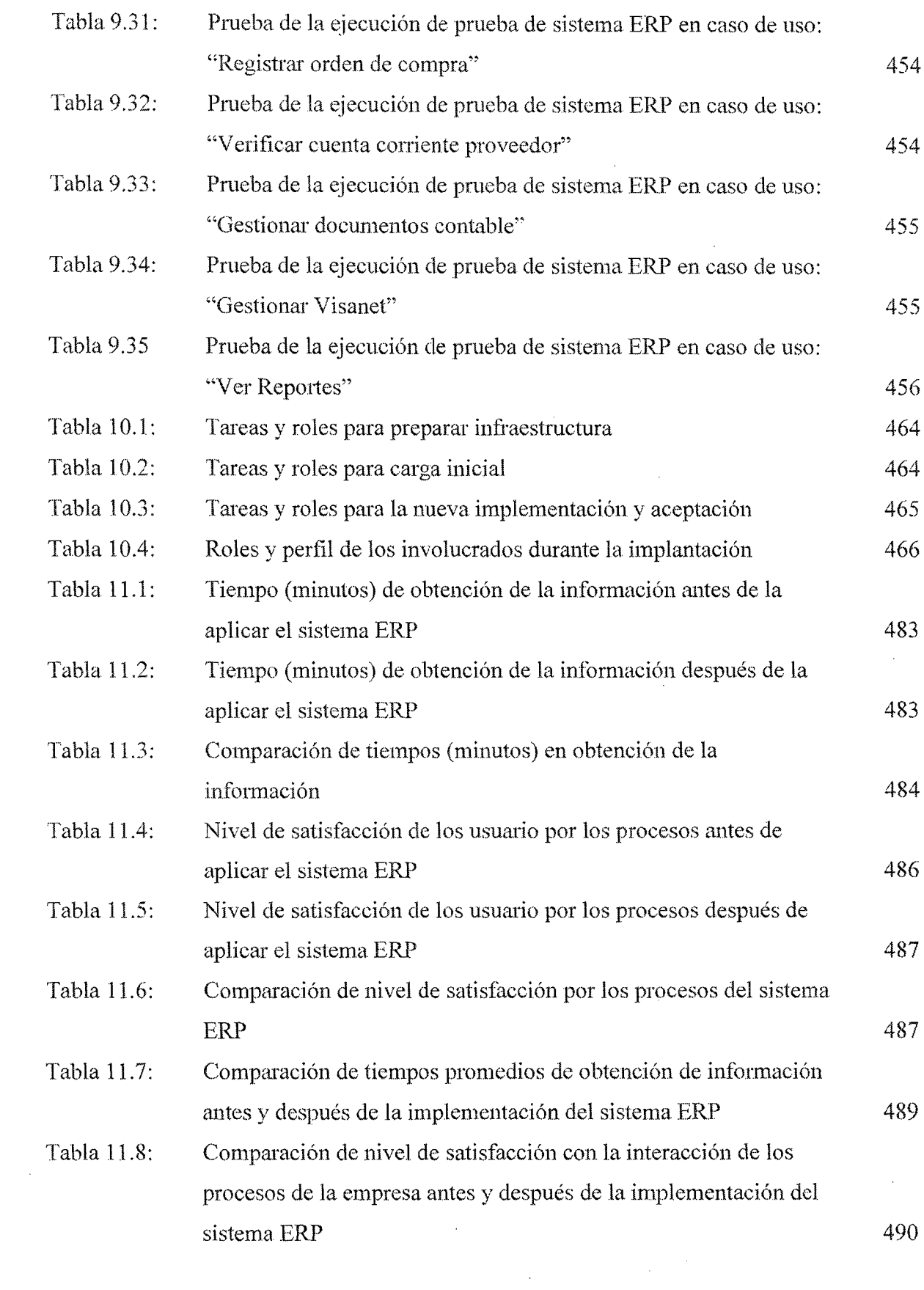

 $\Delta \sim 10^{11}$ 

 $\bar{z}$ 

#### INTRODUCCIÓN

En la era de la Informática, las estrategias de los negocios se apoyan en un adecuado dimensionamiento de la 'Iecnologías de la Información, que no son otra cosa que el conjunto de Hardware y Software así como de la tecnología de Comunicación que se utilice para dar soporte a los requerimientos del negocio.

En el área de estaciones de servicio, el conocimiento no se ha quedado atrás y es que se pretende revolucionar no sólo su infraestructura, sino la misma cultura. Dichos cambios no serán sencillos pero representan una oportunidad en diversos aspectos.

Uno de los beneficios principales es la reducción de los costos mediante la aparición de nuevas y mejores formas de desarrollar trabajos y asignaciones, así como la introducción de programas de calidad para dar vida a los procesos que conlleven a cumplir nuestro objetivo, serán las justificaciones que ayuden a hacer realidad nuestro proyecto.

Es por esta necesidad de realizar mejor sus labores y de brindar un servicio ágil y eficiente que la ESTACIÓN DE SERVICIO CORPPETROLEUM S.A.C., ha decidido implementar un Sistemas ERP empezando principalmente por sus divisiones principales, una de estas es el control actualizado de sus clientes y proveedores, como también el servicio de compra y venta de combustible, la cual ha visto la gran ventaja de tener sus procesos automatizados basados en tecnologías de información y en una metodología moderna como es la métrica versión 3, además de tener un estándar representación de sus procesos a través del Lenguaje de Modelado Unificado (UML) y la gran ventaja que representan los Lenguajes de Programación Visuales en

comparación con los estructurados., razón por la cual el presente infonne de tesis tiene por objetivo principal "IMPLEMENTAR UN SISTEMA ERP PARA MEJORAR LA GESTIÓN DE INVENTARIO Y CONTROL OPERACIONAL DE LA ESTACIÓN DE SERVICIO CORPPETROLEUM S.A.C, EN LA CIUDAD DE CHIMBOTE.", el cual está estructurado de la Siguiente manera:

En el Capítulo **1,** comprende una descripción general de la Estación de servicio "Corppetroleum S.A.C",Misión, Visión, Objetivos, Marco legal, Políticas Institucionales, valores, Estructura orgánica, funciones y características principales.

En el Capítulo H, se realiza el Planteamiento del Problema a través de la Realidad Problemática, Formulación del Problema, Justificación, así también se identificará sus objetivos, antecedentes, justificación, su alcance, limitaciones y la metodologíaa. emplear.

En el Capítulo UI, se describe el marco teórico necesario para la comprensión e interpretación de los diversos conceptos aplicados durante el desanollo de la práctica.

En el Capítulo IV, se describe las variables de la hipótesis del proyecto y el método de investigación que utiliza, así como, la muestra que se ha utilizado en la investigación y las técnicas de recolección de datos.

En el Capitulo V, el objetivo principal de este capítulo es detallar las actividades que se desanollan durante la Gestión del Proyecto, la Gestión de la configuración, el aseguramiento de la calidad y la seguridad que contendrá el sistema.

En el Capitulo VI, se encuentra el Estudio de Viabilidad: donde se analiza a patiir de los requisitos propios de la empresa y se determina porque se opta por el

proyecto presentado.

En el Capitulo. VU, se realiza Análisis del sistema ERP. Se define el sistema, los requisitos, casos de uso, las clases, se realizan los análisis de consistencia y las pruebas.

En el Capítulo VIII, se presenta el disefio del sistema ERP. Se definen la arquitectura, los casos de usos reales, clases de diseño, y el diseño físico de datos.

En el Capítulo IX, se genera la construcción del sistema. Se prepara el entorno de construcción, se generan los componentes y se ejecutan pruebas unitarias y del sistema.

En el **Capítulo** X, se realiza la implantación y aceptación del sistema. Se establece un plan, se implanta y se hacen las pmebas de implantación y aceptación.

En el Capítulo XI, se demuestra la hipótesis phmteada en el plan de investigación, a través de pruebas estadísticas con la ejecución de los proceso con y sin la implementación del sistema ERP, para medir los indicadores especificados y así probar la hipótesis

Finalmente, se procede a detallar las Conclusiones y Recomendaciones que se determinaron luego del desarrollo del presente proyecto, la bibliografía y una serie de anexos que incluye la recolección de requisitos, lista de verificación del sistema, el glosario y el estudio de la factibilidad.

# CAPITULO IS

## **DATOS DE LA EMPRESA**

#### **CAPITULO I**

#### DATOS DE LA EMPRESA

#### l.L DENOMINACIÓN DE LA EMPRESA

#### 1.1.1. Razón Social

Petroleum Proyects Industries Corporation Sociedad Anónima Cerrada

#### 1.1.2. Nombre Comercial

Corppetroleum SAC.

#### 1.1.3. Domicilio Legal

Mza. L lote. 03 Urb. Jorge Chávez I etapa (Cdra.50 Av. Perú) - Provincia Constitucional del Callao- Callao.

#### 1.2. DESCRJPCIÓN DE LA ORGANIZACIÓN

La Estación de Servicio "Corppetroleum SAC" es una empresa cuya oficina principal se encuentra en la ciudad de Lima creada desde el año de 2007, naciendo como una pequefía empresa de asesoramiento de proyectos para la construcción de Estaciones de Servicio, donde en un principio fueron administradas y operadas por el mismo dueño Néstor Gonzáles Vejarano y familia cercana, siendo un negocio familiar.

En el año 2008, llegaron a la ciúdad de Chimbote para constmir la ESTACIÓN DE SERVICIOS EL CARMEN SAC., ubicada en pleno corazón de la Av. Buenos Aires, es por el cual, ven la oportunidad de incursionar en el mercado Chimbotano y optan en construir su primera sede ubicada en plena Av. Meiggs como una Estación de Servicio en la modalidad de Consumidor Directo es decir que solo podrán expender combustible a ciertos proveedores bajo el RUC 20515677811, contratistas, sub-contratista y asociados bajo una modalidad previa de contrato.
De esta manera invirtieron en lo que es su primera sucursal en la ciudad de Chimbote con una capacidad de 3 000 galones de almacenmniento, asimismo en el afio 2009 se consolida como Corppetroleum SAC., una organización que mantiene actividades en el sector de hidrocarburos, abarcando desde la asesoría de proyectos, pasando por la ejecución y la puesta en marcha de los mismos (plantas de almacenamiento, estaciones de servicios, proyectos diversos del sector). Alineados con la Política de Seguridad y Medio Ambiente corporativa, diseñándose para conseguir un alto nivel de seguridad en sus instalaciones. Es así que en el mes de Octubre del mismo año inicia una asociación con la Empresa de Transporte  $N^{\circ}$  25 S.A. donde realiza un convenio, donde de forma exclusiva abastecieran todos los vehículos de los asociados de la Empresa de Transporte en la misma Estación de Servicio.

En la actualidad la participación de las ventas en el mercado Chimbotano de combustible se muestra en la siguiente imagen:

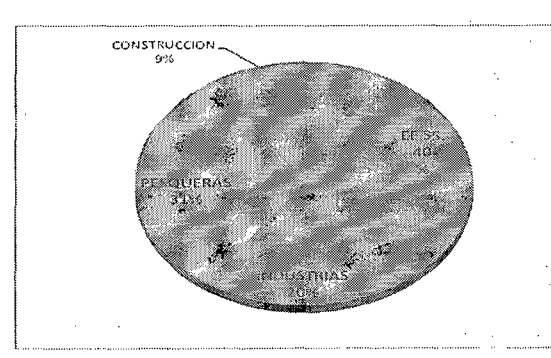

.Fig. 1.1: Participación de las Ventas mcnsunl promedio de combustible en el mercado de Chimbotc.

Notándose que las Estaciones de Servicios tiene la mayor participación con un 40 %, por la cual Corppetroleum Sac, en el año 2012, empezó con la apertura de una nueva sucursal en la ciudad de Nuevo Chimbote donde se tiene pensado atender a

vehículos de transporte interprovincial con una capacidad de 6 000 Galones de almacenamiento, ya que cuenta con una área de cinco mil metros cuadrados y por su ubicación estratégica A.A.H.H. San Felipe (Km. 420 de la Panamericana Sur).

Actualmente la empresa mantiene contrato con múltiples empresas de transporte público como: Transporte Anita E.I.R.L, Transporte América Express Zona Norte, 'I'ransporte Paraíso SAC. , así también empresas de transporte de carga tales como: Transportes Armijos E.I.R.L TDA., Transportes Sagitario SAC, Transporte M & L S.A., entre otros.

#### 1.3. DIRECCIONAMIENTO ESTRATÉGICO

#### 1.3.1. Misión de la Empresa

"Ofrecer a los clientes una atención innovadora y de calidad, a través de personal competente comprometidos con la excelencia, proporcionándoles productos garantizados a precios competitivos que satisfagan sus necesidades y expectativas".

#### 1.3.2. Visión de la Empresa

"Ser una organización líder en proveer combustible de calidad a todos y cada uno de nuestros clientes, anticipándonos de manera eficaz a la competencia, estando siempre en continua búsqueda de nuevas oportunidades de negocios, comprometidos con brindar y crear permanentemente nuevos enfoques de servicio al cliente".

#### lA. MARCO LEGAL

- e Ley N° 26221 Ley Orgánica de Hidrocarburos.
- $\bullet$  Ley N° 26734 Ley del Organismo Supervisor de Inversión en Energía -OSINERGMIN.
- o D.S. N° 015-2006-EM y su Modificatoria D.S. N° 09-95-EM Reglamento para la Protección Ambiental en las Actividades de Hidrocarburos (Artículo 90).
- D.S.  $N^{\circ}$  054-93-EM Reglamento de Seguridad para Almacenamiento de Hidrocarburos (Artículos 32 y 118 al 120).
- D.S. N° 030-98-EM Reglamento para la Comercialización de Combustibles Líquidos y Otros Productos Derivados de los Hidrocarburos (Artículo 52).
- D.S. Nº 012-2008-EM, Reglamento de Participación Ciudadana para la Realización de Actividades de Hidrocarburos.
- R.M. Nº 571-2008-EM/DM, Aprueba los Lineamientos para la participación Ciudadana de Actividades de Hidrocarburos.
- D.S. Nº 037-2008-PCM Límites Máximos Permisibles de Efluentes Líquidos para el Sub Sector de Hidrocarburos.
- Ley N° 27314 Ley General de Residuos Sólidos y su Reglamento DS. N° 057-2004-PCM.
- D.S. Nº 003-2008-MINAM, Estándares de calidad Ambiental de Aire

#### 1.5. OBJETIVOS

#### 1.5.1. Objetivo General

Mantener el liderazgo del mercado de combustibles, potenciando el abastecimiento de combustibles líquidos y el servicio de atención al diente.

#### 1.5.2. Ob,jetivos Específicos

- e Mejorar Ia rentabilidad de ventas
- Optimizar cuota de participación de mercado que permita el incremento de la rentabilidad
- e Mejorar el nivel de satisfacción de los clientes de Corppctroleum SAC
- Optimizar la logística integral de compra de combustible.
- e Optimizar los procesos de Distribución y Comercialización
- Contar con una estructura organizacional flexible, soporte tecnológico y talento humano acorde a las exigencias actuales y futuras de la empresa.
- Garantizar un Diseño Organizativo acorde con los requerimientos de los Planes Estratégicos actuales y futuros
- e Mantener adecuadamente cubiertas las plazas con personal competente, altamente calificado y motivado
- Viabilizar la ejecución de nonnativas y dispositivos legales que permitan la eficiencia de sus operaciones

#### 1.6. VALORES DE LA EMPRESA

#### **Honestidad**

Actuamos con honradez, justicia, transparencia y respeto por las personas y el medio ambiente.

#### • Lealtad

Estamos comprometidos con la práctica de los valores y principios de nuestra Empresa, y con el cumplimiento de su visión, misión y objetivos.

#### • Responsabilidad

Actuamos con excelencia; desarrollamos nuestras actividades con seriedad, seguridad y puntualidad, y asumimos sus consecuencias.

#### Solidaridad

Procuramos el bienestar de nuestros trabajadores y sus familiares, de las poblaciones donde desarrollamos nuestras actividades y de la sociedad en su conjunto.

#### Integridad

Hacemos lo que predicamos, cumplimos nuestros valores corporativos.

#### 1.7. PRINCIPIOS DE LA EMPRESA

#### o Satisfacción del cliente interno y del cliente externo

Entregamos productos y servicios de calidad, adecuados a las necesidades y expectativas de nuestros clientes.

#### o Respeto

Valoramos a las personas, sus instituciones y al medio ambiente; para ello, mantenemos una relación armoniosa y amigable con todos y cumplimos las normas legales vigentes en la materia.

#### e Innovación y mejora continua

Buscamos el desarrollo de nuevos productos, procedimientos y procesos; con tal fin, fomentamos el perfeccionamiento de las prácticas de trabajo incorporando nuevas tecnologías y promoviendo la capacidad creativa de nuestro personal.

#### Trabajo en equipo

Promovemos el esfuerzo conjunto de los trabajadores; desarrollando la mejora de sus actitudes y capacidades, para el logro de los objetivos de la Empresa.

#### Protección ambiental

Respetarnos la hiodiversidad y el derecho de la población a contar con un ambiente sano.

#### Seguridad

Priorizamos el trabajo con acciones y condiciones seguras, en resguardo de la

integridad de nuestros trabajadores, clientes, proveedores, la comunidad y nuestras instalaciones.

#### 1.8. ESTRUCTURA ORGANIZACIONAL

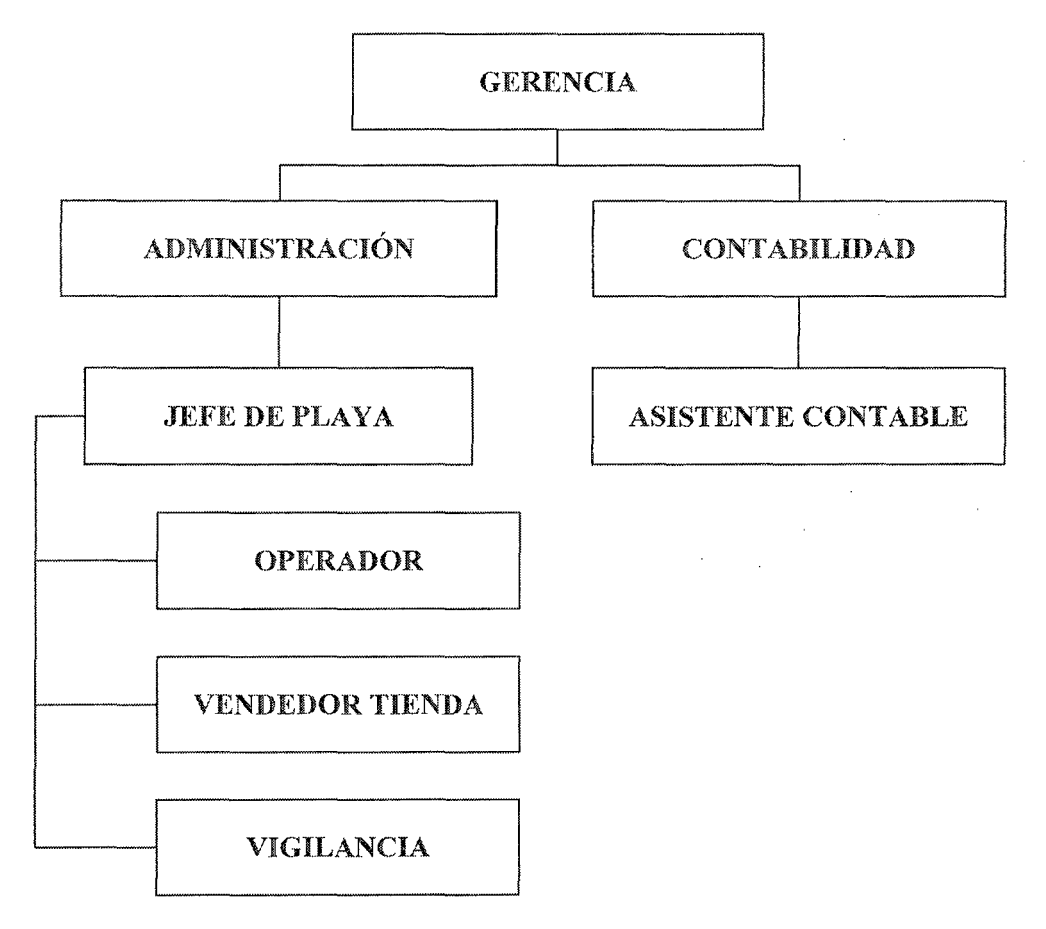

Fig. 1.2: Estructura Organizacional

#### 1.9. FUNCIONES DE LAS ÁREAS DE LA EMPRESA

#### 1.9.1. Operador

Este puesto es uno de los más importantes de la empresa y por lo tanto conlleva a un grado de responsabilidad alto, ya que existe un trato directo entre el trabajador y el cliente. Se encarga de realizar las ventas a los usuarios que requieren de combustible para sus unidades móviles. Habiéndoles suministrado las herramientas básicas para el cumplimiento de sus funciones (surtidor, boletas, facturas, etc.) las cuales estarán bajo su

responsabilidad.

Su trabajo es eminentemente operativo es por ello que la mayor parte de su tiempo se invierte en la atención al cliente, cobrar y verificar el dinero recibido y mantener su centro de trabajo limpio y ordenado.

#### Sus principales funciones y actividades son:

- o Realizar las ventas en los smiidores de combustible asignados.
- o Brindar un servicio de calidad al cliente, siendo rápido, amable y respetuoso.
- o . Otorgar el serviciO de limpieza de parabrisas y ambientado de Ja unidad móvil.
- $\circ$  Emitir en forma correcta los correspondientes comprobantes de pago (boletas y/o facturas de venta) a los clientes.
- o Emitir en forma conecta los vales de crédito y/o consumo a los clientes sujetos a crédito.
- o Otorgar al cliente, en caso de solicitud, los cupones de canje por su compra correctamente llenados.
- o Mantener su centro de trabajo limpio y ordenado.
- o Mantener su uniforme limpio y en buen estado para una buena presentación ante los clientes.
- o Custodiar las herramientas de trabajo asignadas.
- o Al finalizar su turno, alcanzar y reportar la cantidad de venta en soles.

#### 1.9.2. Vendedor Tienda

Se encarga de realizar las ventas en oficina, atendiendo con respeto y amabilidad al cliente.

#### Sus principales funciones y actividades son:

- o Realizar las ventas en la oficina.
- o Emitir correctamente los comprobantes de pago (boletas y/o facturas de venta) a los clientes.
- o Es responsable de mantener y cuidar los atiículos de venta (aceite, lubricantes y demás) y los productos de canje/promoción.
- o Llevar un registro de kárdex de los artículos de venta (aceite, lubricantes y demás) y de los productos de canje/promoción.
- o Emitir un reporte semanal de las ventas realizadas.
- o Emitir un reporte semanal de los artículos entregados en canje.
- o Mantener su centro de trabajo limpio y ordenado.

#### 1.9.3. Vigilancia

Este puesto es merecedor de un alto grado de responsabilidad ya que se encarga de brindar seguridad a la empresa y al personal laborando en ella ante cualquier hecho peligroso.

#### Sus principales funciones y actividades son:

- o Velar por la seguridad de la empresa y del personal.
- o Llevar un registro de ingreso y salida del personal, asi como también de cualquier hecho anormal.

#### 1.9.4. Jefe de Playa

Se encarga básicamente de supervisar y controlar el trabajo de los vendedores y despachadores de combustible. Además tiene una labor de entrenamiento, capacitación y motivación a dicho personal.

#### Sus principales funciones y actividades son:

o Supervisar, controlar y evaluar el trabajo de los vendedores despachadores de combustible.

==

- o Supervisar y controlar las ventas.
- o Controlar los créditos a los clientes.
- o Controlar los descuentos efectuados.
- o Controlar y suministrar la documentación (facturas y/o boletas de venta, cupones de canje, etc.) en playa.
- o Supervisar el correcto abastecimiento/descargue de combustible.
- o Supervisar el proceso de centrifugado del petróleo crudo.
- o Verificar y controlar el stock de combustible.
- o Registrar las ventas por turno en el sistema.

#### 1.9.5. Asistente Contable

Es el puesto operativo del área contable ya que está encargado del registro

de todas las operaciones contables de la empresa.

#### Sus principales funciones y actividades son:

- o Registro de todas las operaciones contables de la empresa, tanto en los Libros contables como en el sistema.
- o Mantener al día todos los libros contables de ley.
- o Generar información contable para la toma de decisiones.
- o Cálculo de impuestos.
- o Trámites documentarios y tributarios de la empresa.
- o Otras funciones encargadas por el Contador.

#### 1.9.6. Contador

Este puesto esta designada principalmente en la práctica como un puesto de carácter supervisor y operativo dentro del área contable ya que su labor se centra en supervisar y controlar todas las operaciones contables realizadas.

#### Sus principales funciones y actividades son:

- o Estructurar y emitir los Estados Financieros, Presupuestarios y de Costos así como los reportes derivados del proceso contable.
- o Dirigir la preparación de los registros y sistemas de información y control que pennitan proporcionar a la Gerencia, los elementos precisos y datos oportunos sobre análisis financieros de presupuestos, flujo de caja. costos, impuestos y otros aspectos requeridos para conseguir una buena administración de los recursos.
- o Establecer y mantener los sistemas, métodos y procedimientos contables para el registro de las transacciones y operaciones económico-financieras de la empresa, teniendo en cuenta los postulados y principios de contabilidad vigentes.
- o Velar por el oportuno cumplimiento de las obligaciones tributarias y contribuciones sociales a las que está afecta la empresa.
- Revisión de los movimientos contables.
- o Supervisar y controlar todas las operaciones contables.

#### 1.9.7. Administración

Es el puesto operativo del úrea administrativa ya que está encargado principalmente de la recepción y verificación de los documentos que llegan a la gerencia, ya que es la mano derecha de la gerencia.

wm:uzx:.

#### Sus principales **funciones** y actividades son:

- Planificar las actividades administrativas
- o I\ilanejo de documentación y su respectiva verificación
- o Programación de pago a proveedores
- o Atender documentación

#### 1.9.8. Gerencia

Su labor se centra en la toma de decisiones y en la planeación empresarial, es el puesto en el cual se centra el mayór poder dentro de la organización, sus decisiones están centradas en lo que es inversión. Es el representante legal de la empresa, deber ser una persona altamente responsable, capacitada y con experiencia para el cargo.

#### Sus principales funciones y actividades son:

- o Dirigir y supervisar las acciones de mejora, la calidad de servicio y la productividad empresarial.
- o Representar legalmente a la empresa ante las autoridades reguladoras y fiscalizadoras.
- o Contratación del personal administrativo y operativo.
- o Aprobación de presupuestos y nuevas inversiones.
- o Dirigir el desarrollo de las actividades de la empresa.
- o Dirigir y evaluar el cumplimiento de las funciones del personal en general.
- o Gestionar las adquisiciones de combustible y su respectivo transporte.
- o Aprobar los pagos a proveedores.
- o Verificar la cobranza a clientes.
- o Coordinar con el área contable los ingresos, gastos, presupuestos y costos.

# CAPITULO II. PLAN DE INVESTIGACIÓN

#### CAPITULO U

#### PLAN DE INVESTIGACIÓN

#### 2.1. EL PROBLEMA

#### 2.1.1. REALIDAD PROBLEMÁTICA

Los combustibles tienen una importancia fundamental en el mundo actual y dan un gran poder económico a los países que los poseen, lo que conlleva el mejoramiento continuo en los estándares de calidad, debido a las seguridades y a la contiabilidad que deben existir en el manejo, almacenamiento y venta de combustibles.

La estación de servicio Petroleum Proyects Industries Corporation SAC o mejor conocido con su nombre comercial "Corppetroleum SAC" abastecedor de combustible al por mayor como actividad económica principal y otros servicios al público en los que destaca venta de lubricantes y artículos de asco. Donde su sede principal, está ubicada en un lugar estratégico (Av. Enrique Meiggs N° 2605) colindando con otras empresas dedicadas al transporte pesado la cual lo posiciona como unos de los principales distribuidores de combustible en la zona.

Corppetroleum SAC es una estación de servicio consumidor directo de combustible líquidos esto quiere decir que adquiere en el país o importa Combustibles para uso propio y exclusivo en sus actividades y que cuenta con instalaciones para recibir y almacenar los referidos productos [Definición Osinerming] para la cual su cartera de cliente está conformada por empresas de transporte pesado y público bajo un

contrato temporal que indicará la cantidad de combustible mínima que consumirá en un tiempo pactado.

Para la atención de los clientes consta de dos islas de despacho donde una de ellas se expende a autos, camionetas, camiones y buses pequeños, mientras la otra isla para uso exclusivo de tráiler y buses grandes.

La empresa está dotada por un despachador más un ayudante por cada tumo (Diurno y Nocturno) y registran su ventas manualmente en las boletas y facturas según requerimiento del cliente para luego llenarlo en un formato Hmnado "liquidación de turno" donde anotan los ingresos que consta de: créditos, cobranzas y las ventas al contado que acontecen en el turno, a su vez los egresos de caja chica y posibles calibraciones de los surtidores que al finalizar su jornada es entregado al encargado de turno para el cuadre de venta la cual mediante la comparación con una macro realizada en MS Excel @ contrata los datos con la "liquidación de turno", pero por la cantidad de información almacenada genera datos incoherentes o en el peor de los casos se queda procesando y al finalizar no muestra nada. Por otro lado están las marcaciones que realizan los operadores que solo apuntan en un cuaderno y a veces faltan o llegan tarde al horario establecido.

Debido a las diversas denuncias por informalidad, adulteración y contrabando repottadas por la Agesp y otras instituciones a las autoridades del sector, en noviembre de 2004 se inició el

funcionamiento del Sistema de Control de Órdenes de Pedido (SCOP) que debían utilizar obligatoriamente los operadores de plantas, distribuidores mayoristas, grifos y Estaciones de Servicio, fue diseñado, desarrollado y controlado por Osinergrnín. Un servicio gratuito y de acceso directo desde cualquier lugar a través de Internet o la línea telefónica. Corppetroleum SAC no es ajeno a los que acontece en el mercado y por mantener la formalidad todas sus órdenes de compra las registra mediante el sistema de descrito, por la cual puede hacer el seguimiento del estado de pedido hasta su respectivo despacho, sin embargo para llevar el control de lo gastado utilizan nn cuadro en MS Excel@ anotando solamente las fechas y montos de los voucher de pago realizados a los bancos donde tienen Cuenta corriente los distintos proveedores de combustible, ocasionando registros y hasta pagos duplicados ya que los encargados de turno van pagando en el transcurso del día y olvidan de ingresar a dicho cuadro.

Con respecto al control stock de combustible se lleva manualmente, mediante una hoja simple de kárdex contrastando lo que existe en el tanque que almacena el combustible con el stock teórico (Compras menos Venta). Muchas veces existen diferencias enormes debido al mal registro de las compras de combustible por ausencia de encargado de Tumo, así también no se puede calcular las perdidas por el mal despacho ocasionado mermas, por lo que se distorsiona el stock reaL

Por otro lado la estación de servicio cuenta con una sucursal ubicada

en la ciudad de Nuevo Chimbote en la cual solo abastece a buses de transporte público debido a que cuenta solo con una isla para el despacho, en varias ocasiones se necesita trasladar para una venta ptmtual cierta cantidad de combustible de una sucursal a otra, lo que conlleva a generar guías de remisión y modificación del stock en cada una de ellas por lo que ocasiona confusión a los despachadores ya que el cliente se puede retrasar en la llegada hacia el grifo y pueden atender a otro cliente con el combustible reservado ya que ambos están en el mismo tanque.

#### 2.1.2. ANALISlS DEL PROBLEMA

El almacenamiento y manipulación de combustibles debe cumplir con estrictas normas de seguridad dada la peligrosidad de los mismos. Como se ha descrito anteriormente las Estaciones de Servicio deben mantener un control tanto en la venta y compra de combustibles para detectar posibles fugas o incluso hurto del combustible almacenado, por la cual se necesitaría de una herramienta de control logística. distribución e inventario, capaces de optimizar los procesos de la empresa.

La falta de un control y adquisición de datos no permite monitorear y controlar variables que son importantes en la conecta manipulación y almacenamiento de combustible, tales como temperatura, nivel de combustible en los tanques de almacenamiento, cantidad de combustible vendido por isla. La correcta lectura y control de estos parámetros aseguraría una administración más segura y eficiente de la Estación de Servicio.

Debido a que en la actualidad los procesos son ejecutados de forma manuaL implica que existan posibles fallas e incumplimiento de normas de seguridad que desembocan en riesgos de pérdidas personales y materiales. Sumando la falta de control de tanto las entradas, salidas y permisos de los operadores de grifo ocasionando pérdida de Clientes por falta de dotación en la empresa.

Si bien es cierto las macros realizadas en MS Excel @ son ligeras y fáciles de manipular no son un motor potente ante gran cantidad de datos y confiables ante la correlación de los mismos, ya que en cada proceso del negocio se necesita considerar seguridades v "' precondiciones necesarias para el funcionamiento seguro de la estación de servicio. Además se tendría que considerar un sistema de alarmas el cual facilitaría al operador el reconocimiento de fallas, para una posible toma de decisión rápida para ejercer medidas preventivas o correctivas apropiadas de acuerdo a la naturaleza de la falla.

Por otro lado la empresa necesita mantenerse informada en tiempo real el stock de combustible ya que al tener una sucursal, dispone de una ventaja sobre su competencia para no quedarse desabastecido con sus clientes.

Ante lo expuesto se recomienda una herramienta que otorgue apoyo a los clientes del negocio, tiempos rápidos de respuesta a sus problemas, así como tm diciente manejo de infommción que pennita la toma oportuna de decisiones y disminución de los costos totales de

operación.

#### 2.1.3. ANTECEDENTES

A) DISEÑO DE UN PLAN TÁCTICO CORPORATIVO PARA l\1E.JORAR LOS PROCESOS EMPRESARIALES DE LAS . GASOLINERAS BANDERA BLANCA EN EL DEPARTAMENTO DE SANTA ANA

Universidad: Francisco Gavidia

Autor: Silvia Corina Arcia, Silvia YeseniaCatota Reyes

#### 2004, San Salvador, El Salvador

En la cual tiene como propósito principal mejorar los procesos de dichas estaciones de servicio a través de un plan táctico de publicidad y de las actividades publicitarias que se desarrollaran dentro de esta.

Para realizar dicho Plan se presentan los cuatro capítulos que se abordaron con amplitud apoyados de herramientas de mercado; es decir mediante investigaciones de campo utilizando las encuestas, con las cuales se pretende recopilar información valiosa y necesaria a la hora de tomar decisiones. Esta tesis se enmarca en primera instancia con los objetivos. específicos de la presente investigación ya que busca unificar y optimizar los procesos de funcionamiento de las empresas del rubro de expendio de combustible.

### B) SISTEMA ERP EN LA GESTIÓN DEL TALLER Y MANTENIMIENTO PROGRAMADO DEL PARQUE

## AUTOMOTOR DE PETROPRODUCCIÓN FILIAL LAGO AGRIO

Universidad: Universidad Nacional de Chimborazo

Autor: Palacios Granda Guilber Miguel

#### 2011, Riobamba, Ecuador

El propósito de este trabajo es crear un sistema ERP para el sistema de gestión del taller y control del mantenimiento programado del parque automotor EP-PETROECUADOR en relación a las necesidades específicas de la empresa, se realizó con el fin de mantener activo el parque automotor. El aporte de esta investigación establece un plan piloto de mantenimiento preventivo, bajo la consideración de los tiempos de ejecución en los procesos de mantenimiento de los vehículos de la ciudad que realmente se necesitaría aplicarlo en la ciudad de Chimbote.

## C) SIMULACIÓN DE SISTEMAS CASO : ANÁLISIS DE UN .ERP EN UN SERVICENTRO DE COMBUSTIBLE

Universidad: Universidad Nacional Mayor de San Marcos Autor: José Augusto Llican Calderón

#### 2003, Lima

Plantea el problema del Servícentro de Combustible "200 Millas" abastecedor de combustible y otros servicios quien presenta deficiencias en el servicio de combustible de Petróleo. El actual modelo consta de 02 surtidores de Gasolina y 02 surtidores de Petróleo, debido a la buena demanda de Petróleo se genera colas

de vehículos petroleros, originándose un caos y pérdida de clientela.

Al igual que la presente investigación se ha visto las deficiencias del servicio de la mayoría de los grifós se plantea implementar, en la cual esta tesis pretende con un sistema de simulación computacional basado en herramientas ERP, analizar el desempeño y las deficiencias del entorno real, como por ejemplo: Tasas de llegadas, Demoras de atención y Tiempos de Espera, indicadores que servirá de guía para la realización para la investigación.

D) ANÁLISIS, DISEÑO E IMPLEMENTACIÓN DE UN ERP PARA EL CONTROL DE INVENTARIOS PARA EMPRESAS DE ALMACENAMIENTO DE HIDROCARBURO.

Universidad: Pontificia Universidad Católica del Perú

Autor: Jorge Alberto lju Fukushima

#### 2010, Lima.

Se plantea el análisis, diseño e implementación de un ERP para el control de inventarios que permita registrar y calcular los datos de los movimientos de forma automática, separando los procesos en una forma estructurada y eliminando la redundancia en el ingreso de datos, permitiendo también generar reportes de inventarios que ayuden a verificar las diferencias entre los inventarios físicos y contables.

Donde muestra las operaciones típicas de un terminal de almacenamiento de hidrocarburos y se plantea la división del sistema en módulos. El módulo de Recepción contiene las operaciones de ingreso de producto al terminal; el de Despacho contiene las operaciones de egreso de producto del terminal, que a diferencia de la investigación presente considera el módulo operativo y de productividad que incluye las marcaciones de horario, posibles mermas, gastos intemos de los operadores entre otros.

E) IMPLEMENTACIÓN DE ERP SAP BUSSINESONE UTILIZANDO LA METODOLOGÍA ASAP PARA MEJORAR LOS PROCESOS DE NEGOCIO DE LA EMPRESA SOCOPURSAC SEDE SAN BORJA- Lll\/IA Universidad: Universidad Nacional del Santa Autor: Paul Smith Silva Pereda, Carolina Angélica Rojas Mejía 2010, Chimbote.

Está orientado a la implementación del ERP SAP BUSSINESONE para mejorar los procesos de negocio de la Empresa SOCOPURSAC. para el desarrollo de la implementación se utilizó la metodología ASAP siguiendo sus respectivas fases: Preparación Final, Producción y Soporte.

Como resultado final se llega a comprobar la hipótesis planteada comparando los procesos anteriores con los actuales de la empresa. La metodología ASAP es una herramienta ágil donde pretende aprovechar los recursos en el menor tiempo posible, sin embargo sino se lleva cada etapa en su totalidad puede ocasionar que la gestión del proyecto no se encuentre bien estructurada debido a que no se genera entregables bien definidos .

F) IMPLEMENTACIÓN DE UN FRAMEWORK: ERP ACADÉMICO, COMO SOPORTE A LA TOMA DECISIONES, PARA ELEVAR LA CALIDAD DEL SERVICIO EN LOS INSTITUTOS PÚBLICOS DE EDUCACIÓN SUPERIOR.

Universidad: Universidad Nacional del Santa Autor: Joslyn Huertas Cotos

#### 2011, Chimbote.

Se orienta a la implementación de un framework ERP Académico, para que sirva de herramienta y facilite el trabajo de recolección y sistematización de la información necesaria para la planeación de actividades estratégica de los institutos públicos, entregando las herramientas que permitan efectuar una gestión más eficiente, brindando soporte a la toma de decisiones y permitiendo de esta manera elevar el nivel de calidad del servicio brindando en los Institutos Públicos de Educación Superior. Esta investigación aporta información necesaria como herramienta de desarrollo para la toma de decisiones y es una fuente de información que está siendo considerada.

## G) SISTEMA ERP "CAAPAL" UTIIJZANDO ARQUITECTURA DISTRIBUIDA EN LA GESTIÓN ADMINISTRATIVA DE LA EMPRESA CONSTRUCTORA OB INGENIEROS CONTRATITAS S.R.L.

Universidad: Universidad Nacional del Santa

Autor: Alex Omar Bardales Loyaga, Catherine Pamela Gordillo López

#### 2011, Chimbote.

Está orientado a implementar el sistema ERP "CAAPAL" para Mypcs constructoras, el cual les permitirá integrar la información de las áreas de logística, almacén área técnica administración, contabilidad y recursos humanos, manteniendo la información de manera disponible e inmediata durante la toma de decisiones, incrementando la productividad y mejoría en los tiempos de respuesta. Siendo implantado en la empresa OB Ingenieros Contratistas S.R.L. para las pruebas correspondientes.

Como resultado de este trabajo se llega a comprobar la hipótesis planteada, a lograr mejor la Gestión Administrativa en la Empresa OB Ingenieros Contratistas. A diferencia de la actual investigación lo enfoca desde un punto de vista gerencial y ayuda a entender la lógica del negocio de las empresas relacionada con el manejo de personal maximizando su productividad a un menor costo.

#### 2.1.4. FORMULACIÓN DEL PROBLEMA

¿En qué niedida la Implementación de un Sistema ERP mejorará la gestión de inventarios y control operacional de la Estación de Servicio

CORPPETROLEUM SAC, en la ciudad de Chimbote?

#### 2.2. JUSTIFICACIÓN

#### 2.2.1. Justificación Técnica

Se cuenta con las actuales tecnologías y herramientas para el desarrollo de sistemas ERP

#### 2.2.2. Justificación Económica

Se mantendrá las cuentas claras de ingresos y egresos de la empresa así también el nivel de reposición del stock de combustible estará actualizado en cada momento permitiendo a la empresa tomar rápidas decisiones evitando gastos innecesarios.

Así también se justificaran los recursos de cómputo que posee la empresa ya que se aprovechara al máximo con las herramientas implantadas.

#### 2.2.3. Justificación Institucional

Debido a que en el mercado de Estaciones de Servicio aun la mayoría cuenta con sistemas manuales, el desarrollo del proyecto generaría una ventaja competitiva sobre los demás.

#### 2.2.4. Justificación Personal

La implementación del sistema ERP en la Estación de servicio Corppetroleum SAC permitirá al investigador desarrollarse en la rama de análisis de la información asimismo lograra la obtención de su título profesional.

#### 2.2.5. Justificación Operativa

Con la implementación del sistema ERP no solo estaríamos mejorando el control interno de la empresa sino también estaríamos optimizando el servicio hacia la población Chimbotana tanto en la atención rápida y eficiente.

#### 2.3. IMPORTANCIA DE LA INVESTIGACIÓN

Esta investigación es un aporte al gran número de empresarios del mercado de combustible quienes necesitan mantenerse en la formalidad del negocio ya que permitirá llevar un control de sus compras y ventas de combustible lo cual es un tema muy delicado con el Estado Peruano, asimismo de la obtención de la información oportuna y veraz que sin embargo hasta ahora se han visto limitados en el uso de herramientas de gestión empresarial de apoyo a sus decisiones de negocios.

#### 2.4. OB.JETIVOS

#### 2.4.1. Objetivo General

Implementar un sistema ERP para mejorar la gestión de inventario y control operacional de la estación de servicio Corppetroleum SAC, en la ciudad de Chimbote.

#### 2.4.2. ObjetivosEspecíficos

*?* Realizar un levantamiento de los principales indicadores financieros y no financieros aplicábles al expendio de combustibles para el diseño de la base de datos creada para el sistema ERP de la empresa.

- > Creación de nuevas entidades para la interacción con la infonnación ingresada hacia el sistema ERP integrando las distintas áreas implicadas en una única fuente de infórmación, modelando el funcionamiento de la empresa a través de diagramas UML.
- > Construir el Sistema ERP a través de la metodología Métrica en su versión 3 con sus técnicas de desarrollo y gestión de proyectos.
- > Instalar, configurar un servidor de base de datos y aplicaciones que satisfaga el sistema distribuido del sistema.
- > Facilitar la interacción entre la aplicación y sus usuarios a través del uso de menús y el diseño de una interfaz amigable e intuitiva.
- $\triangleright$  Generar informes y reportes configurables del sistema ERP para la emisión de datos coherentes y oportunos.
- > Realizar el estudio de Factibilidad Tecnológica, Operativa y económica del Sistema ERP.

#### 2.5. HIPÓTESIS

La implementación de un sistema ERP mejora la gestión de inventario y control operacional de la estación de servicio Corppetroleum SAC, en la ciudad de Chimbote.

#### 2.6. VARIABLES

Para la presente investigación se definieron las siguientes variables:

2.6.1. Variable Independiente (V.L)

Sistema ERP

#### 2.6.2. Variable Dependiente (V.D.)

Gestión de inventario y control operacional de la estación de servicio Corppetroleum SAC en la ciudad de Chimbote.

#### 2.7. DISEÑO EXPERIMENTAL

Para la actual investigación se utilizara el diseño preexperimental: diseño pretest-posttest de un solo grupo. (Tamayo y Tamayo, 1998)

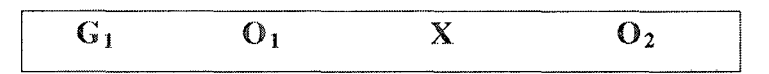

Dónde:

 $G_1$ : GrupoÚnico

 $O<sub>1</sub>$ : Nivel de la gestión de inventario y control operacional de la estación de servicio Corppetroleum SAC en la ciudad de Chimbote antes de aplicar el Sistema ERP.

X :Sistema ERP.

02:Nivel de la gestión de inventario y control operacional de la estación de servicio Corppetroleum SAC en la ciudad de Chimbote después de aplicar el Sistema ERP.

#### 2.8. INDICADORES

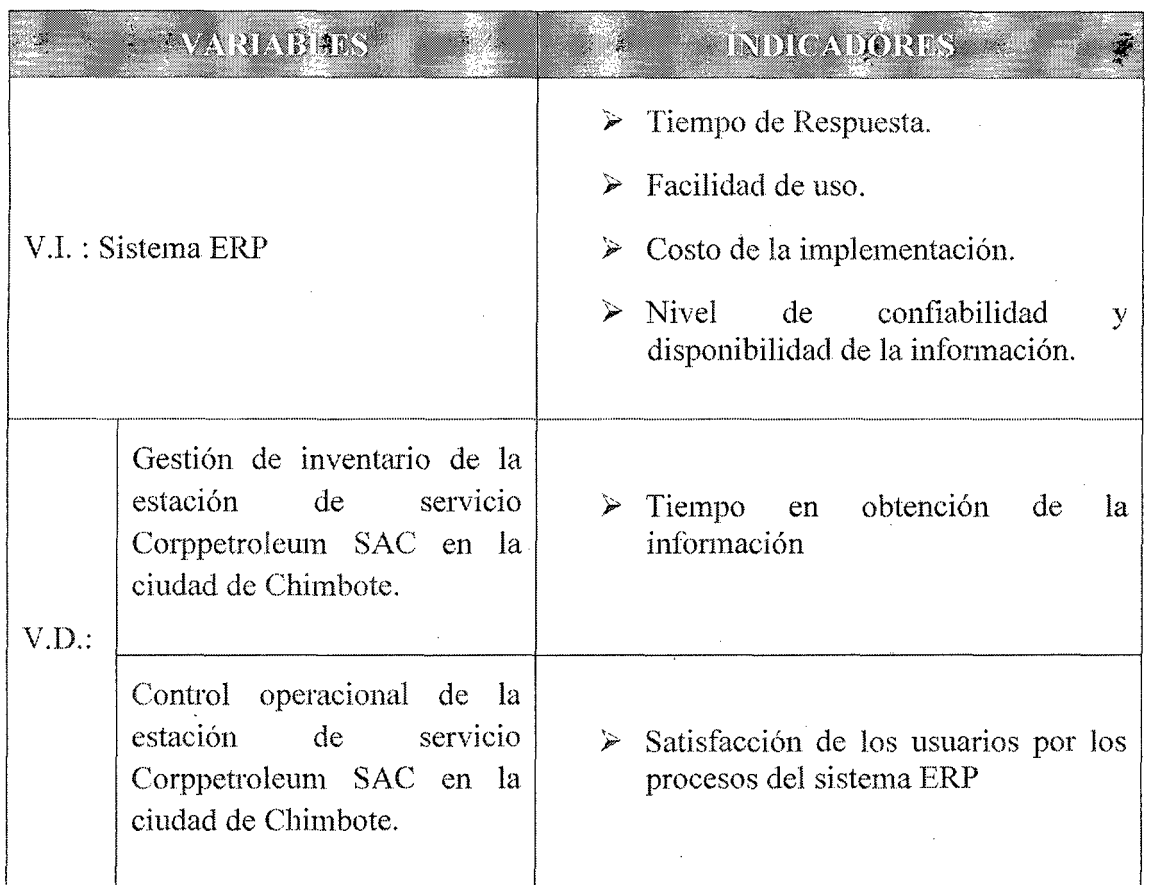

Tabla N° 2.1 Tabla de Indicadores de las variables

## CAIPINULO IIIS **MARCO TEORICO**

#### **CAPITULO III**

#### MARCO TEÓRICO

#### 3.1. SISTEMAS ERP

Los sistemas de planificación de recursos de la empresa (Enterprise ResourcePlanning o ERP) son sistemas de gestión de información que integran y automatizan prácticas de negocio asociadas con los aspectos operativos o productivos de una empresa [ERP-Ol ].

Son sistemas integrales de gestión para la empresa caracterizados por estar compuestos por diferentes módulos en una única aplicación. Aunque estos son de diferente uso, por ejemplo: producción, ventas, compras, logística, contabilidad (de varios tipos), gestión de proyectos, GIS (sistema de información geográfica), inventarios y control de almacenes, pedidos, nóminas, etc., el sistema se encarga de integrarlas entre sí para agilizar el funcionamiento de los procesos de negocio de la empresa. [ERP-2]

#### 3.1.1. Características [ERP-03]

- > Sistemas Integrales. Los ERP permiten controlar los diferentes procesos de la compañía entendiendo que todos los departamentos de una empresa se relacionan entre sí: el resultado de un proceso es punto de inicio del siguiente.
- *Y* Modulares. Los ERP entienden que una empresa es un conjunto de depmiamentos que se encuentran interrelacionados por la información que comparten y que se genera a partir de sus procesos. Una ventaja de los ERP es

que sus funciones se encuentran divididos en módulos. Esto permite la instalación de acuerdo con los requerimientos del cliente.

*'?* Adaptables. Los ERP están creados para adaptarse a la idiosincrasia de cada empresa. Esto se logra por medio de la configuración o parametrización de los procesos de acuerdo con las salidas que se necesiten de cada uno.

#### 3.1.2. Ventajas $[ERP-04]$

- $\geq$  Brinda un gran apoyo en la toma de decisiones ya que le asegura confiabilidad y seguridad total sobre la infommción contable.
- **E** Brinda un panorama real y actualizado de la empresa con información totalmente actualizada.
- $\triangleright$  Brinda a su empresa una gran flexibilidad operacional.
- *Y* Facilita las labores de auditoría interna y externa.
- *Y* **Brinda flexibilidad para realizar consultas de información** histórica.
- $\geq$  Mejora el tiempo del proceso.
- *Y* Un sistema totalmente integrado.
- **EXECUTE:** La capacidad para racionalizar los diferentes procesos y flujos de trabajo
- $\triangleright$  La posibilidad de compartir datos entre distintos departamentos de una organización.
- <sup>*Mejora de la eficiencia y los niveles de productividad.*</sup>
- $\triangleright$  Reducción de costos.
- *),-* Mejora el servicio al cliente.
- $\geq$  Es una herramienta de gran utilidad para compañías multinacionales y entes corporativos, debido a que permite efectuar cierre fiscal y corporativo.

#### **3.1.3. Desventajas**[ERP-04]

Generalmente las ventajas superan a las desventajas en lo cual se puede mencionar algunos obstáculos o limitaciones:

- $\geq$  La personalización en muchas situaciones es limitada.
- > La resistencia en compartir la información interna entre departamentos puede reducir la eficiencia del software.
- > Costos elevados del mantenimiento.
- > ERP's pueden ser demasiado rígidos específicos para organizaciones que están ya sea nueva o desea mover en una nueva dirección en el futuro próximo.
- $\triangleright$  La empresa tiene que adaptarse sus procesos al sistema

#### 3.1.4. Objctivos[ERP-04]

- $\triangleright$  Optimizar los procesos empresariales.
- > Facilitar el acceso a toda la información de forma confiable, precisa y oportuna (integridad de datos).
- **EX** Compartir información entre todos los componentes de la organización.
- $\triangleright$  Eliminar datos y operaciones innecesarias (o redundantes).
- 'Y Reducir tiempos y costes de los procesos (mediante procesos

de reingeniería).

*Y* Otorgar apoyo a los clientes del negocio: tiempos rápidos de respuesta, eficiente manejo de información y disminución de los costos totales de operación.

#### 3.1.5. Qué ofrece este producto?[ERP-05]

- > Diseño de ingeniería para mejorar el producto.
- > Seguimiento del cliente desde la aceptación hasta la satisfacción completa.
- *'?* Administración de interdependencias de: recibos de materiales, productos estructurados en el mundo real, cambios de la ingeniería y de la revisión y la mejora, y necesidad de elaborar materiales substitutos, etc.
- > Flexibilidad y facilidad de realizar cambios de versiones. La efectividad de datos puede usarse para el control cuando el cambio ocurra desde una versión anterior a la nueva.
- *'P* La seguridad de las computadoras está incluida dentro del ERP para proteger en contra crímenes externos, tal como el espionaje industrial y crimen interno, tal como malversación.
- *?-* Hay conceptos de mercadeo y ventas, cadena de abastecimiento y otras áreas que pueden ser integrados.

#### 3.2. LA COMERCIALIZACIÓN DE HIDROCARBUROS EN EL PERÍJ

El mercado de combustibles líquidos en el Perú es libre, pero para poder actuar en dicho mercado se requiere estar previamente registrado ante el

Ministerio de Energía y Minas (MEM), previa opinión favorable de Osinergmín.

La distribución de combustibles líquidos se desanolla a través de las refinerías de propiedad de la empresa pública Petróleos del Perú (Petropcrú) y de la corporación privada Repsol YPF. Actualmente el Perú tiene un déficit de producción de petróleo de casi 78 miles de barriles diarios (mbpd). De las refinerías se transfiere el combustible a las plantas de abastecimiento de propiedad de empresas privadas en camiones cisterna, principalmente, y es desde allí que los distribuidores mayoristas venden sus productos, los cuales despacha el operador de la planta hacia las estaciones de servicio (ES), consumidores directos, distribuidores minoristas, etc. Finalmente, a través de las ES y los distribuidores minoristas se entrega el combustible al consumidor final. El cuadro 2 muestra el número de agentes que existe en el país.

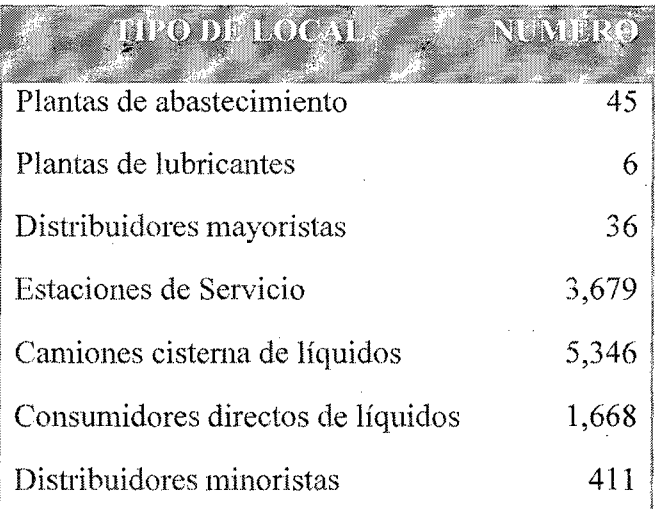

Tabla 3.1: Número de agentes distribuidos en todo el país Fuente: Osinerming, 2011

A fines del año 1996 se creó el Organismo Supervisor de la Inversión

en Energía (Osinerg). Con la promulgación de la Ley Marco de los Organismos Reguladores de la Inversión Privada en los Servicios Públicos, en julio de 2000, y la Ley Complementaria de Fortalecimiento Institucional, en abril de 2002, se amplió las facultades de Osinerg como organismo regulador del mercado y, luego, se convirtió en Osinergmín en coincidencia con el desarrollo del mercado.

En el 2002, el grado de informalidad de la comercialización de los combustibles en todo el Perú era de 42%, problema que suscitaba el permanente reclamo de la Asociación de Cirifos y Estaciones de Servicios del Perú (Agesp) que pedía la creación de un organismo que controlase el robo de combustible.

Hasta fines de 2004 el procedimiento para la adquisición de combustibles por parte de una ES consistía en enviar una orden de pedido escrita a Osinergmín, que era llevada por un transportista contratado. Este sistema no permitía a la Dirección General de Hidrocarburos del MEM ni a Osinergmín un mínimo nivel de control, en la medida que los agentes mayoristas no podía verificar en tiempo real la veracidad de las órdenes de pedido que eran emitidas por los agentes cada vez que compraban combustibles.

En el año 2004 se hizo un cálculo de las pérdidas, determinándose que por cada 1% de volumen de combustibles debido a la infónnalidad el Estado dejaba de percibir 10 millones de dólares de ingreso fiscal anual.

 $\mathcal{L}_\text{max} = \frac{1}{2} \sum_{i=1}^n \mathcal{L}_\text{max}(\mathbf{z}_i - \mathbf{z}_i)$ 

Debido a las diversas denuncias por informalidad, adulteración y contrabando reportadas por la Agesp y otras instituciones a las autoridades del sector, en noviembre de 2004 se inició el funcionamiento del Sistema de Control de Órdenes de Pedido (SCOP) que debían utilizar obligatoriamente los operadores de plantas, distribuidores mayoristas, grifos y ES. [GRI-01]

#### 3.3. El SCOP[SC0-01]

El Sistema de Control de Ordenes de Pedido (SCOP), fue concebido como un servicio de control obligatorio, diseñado, desarrollado y controlado por Osinergmín. Un servicio gratuito y de acceso directo desde cualquier lugar a través de Internet o la línea telefónica. Lo que se buscaba con este sistema es que, sin interferir en el mercado, asegurara entre los comerciantes debidamente autorizados el origen, el transporte y el destino de los combustibles.

Cuando un comprador realice un Pedido de combustible en el SCOP, el sistema validará:

- $\triangleright$  Si su registro DGH está vigente,
- > Si está autorizado a adquirir los productos que está solicitando,
- > Si la cantidad de combustible que está solicitando no excede su capacidad de almacenamiento,

*);>* Si el transporte que trasladará el producto está autorizado, Si todas las validaciones son correctas, el sistema procederá a emitir un código de Autorización, el cual identificará a cada transacción en todo su
flujo. Sin el código de autorización, no se podrá comprar combustible.

#### 3.3.1. Tipos de Ordenes de Pedido[SCO-02]

Se puede generar 3 tipos de órdenes:

- $\triangleright$  Orden Simple: Aquella que va dirigida a un solo destino
- *'P-* Orden Múltiple: Aquella que es generada por un usuano para varios Destinos. Jdeal para ser usado por administradores de Cadenas de EESS
- *Y* Orden Anticipada: En ella se hace un solo Pedido total y luego se van haciendo Pedidos parciales contra el saldo inicial, hasta agotarlo. Ideal para ser utilizado por consumidores Directos.

#### 3.3.2. Estados de Ordenes de Pedido [SC0-02]

Una Orden de Pedido puede hallarse en 7 estados:

- *Y* Solicitada: Al haber sido registrada por un comprador.
- **P-** Vendida: al haber sido atendida por el vendedor.
- $\triangleright$  **Por despachar:** Cuando la unidad de transporte que va cargar el combustible ingresa a planta
- *Y* Despachada: Cuando la unidad de transporte ha cargado combustible y salido de planta
- $\triangleright$  Cerrada: Cuando el comprador ha recibido el combustible y da conformidad de su recepción.
- $\triangleright$  Rechazada: cuando el vendedor no acepta vender el producto, o cuando el comprador no da confom1idad de recepción de producto. En estos casos, los agentes pueden registrar el

motivo de rechazo.

 $\triangleright$  Anulada: Cuando el comprador cancela la Orden solicitada. Cabe señalar que esta acción sólo puede realizarse antes que la Orden pase a estado "VENDIDO''.

### 3.4. SISTEMA DISTRIBUIDO

Un sistema distribuido se define como una colección de computadoras separadas físicamente y conectadas entre sí por una red de comunicaciones distribuida; cada máquina posee sus componentes de hardware y software que el usuario percibe como un solo sistema (no necesita saber qué cosas están en qué máquinas). El usuario accede a los recursos remotos (RPC) de la misma manera en que accede a recursos locales. o un grupo de computadores que usan un software para conseguir un objetivo en común.

El tamaño de un sistema distribuido puede ser muy variado, ya sean decenas de hosts (red de área local), centenas de hosts (red de área metropolitana), o miles, o millones de hosts (Internet); esto se denomina escalabilidad. [SD - 01]

### 3.4. l. **Características:** [SD- 02]

[Colouris 1994] establece que son seis las características principales responsables de la utilidad de los sistemas distribuidos. Se trata de compartición de recursos, apertura (openness), concurrencia, escalabilidad, tolerancia a fallos y transparencia.

#### $\geq$  Compartición de Recursos

Los recursos en un sistema distribuido están físicamente encapsulados en una de las computadoras y sólo pueden ser accedidos por otras computadoras mediante las comunicaciones (la red). Para que la compartición de recursos sea efectiva, ésta debe ser manejada por un programa que ofrezca un interfaz de comunicación pennitiendo que el recurso sea accedido, manipulado y actualizado de una manera fiable y consistente. Surge el término genérico de gestor de recursos.

Un gestor de recursos es un módulo software que maneja un conjunto de recursos de un tipo en particular. Cada tipo de recurso requiere algunas políticas y métodos específicos junto con requisitos comunes para todos ellos. Estos incluyen la provisión de un esquema de nombres para cada clase de recurso, permitir que los recursos individuales sean accedidos desde cualquier localización; la traslación de nombre de recurso a direcciones de comunicación y la coordinación de los accesos concurrentes que cambian el estado de los recursos compartidos para mantener la consistencia.

#### }- **Apertura** ( opennesss)

La apertura de los sistemas distribuidos se determina primariamente por el grado hacia el que nuevos servicios de compartición de recursos se pueden añadir sin perjudicar ni duplicar a los ya existentes.

Básicamente los sistemas distribuidos cumplen una serie de características:

- <sup>11</sup> Los interfaces software clave del sistema están claramente especificados y se ponen a disposición de los desarrolladores. En una palabra, los interfaces se hacen públicos.
- Los sistemas distribuidos abiertos se basan en la provisión de un mecanismo uniforme de comunicación entre procesos e interfaces publicados para acceder a recursos compartidos.
- Los sistemas distribuidos abiertos pueden construirse a partir de hardware y software heterogéneo, posiblemente proveniente de vendedores diferentes. Pero la confónniclad de cada componente con el estándar publicado debe ser cuidadosamente comprobada y certificada si se quiere evítar tener problemas de integración.

#### > Concurrencia

Cuando existen varios procesos en una única maquina decimos que se están ejecutando concurrentemente. Si el ordenador está equipado con un único procesador central, la concurrencia tiene lugar entrelazando la ejecución de los distintos procesos. Si la computadora tiene N procesadores, entonces se pueden estar ejecutando estrictamente a la vez hasta N procesos.

En un sistema distribuido que está basado en el modelo de compartición de recursos, la posibilidad de ejecución paralela ocurre por dos razones:

Muchos usuarios interactúan simultáneamente con programas de aplicación.Muchos procesos servidores se ejecutan concurrentemente, cada uno respondiendo a diferentes peticiones de los procesos clientes.

*El caso (l)es* menos conflictivo, ya que normalmente las aplicaciones de interacción se ejecutan aisladamente en la estación de trabajo del usuario y no entran en conflicto con las aplicaciones ejecutadasen las estaciones de trabajo de otros usuarios.

*El caso (2)surge* debido a la existencia de uno o mús procesos servidores para cada tipo de recurso. Estos procesos se ejecutan en distintas maquinas, de manera que se están ejecutando en paralelo diversos servidores. junto con diversos programas de aplicación.

#### *);>* l~scalabiHdad

Los sistemas distribuidos operan de manera efectiva y eficiente a muchas escalas diferentes. La escala más pequeña consiste en dos estaciones de trabajo y un servidor de ficheros, mientras que un sistema distribuido construido alrededor de una red de área local simple podría contener varios cientos de estaciones de trabajo, varios servidores de ficheros, servidores de impresión y otros servidores de propósito específico. A menudo se conectan varias redes de área local para formar internetworks, y éstas podrían contener muchos miles de ordenadores que forman un (mico sistema distribuido, permitiendo que los recursos sean compartidos entre todos ellos.

La demanda de escalabilidad en los sistemas distribuidos ha conducido a una filosofía de diseño en que cualquier recurso simple -hardware o software- puede extenderse para proporcionar servicio a tantos usuarios como se quiera. Esto es, si la denumda de un recurso crece, debería ser posible extender el sistema para darla servicio,. Por ejemplo, la frecuencia con la que se accede a los ficheros crece cuando se incrementa el número de usuarios y estaciones de trabajo en un sistema distribuido. Entonces, debe ser posible añadir ordenadores servidores para evitar el cuello de botella que se produciría si un solo servidor de ficheros tuviera que manejar todas las peticiones de acceso a los ficheros. En este caso el sistema deberá estar diseñado de manera que permita trabajar con ficheros replicados en distintos servidores, con las consideraciones de consistencias que ello conlleva.

## $\triangleright$  Tolerancia a Fallos

Los sistemas distribuidos también proveen un alto grado de disponibilidad en la vertiente de fallos hardware. La disponibilidad de un sistema es una medida de la proporción de tiempo que está disponible para su uso. Un fallo simple en una maquina multiusuario resulta en la no disponibilidad del sistema para todos los usuarios. Cuando uno de los componentes de tm sistema distribuidos falla, solo se ve afectado el trabajo que estaba realizando el componente averiado. Un usuario podría desplazarse a otra estación de trabajo; un proceso servidor podría ejecutarse en otra máquina.

#### > Transparencia

La transparencia se define como la ocultación al usuario y al programador de aplicaciones de la separación de los componentes de un sistema distribuido, de manera que el sistema se percibe como un todo, en vez de una colección de componentes independientes. La transparencia ejerce una gran influencia en el diseño del software de sistema.

# 3.5. SISTEMA CONTROL DE INVENTARIOS DE COMBUSTIBLE

El objetivo de los Sistemas de control de Inventarios de Combustibles es controlar el traslado de combustibles a través del registro de la información del inventario de estos productos en las unidades menores y mayores, y así garantizar que en la comercialización no se produzca un desvío hacia establecimientos no autorizados.

El sistema recaba la información y concilia periódicamente las cantidades compradas a través de las órdenes de pedidos con las cantidades vendidas y registradas en cada uno de los contómetros de los surtidores y/o los dispensadores y los volúmenes de combustibles existentes en cada uno de los tanques de almacenamiento de los establecimientos.

Con estos datos, y la conciliación con el SCOP. se obtienen diversos reportes que orientan la toma de acciones de control.

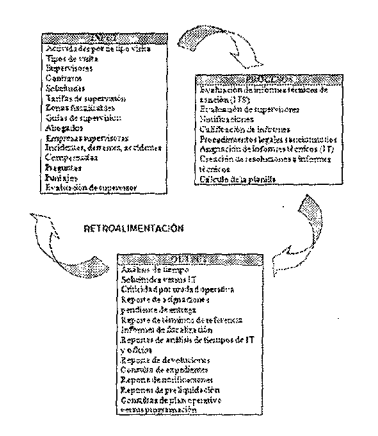

Fig. 3.1: Flujo de sistema control de Inventarios de combustible *[Fuente: Osinerming, 2010]* 

# 3.6. SISTEMA DE PROCESAMIENTO DE INFORMACIÓN PARA CONTROL OPERATIVO Y COMERCIAL

Este sistema (SPIC) provee una fuente de información paralela a la obtenida por el SCOP con la finalidad de cruzar la información; para tal fin registra la infonnación que mensualmente proporcionan los agentes que procesan, importan y comercializan combustibles, lo que permite recopilar y procesar información comercial de los agentes en el mercado de combustibles.

El SPIC registra información sobre: volúmenes de venta de productores e importadores por planta; existencias medias y mínimas mensuales, reales y calculadas, por productor, planta y mayorista; relación de ES con volúmenes excesivos de compra; volumen despachado por planta por productores y mayoristas: relación de clientes que adquieren turbo y volúmenes de compra por planta; volíunenes importados por distribuidores mayoristas; volumen semestral vendido por planta y total de distribuidores mayoristas.

La recopilación y el procesamiento de la información permiten la generación de informes técnicos de sanción y la verificación del cumplimiento con los reglamentos de comercialización vigentes.

Es un programa con funciones de validación de archivos, generación de archivos históricos, procesamiento y emisión de reportes. Este sistema procesa un aproximado de tres millones de datos al mes, provenientes de la información comercial enviada por los agentes del mercado de combustibles. La siguiente figura muestra el flujo de los sistemas de

#### información del SPIC.

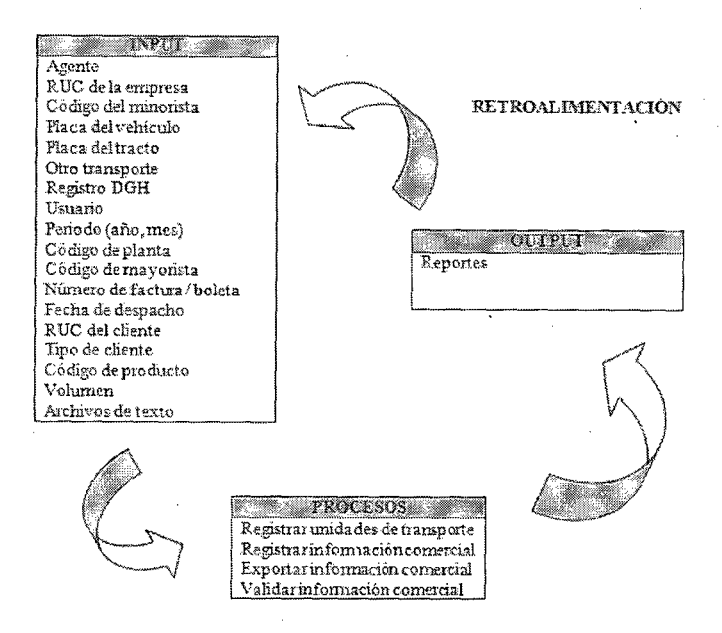

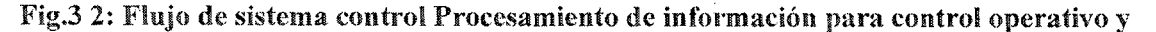

comercial

[Fuente: Osinerming, 2010]

# 3.7. METODOLOGÍA DE DESARROLLO: MÉTRICA VERSIÓN 3 [MET3-0I]

La metodología MÉTRICA 'Versión 3 ofrece a las Organizaciones un instrumento útil para la sistematización de las actividades que dan soporte al ciclo de vida del software dentro del marco que permite alcanzar los siguientes objetivos:

o Proporcionar o definir Sistemas de Información que ayuden a conseguir los fines de la Organización mediante la definición de un marco cstratégicopara el desarrollo de

los mismos.

- o Dotar a la Organización de productos software que satisfagan las necesidades de los usuarios dando una mayor importancia al análisis de requisitos.
- o Mejorar la productividad de los departamentos de Sistemas y Tecnologías de la Información y las Comunicaciones, permitiendo una mayor capacidad de adaptación a los cambios y teniendo en cuenta la reutilización en la medida de lo posible.
- o Facilitar la comunicación y entendimiento entre los distintos participantes en la producción de software a lo largo del ciclo de vida del proyecto, teniendo en cuenta su papel y responsabilidad, así como las necesidades de todos y cada uno de ellos.

La nueva versiónde MÉTRICA contempla el desarrollo de Sistemas de Información paralas distintas tecnologías que actualmente están conviviendo y los aspectos de gestión que aseguran que un Proyecto cumple sus objetivos en términos de calidad, coste y plazos.

En una única estructura la metodología MÉTRICA Versión 3 cubre distintos tiposde desarrollo: estructurado y orientado a objetos, facilitando a través de interfaces la realización de los procesos de apoyo u organizativos: Gestión de Proyectos, Gestión de Configuración, Aseguramiento de Calidad y Seguridad.

La automatización de las actividades propuestas en la estructura de MÉTRICA Versión 3 es posible ya que sus técnicas están soportadas por una amplia variedad de herramientas de ayuda al desarrollo disponibles en el mercado.

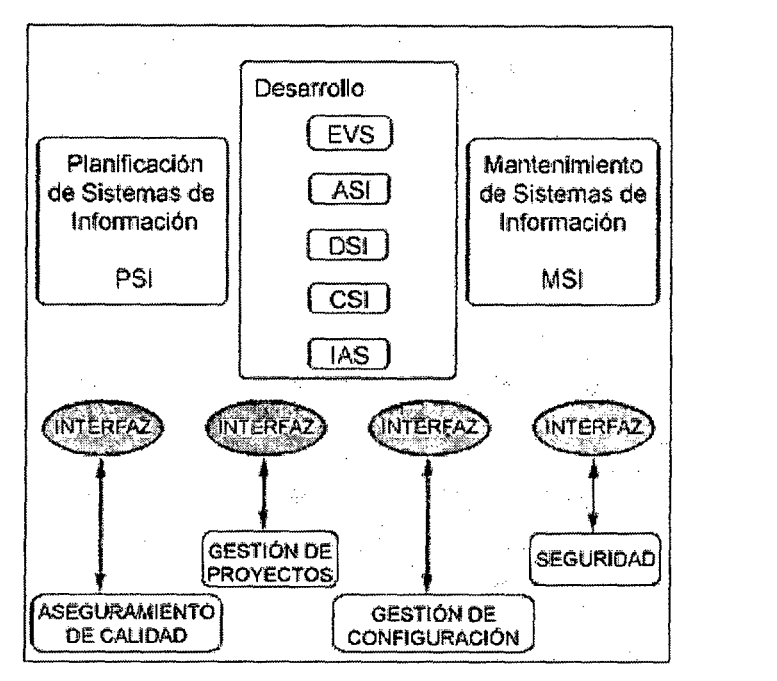

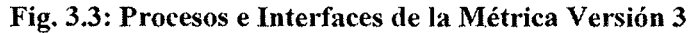

Fuente: Ministerio de *Administraciones Públicas Española* 3. 7 .l. Procesos de la Métrica Versión 3[MET3 -02]

> MÉTRICAVersión 3 tiene un enfoque orientado al proceso, ya que la tendencia general en los estándares se encamina en este sentido y por ello, como ya se ha dicho, se ha enmarcado dentro de la norma ISO

12.207, que se centra en la clasificación y definición de los procesos del ciclo de vida del sofhvare. Como punto de partida y atendiendo a dicha norma, MÉTRICA Versión 3 cubre el Proceso de Desarrollo y el Proceso de Mantenimiento de Sistemas de Información.

La metodología descompone cada uno de los procesos en actividades, y éstas a su vez en tareas. Para cada tarea se describe su contenido haciendo referencia a sus principales acciones, productos, técnicas, prácticas y participantes.

El orden asignado a las actividades no debe interpretarse como secuencia en su realización, ya que éstas pueden realizare en orden diferente a su numeración o bien en paralelo, como se muestra en los gráficos de cada proceso.

Así los procesos de la estructura principal de MÉTRICA Versión 3 son los siguientes:

- 11 PLANIFICACIÓN DE SISTEMAS (PSI).
- DESARROLLO DE SISTEMAS. ø
- " MANTENIMIENTO DE SISTEMAS (MSI).

Los procesos se detallan a continuación:

# A. PLANIFICACIÓN DE SISTEMAS (PSI).

El objetivo de un Plan de Sistemas de Información es proporcionar un marco estratégico de referencia para los Sistemas de Información de un determinado ámbito de la Organización.

El resultado del Plan de Sistemas debe, por tanto, orientar las actuaciones en materia de desarrollo de Sistemas de Información con el objetivo búsico de apoyar la estrategia corporativa, elaborando una arquitectura de información y un plan de proyectos informáticos para dar apoyo a los objetivos estratégicos.

Como productos finales de este proceso se obtienen los siguientes:

o Catálogo de requisitos de PSI que surge del estudio de la situación actual en el caso de que sea significativo dicho estudio, del diagnóstico que se haya llevado a cabo y de las necesidades de información de los procesos de la organización afectados por el plan de sistemas.

- o Arquitectura de información que se compone a su vez de los siguientes productos:
	- o Modelo de información.
	- o Modelo de sistemas de información.
	- o Arquitecturatecnológica.
	- o Plan de proyectos.
	- o Plan de mantenimiento del PSI.

lJn Plan de Sistemas de Información proporcionará un marco de referencia en materia de Sistemas de Información.

Este nuevo enfoque de alineamiento de los sistemas de información con la estrategia de la organización, la implicación directa de Ia alta dirección y la propuesta de solución presenta como ventajas:

La perspectiva horizontal de los procesos dentro de la Organización facilita que se atienda a intereses globales y n o particulares de unidades organizativas que puedan desvirtuar los objetivos del Plan. Para mantener la visión general que apoye los objetivos estratégicos, el enfoque de un Plan de

Sistemas de Información debe orientarse al estudio por procesos.

- La prioridad del desarrollo de los sistemas de información de la organización por objetivos estratégicos.
- La propuesta de Arquitectura de Información que se hace en el plan es más estratégica que tecnológica. El modelo de sistemas de información de Ia propuesta no es teórico y se contemplan los sistemas de información actuales que se mantendrán.

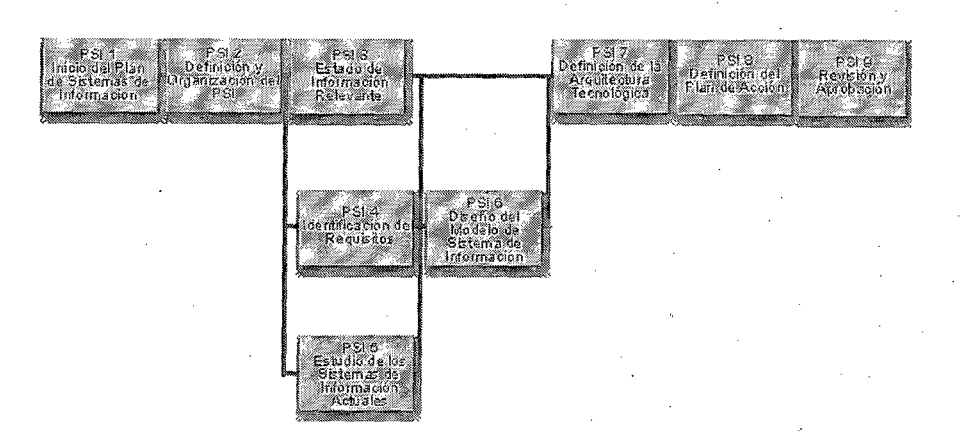

Fig. 3.4: Procesos de la Fase Planificación de Sistema (PSI) Fuente: Ministerio de Administraciones Públicas Española

#### B. DESARROLLO DE SISTEMAS.

El proceso de Desarrollo de MÉTRICA Versión 3 contiene todas las actividades y tareas que se deben llevar a cabo para desarrollar un sistema, cubriendo desde el análisis de requisitos hasta la instalación del software. Además de las tareas relativas al análisis, incluye dos partes en el diseño de sistemas: arquitectónico y detallado. También cubre las pruebas unitarias y de integración del sistema. Esteproceso es, sin duda, el más importantede los identificados en el ciclo de vida de un sistema y se relaciona con todos los demás.

En MÉTRICA Versión 3 se han abordado los dos tipos de desarrollo: estructurado y orientado a objeto, por lo que ha sido necesario establecer actividades específicas a realizar en alguno de los procesos cuando se utiliza la tecnología de orientación a objetos. Para este último caso se ha analizado alguna de las propuestas de otras metodologías orientadas a objetos y se han tenido en cuenta la mayoría de las técnicas que contempla UML 1.2 (UnifiedModclingLanguage).

El desarrollo en MÉTRICA Versión 3 lo constituyen los procesos:

a) Estudio de viabilidad del sistema (EVS).

El propósito de este proceso es analizar un

conjunto concreto de necesidades, con la idea de proponer una solución a corto plazo. Los criterios con los que se hace esta propuesta no serán estratégicos sino tácticos y relacionados con aspectos económicos, técnicos, legales y operativos.

Se ha considerado que este proceso es obligatorio, aunque el nivel de profundidad con el que se lleve a cabo dependerá de cada caso.

El resultado final de este proceso son los productos relacionados con la solución que se propone para cubrir la necesidad concreta que se planteó en el proceso, y que depende de si la solución conlleva desarrolloa medida o no:

- Contexto del sistema (con la definición de las interfaces en función de la solución).
- e Impacto en la organización.
- e Coste/beneficio de la solución.
- Valoración de riesgos de la solución.
- e Enfoque del plan de trabajo de la solución.
- e Planificación de la solución.
- e Solución propuesta:
- o Descripción de la solución.
- o Modelo de descomposición en subsistemas.
- o Matriz de procesos/localización geográfica.
- o Matriz datos/localización geográfica. Entorno tecnológico y comunicaciones.
- o Descripción de los procesos manuales.
- Si la alternativa incluye desarrollo:
- Modelo abstracto de datos/Modelo de procesos.
- o Modelo de negocio/Modelo de dominio.

Sí la alternativa incluye un producto software estándar de mercado:

- o Descripción del producto.
- Evolución del producto.
- Costes ocasionados por el producto.
- Estándares del producto.
- o Descripción de adaptación si es necesaria.

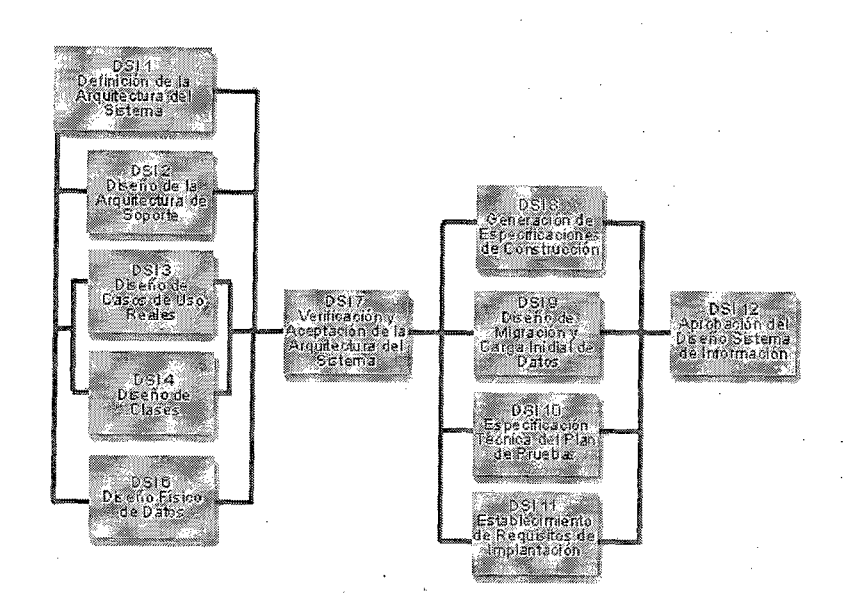

Fig. .3. 5: Procesos del estudio de viabilidad del sistema (EVS) *Fuente: Ministerio de Administraciones Públicas Española* 

## b) Análisis del sistema (ASl).

El propósito de este proceso es conseguir la especificación detallada del sistema de información, a través de un catálogo de requisitos y una serie de modelos que cubran las necesidades de información de los usuarios para los que se desarrollará el sistema deinformación y que serán la entrada para el proceso de Diseño del Sistema de Información.

En primer lugar se describe inicialmente el sistema de información, a partir de losproductosgenerados en el proceso Estudio de Viabilidad del Sistema (EVS) se delimita su alcance, se genera un catálogo de requisitos

61

generales y se describe el sistema mediante unos modelos iniciales de alto nivel.Se recogen de forma detallada los requisitos funcionales que el sistema de información debe cubrir, catalogúndolos, lo que permite hacer la traza a lo largo de los procesos dedesarrollo. Además, se identifican los requisitos no funcionales del sistema.

Para facilitar el análisis del sistema se identifican los subsistemas de análisis, y seelaboran los modelos de Casos de Uso y de Clases, en desarrollos orientados a objetos, y de Datos y Procesos en desarrollos estructurados. Se ha incorporado una actividad específica para la definición de Interfaces de Usuario al tiempo que se van obteniendo y depurando los requisitos y los anteriores modelos. Se especificarán todas las interfaces entre el sistema y el usuario, como formatos de pantallas, diálogos, formatos de informes y formularios de entrada.

Finalizados los modelos, se realiza un análisis de consistencia, mediante una verificación y validación, lo que puede forzar la modificación de algunos de los modelos obtenidos.

Los productos resultantes del Análisis del Sistema de Información:

- Descripción general del entorno tecnológico.
- Glosario de términos.
- $\bullet$  Catálogo de normas.
- Catálogo de requisitos.
- Especificación de interfaz de usuario.

Además, en Análisis Estructurado:

- o Plan de migración y carga inicial de datos.
- Contexto del sistema.
- Descripción de interfaz con otros sistemas.
- Modelo de procesos.
- Modelo lógico de datos normalizado.

Además, en Análisis Orientado a Objetos:

- o Descripción de subsistemas de análisis.
- Descripción de interfaces entre subsistemas.
- Modelo de clases de análisis.
- Análisis de la realización de los casos de uso.

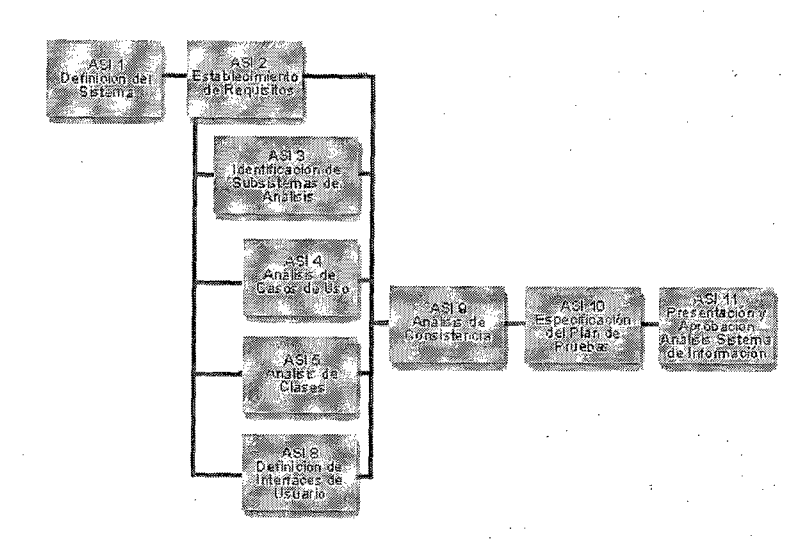

Fig. 3.6: Procesos del Análisis del sistema (ASI) Fuente:.~inisterio *de Administraciones Públicas Española* 

e) Diseño del sistema (DSI).

El propósito del Diseño del Sistema de Información (DSI) es obtener la definición de la arquitectura del sistema y del entorno tecnológico que le va a dar soporte, junto con la especificación detallada de los componentes del sistema de información.

El diseño dela arquitectura del sistema dependerá en gran medida de las características de la instalación, de modo que se ha de tener en cuenta una participación activa de los responsables de Sistemas y Explotación de las Organizaciones para las que se desarrolla el sistema de información.

Este proceso consta de un primer bloque de actividades, que se realizan en paralelo, y cuyo objetivo es obtener el diseño de detalle del sistema de información que comprende la partición física del sistema de información, independiente de un entorno tecnológico concreto,la organización en subsistemas de diseño, la especificación del entorno tecnológico sobre el que se despliegan dichos subsistemas y la definición de los requisitos de operación, administración del sistema, seguridad y control de acceso. En el caso de diseño orientado a objetos, conviene señalar que se ha contemplado que el diseño de la persistencia se lleva a cabo sobre bases de datos relacionales.

De este primer bloque de actividades se obtienen los siguientes productos:

- Catálogo de requisitos (se completa).
- Catálogo de excepciones.
- Catálogo de normas para el diseño y construcción.
- e Diseño de la arquitectura del sistema.
- <sup>0</sup>Entorno tecnológico del sistema.
- Procedimientos de operación y administración del sistema.
- o Procedimientos de seguridad y control de acceso.
- Diseño detallado de los subsistemas de soporte.
- Modelo físico de datos optimizado.
- Asignación de esquemas físicos de datos a nodos.

Además, en Diseño Estructurado:

- Diseño de la arquitectura modular.
- Diseño de interfaz de usuario.

Además, en Diseño Orientado a Objetos:

- Diseño de la realización de casos de uso.
- Modelo de clases de diseño.
- Comportamiento declases de diseño.
- Diseño de interfaz de usuario.

Un segundo bloque de actividades complementa el diseño del sistema de información, en el que se generan todas las especificaciones necesarias

para la construcción del sistema de información:

- Las especificaciones de construcción de los componentes del sistema (módulos o clases, según el caso) y de las estructuras de datos.
- e Los procedimientos de migración y sus componentes asociados.
- e La definición y revisión del plan de pruebas, y el diseño de las verificaciones de los niveles de prueba establecidos.
- El catálogo de excepciones que permite establecer un conjunto de verificaciones relacionadas con el propio diseño o con la arquitectura del sistema.
- La especificaciónde los requisitos de implantación.

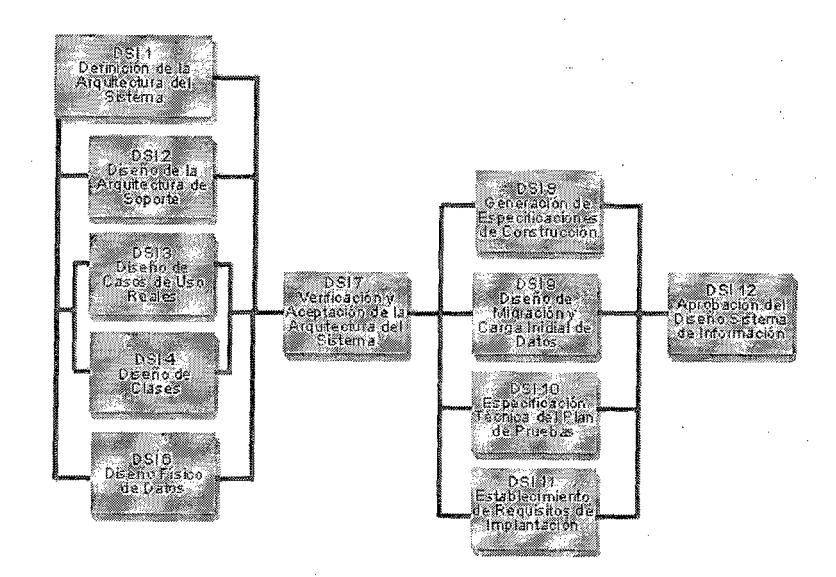

Fig. 3.7: Procesos del Diseño del sistema (DSI) Fuente: Ministerio de Administraciones Públicas Española

d) Construcción del sistema de información (CSI).

'fiene como objetivo final laconstrucción y prueba de los distintos componentes del sistema de información, a partir del conjunto de especificaciones lógicas y físicas del mismo, obtenido en el Proceso de Diseño del Sistema de Información (DSI). Se desarrollan los procedimientos de operación y seguridad y se elaboran los manuales de usuario final y de . explotación, estos últimos cuando proceda.

Como resultado de dicho proceso se obtiene:

- Resultado de las pruebas unitarias.  $\bullet$
- Evaluación del resultado de las pruebas de

integración.

- Evaluación del resultadode las pruebas del sistema.
- Producto software:
	- o Código fuente de los componentes.
	- o Procedimientos de seguridad y control de acceso.
	- o Manuales de usuario.
	- o Especificación de la formación a usuarios finales.
	- o Código fuente de loscomponentes de migración y carga inicial de datos.
	- o Evaluación del resultado de las pruebas de migración y carga inicial de datos.

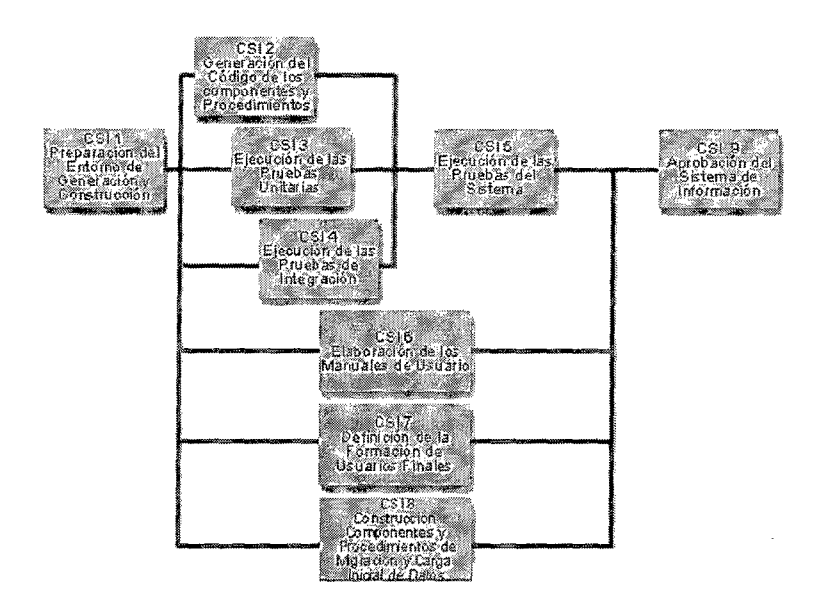

Fig. 3.8: Procesos del Construcción del sistema de información Fuente: Ministerio de Administraciones Públicas Española

#### e) Implantación y aceptación del sistema (lAS).

Este proceso tiene como objetivo principal, la entrega y aceptación del sistema en su totalidad y un segundo objetivo que es llevar a cabo las actividades oportunas para el paso a producción del sistema.

Se establece el plan de implantación, una vez revisada la estrategia de implantación y se detalla el equipo que lo realizará.

Para el inicio de este proceso se toman como punto de partida los componentes del sistema probados de formas unitarias e integradas en el proceso Construcción del Sistema de Información (CSI), así como la documentación asociada. El Sistema se someterá a las Pruebas de Implantación con la participación del usuario de operación cuya responsabilidad, entre otros aspectos, es comprobar el comportamiento del sistema bajo las condiciones más extremas.

También se someterá a las Pruebas de Aceptación cuya ejecución es responsabilidad del usuario final.

En este proceso se elabora el plan de mantenimiento del sistema de forma que el responsable del mantenimiento conozca el sistema antes de que éste pase a producción.

También se establece el acuerdo de nivel de servicio requerido una vez que se inicie la producción. El acuerdo de nivel de servicio hace referencia a servicios de gestión deoperaciones, de soporte a usuarios y al nivel con el que se prestarán dichos servicios.

Como resultadode este proceso se obtienen los siguientes productos:

- Plan de implantación del sistema en su totalidad.
- Equipo de implantación que realizará la implantación.
- Plan de formación del equipo de implantación (esquema, materiales, recursosnecesarios, planificación y especificación de la formación de usuarios finales).
- Evaluación de las pruebas de implantación

del sistema por parte del usuario de operación.

- Evaluación de las pruebas de aceptación del sistema por parte del usuario final.
- o Acuerdo de nivel de servicio del sistema.
- Sistema en producción.

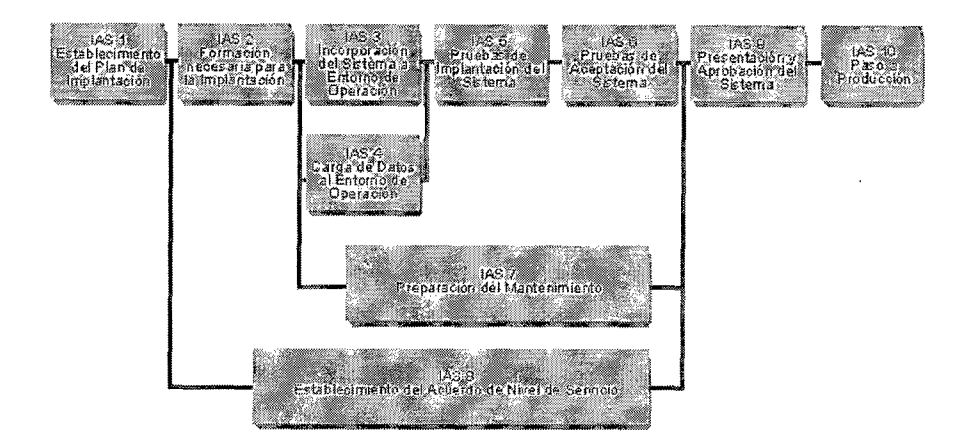

Fig. 3 9: Implantación y Aceptación del sistema (lAS) *Fuente:Ministerio de Administraciones Públicas Espmiola* 

## C. MANTENIMIENTO DE SISTEMAS (MSI)

El objetivo de este proceso es la obtención de una nueva versión de un sistema de información desarrollado conMÉTRICA, a partir de las peticiones de mantenimiento que Jos usuarios realizan con motivo de un problema detectado en el sistema o por la necesidad de una mejora del mismo.

Como consecuencia de esto, sólo se considerarán en

MÉTRICA Versión 3 los tipos de Mantenimiento Correctivo y Evolutivo. Se excluyen los tipos de Mantenimiento Adaptativo y Perfectivo, que abarcan actividades tales como la migración y la retirada de software que precisarían el desarrollo de un tipo de metodología específica para resolversu cometido.

Ante una petición de cambio de un sistema de información ya en producción,se realiza un registro de las peticiones, se diagnostica el tipo de mm1tenimiento y se decide si se le darespuesta o no, en función del plan de mantenimiento asociado al sistema afectado por la petición, yse establece con qué prioridad.

Los productos que se obtienen en este proceso son los siguientes:

- Catálogo de peticiones de cambio.
- Resultado del estudio de la petición.
- Propuesta de solución.
- o Análisis de impacto de los cambios.
- o Plan de acción para la modificación.
- <sup>o</sup>Plan de pruebas de regresión.

o Evaluación del cambio.

o Evaluación del resultado de las pruebas de regresión.

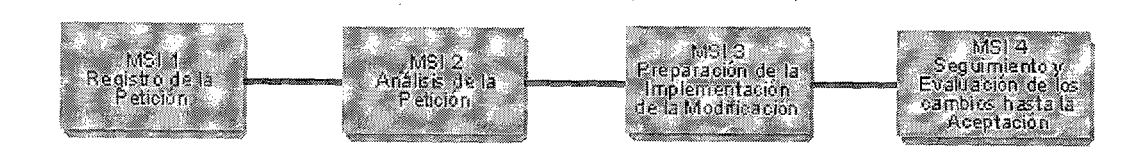

I?igura 3.10: Mantenimiento de Sistema (MSI) *Fuente:Ministerio de Administraciones Públicas Española*  3.7.2.Intcrfaces de la Métrica Versión 3

> La estructura de MÉTRICA Versión 3 incluye también un conjunto de interfaces que definen una serie de actividades de tipo organizativo o de soporte al proceso de desarrollo y a los productos, que en el caso de existir en la organización se deberán aplicar para enriquecer o influir en la ejecución de las actividades de los procesos principales de la metodología MÉTRICA Versión

3.

Gestión de Proyectos (GP)

• Seguridad (SEG)

- Aseguramiento de la Calidad (CAL)
- Gestión de la Configuración (GC)

Se detalla a continuación

A. Gestión de Proyectos

La Gestión de Proyectos tiene como finalidad principal la plmüficación, el seguimiento y control de las actividades y de

los recursos humanos y materiales que intervienen en el desarrollo de un Sistema de Información. Como consecuencia de este control es posible conocer en todo momento qué problemas se producen y resolverlos o paliarlos lo más pronto posible, lo cual evitará desviaciones temporales y económicas.

Las actividades de la Interfaz de Gestión de Proyectos son de tres tipos:

- Actividades de Inicio del Proyecto (GPI), que permiten estimar el esfuerzo y establecer la planificación del proyecto.
- e Actividades de Seguimiento y Control (GPS), supervisando la realización de las tareas por parte del equipo de proyecto y gestionando las incidencias y cambios en los requisitos que puedan presentarse y afectar a la planificación del proyecto.
- Actividades de Finalización del Proyecto, cierre y registro de la documentación de gestión.

#### B. Seguridad

El análisis de los riesgos constituye una pieza fundamental en el diseño y desarrollo de sistemas de infommción seguros. Si bien los riesgos que afectan a un sistema de información son

de distinta índole: naturales (inundaciones, incendios, etc.) o lógicos (fallos propios, ataques externos, virus, etc.) Son estos últimos los contemplados en la interfaz de Seguridad de MÉTRICA Versión 3.

El objetivo de la interfaz de seguridad de MÉTRICA Versión 3 es incorporar en los sistemas de infórmación mecanismos de seguridad adicionales a los que se proponen en la propia metodología, asegurando el desarrollo de cualquier tipo de sistema a lo largo de los procesos que se realicen para su obtención.

La interfaz de Seguridad hace posible incorporar durante la fase de desarrollo las funciones y mecanismos que refuerzan la seguridad del nuevo sistema y del propio proceso de desarrollo, asegurando su consistencia y seguridad, completando el plan de seguridad vigente en la organización o desarrollándolo desde el principio.

En consecuencia, la interfaz contempla dos tipos de actividades diferenciadas:

- Actividades relacionadas con la seguridad intrínseca del sistema de información.
- Actividades que velan por la seguridad del propio proceso de desarrollo del sistema de información.

#### C. Gestiún de la Configuraciún

La interfaz de gestión de la configuración consiste en la aplicación de procedimientos administrativos y técnicos durante el desarrollo del sistema de información y su posterior mantenimiento. Su finalidad es identificar, definir, proporcionar información y controlar los cambios en la configuración del sistema, así como las modificaciones y versiones de los mismos.

La interfaz de gestión de configuración de MÉTRICA Versión 3 permite definir las necesidades de gestión de configuración para cada sistema de información, recogiéndolas en un plan de gestión de configuración, en el que se especifican actividades de identificación y registro de productos, que se realizan durante todas las actividades de MÉTRICA Versión 3 asociadas al desarrollo  $\overline{y}$ mantenimiento del sistema de información.

La gestión de configuración facilita además el mantenimiento del sistema, aportandoinformación precisa para valorar el impacto de los cambios solicitados y reduciendo el tiempo de implementación de un cambio, tanto evolutivo como correctivo.

#### D. Aseguramiento de la Calidad

El objetivo de la interfaz de Aseguramiento de la Calidad de MÉTRICA Versión 3 es proporcionar un marco común de
referencia para la definición y puesta en marcha de planes específicos de aseguramiento de calidad aplicables a proyectos concretos.

Las actividades propias de la interfaz de Calidad en MÉTRICA Versión 3 están orientadas a verificar la calidad de los productos. Son actividades que evalúan la calidad y que son realizadas por un grupo de Asesoramiento de la Calidad independiente de los responsables de la obtención de los productos.

Las actividades contempladas en la interfaz de Aseguramiento de la Calidad pennitirán:

- e Reducir, eliminar y prevenir las deficiencias de calidad de los productos a obtener.
- Alcanzar una razonable confianza en que las prestaciones y servicios esperados por el cliente o el usuario queden satisfechas.

## 3.8. HERRAMIENTAS TECNOLÓGICAS

## **3.8.1. PowerBuildcr:**

PowerBuilder es un lenguaje de programación de cuarta generación que ofrece las herramientas necesarias para la creación rápida de aplicaciones con capacidades de trabajo con bases de datos. Este programa fue creado por Powersoft y posteriormente comprado por Sybase (compañía de informática

localizada en California, Estados Unidos), que es la empresa que actualmente desarrollo y da el soporte a Powerbuilder.

Con esta herramienta de desarrollo empresarial se pueden construir muchos tipos de aplicaciones cliente/servidor así como también aplicaciones para internet. PowerBuilder permite crear interfaces de usuarios con menús, ventanas y controles de ventanas, permitiendo al usuario interactuar directamente con la aplicación. [PB-01]

#### A. Ventajas de PowerBuilder

Para mencionar algunas, se puede hablar de la integración de este programa con otras aplicaciones. Esto es importante porque no es un programa aislado y cerrado sino que abierto en el sentido de la integración con otros lenguajes y plataformas de desarrollo Otra ventaja es que se pueden crear muchísimos tipos de aplicaciones en PowerBuilder, ya que responde a eventos, permite **la** programación orientada a objetos, es capaz de manipular y administrar bases de datos, etc. Para ilustrar gráficamente la integración de PowerBuilder como una ventaja competitiva, se muestra la siguiente imagen:

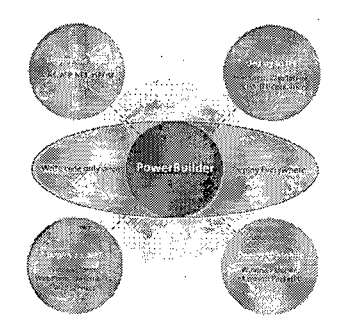

## Fig. 3.11 Integración de la Herramienta PowerBuilder Fuente: Sybase *Herramientas de integracion*

Es muy importante notar cómo PowerBuilder puede interactuar con otros lenguajes de programación y también con bases de datos originalmente creadas en gestores como Microsoft SQL Server, Microsoft Access, MySQL, ORACLE y con el propio lenguaje de consulta estructurado SQL.

Otra de las ventajas es el soporte que vende Sybase para este programa, pues aunque se paga un precio económico pero se obtiene a cambio un producto garantizado y comprobado en cuanto a su efectividad, ya que tiene muchos usuarios. [PB-02]

## 3.8.2. SQL Anywhere Studio:

#### A. Descripción:

- Es un paquete completo que proporciona tecnologías de administración e intercambio de datos, las cuales facilitan un rápido desarrollo e implantación de aplicaciones que trabajan con bases de datos.
- Proporciona bases de datos de tipo empresarial que pueden

usarse en servidores de 64 bits con miles de usuarios y acceder desde incluso dispositivos de bolsillo.

· Sus tecnologías de intercambio de datos amplían la información contenida en las aplicaciones y sistemas corporativos con información contenida en bases de datos que se ejecutan en entornos de misión crítica en la primera línea.

## B. Ventajas:

- Rendimiento y escalabilidad de tipo empresarial: es posible escalarlo para que lo utilicen miles de usuarios y contenga cientos de gigabytes de información
- o Seguridad de extremo a extremo: seguridad validada por la Federal Information Processing Standards (FIPS) 140-2, certificación de Common Criteria, así como algoritmos y protocolos de encriptación estándares del mercado, incluyendo AES, ECC, RSA y SSL.
- Compatibilidad multiplataforma: admite una amplia variedad de sistemas operativos, desde los servidores UNIX de 64 bits, los Embedded XP o las plataformas móviles más populares.
- API abierta y soporte para herramientas: admite numerosos estándares para un acceso sencillo y de alto

rendimiento a los datos. SQL Anywhere permite aprovechar las inversiones existentes en conocimientos v . . herramientas de desarrollo.

• Admite dispositivos de bolsillo y dispositivos inteligentes: las base de datos UJtraLite y el mecanismo de sincronización proporcionan una solución ideal para aquellos entornos con limitaciones en cuanto a memoria, como pueden ser los entornos con dispositivos de bolsillo. [ASA-01]

## C. Características:

## • Extendiendo la Empresa a Usuarios Remotos y Móviles

Permite a los usuarios remotos enviar y recibir información desde y hacia la base de datos corporativa cuando y donde puedan conectarse con la misma. Por poseer una tecnología bidireccional, asincrónica y basada en mensajes, el proceso de replicación es tan sencillo como enviar y recibir un e-mail.

## o Diseñado para Conectividad Abierta

 $\bar{\mathbf{v}}$ 

 $\checkmark$  Los drivers ODBC ofrecen integración rápida y simple de todas las aplicaciones con soporte al estándar de la industria ODBC 3.0 Level 2. SQL Anywhere Studio también incluye la tecnología Sybase jConnect<sup>™</sup>, una

implementación 100% Java del estandar de conectividad Java JDBC.

## Arquitectura "Lista para la Web"

- $\checkmark$  Lleva la información a la Web con la tecnología abierta y altamente escalable del servidor de aplicaciones Web, Sybase Enterprise Application Server.
- $\checkmark$  Almacena y administra páginas HTML (plantillas) con lógica de negocios embebida y conectividad a bases. Es ideal para aplicaciones \Veb livianas que necesitan acceder con alto rendimiento a la base de datos. Y como las plantillas son almacenados en la propia base de datos, sus soluciones Web pasarán a tener la misma seguridad que poseen los datos. [ASA-02]

## 3.8.3. Rational Rose:

Es una herramienta software para el Modelado Visual mediante UML de sistemas software.

- e Permite Especificar, Analizar, Diseñar el sistema antes de Codificarlo.
- Mantiene la consistencia de los modelos del sistema software
- Chequeo de la sintaxis UML
- Generación Documentación automáticamente
- Generación de Código a partir de los Modelos
- Ingeniería Inversa (crear modelo a partir código)

Cubre todo el ciclo de vida de un proyecto:

- Concepción y fommlización del modelo,
- Construcción de los componentes,
- Transición a los usuarios y
- e Certificación de las distintas fases[RAT-01]

## A. Interfaces de Usuario

- o Browser: Para navegar por los elementos de Ios modelos.
- e Toolbars: Para acceder a comandos.
- e Diagram Window: Para visualizar y editar diagramas UML.
- Documentation Window: Para documentar elementos de los modelos.
- o Log: Para ver resultados de los comandos.

#### B. Vistas del Rational Rose [RAT-02]

Los diagramas asociados al Rational rose son los siguientes:

- Use Case View
	- o Business actors
	- o Business workers
	- o Business use cases
	- o Business Use Case diagrams
	- o Business Use Case realizations
	- $\circ$  Actors

 $\sim$ 

- o Use cases
- o Associations
- o Use case documentation
- o Use Case diagrams
- o Activitydiagrams
- o Sequencediagrams
- o Collaborationdiagrams
- o Packages
- Logic View
	- o Class diagrams
	- o Associations
	- o Interfaces
	- o Sequence diagrams
	- o Collaboration diagrams
	- o Statechart diagrams
	- o Packages
- Component View
	- o Components
	- o Interfaces
	- $\circ$  Component diagrams
	- o Packages
- o Deployment View
	- o Processes
	- o Processors
	- o Connectors
	- o Devices
	- o Deployment diagram

## 3.8.4. EAServer:

EAServer es un conjunto integrado de servidores de aplicación que se utilizan para desplegar aplicaciones Web con soporte a tráfico de alto volumen, contenido dinámico y procesamiento intensivo de transacciones en línea (OLTP). Ofrece niveles empresariales de confiabilidad, rendimiento y facilidad de

administración, en un ambiente flexible y basado en estándares. Explotando una nueva arquitectura modular, EAServer soporta despliegues personalizados, de tal manera que las aplicaciones usan sólo las porciones del servidor que son requeridas. Como solución líder para aplicaciones distribuidas y aplicaciones Web basadas en PowerBuilder, EAServer permite que las aplicaciones existentes participen de arquitecturas orientadas a servicios (SOA) y J2EE.

## e Beneficios de *EAServerfEAS-01}*

Rendimiento líder en la industria - Opciones completamente configurables para manejo de cachés y balanceo de cargas que brindan rendimiento de nivel empresarial al mismo tiempo que aseguran la integridad de los datos.

Completo soporte a PowerBuilder - Los NVOs de PowerBuilder se empaquetan como EJBs para interactuar de manera transparente con clientes Java y Web.

Servidor configurable - El servidor puede ser personalizado para responder a requerimientos especi ficos de aplicación, reduciendo los

requerimientos de recursos y la complejidad.

Administración más fácil - Características sofisticadas de afinamiento y monitoreo reducen los costos de administración y entrenamiento.

Flexibilidad - Soporte a componentes J2EE, PowerBuilder, C/C++ y CORBA, lo que significa la posibilidad de evitar la reescritura riesgosa y costosa de los sistemas existentes.

Agilidad de negocio mejorada  $-$  El completo soporte a Arquitecturas Orientadas a Servicios (SOA) permite que la empresa mueva su tecnología hacia adelante.

 $\bar{z}$ 

# CAPITULO IV; *MATERIALIS* Y*MÉTODOS*

#### **CAPITULO IV**

## MATERIALES Y MÉTODOS

## 4.1. MÉTODO DE LA INVESTIGACIÓN

- Según su aplicación o propósito: inductiva Deductiva
- Según su naturaleza o profundidad: Analítica- Descriptiva

#### 4.2. COBERTURA DE ESTUDIO

## 4.2.1. POBLACIÓN *(*

Basado en el caso del proyecto presente, se ha elegido como población las Empresa Corppetroleum SAC, que incluye, la oficina central ubicada en la ciudad de Lima y sus dos filiales localizadas en la ciudad de Chimbote. Dentro de las cuales se incluye el área de gerencia (4 personas), operaciones (10 Personas) y operadores (8 Personas) dando un total de 22 Personas.

#### 4.2.2. MUESTRA

Para el cálculo del tamaño de la muestra se aplicara la siguiente fórmula para poblaciones finitas y conocidas:

> $n=\frac{Z_a N.p.q}{a}$  $i^2(N-1)+Z^2_{\alpha}$ .p.q

#### (Fuente: Murray y Larry, 2005)

Dónde:

n : Tamaño de la muestra de poblaciones finitas

'-

## N : Tamaño de la Población

para la actual investigación N = 22

- Z : Valor correspondiente a la distribución de gauss, para un  $\alpha$ = 5% tenemos que  $Z_{\alpha=0.05} = 1.96$
- p : Prevalencia esperada del parámetro a evaluar, en caso de desconocerse (p=0.5), que hace mayor el tamaño muestra!
- $: 1-p$  $\overline{q}$
- $\mathbf{i}$  $\therefore$  Error que se prevé cometer si es del 5%, i = 0.05

Por lo que se obtiene que  $n = 11$ , por lo tanto para la presente investigación el tamaño de la muestra será de ll Personas. dondeestarán involucrados los de la oficina central y las dos sucursales mencionadas anteriormente, donde se escogerán las personas que pertenezcan a los procesos de venta, compras, cobranza, logística, administración y gerencia.

## 4.3. METODOLOGÍA DE LA INVESTIGACIÓN

Para la realización del proyecto se ha escogido utilizar la metodología Métrica Versión 3 una metodología estructurada, desarrollada por el Ministerio de Administraciones Públicas del Gobiemo Español, la cual ha sido cconcebida para abarcar el desarrollo completo de Sistemas de Infonnación sea cual sea su complejidad y magnitud, por lo que su estructura responde a desarrollos máximos, lo que implica que deberá adaptarse y dimensionarse en cada momento de acuerdo a las características del proyecto.

Para el diseño de la base de datos se utilizará Ia metodología propuesta por Thomas Connolly "Sistemas de Base de Datos" [Connolly2005], la cual es

bastante clara respecto a la estructura lógica, fisica y documental.

A continuación se describirá en forma muy breve cada una de las etapas de la metodología escogida, las que permitirán definir los pasos a seguir en el proyecto:

## A. PLANIFICACIÓN DEL SISTEMA DE INFORMACIÓN (PSI)

- 1. Definición y organización del PSI
- 2. Estudio de la información relevante
- 3. Identificación de requisitos
- 4. Estudio de los sistemas de información actuales
- 5. Diseño del modelo de sistemas de la información
- 6. Definición de la arquitectura tecnológica
- 7. Definición del plan de acción
- 8. Revisión y aprobación del PSI

## B. ESTUDIO DE VIABILIDAD DEL SISTEMA

- l. Establecimiento del alcance del sistema
- 2. Estudio de la situación actual
- 3. Definición de requisitos del sistema
- 4. Estudio de alternativas de solución
- 5. Valoración de las alternativas
- 6. Selección de solución

## C. ANÁLISIS DEL SISTEMA

- l. Definición del sistema
- 2. Establecimiento de requisitos
- 3. Identificación de subsistemas de análisis

...

- 4. Análisis de los casos de uso
- 5. Análisis de clases
- 6. Elaboración del modelo de datos
- 7. Elaboración del modelo de procesos
- 8. Definición de interfaces de usuario
- 9. Análisis de consistencia y especificación de requisitos
- 1 O. Especificación del plan de pruebas

## D. DISEÑO DEL SISTEMA

- l. Definición de la arquitectura del sistema
- 2. Diseño de la arquitectura de soporte
- 3. Diseño de casos de uso reales
- 4. Diseño de clases
- 5. Diseño de la arquitectura de módulos del sistema
- 6. Diseño físico de datos
- 7. Verificación y aceptación de la arquitectura del sistema
- 8. Diseño de la migración y carga inicial de datos
- 9. Especificación técnica del plan de pruebas
- 1 O. Establecimiento de requisitos de la implantación

## E. CONSTRUCCIÓN DEL SISTEMA

- l. Preparación del entorno de generación y construcción
- 2. Generación del código de los componentes y procedimientos
- 3. Ejecución de las pruebas unitarias
- 4. Ejecución de las pruebas de integración
- 5. Ejecución de las pmebas de sistema
- 6. Elaboración de los manuales de usuario
- 7. Definición de la formación de usuarios finales
- 8. Construcción de los componentes y procedimientos de Migración y Carga Inicial deDatos.

## F. IMPLANTACIÓN Y ACEPTACIÓN DEL SISTEMA

- l. Establecimiento del plan de implantación
- 2. Formación necesaria para la implantación
- 3. Incorporación del sistema al entomo de operación
- 4. Carga de datos al entorno de operación
- 5. Pruebas de implantación del sistema
- 6. Pruebas de aceptación del sistema
- 7. Preparación del mantenimiento del sistema
- 8. Establecimiento del acuerdo de nivel de servicio
- 9. Presentación del sistema
- 10. Paso a producción

## 4.4. TÉCNICAS E INSTRUMENTOS DE RECOLECCIÓN DE DATOS

## 4.4.1. TÉCNICAS

Las técnicas utilizadas para la recolección de datos serán las siguientes:

- ? Aplicación de Entrevistas y Encuestas
- *Y* Observación directa a los procesos de las diferentes áreas involucrada de la Empresa.
- $\triangleright$  Revisión bibliográfica

## >· Pruebas de Laboratorio

## 4.4.2. INSTRUMENTOS

Para la recolección de datos se utilizaran los siguientes instrumentos

- $\triangleright$  Fichas de Observación
- *Y* Cuestionarios
- > Fichas Bibliográficas
- *'r* Formatos de Kárdex
- > Fichas de Laboratorio

## 4.5. PROCEDIMIENTO DE RECOLECCIÓN DE DATOS

Tomando en cuenta la naturaleza de las variables e indicadores, se va a precisar la técnica o técnicas a emplear para recolectar información (observación y/o entrevistas) y los probables instrumentos a identificar, adaptar, o elaborar y que serán motivo de aplicación.

Se describirá las estrategias a seguir para recolectar la información, combinando las técnicas con los instrumentos; señalar los modos cómo se obtendrá los datos, ambientes, fases, tipo de evaluación, tiempo estimado, cte.

Una vez obtenidos los indicadores de los elementos teóricos y definido el diseño de la investigación, se definirá las técnicas de recolección de datos para construir los instrumentos que nos permitan obtenerlos de la realidadque permitirán medir a las variables, pero que asumen ahora la forma de preguntas, puntos a observar, elementos para registrar, etc.

## 4.6. TÉCNICAS DE PROCESAMIENTO Y ANÁLISIS DE DATOS.

El procesamiento de datos obedecerá a un plan de tabulación previamente

definido, de modo que cuando se obtengan los datos. se los vierta en las tablas o cuadros de análisis que se han diseñado. Se efectuará la descripción de las medidas conseguidas para convertirlo en resultados concretos, que nos permita contrastarlos con nuestros objetivos de trabajo y verificarlos con nuestra hipótesis de investigación.

Las técnicas de análisis de datos representan la forma de cómo será procesada la información recolectada, para la presente investigación será de forma cuantitativa lo cual se realizara el análisis cuantitativo, es decir ''una operación que se efectúa, con toda la información numérica resultante de la investigación. Esta, luego del procesamiento que ya se le habrá hecho, se nos presentará como un conjunto de cuadros y medidas, con porcentajes ya calculados".

Se realizara el ordenamiento de la información que se ha recolectado; revisión de los instrumentos yaap!icados y la clasificación según lugares, períodos, entre otros. Por medio de las técnicas de procesamiento que se describieron líneas arribase podrán obtener: clasificación, registro, tabulación y codificación si fuere el caso.

En lo referente al análisis, se definirán las técnicas lógicas (inducción, deducción, análisis, síntesis), o estadísticas (descriptivas o inferenciales), que serán empleadas para descifrar lo que revelan los datos que sean recogidos, por esa razón debe hacerse antes una clasificación de los mismos estableciendo categorías que atiendan a los objetivos de dicha investigación. Permitiendo además referirse a la problemática del estudio por medio de la obtención y establecimiento de inferencias.

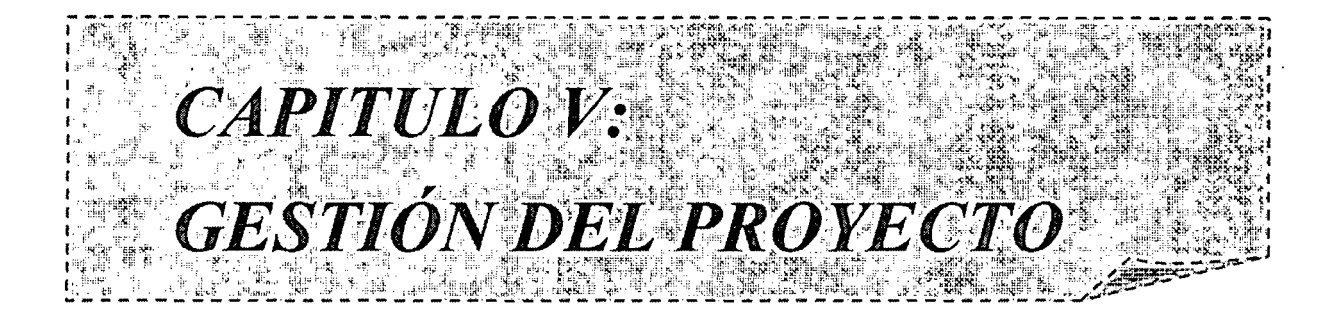

## CAPITULO V

## GESTIÓN DEL PROYECTO

## 5.1. INTRODUCCIÓN:

Las actividades de gestión del proyecto que se describen en este capítulo son:

1. *Plan del proyecto software:* se documenta la gestión del proyecto Corppetroleum SAC según Métrica versión 3. Para el cálculo de esfuerzo se aplícala técnica *Staffing*  Size.

2. *Gestión de la configuración:* se especifica el proceso de control de versiones de los productos software durante su construcción y prevé el seguimiento de los cambios una vez instalado el software en el entorno del usuario.

3. *Aseguramiento de la calidad:* se planifican las verificaciones y validaciones necesarias para asegurar la construcción de un software de calidad.

#### 5.1.1. Estimación de Esfuerzo:

## 5.1.1.1. Identificación de los elementos a desarrollar:

Se puede definir a la estimación como el proceso que proporciona un valora un conjunto de variables para la realización de un trabajo, dentro de un rango de tolerancia.

Para la estimación del software se aplica la técnica *Staffing Size* que recomienda la Métrica versión 3 para determinar el número de personas necesarias y para determinar el tiempo de su participación en el mismo.

## 5.1.1.1.1. Número medio de personas por día y por clases

El esfuerzo medio necesario para desarrollar una clase se usa como indicador para calcular la duración total de este proyecto, para ello se debe estimar el número de clases que el sistema posee.

En un comienzo no se tiene el total de clases que el sistema posee al final, pero se toma como base las clases clave y a partir de ellas se estiman las clases secundarias.

La cantidad de días por clase que propone el método es de 10 a 15 días.

Existen varios factores que influyen en la decisión de la cantidad de días por clase. Entre estos se encuentran los siguientes:

• Clases de interfaz versus el resto de las clases: generalmente tienen muchos métodos y son menos estables, por lo tanto, requieren más esfuerzo que el resto de las clases.

- o Clases abstractas versus clases concretas: las clases abstractas consumen mucho esfuerzo, que puede ser compensado por el desarrollo de las clases concretas que son más sencillas.
- Clases clave versus clases de soporte: las clases clave llevan mayor esfuerzo que las clases de soporte.
- Clases avanzadas versus clases sencillas: las clases avanzadas son más complejas y consumen más tiempo que las clases sencillas.
- Clases maduras versus clases inmaduras: una clase madura es aquella que se ha usado y, por lo general, con una pequeña modificación se adapta al sistema. Sin embargo las clases inmaduras llevan más tiempo hasta que se transforman en maduras.
- Ambito de la programación: depende de las herramientas desprogramación que se utilicen.
- Librerías de clases: está relacionado a la cantidad de clases maduras que se puedan reutilizar de las librerías disponibles para el proyecto.

## 5.1.1.1.2. Cálculo de las clases clave:

Las clases clave son aquellas que representan el dominio del negocio a desarrollar *y* son las que se deflnen en las etapas iniciales del análisis. Estas clases se detallan en la Tabla 5.1

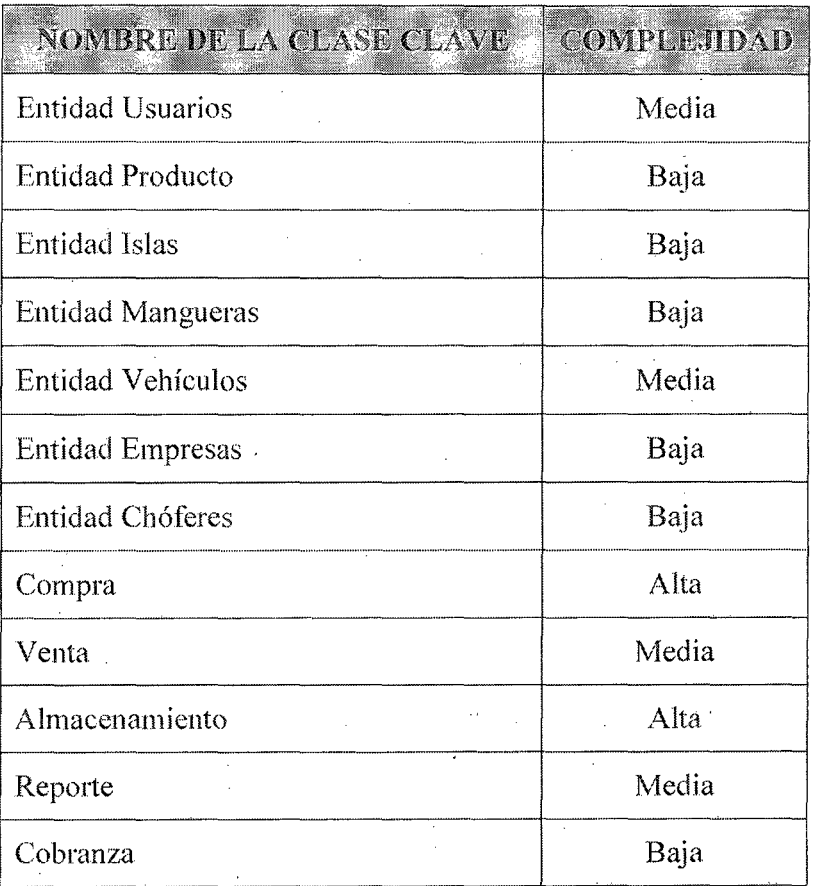

#### Tabla 5.1. Catálogo de clases claves.

Para las clases de complejidad alta se estima quince días de trabajo por clase, para las de complejidad media doce

100'

días y para las de complejidad baja diez días. Con lo cual el promedio obtenido es el siguiente:

Promedio =  $((2 * 15) + (4 * 12) + (6 * 10)) / 12 = 11,5$ días por cada clase.

## 5.1.1.1.3. Cálculo de las clases secundarias:

Las clases secundarias son aquellas que no son imprescindibles para el dominio del negocio, pero proporcionan una serie de funcionalidades valiosas para las clases clave que las implementan.

Entre las clases secundarias se encuentran las interfaces de los usuarios, y las que representan objetos de programación y de ayudas. El número de clases secundarias puede variar entre una a tres por cada clase clave. El sistema Corppetroleum SAC posee una interfaz del usuario considerada de complejidad media, por lo tanto se estima un promedio de 2,2 clases secundarias por cada clase clave.

Si se tenía 12 clases clave y por cada clase clave se estima un promedio de 2,2 clases secundarias, el cálculo final de clases sería:  $12 * 2,2 = 26,4$ .

## 5.1.1.2. Cálculo de Esfuerzo:

Sobre la base de los cálculos anteriores se cuenta con un total de 26,4 clases con un promedio de 11,5 días por clase, lo que da un total estimado de 304 días de trabajo de una persona, en este caso del tesista.

### 5.1.2. Planificación:

## 5.1.2.1. Estándares para los documentos

Como primer paso de la planificación se han diseñado los siguientes formularios predefinidos que representan los formatos modelos a utilizar en el siguiente trabajo.

En las siguientes tablas se muestran los formularios desarrollados. Así la tabla 5.2 expone la Agenda de Reunión, la tabla 5.3 exhibe la Minuta de Reunión, la tabla 5.4 describe la Lista de Verificación, la tabla 5.5 presenta la Solicitud de Cambio, la tabla 5.6 muestra el Informe de Cambio y en la tabla 5.7se muestra la Orden de Cambio.

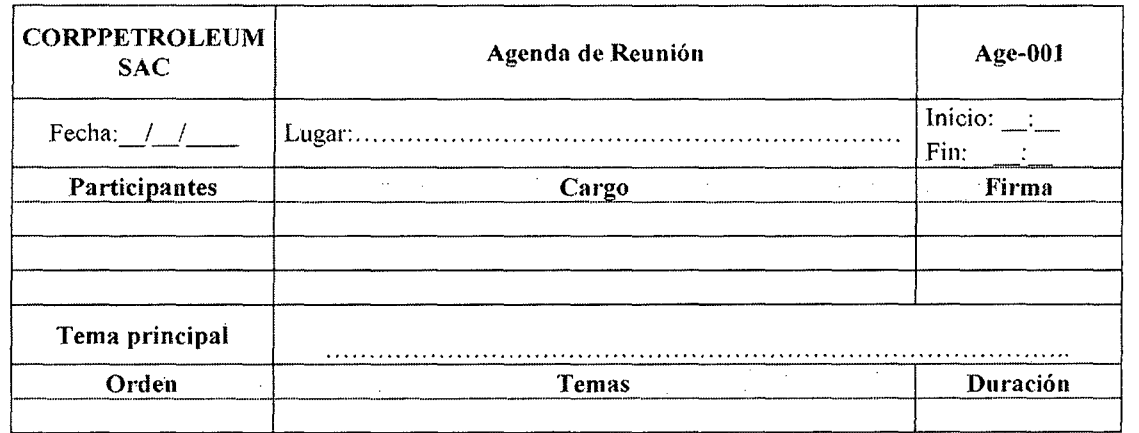

Gestión del proyecto que a 102

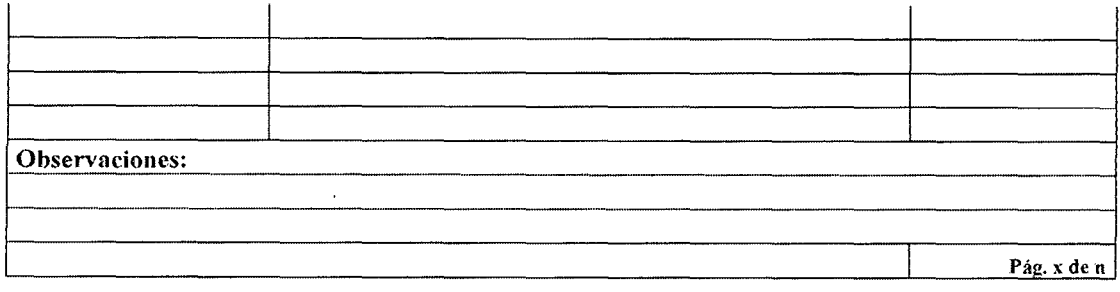

l.

## Tabla 5.2. Agenda de reunión.

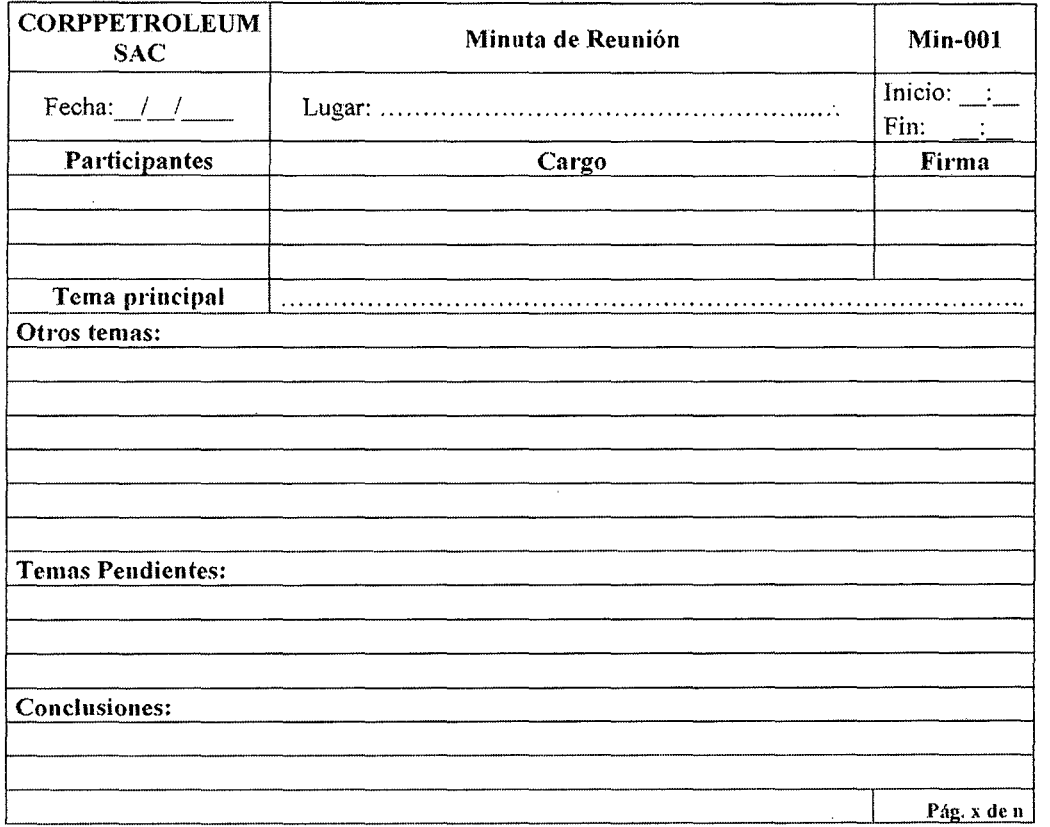

## Tabla 5.3. Minuta de reunión.

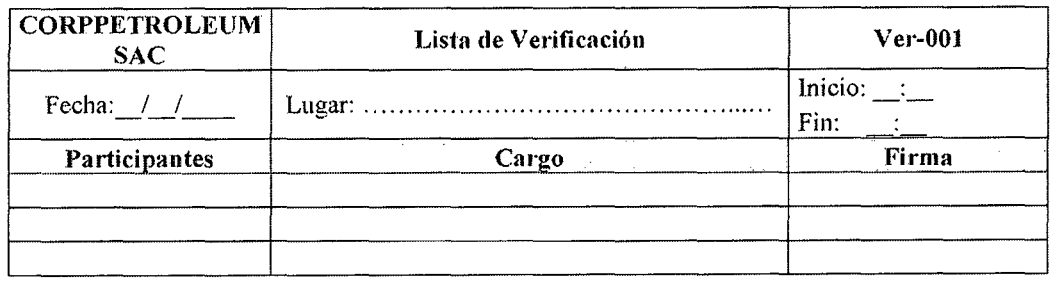

Gestión del proyecto de 103

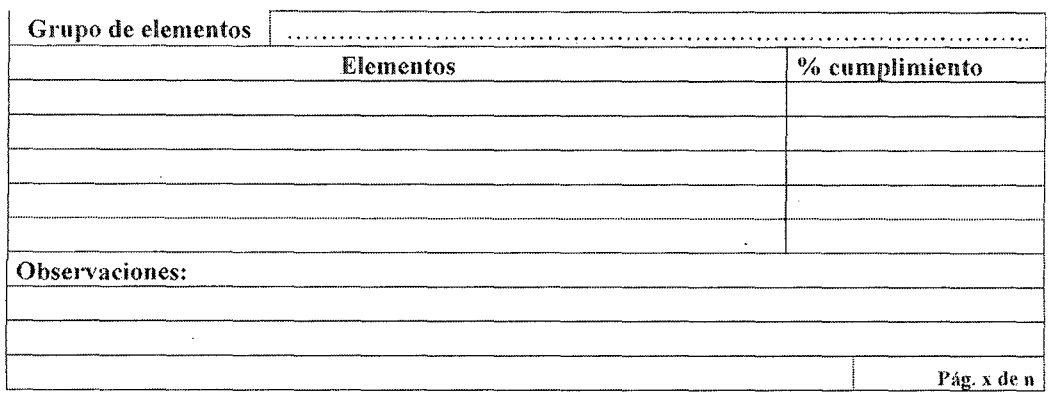

Tabla 5.4. Lista de verificación.

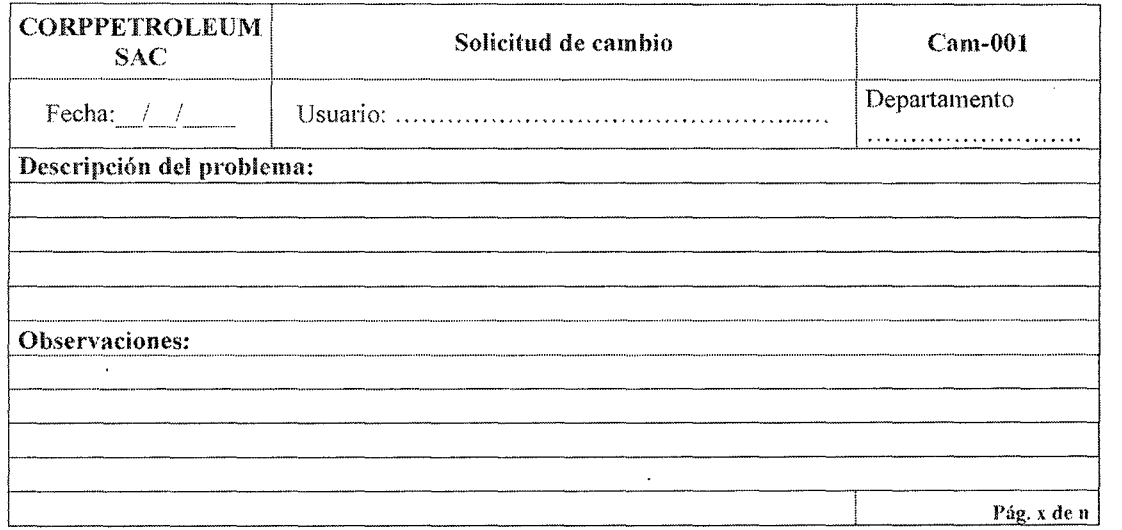

#### Tabla 5.5. Solicitud de cambio.

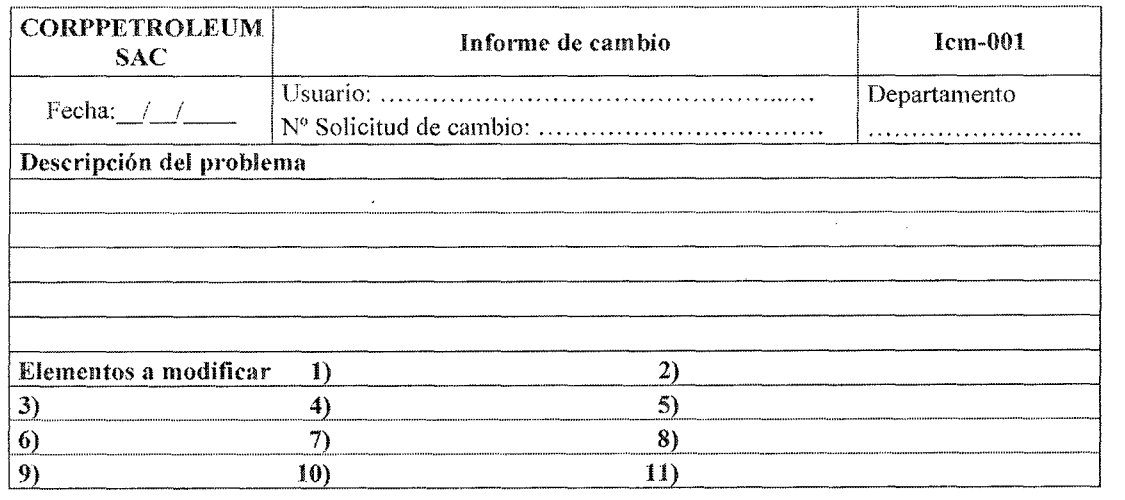

Gestión del proyecto de 104

 $\mathcal{L}$ 

 $\ddot{\phantom{a}}$ 

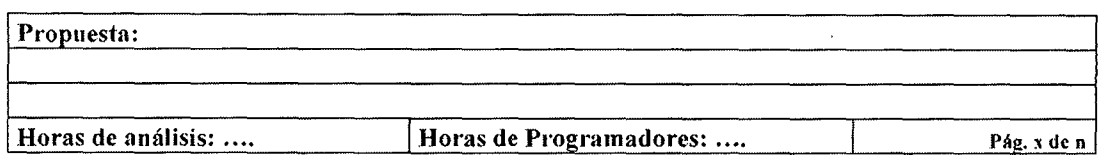

Tabla 6.6. Informe de cambio.

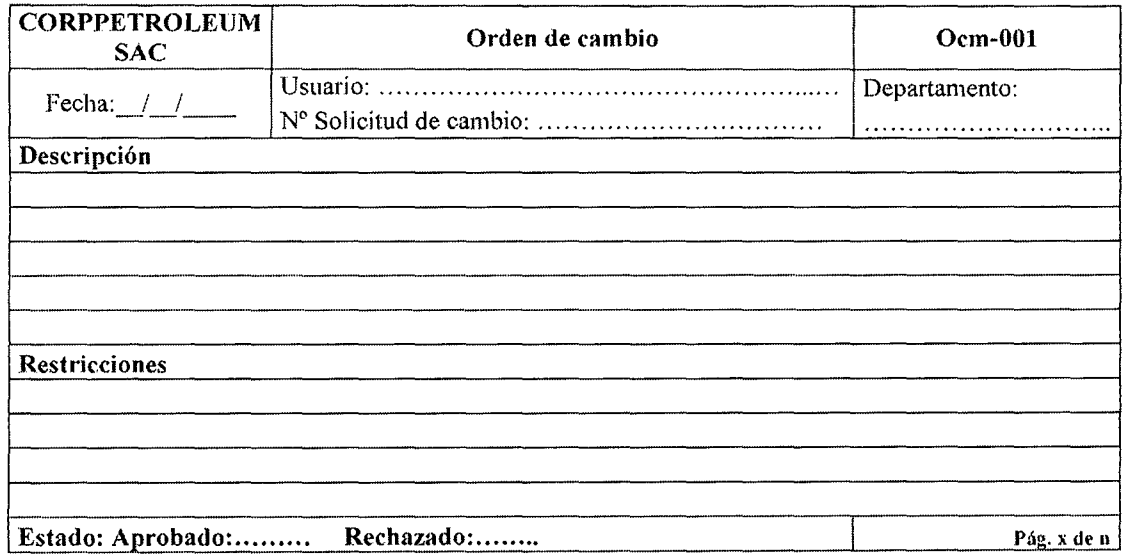

Tabla 5.7. Orden de cambio.

## 5.1.2.2. Selección de la estrategia de desarrollo

A continuación, en la Tabla4.8, se muestran las actividades de las metodologías y el porcentaje de avance de las mismas tomando como base las fases (Inicio, Elaboración, Construcción y Transición) de la metodología RUP. Este avance es mostrado mediante porcentajes acumulados en las distintas fases del proyecto.

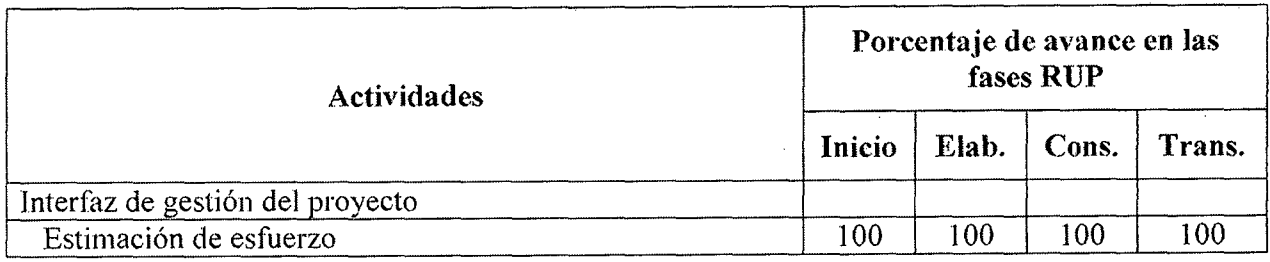

Gestión del proyecto que a 105

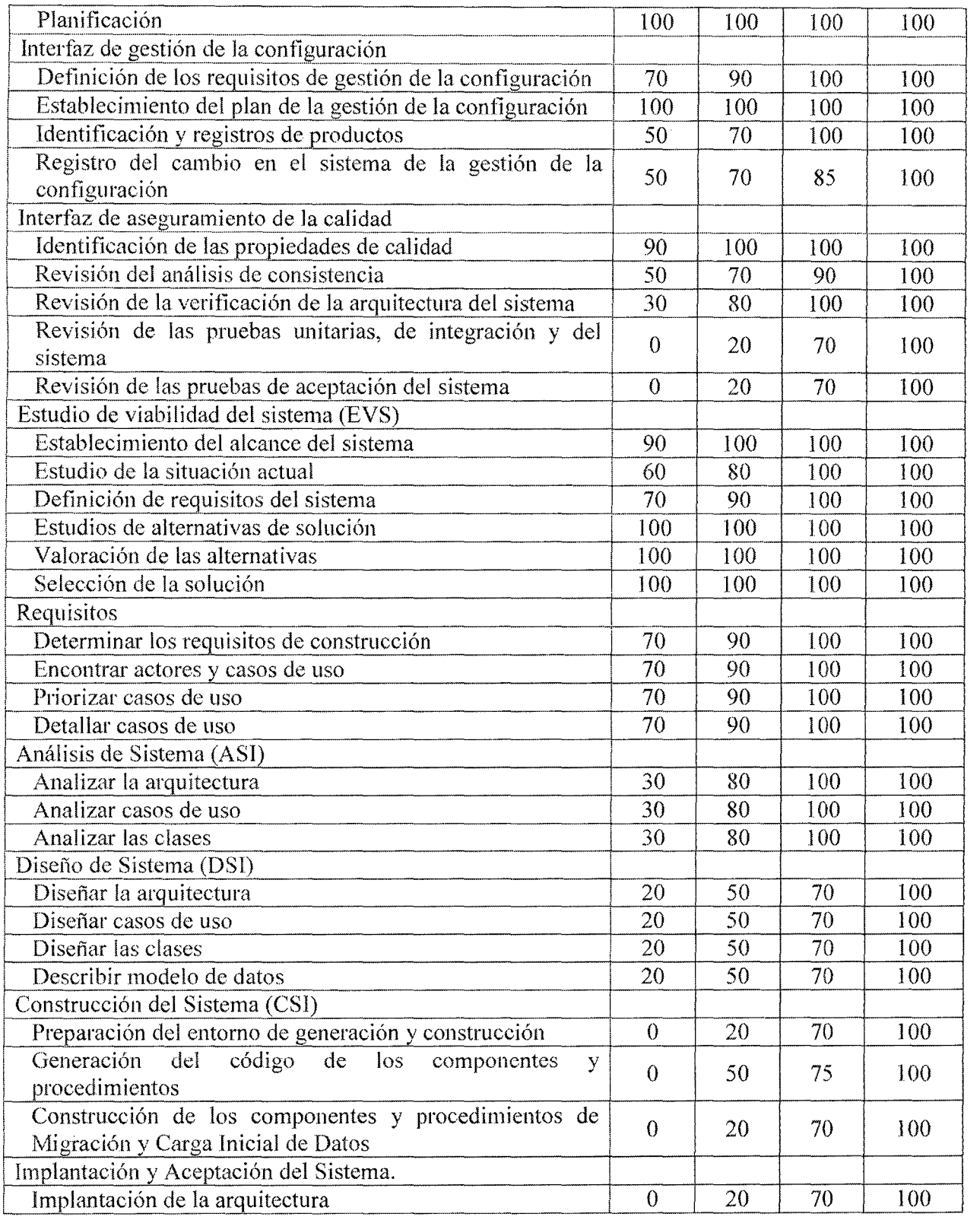

 $\mathcal{A}^{\pm}$ 

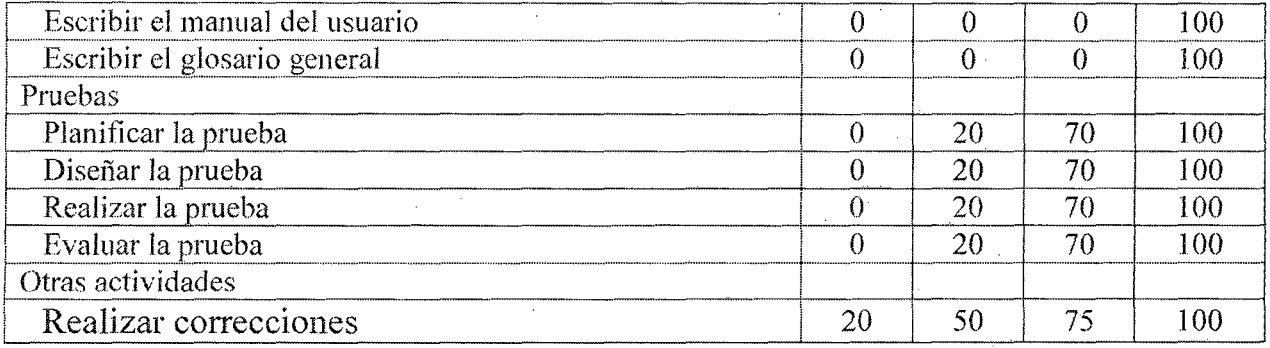

Tabla 5.8. Actividades y avances.

#### 5.1.2.3. Selección de la estructura de actividades, tareas y productos

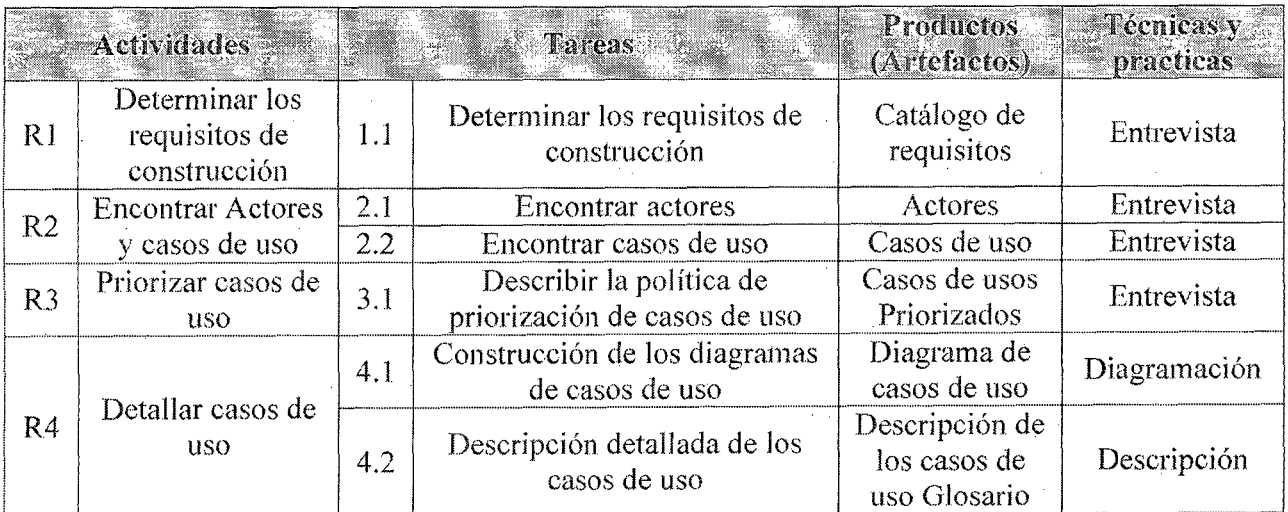

En esta actividad se obtiene el catálogo de productos (artefactos).

Tabla 5.9. Cnptura de requisitos como casos de uso.

Rl. (Requisitos) Determinar los requisitos de construcción: la finalidad es encontrar cuáles son las necesidades de los usuarios.

R2. Encontrar actores y casos de uso: actividad mediante la cual se encuentran los actores y los casos de uso, lo que permite delimitar el sistema de su entorno, además de otorgar la posibilidad de saber cuál

Gestión del proyecto que establece en la contrada de la contrada de la contrada de la contrada de la contrada de la contrada de la contrada de la contrada de la contrada de la contrada de la contrada de la contrada de la c

es la función de cada actor en el sistema.

R3. Priorizar casos de uso: actividad mediante la cual se determina cuáles de los casos de uso son los más importantes para el negocio, para proceder a desarrollarlos en la primera iteración.

R 4. Detallar casos de uso: el objetivo principal es describir el flujo de sucesos en detalle, desde su comienzo a fin, y cómo interactúan los actores con el sistema y, además, comenzar con el glosario general.

## 5.2. GESTIÓN DE LA, CONFIGURACIÓN

El objetivo de la gestión de la configuración es mantener la integridad de los productos que se obtienen a lo largo del desarrollo de los sistemas. De esta manera este proceso garantiza que no se realicen cambios incontrolados y que todos los participantes en el desarrollo del sistema dispongan de la versión adecuada de los productos que manejan.

#### 5.2.1. Definición de los requisitos de gestión de la configuración

Los requisitos de la gestión de configuración para el sistema de gestión de inventarios y control operacional son:

- <sup>o</sup>Conocer en cualquier momento cuál es la versión del sistema y la fecha de la instalación.
- Determinar los usuarios que pidieron cambios y el número de cambios que solicitó cada uno.
- Llevar el control de los artefactos que han sufrido más cambios.
- Distinguir el estado en que se encuentran los artefactos.
- o Calcular las horas consumidas por los cambios.
- Controlar los avances de las órdenes de cambio.

## 5.2.2. Identificación y registro de productos

Está formada por un conjunto de entidades relacionadas como se muestra en el DER (Diagrama de Entidad Relación) de la Figura 5.1

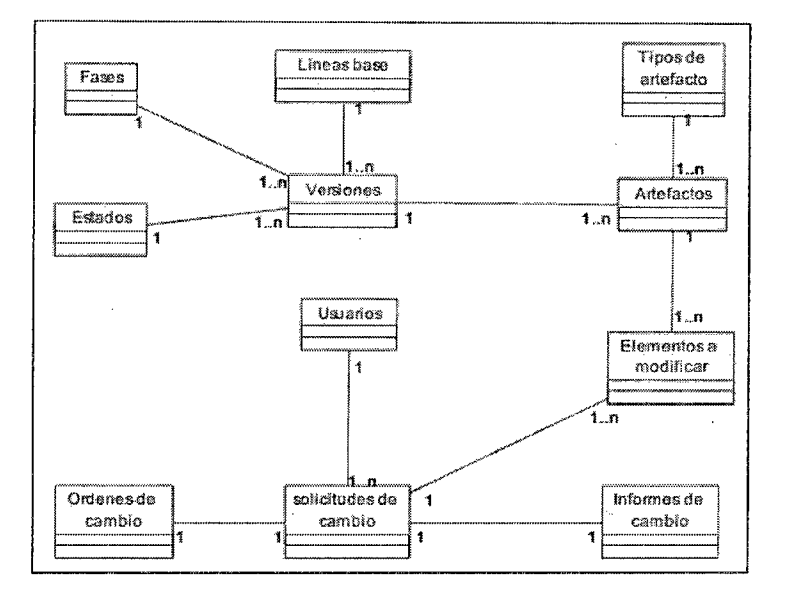

Figura 5.1. DER de la gestión de la configuración.

A continuación, se establece la forma en que son codificadas las distintas versiones. Durante la construcción del software cada uno de los artefactos pertenece a la versión l.xx, donde las xx pueden variar de acuerdo a los cambios que se realicen durante la construcción debido al contacto con los usuarios mediante las iteraciones.

La Tabla 5.14, muestra cómo se registra cada uno de los artefactos con la versión actual, el estado (elaboración, fínalizado, revisado y aceptado), y la

fecha de entrega del artefacto. Se expone sólo la primera parte de la tabla, para más información sobre el contenido de las filas de la misma remitirse a las Tablas 5.10 a 5.13

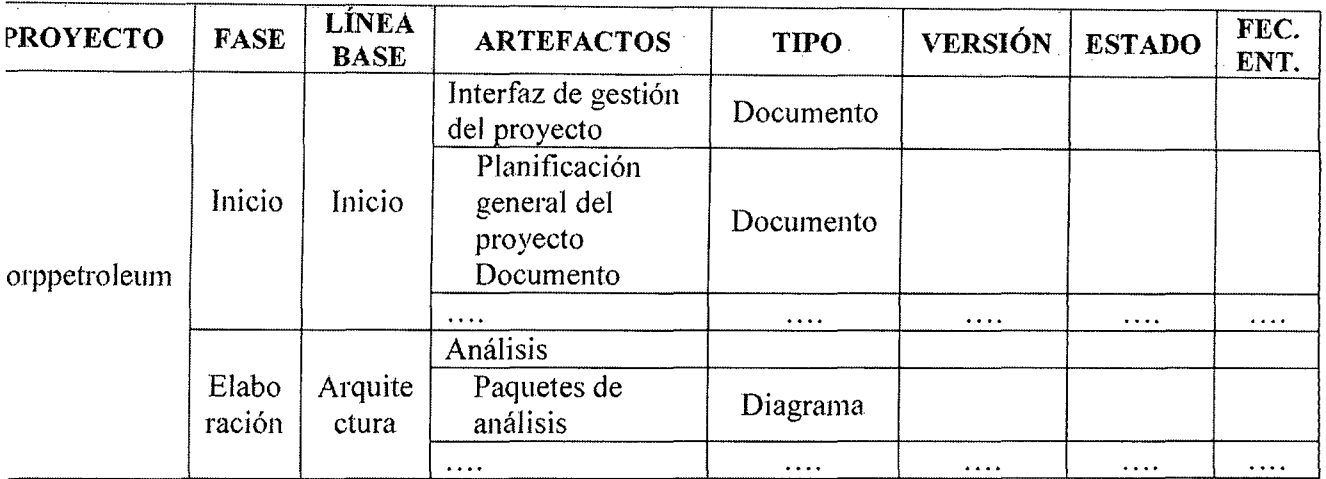

Tabla 5.14. Artefactos y versiones de la gestión de configuración.

Para registrar dicha información es necesario tener las siguientes tablas:

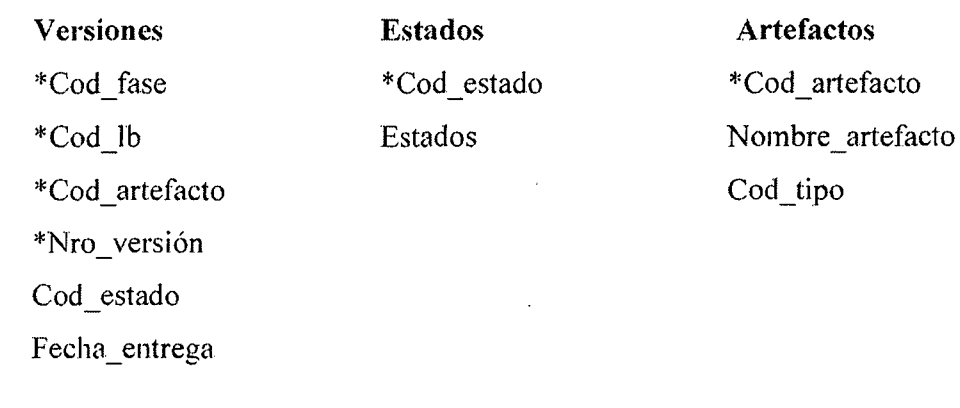

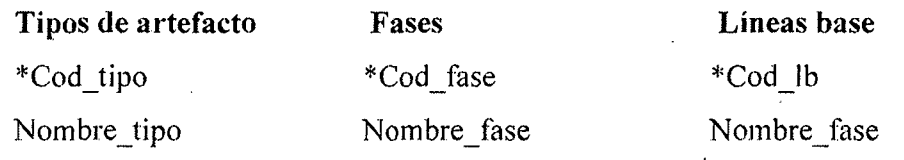

Los atributos con asteriscos son los que forman la clave de la tabla, se usa esta

nomenclatura ya que la base de datos utiliza el asterisco para mostrar las claves cuando se emiten reportes.

Estas tablas contienen la información básica para poder realizar las tareas de mantenimiento y gestión de configuración que se describen en la siguiente sección. De estas tareas surgen nuevas tablas que completan la estructura de labase de datos para finalmente obtener eldiagrama de Entidad Relación mostrado en la Figura 5.1

#### 5.2.3. Registro del cambio en el sistema de gestión de la configuración

#### 5.2.3.1. Realización.

Los pedidos de cambios, de parte de los usuarios los recibe el sector de Desarrollo de Sistemas. que para la presente investigación lo está asumiendo el autor de la misma. Si estos cambios son muy sencillos, menos de medio día de trabajo en total, el responsable del sector, en este caso, es el administrador de la empresa quien mediante un simple escrito determina qué se lleve a cabo. Si la modificación es mayor, se confecciona el formulario de infbrme de cambios y Jo entrega al Gerente quien junto al administrador decidirá si el cambio se lleva a cabo o no. En cualquier se le entrega la orden cambio al Desarrollador del área de sistema con la aprobación o el rechazo e informa al usuario vía mail de lo ocurrido con su pedido.

Para poder realizar la registración de las solicitudes de cambio es

necesario tener las siguientes tablas:

Solicitudes de cambio \*Cod solicitud Fecha solicitud Cod usuario Desc\_prob Observaciones

Usuarios \*Cod usuario Nombre usuario

Una vez recibida la solicitud de cambio, el sector de Desarrollo de Sistemas (autor del presente proyecto) realiza un estudio del esfuerzo que lleva ejecutar dicho cambio por medio del formulario de informe de cambio. Este fórmulario se envía a la Administrador de la Empresa junto con la solicitud de cambios para su estudio. Para guardar esta información se requieren las siguientes tablas:

Informes de cambio \*Cod informe Cod\_solicitud Cod\_usuario Fecha informe Desc\_prob\_inf Solución Propuesta Horas análisis lloras \_prog

Elementos a modificar \*Cod informe Cod artefacto

Cabe destacar que la descripción del problema, incluida en el

infórme, es laque da el personal de desarrollo, que puede ser diferente a la descripción proporcionada por el usuario en la solicitud de cambio.

Una vez que la Gerencia estudia el cambio y lo aprueba, se genera la orden de cambio. Este formulario se envía a Desarrollo de Sistemas para que proceda a la modificación, de lo contrario se comunica por mail al usuario la explicación del motivo del rechazo de la solicitud, sin tener formato alguno. El formulario de orden de cambio se registra en la siguiente tabla que se detalla a continuación:

#### Ordenes de cambio

\*Cod orden Cod solicitud Fecha orden Descrip orden Restricciones Estado orden

# 5.2.3.2. Registro de la nueva versión de los productos afectados por el cambio en el sistema de gestión de la configuración

El control de versiones se realiza comenzando con la versión 1.00 para la primera, luego, para cada cambio menor por mantenimiento correctivo, se modifica el segundo dígito decimal. Cuando ocurra un cambio adaptativo menor, se varía el primer dígito decimal, y si el cambio adaptativo o perfectivo es mayor (nuevas funciones o cambio
de la interfaz del usuario) se modifica el dígito entero.

Toda variación que se solicite luego de que el artefacto forme parte de la línea base, se debe hacer mediante una solicitud de cambio que es estudiada por el desarrollador de sistema y el administrador de la empresa.

Con la información guardada en las tablas descritas, se pueden emitir los listados de consultas del avance de las modificaciones solicitadas.

#### 5.3. ASEGURAMIENTO DE LA SEGURIDAD

Por medio del aseguramiento de la calidad se implementan políticas para asegurar el cumplimiento de los requisitos de los usuarios. Para ello, se llevan cabo una serie de actividades que permiten medir la calidad con la que se está construyendo el software.

*Revisiones:* las revisiones que se realizan son reuniones entre el encargado de llevar adelante este proyecto y las siguientes personas:

- El tutor de tesis principalmente.
- Usuarios principales para verificar el cumplimiento de los requisitos.
- El responsable del área de Desarrollo de la Empresa (autor de la tesis), para controlar el cumplimiento de las normas de programación con las que se desarrollan los sistemas que posee la Empresa.

Por medio de estas revisiones se trata de detectar y corregir los errores lo más pronto posible, antes de pasar a la siguiente fase. Las revisiones son de tipo informal, y se utilizan los borradores de los distintos miefactos obtenidos. Tras su verificación y comprobación de que cumplen con las condiciones de calidad, pasan a formar parte de una línea base (de acuerdo a la fase en que se construyan).

*Pruebas del software:* las pruebas a realizar sobre el software por errores cometidos en el código de los programas son las siguientes:

- Pruebas unitarias: en las cuales se prueba el funcionamiento por separado de cada uno de los módulos de los programas.
- e Pruebas de integración: se comprueba cómo funcionan los módulos ya examinados, pero ahora integrados.
- Pruebas de sistema: se prueba el sistema completo y se verifica si cumple con los requisitos de rendimiento, seguridad, corrección, eficiencia y facilidad de uso.
- e Pruebas de aceptación: realizada con los usuarios del departamento de Tecnología y Operaciones, que son los principales usuarios del sistema.

#### 5.3.1. Identificación de las propiedades de calidad

Entre las propiedades de calidad del sistema Diácono se encuentran las siguientes:

- Corrección: el sistema debe cumplir con las especificaciones de requisitos y satisfacer los objetivos de los usuarios.
- Eficiencia: el sistema debe consumir pocos recursos del equipo informático

de tal manera que pueda ejecutarse sobre un equipo con sistemas operativo Windows XP y un navegador de lntemet y ser soportado por un equipo Pentium IV 2.4 GHz con 500 megabyte de memoria RAM y una tarjetas de red Ethernet de 10/100 Mbit/s.

- o Facilidad de uso: debe ser de fácil operación por parte del usuario.
- o Flexibilidad: el sistema debe ser sencillo de modificar, para lo cual es necesario que se encuentre bien documentado, tanto en documentos de diseño e implementación como en el código. Éste último debe poseer alta cohesión y bajo acoplamiento.
- · Seguridad: para acceder al sistema es necesario ingresar un número de usuario y contrasefia.

#### 5.3.2. Revisión del análisis de consistencia

#### 5.3.2.1. Revisión de catálogo de requisitos

Por medio de esta actividad se verifica que los requisitos sean precisos y completos. Esta tarea se realiza mediante la lista de verificación que aparece en el anexo B y que contiene los siguientes ítems.

- $i$ Se especifica el tiempo de respuesta de los procedimientos principales?
- e ¿Existe un requisito no especificado?
- $\bullet$  *i*Hay requisitos que pueden unirse o eliminarse?

**,\fWI** 

- $i$ Se encuentran completos todos los requisitos?
- $i$ Son claros y entendibles?
- ¿Son posibles de implementar?
- ¿Son importantes para la solución del problema?
- ¿Pueden ser testeados por un grupo independiente?
- ¿Cumplen con los objetivos principales del sistema?

#### 5.3.2.2. Revisión de la consistencia entre productos

Por medio de esta actividad se revisa que se haya realizado la verificación validación de los productos resultantes del análisis, así como la trazabilidad de los requisitos Aparecen el anexo B, contiene:

- $i$ Todos los casos de uso tienen su correspondiente diagrama de clases de análisis?
- $i$ Cada caso de uso tiene su descripción detallada, tanto del flujo principal como de los alternativos?
- ¿Cada clase de análisis tiene su correspondiente descripción?
- ¿Todos los requisitos funcionales tienen su correspondiente caso de uso, diagrama de clase de análisis y su descripción?

#### 5.3.3. Revisión de la verificación de la arquitectura del sistema

# 5.3.3.1. Revisión de la consistencia entre productos del diseño

Se comprueba que el diseño de la arquitectura del sistema responda a los requisitos especificados en el sistema. Esta tarea se efectúa mediante la lista de verificación que aparece en el anexo B y que contiene los siguientes items.

- e ¿Todos los casos de uso tienen su correspondiente diagrama de clases de análisis y de diseño?
- ¿Las clases de diseño que se encuentran en el diagrama de clases de diseño existen en el diagrama de colaboración?
- e ¿Cada clase de diseño tiene su correspondiente descripción?
- $\zeta$ Todos los requisitos funcionales tienen su correspondiente caso de uso, diagrama de clase de diseño y su descripción?

#### 5.3.4. Revisión de las pruebas unitarias, de integración y del sistema

Esta tarea se lleva a cabo mediante la lista de verificación que aparece en el anexo B y que contiene los siguientes ítems.

- $i$ , Se prueba cada requisito?
- ¿Se prueba cada elemento del disefio?
- $i$ Se testean todos los límites de rangos?
- ¿Se realiza la prueba de interfaz entre cada módulo?
- $i$ Se seleccionan clases de equivalencias para todos los grupos de datos de entrada?
- ¿Fueron testeados todos los valores representativos de las clases de equivalencia?
- $i$ Se confecciona una tabla de derivación de casos de prueba?
- $\bullet$  ¿Se hace uso de esta tabla de derivación?
- 0 ¿Los casos de prueba testean todos los procesos?

## 5.3.5. Revisión de las pruebas de aceptación del sistema

# 5.3.5.1. Revisión de la realización de las pruebas de aceptación del sistema

Esta actividad es la encargada de verificar la realización de las pruebas de aceptación. Esta tarea se realiza mediante la lista de verificación que aparece en el anexo B, contiene los siguientes ítems.

- $\bullet$  ¿Se prueba cada requisito?
- $\bullet$  ¿Se confecciona una tabla de derivación de casos de prueba?
- $\bullet$  ¿Se hace uso de esta tabla de derivación?
- $\lambda$ Los casos de prueba testean todos los procesos?

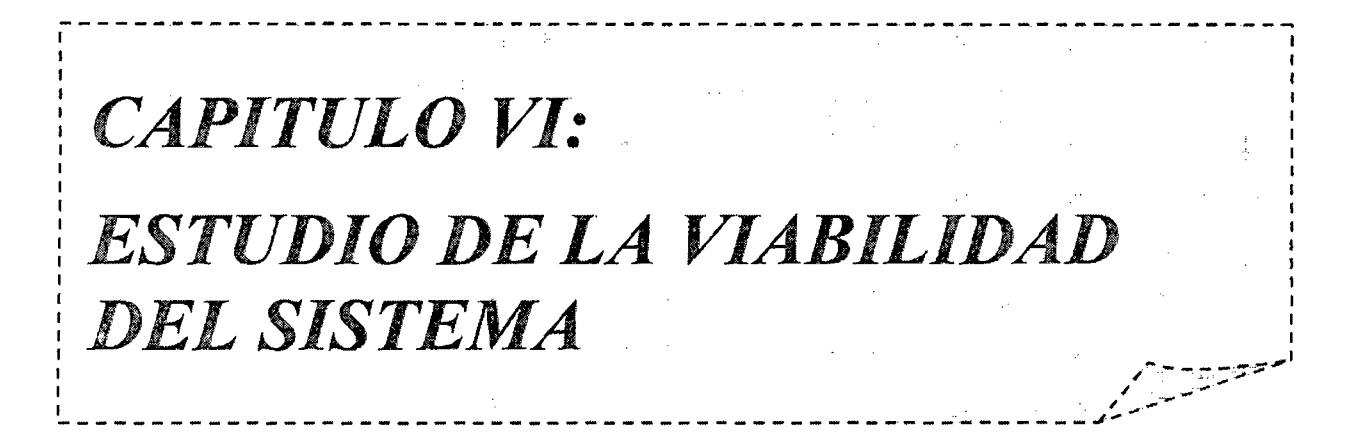

#### CAPITULO VI

### ESTUDIO DE LA VIABILIDAD DEL SISTEMA

En este capítulo se presenta el análisis de viabilidad del sistema, entendiendo como tal el análisis de un conjunto concreto de necesidades para proponer una solución a corto plazo, que tenga en cuenta restricciones económicas, técnicas, legales y operativas.

#### 6.1. ESTABLECIMIENTO DEL ALCANCE DEL SISTEMA

#### 6.1.1. Estudio de la solicitud

La estación de servicio Corppetroleum SAC necesita un software para la gestión de inventarios de sus tanques e islas suministradoras de combustibles y a su vez mantengan el control operacional del personal en la Empresa.

Para proceder con el estudio de los requerimientos, se decidió ordenar los procesos existentes separ{mdolos en varios módulos. Éstos fueron definidos principalmente según el flujo de producto: ingreso, transferencias internas entre sucursales y las ventas hacia los clientes.

- Entidad: Registra, modifica y habilita o deshabilita las entidades del sistema: Usuarios, combustible, clientes, tanques, islas, mangueras, vehículos, chóferes, bancos y proveedores.
- Compra: Tendrá el registro de todas las solicitudes de compra y los diferentes estados de las órdenes de compra hasta su respectiva recepción. Permitirá modificar y liquidar las compras y las órdenes de compra de la Empresa.
- Venta: Va contener todas ventas al crédito y contado. Donde se podrá registrar, modificar y liquidar las ventas por cada tumo que disponga la empresa.
- o Cobranza: Permitirá realizar las cobranzas de los clientes que posean una línea de crédito, por la cual el sistema tendrá que aceptar diferentes medios de pagos.
- Almacenamiento: Contendrá los movimientos de transferencias internas entre sucursales y otros procesos necesarios para el manejo de inventarios. Registra, modifica y liquida las transferencias, remarcaciones, recuperaciones y liberaciones de combustible, además de las mediciones de tanques.
- Reporte: Permitirá ver los reportes de inventario de tanques, ventas, compras, turnos de los operadores, pago a proveedores, mermas, liquidaciones de turno, entre los principales.

#### 6.1.2. Identificación del alcance del sistema

En primer lugar, cabe mencionar que la Empresa no posee actualmente un phm de sistemas (sólo se especifica qué sistemas se realizan en el año y en qué orden, no considerándose otro detalle), del cual este proyecto fonna parte.

El desarrollo de otros proyectos en paralelo no afecta al proyecto de gestión de inventarios y el control operacional del personal (desarrollo o compra) en la Empresa ya que la persona que lo realiza (administrador) tiene el tiempo asignado para llevar a cabo el estudio del mismo.

El sistema Corppetroleum está relacionado con el control general de la empresa. Puede ser utilizado por personas que tienen relación con la empresa y todos los demás sistemasque puedan ser desarrollados o instalados pueden hacer uso de este sistema.

En segundo lugar, se identifican los procesos que se ven afectados. Entre ellos se encuentra el proceso de compra y venta de combustible. Dichos proeesos debe registrar todo pedido tanto del proveedor y del cliente respectivamente para luego poder realizar el seguimiento del mismo.

En forma inmediata se debe actualizar el stock del tanque, donde automáticamente debe comparar el stock físico con el teórico y calcular las posibles mermas (perdidas).

Las ventas pueden realizarse al contado, crédito y por fletes en los dos últimos son para clientes con línea abierta o límite de crédito.

Los usuarios posibles del sistema serán la gerencia, el administrador de turno y los operadores despachadores de turno y los clientes que posean una conexión de internet desde sus casas.

De igual manera se controlará las marcaciones de los operadores en sus respectivos turnos, para la empresa manejan dos: Apertura y Cierre. Lo cual conllevara que cada fin de turno se tendrá que controlar las liquidaciones con todas las incidencias de gastos, ingresos, posibles calibraciones de mangueras de isla y sobrantes o faltantes del mismo turno.

*JLJM&%i* 

#### 6.2. ESTUDIO DE LA SITUACIÓN ACTUAL

El estudio de la situación actual está descrito en la sección 2.1.1, "Realidad Problemática", del capítulo II. La información necesaria para realizar el estudio de viabilidad se encuentra en dicho capítulo.

## 6.3. DEFINICIÓN DE REQUISITOS DEL SISTEMA

#### 6.3.1. Identificación de las directrices técnicas y de gestión

La realización de esta tarea permite considerar los términos de referencia para el sistema en estudio desde el punto de vista de directrices tanto técnicas como de gestión. Con este fin, se recoge información sobre los estándares y procedimientos que deben considerarse al proponer una solución, relativos a políticas técnicas:

- e Gestión de Proyectos (seguimiento, revisión y aprobación final): la finalización del proyecto está planificada para el mes de Agosto delaño 2013, no existiendo mayores problemas si por algún motivo esta fecha se retrasara.
- Desarrollo de Sistemas (existencia de normativas, metodologías y técnicas de programación): para llevar adelante el desarrollo del actual sistema se utiliza las fases Proceso Uniticado de Desarrollo como base de desarrollo, Métrica versión. 3 como metodología del proyecto y el uso de la notación UML.
- Política de Seguridad (control de accesos, integridad de datos, disponibilidad de aplicaciones): la seguridad se lleva a cabo mediante la

solicitud de ingresar un nombre de usuario y tma password. Además cada usuario puede acceder a la parte del sistema que el administrador del sistema le otorgue, de acuerdo a su responsabilidad. En lo referente a integridad de los datos se trabaja con Ja base de datos Adaptive Server Enterprise que posee control de transacciones lo que evita la pérdida de los mismos en caso de cortes de luz o apagado de los equipos en medio de una carga de datos. Además se mantiene una política de backup incrementales en forma diaria y totales en forma semanal.

- Directrices de Planificación: la ejecución del proyecto se realiza mediante la combinación de las metodologías Métrica versión 3 y parte del Proceso Unificado con la notación UML.
	- Directrices de Gestión de Cambios: se lleva a cabo según las directrices de la gestión de configuración que se describen en la sección 4 del capítulo V.
	- Directrices de Gestión de Calidad: se sigue el plan de control de calidad que se detalla en la sección 5 del capítulo V.

#### 6.3.2. Identificación de requisitos

 $\mathbb{R}^{\mathbb{Z}_2}$ 

 $\cdot$  :

;.,

Los requisitos se han obtenido de las reuniones realizadas con los usuarios principales del sistema, el personal de desanollo de sistemas y de la experiencia del tesista en desarrollos de sistema. Esta información se encuentra en las agendas y minutas de reunión que se encuentran en el anexo C.

#### 6.3.3. Catalogación de requisitos

A continuación se muestran Jos requisitos clasificados por tipo y su prioridad es

por orden de aparición.

#### 6.3.3.1. Catálogo de requisitos

Este catálogo de requisitos es una lista cambiante a medida que se avanza en el desarrollo del proyecto. La Métrica versión 3al igual que la RUPse caracteriza por ser iterativo e incremental, es decir va creciendo a medida que se realizan iteraciones y los requisitos pueden aumentar, disminuir o sufrir cambios durante el proceso de construcción.

#### 6.3.3.1.1. Requisitos funcionales

#### A) Requerimientos Generales

A continuación se muestran los requerimientos generales del sistema, los cuales son aplicables a todos los módulos.

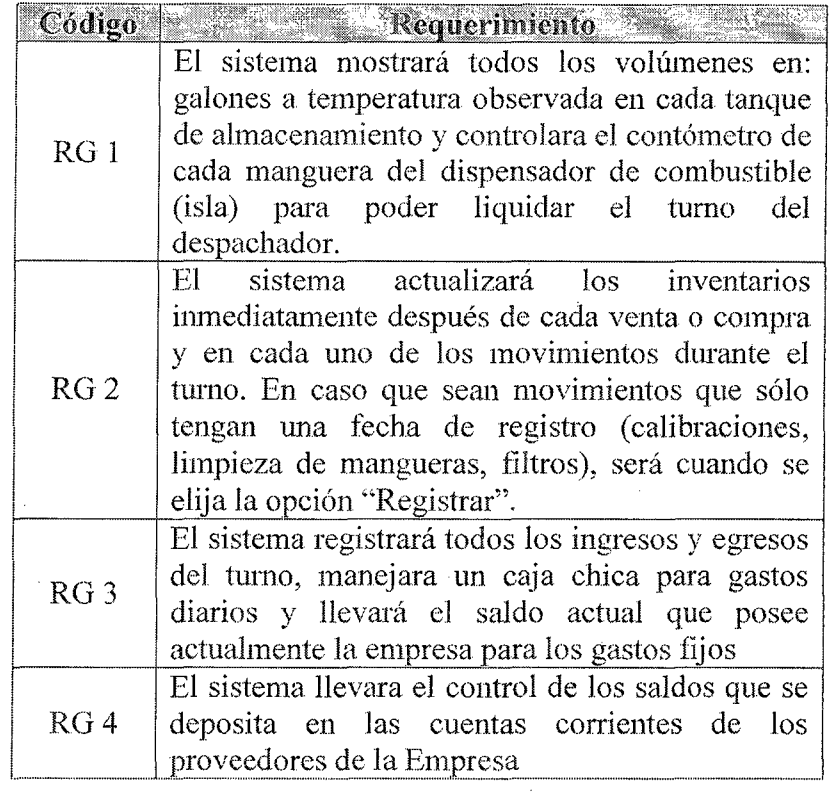

## Estudio de la viabilidad del sistema

126

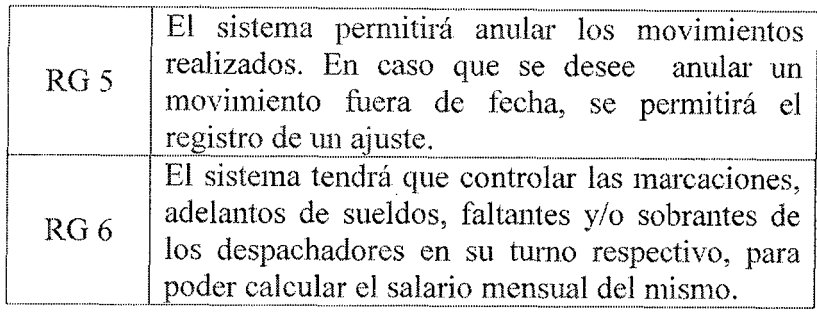

### Tabla 6.1. Requerimientos Generales

## B) Requerimientos por módulos

## B.l) Requerimientos de módulo de Entidad

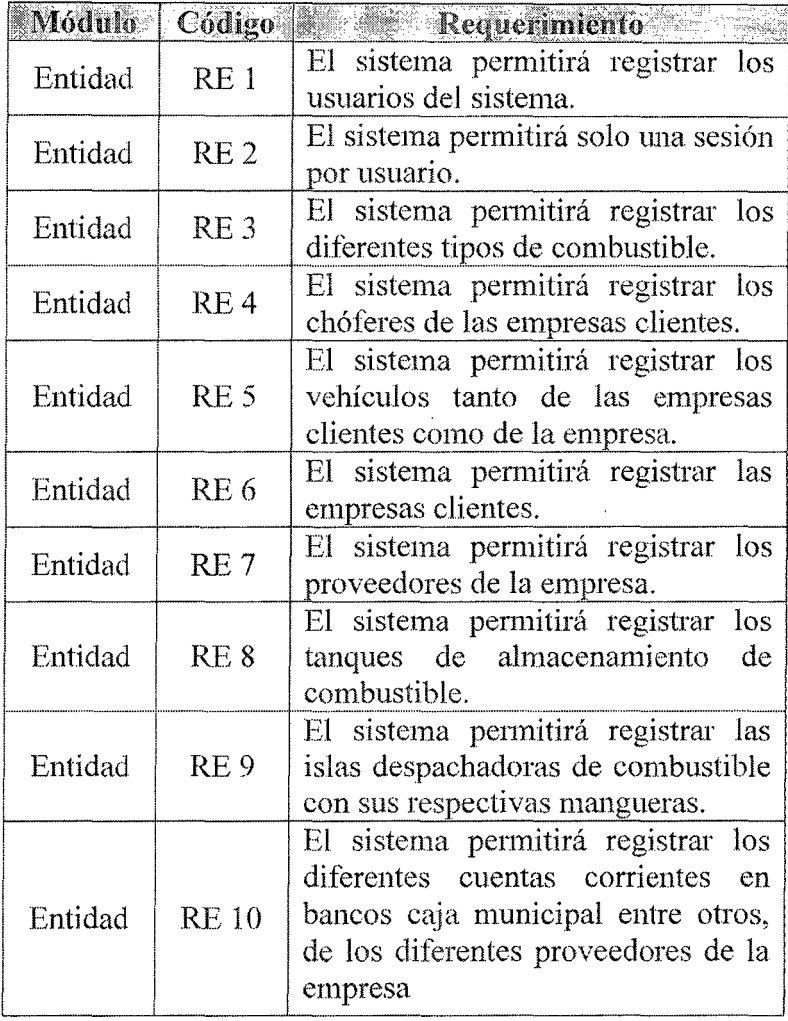

## Tabla 6.2. Requerimientos de modulo entidad

A continuación se presenta en forma detallada

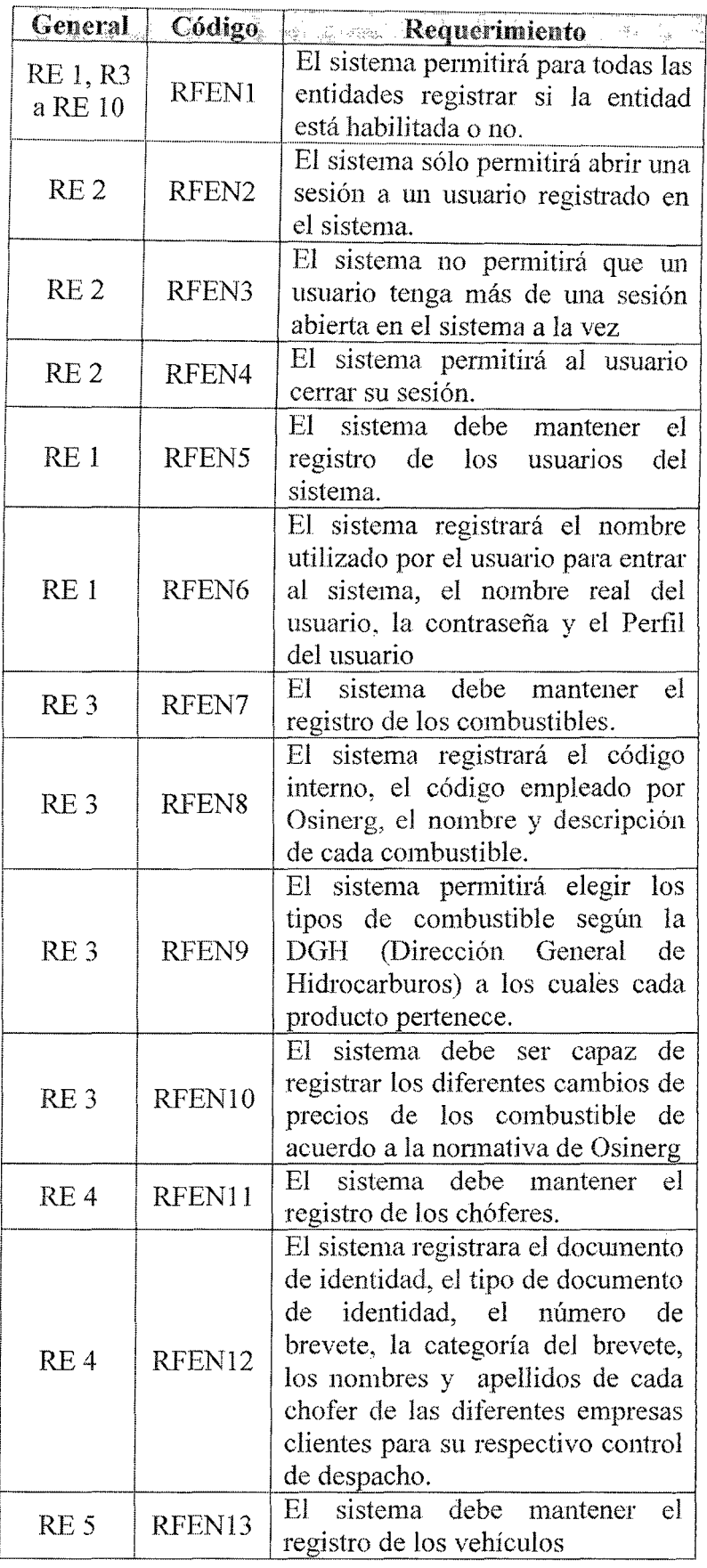

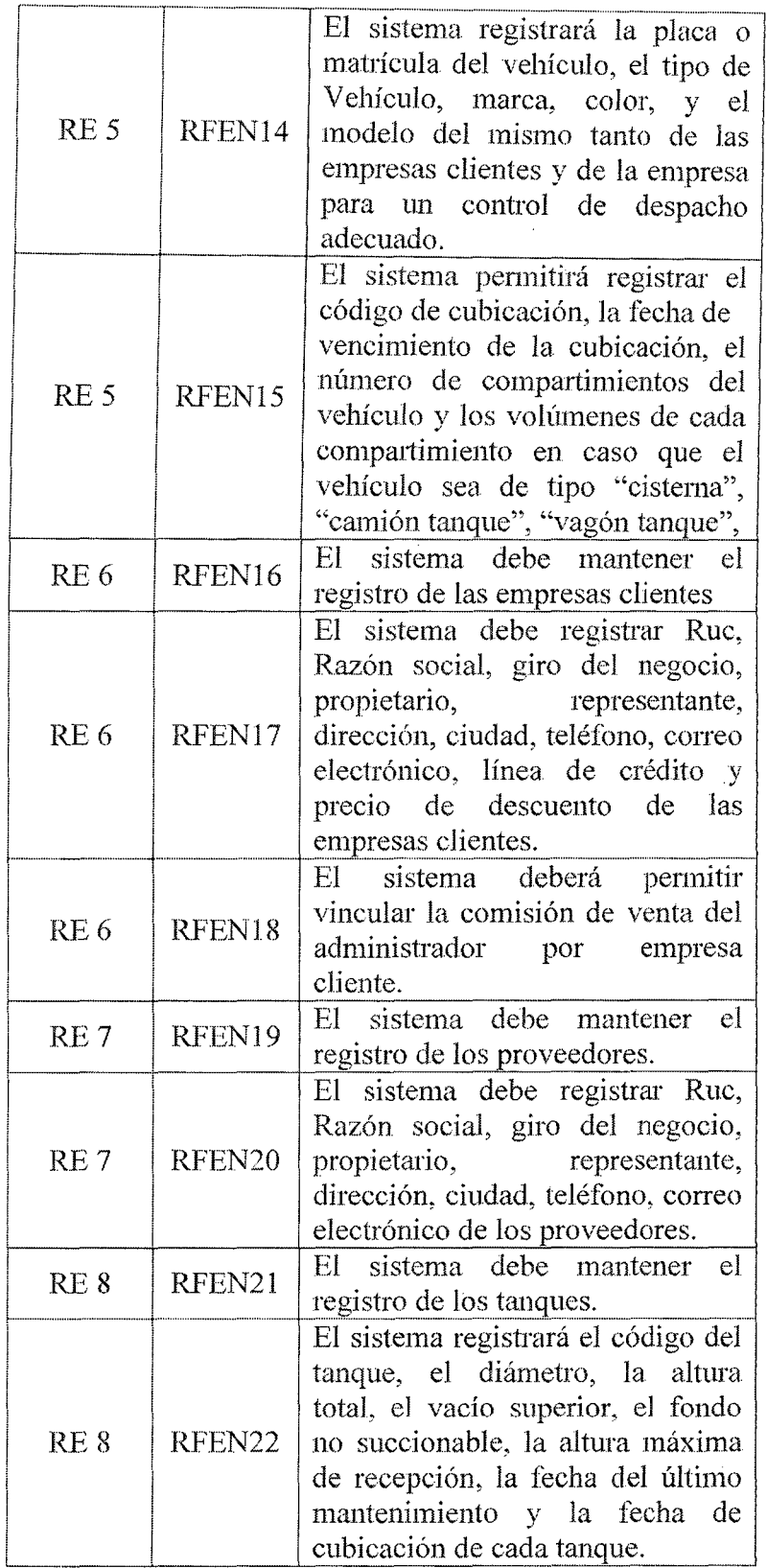

na ang pangangang pangangan sa pangangang

 $\mathcal{A}^{\text{max}}_{\text{max}}$  $\label{eq:2.1} \frac{1}{\sqrt{2}}\left(\frac{1}{\sqrt{2}}\right)^{2} \frac{1}{\sqrt{2}}\left(\frac{1}{\sqrt{2}}\right)^{2}$   $\sim$ 

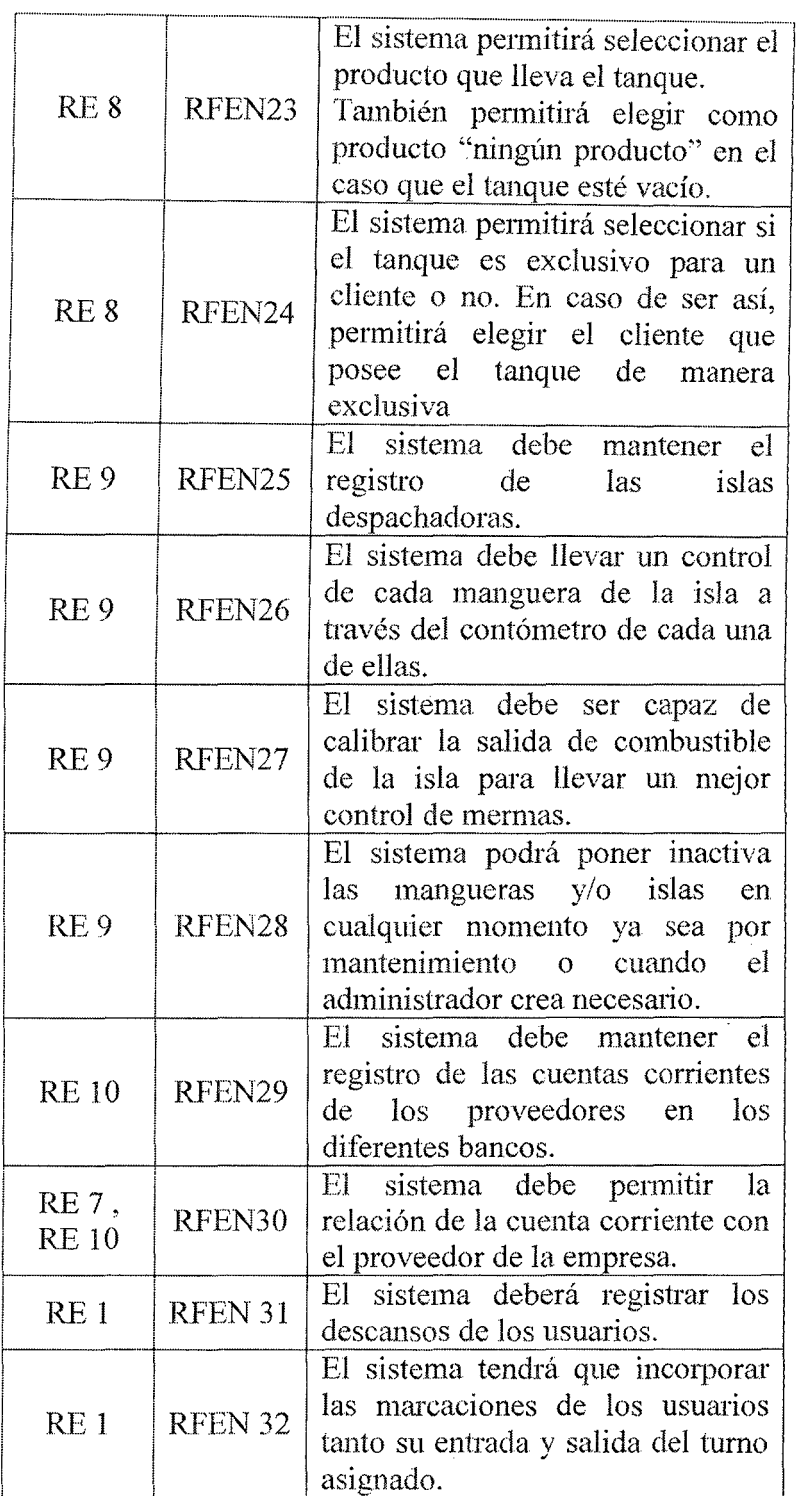

Tabla 6.3. Requerimientos de módulo entidad en detalle

## B.2) **Requerimientos de múdulo de Compra de**

## Combustible

Código Requerimiento Módulo i<br>Sm

 $\mathbf{L}$ 

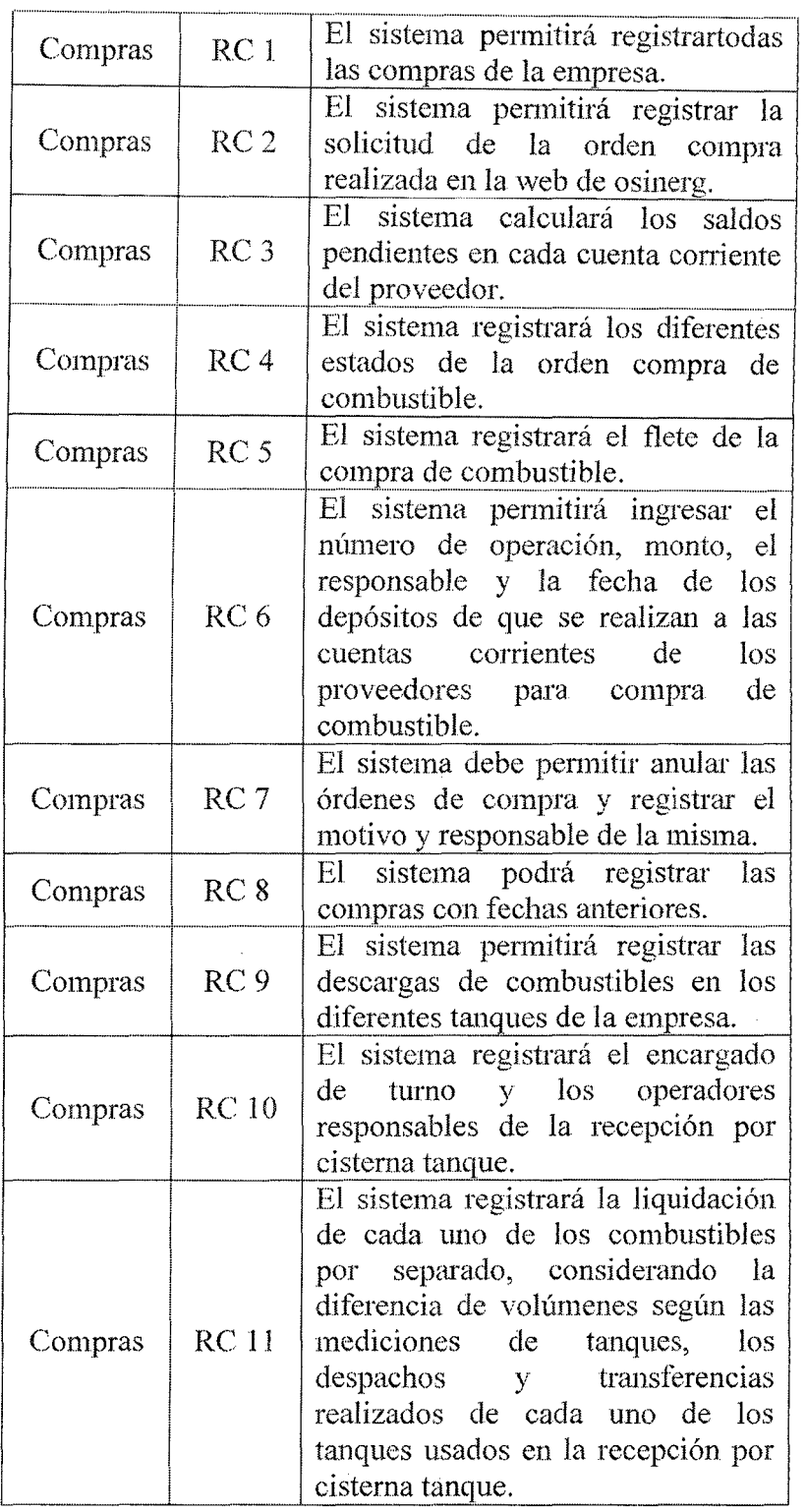

 $\overline{a}$ 

## Tabla 6.4. Requerimientos de módulo Compras

B.3) Requerimientos de múdulo de Venta de

 $\hat{\boldsymbol{\beta}}$ 

## Combustible

 $\sim$ 

 $\bar{z}$ 

 $\mathcal{L}_{\mathcal{A}}$ 

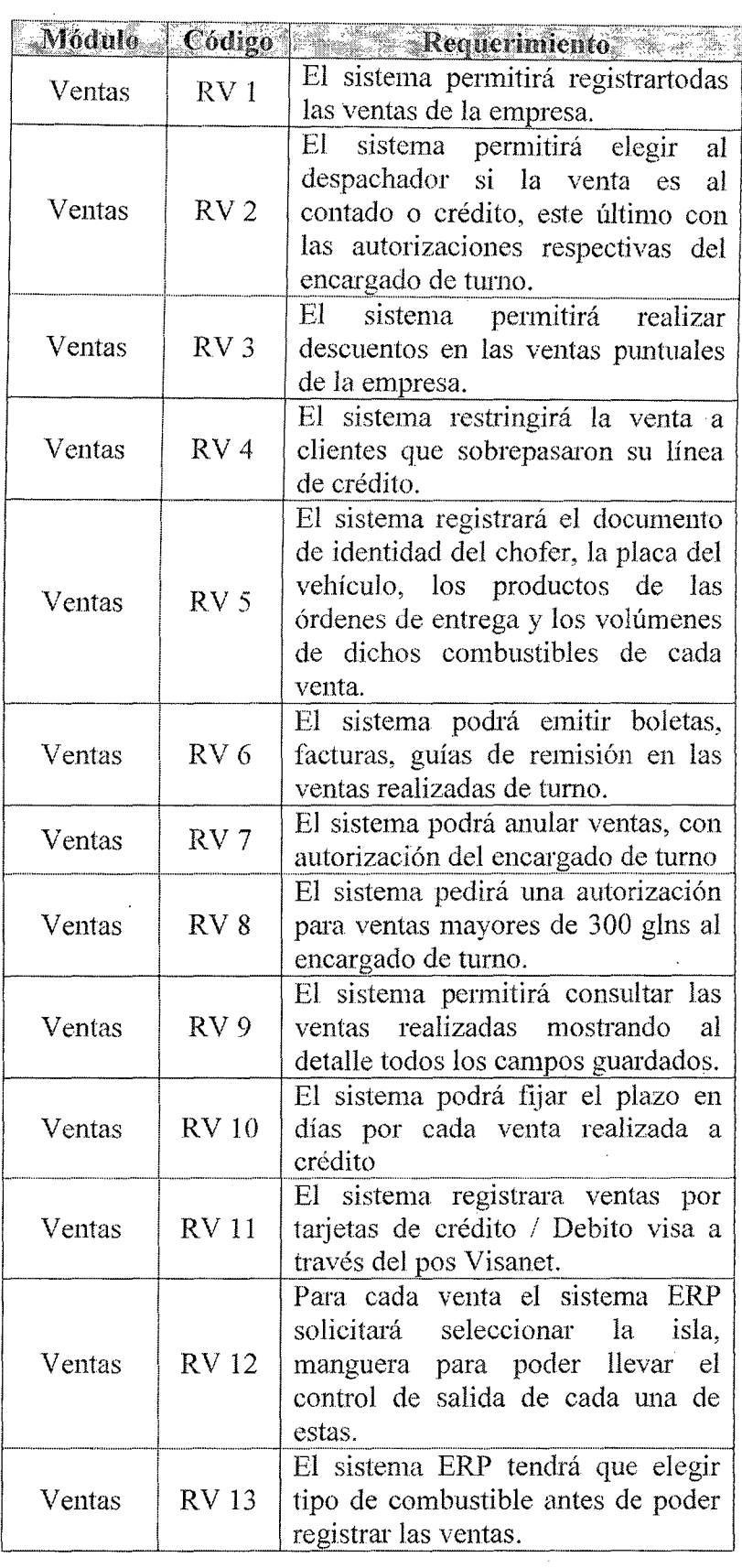

-----------

 $\hat{\boldsymbol{\beta}}$ 

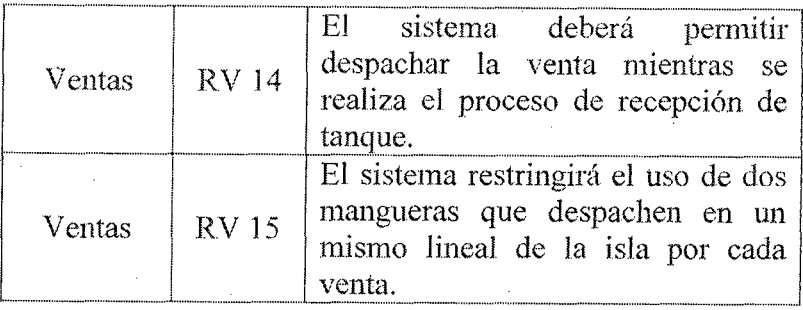

#### Tabla 6.5. Requerimientos de módulo Ventas

## B.4) Requerimientos de módulo de Cobranza

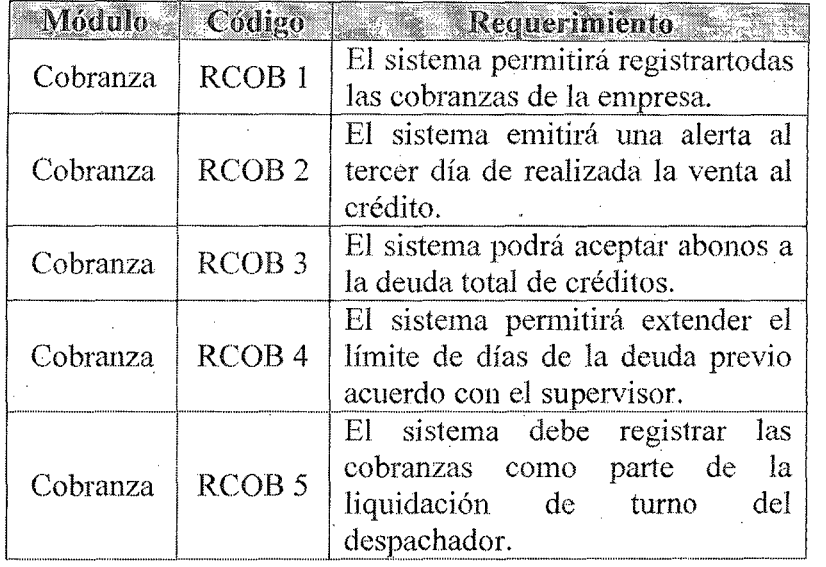

## Tabla 6.6Requerimientos de módulo Cobranza

## R5) Requerimientos de módulo de Almacenamiento

#### de Combustible

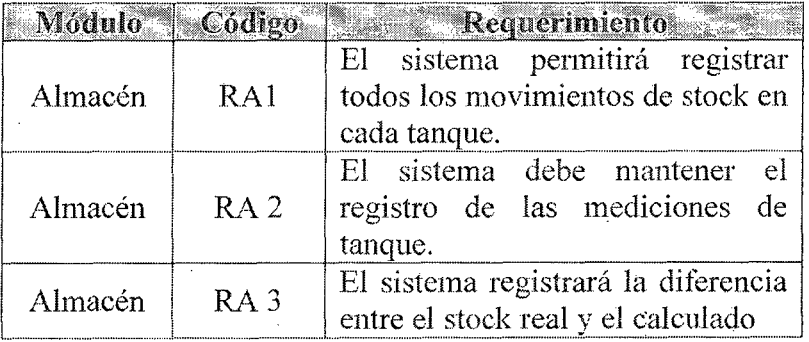

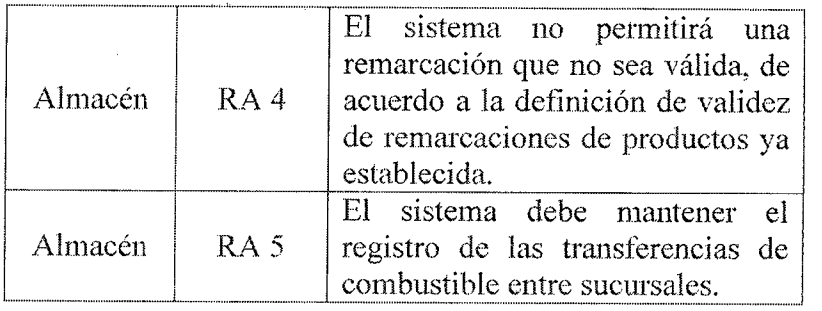

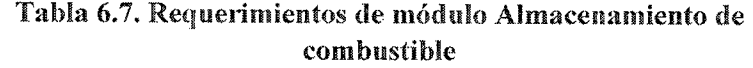

# R6) Requerimientos de módulo de reporte

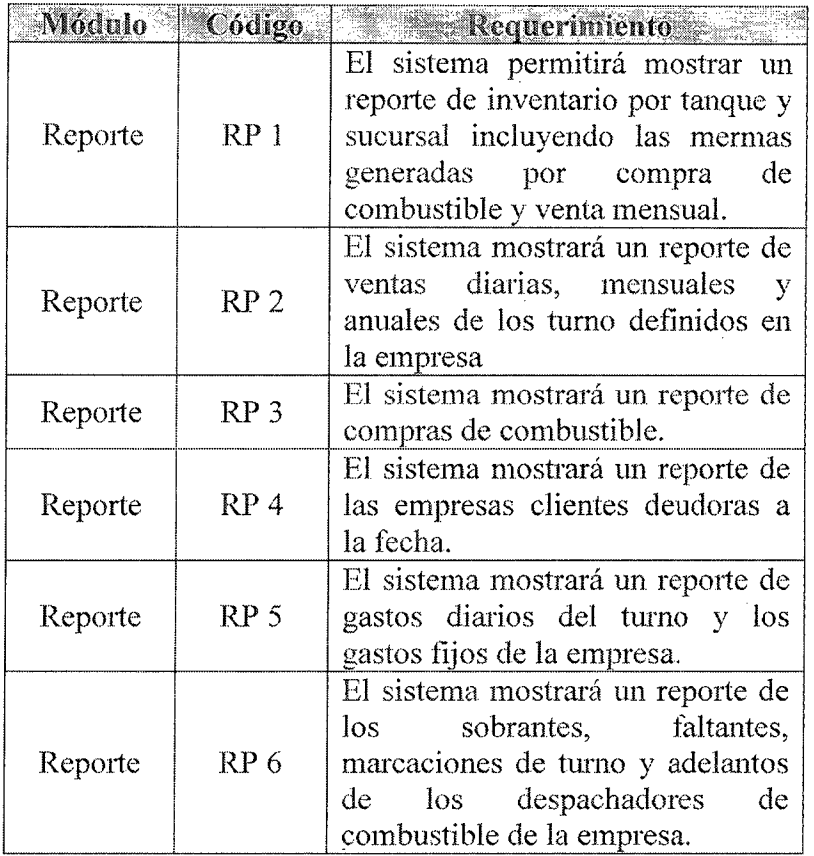

Tabla 6.8. Requerimientos de módulo Reporte

 $\hat{\boldsymbol{\theta}}$ 

 $\hat{\mathcal{A}}$ 

 $\bar{z}$ 

 $\frac{1}{2}$ 

 $\hat{\mathcal{A}}$ 

 $\bar{L}$ 

,,,,,,,,,,,,,,,,,,,,,,

### 6.3.3.1.2. Requisitos No funcionales

## A. Requisitos **de** interfaces Externas

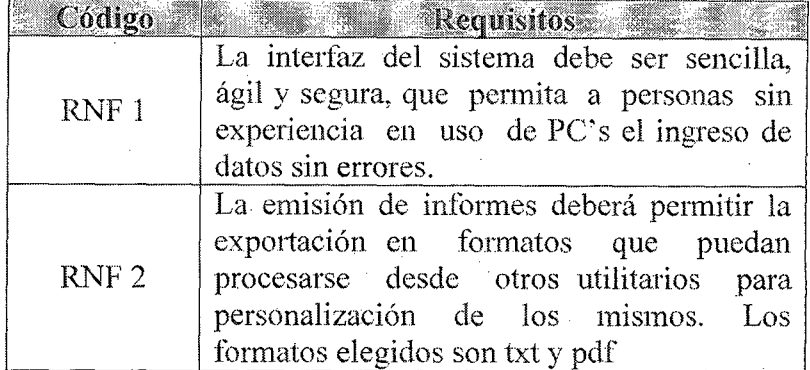

Tabla 6.9. Requisitos de interfaces Externas

## B. Requisitos de Rendimiento

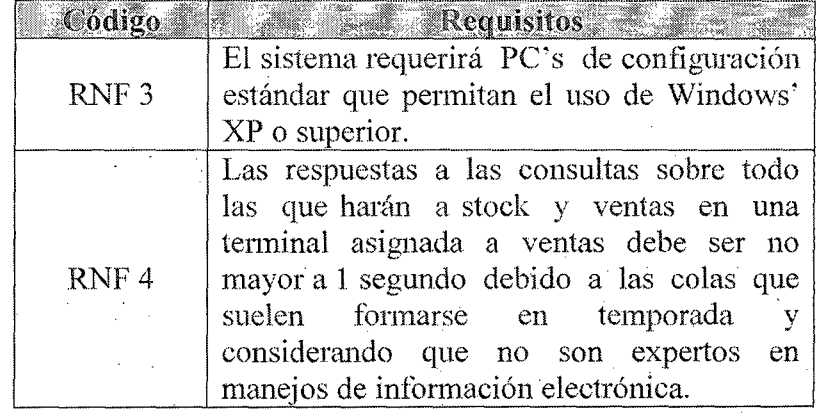

Tabla 6.10. Requisitos de Rendimiento

π,

# C. Otros Requisitos:

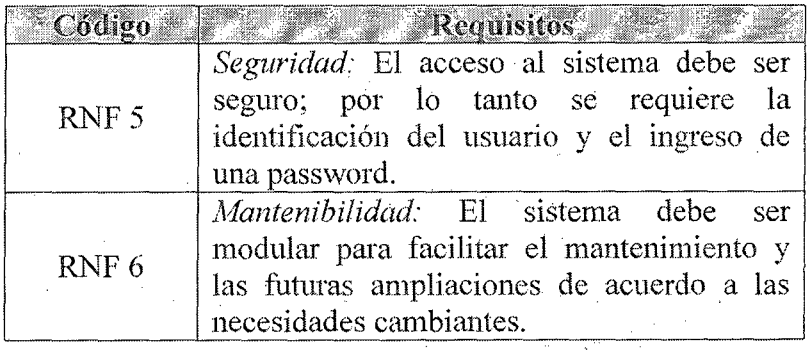

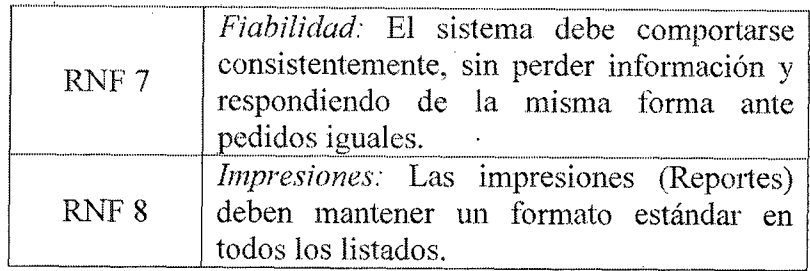

Tabla 6.11. Otros Requisitos no funcionales

## 6.4. ESTUDIO DE ALTERNATIVAS DE SOLUCIÓN

#### 6.4.1. Preselección de alternativas de solución

Las opciones de software que se han estudiado son varias, pero de todas ellas se han seleccionado los dos paquetes que se identifican a continuación. Uno de ellos es una construcción a medida y el otro es un producto estándar que se vende en el mercado informático.

- 1. Corppetroleum.
- 2. Pecano Grifos EESS

#### 6.4.2. Descripción de las alternativas de solución

En esta actividad se realiza una breve descripción de las características principales de los paquetes, su valoración y un estudio de riesgos de cada uno de ellos.

Para mayor detalle del grado en que se cumplen los requisitos establecidos por parte de un producto estándar se detalla la tabla siguiente

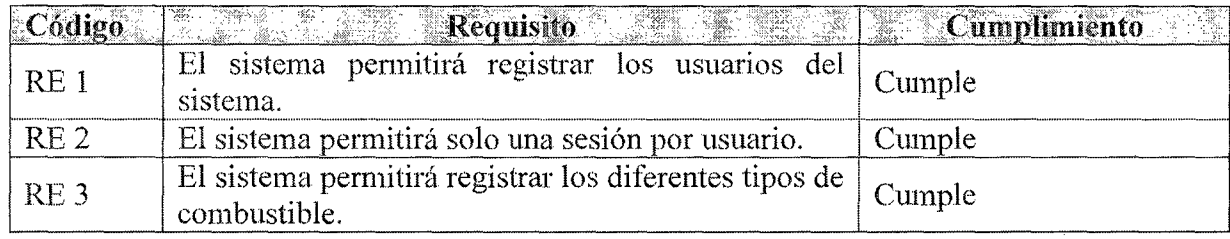

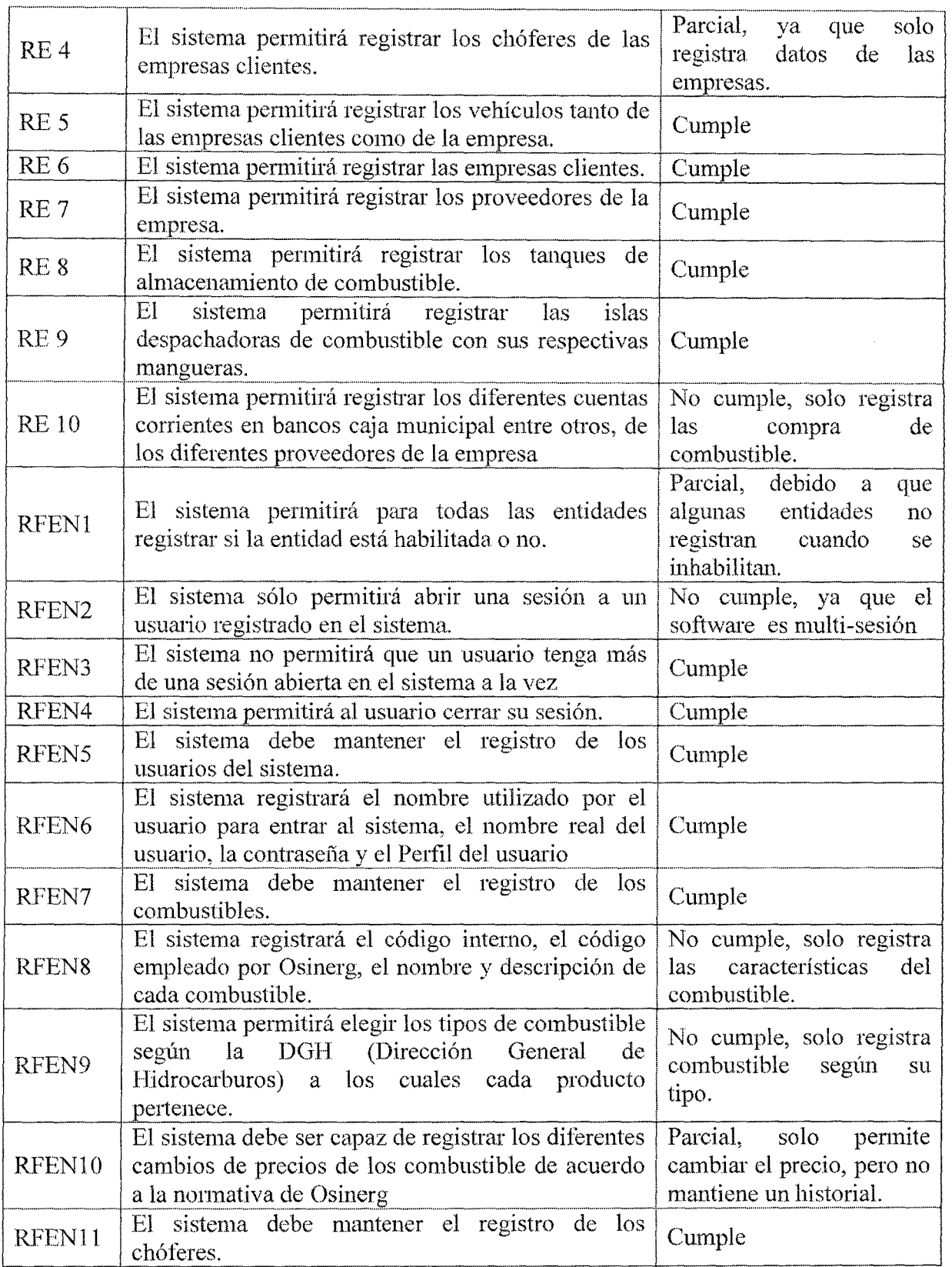

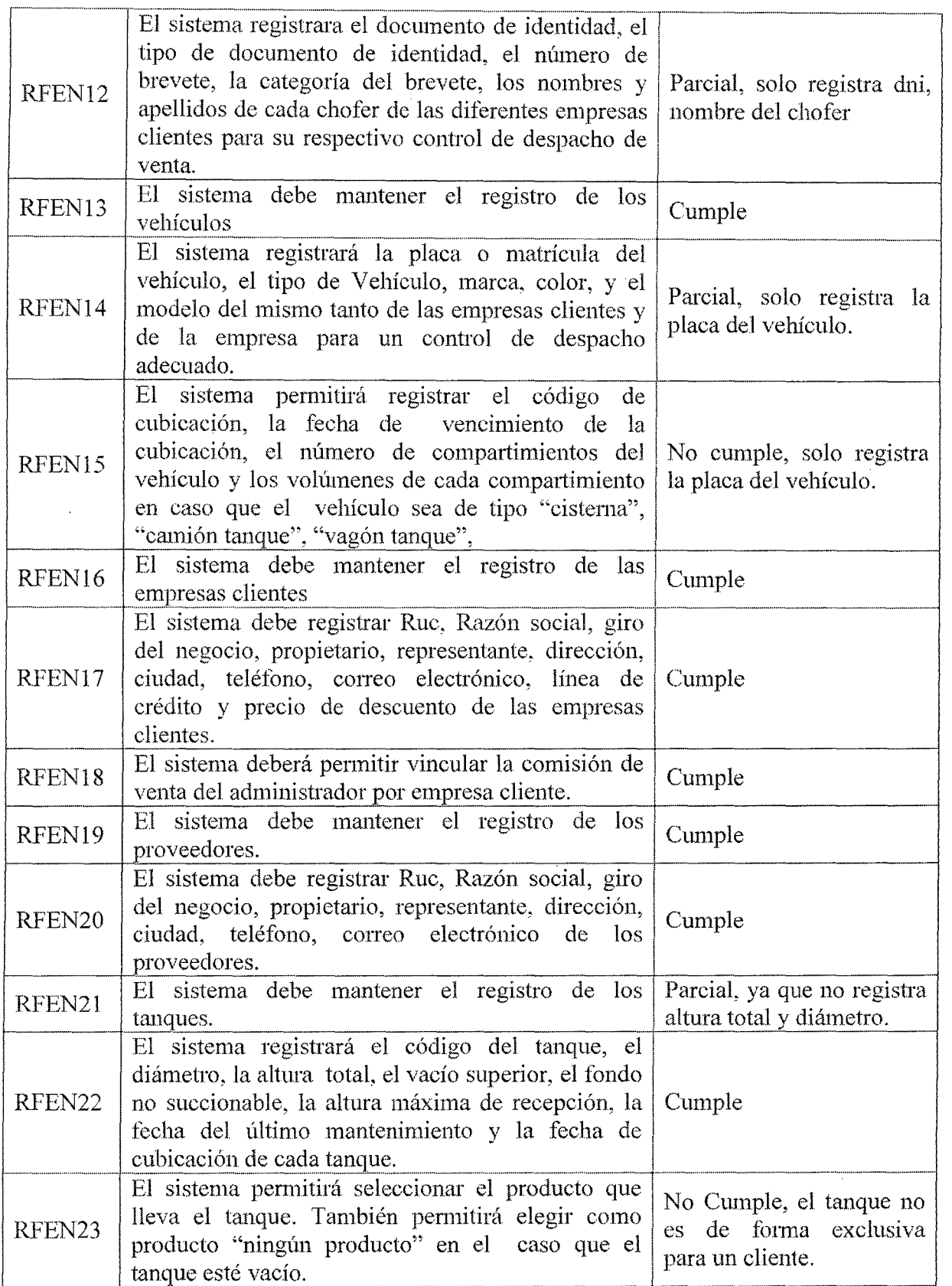

 $\mathcal{A}^{\mathcal{A}}$ 

ù.

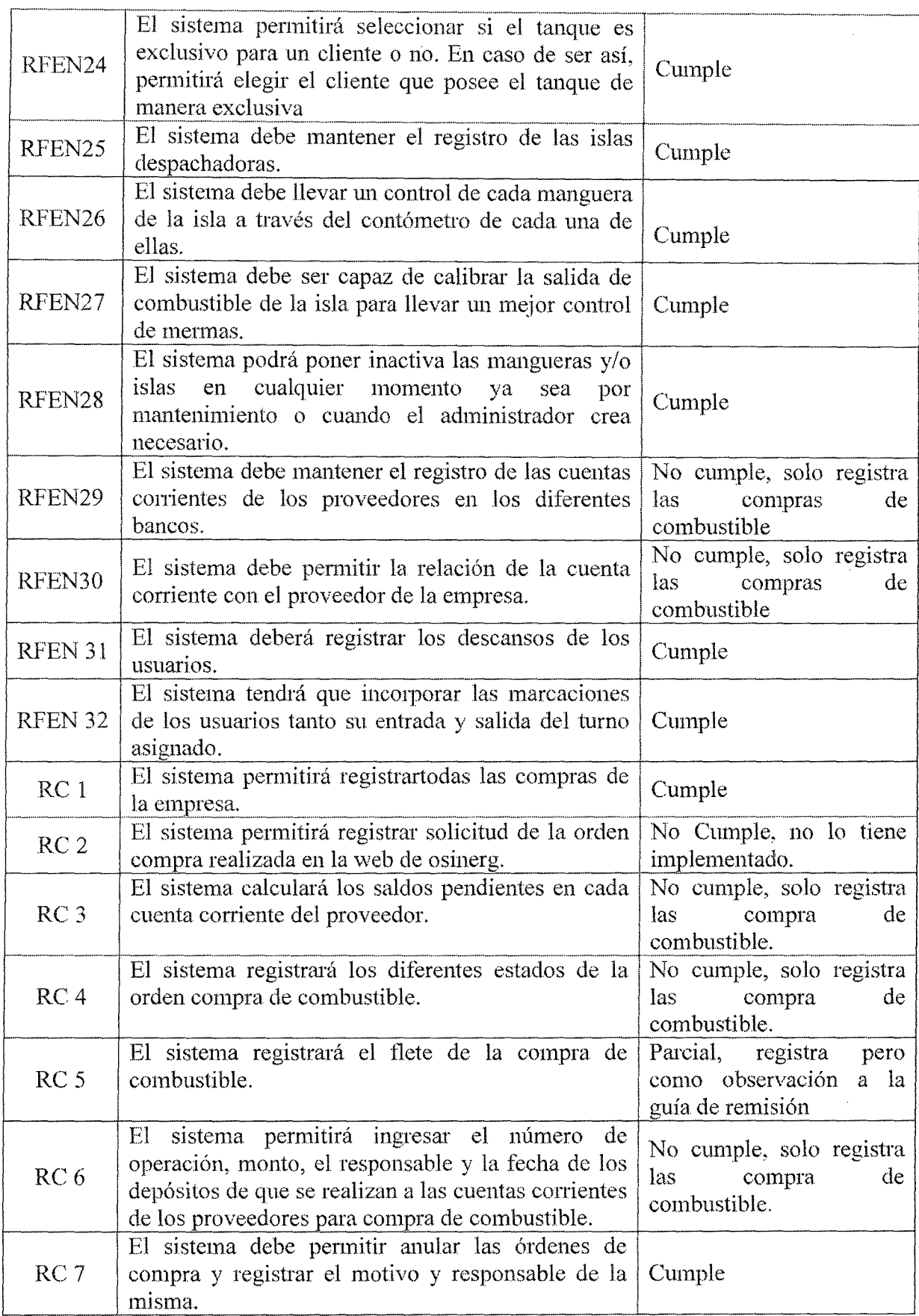

a shi kata wa matu wa mshindi wa 1972, aliyezaria wa 1972, aliyezaria wa 1982, aliyezaria wa 1982, aliyezaria

 $\hat{\mathcal{A}}$ 

 $\hat{\mathcal{A}}$ 

8390

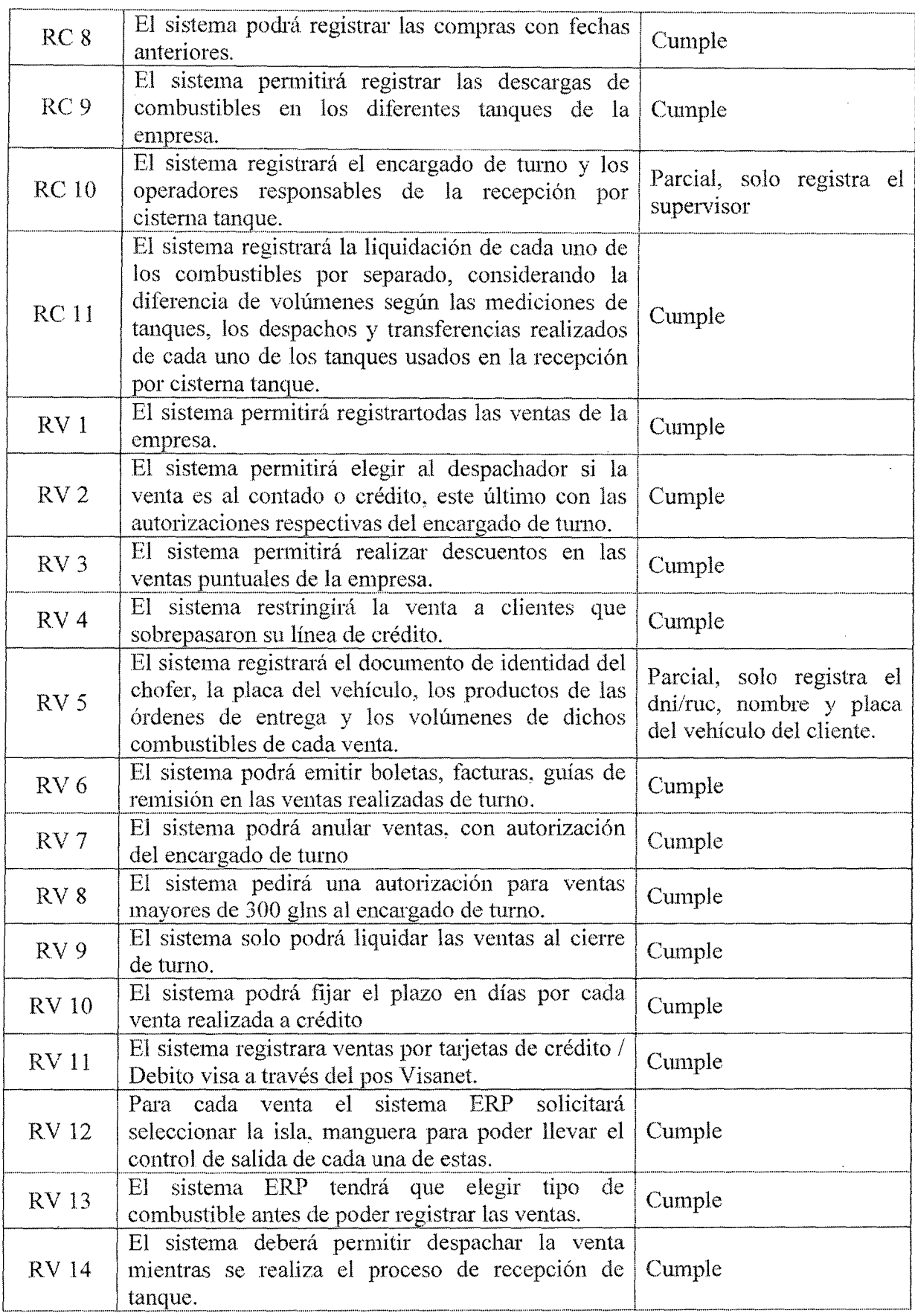

 $\sim$ 

 $\hat{\mathcal{A}}$ 

 $\mathcal{L}$ 

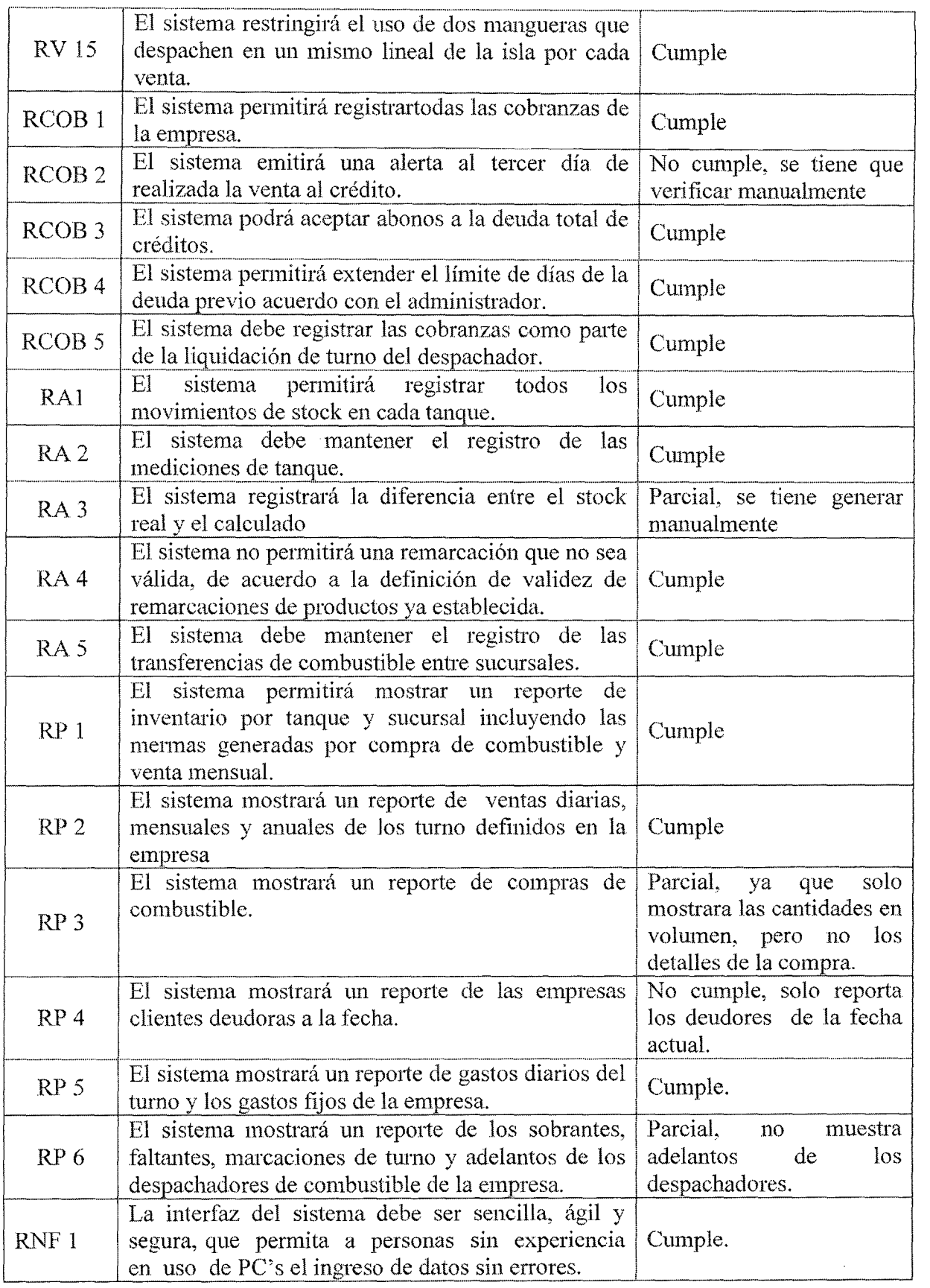

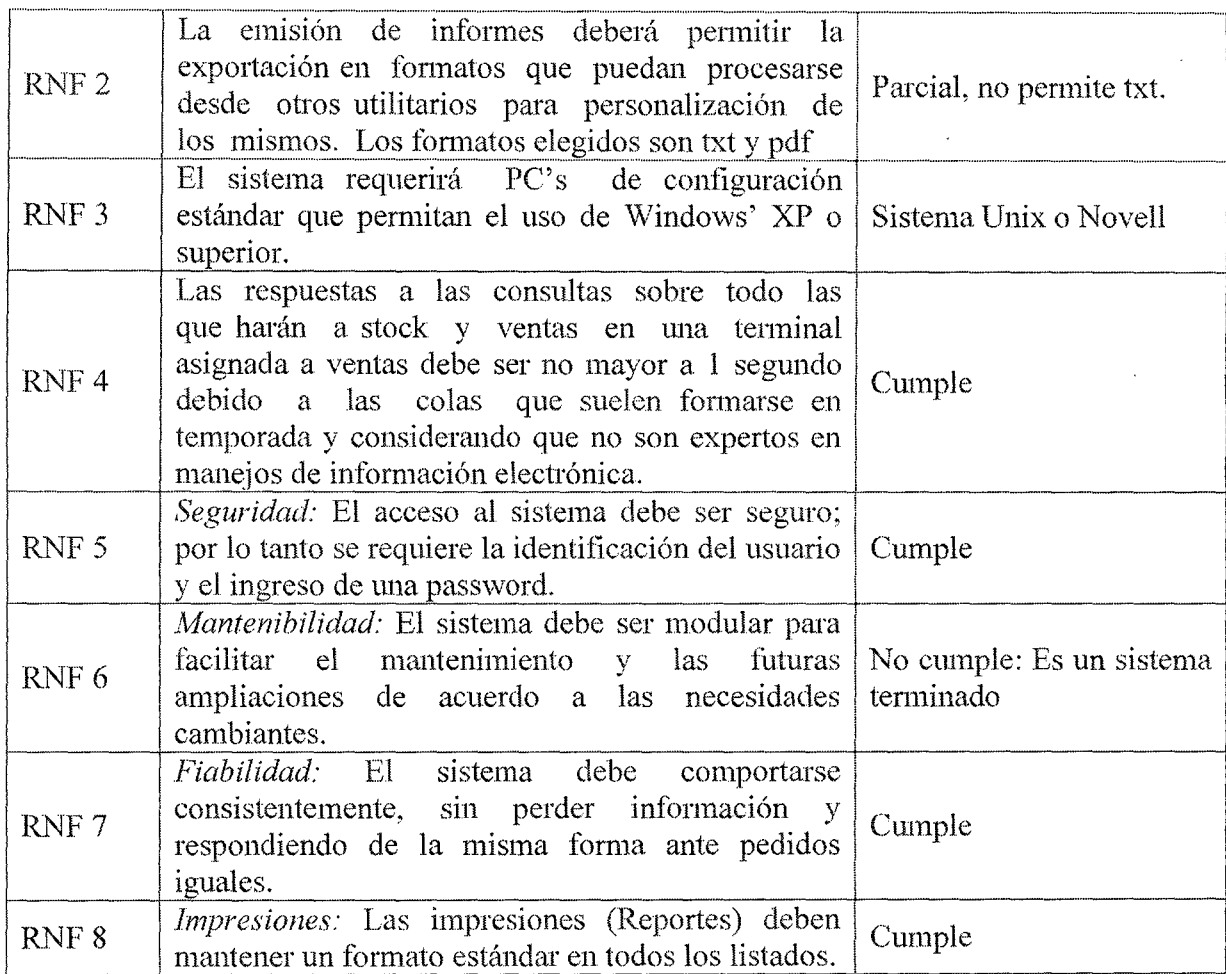

Tabla 6.12. Cumplimiento de requisitos de un producto estándar.

#### 6.4.3. Valoración de las alternativas de solución

Una vez descritas las alternativas se realiza una valoración de las mismas, considerando el impacto en operación, y los la organización, tanto desde el punto de vista tecnológico y organizativo como de posibles beneficios que se esperan contrastados con los costes asociados. Se realiza también un análisis de los riesgos, decidiendo cómo enfocar el plan de acción para minimizar los mismos y cuantificando los recursos y plazos precisos para planificar cada alternativa.

# (t.4.3.Ll. Costos del proyecto desarrollado a medida Corppetroleum

La alternativa de desarrollo de Corppetroleum se realizará como base de un software a medida considerando la hora un valor de S/. 4.17 por lo que el día costara S/. 16.67 ya que se trabajara 4 horas por día. A continuación se detalla el costo promedio del desarrollo de un software a medida.

| Fase                                          | Días | Importe (S/.) |
|-----------------------------------------------|------|---------------|
| análisis<br>Hasta el<br>del<br>sistema        | 120  | 2,000.40      |
| Diseño del sistema                            | 60   | 1,000.20      |
| Construcción del sistema                      | 40   | 666.80        |
| Implementación<br>Y<br>aceptación del sistema | 10   | 166.70        |
| Pruebas del sistema                           | - 10 | 166.70        |
| Total                                         |      | S/. 4,000.80  |

Tabla 6.13. Costo promedio del desarrollo del software a medida Corppetroleum

El costo de su hardware y software de base necesario para su implantación se define en la tabla 6.14, teniendo en cuenta que como mínimo se necesitan 03 pc's para completar el funcionamiento del software a medida Corppetroleum y sus respectivas licencias para el

análisis y desarrollo del mismo.

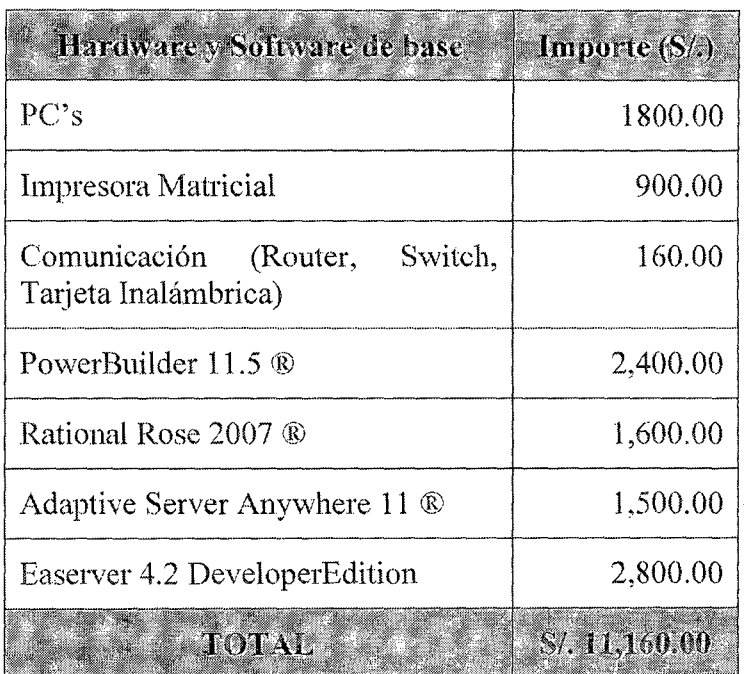

Tabla 6.14. Costo de hardware y software del desarrollo a medida Corppetroleum

### TOTAL DE ALTERNATIVA l: S/.15,160.80

### 6.4.3.1.2. Adquisición de un producto estándar

Para la adquisición del producto estándar en el presente proyecto se tendrá en cuenta software Pecano Grifos --EESS, cuyos precios están regidos por la empresa peruana ERP Business SAC, dedicada al desarrollo e implantación de sistemas informáticos empresariales. La tabla 6.15 detalla el costo de comprar un producto estándar.

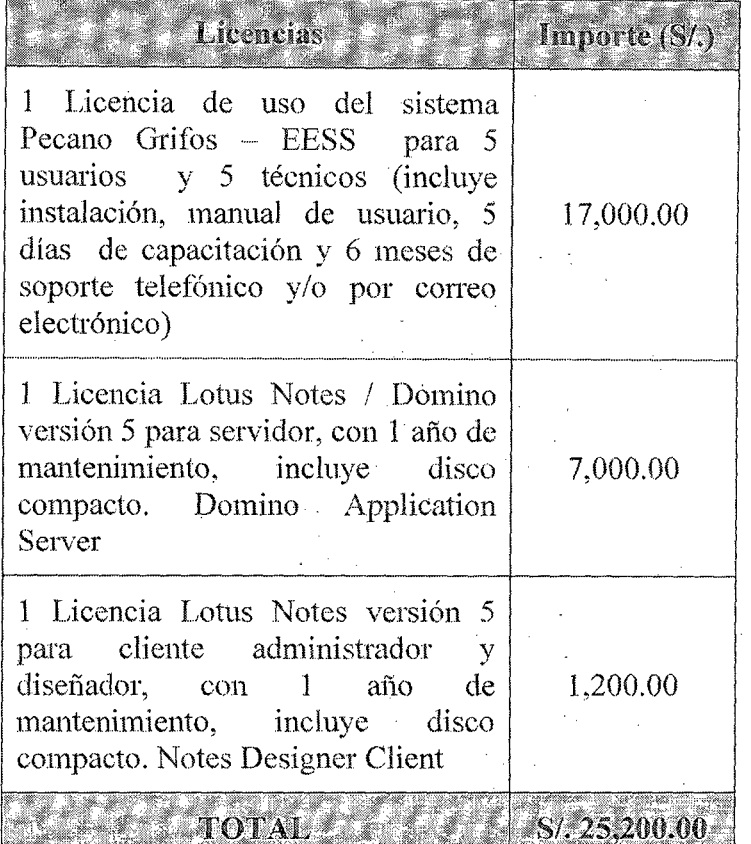

#### Tabla 6.15. Costo de software de Pecano Grifos - EESS

Para el costo de su hardware, según la empresa de desarrollo de software no es necesario adquirir equipos adicionales porque cuenta con los equipos necesarios para el funcionamiento.

Este software tiene la posibilidad de ser licenciado para ser usado por cinco técnicos con acceso a un conjunto de pm1tallas distintas de los usuarios que sólo realizan consultas y sin posibilidad de modificaciones.

Las licencias que están incluidas en el precio del paquete

de usuarios son sólo para 5 usuarios. Para ser utilizadas por la totalidad de usuarios previstos (aproximadamente 10) se deben solicitar unas 10 licencias. Adicional la impresora matricial de S/. 900.00 y el modem- switch inalámbrico S/. 120.00

En conclusión, se puede decir que la propuesta de compra del producto Pecano Grifós EESS con la mayoría de los requisitos previstos por el usuario a un costo fina] de S/.25,200.00.

#### TOTAL DE ALTERNATIVA 2: S/. 26,300.00

El sistema estándar incluye la capacidad de almacenar todo tipo de productos, desde combustibles hasta lubricantes de todo tipo y especificaciones. La generalidad hace que existan soluciones a requisitos que no existen mientras que carece de soluciones a otros que son fundamentales.

Lo mismo ocurre con la capacitación, lleva más cantidad de tiempo debido a la gran cantidad de opciones innecesarias y la interfaz poco amigable.

# 6.4.3.1.3. Aspectos a tener en cuenta durante Ja selecciún de la alternativa.

Si bien el desarrollo de un nuevo sistema produce

cambios en la organización que deben tenerse en cuenta, en esto no es tan evidente, debido a que la empresa cuenta con un sistema actual (Macro en Excel). Esto se manifiesta con la presencia de hardware que se puede utilizar y capacitación de su personal en el uso de PCS. De todas fonnas es imprescindible tener en cuenta ciertos aspectos que pueden influir en la selección de la alternativa. En la siguiente tabla se muestra los aspectos a tener en cuenta.

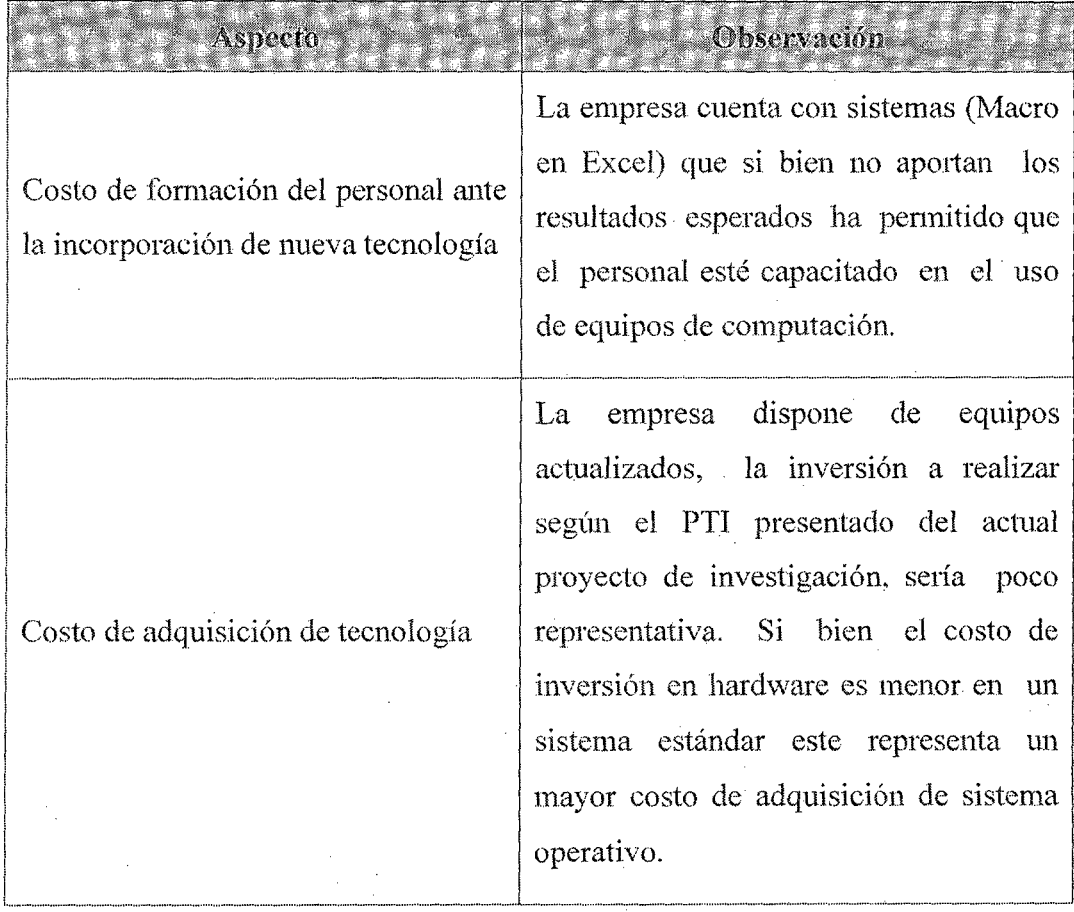

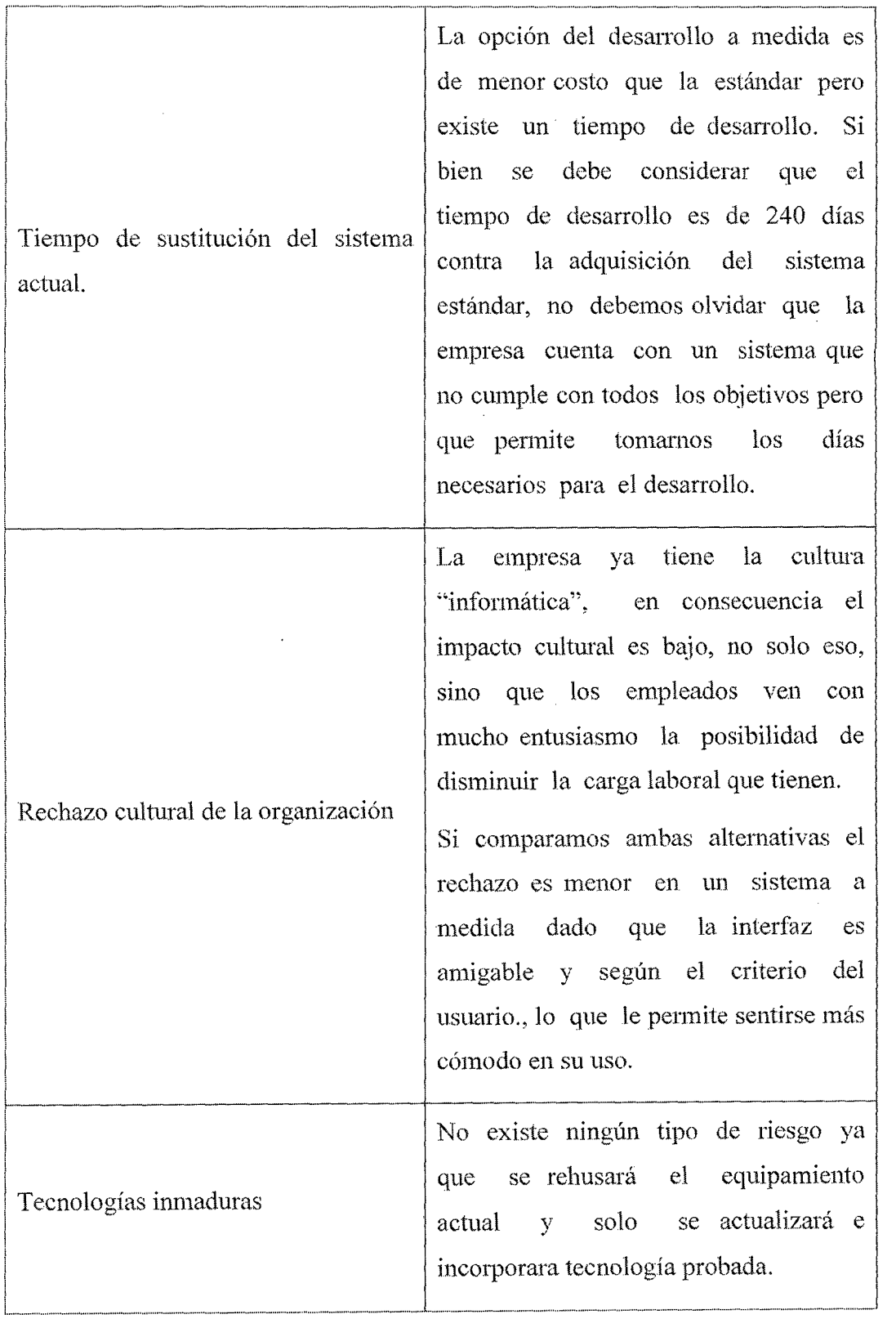

 $\hat{\mathcal{L}}$ 

 $\mathcal{L}_{\mathcal{A}}$ 

Tabla 6.16. Aspectos n tener en cuenta en la selección de alternativas

## 6.4.3.2. Estudio de Inversión -Beneficios

# ().4.3.2.1. Comparación de beneficios tangibles

La tabla 6.17 muestra los beneficios tangibles de un sistema a medida y uno estándar como también con el sistema actual.

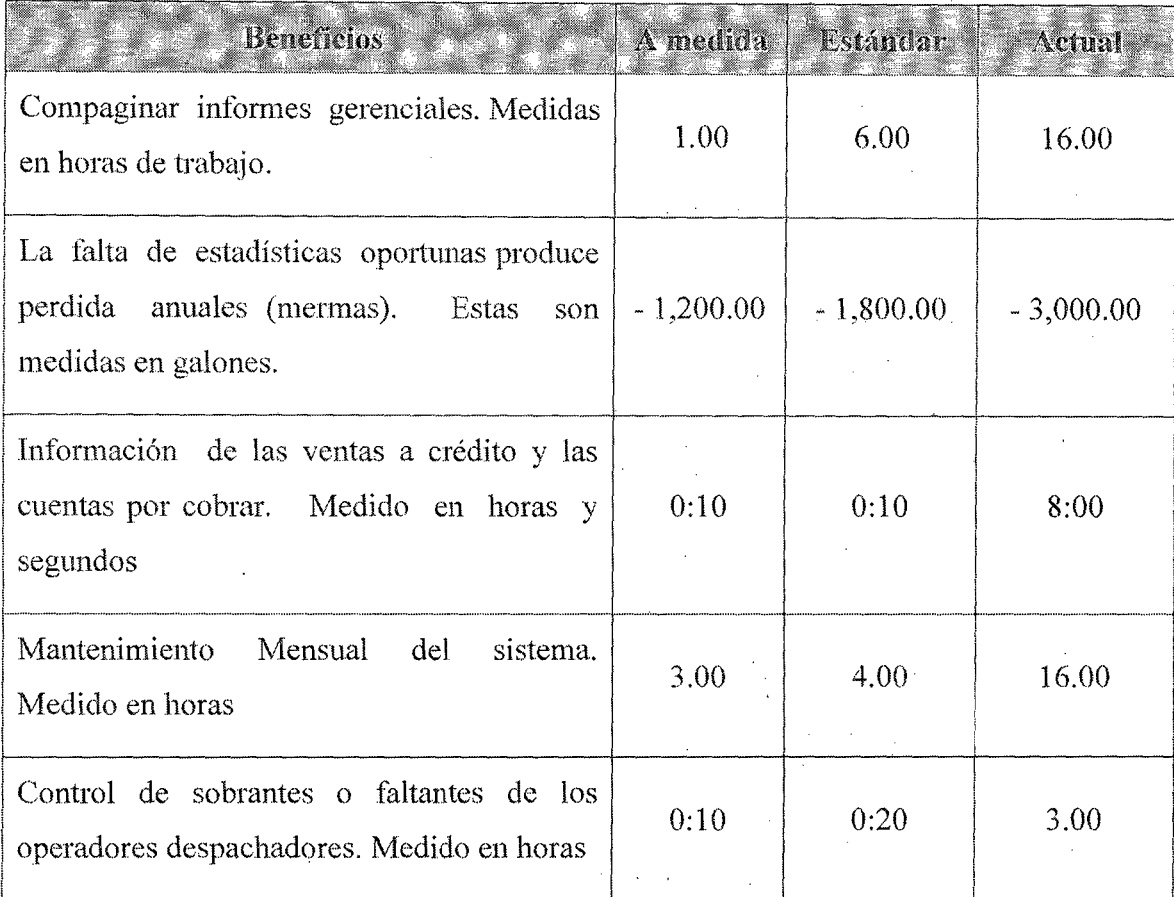

#### Tabla 6.17. Comparación de beneficios Tangibles

## 6.4.3.2.2. Comparación de beneficios intangibles

La tabla 6.18 muestra los beneficios intangibles de un. sistema a medida y uno estándar como también con el sistema actual.
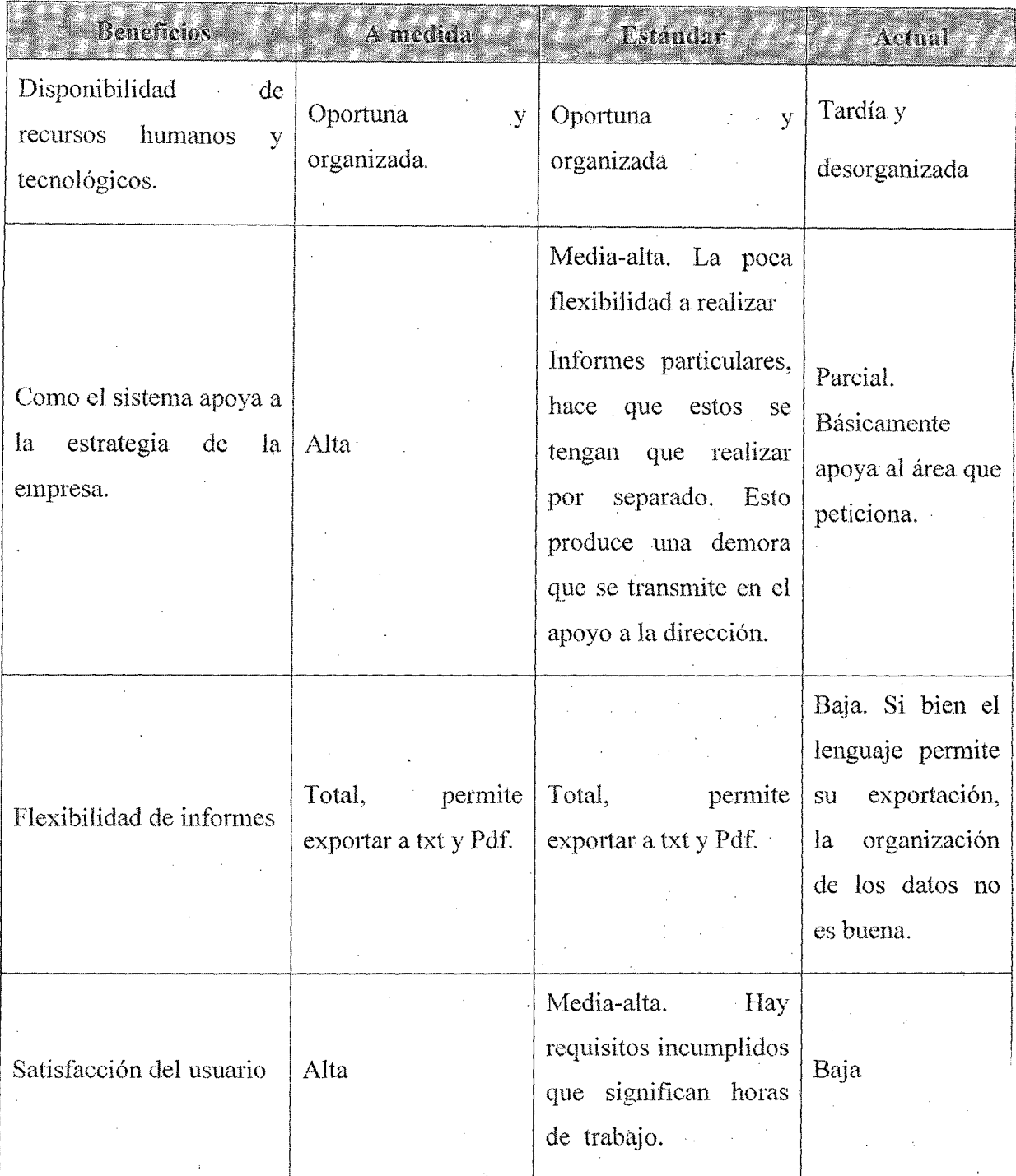

## Tabla 6.18. Comparación de beneficios intangibks

## 6.4.3.3. Riesgos de cada alternativa

Para cada altemativa se seleccionan los factores de situación que hay que considerar, relativos tanto a la incertidumbre como a la complejidad del sistema. Se identifican y valoran los nesgos asociados y se determinan las medidas a tomar para minimizarlos.

Los riesgos que se analizan son los que se detallan brevemente a continuación:

- Cumplimiento de plazos: se corre el riesgo de que los plazos de entrega del producto se vean prolongados por distintos motivos.
- La aplicación no responde a los requisitos del usuario: puede darse que el sistema no cumpla con el 100% de Jo pedido por el usuario.
- Mantenimiento: este riesgo es importante debido a que todo software tiene errores y evoluciona con el tiempo.
- Dificultades en el uso: se puede dar que el sistema sea difícil de manejar.

En el momento de estimar los riesgos de un proyecto se debe tener en cuenta la siguiente terna de variables: $[r_i, l_i, x_i]$  donde:

- **r¡** : es **el riesgo.**
- $l_i$  es la probabilidad del que el riesgo ocurra.
- $x_i$ : es el impacto producido por la ocurrencia del riesgo.

Se elabora una tabla de riesgos para cada una de las alternativas y se les asigna la probabilidad y el impacto. Este último se valora de la siguiente forma:

- l. Catastrófico.
- 2. Crítico.
- 3. Marginal.
- 4. Despreciable.

## 6.4.3.3.1. Riesgos del sistema Corppetroleum

En la Tabla 6.19 se analizan los riesgos del sistema

## Diácono.

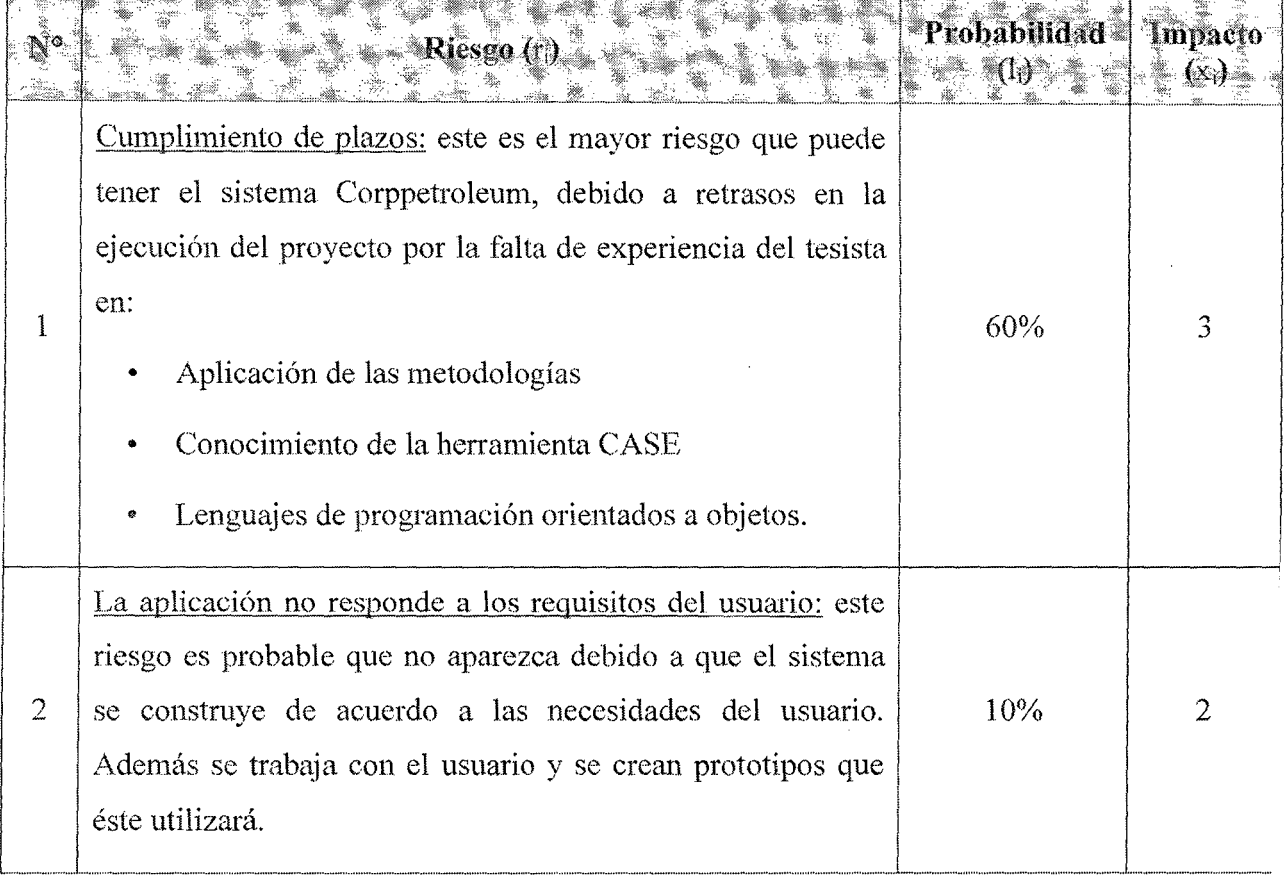

 $\hat{\boldsymbol{\beta}}$ 

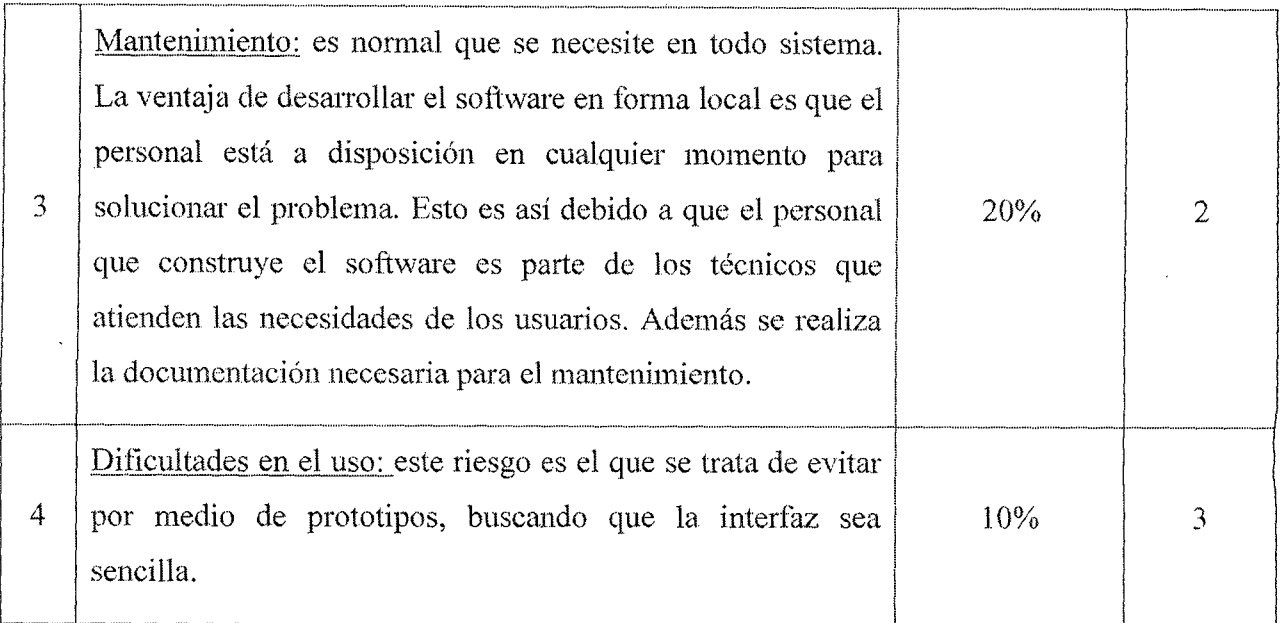

## Tabla 6.19. Riesgos del sistema Corppetroleum

## 6.4.3.3.2. Riesgos **del** sistema Pecano Grifos - EESS

En la Tabla siguiente se explican los riesgos del

## sistema Pecano Grifós - EESS

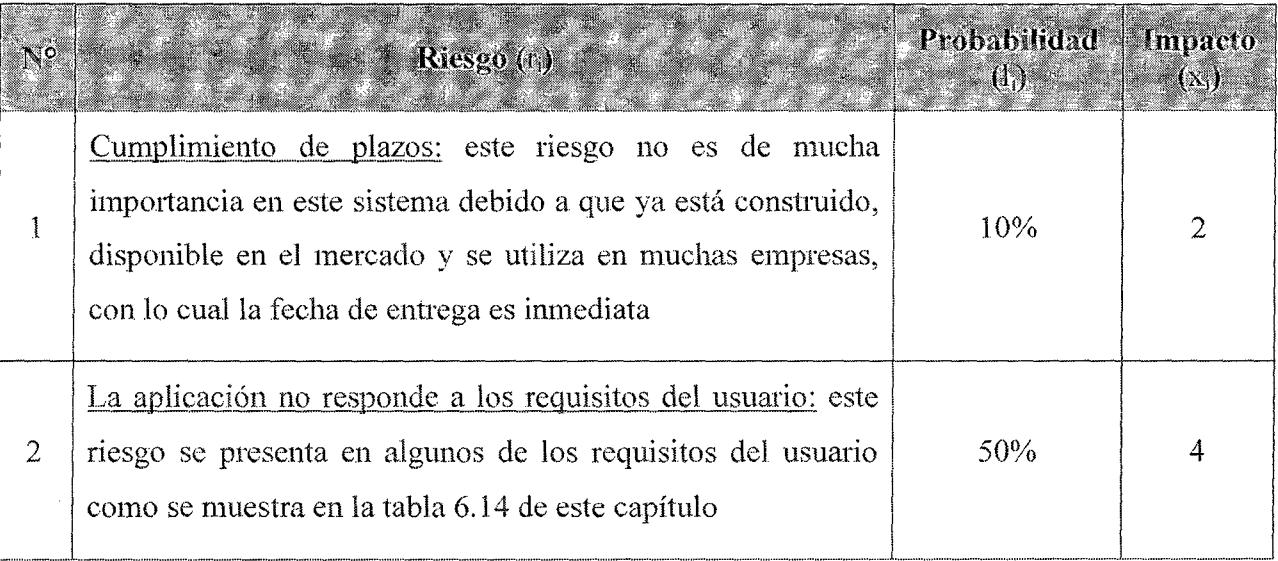

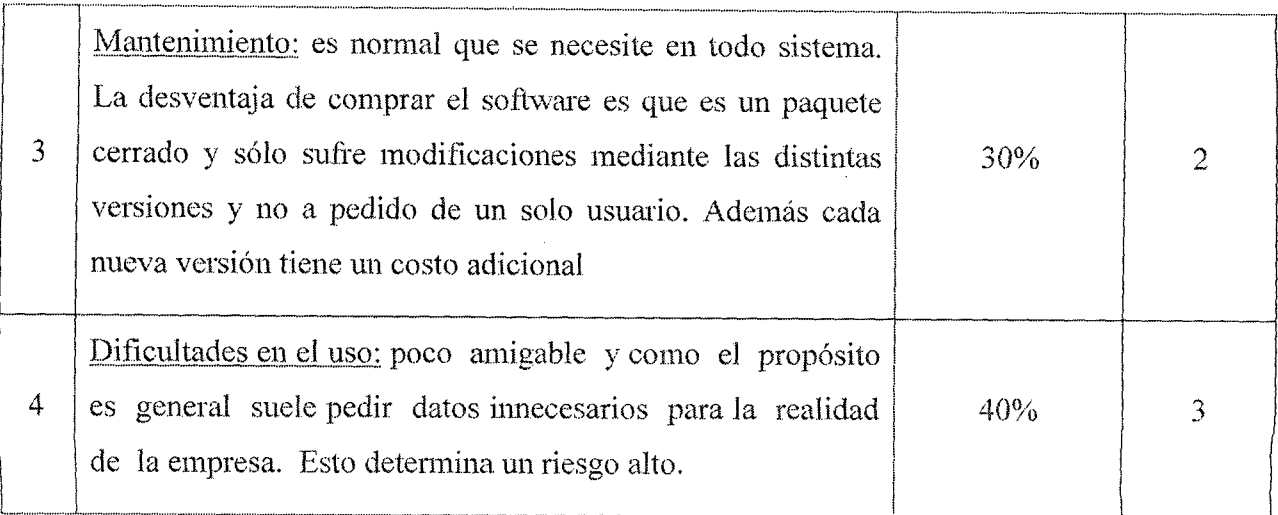

#### Tabla 6.20. Riesgos del sistema Pecano Grifos - EESS

#### 6.4.3.3.3. Comparación de alternativas

Las dos alternativas se pueden comparar en la Tabla

6.21, mediante las probabilidades de ocurrencia de los

riesgos y de los impactos en caso de presentarse.

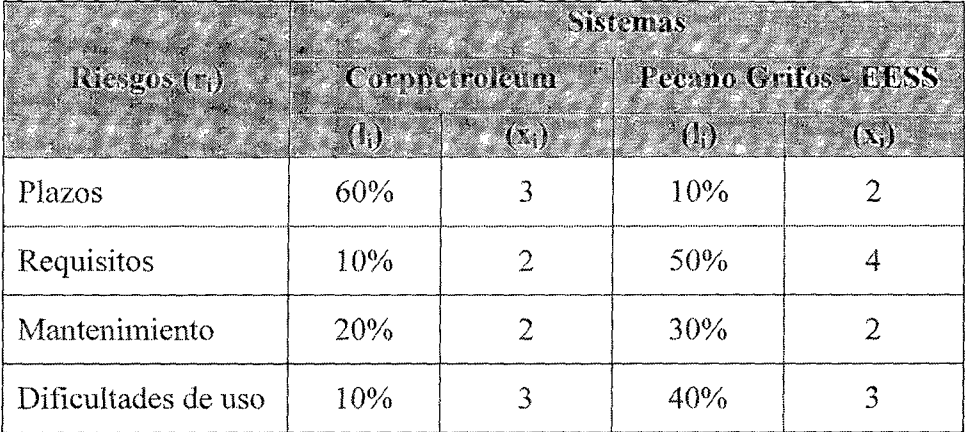

#### Tahln 6.21 Comparación de riesgos.

Se extrae del análisis de la Tabla 6.23. El sistema Corppetroleum tiene más riesgos en los plazos pero menos en los requisitos y en el mantenimiento; sin embargo el sistema Pccano Grifos - EESS tienen más

J&

riesgos en los requisitos y en el mantenimiento.

## 6.5. SELECCIÓN DE LA SOLUCIÓN

### 6.5.1. Evaluación de las alternativas y selección

Luego de los estudios realizados en los puntos anteriores se selecciona la opción de la construcción del software a medida bajo la responsabilidad de la Dirección de la Empresa por los siguientes motivos:

- Es el paquete que mejor se adapta a las necesidades y cumple con todos los requisitos del usuario.
- Es la opción más económica desde el punto de *la* inversión inicial.
- Es la que más se adapta a los cambios, ya que el personal que Ja construye pertenecerá a la Empresa(mientras se desarrolla el software)
- Si el software es comprado como paquete cerrado, es dificil realizar cambios. Además, lo que se desarrolla queda como referencia a las demás sucursales de la Estación de Servicio que estarán por abrir y para demás grifos o estaciones de servicio ya que será un ERP a la medida de los requisitos del mercado de la ciudad.

Cabe destacar que se tomó la decisión de realizar un estudio comparativo con el objetivo de cumplir un requisito del trabajo de tesis y saber si los costos en que se incurren en la construcción no son muy superiores a los existentes en el mercado. Si esto ocurriese sería motivo para revisar la política actual.

En una reunión mantenida entre el Tesista y la gerencia de la Empresa, se trató como válida a la actual propuesta de desarrollo y se considera aprobada la misma. Por tanto, implica la construcción del nuevo sistema Corppetroleurn, cuyo análisis y desanollo se presenta en el siguiente capítulo.

#### 6.5.2. Propuesta de solución a los riesgos

Una vez elegida la solución por parte de la Empresa se prevé mitigar los distintos riesgos presentados:

1°. Cumplimiento de plazos: el riesgo principal el tesista dedica 3 horas diarias al estudio de las metodologías a utilizar, a la herramienta CASEy al lenguaje de programación orientado objetos Power Builder. Este tiempo y esfuerzo no está incluido en las horas dedicadas al trabajo normal de la tesis.

2°. La aplicación no responde a los requisitos del usuario: la aplicación de una metodología iterativa e incremental en la cual se está en contacto permanente con el cliente permite que este riesgo sea minimizado, pero en caso de presentarse existe el tesista tendrá acceso a todos los programas fuentes para hacer las adaptaciones que fuesen necesarias .

3<sup>°</sup>. Mantenimiento: este riesgo se puede subsanar por medio de la existencia de los programas fuentes con su conespondiente documentación.

4<sup>°</sup>. Dificultades en el uso: este riesgo puede subsanarse mediante un curso de capacitación al usuario que tuviese esa dificultad.

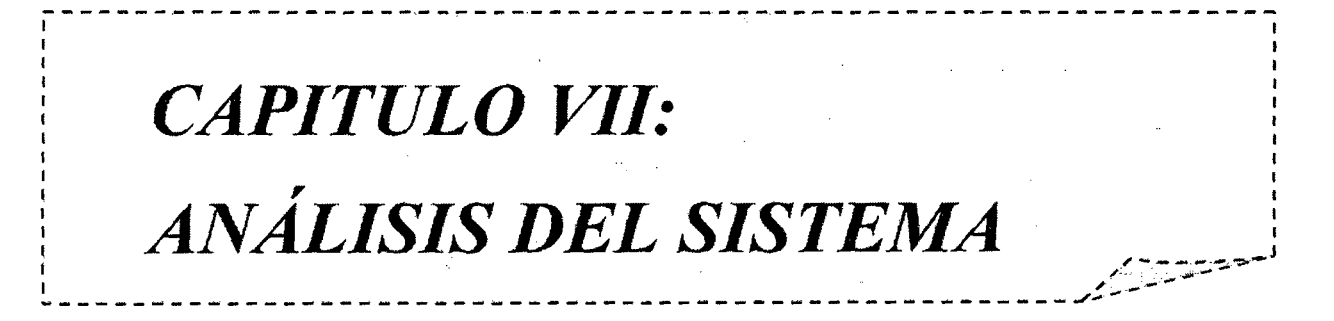

### CAPITULO VII

## ANÁLISIS DEL SISTEMA

#### 7.1. INTRODUCCIÓN

El objetivo de este proceso es la obtención de una especificación detallada del sistema ERP que satisfaga las necesidades de información de los usuarios y sirva de base para el posterior diseño del sistema.

La participación activa de los usuarios es una condición imprescindible para el análisis del sistema, ya que dicha participación constituye una garantía de que los requisitos identificados son comprendidos reincorporados al sistema y. por tanto, de que éste será aceptado. Para facilitar la colaboración de los usuarios, se pueden utilizar técnicas interactivas, como diseño de diálogos y prototipos, que penniten al usuario familiarizarse con el nuevo sistema y colaborar en la construcción y perfeccionamiento del mismo.

## 7.2. DEFINICIÓN DEL SISTEMA

Esta actividad tiene como objetivo efectuar una descripción del sistema, delimitando su alcance, estableciendo las interfaces con otros sistemas e identificando a los usuarios representativos. Las tareas de esta actividad se pueden haber desarrollado ya en parte en el proceso de Estudio de Viabilidad del Sistema (EVS), de modo que se pmie de los productos obtenidos en dicho proceso para proceder a su adecuación como punto de partida para definir el sistema de información.

#### 7.2.1.- Determinación del alcance **del** sistema

En esta tarea se delimita el sistema ERP, utilizando comopunto de partida el .modelo de procesos especificado en la descripción de lasolución del proceso Estudio de Viabilidad del Sistema (EVS). Se indica quéprocesos pertenecen al ámbito del Sistema ERP y se identifican lasentidades externas al sistema que aportan o reciben información. Asimismo, se obtiene un modelo conceptual de datos identificando las entidades y relaciones que forman parte del sistema de ERP objeto de este análisis a partir del modelo abstracto de datos generado en la tarea Evaluación de Alternativas y Selección.

En el caso de análisis orientado a objetos, antes de la captura derequisitos empleando los casos de uso, puede ser conveniente establecer elcontexto del sistema a partir del modelo de negocio obtenido en el proceso Estudio de Viabilidad del Sistema (EVS), y además, opcionalmente, del modelode dominio. El modelo de negocio especifica los procesos a los que se quiere dar respuesta en el sistema de información, en forma de casos de uso de alto nivel, y el subconjunto de objetos del dominio requerido para ello.

En esta actividad se realiza, también, la definición del catálogo de requisitos del sistema a partir del catálogo de requisitos generado en el proceso Estudio de Viabilidad del Sistema (EVS).

A medida que se van generando los productos anteriores, se recomienda la definición de un glosario de términos del ámbito de negocio, con el tin de

conseguir una mayor precisión en la especificación del sistema de información. El glosario es un catálogo de términos general y común a todos los procesos, y susceptible de ser entrada o salida en cualquier tarea, de modo que por sencillez en las restantes tareas se omite la retcrencia al mismo.

Para obtener esta información es necesario llevar a cabo sesiones de trabajo con los usuarios responsables del sistema de información que se está analizando.

#### 7.2.1.1. Modelo del Negocio

El modelo de negocio contempla los procesos principales del negocio bajo análisis y la forma en que los mismos se llevan a cabo. Dentro de este modelo, los procesos se representan mediante casos de uso de negocio. Serealiza un detalle de las actividades llevadas a cabo y las entidades utilizadas para completar cada proceso

El negocio cubierto por el sistema es básicamente la gestión de inventarios y control operacional, la. figura 7.1 grafica el Modelo de Negocio:

- Actores:
	- e Usuario: Este actor representa a los distintos usuarios del sistema, que participan en el desarrollo del proyecto.
- e Casos de lJso:
	- Gestión de inventarios: Uno de los procesos principales del negocio es la gestión del inventario desde su recepción

hasta su destino final (Venta). Esto incluye controles de merma, stock, órdenes de compra. despachos, ventas al contado y crédito, entre otros.

e Control Operacional: Es el proceso por el cual se administra al personal de la Empresa a través de sus marcaciones, faltantes y/o sobrantes del turno del operador, gastos diarios, liquidaciones, pagos mensuales y otros subprocesos que se estarán puntualizando más adelante.

## 7.3. ESPECIFICACIÓN DE CASOS DE USO

Esta tarea es obligatoria en el caso de orientación a objetos, y opcional en el caso de análisis estructurado, como apoyo a la obtención de requisitos. El objetivo de esta tarea es especificar cada caso de uso identificado en la tarea anterior, desarrollando el escenario.

Para completar los casos de uso, es preciso especificar información relativa:

- e Descripción del escenano, es decir, cómo un actor interactúa con el sistema, y cuál es la respuesta obtenida.
- e Precondiciones y pos-condiciones.
- e Identificación de interfaces de usuario.
- Condiciones de fallo que afectan al escenario, así como la respuesta del sistema (escenarios secundarios).

En escenarios complejos, es posible utilizar como técnica de

especificación los diagramas de transición de estados, así como la división en casos de uso más simples, actualizando el modelo de casos de uso.

Para la obtención de esta infórmación es imprescindible la participación activa de los usuarios.

#### 7.3.L Encontrar actores

Los actores encontrados en el sistema son los que se mencionan a continuación:

- o Administrador del Sistema: Mantiene los usuarios del sistema.
- o Gerente: Aprueba las compras de combustible, pagos a proveedores, línea de crédito. Adicionalmente, mantiene las islas, mangueras y precio del combustible.
- o Supervisor: Registra y liquida todos los movimientos del sistema, y mantiene todas las entidades a excepción de los combustibles.
- e Operador: Registra los despachos, recepciones, las mediciones de tanques y mantiene las entidades requeridas para dichos movimientos.

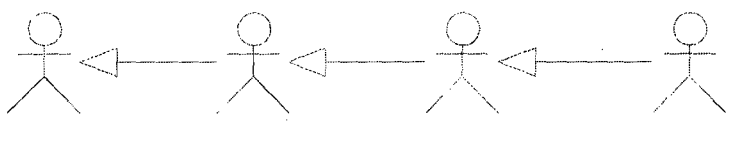

Operador Supervisor Gerente Administrador del Sistema

Fig. 7.1 Diagrama de Actores

# 7.3.2. Encontrar Casos de Uso:

A continuación se presenta un listado de los casos de uso que se desprenden de los requisitos mencionados en el capítulo anterior..

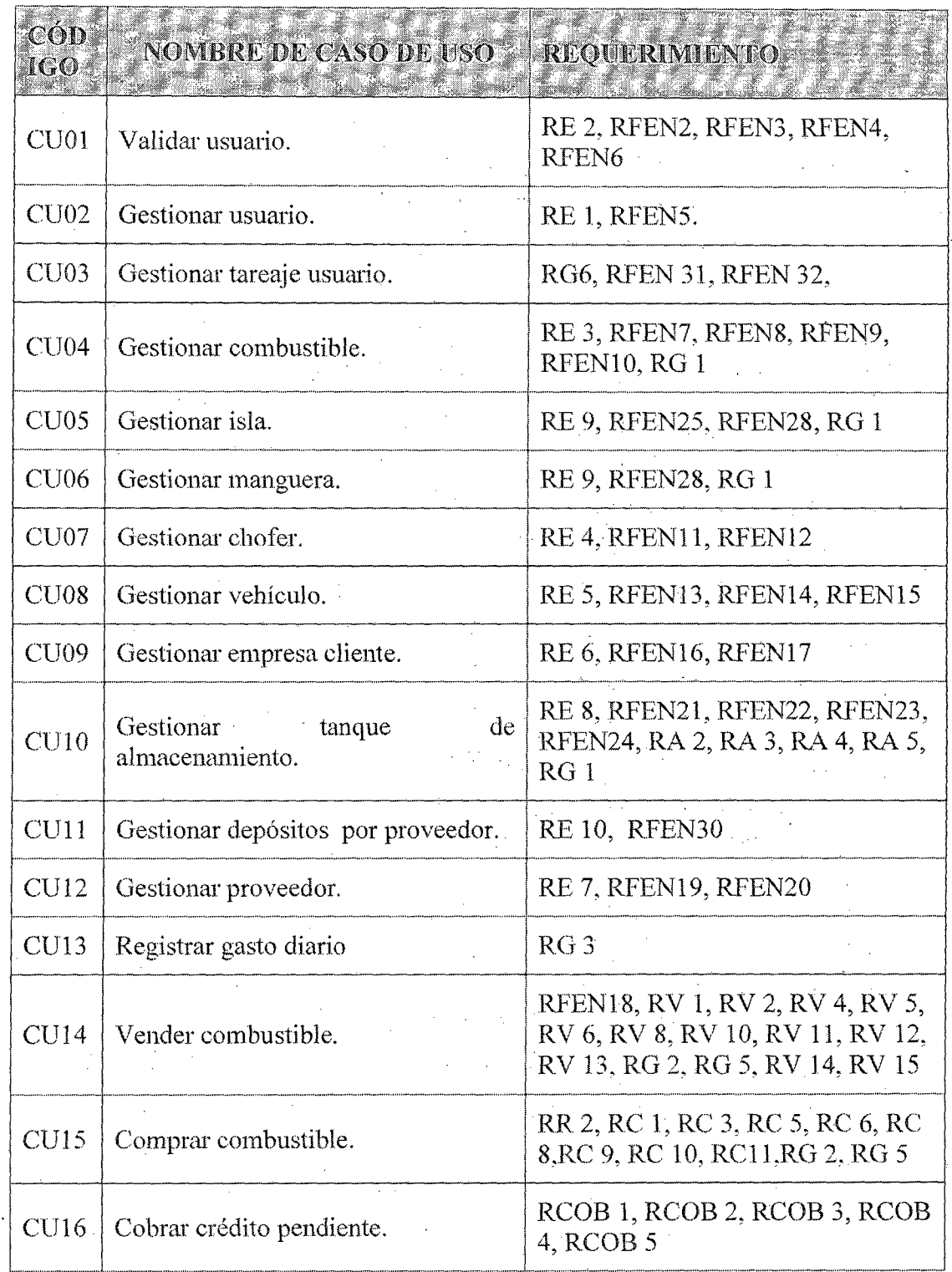

163

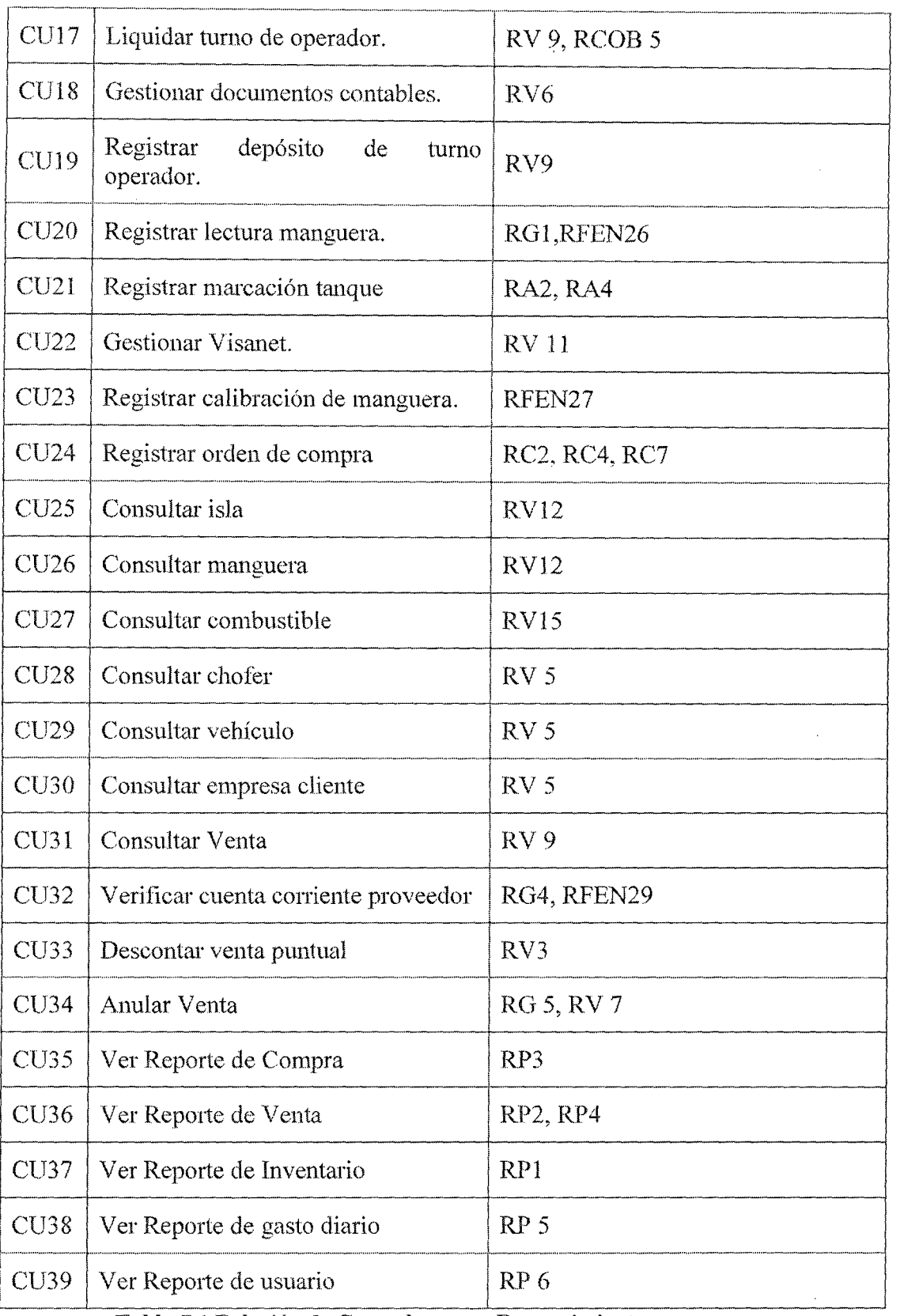

Tabla 7.1 Relación de Casos de usos y Requerimiento

 $\bar{z}$ 

### 7.3.3. **Detallar Casos de Uso:**

Con el objetivo de que los casos de uso sean más claros se dividirán en cinco paquetes de acuerdo a sus puntos de vista:

- Mantenimiento:
	- o Validar usuario
	- $\circ$  Gestionar tareaje usuario
	- o Gestionar usuario
	- o Gestionar combustible
	- o Gestionar isla
	- o Gestionar manguera
	- o Gestionar chofer
	- o Gestionar vehículo
	- o Gestionar empresa cliente
	- o Gestionar tanque de almacenamiento
	- o Gestionar depósitos por proveedor
	- o Gestionar proveedor
- Transacciones:
	- o Vender combustible
	- o Cobrar crédito pendiente
	- o Registrar calibración de manguera
	- o Liquidar tumo operador
	- o Registrar lectura manguera
	- o Registrar depósito de turno operador
	- o Registrar marcación tanque
	- $\circ$  Registrar gasto diario
- o Descontar venta puntual
- o Consultar isla
- o Consultar venta
- o Anular venta
- o Consultar manguera
- o Consultar combustible
- o Consultar chofer
- o Consultar vehículo
- o Consultar empresa cliente
- Gestión Documentos:
	- o Gestionar documentos contables
	- o Gestionar Visanet
- Comprar Combustible:
	- o Registrar orden de compra
	- o Comprar combustible
- e Reportes:
	- o Ver Reporte de Compra
	- o Ver Reporte de Venta
	- o Ver Reporte de Inventario
	- o Ver Reporte de gasto diario
	- o Ver Reporte de Usuario

## 7.3.3.1. Diagrama de caso de uso Mantenimiento

En la Figura 7.2 se detallan los casos de uso referidos al mantenimiento del sistema Corppetroleum. La tabla 7.2 muestra la relación de los casos de uso de la Figura 7.2 con los casos de

#### uso en los que se derivan.

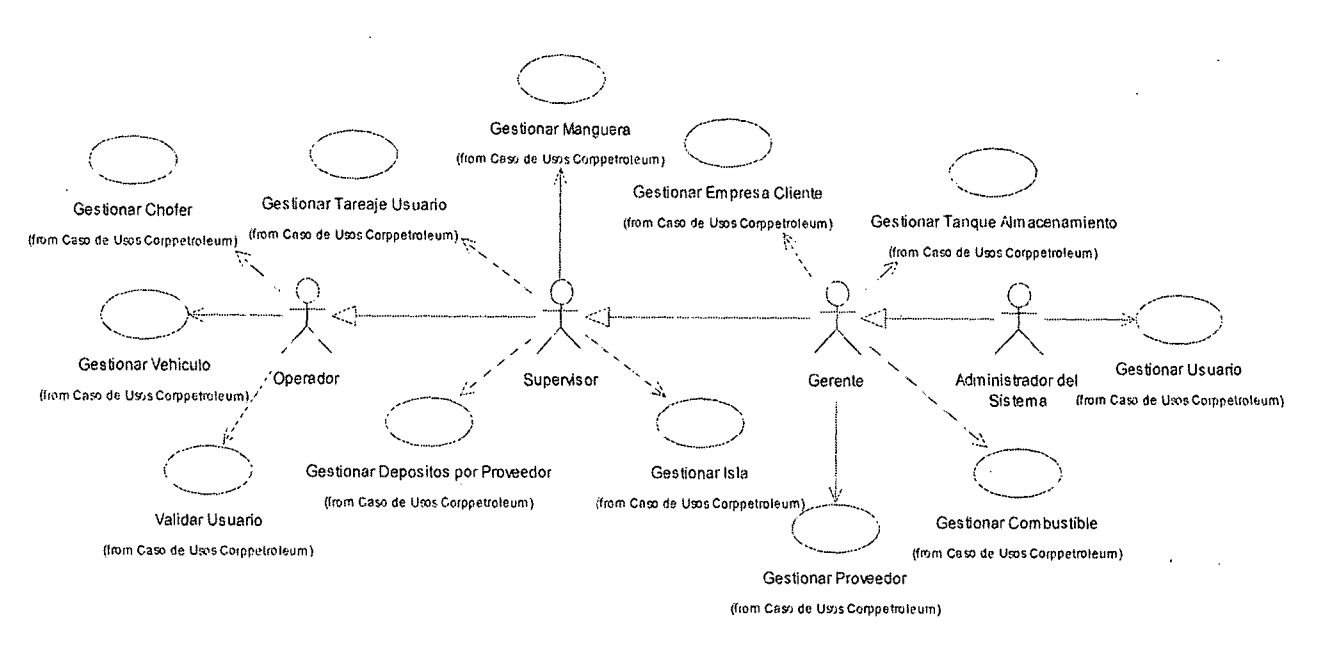

**Fig.** 7.2 **Diagt·ama de caso de uso mantenimiento** 

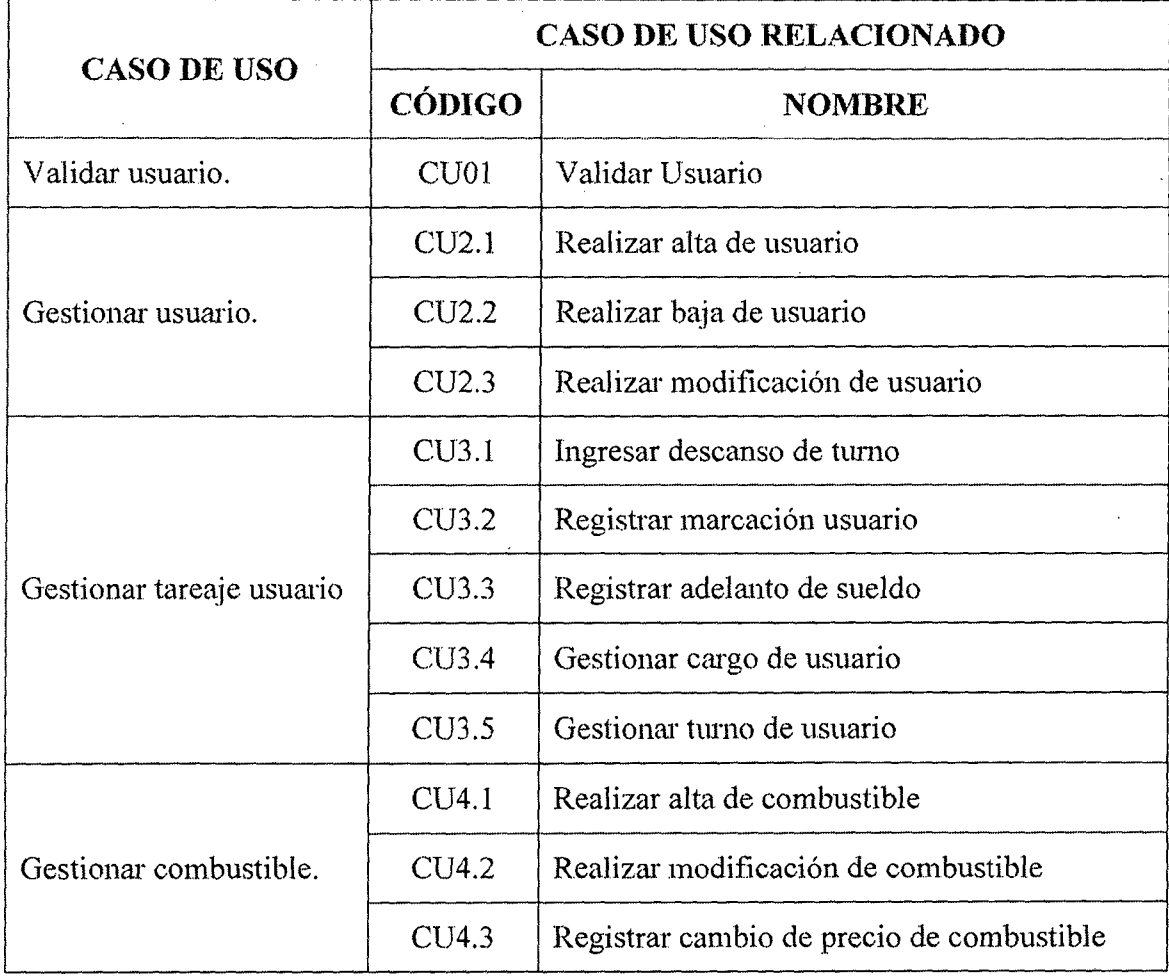

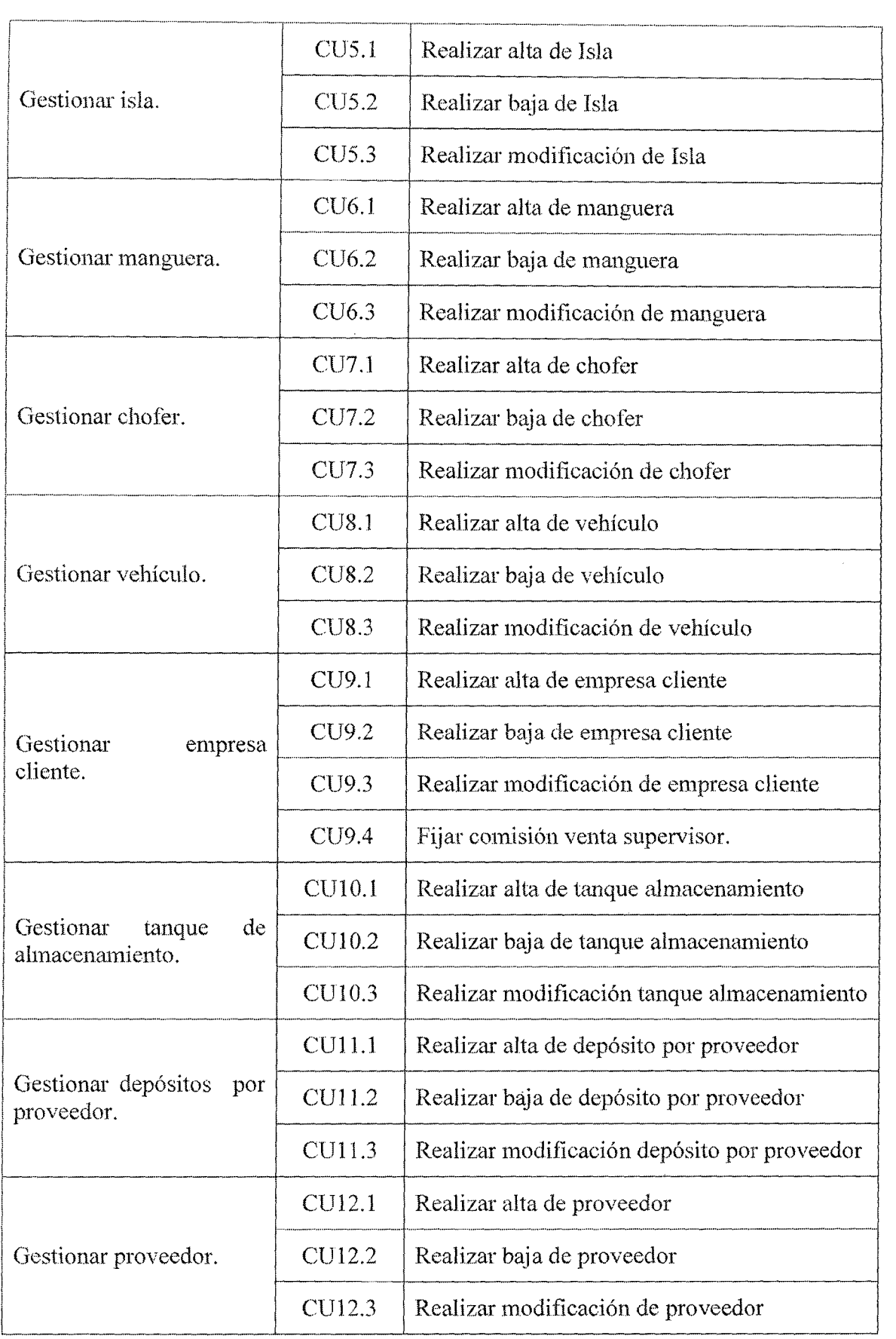

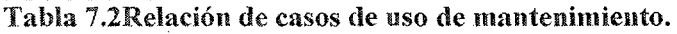

 $\sim$ 

## 7.3.3.2. Diagrama de caso de uso Transacciones

En la figura 7.3 se presenta el diagrama de casos de uso de transacciones

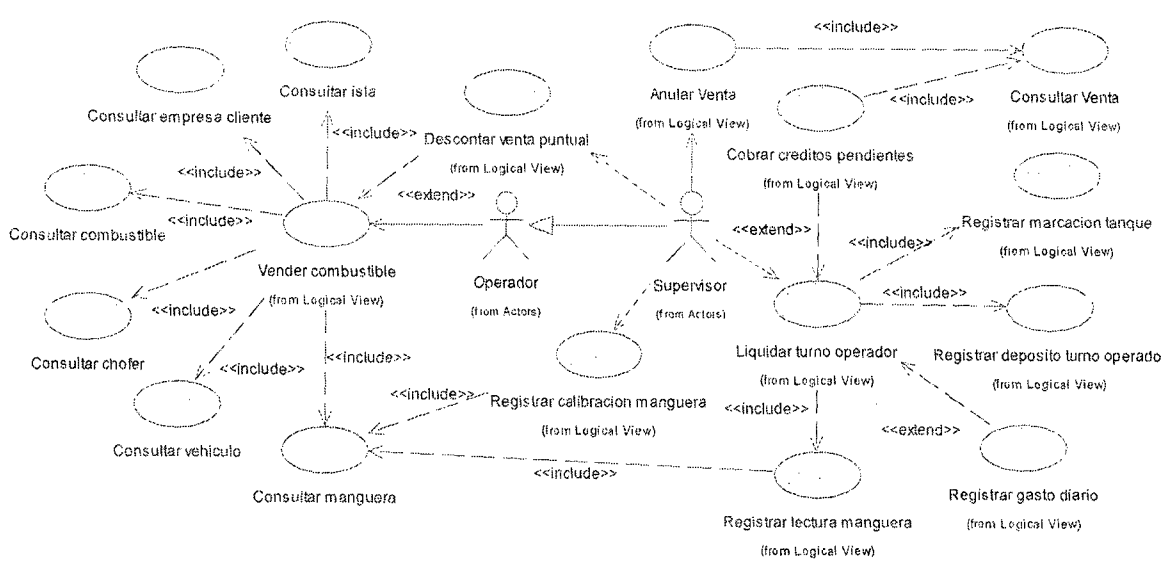

Fig. 7.3 Diagrama de caso de uso Transacciones

#### 7.3.3.3. Diagrama de caso de uso Gestionar documentos

En la figura 7.4 se presenta el diagrama de casos de uso de gestionar documentos y en la tabla 7.3 muestra la relación de los casos de uso de la Figura 7.4 con los casos de uso en los que se derivan.

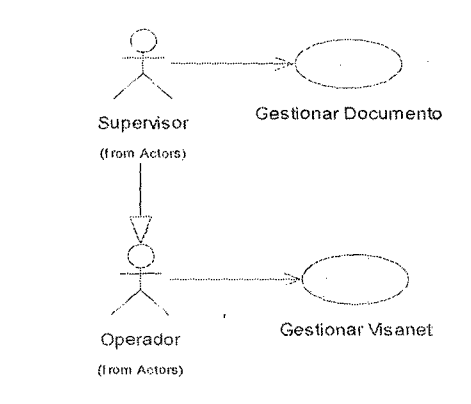

Vig. 7.4 Hiagrmna de caso de uso gestionar documentos

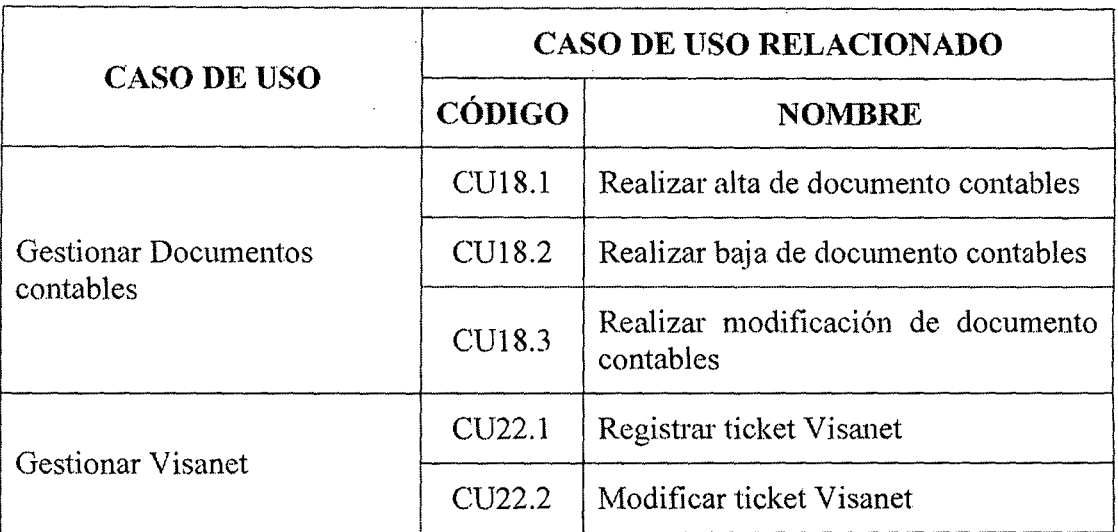

Tabla 7.3Relación de casos de uso de gestión documentos.

## 7.3.3.4. Diagrama de caso de uso Comprar Combustible

En la figura 7.5 se presenta el diagrama de casos de uso de comprar combustible.

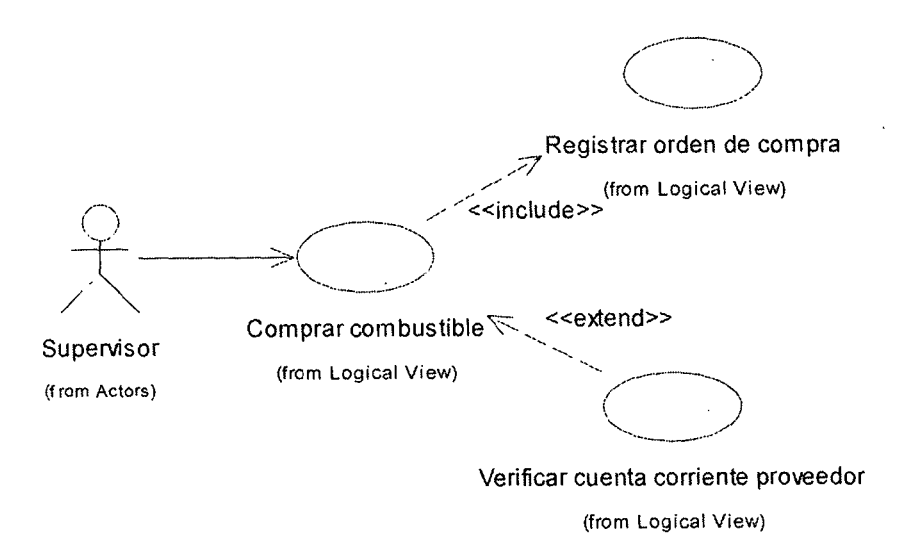

Fig. 7.5 Diagrama de caso de uso comprar combustible

## 7.3.3.5. Diagrama de caso de uso Reportes

En la figura 7.6 se presenta el diagrama de casos de uso de comprar combustible.

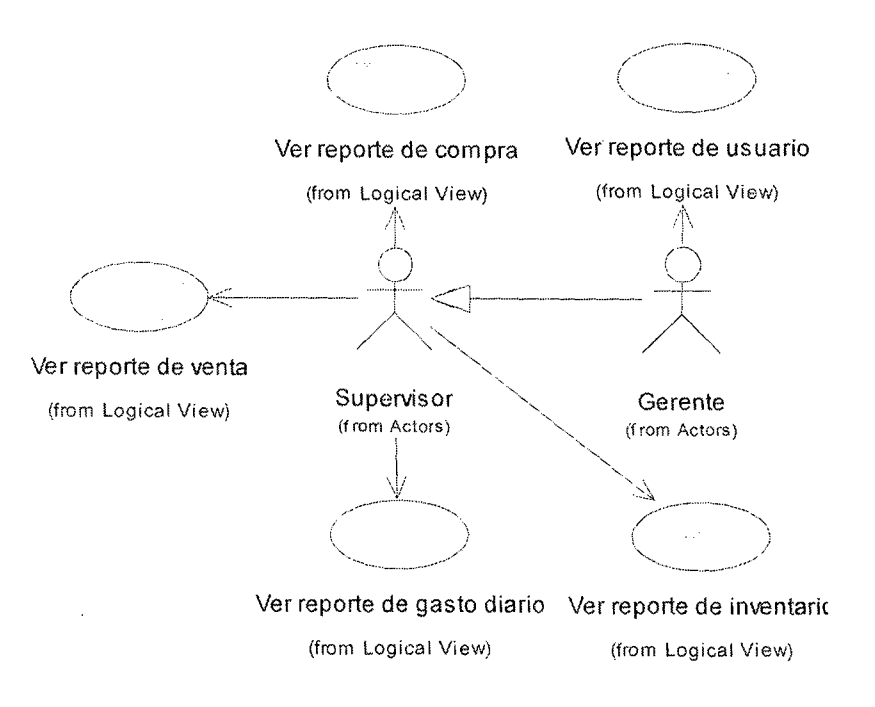

:Fig. 7.6 Diagrama de caso de uso comprar combustible

## 7.3.4. Descripción detallada de los Casos de Uso:

Todos los casos de uso se han descrito utilizando el esquema mostrado en

la Tabla 7.4. En la propia tabla se explica cada sección.

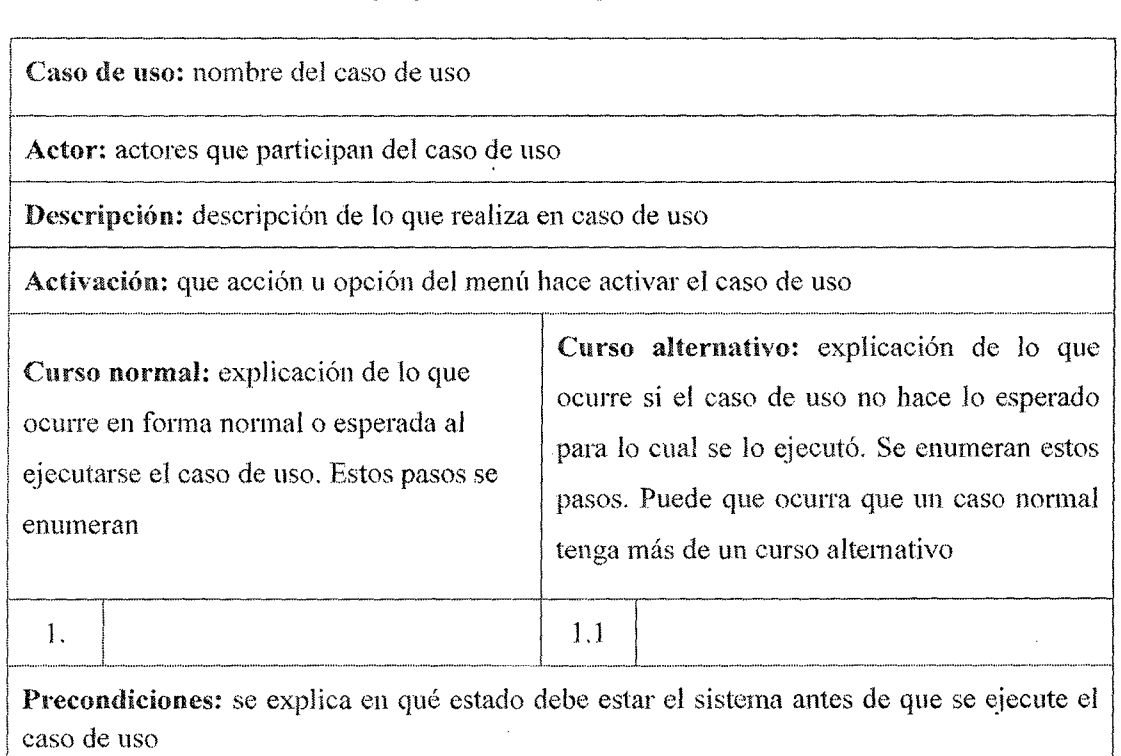

Postcondiciones: se explica el estado en que queda el sistema luego de la ejecución del caso de uso

Puntos de extensión: se enumeran otros casos de uso -si los hubiese- que son necesarios para el funcionamiento del presente caso de uso

Observaciones y datos: se agrega cualquier información que sea de utilidad, como por ejemplo: requisitos y atributos especiales y algún otro dato de interés

## Tabla 7.4Modelo de descripción de los casos de uso.

## 7.3.4.1. Casos de Uso Validar Usuario

!""······ ••••••• ···············-··~--- ... ··························-·-·· •••.•••••• ················---

Caso de uso: 1. - Validar Usuario

~·-----------------·-------------------------------------------------------~ 1 Actor: Operador, Supervisor, Gerente, Administrador de Sistema

Descripción: Es el responsable de identificar al usuario que ingresará al sistema ERP a través de un usuario único y una contraseña registrado en la BD. ! r-·-····.. .. .............................. - ............. ·············---........... ~ ................................................................... ..

Activación: Se activa cuando el usuario selecciona la onción ingresar

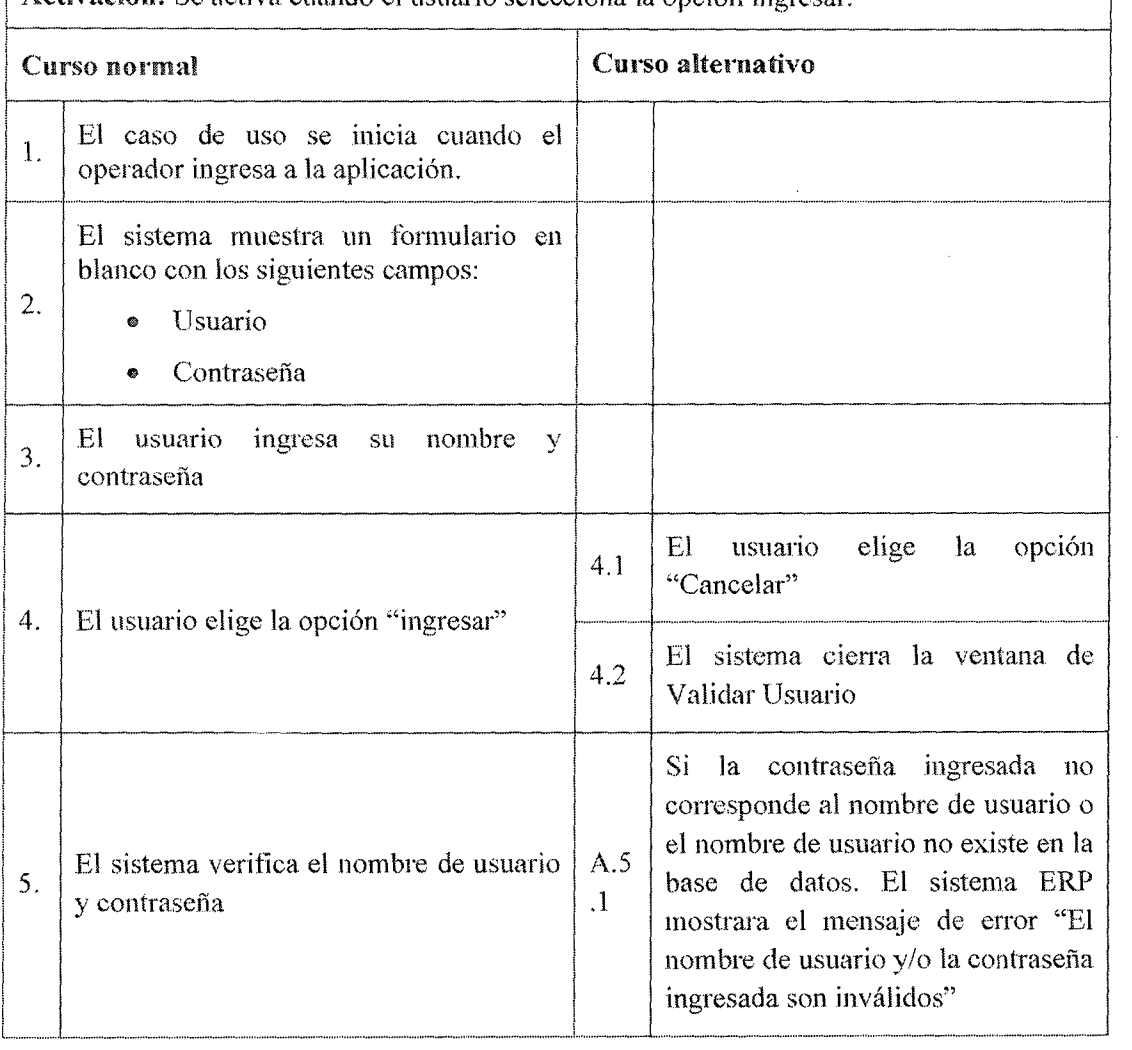

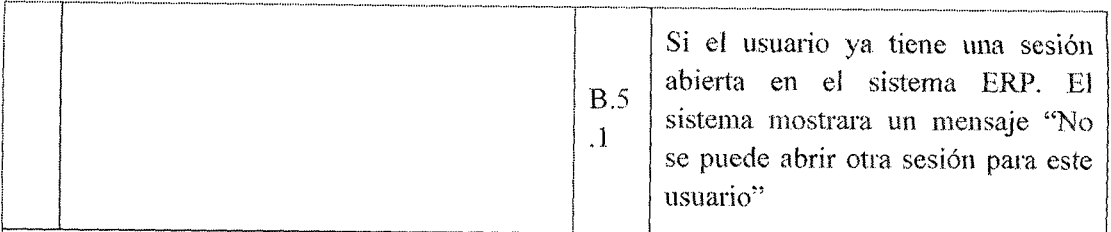

Precondiciones: El usuario no ha ingresado al sistema y debe tener un cuenta y dado de alta por el administrador del sistema.

#### Postcondiciones:

!

- l. Se han cargado las opciones de menú a las cuales el usuario tiene acceso
- 2. Se ha abierto la sesión del usuario

Puntos de extensión: El sistema ERP registra la primera validación del día como la marcación de turno del usuario (Ver Caso Uso 3.2 Registrar marcación Usuario)

Observaciones y datos: Este flujo inicia en el paso 5, si hay un error en la conexión con la base de datos. El sistema muestra un mensaje de error "Error al conectarse a la base de datos"

## Tabla 7.5Caso de uso 1 Validar Usuario.

## 7.3.4.2. Casos de Uso Gestionar Usuario

Caso de uso: 2.1. -Realizar alta de usuario

Actor: Administrador de Sistema

Descripción: Es el responsable de ingresar los datos de los usuarios en la base de datos

¡ Activación: Se activa cuando el administrador de sistema selecciona la opción "Registrar usuario" en el menú de gestión usuario.<br>
i el contra de la participa de la participa de la participa de la participa de la participa de la participa de

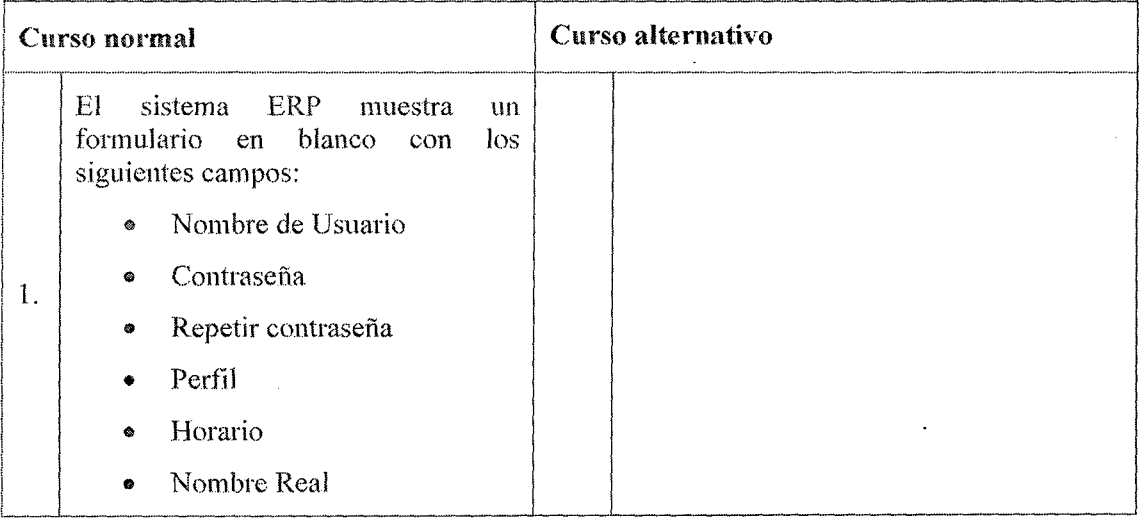

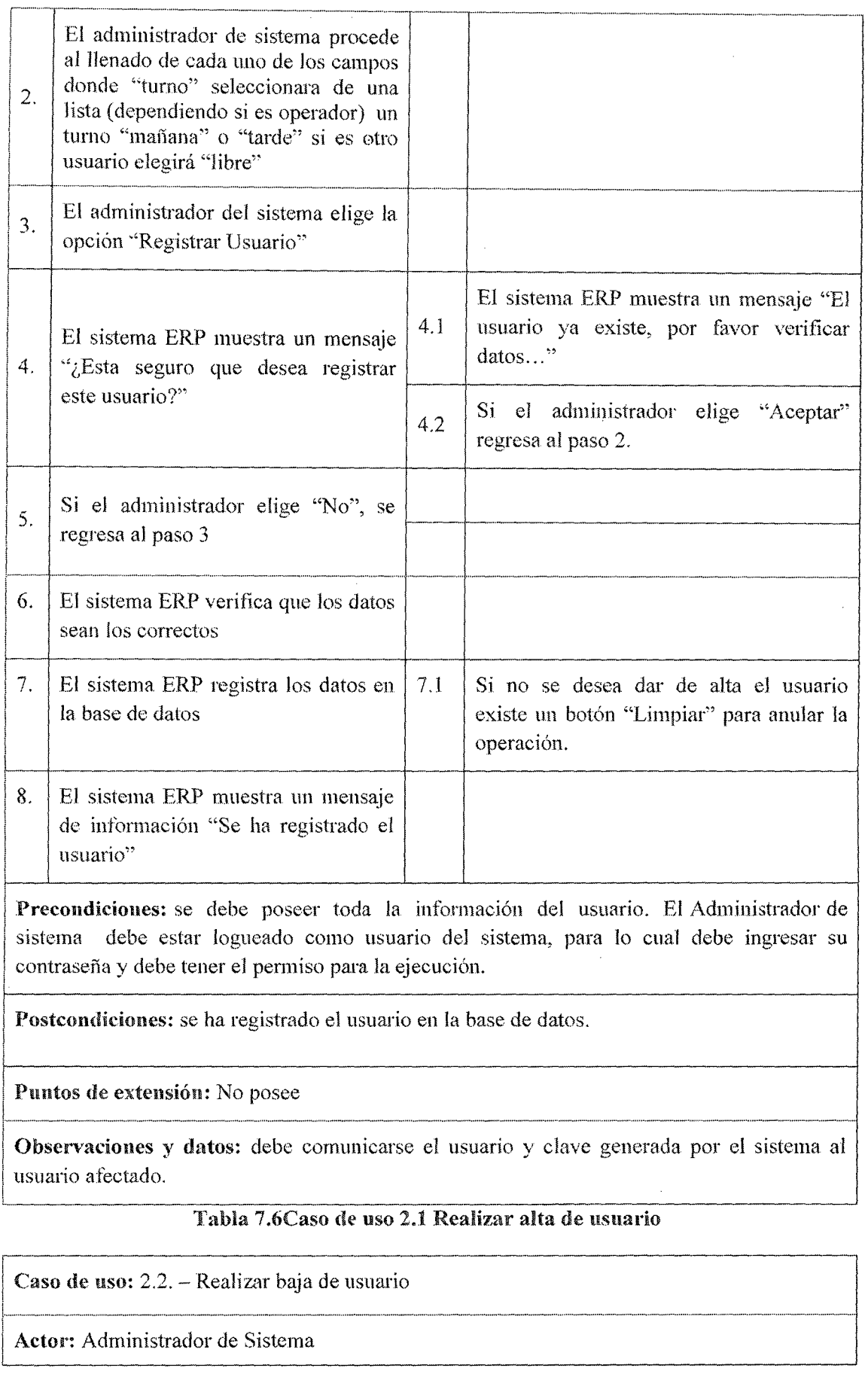

r···- ··············--···········--·-·········- ................................. ························· ....... - ....... ......... ........................................ . .. ····················-····· ....... ---··-···········----- ·····················--·········· ... ··············--·-·-···· Descripción: Es el responsable de dar de baja los datos de los usuarios en la base de datos

Activación: Se activa cuando el administrador de sistema selecciona la opción "Baja Usuario" en el menú de gestión usuario.

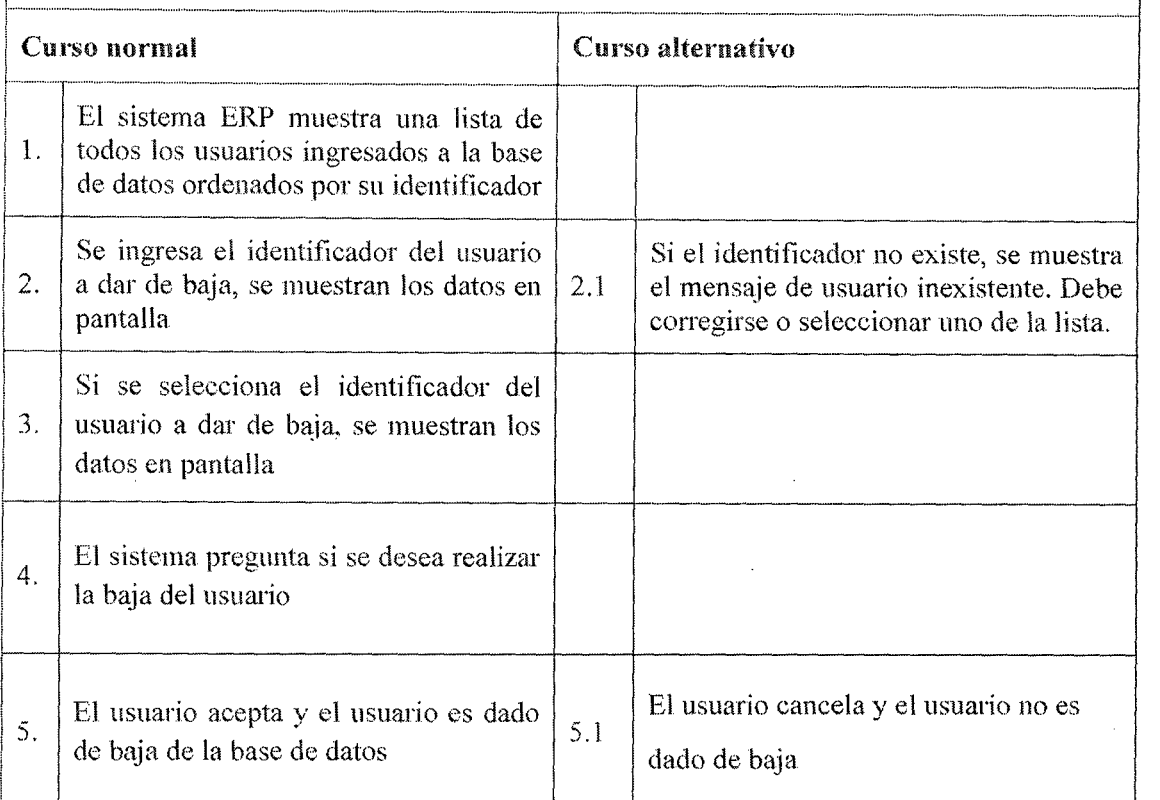

#### Precondiciones:

1

- El Administrador de sistema debe estar logueado como usuario del sistema, para lo cual debe ingresar su contraseña y debe tener el permiso para la ejecución.
- Debe existir al menos un usuario registrado en el sistema ERP

Postcondiciones: el usuario no puede loguearse en el sistema ERP, con el usuario y clave que se le había asignado.

Puntos de extensión: No posee

Observaciones y datos: debe comunicarse al usuario que ya no tendrá acceso al sistema ERP.

#### Tabla 7.7Caso de uso 2.2 Realizar baja de usuario

Caso de uso: 2.3.- Realizar modificación de usuario

Actor: Administrador de Sistema

Descripción: Es el responsable de modificar los datos de los usuarios en la base de datos

Activación: Se activa cuando el administrador de sistema selecciona la opción "Modificar Usuario" en el menú de gestión usuario.

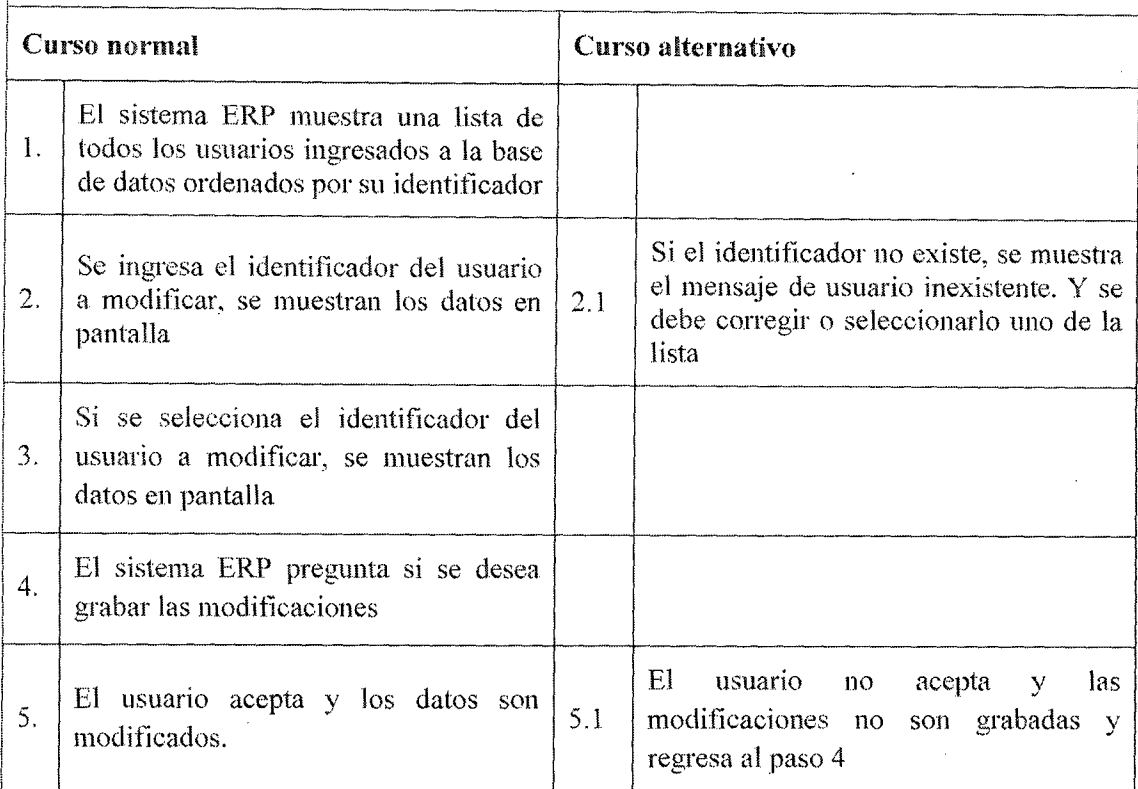

f-Precondiciones: el Administrador de sistema debe estar logueado como usuario del sistema, para lo cual debe ingresar su contraseña y debe tener el permiso para la ejecución.

Postcondiciones: los datos del usuario ha sido modificado en la base de datos del Sistema ERP

Puntos de extensión: No posee

 $\mathbf i$ 

¡

Observaciones y datos: debe comunicarse al usuario que han sido modificados sus datos en el sistema ERP.

Tabla 7.8Caso de uso 2.3 Realizar moditicación de usuario

## 7.3.4.3. Casos de Uso Gestionar Tareaje Usuario

Caso de uso: 3.1. - Ingresar descanso turno f•• •••• mm mmmmmm m•-m m mm mm mm m mm.- m-• ••• m m ••••• m-Actor: Supervisor ~------------------------------------------------------------------------------~ Descripción: Es el responsable de ingresar el día de descanso por semana del operador. Activación: Se activa cuando el supervisor selecciona del menú principal "Usuario" la ! opción "Ingresar Descansos'' ! i  $\vert$  Curso normal Curso alternativo

Análisis del sistema

............................... ··-····· ............. ... ........... -\_ .. , .......... ...................................

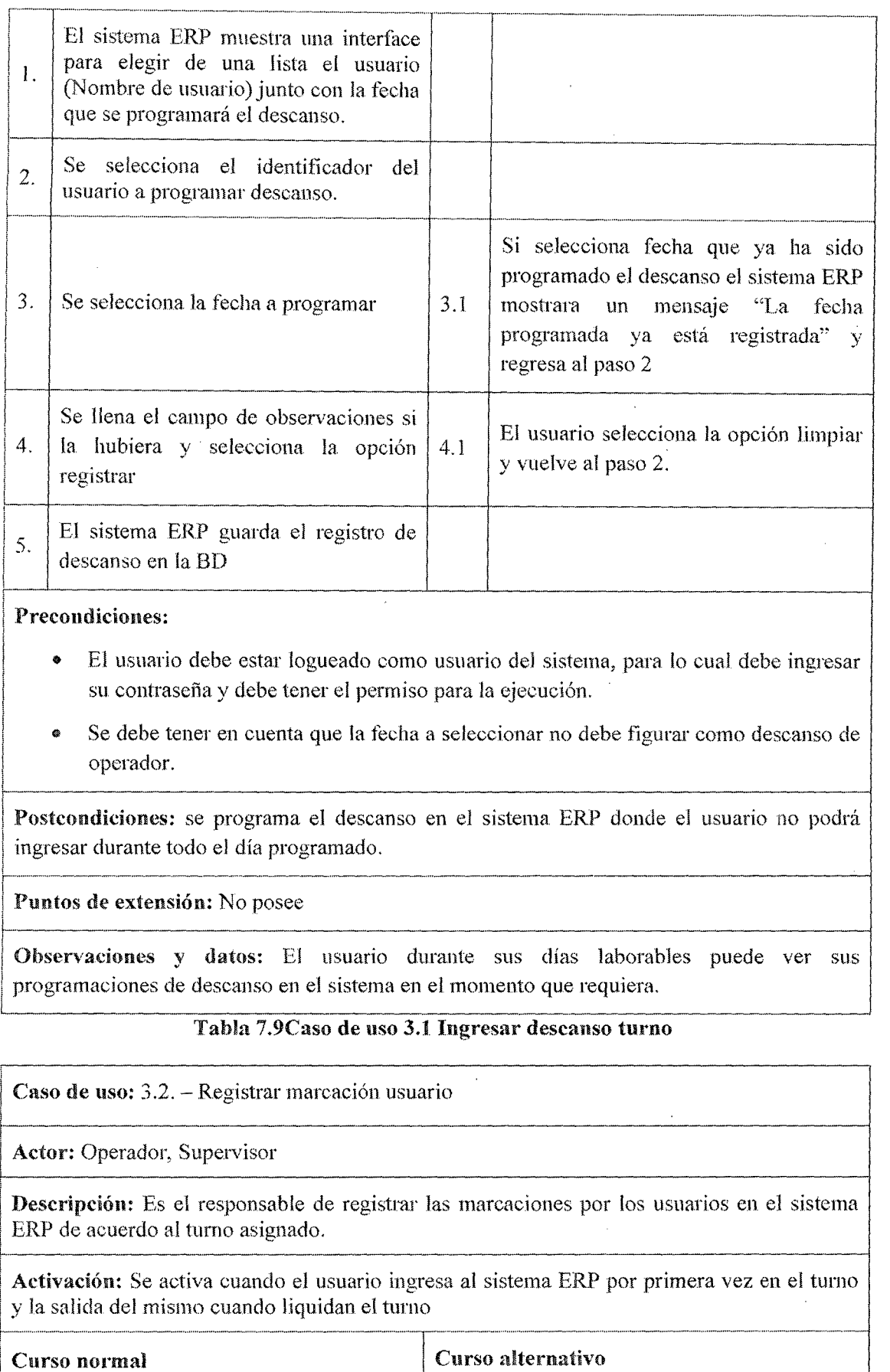

 $\hat{\mathcal{A}}$ 

.<br>Nati

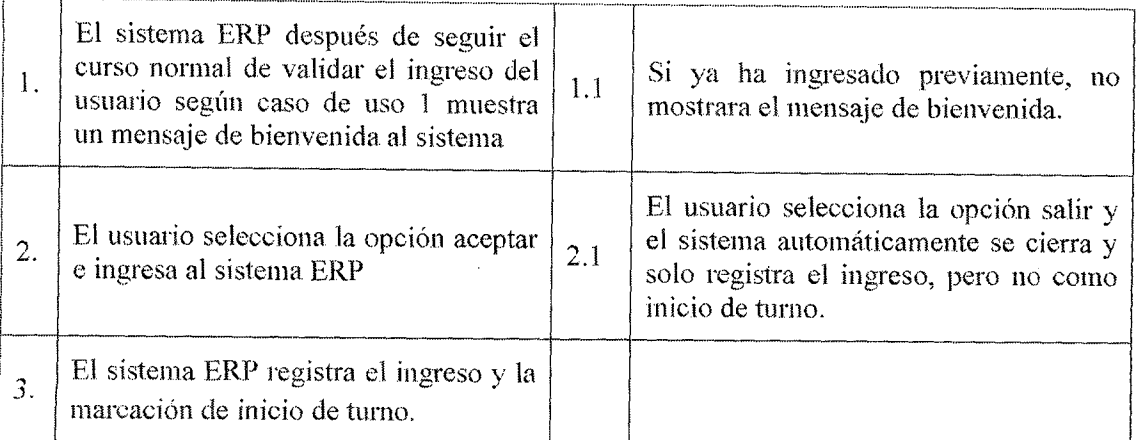

#### Precondiciones:

i

1

- El sistema ERP valida el usuario.
- No tiene que tener una sesión abierta en otra PC.

Postcondiciones: el usuario ya tiene todo el sistema ERP cargado de acuerdo a los permisos que posee

f----------------------------------------------------------~ Puntos de extensión: El sistema ERP registra la marcación de salida en la liquidación de turno (Ver Caso Uso 17 Liquidar turno de operador)

Observaciones y datos: el usuario puede ingresar las veces que sea necesario solo la <sup>1</sup>primera validación será marcada como su ingreso.

#### L\_ \_\_\_\_\_\_\_\_\_\_\_\_\_\_\_\_\_\_\_\_\_\_\_\_\_\_\_\_\_\_\_\_\_ ~~~-~----------~~------~-------------- Tabla 7.10Caso de uso 3.2 Registrar marcación usuario

Caso de uso: 3.3. - Registrar adelanto de sueldo

Actor: Supervisor

! Descripción: Registra los adelantos de sueldo de los operadores

Activación: se selecciona del menú usuario la opción adelantos de sueldo

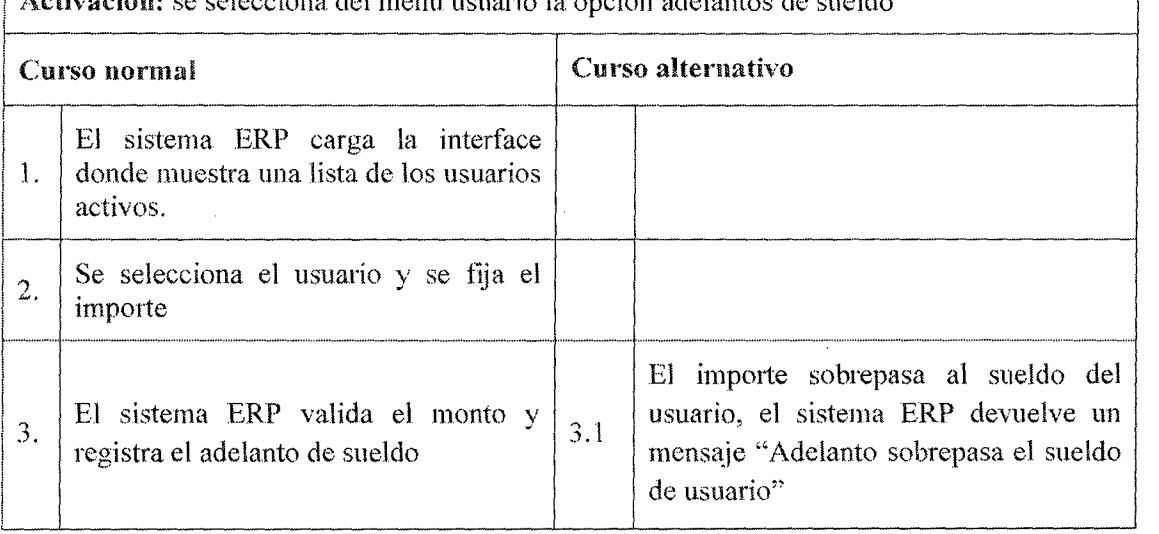

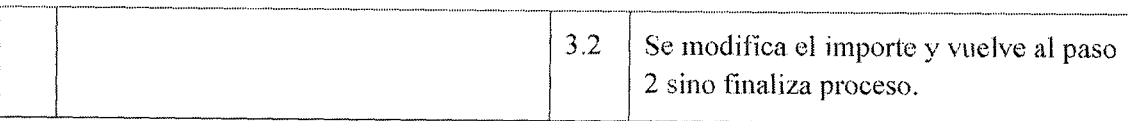

Precondiciones: No posee

Postcondiciones: el sistema ERP automáticamente descuenta el adelanto del sueldo del operador.

. Puntos de extensión: No posee

Observaciones y datos: se puede registrar adelantos de sueldo con fechas anteriores teniendo el permiso necesario. Seleccionado la fecha pertinente

#### Tabla 7.11Caso de uso 3.3Registrar adelanto de sueldo

Caso de uso: 3.4.- Gestionar cargo de usuario

Actor: Supervisor

Descripción: Registra los cargos de la empresa para luego asignar a cada usuario en el sistema ERP y pueda obtener el acceso a los módulos pertinentes.

Activación: se selecciona del menú usuario la opción "cargo de la empresa"

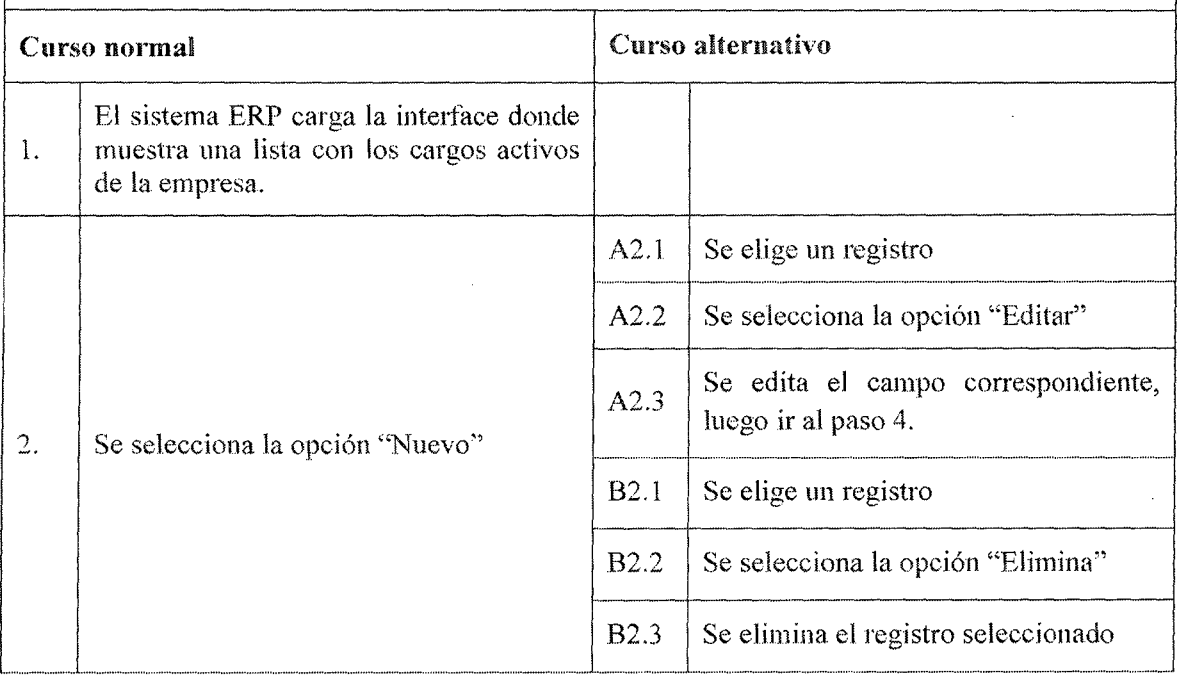

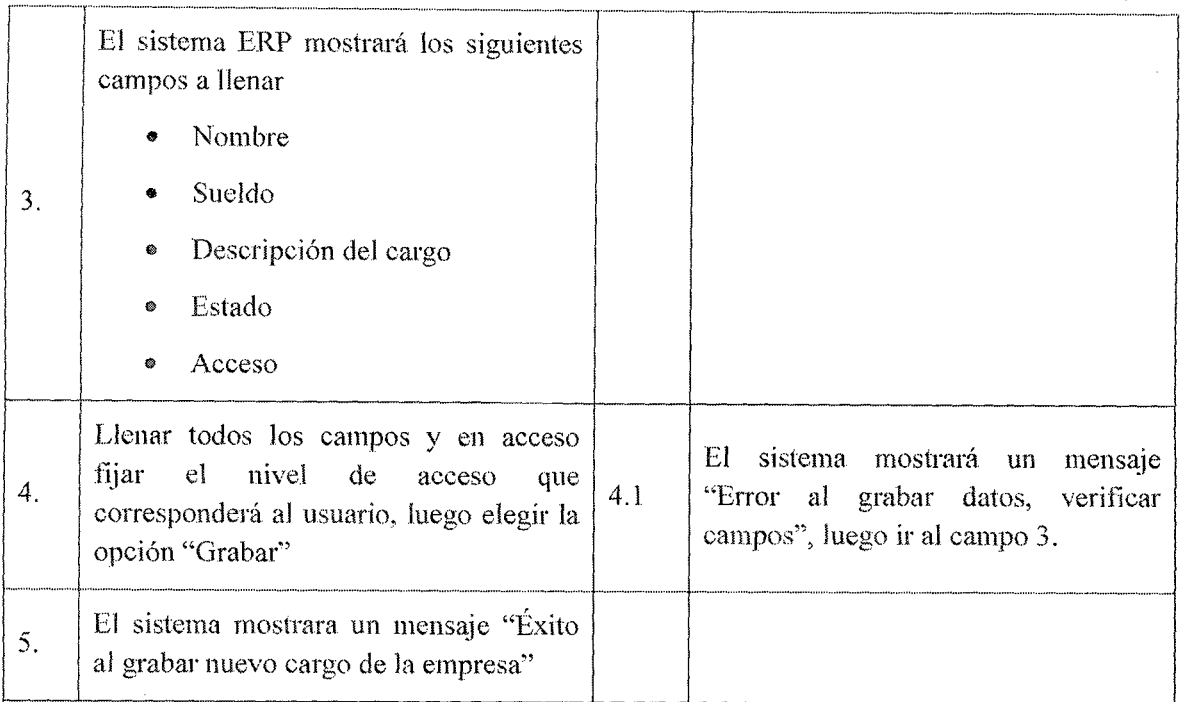

Precondiciones: para el paso A2.l y B2.1 al menos debería existir un registro en la base de datos.

Postcondiciones: el sistema ERP registra el nuevo cargo de la empresa asignando al usuario los permisos de acceso al mismo.

Puntos de extensión: No posee

Observaciones y datos: no se podrá eliminar un cargo de la empresa si existe al menos un usuario asignado a dicho cargo.

# Tabla 7.12Caso de uso 3.4 Gestionar cargo de usuario

..---------·--··---·-----------------------------....., Caso de uso:  $3.5.$  - Gestionar turno de usuario

Actor: Supervisor

Descripción: Registra los turnos de los usuarios en el sistema ERP

Activación: se selecciona del menú usuario la opción "Horarios"

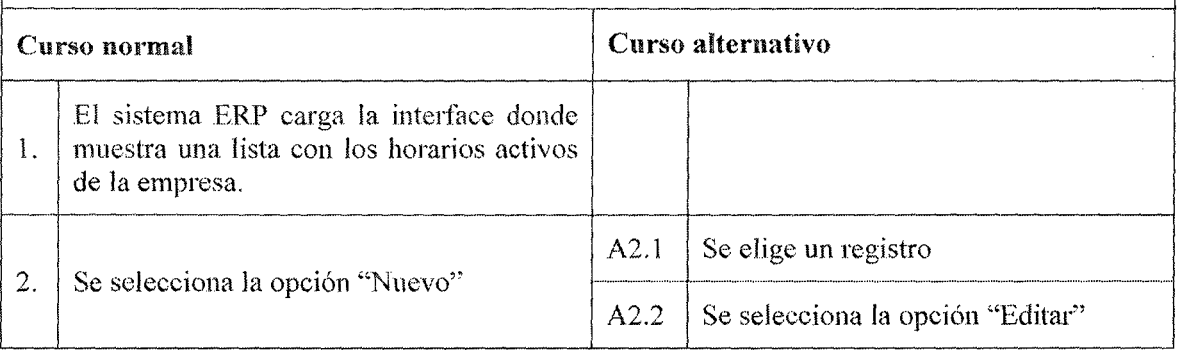

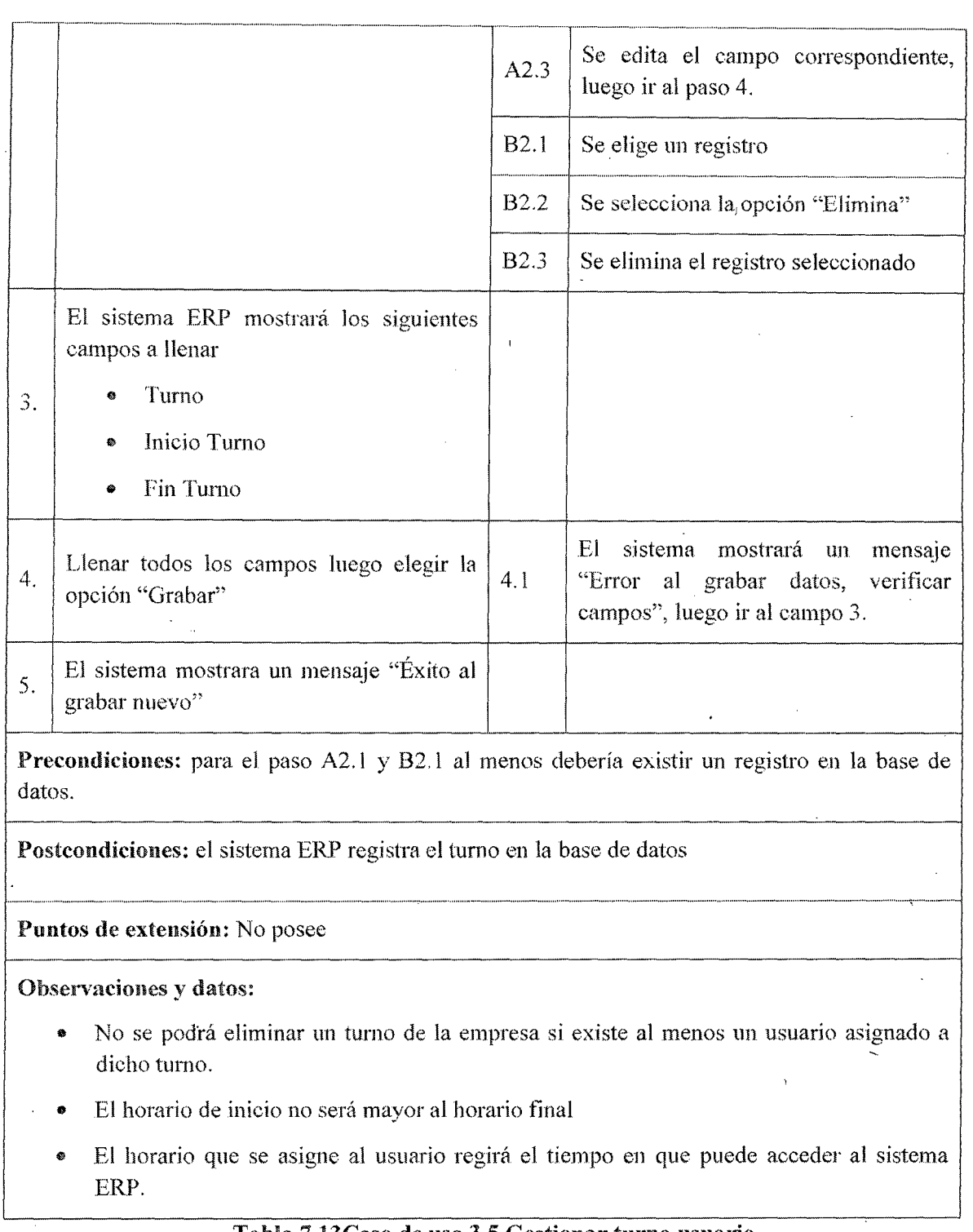

#### Tabla 7.13Caso de uso 3.5 Gestionar turno usuario

 $\bar{\mathcal{L}}$ 

 $\bar{I}$ 

## 7.3.4.4. Casos de Uso Gestionar Combustible

Caso de uso: 4.1. - Realizar alta de combustible

### Actor: Gerente

 $\ddot{\phantom{a}}$ 

 $\overline{a}$ 

Descripción: Registra el ingreso de los diferentes combustibles que puede comercializar la empresa.

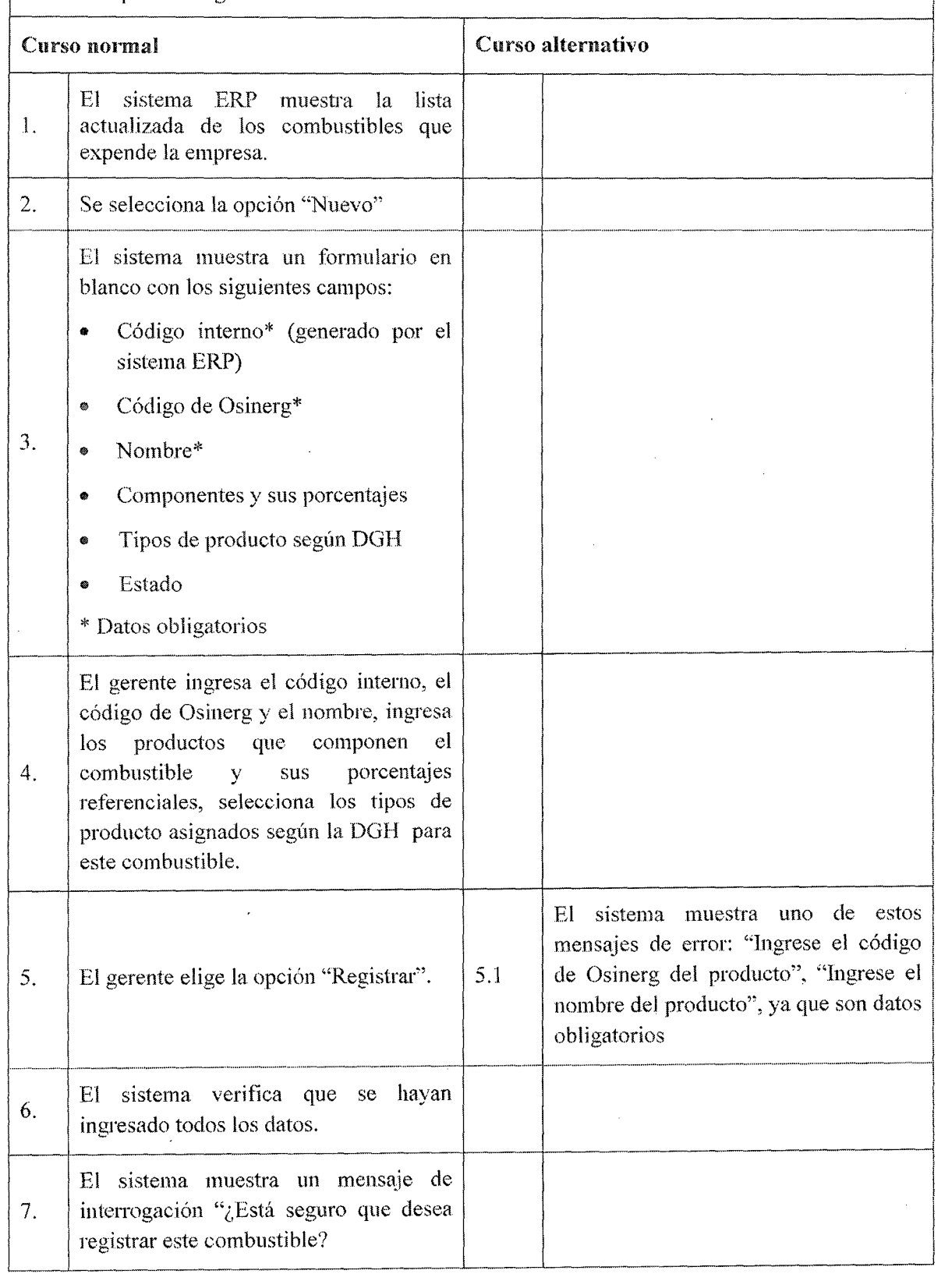

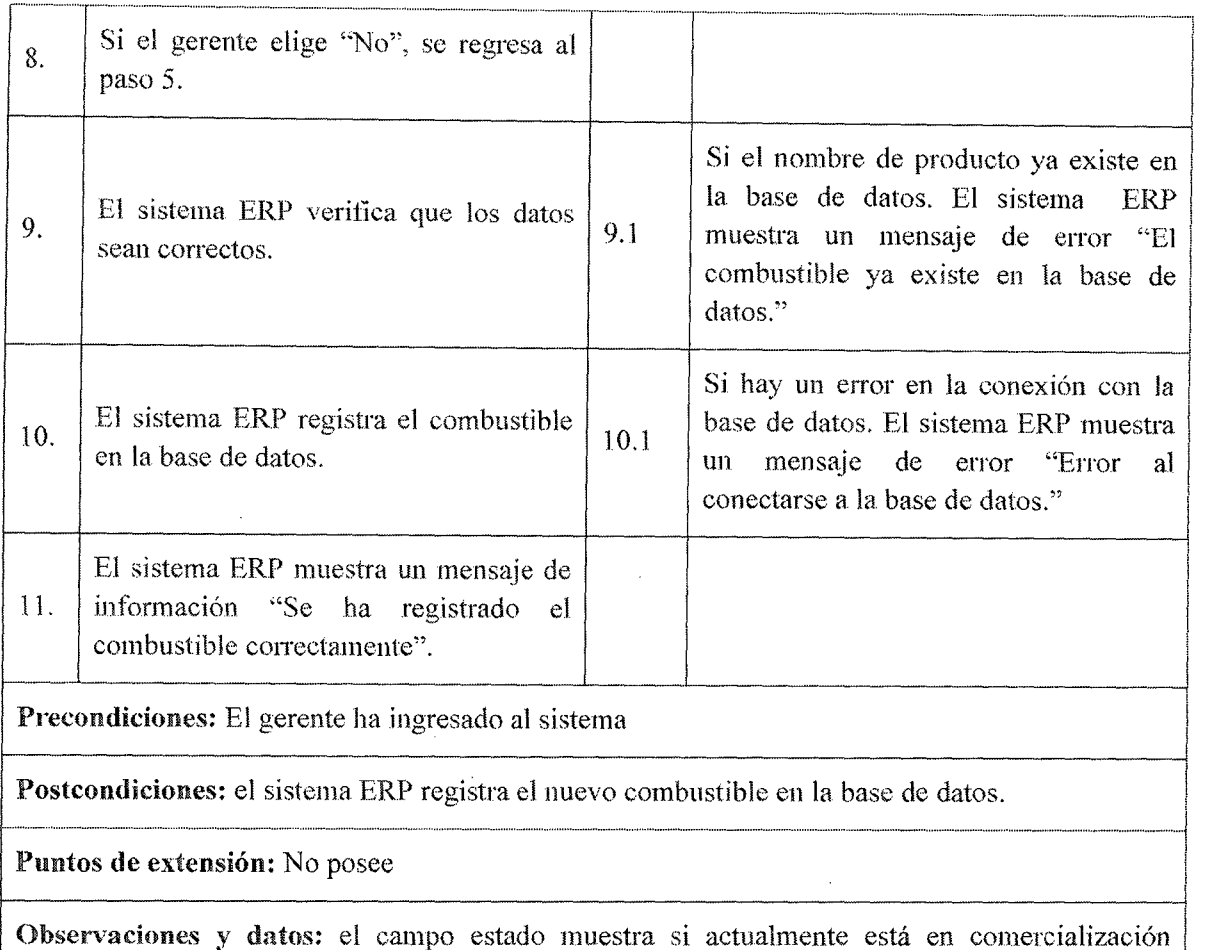

(Activo, Desactivado)

## 'fabla 7.14Caso de uso 4.1 Realizar alta de Combustible

Caso de uso: 4.2. - Realizar modificación de combustible

--------·-------------~-·-··--·-

Actor: Gerente

Descripción: Realiza la modificación de la información de los diferentes combustibles que puede comercializar la empresa.

Activación: se selecciona del menú Mantenimiento la opción "Gestionar Combustibles" y por último la opción "Modificar"

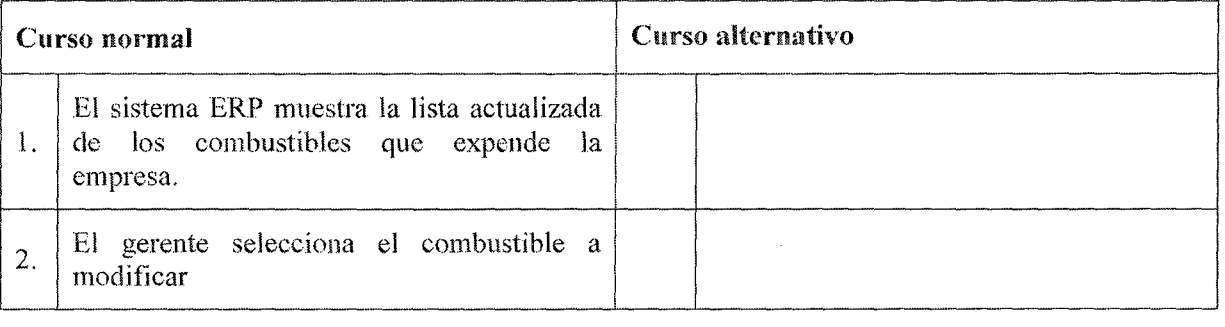

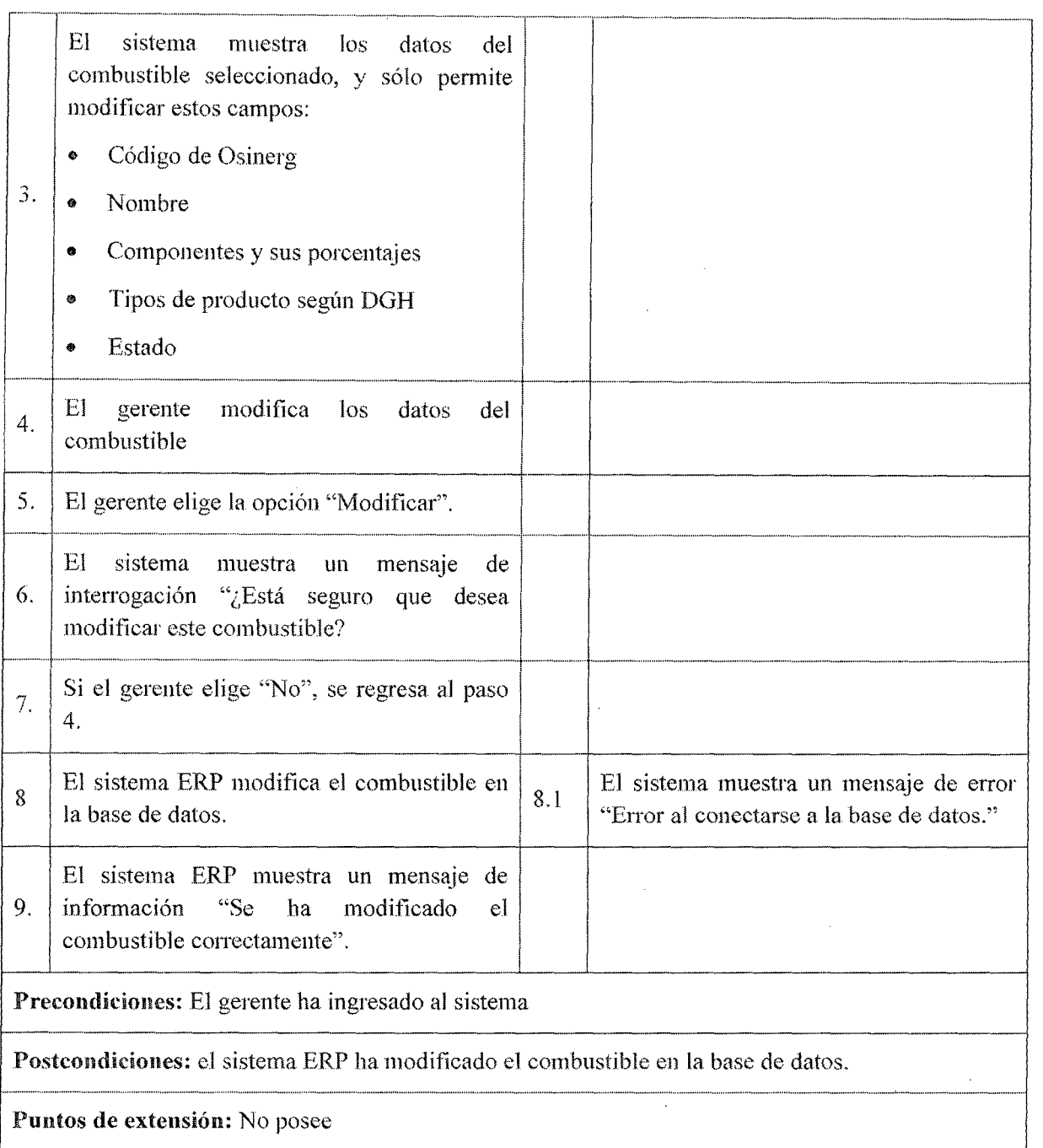

Observaciones y datos: Para dar de baja a un determinado combustible se tendría que modificar el Estado de activo a desactivado .

## Tabla 7.15Caso de uso 4.2 Realizar modificación de Combustible

r·---------------------------------------·----·------------------------------------------. Caso de uso: 4.3. - Registrar cambio de precio de combustible

#### Actor: Gerente textor: Gerente

Descripción: Registra el cambio de precio de los diferentes combustibles que puede comercializar la empresa.

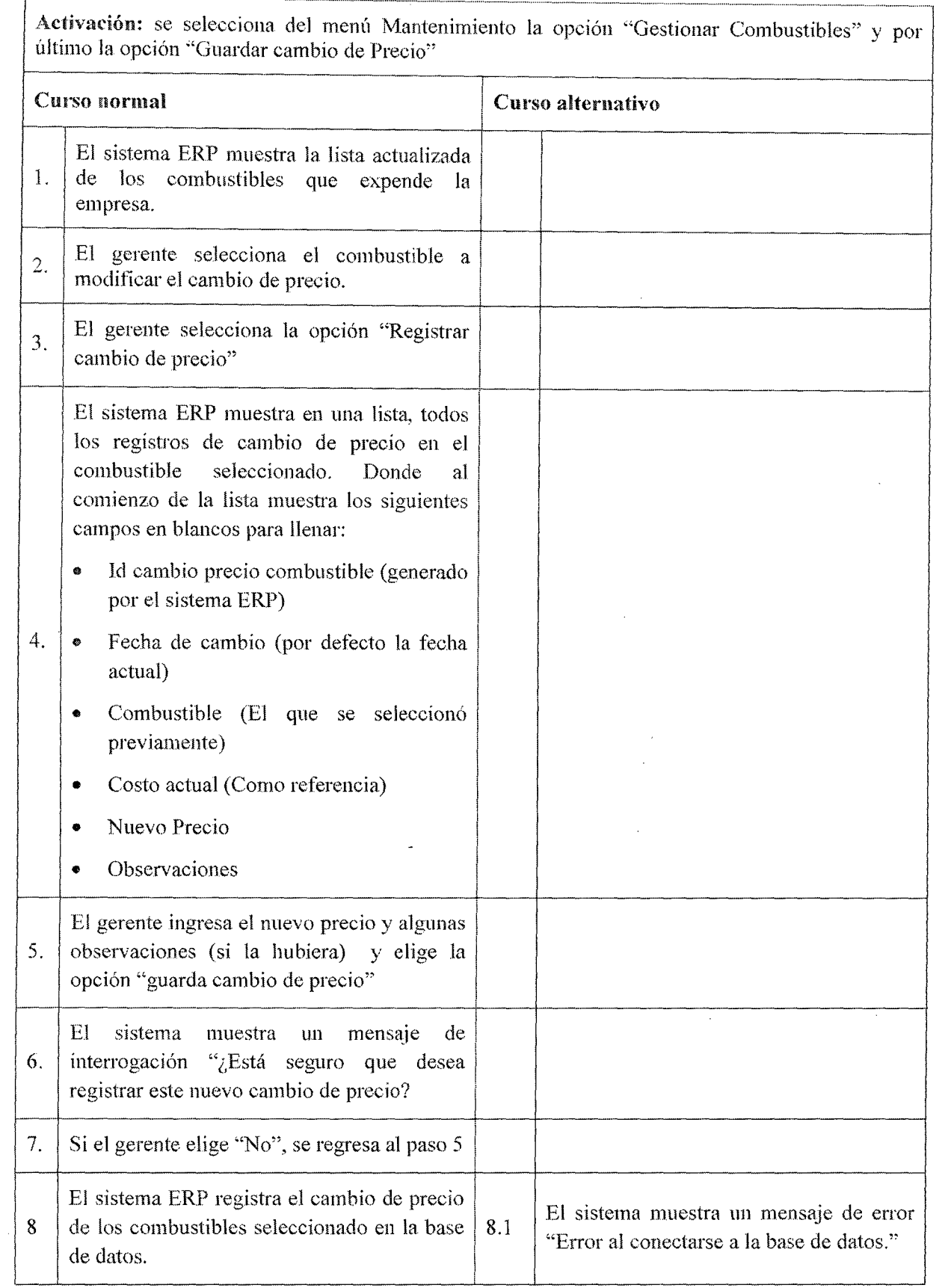

 $\mathcal{A}^{\mathcal{A}}$
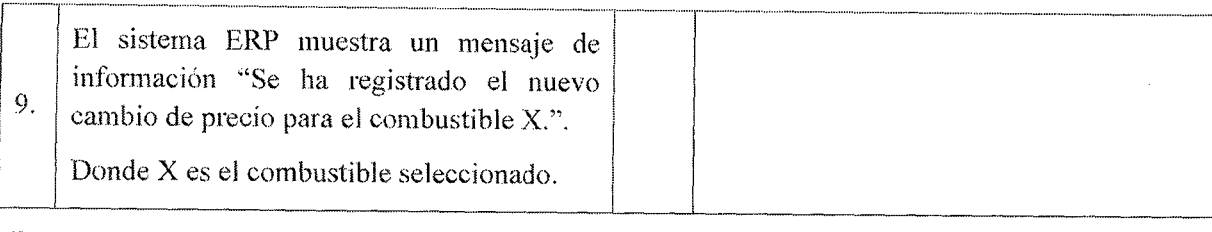

Precondiciones: El gerente ha ingresado al sistema ERP

#### Postcondiciones:

• El sistema ERP ha modificado el cambio de precio de combustible seleccionado en la base de datos.

1-···----------···----------------·--,---------------------~ Puntos de extensión: El sistema ERP deberú mostrar automáticamente el nuevo cambio de precio para el combustible afectado en el caso de uso 14 Vender combustible.

Observaciones y datos: No posee

# Tabla 7.16Caso de uso 4.3 Registrar cambio de precio de combustible

# 7 .3.4.5. Casos de Uso Gestionar Isla

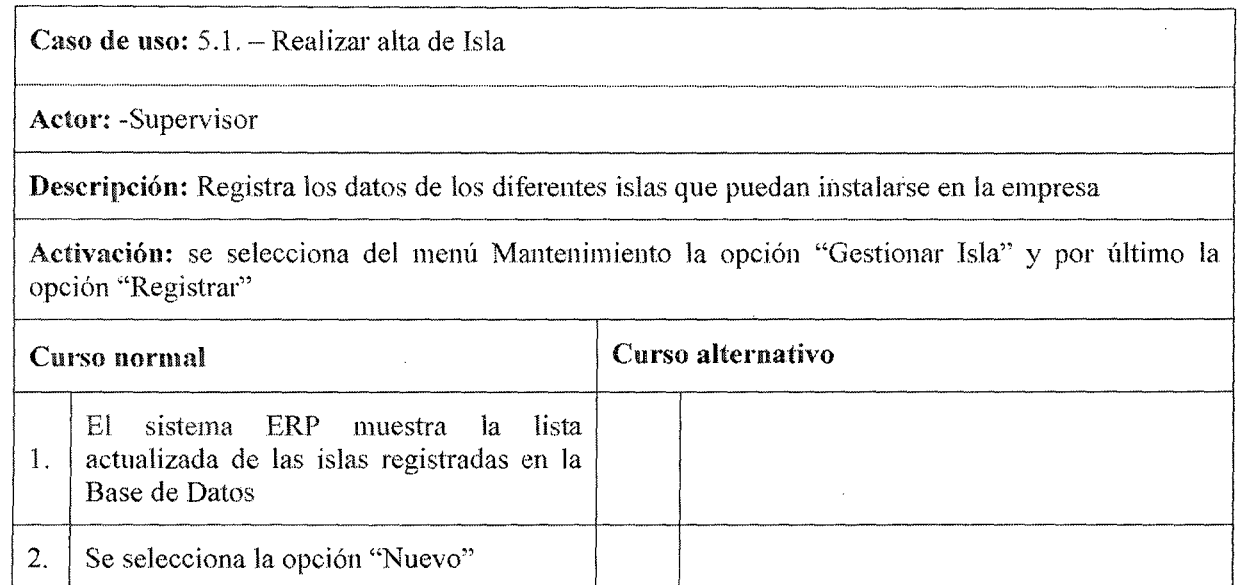

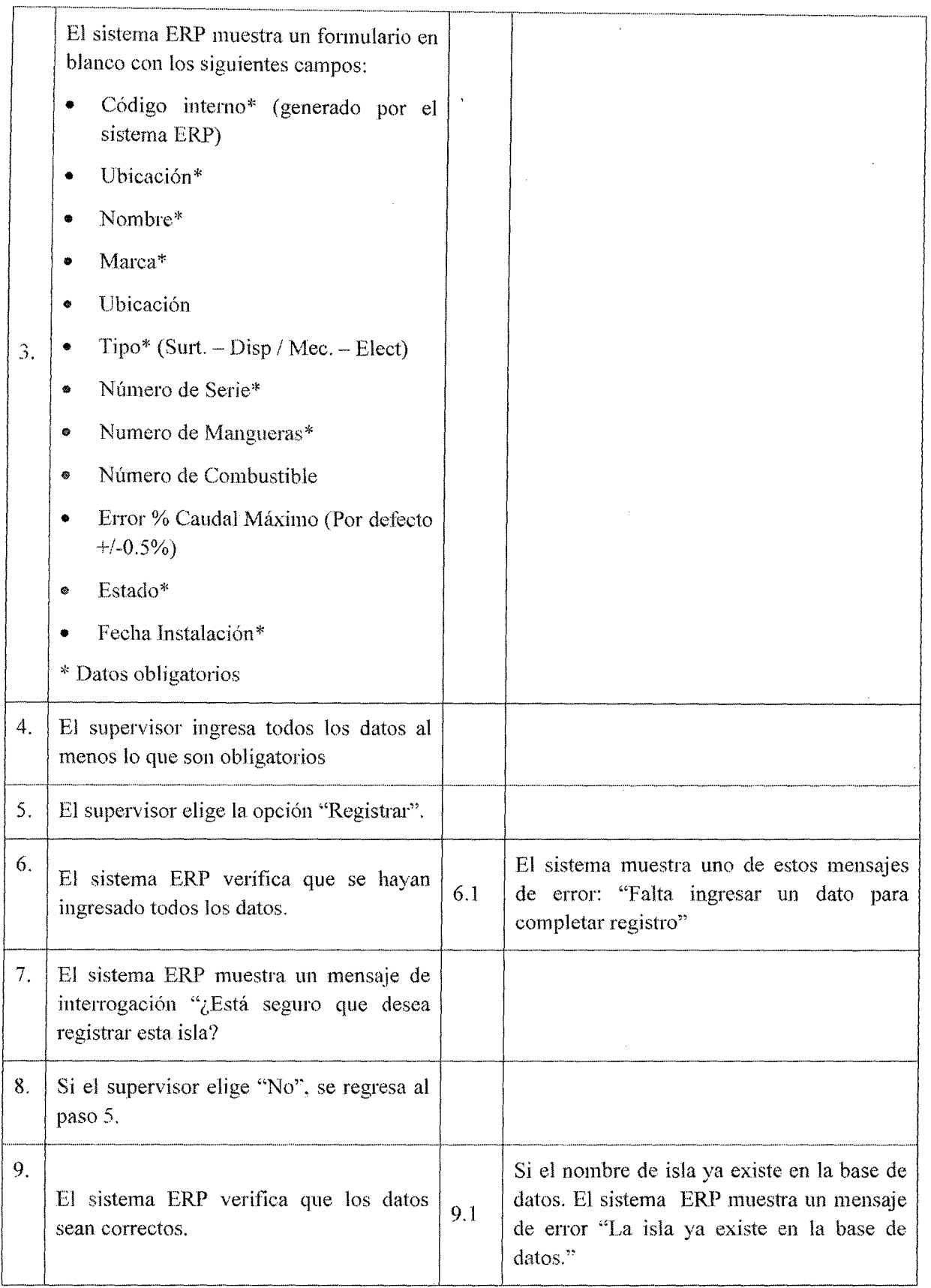

 $\hat{\mathcal{A}}$ 

 $\bar{z}$ 

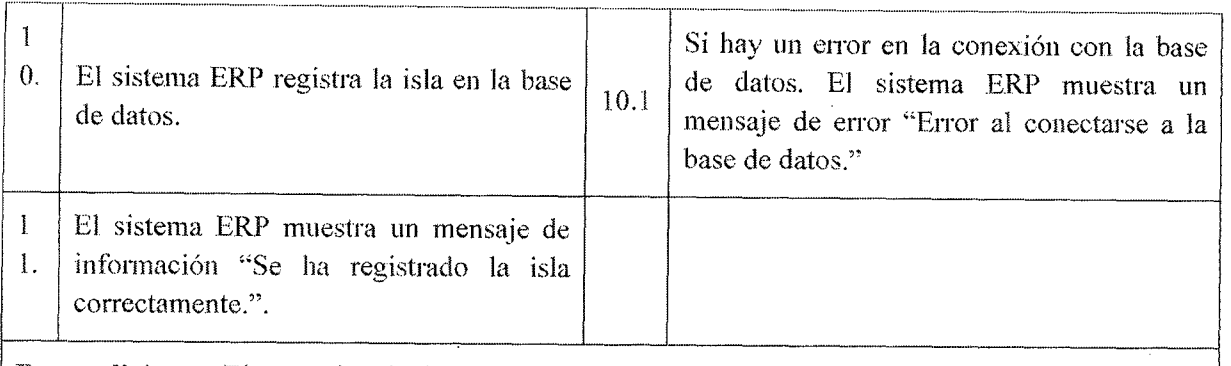

Precondiciones: El supervisor ha ingresado al sistema

Postcondiciones: el sistema ERP registra la nueva isla en la base de datos.

Puntos de extensión: No posee

-·-···----------------------------··----------------·-----·-------------------------j Observaciones y datos: el campo estado muestra si actualmente está en comercialización (Activo, Desactivado)

# Tabla 7.17Caso de uso 5.1 Realizar alta de isla

Caso de uso: 5.2.- Realizar baja de isla

Actor: Supervisor

Descripción: Es el responsable de eliminar los datos de la isla en la Base de Datos

Activación: se selecciona del menú Mantenimiento la opción "Gestionar Isla" y por último la opción "Eliminar"

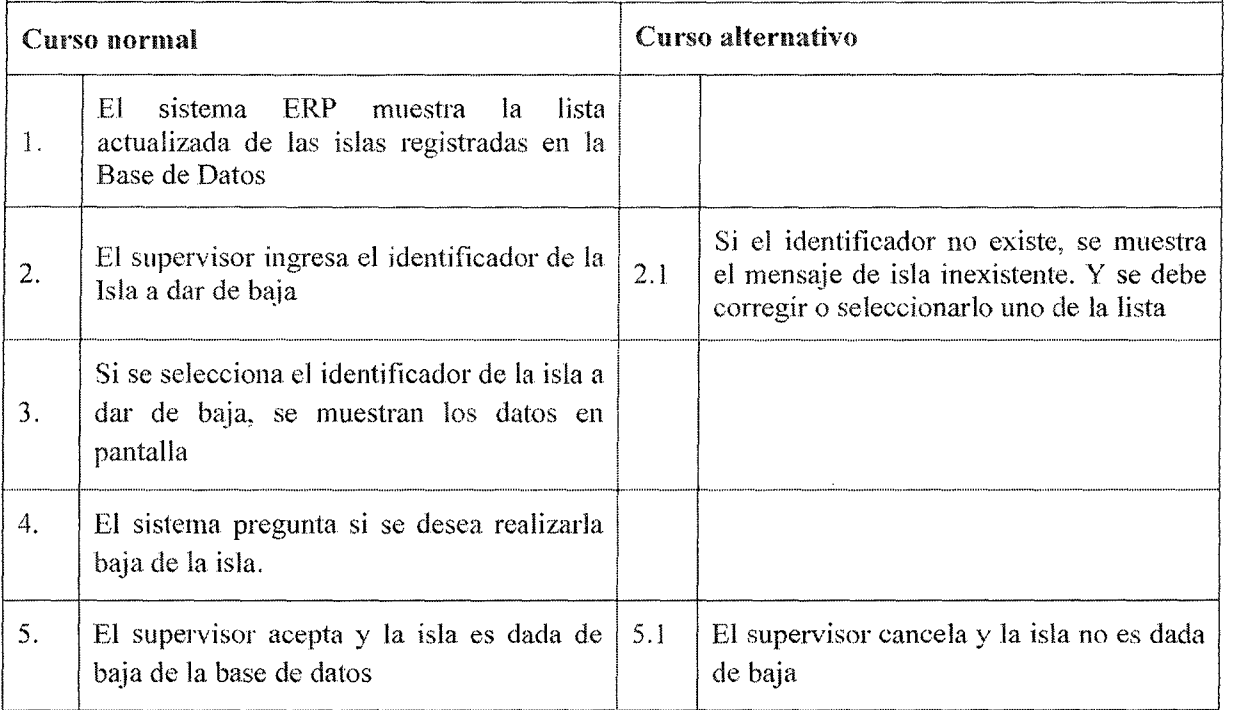

- e El supervisor ha ingresado al sistema ERP.
- La isla no debe tener ninguna manguera asignada.
- o Debe existir al menos una isla registrada en el sistema ERP

#### Postcondiciones:

e El sistema ERP ha dado de baja la isla en la base de datos. Por lo que ya no se podrá seleccionarse en el punto venta

Puntos de extensión: Para buscar el identifícador del paso 2. Se ha un llamado al caso de uso CU25 "Consultar Isla", para que pueda mostrar los datos de la misma si en caso existiera.

1---··--------·-------------------------------~

Observaciones y datos: Otra forma de dar baja temporalmente es asignarle el campo de Estado de activo a desactivada, por lo que en el punto de venta ya no podrá ser utilizada.

# .................... .. ................... \_ .......................... ···········-······"·····- .................................................. \_.\_,,, ...... . Tabhn 7.18Caso de uso 5.2 Realizar baja de isla .

Caso de uso:  $5.3$ . - Realizar modificación de isla.

Actor: Supervisor

r-·-

Descripción: Realiza la modificación de la información de las diferentes islas que puede tener la empresa.

Activación: se selecciona del menú Mantenimiento la opción "Gestionar Isla" y por último la opción "Editar"

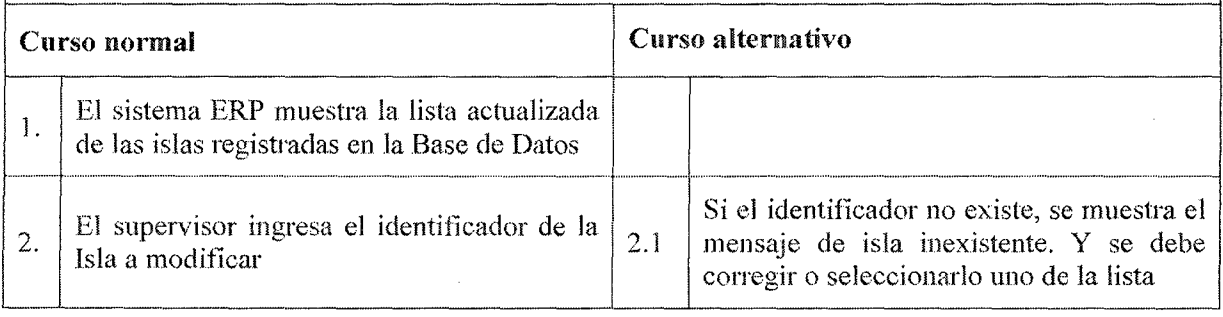

-

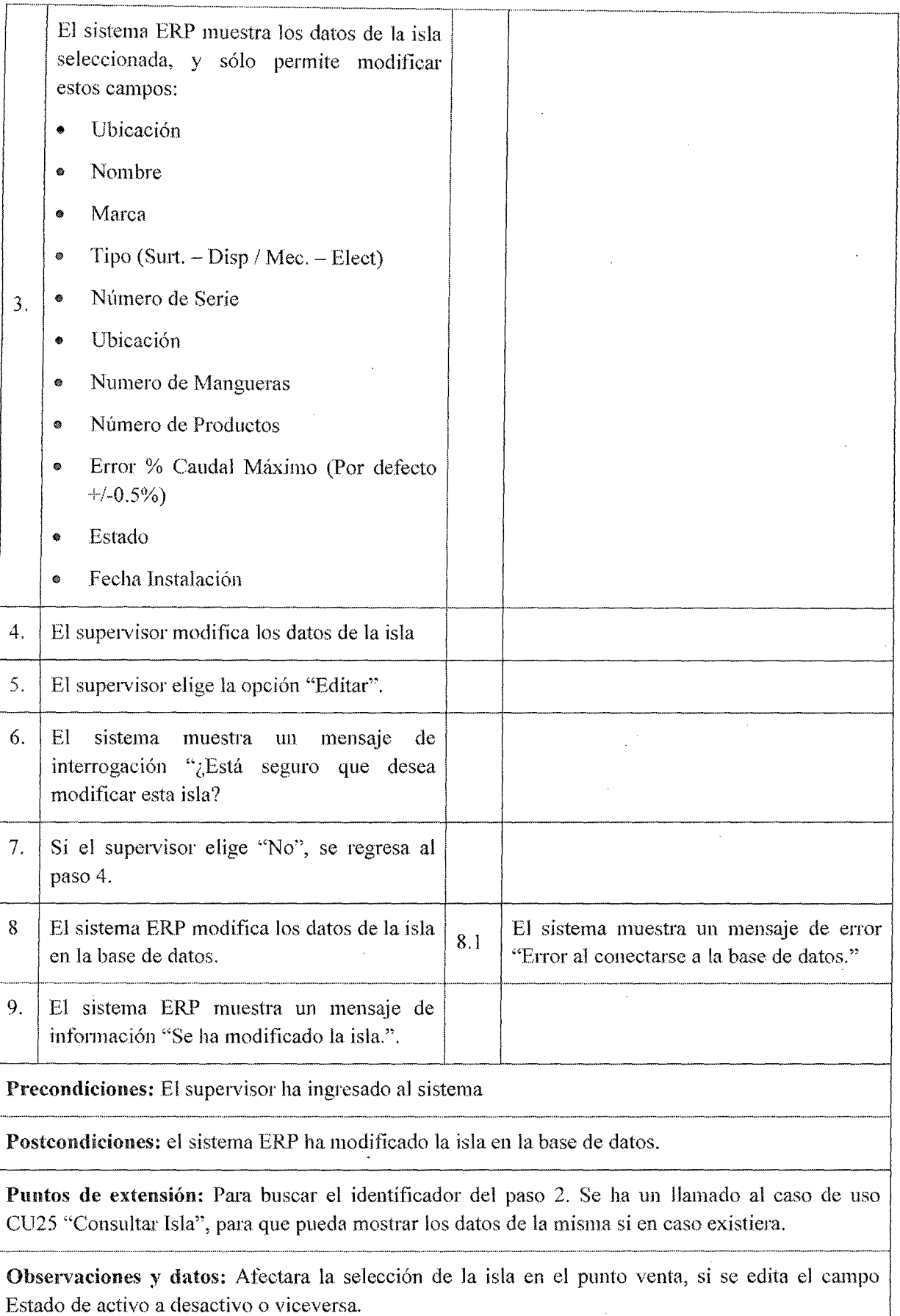

 $\bar{z}$ 

# Tabla 7.19Caso de uso 5.3 Realizar modificación de isla

# 7.3.4.6. Casos de Uso Gestionar Manguera

r ························ ··············---·-· \ Caso de uso: 6.1.- Realizar alta de Manguera

~ <sup>1</sup> Actor: - Supervisor Actor: -Supervisor

Descripción: Registra los datos de los diferentes mangueras que puedan instalarse en la empresa

!"'""'""""'"""''"••••""""""' '"" .......................................................... . ''''''' ·1 | **Activación:** se selecciona del menú Mantenimiento la opción "Gestionar Manguera" y por |<br>| último la opción "Registrar"

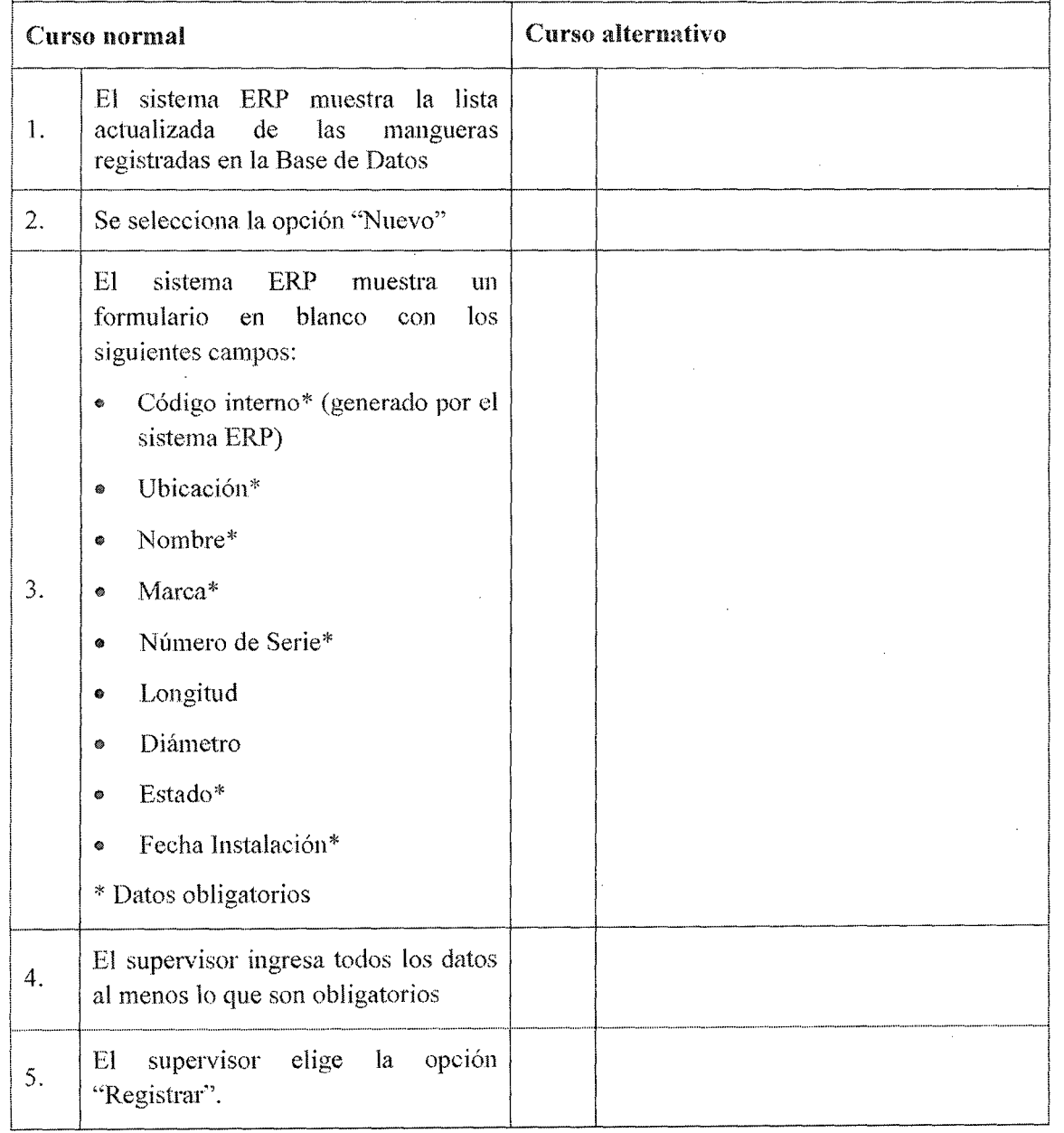

""'"1

;

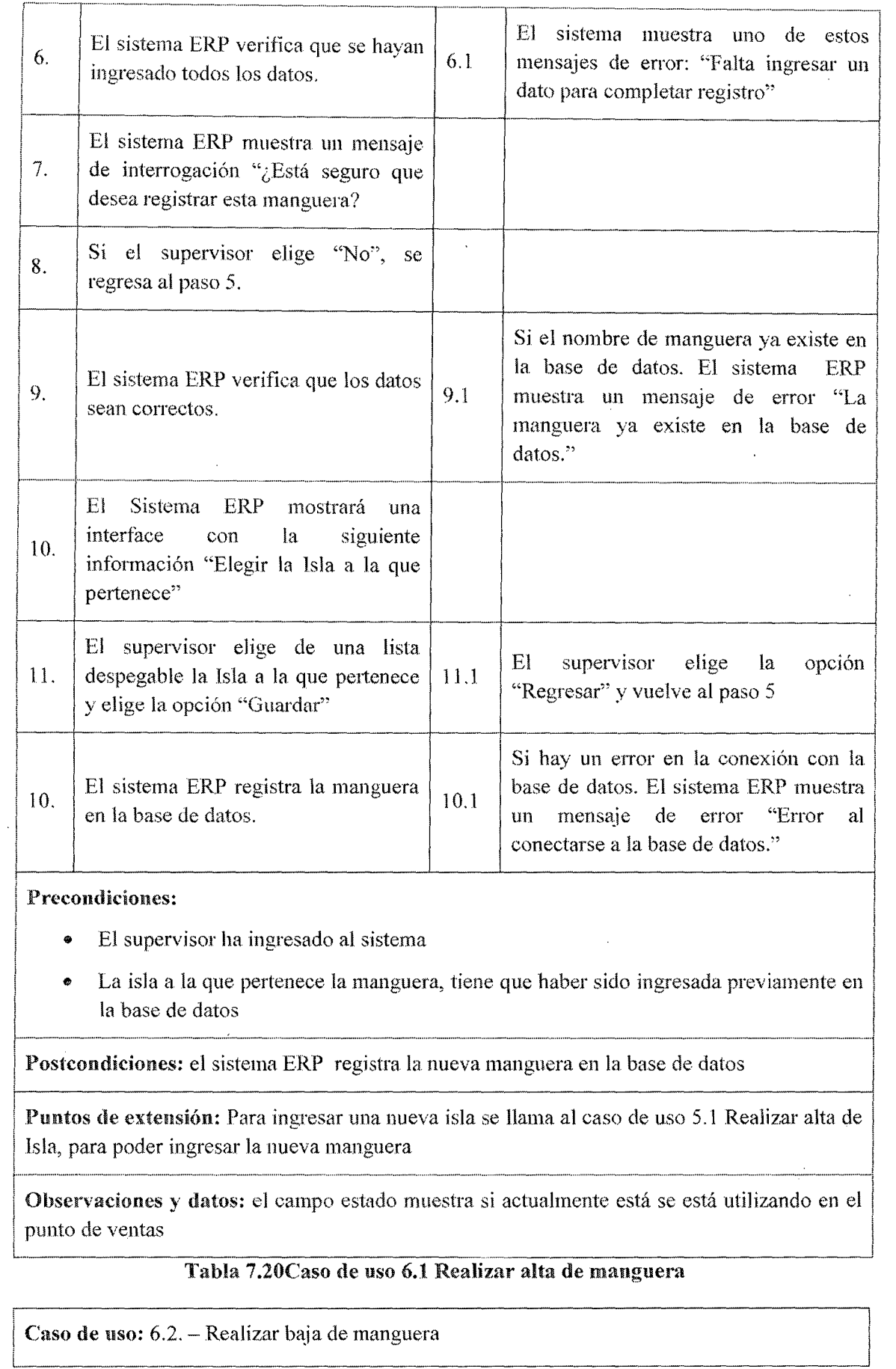

l,

Actor: Supervisor

Descripción: Es el responsable de eliminar los datos de la manguera en la Base de Datos

Activación: se selecciona del menú Mantenimiento la opción "Gestionar Manguera" y por último la opción "Eliminar"

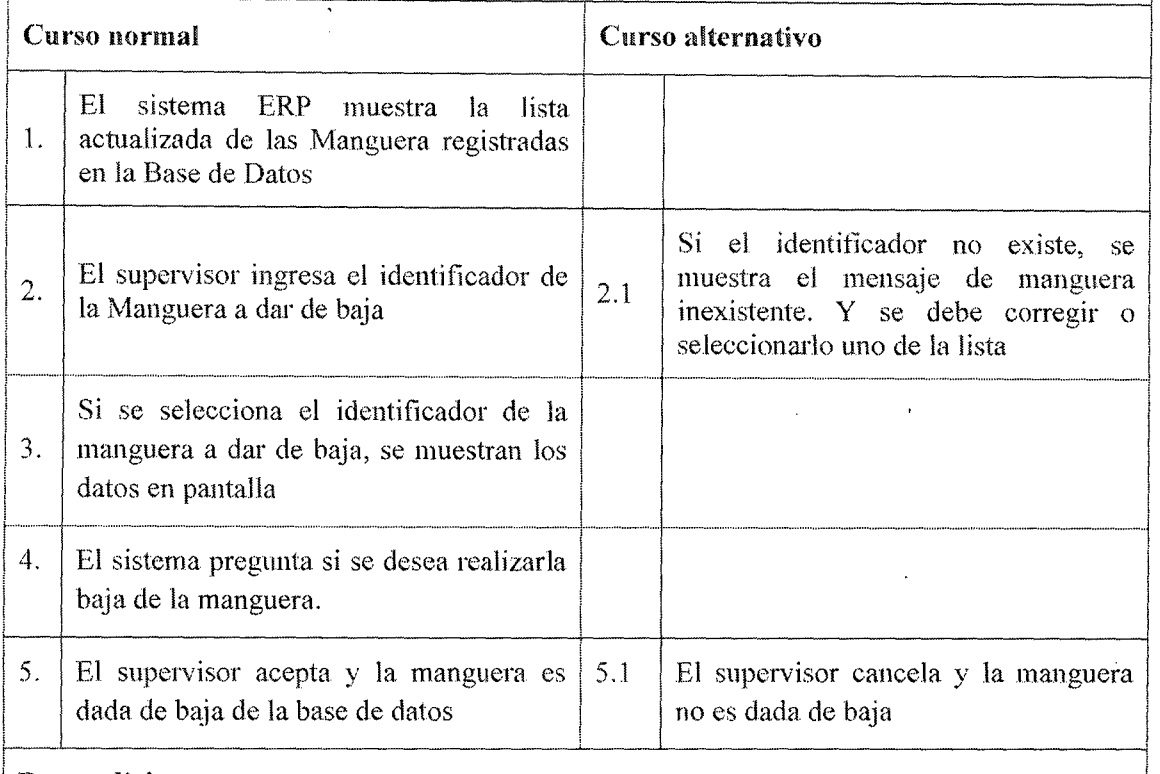

#### Precondiciones:

؛

¡

!

- El supervisor ha ingresado al sistema ERP.
- Debe existir al menos una manguera registrada en el sistema ERP

Postcondiciones: El sistema ERP ha dado de baja la manguera en la base de datos. Por lo que va no se podrá seleccionarse en el punto venta 1 millonese en el punto venta 1 millonese en el punto venta 1 millonese en el punto venta 1 millonese en el punto venta 1 millonese en el punto venta 1 millonese en el punto v

Puntos de extensión: Para buscar el identificador del paso 2. Se ha un llamado al caso de uso 1 C1J26 ''Consultar Manguera", para que pueda mostrar los datos de la misma si en caso j existiera. The contract of the contract of the contract of the contract of the contract of the contract of the contract of the contract of the contract of the contract of the contract of the contract of the contract of t

,\_ -- -- - - . -- -- - . -- . 1 i <sup>1</sup> 1 Observaciones y datos: Otra forma de dar baja temporalmente es asignarle el campo de <sup>1</sup> Estado de activo a desactivada, por lo que en el punto de venta ya no podrá ser utilizada.

# Tabla 7.2lCaso de uso 6.2 Realizar baja de manguera

Caso de uso:  $6.3.$  - Realizar modificación de manguera.

# Actor: Supervisor

**Descripción:** Realiza la modificación de la información de las diferentes mangueras que puede tener las islas de la empresa

0

 $\mathbf{I}$ 

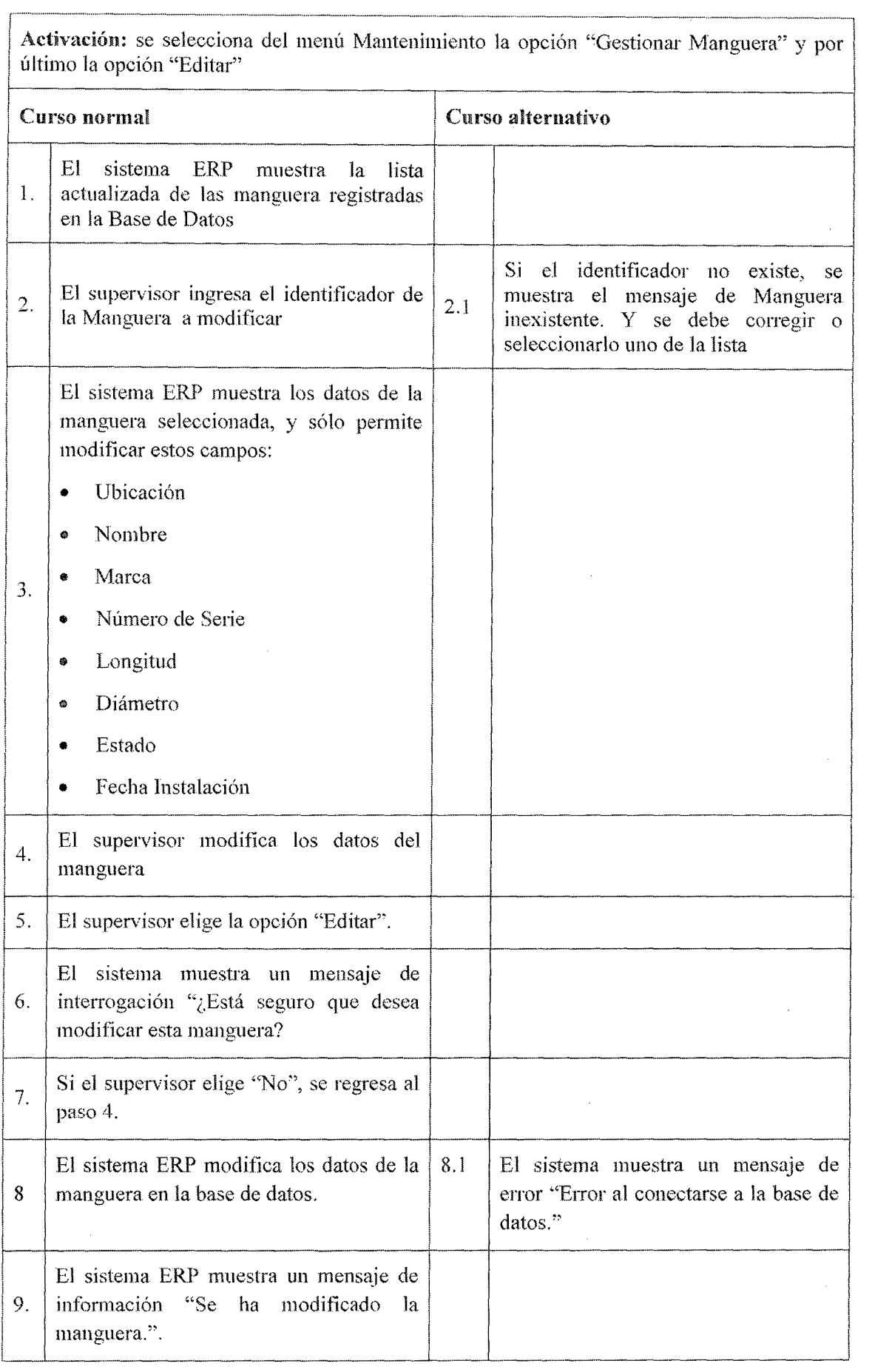

r m<br>|-<br>|-Precondiciones: El supervisor ha ingresado al sistema  $\overline{\phantom{a}}$ 

1 Postcondicioncs: el sistema ERP ha modificado la manguera en la base de datos. ¡

Puntos de extensión: Para buscar el identificador del paso 2. Se ha un llamado al caso de uso CU26 "Consultar Manguera", para que pueda mostrar los datos de la misma si en caso existiera.  $\vert$  existiera.

Observaciones y datos: Afectara la selección de la manguera en el punto venta, si se edita el campo Estado de activo a desactivo o viceversa.

Tabla 7.22Caso de uso 6.3 Realizar modificación de manguera

# 7.3.4.7. Casos de Uso Gestionar Chofer

Caso de uso: 7.1. - Realizar alta de Chofer

Actor: Operador

Descripción: Registra los datos de los diferentes chóferes autorizados por la Empresa cliente para que se pueda despachar el combustible

Activación: se selecciona del menú Mantenimiento la opción "Gestionar Chofer'' y por último la opción ·'Registrar"

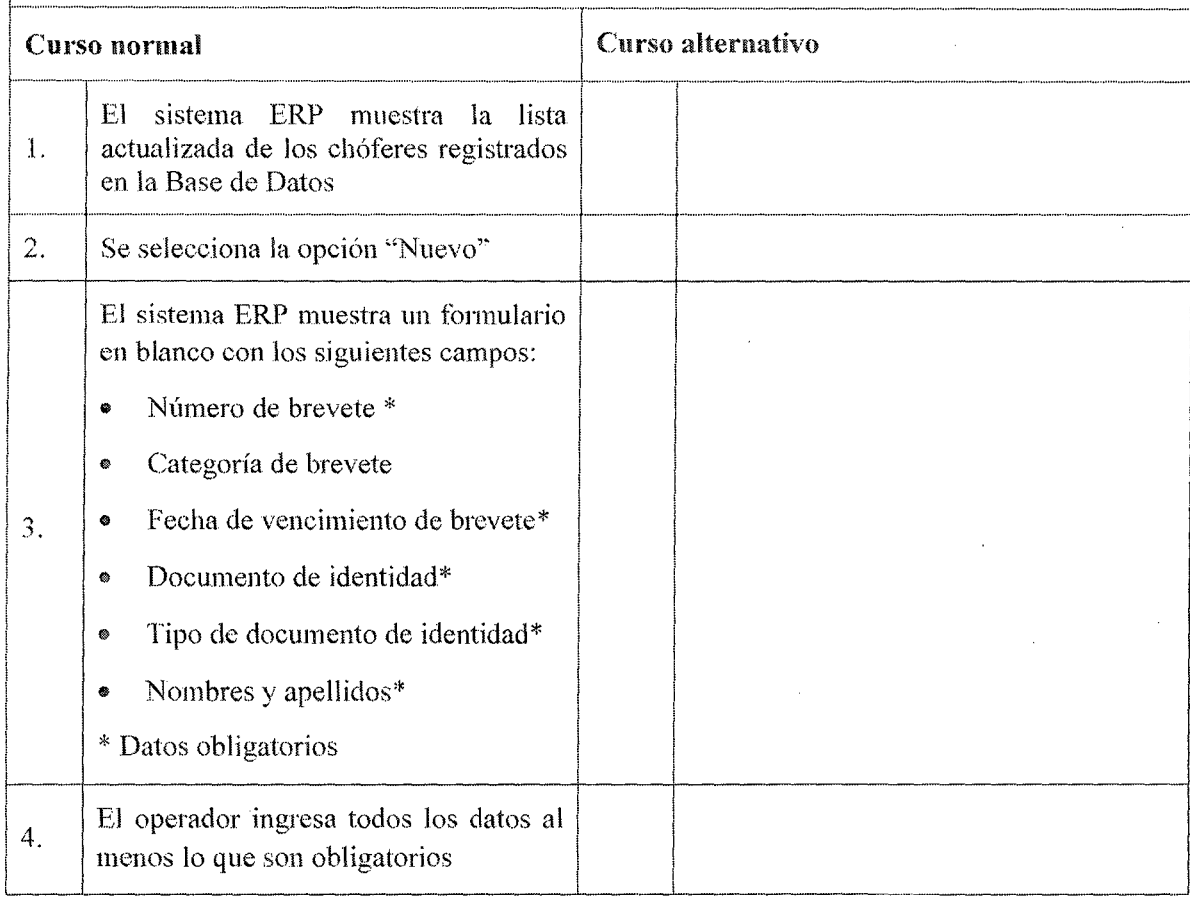

··¡

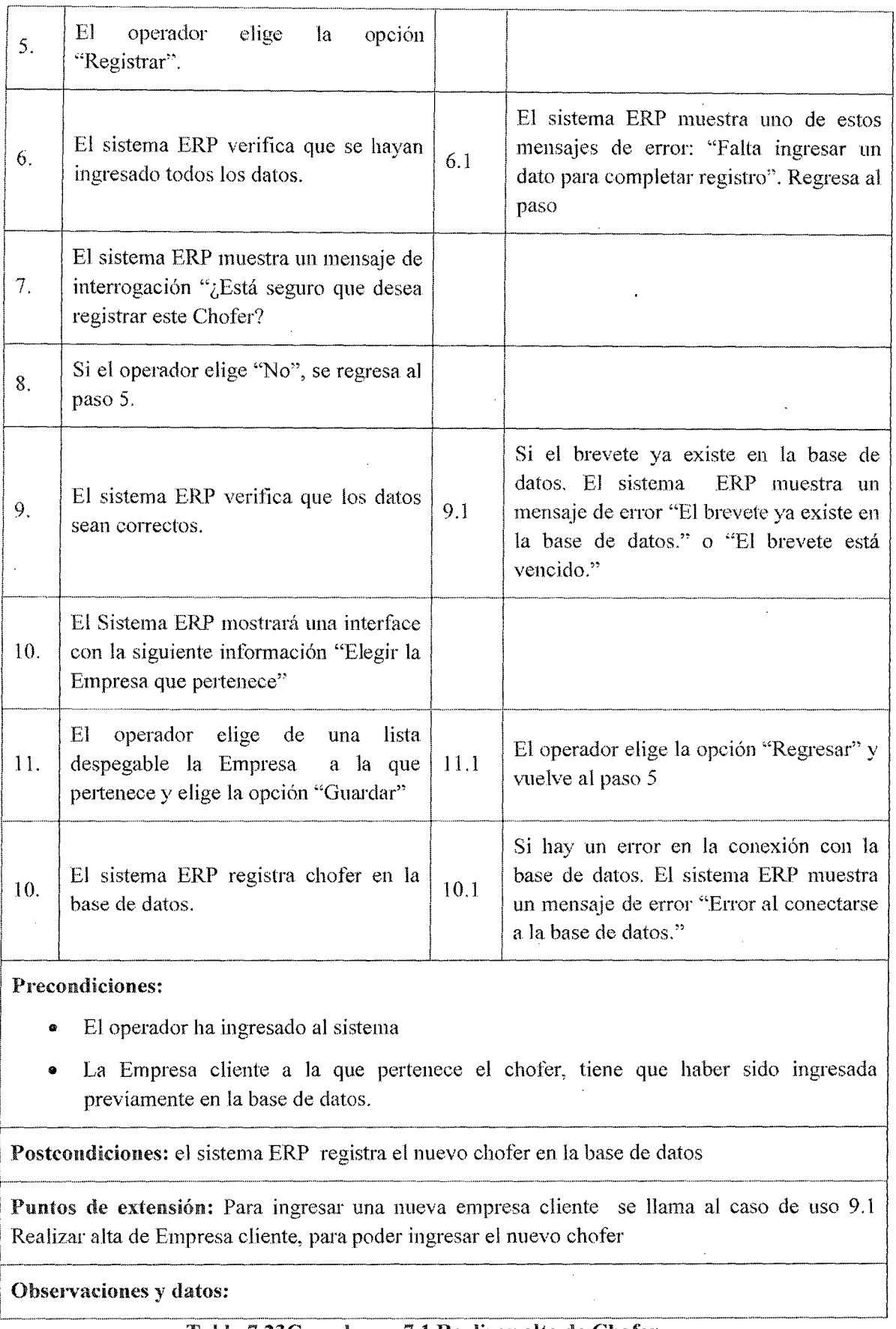

# Tabla 7.23Caso de uso 7.1 Realizar alta de Chofer

 $\hat{\boldsymbol{\gamma}}$ 

 $\ddot{\phantom{a}}$ 

Caso de uso:  $7.2. -$  Realizar baja de chofer

Actor; Operador

Descripción; Es el responsable de eliminar los datos del chofer en la Base de Datos

Activación: se selecciona del menú Mantenimiento la opción "Gestionar Chofer" y por último la opción "Eliminar''

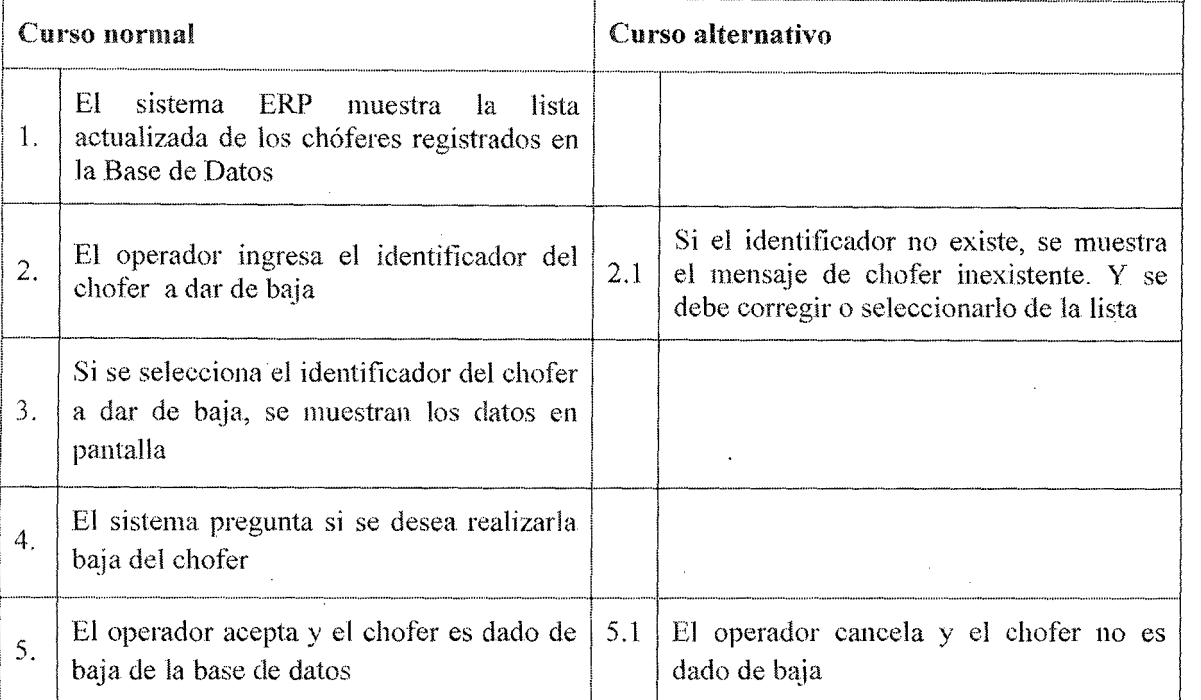

## Precondiciones:

- El operador ha ingresado al sistema ERP.
- La empresa cliente envía una solicitud con los datos del chofer manifestando que ya no se le debe despachar.

## Postcondíciones:

- El sistema ERP ha dado de baja al chofer en la base de datos. Por lo que ya no se podrá despachar combustible en el punto de venta.
- Debe existir al menos un chofer registrado en el sistema ERP

Puntos de extensión: Para buscar el identificador del paso 2. Se ha un llamado al caso de uso CU28 "Consultar Chofer", para que pueda mostrar los datos de la misma si en caso existiera.

## Observaciones y datos:

## Tabla 7.24 Caso de uso 7.2 Realizar ba\_ja de Chofer

Caso de uso: 7.3.- Realizar modificación de chofer.

#### Actor: Operador

Actor: Operador **Descripción:** Realiza la modificación de la información de las diferentes chóferes que tiene / registrado la Base de datos del sistema ERP. <u>, and the second construction</u>

r ••mm mm m ······••m-- ........ •mm ··m·········•m- . •mm ....... •m•• mm-••··· •mm •··········· mm-••····

<sup>1</sup>Activación: se selecciona del menú Mantenimiento la opción "Gestionar Choier" y por último la opción "Editar"

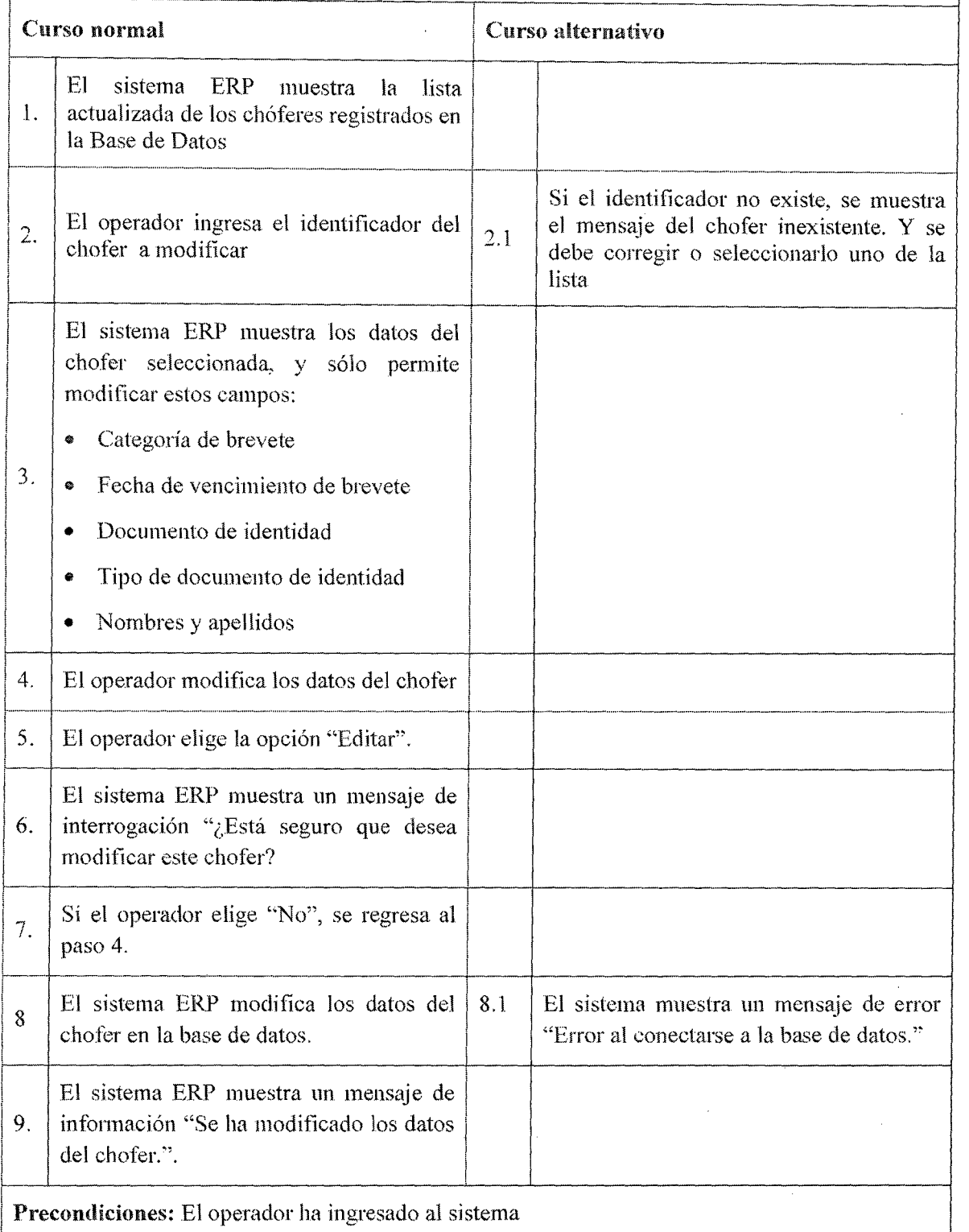

L------------·---------------------------------------------------------------~

Postcondiciones: el sistema ERP ha modificado los datos del chofer en la base de datos.

Puntos de extensión: Para buscar el identificador del paso 2. Se ha un llamado al caso de uso CU28 "Consultar Chofer'', para que pueda mostrar los datos de la misma si en caso existiera.

Observaciones y datos:

# Tabla 7.25 Caso de uso 7.3 Realizar modificación de Chofer

# 7.3.4.8. Casos de Uso Gestionar Vchícu1o

Caso de uso: 8.1.- Realizar alta de Vehiculo

Actor: Operador

¡ Descripción: Registra los datos de los diferentes vehículos autorizados por la Empresa cliente para que se pueda despachar el combustible

Activación: se selecciona del menú Mantenimiento la opción "Gestionar Vehículo" y por último la opción "Registrar"

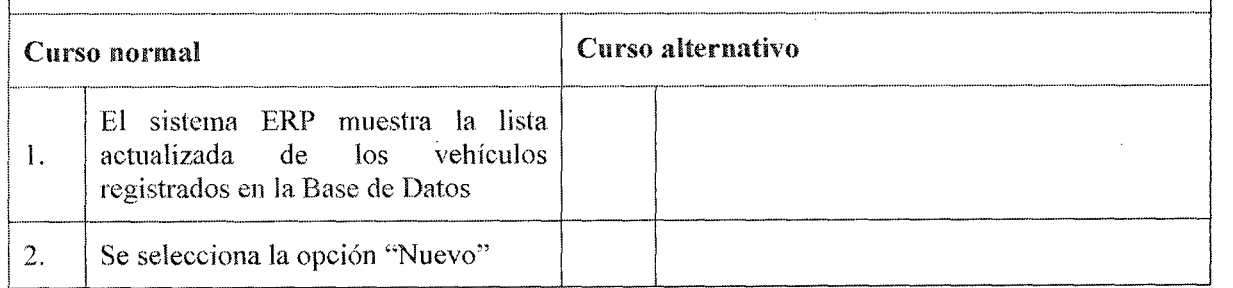

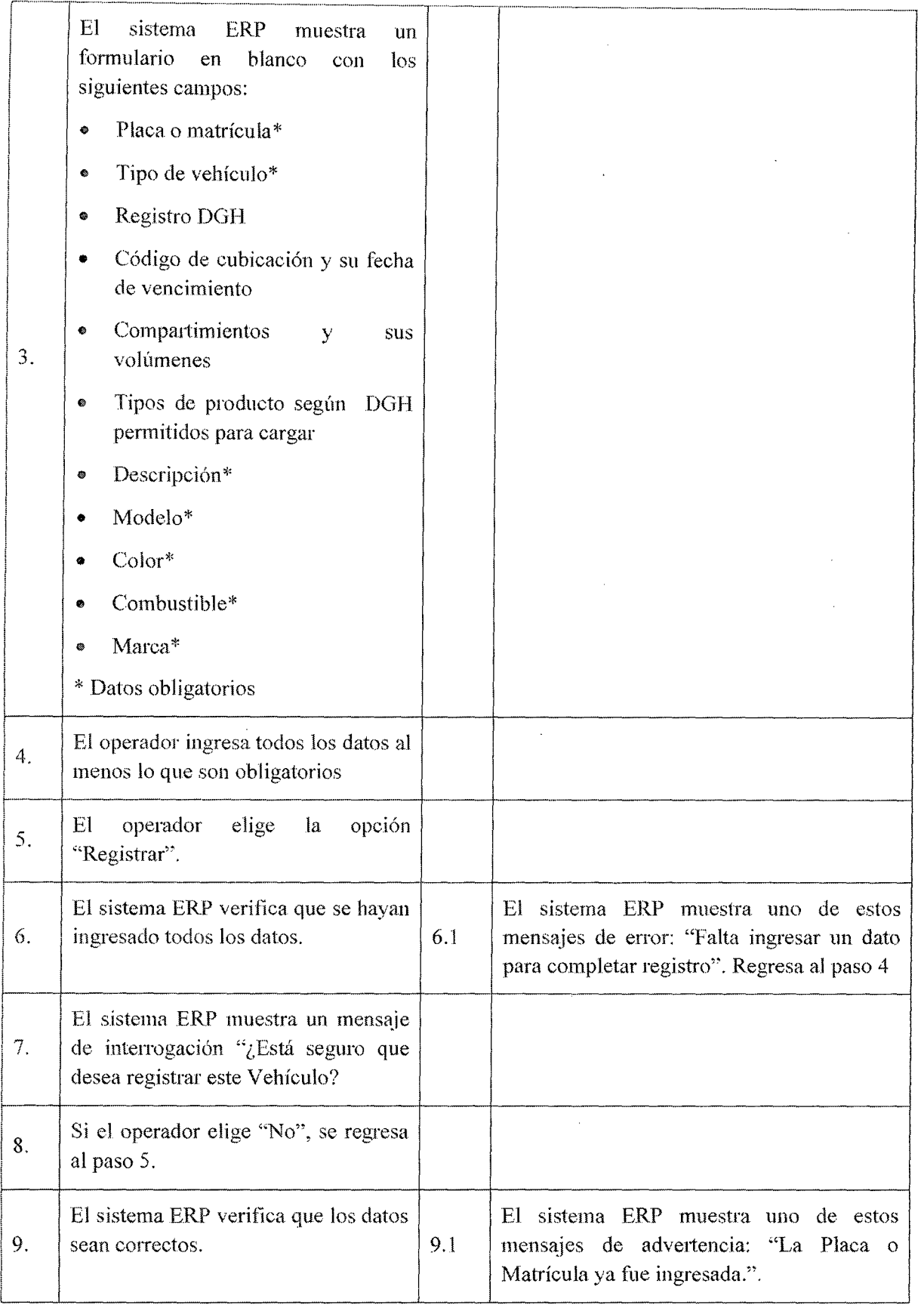

 $\hat{\mathcal{A}}$ 

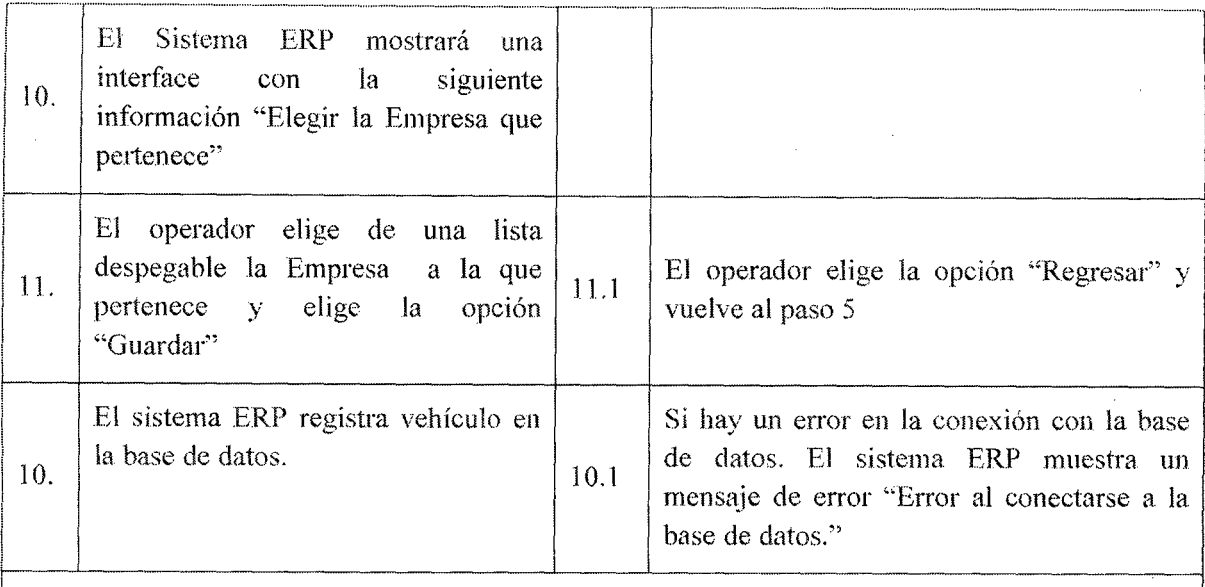

- o El operador ha ingresado al sistema
- e La Empresa cliente a la que pertenece el vehículo, tiene que haber sido ingresada previamente en la base de datos.

Postcondiciones: el sistema ERP registra el nuevo vehículo en la base de datos

Puntos de extensión: Para ingresar una nueva empresa cliente se llama al caso de uso 9.1 Realizar alta de Empresa cliente, para poder ingresar el nuevo vehículo

Observaciones y datos:

# l Observaciones y datos:<br>
Tabla 7.26 Caso de uso 8.1 Realizar alta de vehículo

Caso de uso: 8.2.- Realizar baja de vehículo

# Actor: Operador

r ¡~

Descripciún: Es el responsable de eliminar los datos del vehículo en la Base de Datos

Activación: se selecciona del menú Mantenimiento la opción "Gestionar Vehículo" y por último la opción "Eliminar"

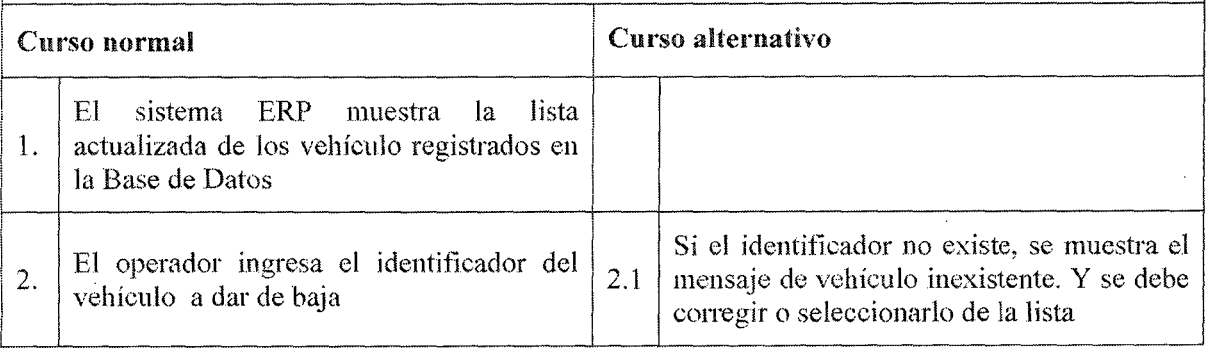

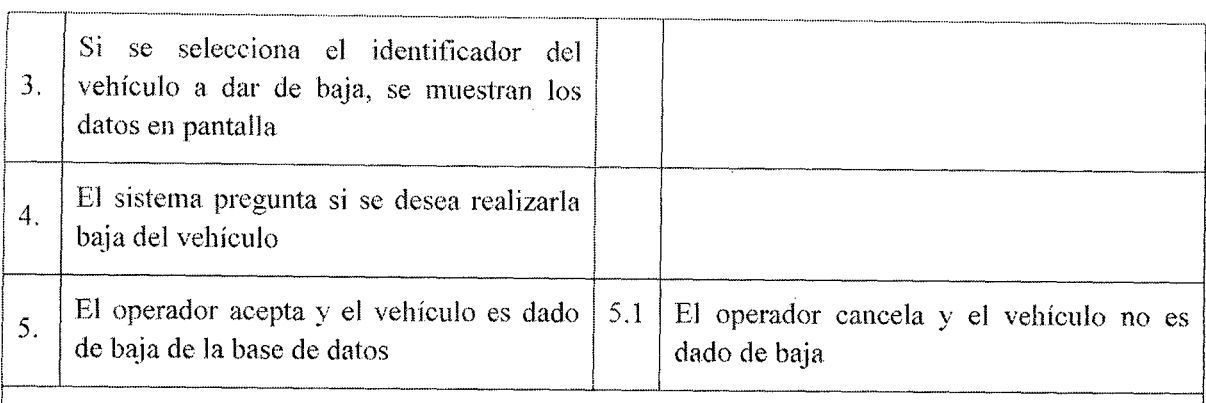

1

 $\mathbf{I}$ 

|<br>|-

1

i

i

|

- El operador ha ingresado al sistema ERP.
- La empresa cliente envía una solicitud con los datos del vehículo manifestando que ya no se le debe despachar.
- Debe existir al menos un vehículo registrado en el sistema ERP. ¡ - -·---·----·

Postcondiciones: El sistema ERP ha dado de baja al vehículo en la base de datos. Por lo que ya no se podrá despachar combustible en el punto de venta. representation of the panel of central contracts of the panel of the state of the state of the state of the state of the state of the state of the state of the state of the state of the state of the state of the state of t

Puntos de extensión: Para buscar el identificador del paso 2. Se ha un llamado al caso de uso CU29 "Consultar Vehículo", para que pueda mostrar los datos de la misma si en caso existiera. !

Observaciones y datos:

# Tabla 7.27 Caso de uso 8.2 Realizar baja de vehículo

Caso de uso: 8.3. – Realizar modificación de vehículo.

Actor: Operador

Descripción: Realiza la modificación de la información de las diferentes vehículos que tiene registrado la Base de datos del sistema ERP.

Activación: se selecciona del menú Mantenimiento la opción "Gestionar Vehículo" y por último la opción "Editar''

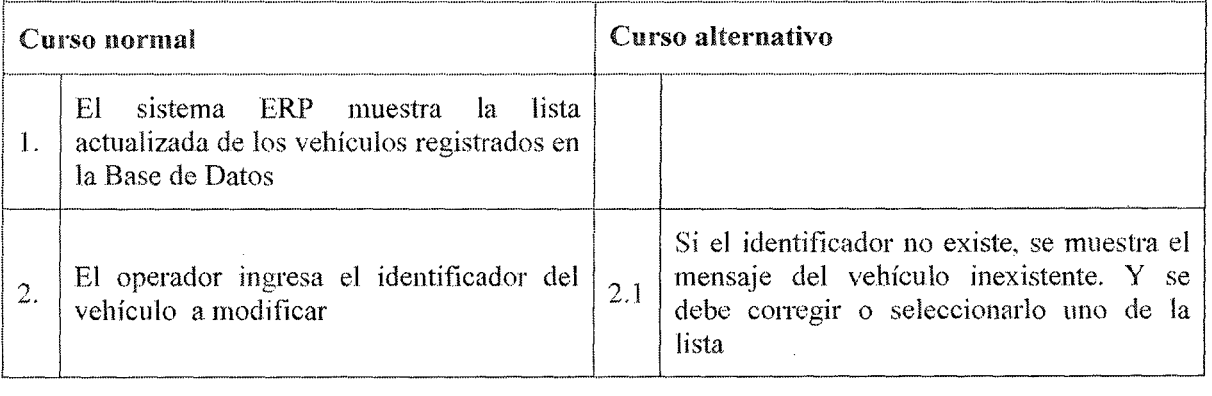

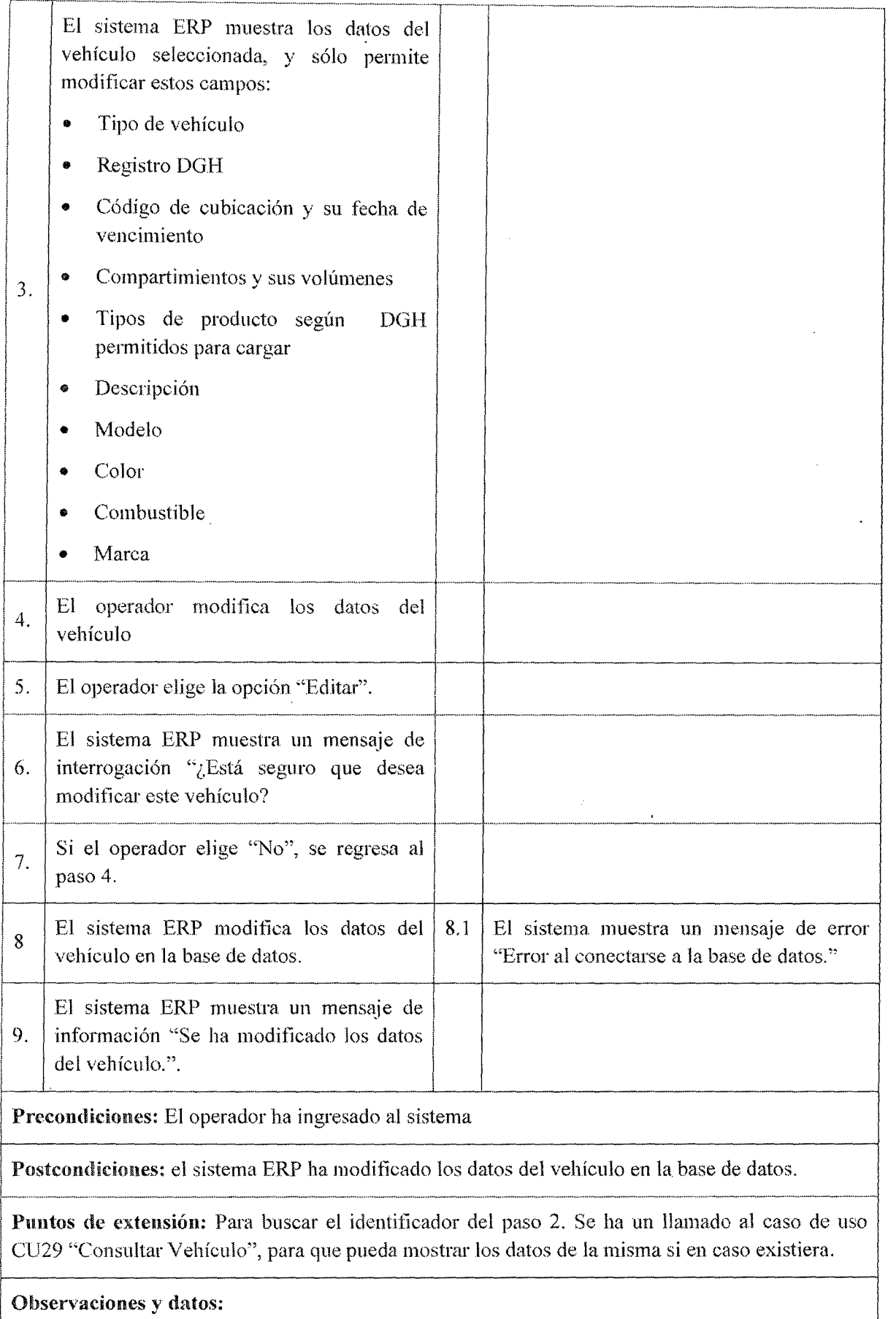

 $\ddot{\phantom{a}}$ 

# Tabla 7.28 Caso de uso 8.3 Realizar modificación de vehículo

# 7.3.4.9. Casos de Uso Gestionar Empresa Cliente

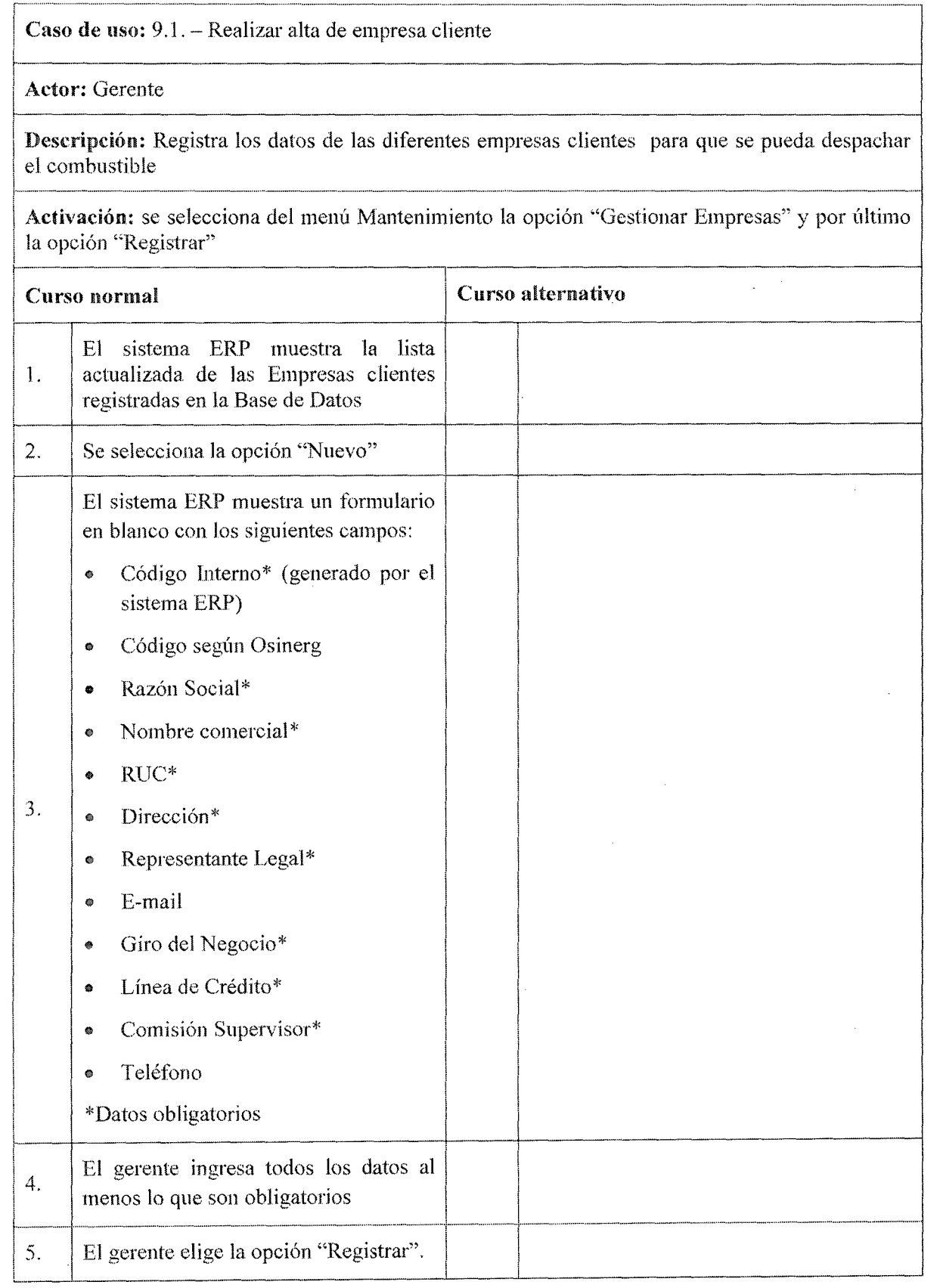

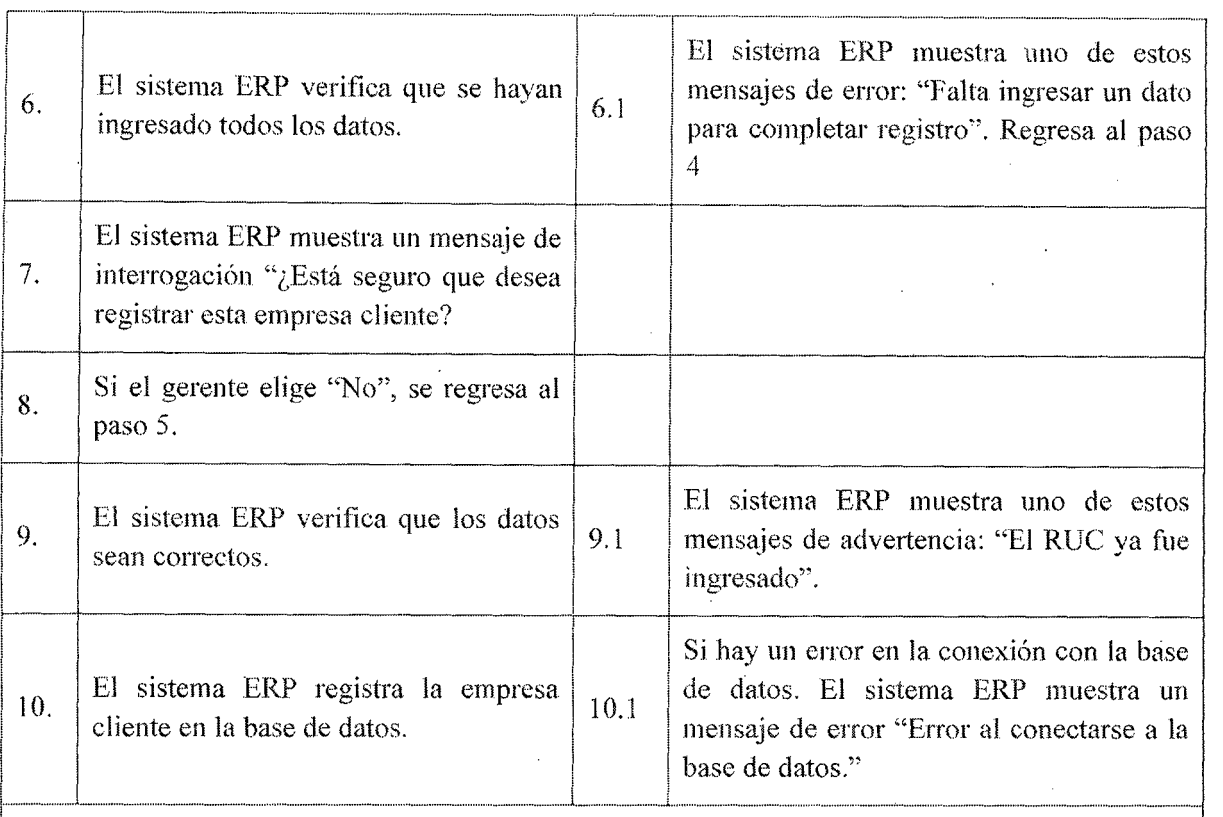

Precondiciones: el gerente ha ingresado al sistema

Postcondiciones: el sistema ERP registra el nuevo empresa cliente en la base de datos

**t-**<br>**Puntos de extensión:** para el llenado de del campo Comisión Supervisor se hace un llamado al caso de uso 9.4 "Fijar venta comisión supervisor" **Puntos de extension:** para el llenado de del campo Comisión Supervisor se nace un llamado al caso de uso 9.4 "Fijar venta comisión supervisor"

# Observaciones y datos:

- En el campo línea de crédito se fija el crédito máximo que se le puede brindar a la empresa que a su vez puede obtener el valor de cero si se acuerda que no recibirá ningún crédito
- En el campo Comisión Supervisor se tija el porcentaje a recibir por volumen (galones) o venta acumulada (soles) de la empresa cliente al supervisor, que puede obtener el valor de
- cero si la empresa cliente no tiene ningún supervisor asignado.

# Tabla 7.29 Caso de uso 9.1 Realizar alta de empresa cliente

Caso de uso: 9.2. - Realizar Baja Empresa Cliente ! - ----------·-·-·-----

# Actor: Gerente

Descripción: Es el responsable de eliminar los d{ltos de la Empresa Cliente en la Base de Datos

Activación: se selecciona del menú Mantenimiento la opción "Gestionar Empresa" y por último la opción "Eliminar''

Curso normal 1

Curso alternativo

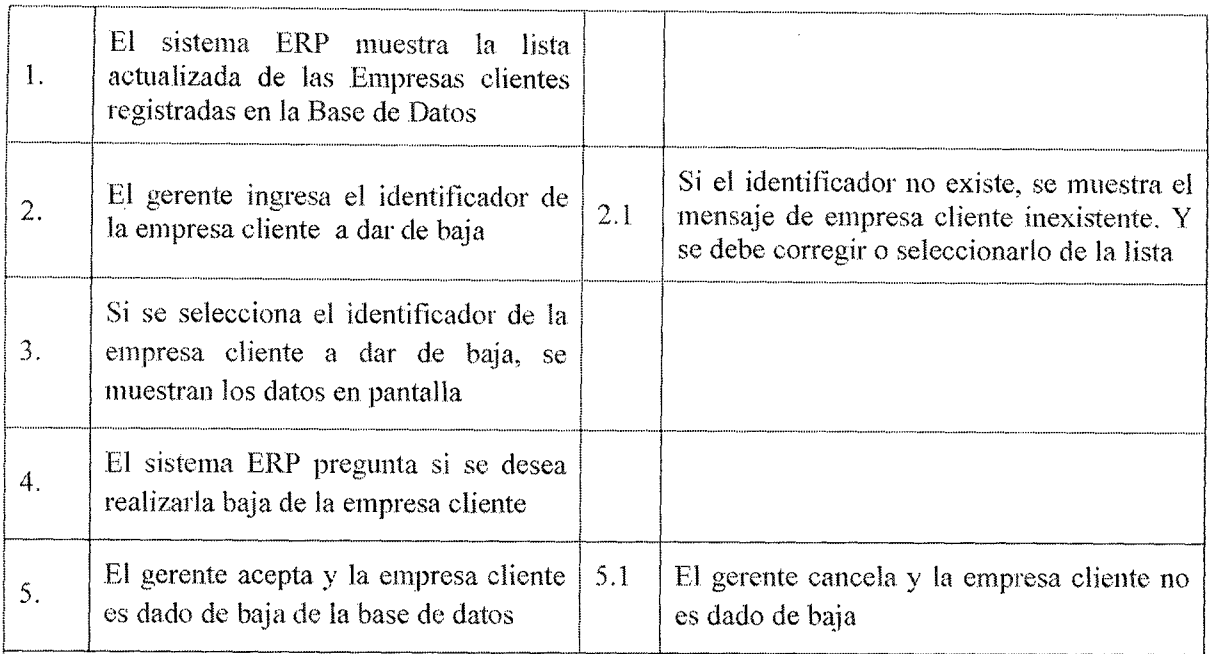

- **El** gerente ha ingresado al sistema ERP .
- La empresa cliente no debe tener ningún vehículo y chofer asignado antes de darse de baja.
- La empresa cliente no debe tener ninguna deuda con Corppetroleum SAC.
- Se deben cancelar todas comisiones al supervisor asignado.
- Debe existir al menos una empresa cliente registrada en el sistema ERP .

Postcondiciones: El sistema ERP ha dado de baja a la empresa cliente en la base de datos. Por lo que' ya no se podrá despachar combustible en el punto de venta.

Puntos de extensión: Para buscar el identificador del paso 2. Se ha un llamado al caso de uso CU30 "Consultar Empresa Cliente", para que pueda mostrar los datos de la misma si en caso existiera.

# Observaciones y datos:

# Tabla 7.30 Caso de uso 9.2 Realizar baja de empresa cliente

Caso de uso: 9.3. – Realizar modificación de empresa cliente.

# Actor: Gerente

Descripción: Realiza la modificación de la información de las diferentes empresas clientes que tiene registrado la Base de datos del sistema ERP.

**Activación:** se selecciona del menú Mantenimiento la opción "Gestionar Empresa cliente" y por último la opción "Editar"

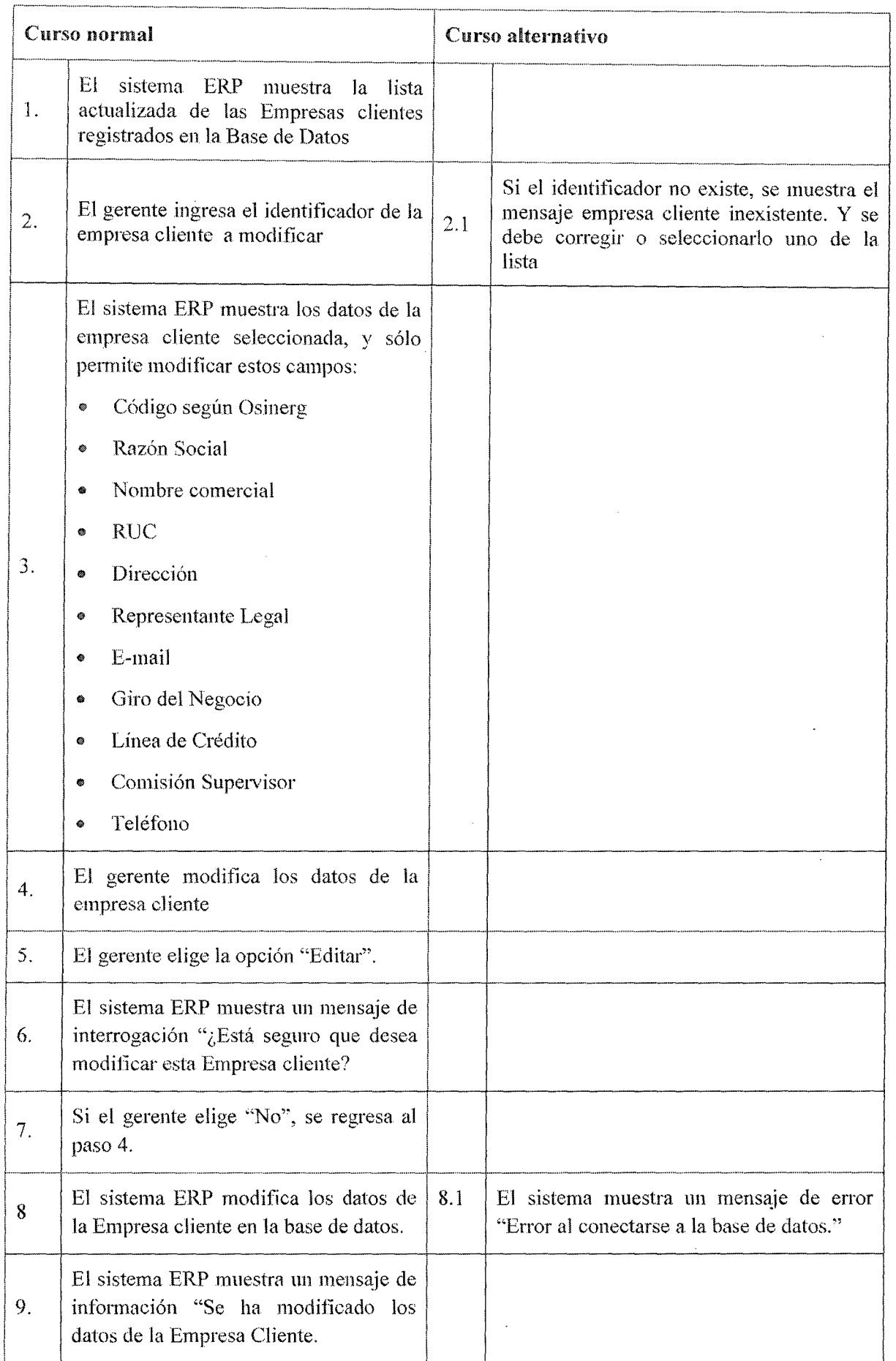

.  $\bar{\mathcal{A}}$  Precondiciones: El gerente ha ingresado al sistema ERP-

<sup>1</sup>Postcondiciones: el sistema ERP ha modificado los datos de la empresa cliente en la base de datos. ¡

.Puntos de extensión: Para buscar el identificador del paso 2. Se ha un llamado al caso de uso CU30 "Consultar Empresa Cliente" para que pueda mostrar los datos de la misma *st* en caso existiera.

Observaciones y datos:

Tabla 7.31 Caso de uso 9.3 Realizar modificación de empresa cliente

Caso de uso: 9.4. - Fijar venta comisión supervisor

<sup>1</sup>----·· - -- Actor: Gerente

Descripción: Establece la comisión por volumen (galones) o por venta acumulada (Soles) que corresponde a los supervisores de turno por empresa cliente que representan.

Activación: se selecciona del menú Mantenimiento la opción "Gestionar Empresas" y por último la opción "Registrar"

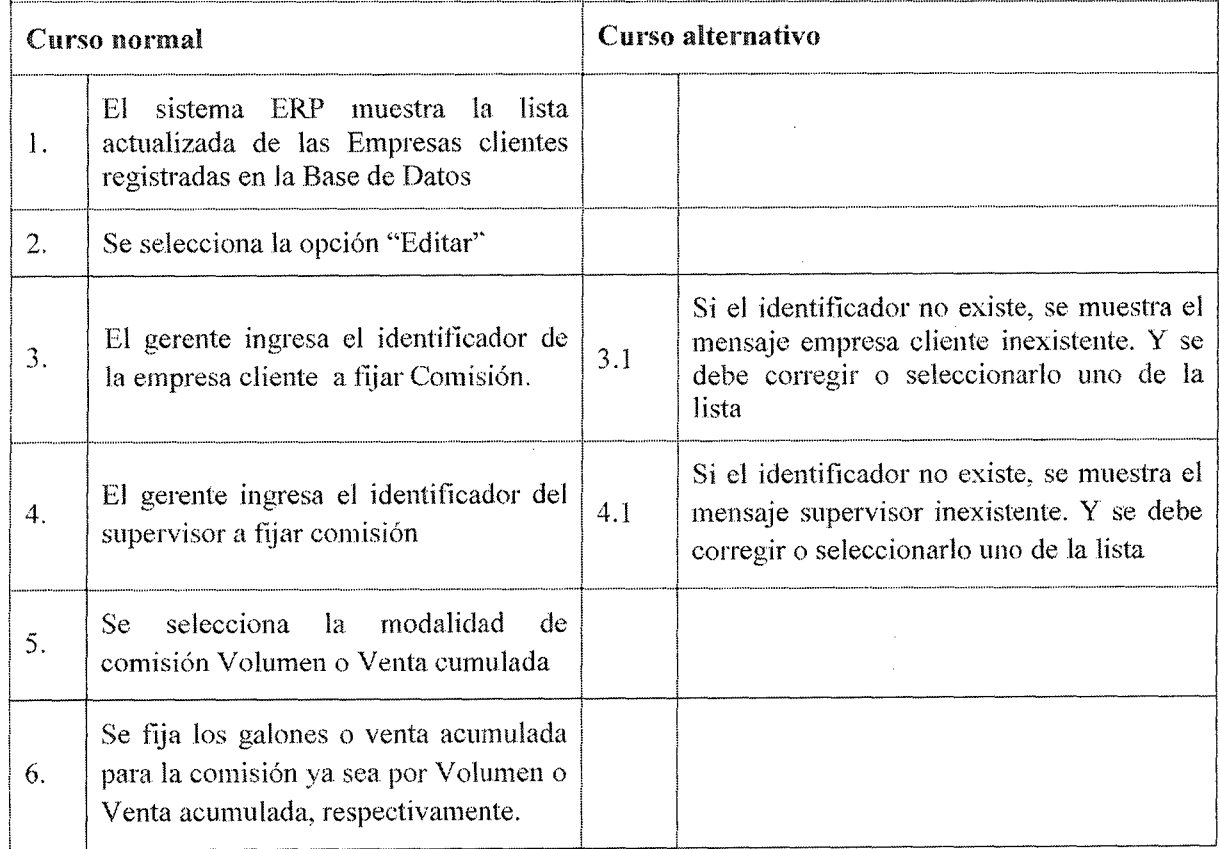

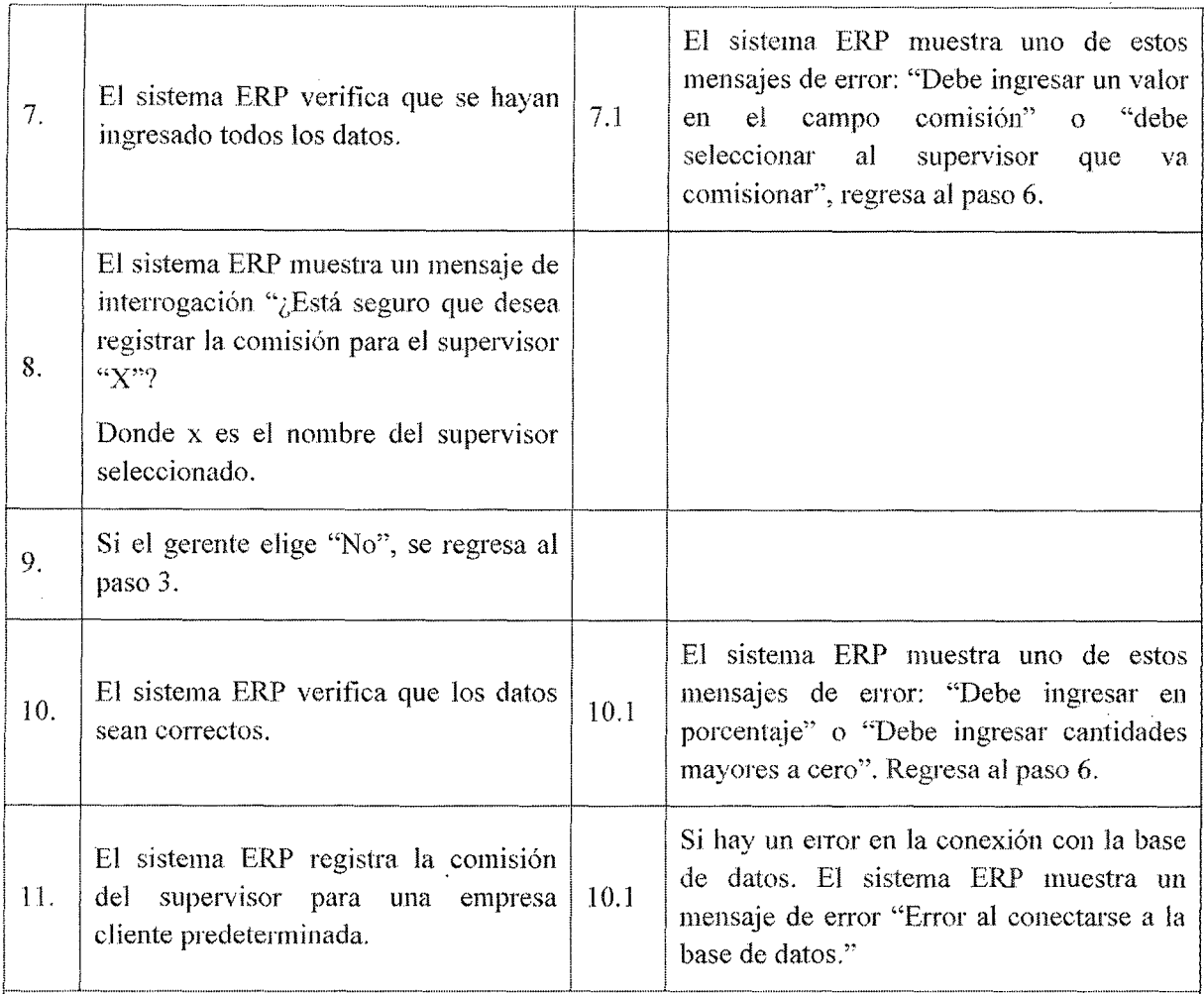

- El gerente ha ingresado al sistema
- Por lo menos debe existir un registro de empresa cliente y supervisor en la base de datos

¡ Postcondiciones: el sistema ERP registra la comisión para el supervisor encargado de la empresa cliente ya sea por porcentaje por o cantidad de galones

Puntos de extensión: para el llenado del campo Comisión Supervisor se hace un llamado al caso de uso 32 "Consulta empresa cliente"

# Observaciones y datos:

¡

Tabla 7.32 Caso de uso 9.4 Fijar venta comisión supervisor

# 7.3.4.10. Casos de Uso Gestionar tanque de almacenamiento.

Caso de uso: 10.1.- Realizar alta de tanque de almacenamiento

# Actor: Gerente

Descripción: Registra los datos de los diferentes tanques de almacenamiento para que se pueda despachar el combustible

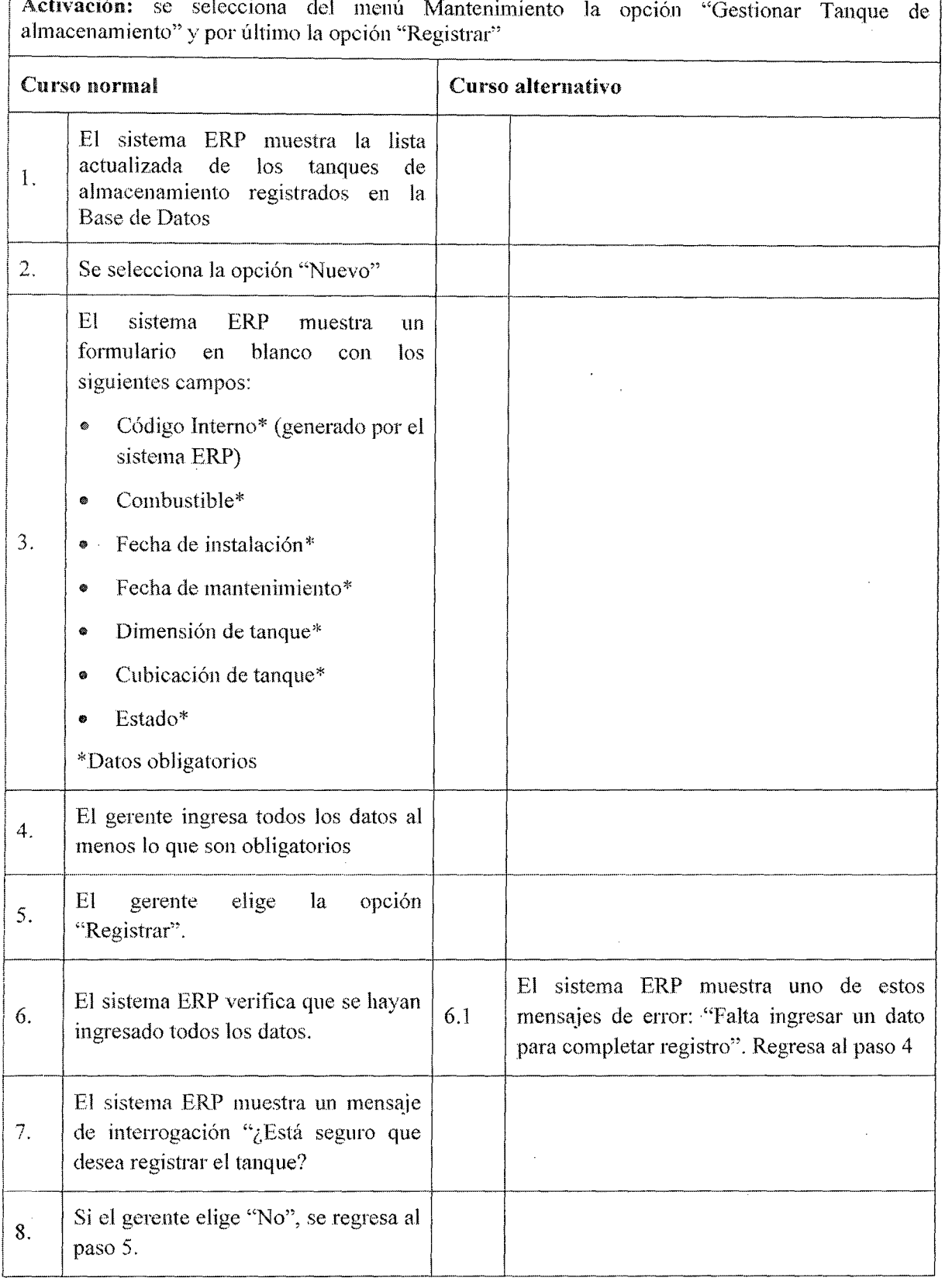

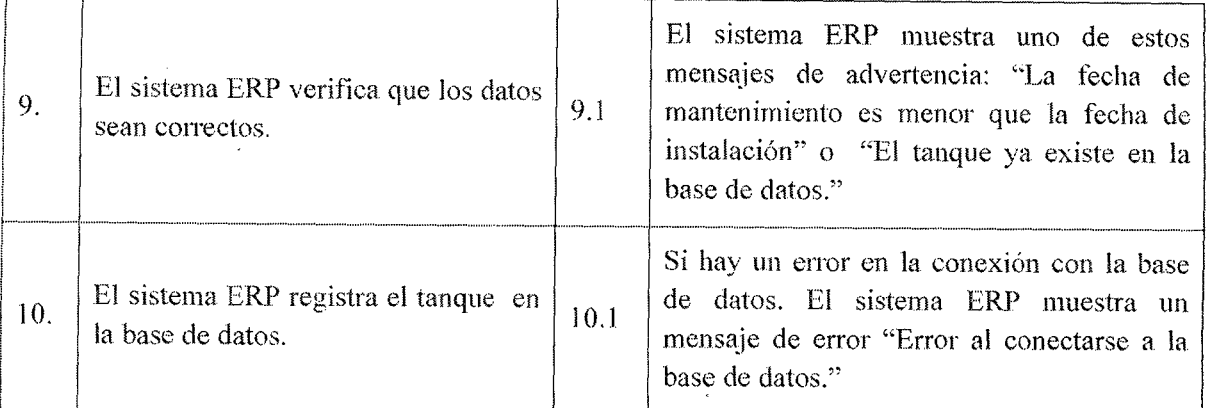

- e El gerente ha ingresado al sistema ERP
- Se debe ingresar al menos un tipo de combustible para poder ser seleccionado al momento de registrar el tanque.  $\left| \begin{array}{cccccc} \text{for regular real numbers} \end{array} \right|$

Postcondiciones: el sistema ERP registra el nuevo tanque en la base de datos

¡ Puntos de extensión: No posee ¡

Observaciones y datos: el campo Estado controlara si se encuentra activado o desactivado en el punto de venta. i

# Tabla 7.33 Caso de uso 10.1 Realizar alta de tanque de almacenamiento

Caso de uso: 10.2.- Realizar Baja Tanque de almacenamiento

Actor: Gerente

Descripción: Es el responsable de eliminar los datos del tanque de almacenamiento en la Base de Datos

Activación: se selecciona del menú Mantenimiento la opción "Gestionar almacenamiento" y por último la opción "Eliminar" Tanque de

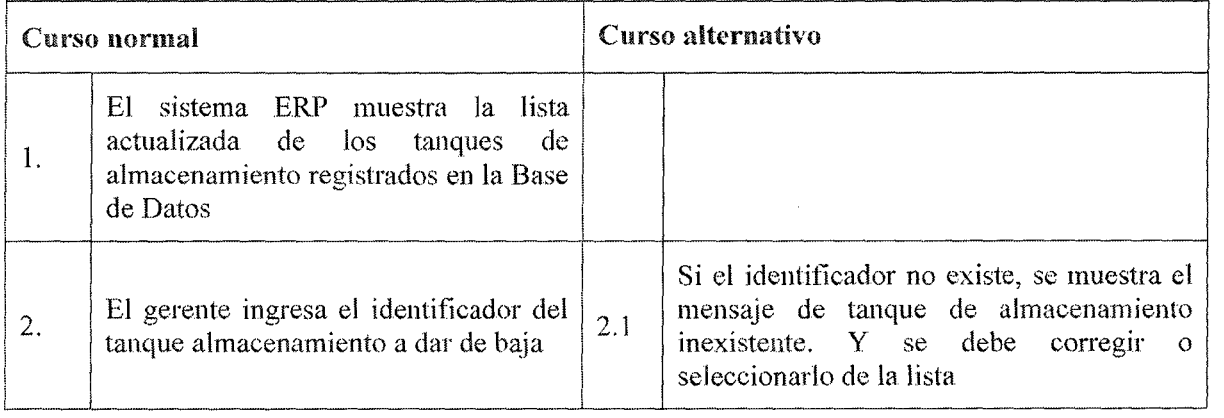

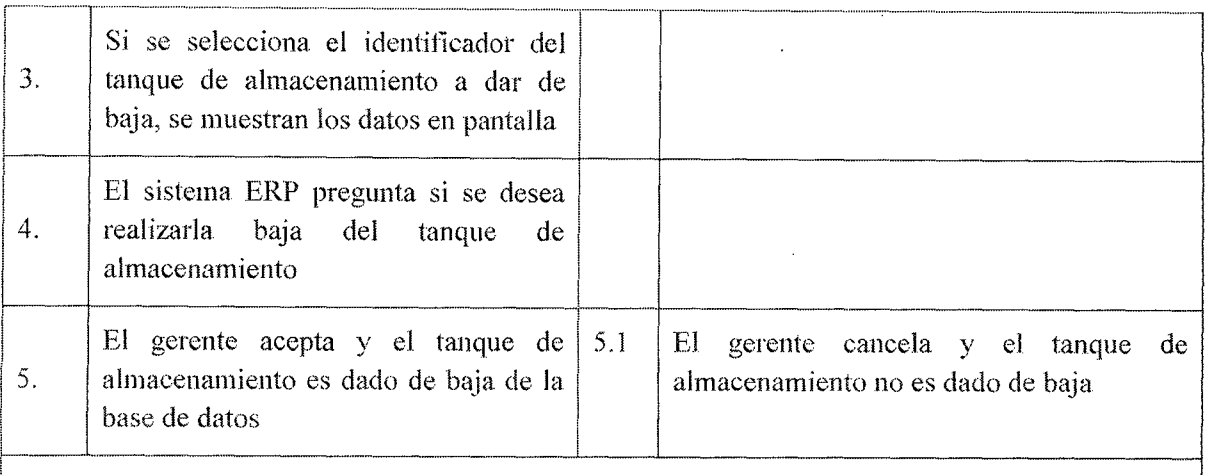

- El gerente ha ingresado al sistema ERP .
- Debe existir al menos un tanque de almacenamiento registrado en el sistema ERP.

Postcondiciones: El sistema ERP ha dado de baja al tanque de almacenamiento en la base de datos. Por lo que ya no se podrá despachar combustible en el punto de venta.

Puntos de extensión: No posee

Observaciones y datos: Otra forma de dar baja temporalmente es asignarle el campo de Estado de activo a desactivada, por lo que en el punto de venta ya no podrá ser utilizada.

# Tabla 7.34 Caso de uso 10.2 Realizar baja de tanque de almacenamiento

Caso de uso: 10.3. – Realizar modificación de tanque de almacenamiento

Actor: Gerente

Descripción: Realiza la modificación de la información de las diferentes tanques de almacenamiento que puede tener la empresa.

Activación: se selecciona del menú Mantenimiento la opción "Gestionar Tanque" y por último la opción "Editar"

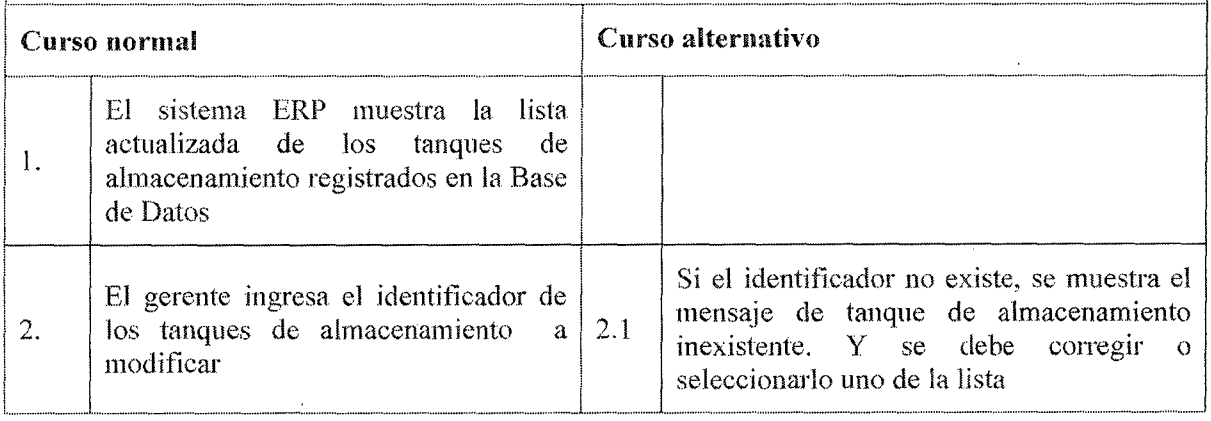

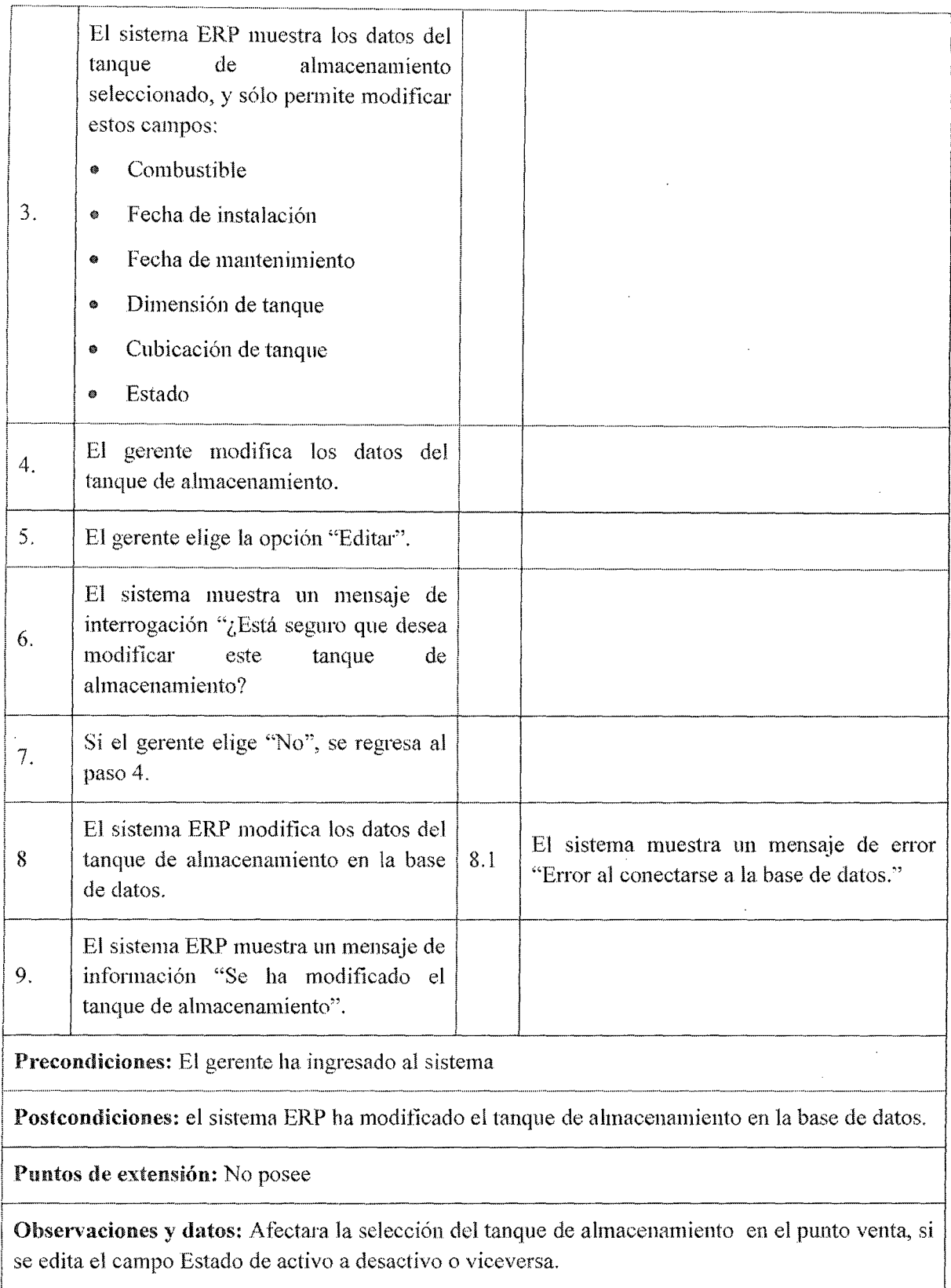

Tabla 7.35 Caso de uso 10.3 Realizar modificación de tanque de almacenamiento

# 7.3.4.11. Casos de Uso Gestionar Deposito por Proveedor

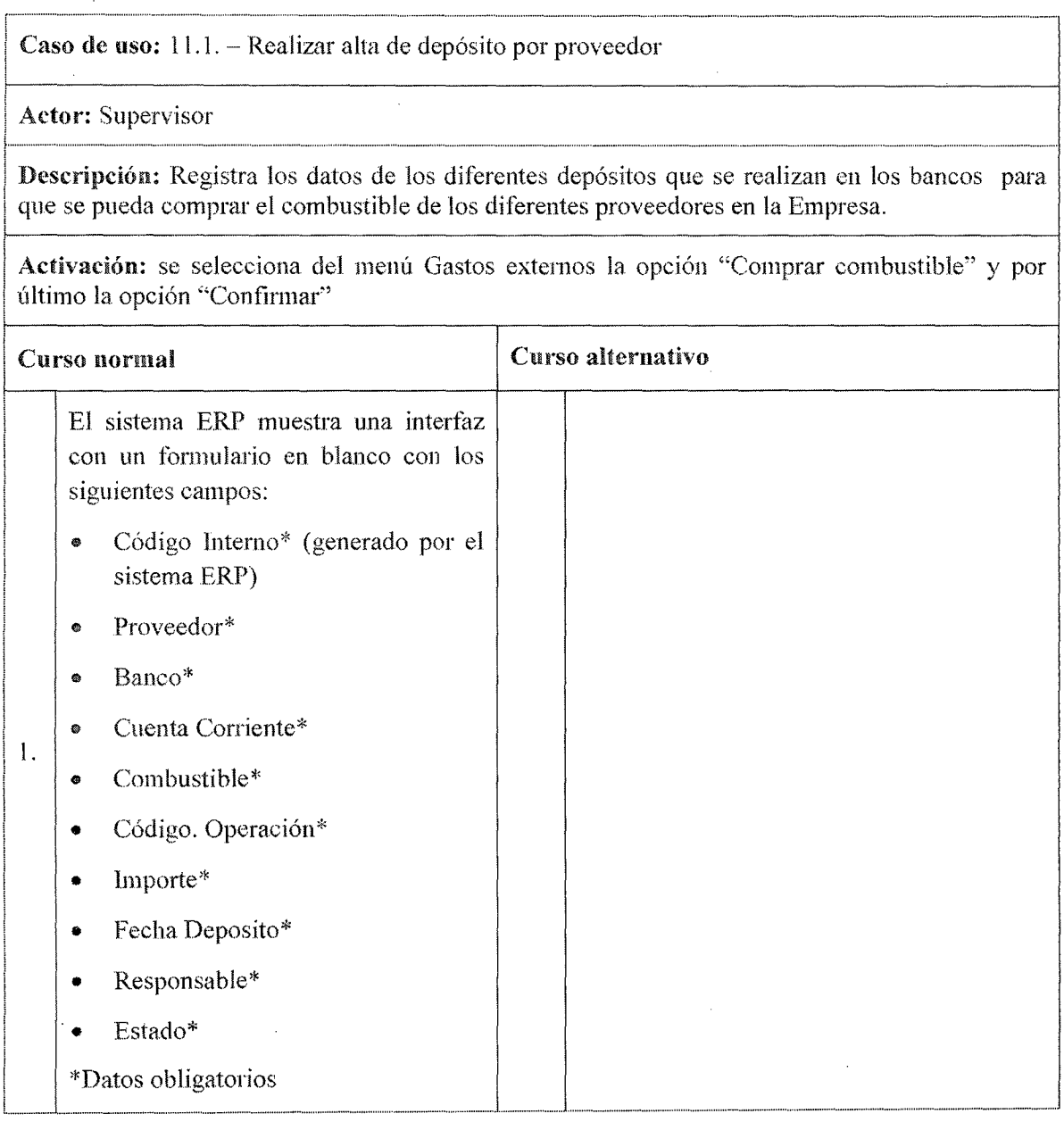

 $\bar{z}$ 

 $\mathcal{L}^{\mathcal{L}}$ 

 $\bar{z}$ 

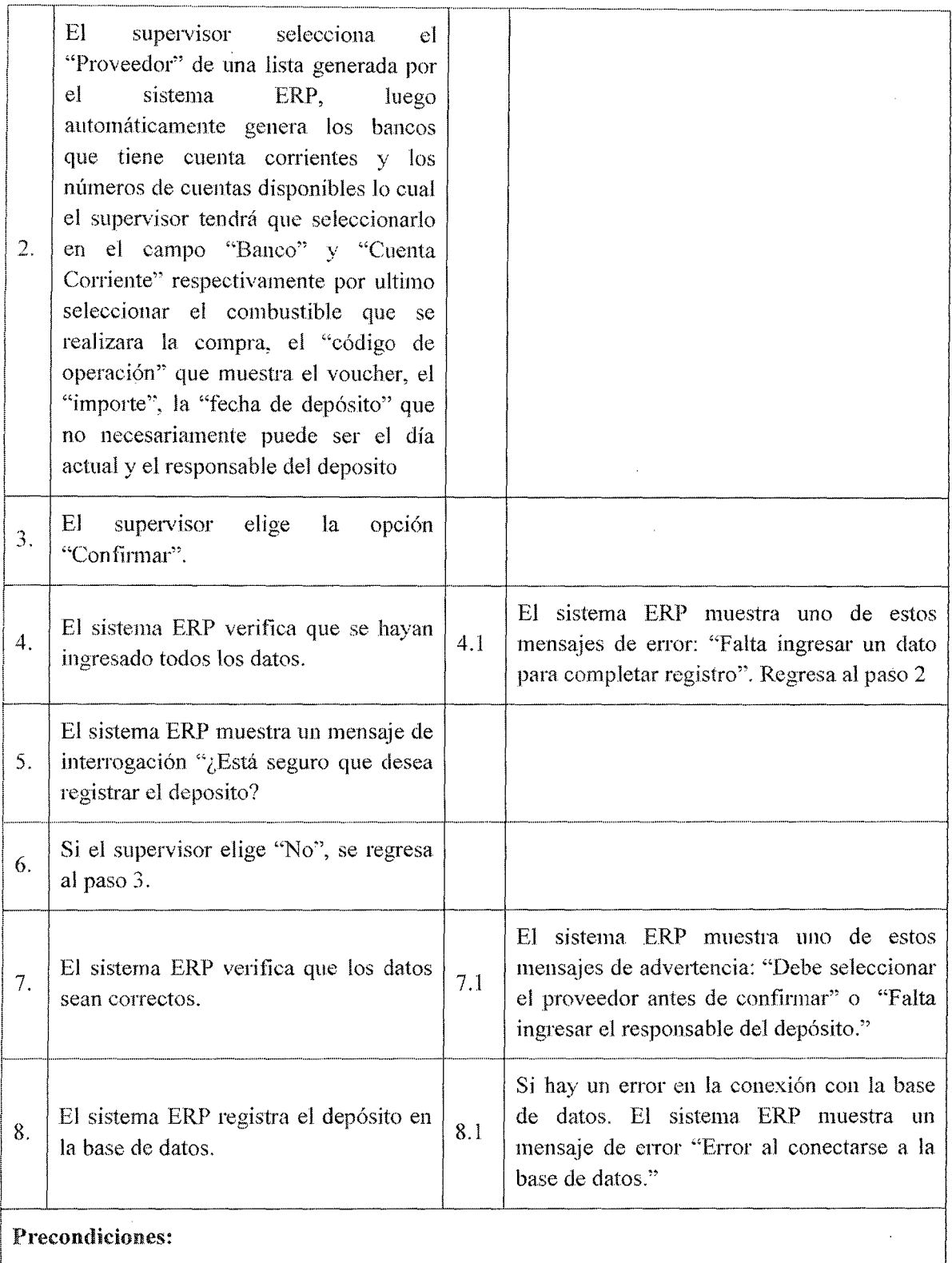

- El gerente ha ingresado al sistema ERP
- Se debe ingresar al menos un proveedor con todos sus atributos (incluyendo bancos y cuentas corrientes correspondientes)
- Se debe tener registrado en el sistema ERP un saldo (generado por las ventas) mayor al deposito

#### Postcondiciones:

- Q El sistema ERP registra el nuevo depósito.
- Se genera una cuenta corriente del proveedor que se ha realizado el depósito.
- Se descuenta el importe del depósito al saldo (generado por las ventas) que maneja internamente el sistema ERP

#### Puntos de extensión: No posee

#### Observaciones y datos:

- El campo "fecha deposito" es utilizado para los depósitos registrados a destiempo ya sea por falta de un supervisor en el turno o faltan confirmación de los depósitos.
- o El campo "Estado" se genera automáticamente con el valor de ·'No utilizada" por el sistema ERP.

# Tabla 7.36 Caso de uso 11.1 Realizar alta de depósito por proveedor

Caso de uso: 11.2. - Realizar baja de depósito por proveedor

Actor: Supervisor

¡

Descripción: Es el responsable de eliminar los datos del depósito en la Base de Datos

Activadón: Se selecciona del menú Mantenimiento la opción "Gestionar depósitos banco'' y por último la opción "Eliminar"

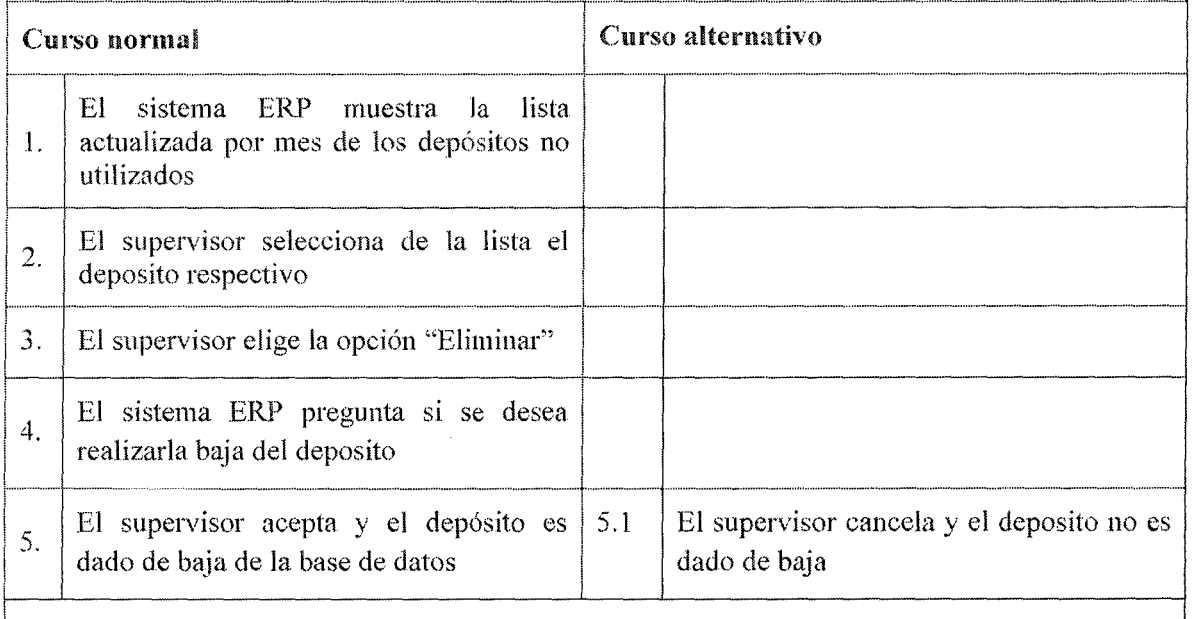

#### Precondiciones:

¡

- El Supervisor ha ingresado al sistema ERP.
- Debe al menos existir un depósito registrado en la base de datos.  $\bullet$ '----·---·-·-------------------·-----------------------------.......J

Postcondiciones: El sistema ERP ha dado de baja al depósito en la base de datos.

Puntos de extensión: No posee

Observaciones y datos: No se podrá dar de baja a depósito con el estado utilizado.

# Tabla 7.37 Caso de uso 11.2 Realizar baja de depósito por proveedor

¡--------------------· ---------·---.. --------·---------, Caso de uso: 11.3. -- Realizar modificación de depósito por proveedor

j Actor: Supervisor

!

!

Actor: supervisor 1 Descripción: Realiza la modificación de la información de los diferentes depósitos por proveedor que puede tener la empresa.

Activación: se selecciona del menú Mantenimiento la opción "Gestionar depósitos banco" y por último la opción "Editar"

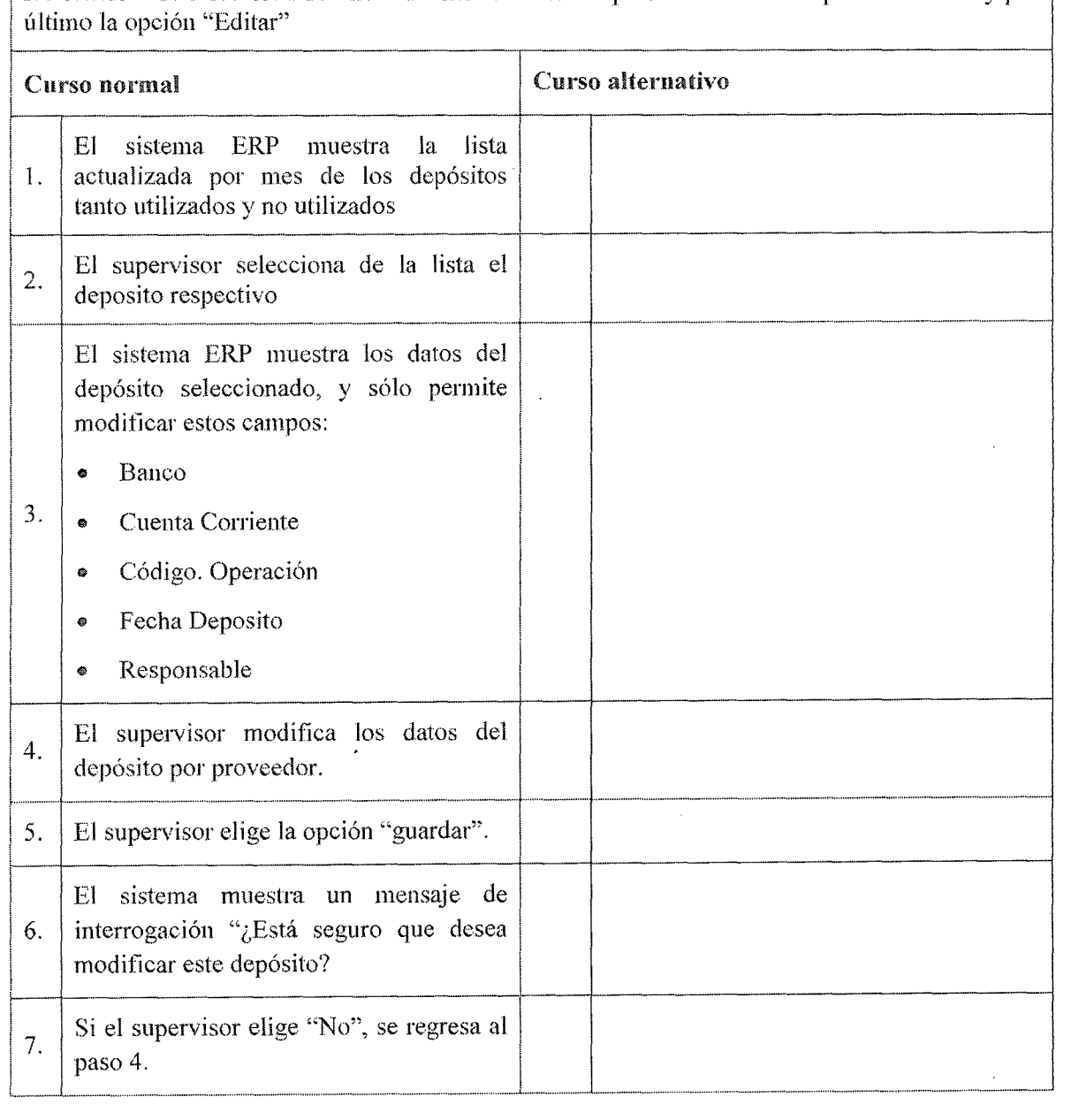

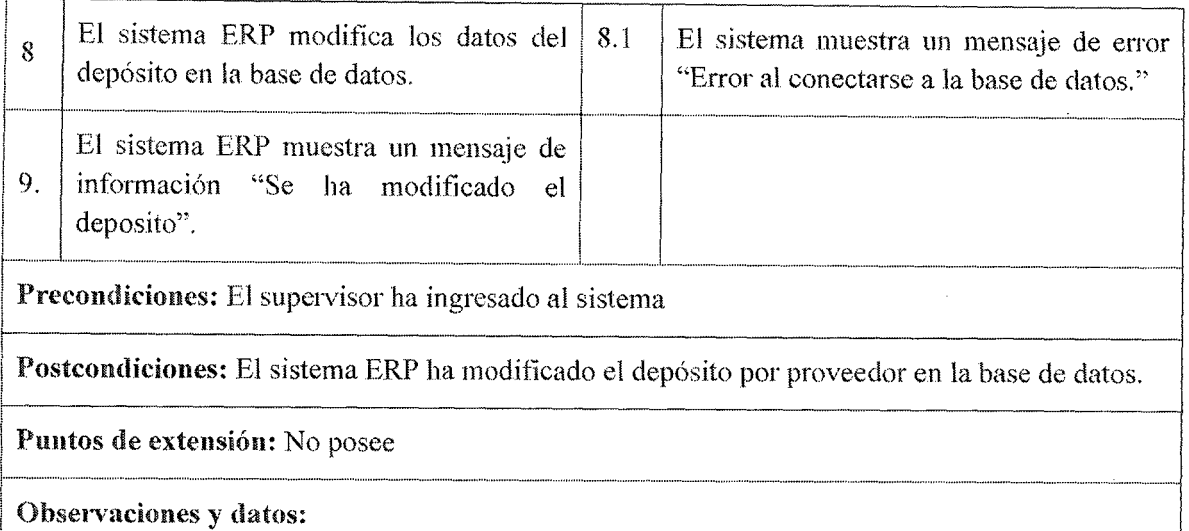

Tabla 7.38 Caso de uso 11.3 Realizar modificación de depósito por proveedor

# 7.3.4.12. Casos de Uso Gestionar Proveedor

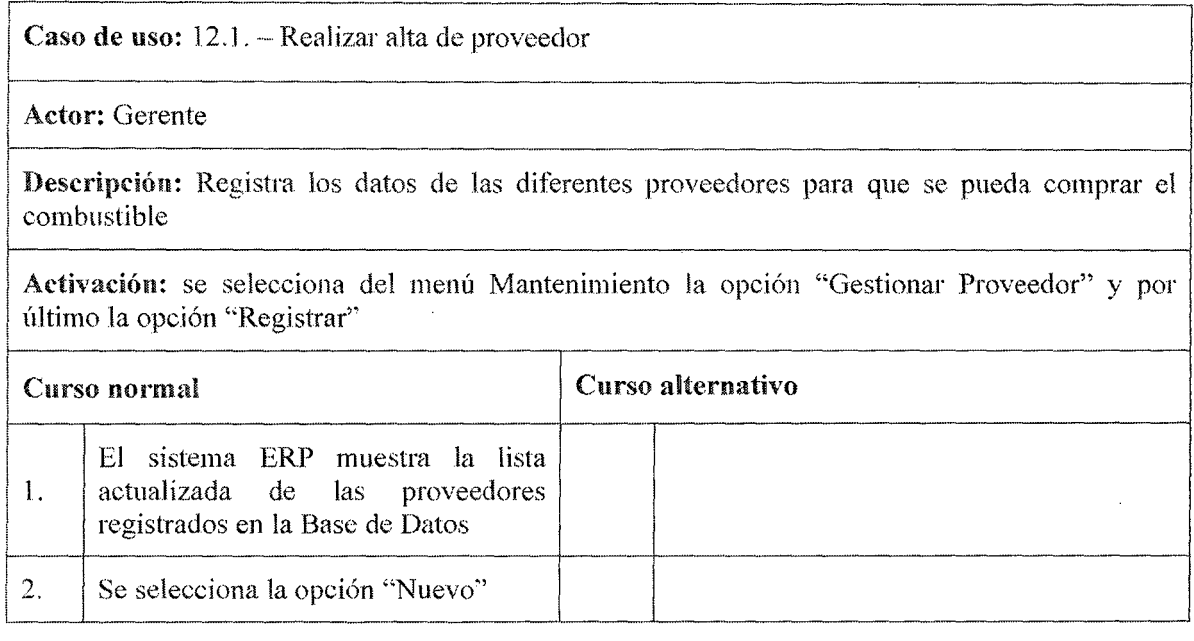

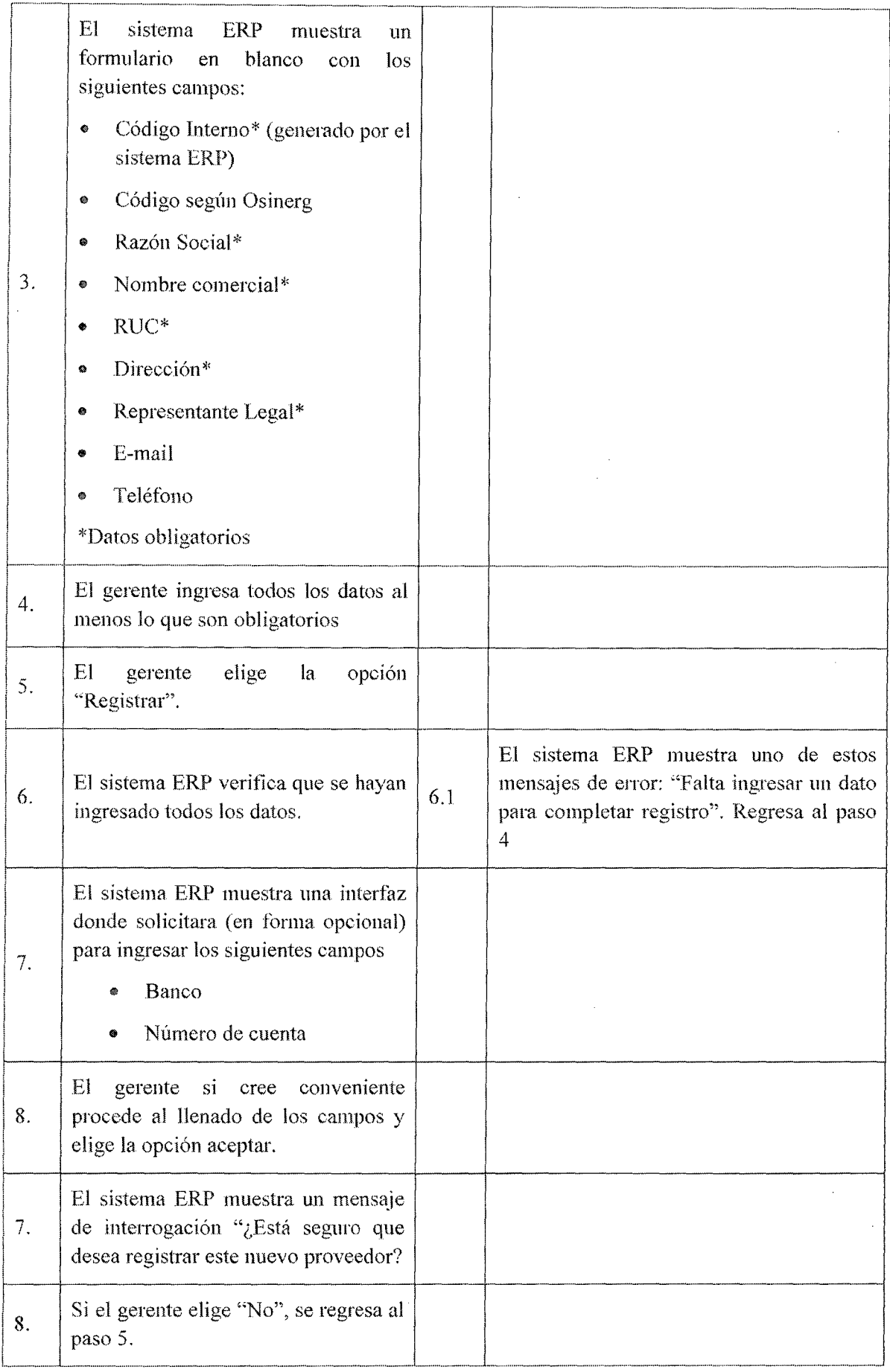

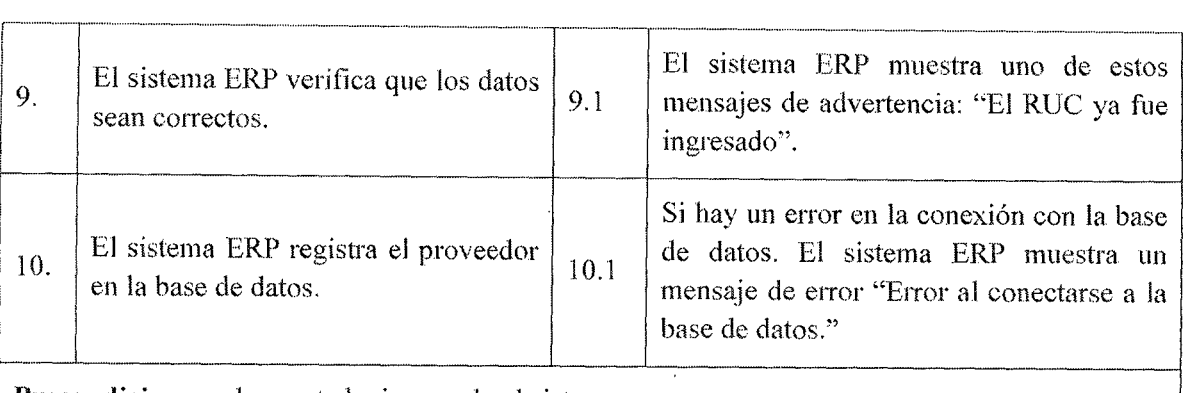

Precondiciones: el gerente ha ingresado al sistema

Postcondiciones: el sistema ERP registra el nuevo proveedor en la base de datos

# Puntos de extensión: .-' --· ... \_\_\_ .. \_\_\_\_\_\_\_\_\_\_\_ <sup>i</sup>

~-·-·---·-

1

i

!

i.

Observaciones y datos: ¡

! • Los campos "banco" y "número de cuenta" puede llenarse en otro momento a través del caso de uso 12.3 "Realizar modificación de Proveedor"

# Tabla 7.39 Caso de uso 12.1 Realizar alta de proveedor

Caso de uso: 12.2. - Realizar Baja Proveedor

Actor: Gerente

Descripción: Es el responsable de eliminar los datos del proveedor en la Base de Datos

Activación: se selecciona del menú Mantenimiento la opción "Gestionar Proveedor" y por último

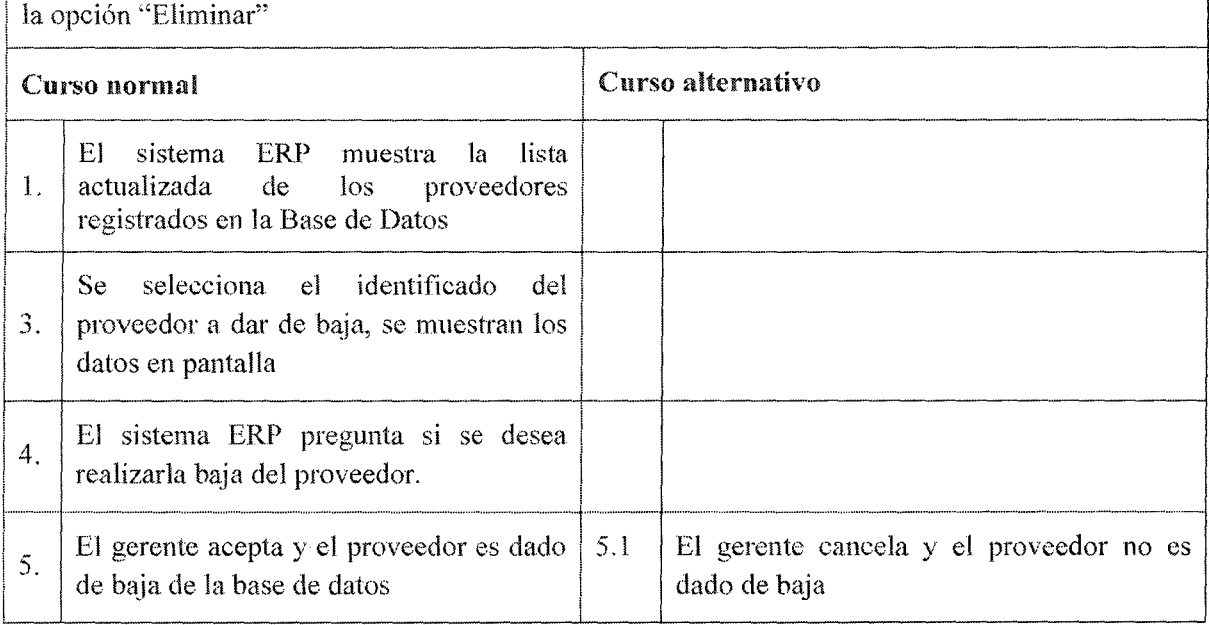

- o El gerente ha ingresado al sistema ERP.
- El saldo a favor de la cuenta corriente del proveedor deberá ser menor a S/.70.00. en caso contrario pedir el extorno a la cuenta de la empresa Corppetroleum.
- o Debe existir al menos un proveedor registrado en el sistema ERP.

Postcondiciones: El sistema ERP ha dado de baja al proveedor en la base de datos.

Puntos de extensión: No posee

Observaciones y datos:

Tabla 7.40 Caso de uso 12.2 Realizar baja de proveedor

Caso de uso: 12.3. - Realizar modificación de proveedor

Actor: Gerente

Descripción: Realiza la modificación de la información de los diferentes proveedores que tiene registrado la Base de datos del sistema ERP.

Activación: se selecciona del menú Mantenimiento la opción "Gestionar Proveedor" y por último la opción "Editar"

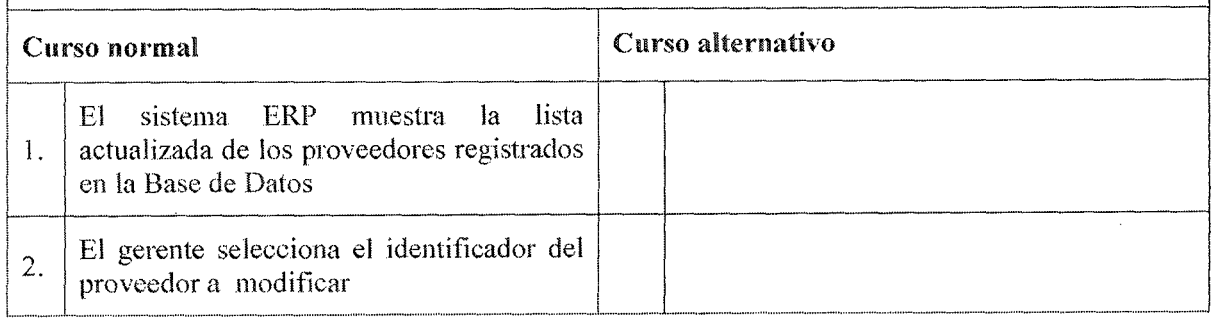
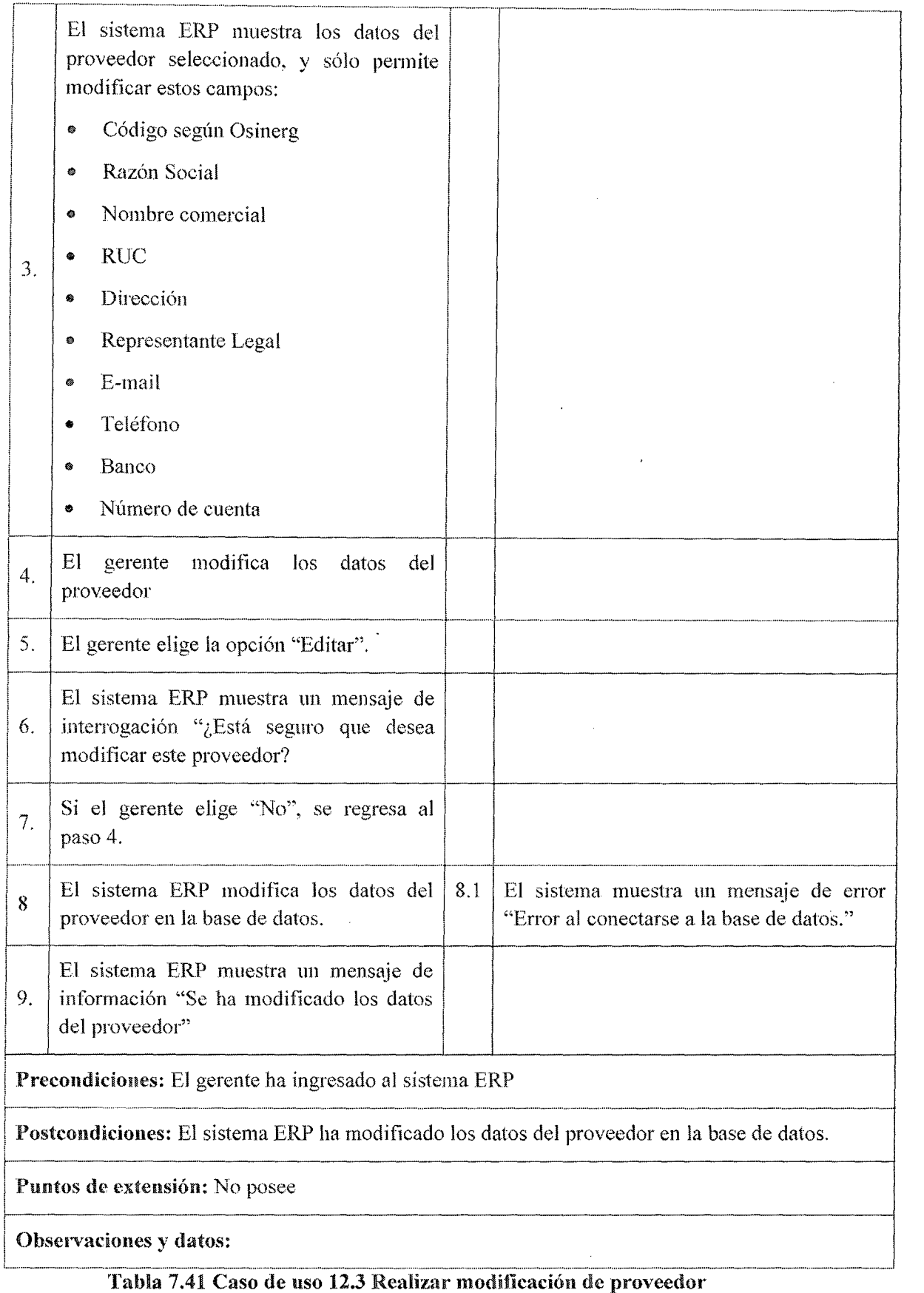

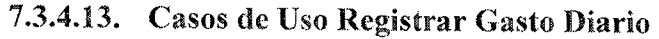

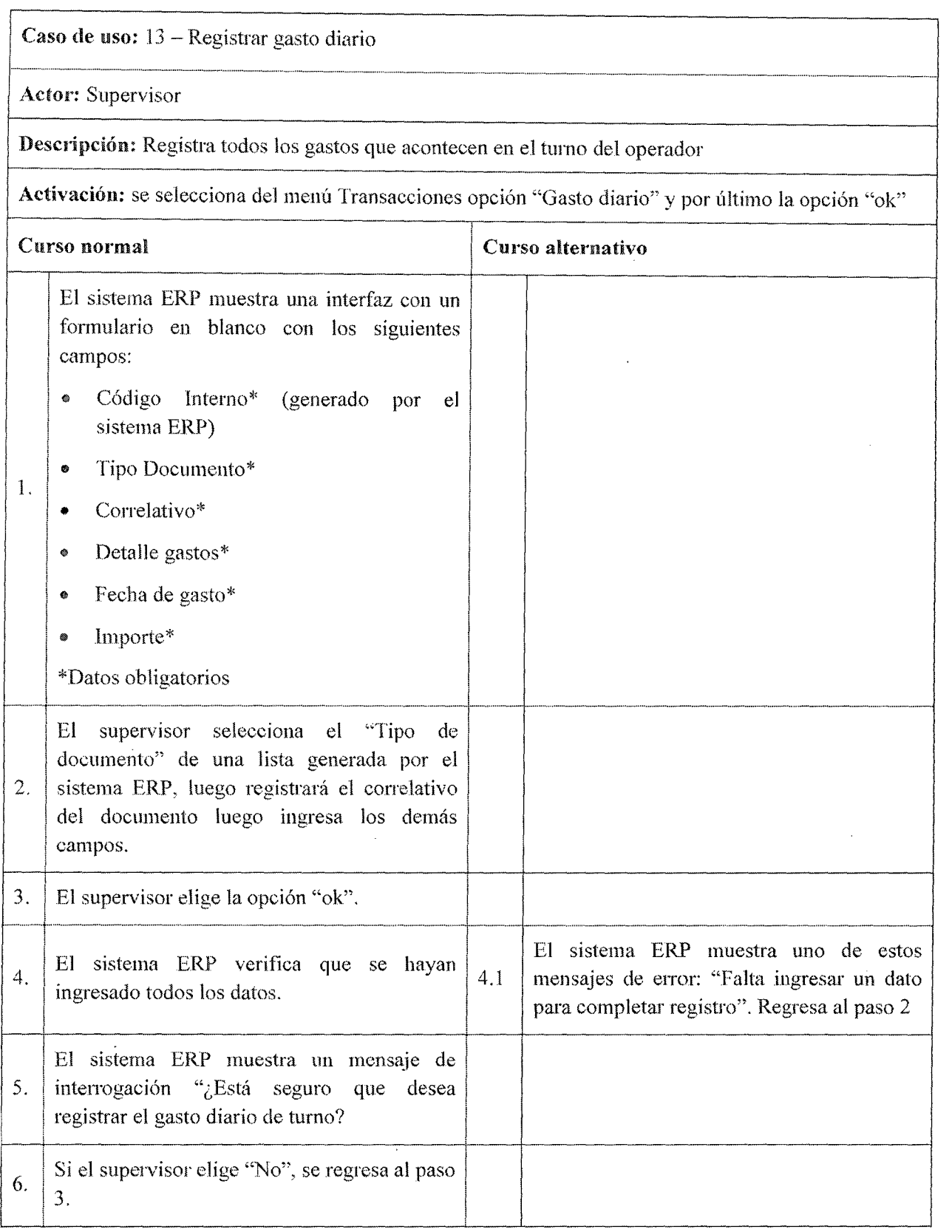

 $\sim$   $\sim$ 

J.

 $\hat{\boldsymbol{\beta}}$ 

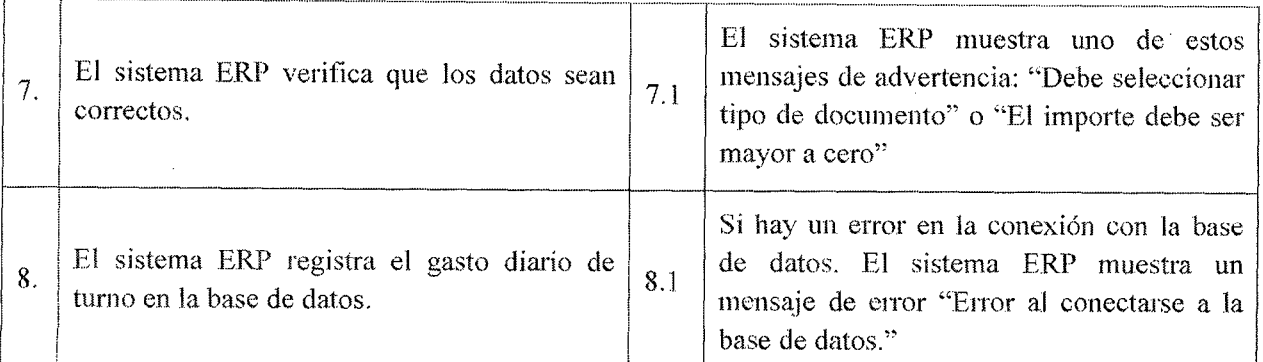

### Precondíciones:

- El supervisor ha ingresado al sistema ERP
- "' El saldo disponible de turno generado por las ventas del mismo, debe ser mayor al gasto diario que se va registrar.

### Postcondiciones:

- El sistema ERP registra el nuevo gasto diario
- Se descuenta internamente el importe del gasto diario en el sistema ERP el saldo disponible de turno.

### Puntos de extensión: No posee

Observaciones y datos: Los gastos diarios se deben registrar a lo largo del turno hasta su respectiva liquidación del mismo, ya que afectará directamente a los depósitos que entrega el operador.

### Tabla 7.42 Caso de uso 13 Registrar gasto diario de turno

### 7.3.4.14. Casos de Uso Vender Combustible

Caso de uso:  $14 -$ Vender combustible

Actor: Operador

Descripción: Registra todas la ventas a contado y crédito por vehículo de cada empresa cliente en el punto de venta, donde se podrá elegir la manguera dependiendo el combustible de una determinada isla.

Activación: Se selecciona del menú Transacciones la opción "Vender Combustible" y por último la opción "Confirmar"

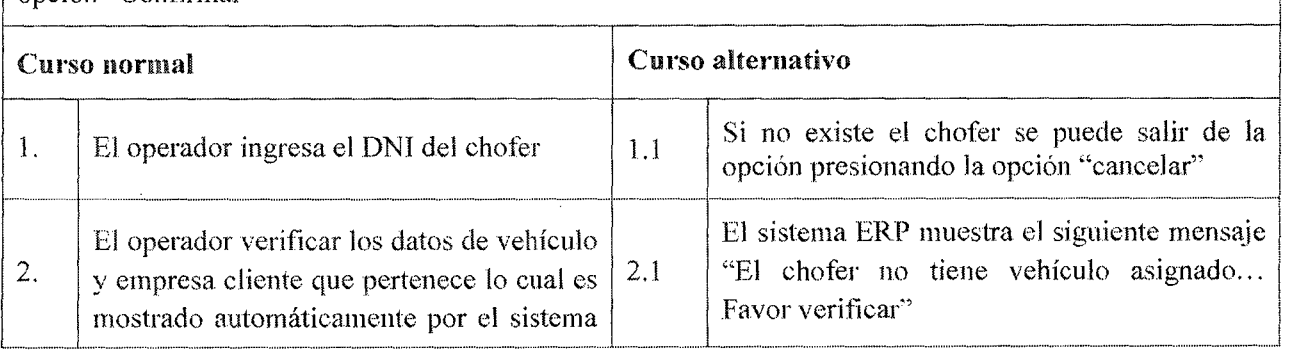

1 j

 $\mathbf{r}$ 1 i

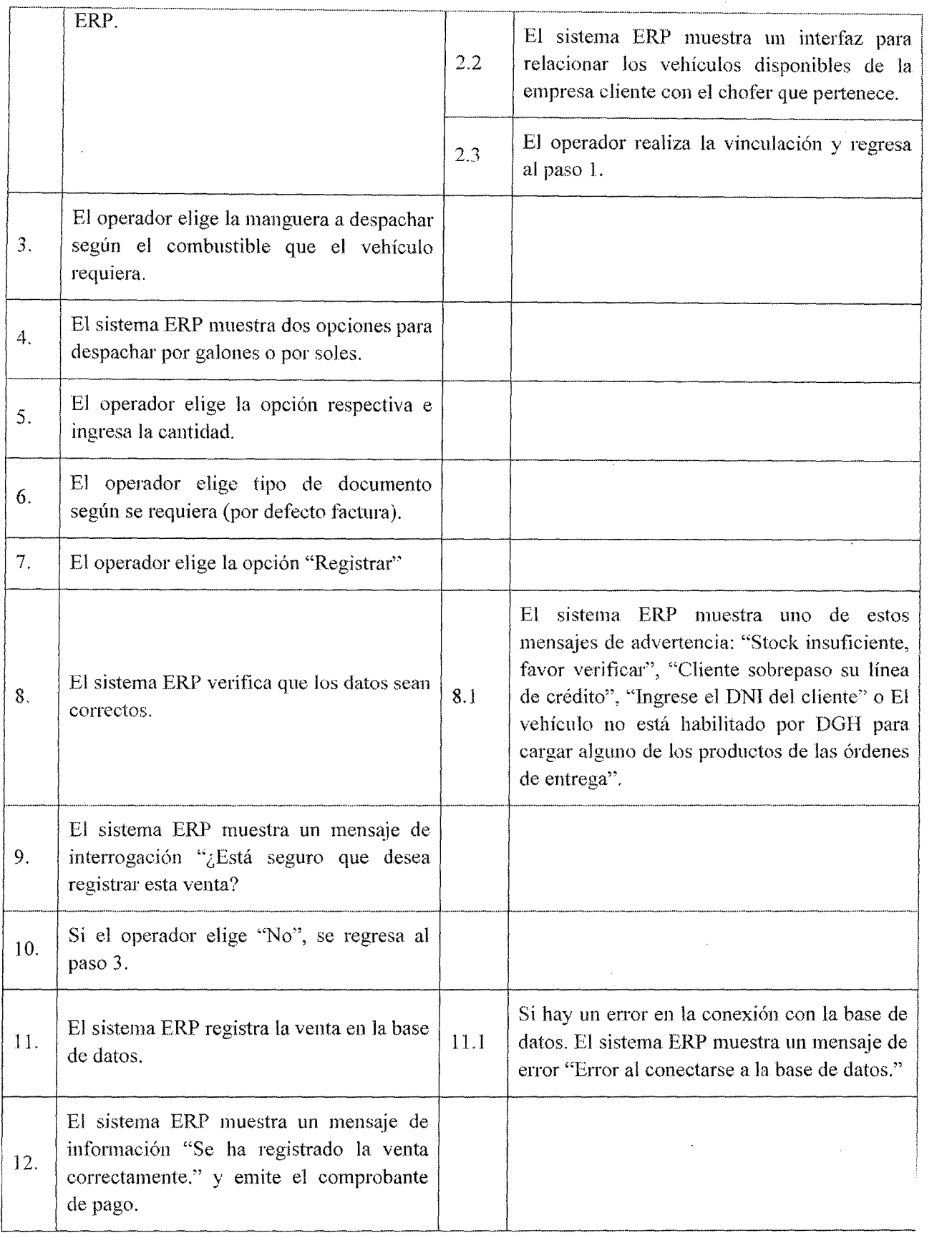

#### Precondiciones:

- El operador ha ingresado al sistema ERP
- El stock de combustible en el sistema ERP debe ser mayor a la cantidad que se va despachar en  $\bullet$ la venta
- El chofer o vehículo debe estar registrado en el sistema ERP y vinculado a la empresa cliente que pertenece.
- La manguera e isla que se despachara deben estar en estado activo.
- El operador debe estax en el tumo correspondiente programado por el sistema ERP .

#### Postcondiciones:

- El sistema ERP registra el despacho de la venta en la base de datos.
- Se descuenta internamente el stock por la cantidad atendida en la venta
- Si la venta es a crédito se descuenta la línea de crédito de la empresa cliente por el importe atendido en 1a venta.
- Si la empresa cliente atendida está sujeta a comisión del supervisor esta se genera a favor del supervisor encargado.
- Se activa la opción liquidar turno ya que el operador realiza una transacción en el turno correspondiente.

### Puntos de extensión:

- Para hacer la búsqueda de chofer se llama al caso de uso CU28 "Consultar chofer"
- Para hacer la búsqueda de vehículo se llama al caso de uso CU29 "Consultar vehículo"
- Para hacer la búsqueda de isla se llama al caso de uso CU25 "Consultar isla"
- Para hacer la búsqueda de manguera se llama al caso de uso CU26 "Consultar manguera"
- Para realizar la verificación del stock disponible del combustible despachado se llama al caso de uso CU27 "Consultar combustible"
- o Para el cálculo de la comisión del supervisor se llama al caso de uso CU 09 "Gestionar empresa cliente"
- Para registrar el documento contable se llama al caso de uso CU 18.1 "Registrar documento contable"
- Para las ventas con tarjeta de crédito y debido visa se llama al caso de uso CU 22 "Gestionar Visanet"
- e Para realizar descuentos en ventas puntuales se hace llamado al caso de CU 33 "Descontar ventas puntuales"

### Observaciones y datos:

### Tabla 7.43 Caso de uso 14 vender combustible

# 7.3.4.15. Casos de Uso Comprar Combustible

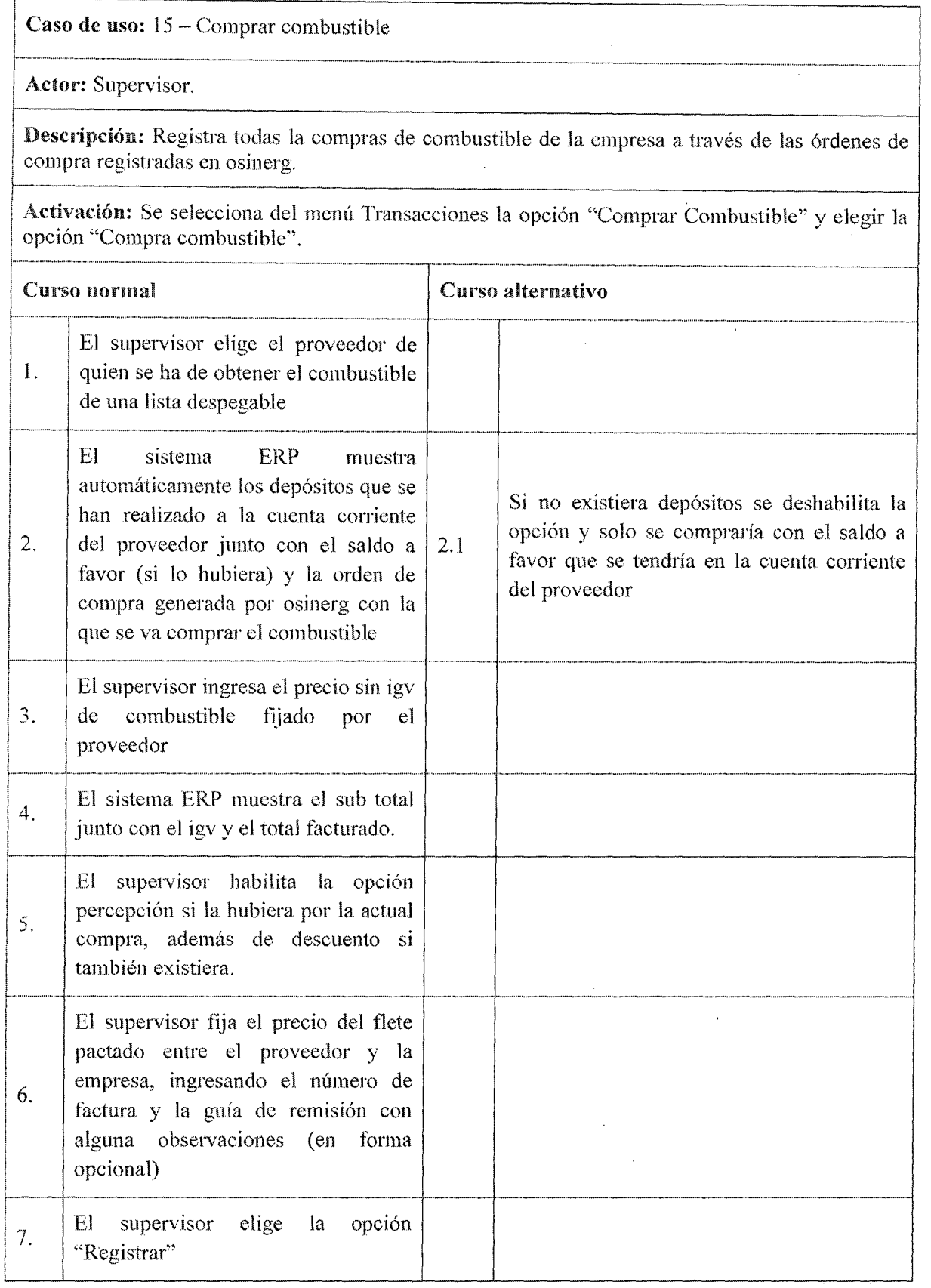

 $\bar{z}$ 

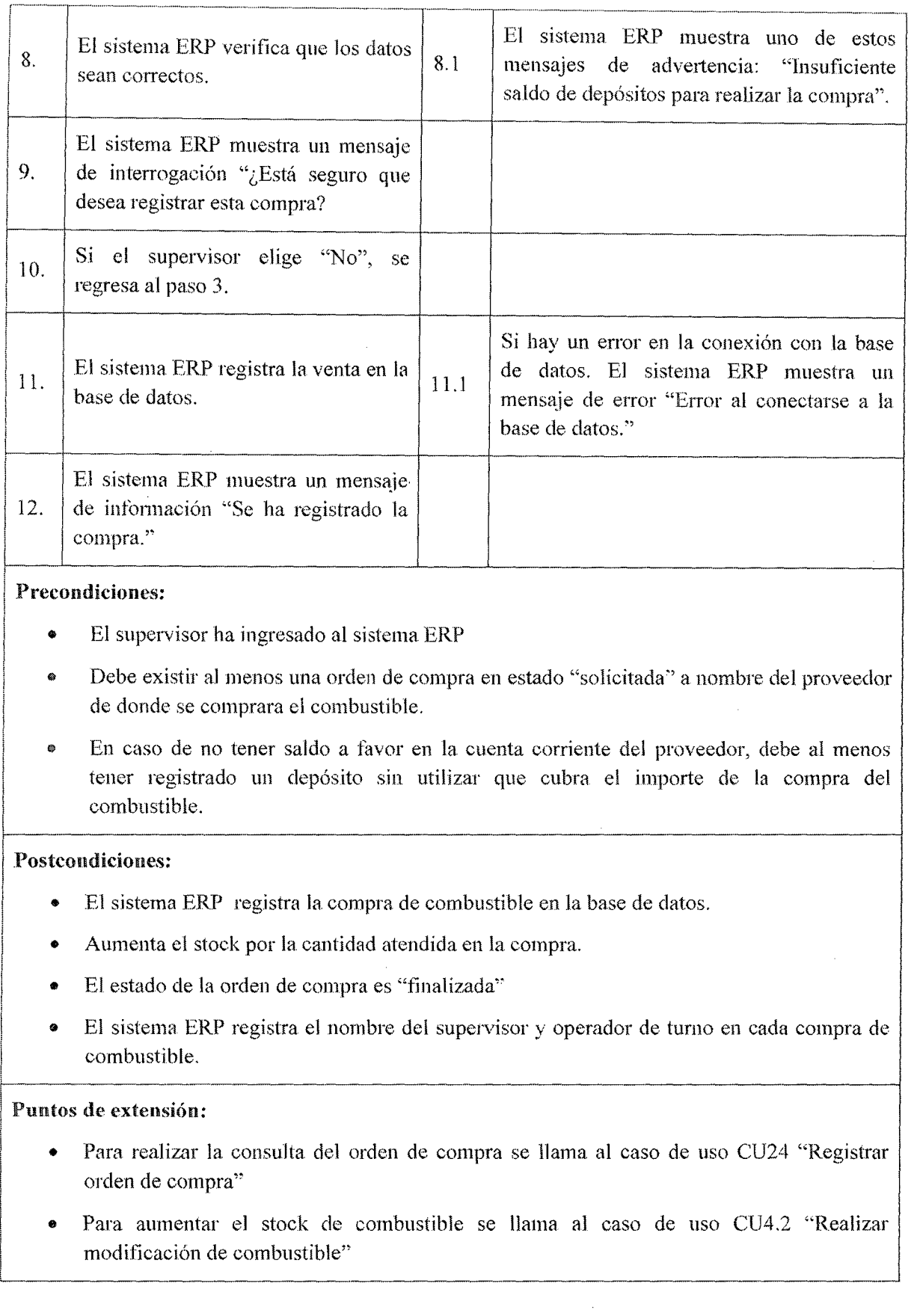

 $\hat{\mathcal{A}}$ 

### Observaciones y datos:

- De acuerdo a la orden de compra, el sistema ERP automáticamente el combustible es ingresado al tanque correspondiente.
- e Se pueden realizar compras de combustible con fechas anteriores, debido a disponibilidad de transporte para arribar el combustible en la empresa.

### Tabla 7.44 Caso de **uso** 15 Comprar combustible

### 7.3.4.16. Casos de Uso Cobrar crédito pendiente

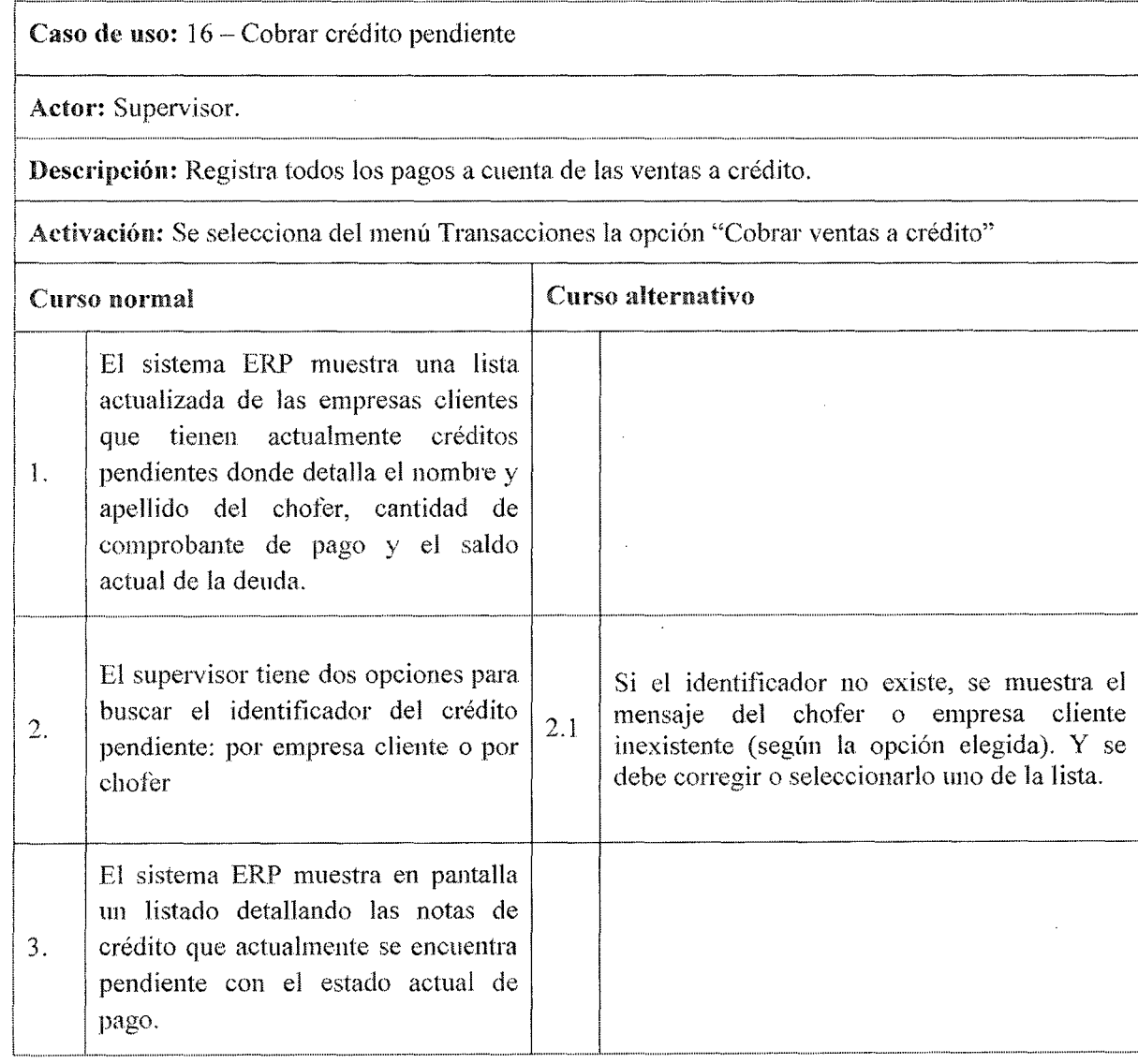

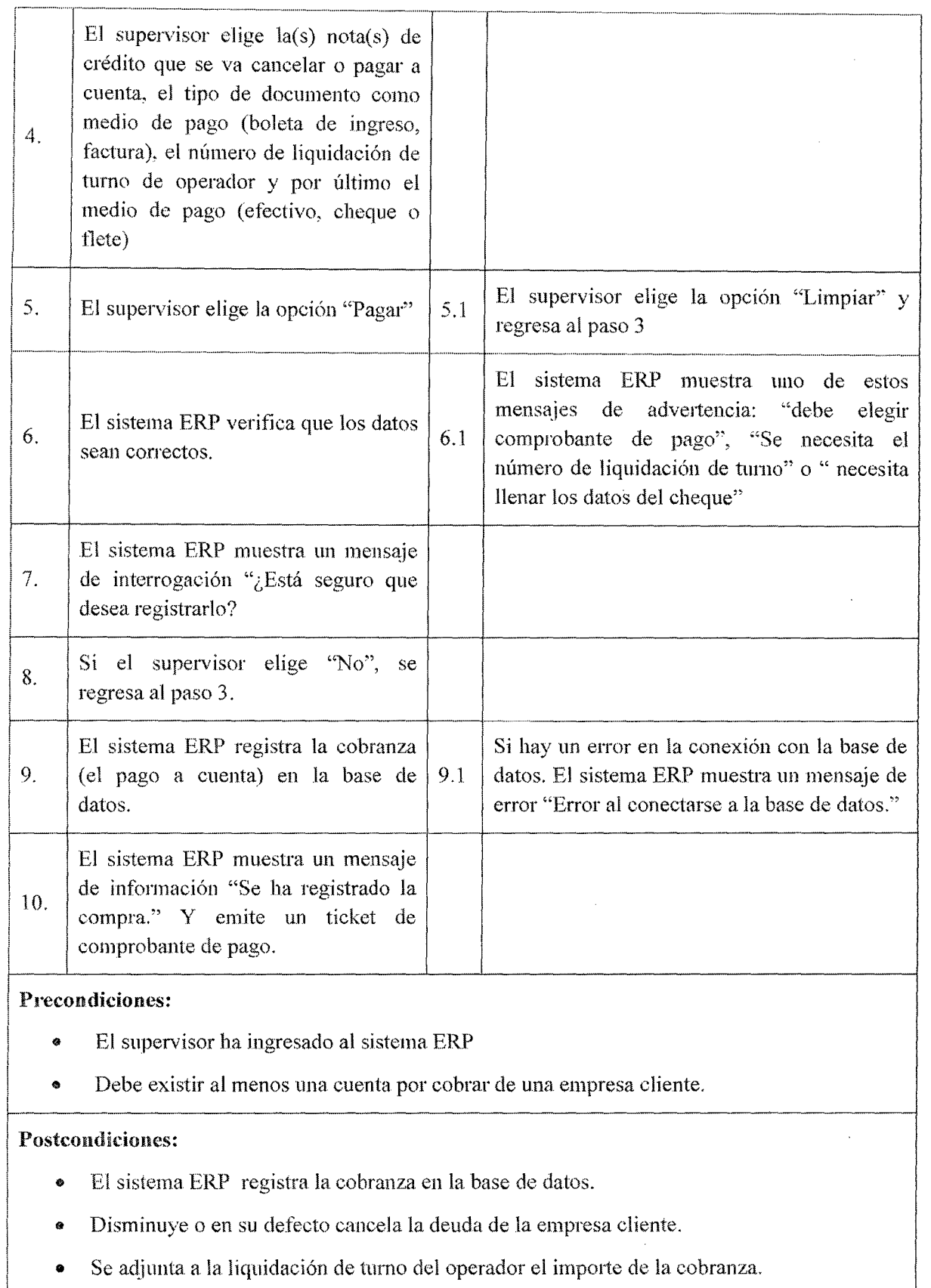

 $\mathcal{L}$ 

### Puntos de extensiún:

- e Para realizar la búsqueda por empresa cliente se llama al caso de uso CU 30 "Consultar empresa cliente"
- Para realizar la búsqueda por chofer se llama al caso de uso CU 28 "Consultar Chofer"
- Para realizar el listado de las deudas pendientes se llama al caso de uso CU31 "Consultar venta<sup>\*</sup>

### Observaciones y datos:

La interfaz muestra todos los créditos pendientes por cobrar de la empresa, sin embargo el sistema ERP automáticamente muestra una alerta de los créditos que están por vencer utilizando el la misma interfaz pero con un filtro para mostrar las deudas que están por caducar.

### Tabla 7.45 Caso de uso 16 Cobrar crédito pendiente

### 7.3.4.17. Casos de Uso liquidar turno operador

Caso de uso: 17- Liquidar turno operador

Actor: Supervisor

~-

|<br>|<br>|-

Descripción: Registra la liquidación de turno del operador tomando en cuenta el depósitos del dinero acumulado por las ventas, las marcaciones de manguera utilizada, la medición del tanque de combustible, los créditos cobrados y los gastos diarios del turno.

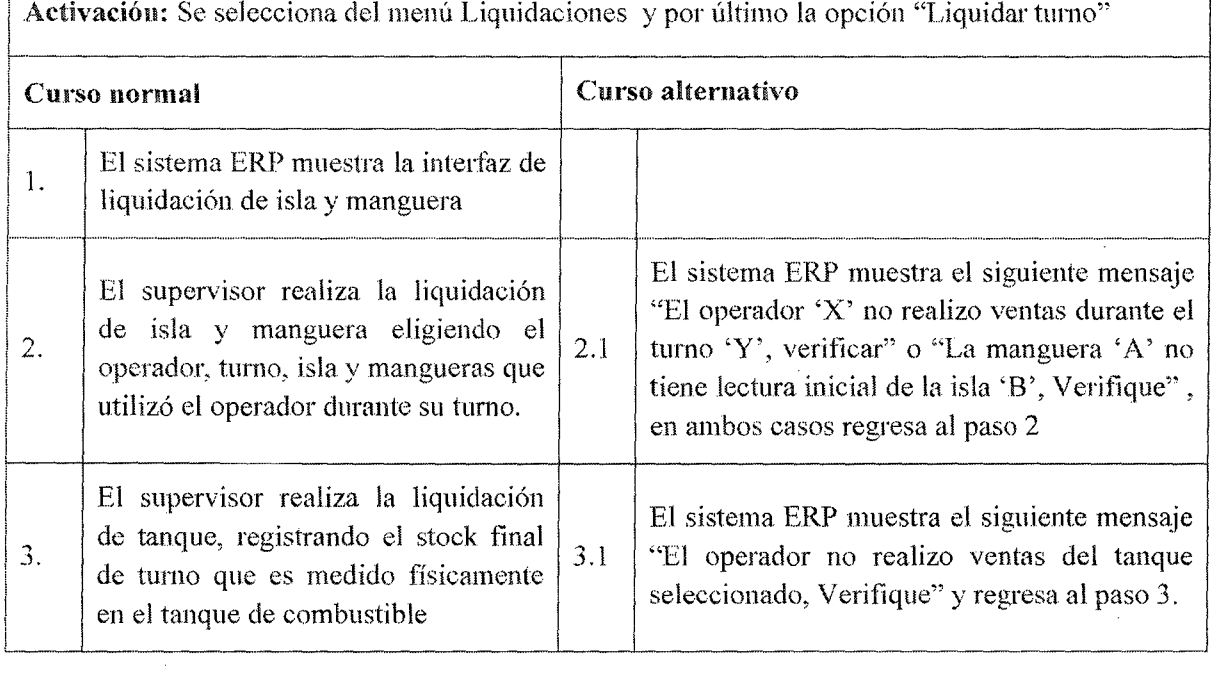

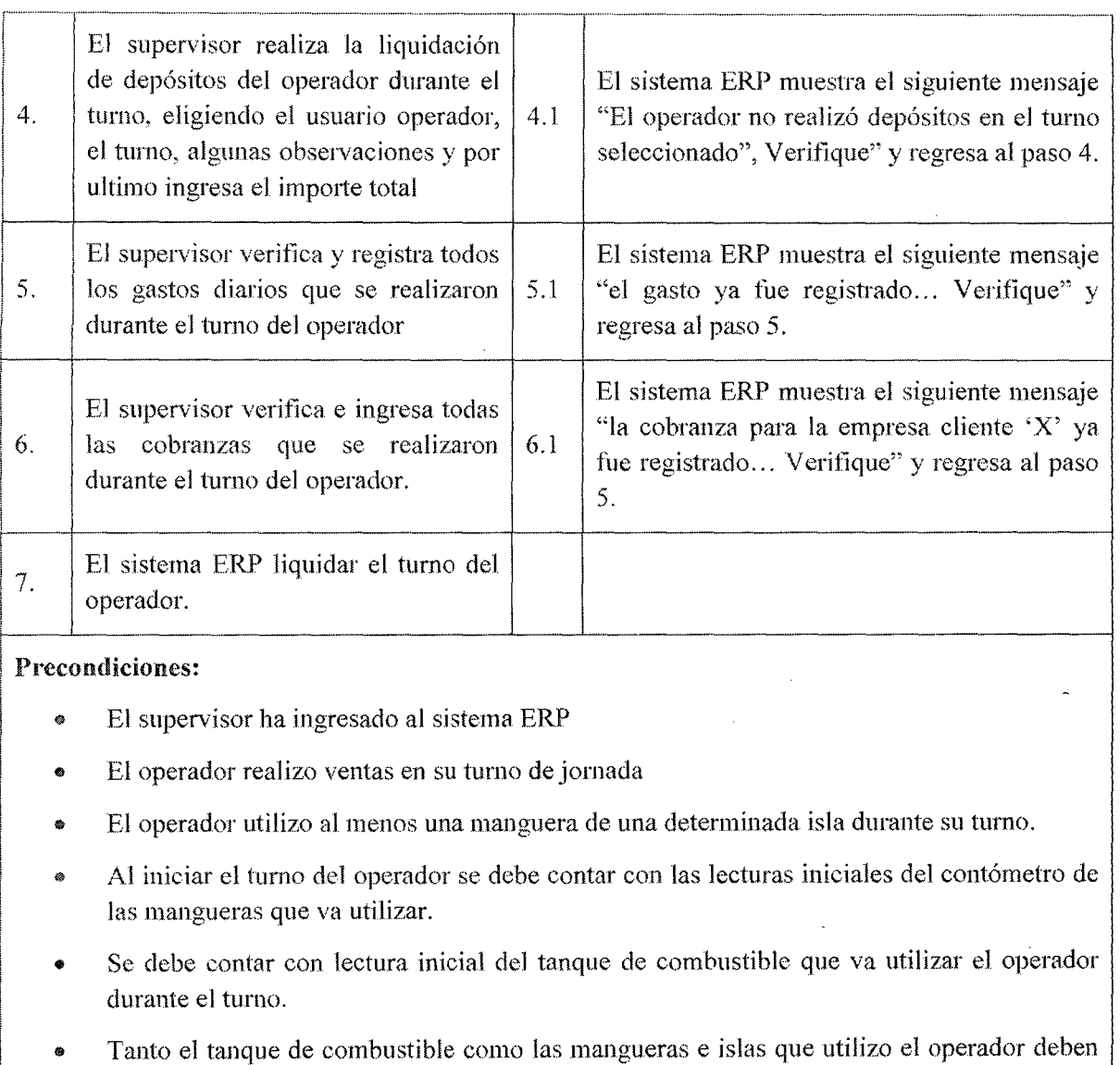

J.

estar en estado activo.

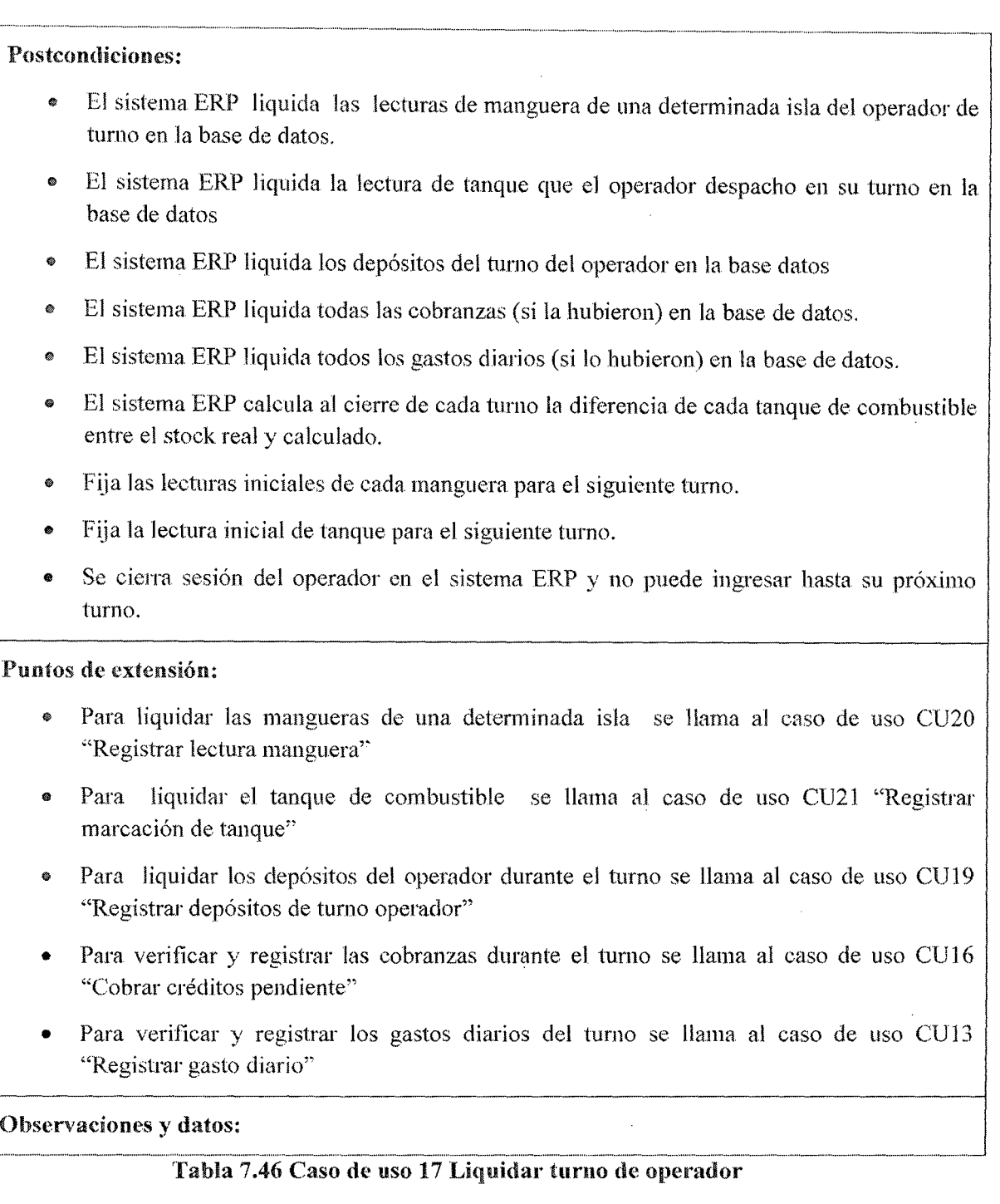

### 7.3.4.18. Gestionar documentos contables.

Caso de uso: 18.1.- Realizar alta de documentos contables

Actor: -Supervisor

Descripción: Registra los datos de los documentos contables que puede utilizar la empresa

Activación: se selecciona del menú documentos la opción "Mantenimiento" y por último la opción "Documentos contables"

 $\mathcal{L}_{\mathcal{A}}$ 

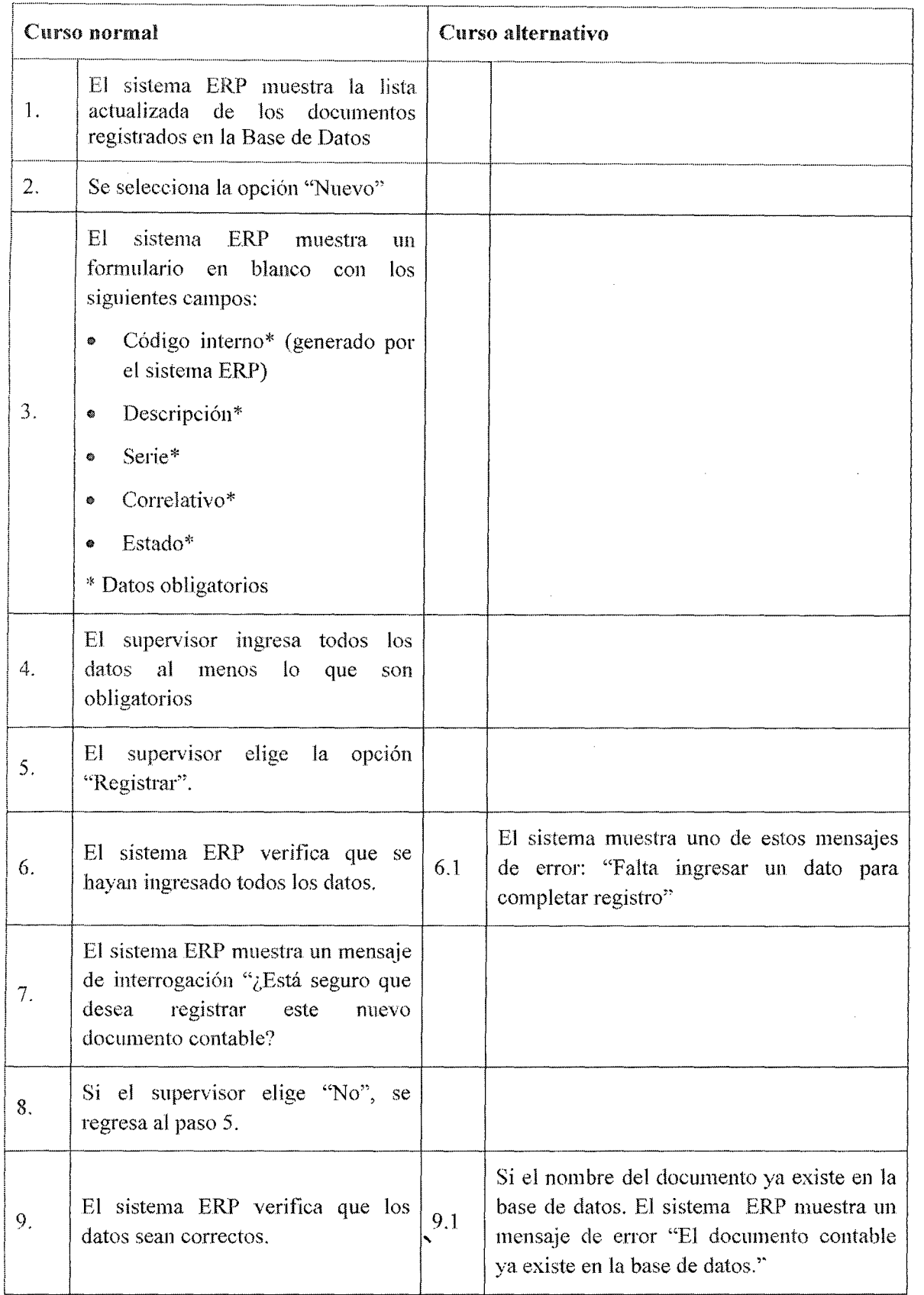

 $\mathcal{A}^{\mathcal{A}}$ 

 $\ddot{\phantom{a}}$ 

 $\ddot{\phantom{a}}$ 

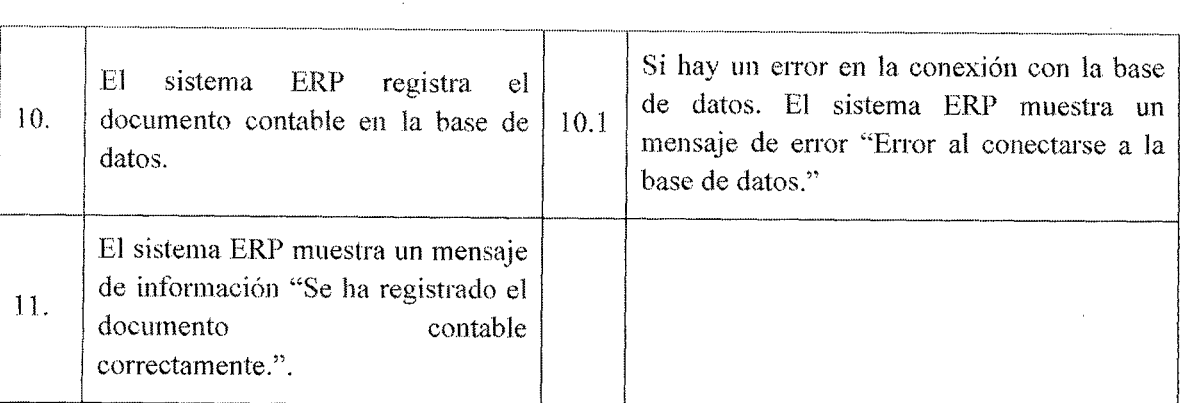

Precondiciones: El supervisor ha ingresado al sistema

Postcondiciones: El sistema ERP registra el nuevo documento contable en la base de datos.

Puntos de extensión: No posee

Observaciones y datos: El campo "estado" muestra si actualmente se encuentra en comercialización (Activo, Desactivado)

### Tabla 7.47Caso de uso 18.1 Realizar alta de documento contable

Caso de uso: 18.2. -- Realizar baja de documento contable

Actor: Supervisor

Descripción: Es el responsable de eliminar los datos del documento contable en la Base de Datos

Activación: Se selecciona del menú documentos la opción "Mantenimiento" y por último la opción "Documentos contables''

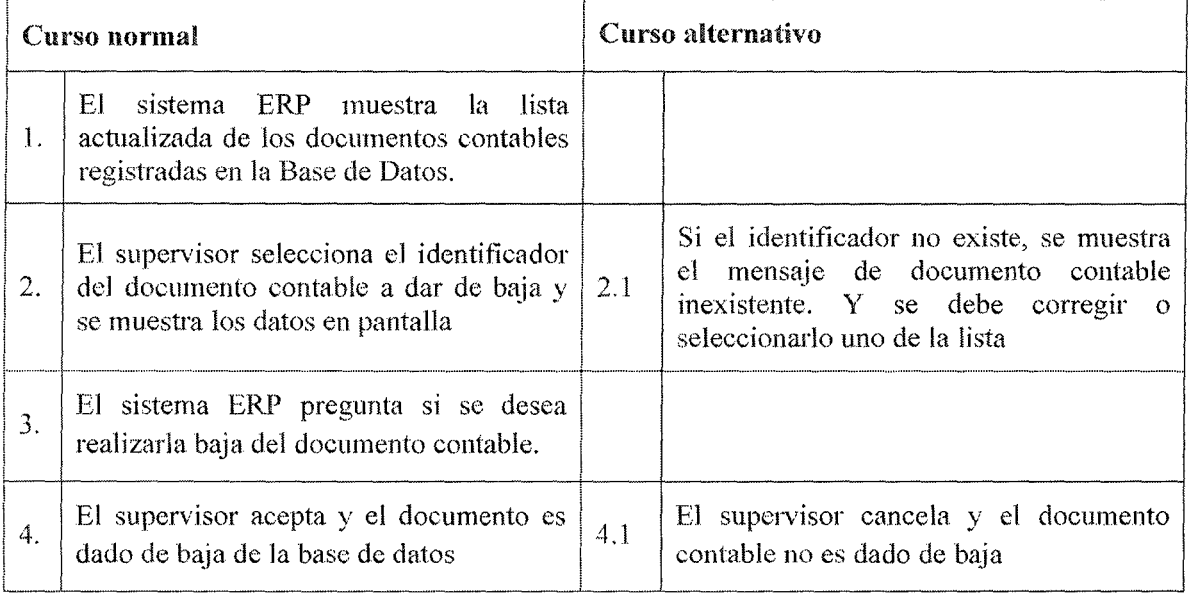

### Precondiciones:

- El supervisor ha ingresado al sistema ERP.
- 11 La serie y correlativo del documento contable debe haber sido dado de baja ante la sunat
- Debe existir al menos un documento contable registrado en el sistema ERI>

Postcondiciones: El sistema ERP ha dado de baja el documento contable en la base de datos. Por lo que ya no se podrá seleccionarse en el punto venta.

Puntos de extensión: No posee

Observaciones y datos: Otra forma de dar baja temporalmente es asignarle el campo de Estado de activo a desactivado, por lo que en el punto de venta ya no podrá ser utilizado.

### Tabla 7.48Caso de uso 18.2 Realizar haja de documento contable

Caso de uso: 18.3.- Realizar modificación de documento contable

Actor: Supervisor

i

Descripción: Realiza la modificación de la información de los diferentes documentos contables que puede tener la empresa.

Activación: Se selecciona del menú documentos la opción "Mantenimiento" y por último la opción "Documentos contables''

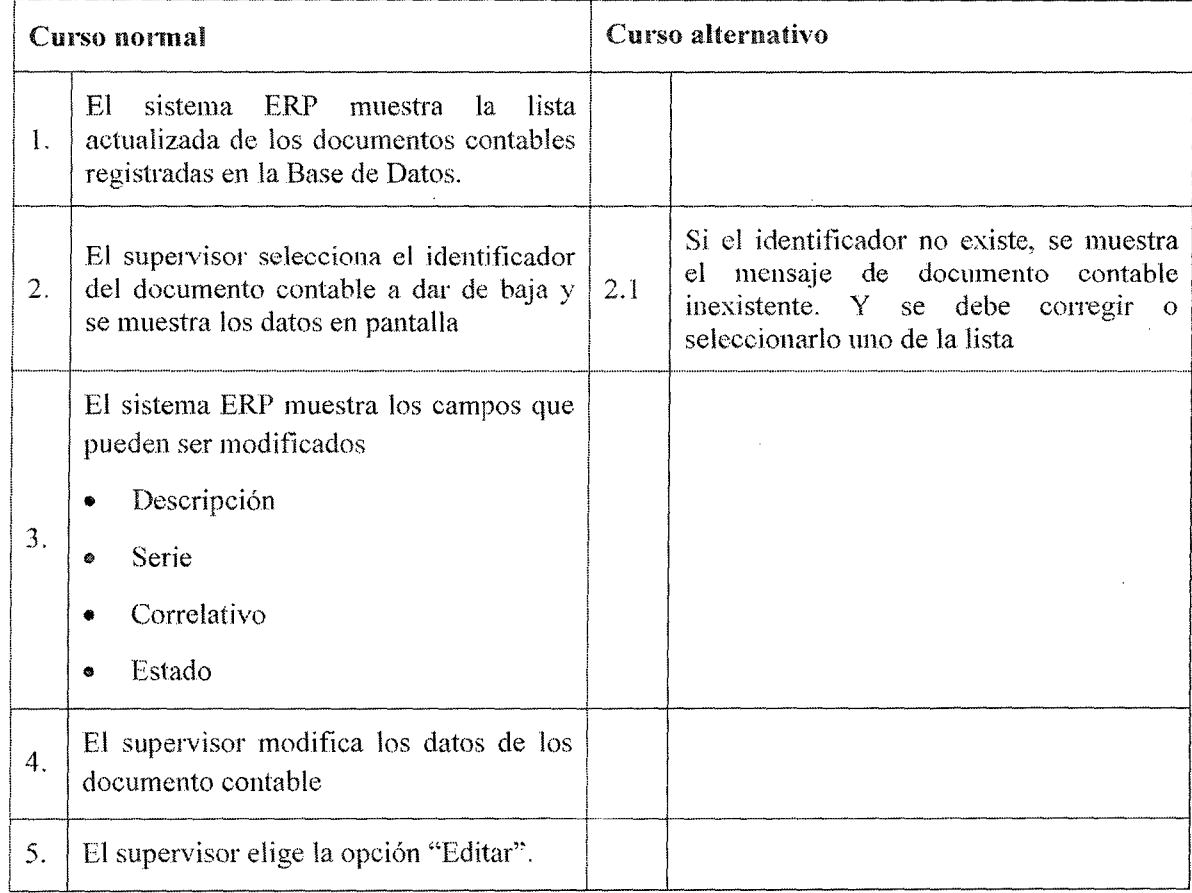

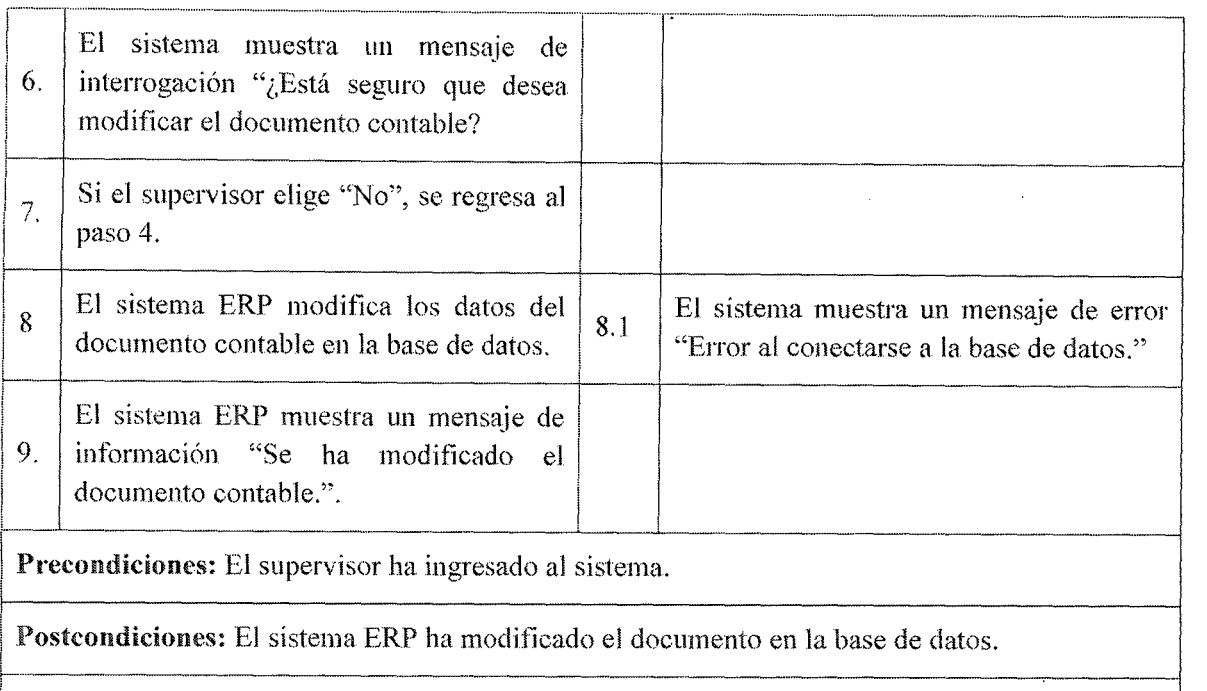

Puntos de extensión: No posee

Observaciones y datos: Afectará la selección del documento contable en el punto venta, si se edita el campo Estado de activo a desactivo o viceversa.

### Tabla 7.49Caso de uso 18.3 Realizar modificación del documento contable

### 7.3.4.19. Casos de Uso Registrar depósito de turno operador.

Caso de uso: 19 - Registrar depósito de turno operador.

Actor: Supervisor

Descripción: Registra todos los depósitos que acontecen en el turno del operador

1 Activación: se selecciona del menú Liquidaciones opción "Liquidación de registro de depósitos operador" y por último la opción "ok"

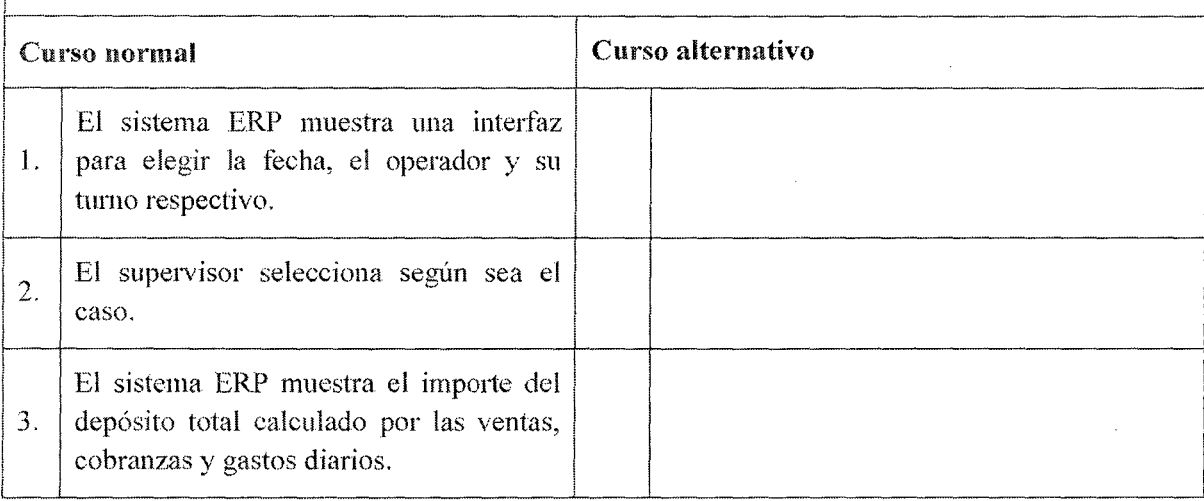

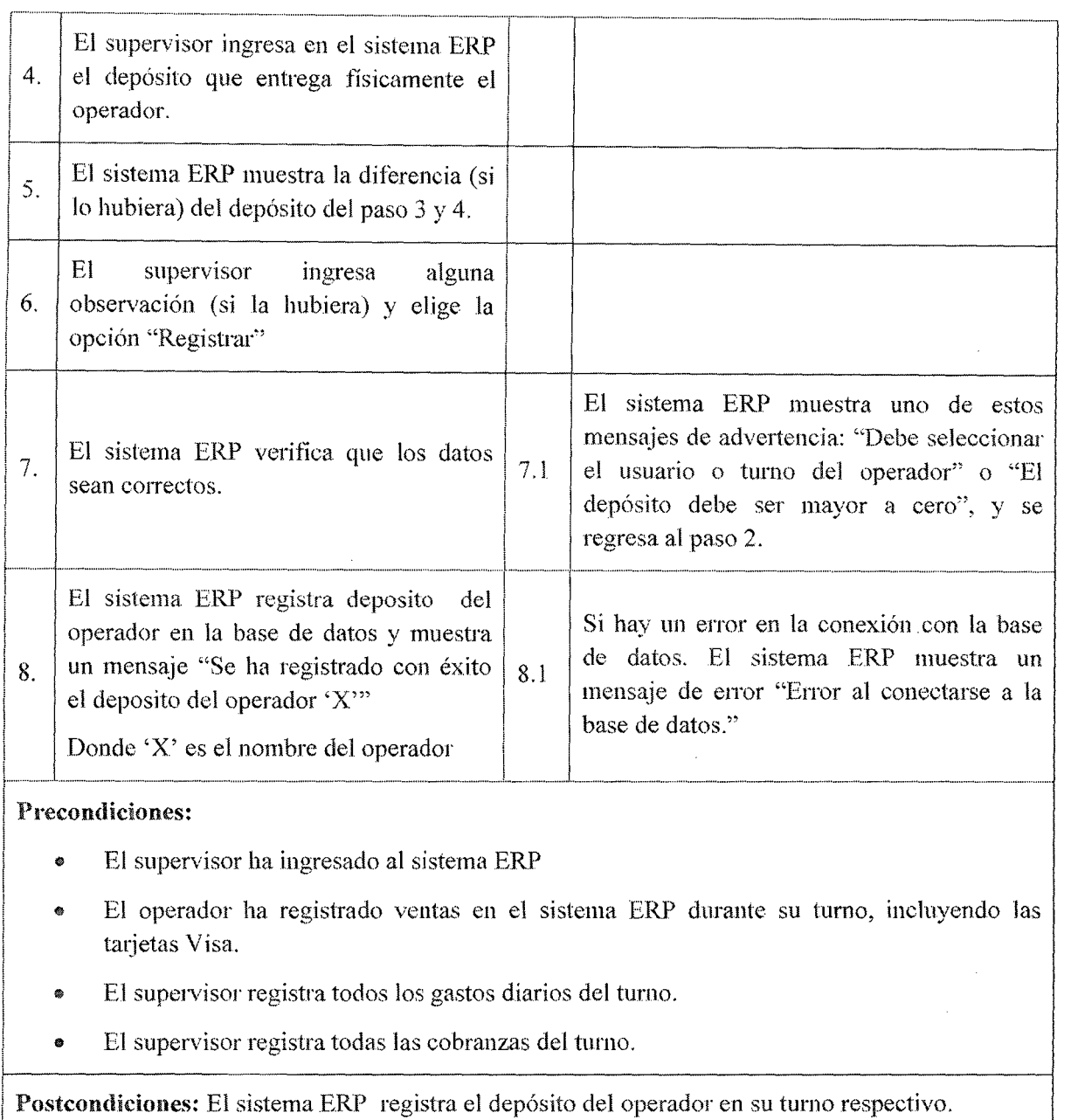

### Puntos de extensión: No posee

Observaciones y datos: Las diferencias que son generadas por el depósito calculado del sistema <sup>1</sup>ERP con el que se entrega físicamente son tomadas en cuenta mensualmente donde se tiene que abonar o en su defecto descontar en su totalidad al momento de cancelar los sueldos de los operadores.

¡............ .......................... ................ ··················-······ .... ··············- ........................................................................... ·········································-······ ...... . ................... --.............. . ..... \_\_ , ........ -.............. -..... ...... . ....... , ... \_ .... ..

### Tabla 7.50Caso de uso 19 Registrar depósito de turno operador.

### 7.3.4.20. Caso de uso Registrar lectura manguera.

Caso de uso: 20 - Registrar lectura manguera.

### Actor: Supervisor Actor: Supervisor

1

Descripción: Registra la lectura de las mangueras donde despacho el operador al final de su turno. 

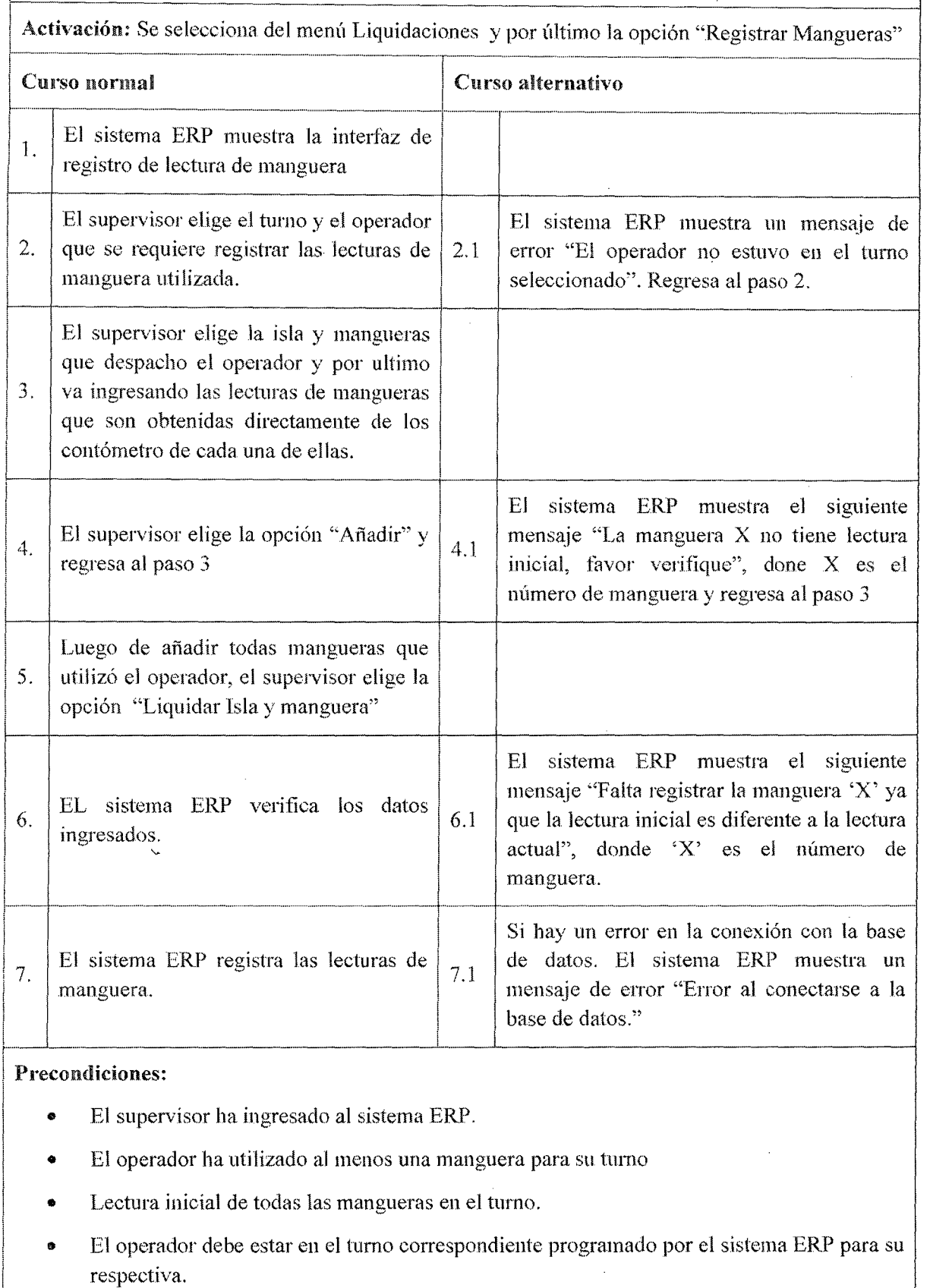

 $\sim$ 

### Postcondiciones:

- *o* El sistema ERP registra las lecturas finales de la manguera del turno de operador en la base de datos.
- Apertura la lectura inicial de las mangueras para el siguiente turno.
- Se cierra sesión la cuenta del operador hasta su próximo turno.
- Se habilita la opción de registrar marcación de tanque CU21 "Registrar marcación de tanque"
- Iguala la lectura de manguera del sistema ERP con el contómetro de la manguera de la isla.

#### Puntos de extensión:

- o Para realizar la búsqueda de isla se llama al caso de uso CU25 "Consultar isla"
- Para realizar la búsqueda de manguera se llama al caso de uso CU26 "Consultar manguera"
- Para realizar la verificación del stock disponible del combustible despachado se llama al caso de uso CU27 "Consultar combustible".
- o Para realizar la verificación de ventas realizadas en tumo se llama al caso de uso CU31 "Consultar Ventas"

Observaciones y datos:

- El turno del siguiente operador no puede iniciar hasta que en el anterior hayan registrado la lectura de cada manguera
- o Las mangueras no pueden darse de baja ní cambiar a estado desactivado en el sistema ERP si ya fue utilizada durante el turno, se tendría que esperar hasta el siguiente tumo.

### Tabla 7.51 Caso de uso 20 Registrar lectura de manguera

### 7.3.4.21. Caso de uso Registrar marcación tanque

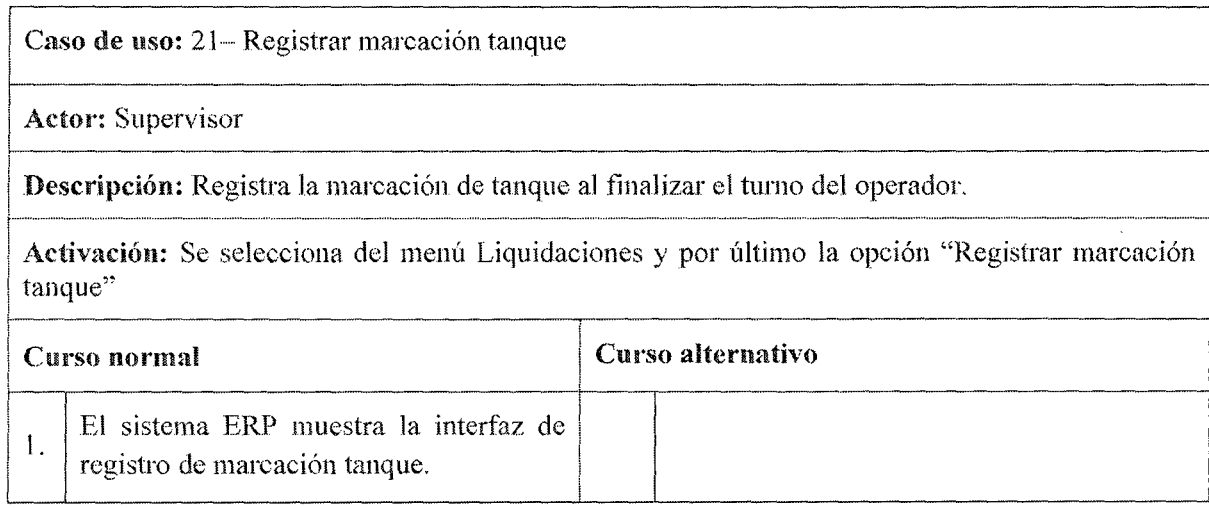

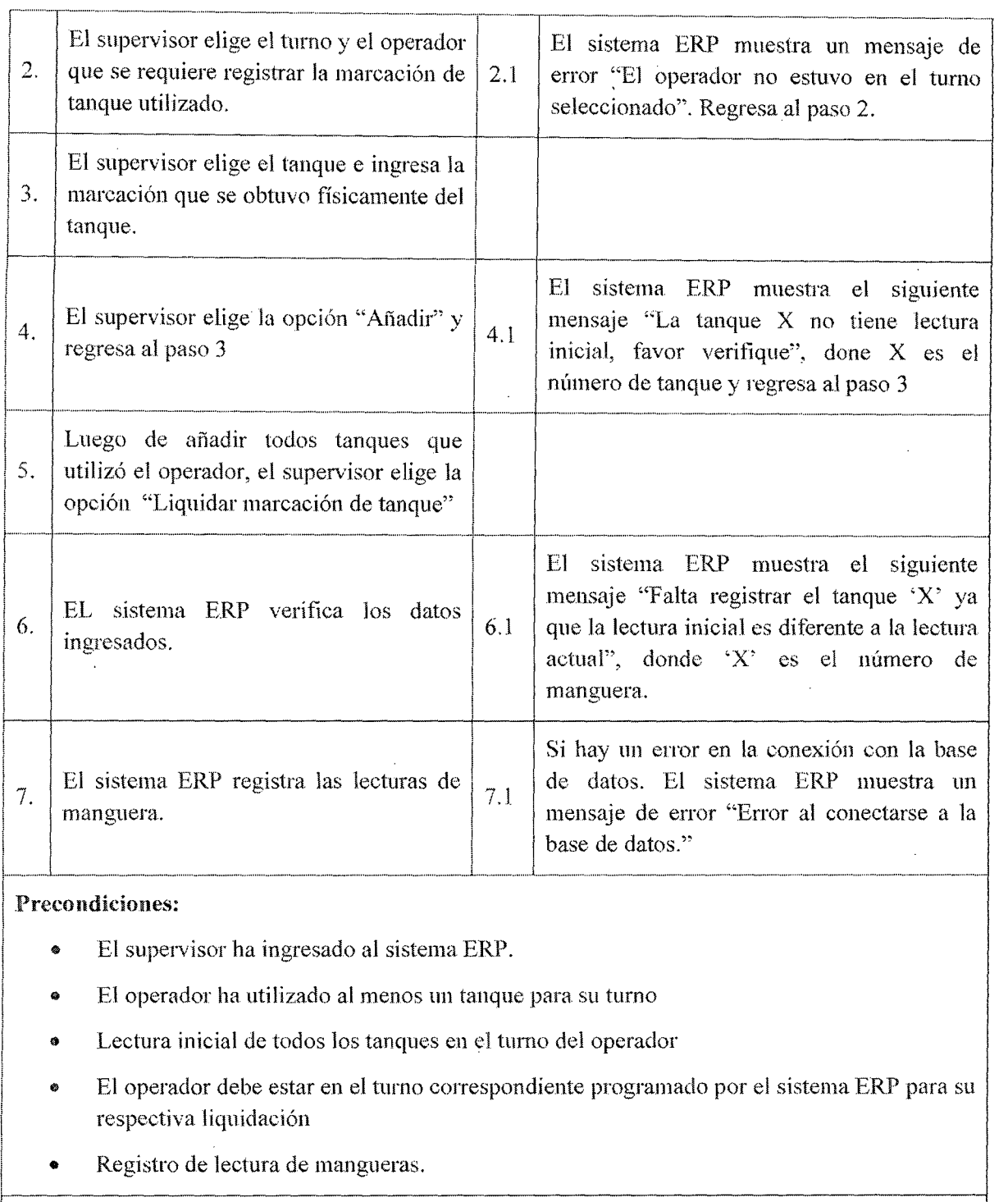

### Postcondiciones:

 $\mathbf{I}$ 

 $\mathbf{I}$ 

- El sistema ERP registra las lecturas finales de los tanques utilizados en el turno de operador en la base de datos.
- Apertura la lectura inicial de los tanques para el siguiente turno.
- Se cierra sesión la cuenta del operador hasta su próximo turno.
- El sistema ERP determina nuevamente la diferencia de stock real con el stock calculado.

### Puntos de extensi6n:

- Para realizar la verificación del stock disponible del combustible despachado se llama al caso de uso CU27 "Consultar combustible".
- Para realizar la verificación de ventas realizadas en turno se llama al caso de uso CU31 "Consultar Ventas"

#### Observaciones y datos:

- o El turno del siguiente operador no puede iniciar hasta que en el anterior hayan registrado la marcación de tanque.
- Los tanques no pueden darse de baja ni cambiar a estado desactivado en el sistema ERP si ya fue utilizada durante el turno, se tendría que esperar hasta el siguiente turno.

### Tabla 7.52Caso de uso 21 Registrar marcación de tanque.

### 7.3.4.22. Caso de uso Gestionar Visanet

Caso de uso: 22.1. - Registrar ticket Visanet

Actor: Operador

Descripción: Registra todos los tíckets generados por el pos de visa durante el turno del operador.

Activación: Se selecciona del menú documentos· la opción "Gestión Documentos" y por último la opción "Gestionar Visanet"

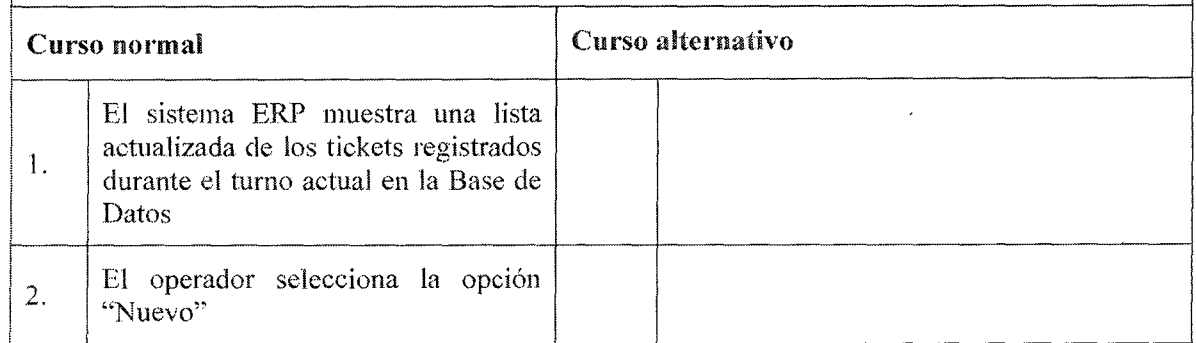

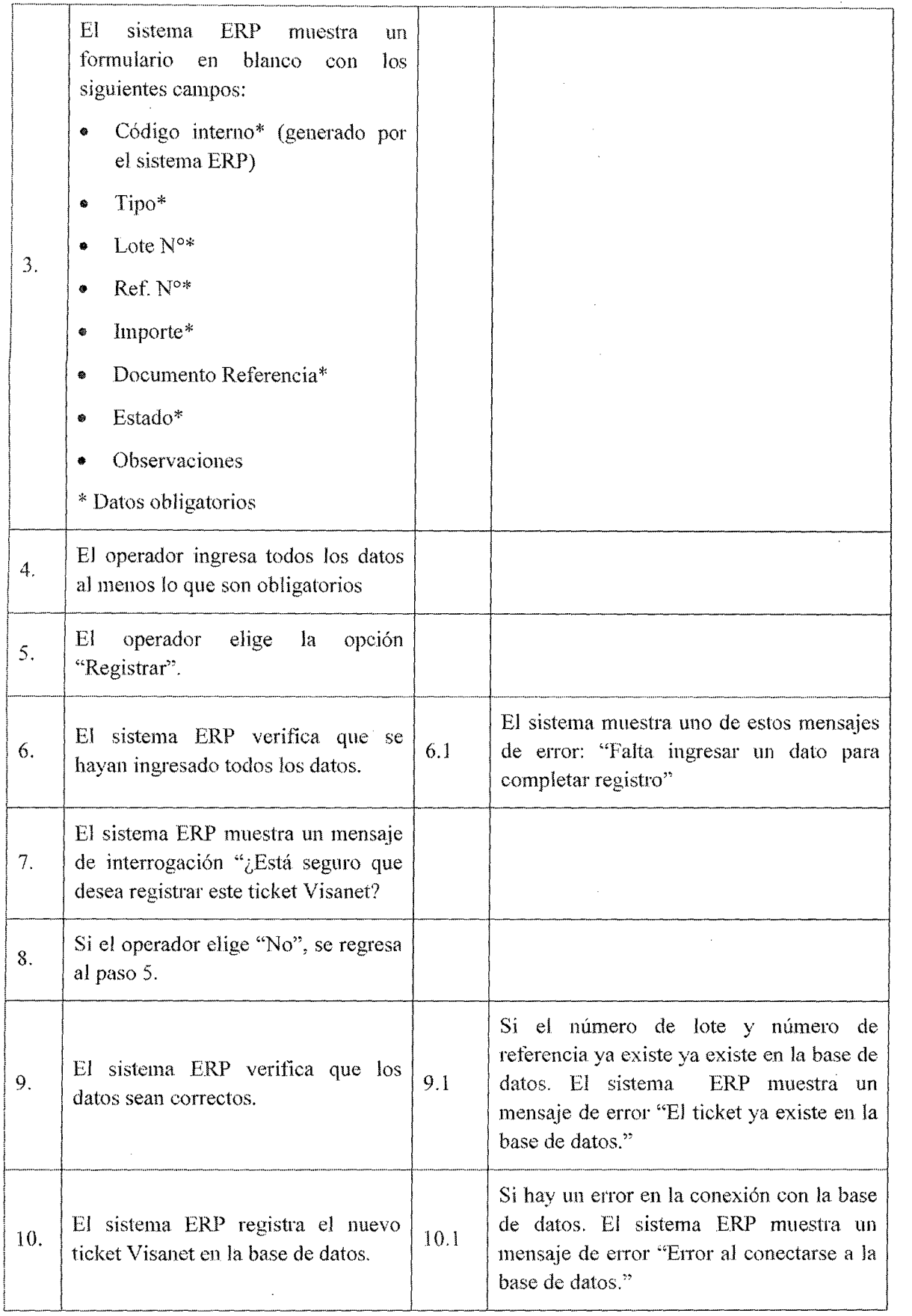

 $\hat{\boldsymbol{\beta}}$ 

 $\mathbb{R}^2$ 

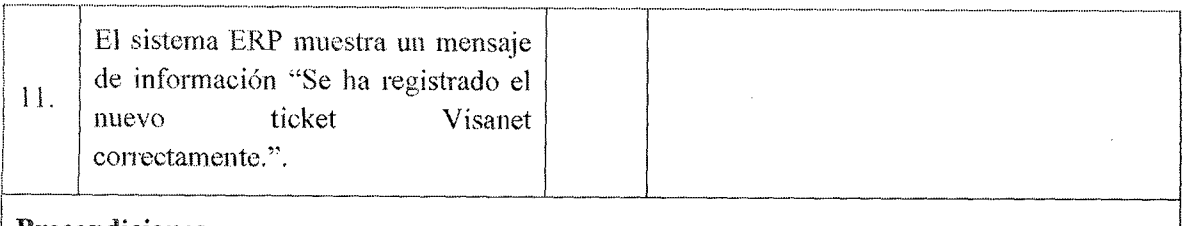

 $\mathbf{I}$ 

.

1

- El operador ha ingresado al sistema ERP.
- El operador registrar al menos una venta durante el turno.
- Si turno es de apertura, el pos de Visanet tuvo que haber cerrado lote al turno cierre anterior. anterior.

Postcondiciones: El sistema ERP registra el nuevo ticket Visanet en la base de datos. i

Puntos de extensión: Para el campo "documento referencia" se llama al caso de uso CU31 "Consultar Venta"  $r_{\rm{max}}$  ,  $r_{\rm{max}}$ 

#### Observaciones y datos:

- El campo "Tipo" tiene dos valores "contado" y "cuotas''  $\bullet$
- El campo "Lote  $N^{\circ}$ " y "Ref.  $N^{\circ}$ " es el correlativo del ticket generado por el pos Visanet  $\bullet$
- o El campo "Documento Referencia" es el correlativo del documento contable que se realizó la venta
- El campo "Estado" muestra si actualmente se encuentra en 'Activo o Anulado'<br>Table 7.53Caso de uso 221 Pegistrar ticket Visanet

### Tabla 7.53Caso de uso 22.1 Registrar ticket Visanet

Caso de uso: 22.2- Modificar ticket Visanet

Actor: Operador

Descripciún: Realiza la modificación de la información de los diferentes tickets solamente durante el turno del operador.

Activación: Se selecciona del menú documentos la opción "Gestión Documentos'' y por último la opción "Gestionar Visanet"

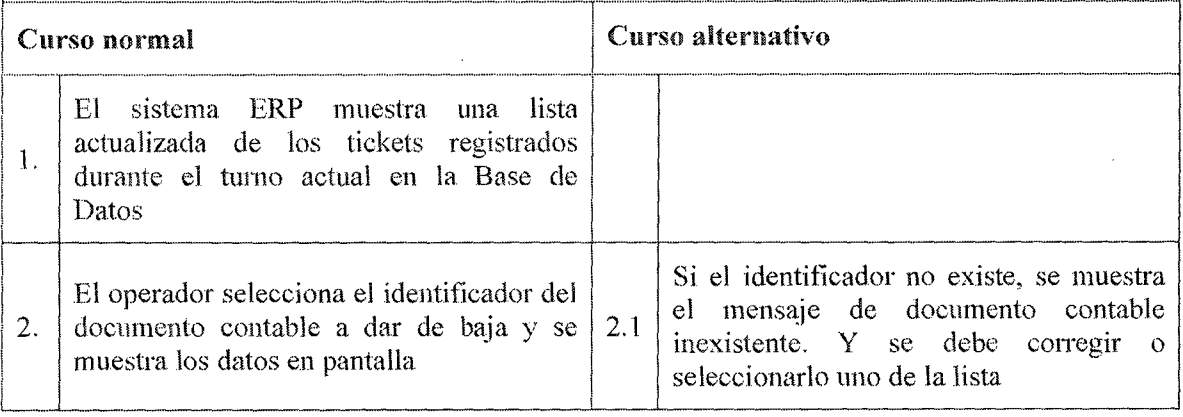

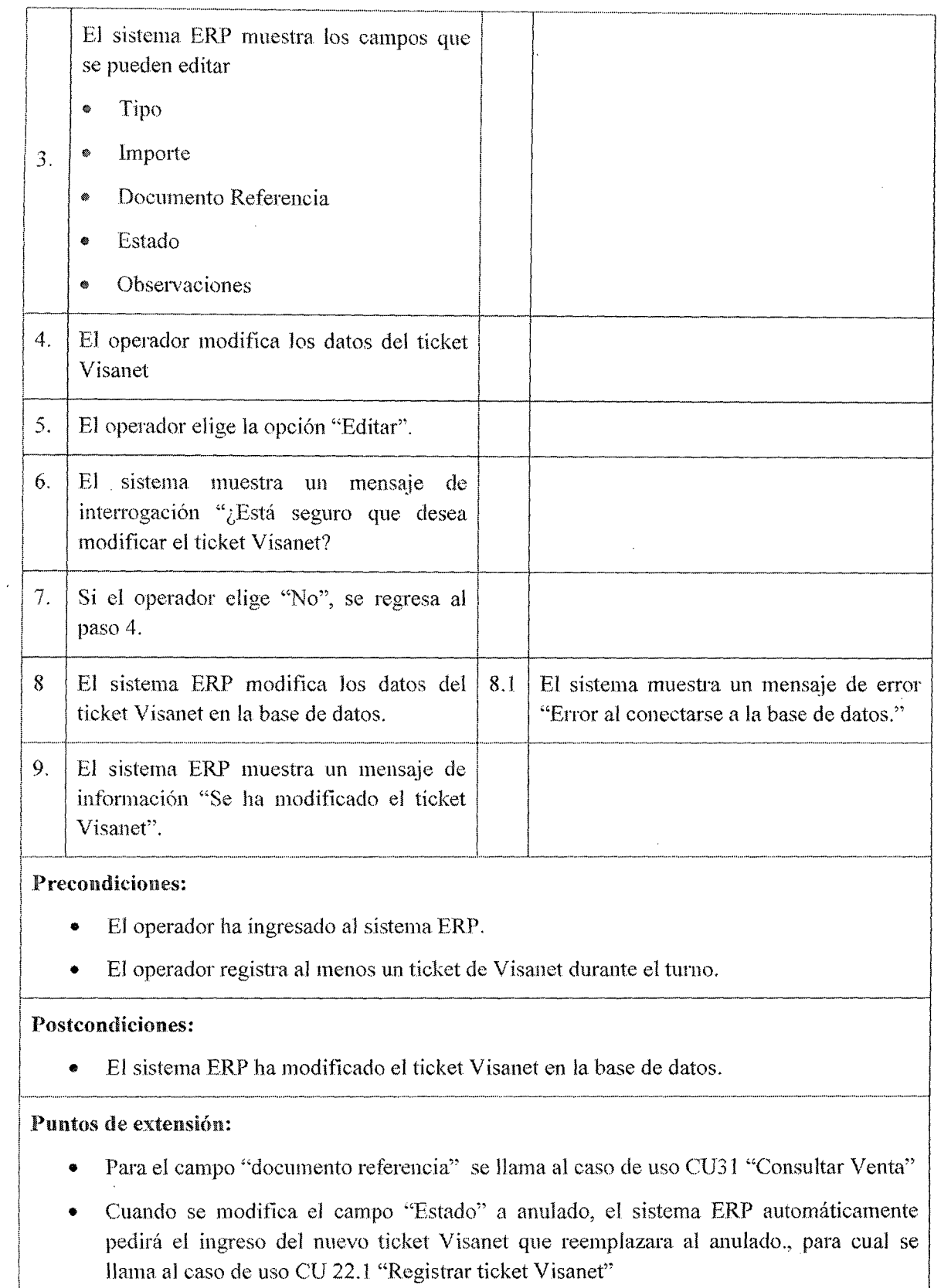

### Observaciones y datos:

- e El campo "Tipo" tiene dos valores "contado'' y "cuotas"
- El campo "Lote N°'' y "Rcf N°" es el correlativo del ticket generado por el pos Visanet
- El campo "Documento Referencia" es el correlativo del documento contable que se realizó la venta
- El campo "Estado" muestra si actualmente se encuentra en 'Activo o Anulado', para casos en que el ticket Visanet ha sido anulado en el pos, también se tendrá que anular en el sistema ERP, modificando el campo "Estado" colocando 'Anulado'.

### Tabla 7.54Caso de uso 22.2 Modificar ticket Visanct

## 7.3.4.23. Caso de Uso Registrar calibración de manguera

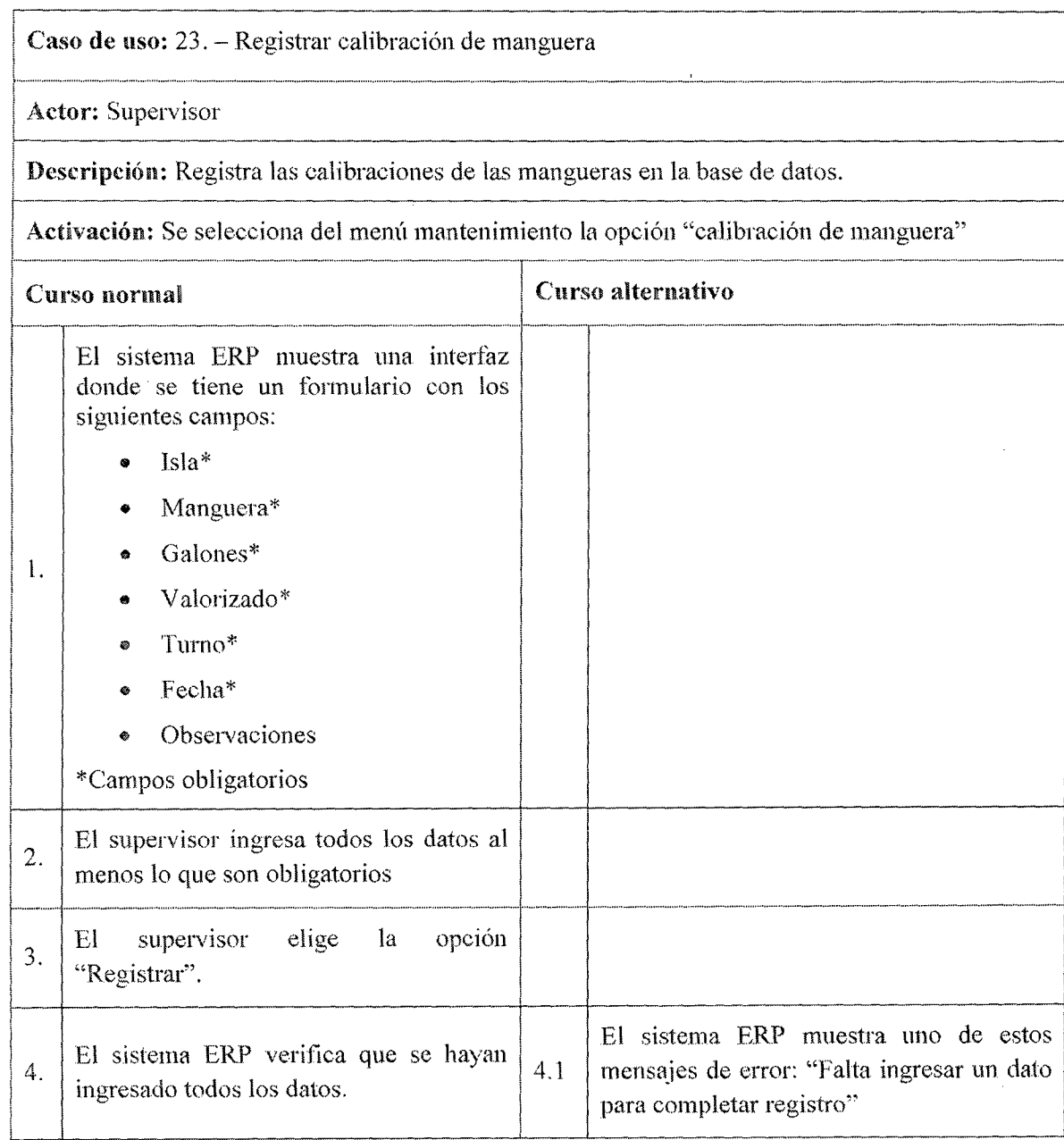

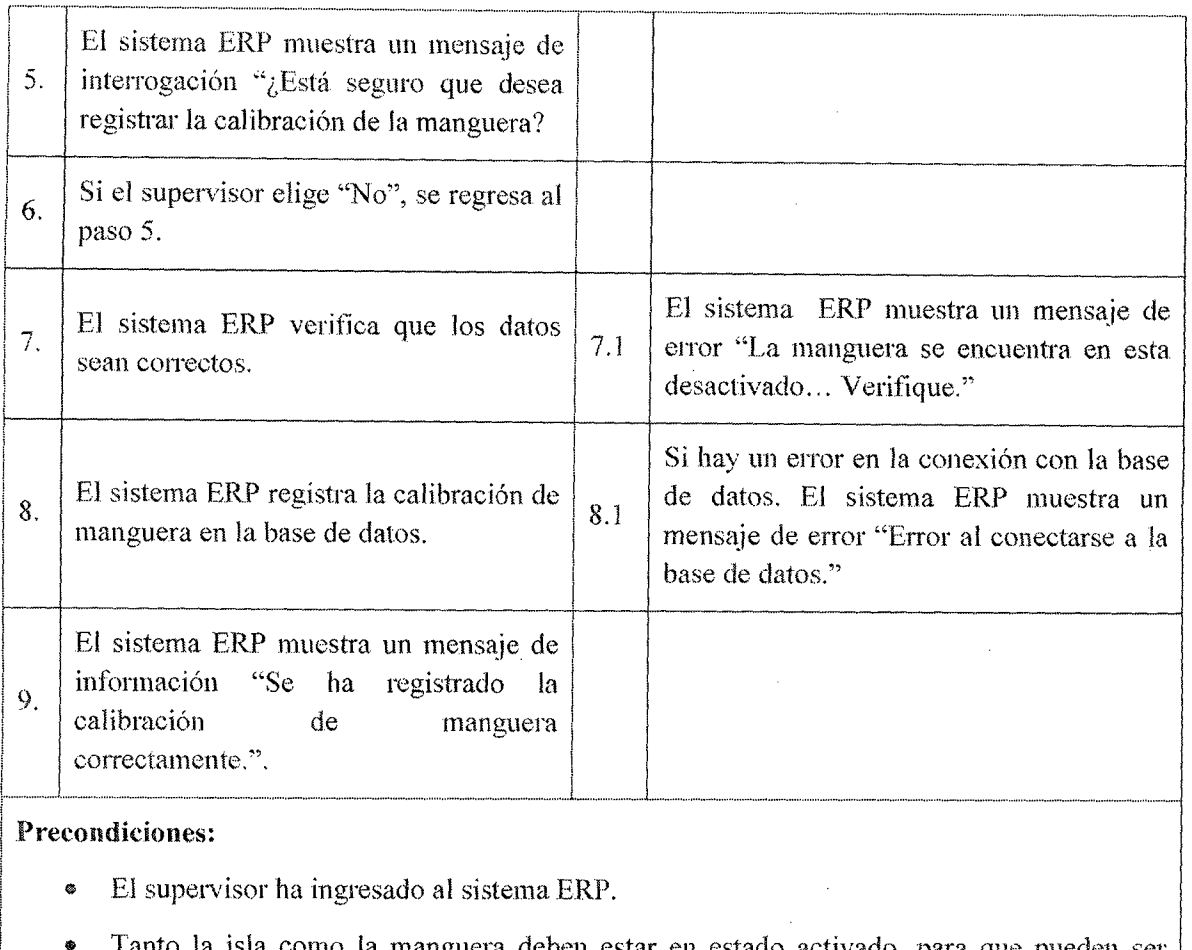

- Tanto la isla como la manguera deben estar en estado activado, para que pueden ser seleccionadas.
- Apertura del turno del operador.

Postcondiciones: El sistema ERP registra la calibración de manguera en la base de datos.

### Puntos de extensión:

- Para el cGmpo "Jsla" se llama al caso de uso CU25 "Consultar Isla''
- Pata el campo "Manguera'' se llama al caso de uso CU26 "Consultar manguera"

### Observaciones y datos:

- Se tiene que realizar durante el turno del operador.
- e Internamente en el sistema ERP no hay movimiento de stock, pero por salir de una detenninada manguera, el contómetro registra los galones que se necesitó para la calibración y que luego son devuelto al tanque de combustible

### Tabla 7.55Caso de uso 23 Registrar calibración de manguera

### 7.3.4.24. Caso de Uso Registrar orden de compra

--------------------------------------------·----------·---------------------------. Caso de uso: 24 Registrar orden de compra

Actor: Supervisor

Descripción: Registra las órdenes de compra para poder adquirir el combustible en la empresa.

Activación: Se selecciona del menú "Comprar combustible'' y por último la opción "Orden de compra"

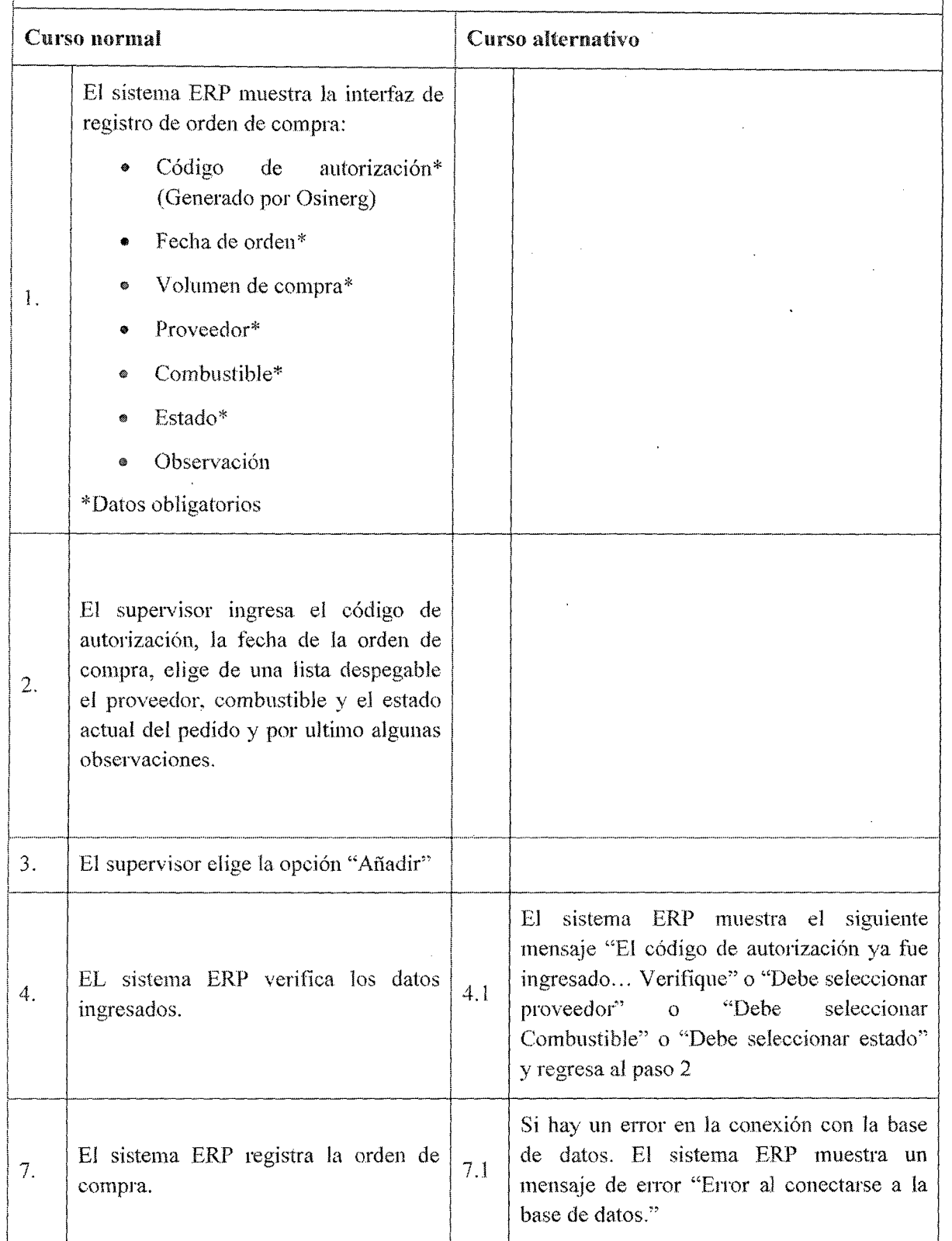

#### Precondiciones:

- El supervisor ha ingresado al sistema ERP.
- Se debe contar con el código de autorización de orden de compra generado por osinerg
- Debe existir al menos un registro de proveedor
- Debe existir al menos un registro de combustible

#### Postcondiciones:

- El sistema ERP registra la orden de compra en la base de datos.
- o Se habilita el módulo de compra de combustible.

#### Puntos de extensión:

Para realizar la búsqueda de combustible se llama al caso de uso CU27 "Consultar combustible".

#### Observaciones y datos:

- Para el volumen de compra se tendrá en cuenta la capacidad del tanque de combustible.
- Cada orden de compra solo será atendida por el proveedor seleccionado en el sistema ERP.

----·

### Tabla 7.56Caso de uso 24 Registrar orden de compra

### 7.3.4.25. Caso de Uso Consultar isla

 $\mathbf{I}$ Caso de uso: 25- Consultar Isla

Actor: Operador

1

Descripción: Permite consultar los datos de la Isla en el sistema ERP

Activación: Se selecciona del menú "Mantenimiento" luego la opción "consultas" y por ultimo "Isla".

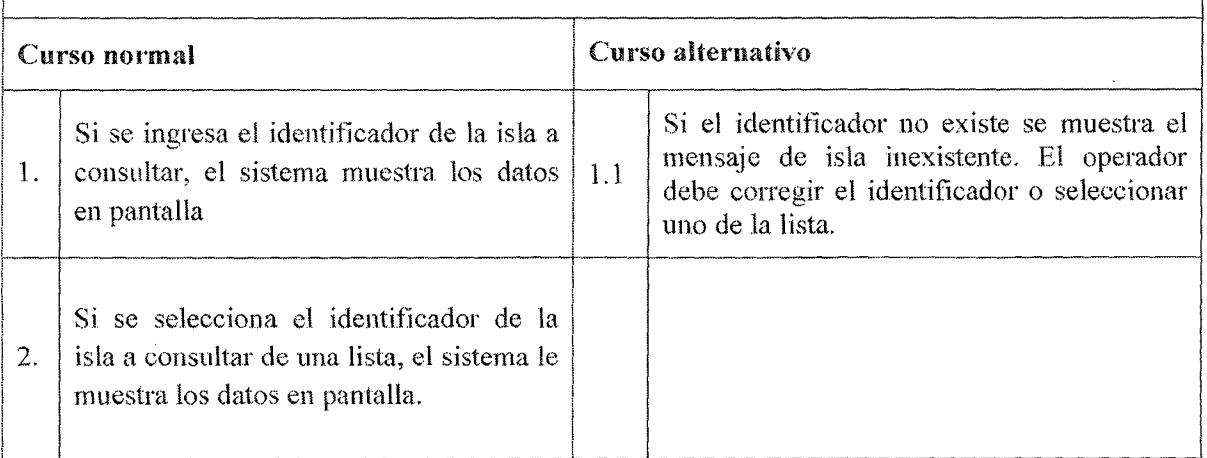

### Precondiciones:

- El operador ha ingresado al sistema ERP .
- La isla a consultar debe existir en la base de datos

Postcondiciones: El operador tiene la información de la isla correspondiente.

Puntos de extensión: No posee.

Observaciones y datos: El sistema no debe demorar más de 5 segundos en mostrar los datos de cualquiera de las consultas.

### Tabla 7.57 Caso de uso 25 Consultar Isla

### 7.3.4.26. Caso de Uso Consultar manguera

··------· ·-·· Caso de uso: 26 – Consultar manguera

Actor: Operador

Descripción: Permite consultar los datos de la Manguera en el sistema ERP

Activación: Se selecciona del menú "Mantenimiento" luego la opción "consultas" y por ultimo "Manguera".

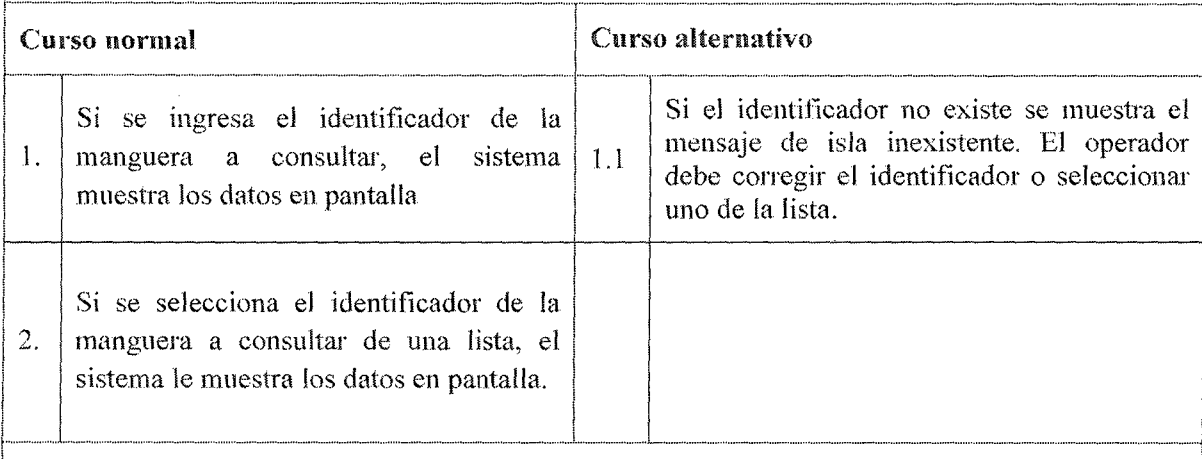

### Precondiciones:

1

l.

1

- El operador ha ingresado al sistema ERP.
- La manguera a consultar debe existir en la base de datos.

Postcondiciones: El operador tiene la información de la manguera correspondiente. ¡

Puntos de extensión: No posee.

<sup>1</sup>Observaciones y datos: El sistema no debe demorar más de 5 segundos en mostrar los datos de 1 cualquiera de las consultas.

### Tabla 7.58 Caso de uso 26 Consultar Manguera

### 7.3.4.27. Caso de Uso Consultar combustible

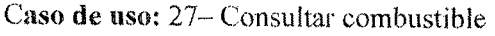

Actor: Operador

.Descripción: Permite consultar los datos del combustible en el sistema ERP

Activación: Se selecciona del menú "Mantenimiento" luego la opción "consultas" y por ultimo "Combustible'·.

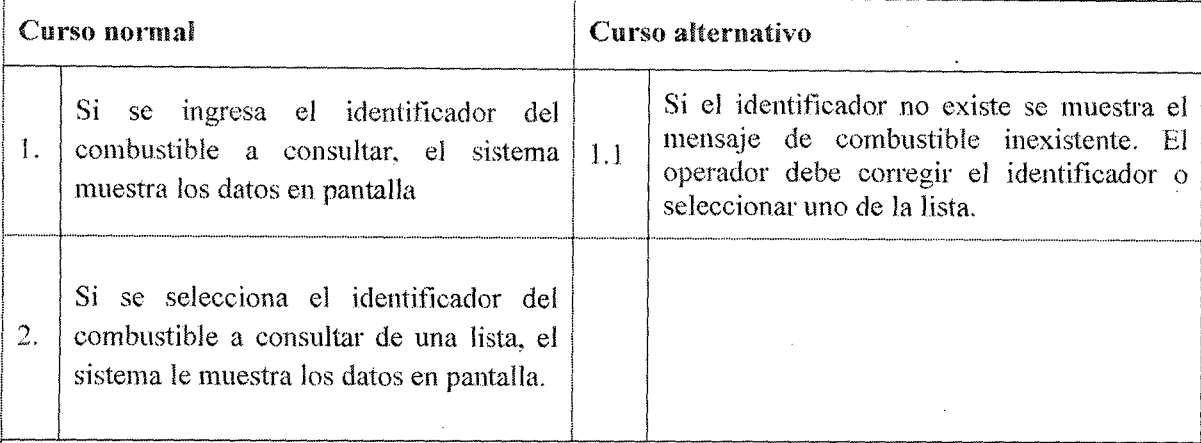

#### Precondiciones:

 $\mathbf{I}$ 

1

į.

L

i

¡

- El operador ha ingresado al sistema ERP.
- El combustible a consultar debe existir en la base de datos.

Postcondiciones: El operador tiene la información del combustible correspondiente.

r-- ·---- 1 Puntos de extensión: No posee.

 $|$  cualquiera de las consultas. Observaciones y datos: El sistema no debe demorar más de 5 segundos en mostrar los datos de

### Tabla 7.59 Caso de uso 27 Consultar Combustible

### 7.3.4.28. Caso de Uso Consultar Vehículo

¡ ............................................................................................................... \_ ....................................................... \_ .......................................... - ..... ..

Caso de uso: 28- Consultar Vehículo

Actor: Operador

Descripción: Permite consultar los datos del vehículo de la empresa cliente en el sistema ERP

1 Activación: Se selecciona del menú "Mantenimiento" luego la opción "consultas" y por ultimo "Vehículo". |<br>|

#### Curso normal

Curso alternativo

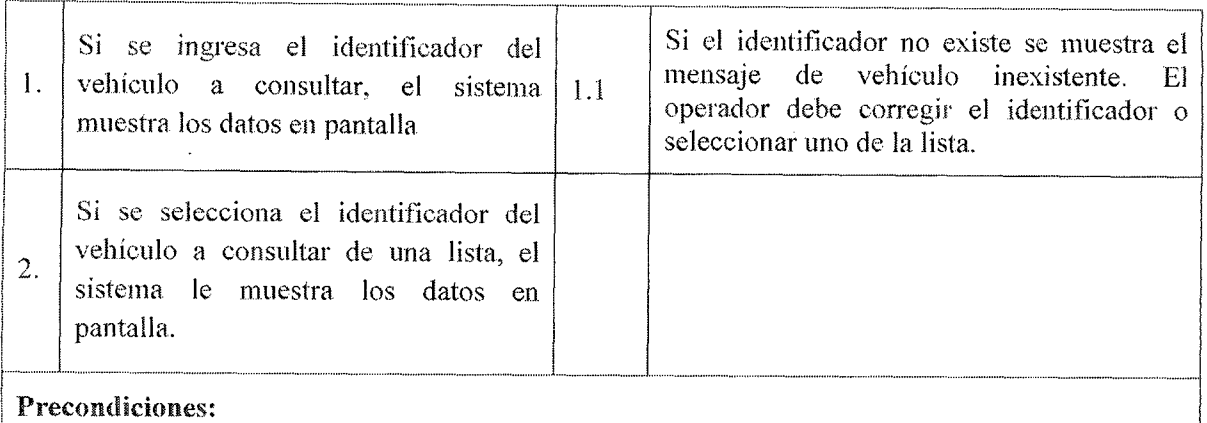

- El<br>• El
- El operador ha ingresado al sistema ERP.<br>• El vehículo a consultar debe existir en la base de datos.

Postcondiciones: El operador tiene la información del vehículo correspondiente. ¡

Puntos de extensión: No posee.

1 Observaciones y datos: El sistema no debe demorar más de 5 segundos en mostrar los datos de cualquiera de las consultas. l

### Tabla 7.60 Caso de uso 28 Consultar Vehículo

### 7.3.4.29. Caso de Uso Consultar Chofer

Caso de uso: 29- Consultar Chofer i

Actor: Operador

Descripción: Permite consultar los datos del chofer de la empresa cliente en el sistema ERP

Activadón: Se selecciona del menú "Mantenimiento'' luego la opción "consultas" y por ultimo "Chofer".

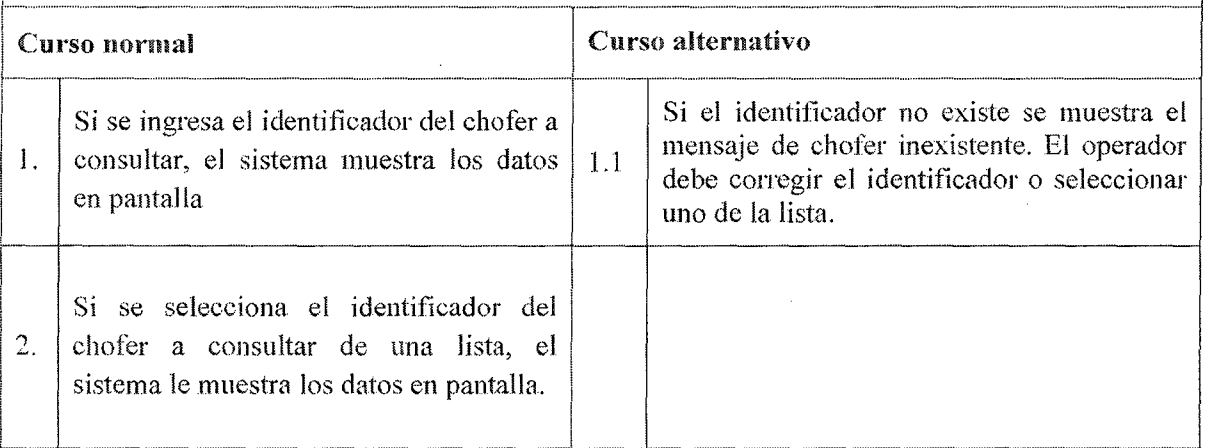

### Precondiciones:

'

1

L

- El operador ha ingresado al sistema ERP.
- El chofer a consultar debe existir en la base de datos.

Postcondiciones: El operador tiene la información del chofer correspondiente.

Puntos de extensión: No posee.

Tunos de extension: No posee. **1** Observaciones y datos: El sistema no debe demorar más de 5 segundos en mostrar los datos de cualquiera de las consultas.

### Tabla 7.61 Caso de uso 29 Consultar Chofer

### 7.3.4.30. Caso de Uso Consultar empresa cliente

1 ·- Caso de uso: 30– Consultar empresa cliente

Actor: Operador

Descripción: Permite consultar los datos de la empresa cliente en el sistema ERP

Activadón: Se selecciona del menú "Mantenimiento'' luego la opción "consultas" y por ultimo "Empresa cliente".

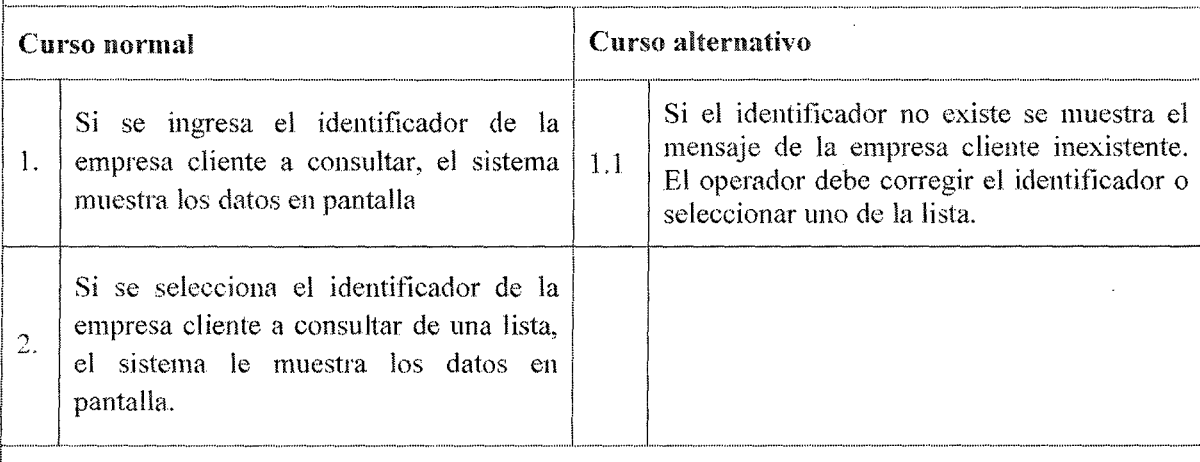

#### Precondiciones:

 $\mathbf{I}$ 

L.

1

L.

- El operador ha ingresado al sistema ERP.
- La empresa cliente a consultar debe existir en la base de datos.

Postcondiciones: El operador tiene la información del chofer correspondiente.

Puntos de extensión: No posee.

 $\mathbf{I}$ Observaciones y datos: El sistema no debe demorar más de 5 segundos en mostrar los datos de cualquiera de las consultas.

### Tabla 7.62 Caso de uso 30 Consultarempresa cliente

### 7.3.4.31. Caso de Uso Consultar venta

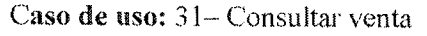

#### Actor: Supervisor

Descripción: Permite consultar los datos de las ventas que realiza el operador en el sistema ERP

Activación: Se selecciona del menú "Mantenimiento" luego la opción "consultas" y por ultimo "Ventas".

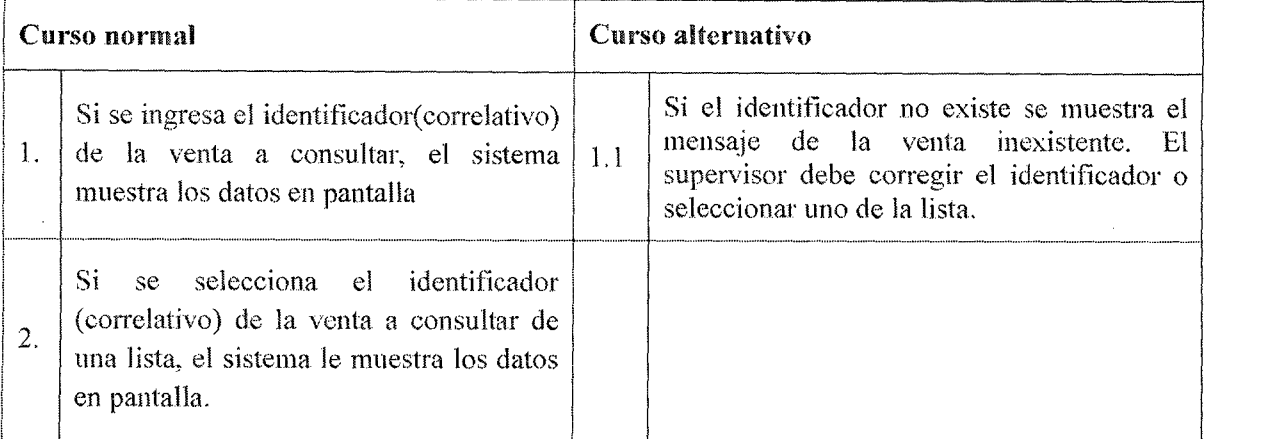

#### Precondiciones:

- El supervisor ha ingresado al sistema ERP.
- La venta a consultar debe existir en la base de datos.

Postcondiciones: El supervisor tiene la información del chofer correspondiente.

Puntos de extensión: No posee.

Observaciones y datos: El sistema no debe demorar más de 5 segundos en mostrar los datos de cualquiera de las consultas.

#### Tabla 7.63 Caso de uso 31 Consultar venta

### 7.3.4.32. Caso de Uso Verificar cuenta corriente proveedor

Caso de uso: 32.- Verificar cuenta corriente proveedor

Actor: Supervisor

Descripción: Verificará los saldos de los depósitos en las cuentas corrientes bancarias de los proveedores

Activación: Se selecciona del menú mantenimiento la opción "gestión depósitos" y por ultimo "V erífícar cuenta corriente proveedor''

Curso normal 1 Curso alternativo

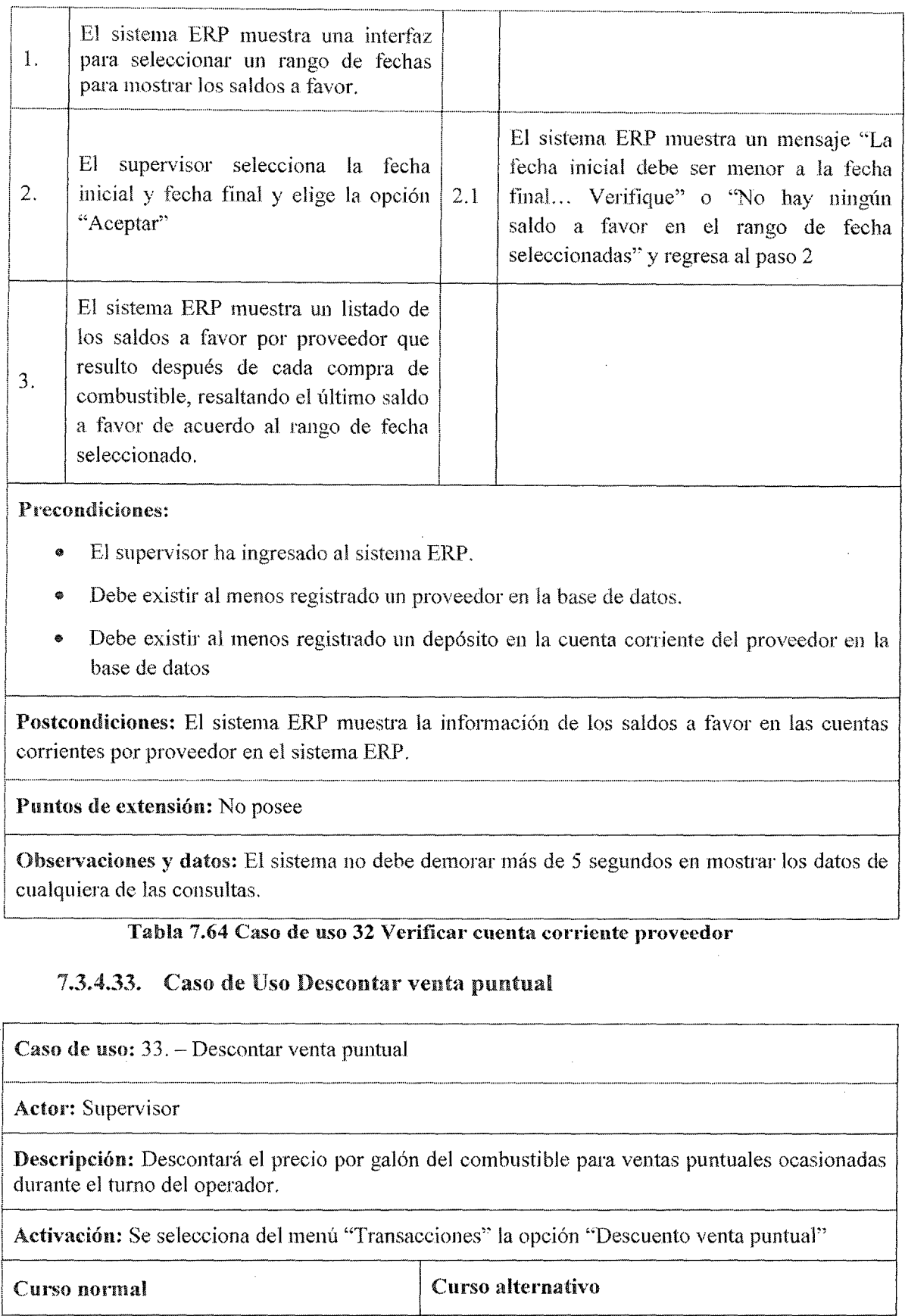

 $\hat{\boldsymbol{\beta}}$ 

 $\sim$ 

Ï

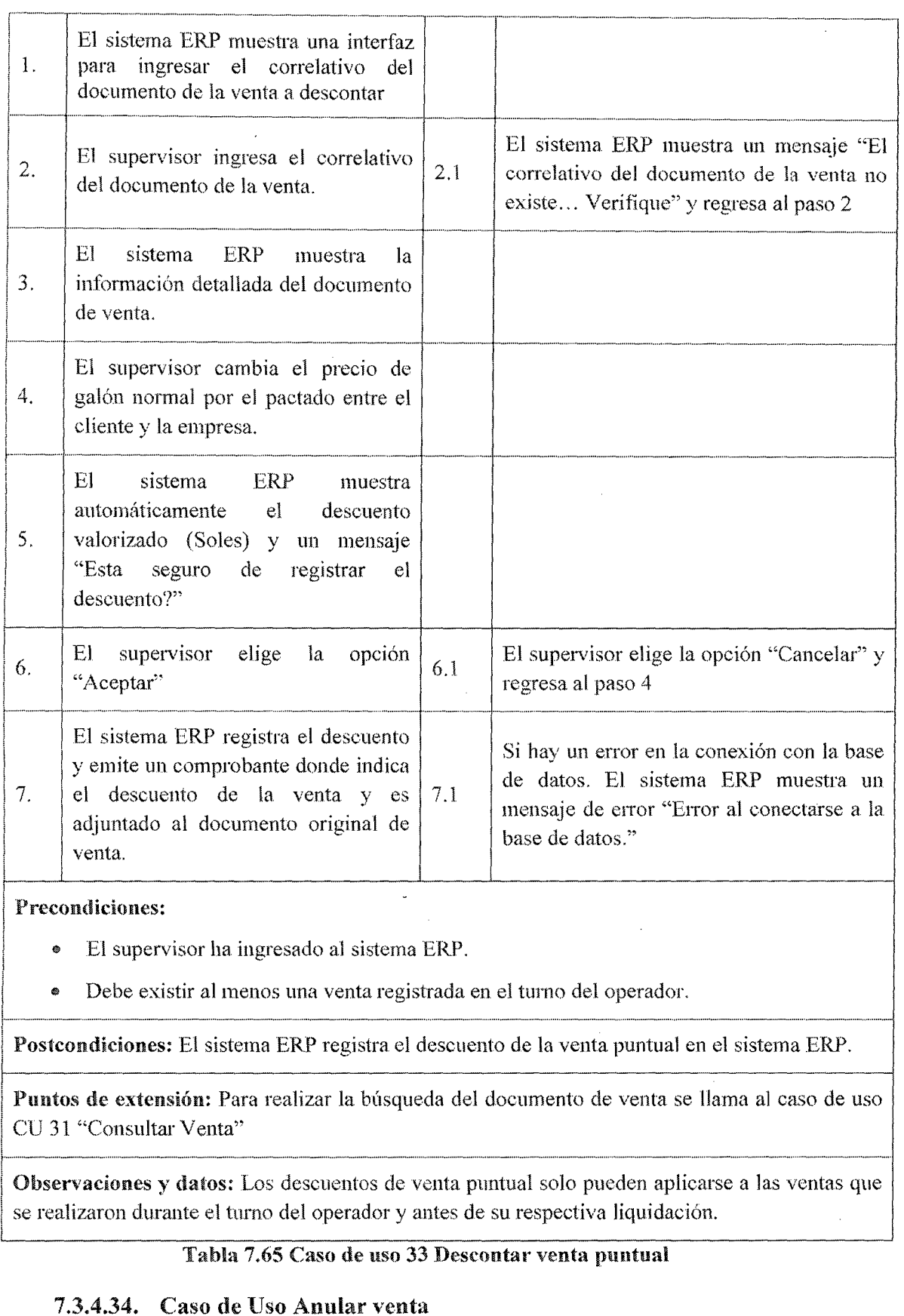

 $\hat{\mathcal{A}}$ 

# **┌───**

 $\vert$  Caso de uso: 34. - Anular Venta

ana

Actor: Supervisor

Descripción: Realiza las anulaciones de las ventas durante el turno del operador.

Activación: Se selecciona del menú "Mantenimiento" la opción "Anulación de venta"

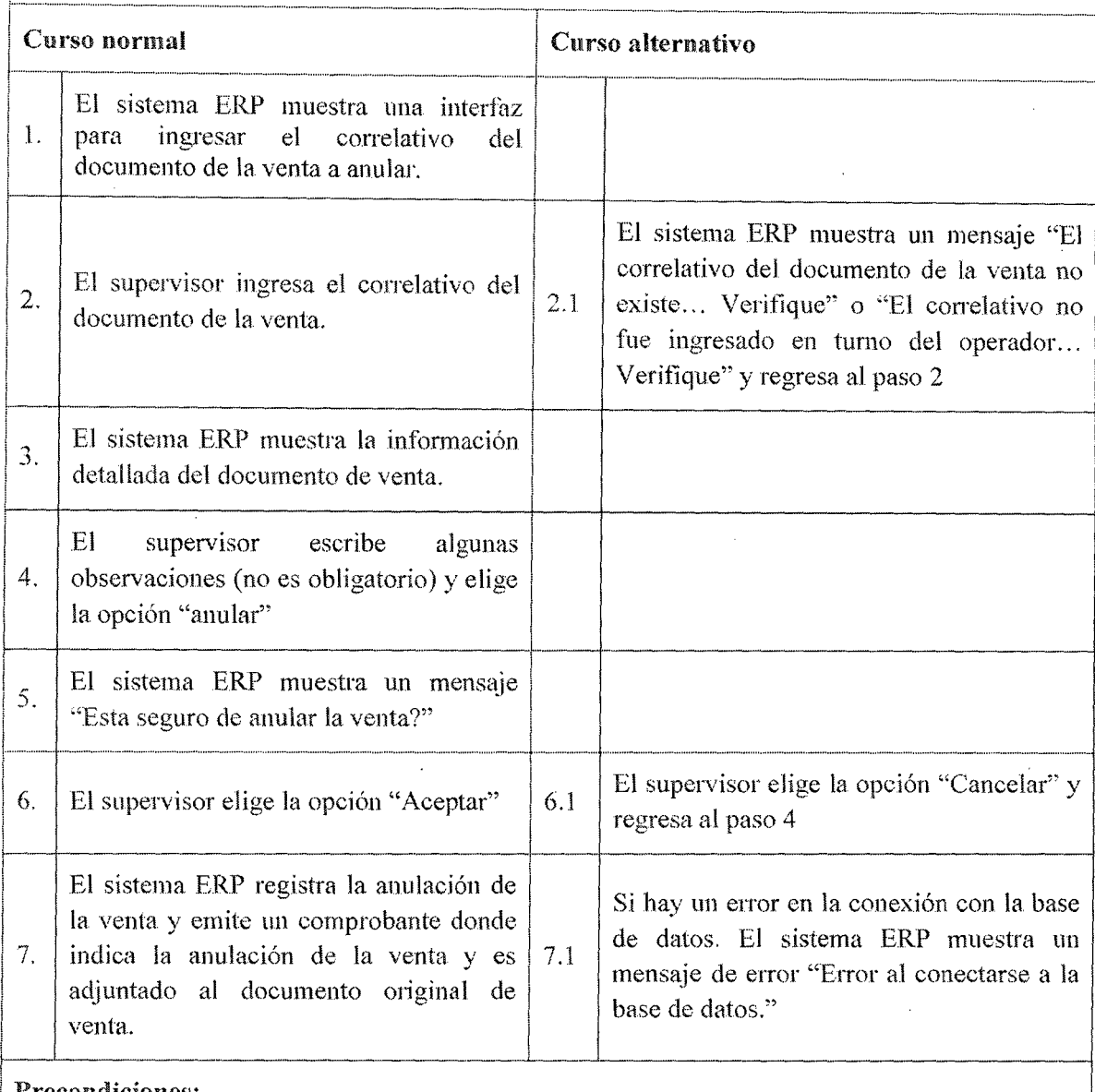

### Precondiciones:

1

1

L  $\mathbf i$ 

1

- El supervisor ha ingresado al sistema ERP.
- Debe existir al menos una venta registrada en el turno del operador.

#### Postcondiciones:

- o El sistema ERP registra la anulación de la venta en el sistema ERP.
- El stock de tanque de combustible es revertido hasta antes de la venta correspondiente.

Puntos de extensión: Para realizar la búsqueda del documento de venta se llama al caso de uso CU 31 "Consultar Venta"
Observaciones y datos: Las anulaciones de los documentos de venta solo pueden aplicarse a las ventas que se realizaron durante el turno del operador y antes de su respectiva liquidación.

### Tabla 7.66 Caso de uso 34 Amilar venta

#### 7.3.4.35. Caso de Uso Ver Reporte de Compra

Caso de uso: 35. – Ver reporte de compra

Actor: Supervisor

Descripción: Visualiza las compras de combustible en un rango de fecha y con distintas formas de ordenamiento.

Activación: Se selecciona del menú "Reporte" la opción "Reporte de Compras"

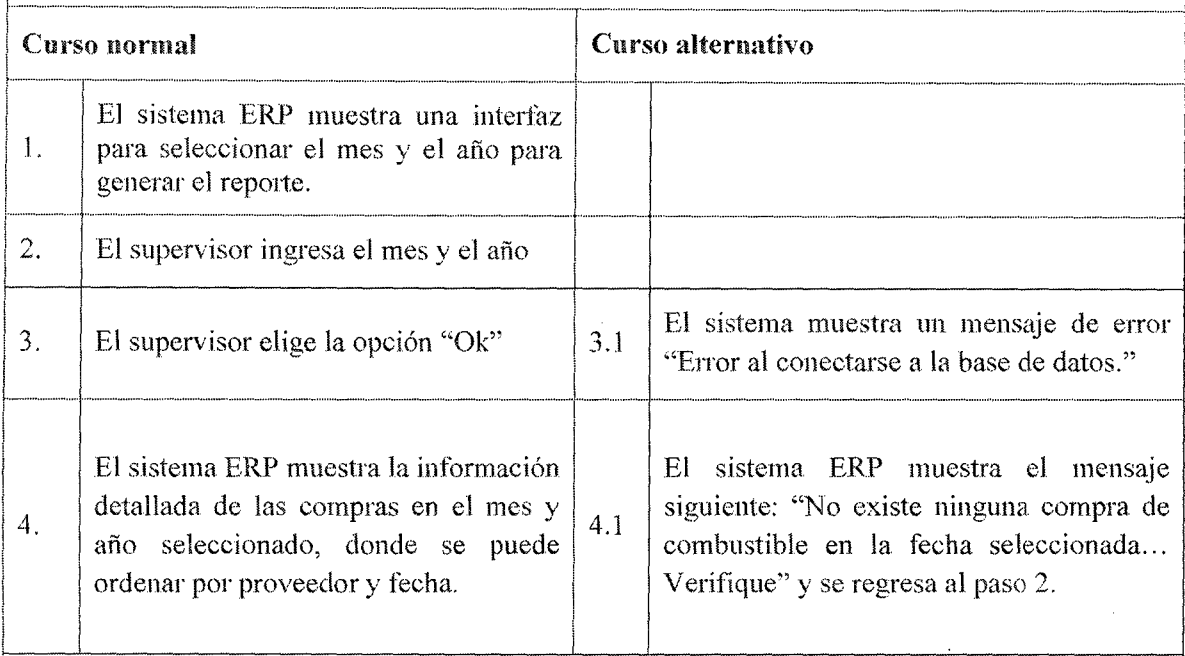

#### Precondiciones:

- El supervisor ha ingresado al sistema ERP.
- e Debe existir al menos una compra registrada.

Postcondiciones: El sistema ERP muestra el reporte de compras en la fecha solicitada. L -· -· . - ···- .. -- -- -- -----

Puntos de extensión: No posee en el propose en el propose en el propose en el propose en el propose en el propose en el propose en el propose en el propose en el propose en el propose en el propose en el propose en el prop

Observaciones y datos:

Tabla 7.67 Caso de uso 35 Ver reporte de compra

#### 7.3.4.36. Caso de Uso Ver Reporte de venta

Caso de uso: 36.- Ver reporte de venta

#### Actor: Supervisor

Descripción: Visualiza las ventas de combustible en un rango de fecha y con distintas formas de ordenam íento.

Activación: Se selecciona del menú "Reporte" la opción "Reporte de Ventas"

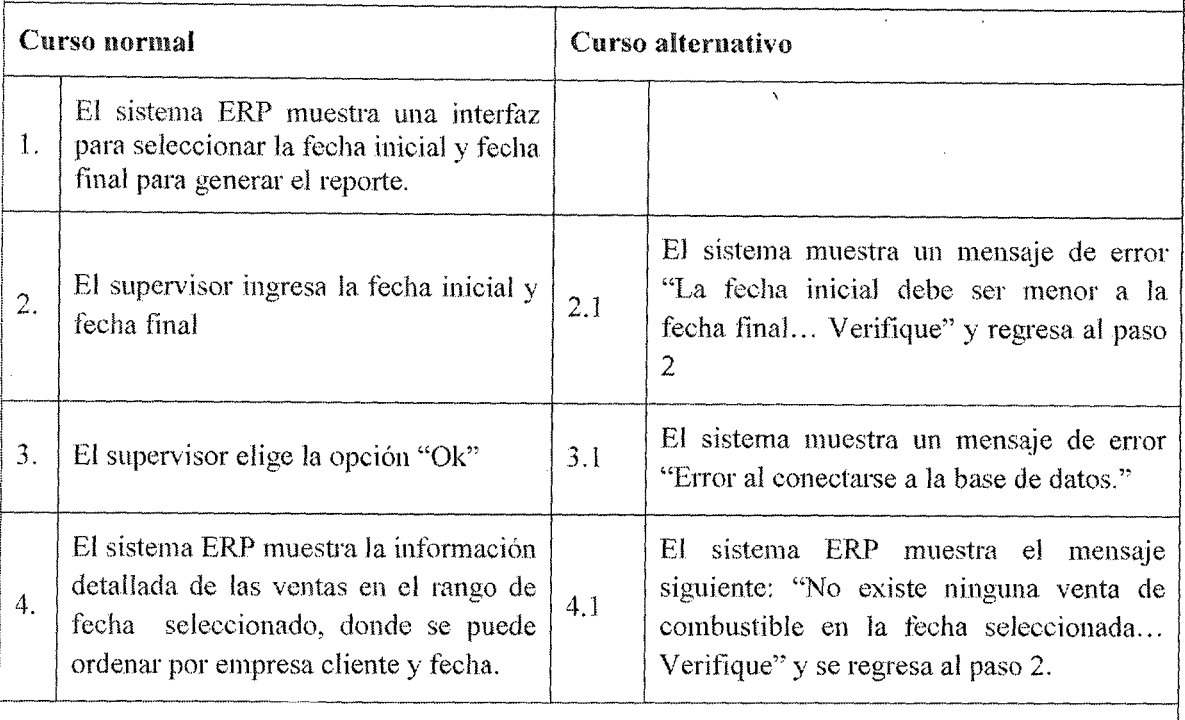

#### Precondiciones:

- e El supervisor ha ingresado al sistema ERP.
- o Debe existir al menos una venta registrada en el rango de techa seleccionado.

Postcondiciones: El sistema ERP muestra el reporte de ventas en el rango de fecha seleccionado.

#### Puntos de extensión: No posee

Observaciones y datos:

#### Tabla 7.68 Caso de uso 36 Ver reporte de venta

#### 7.3.4.37. Caso de Vso Ver Reporte de inventario

Caso de uso: 37. – Ver reporte de inventario

#### Actor: Supervisor

**|** 

Descripción: Visualiza los totales de entradas, salidas, mermas y calibraciones de combustible por tanque en un rango de fecha seleccionado con distintas formas de ordenamiento.

Activación: Se selecciona del menú "Reporte" la opción "Reporte de Inventario"

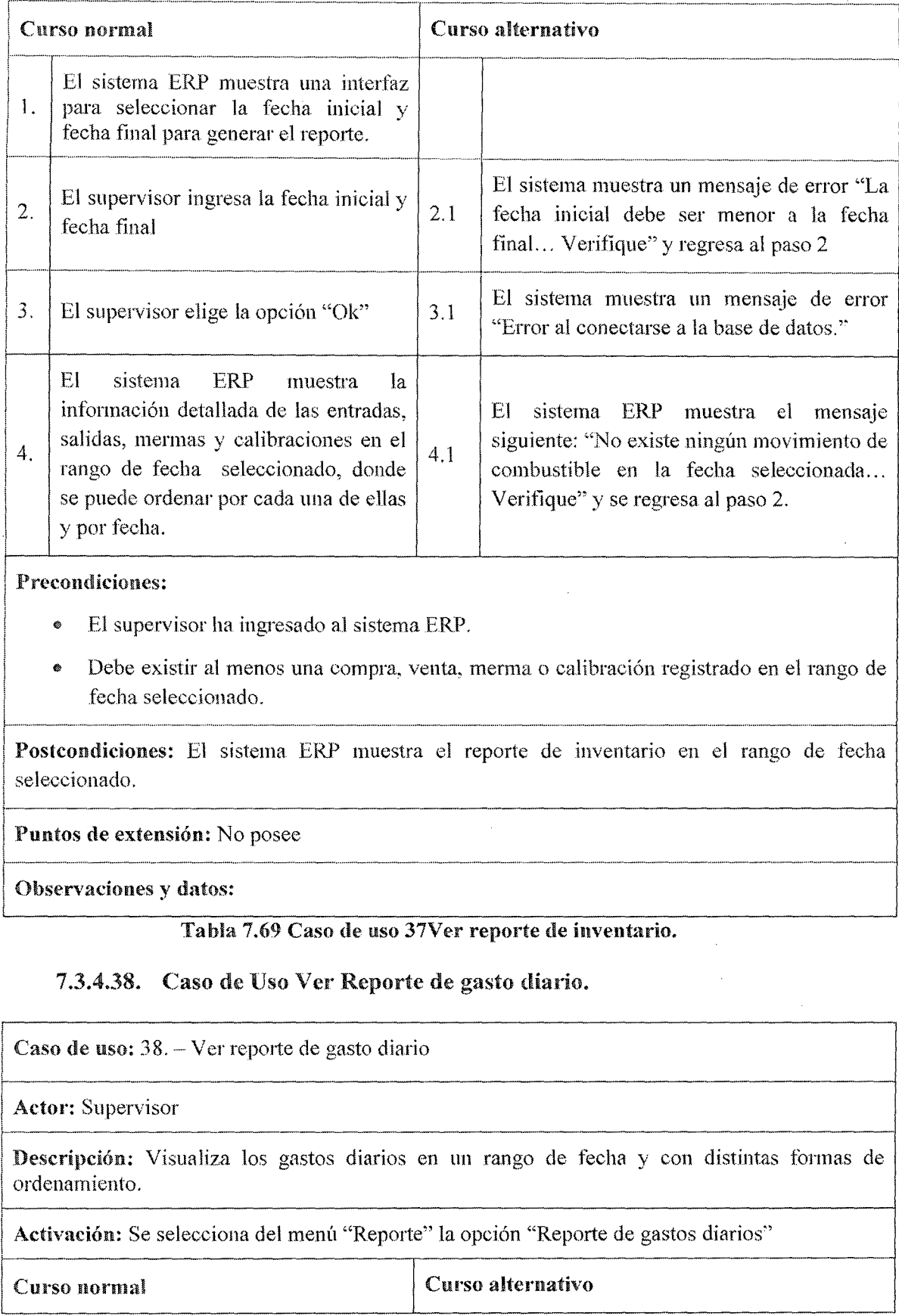

 $\hat{\mathcal{A}}$ 

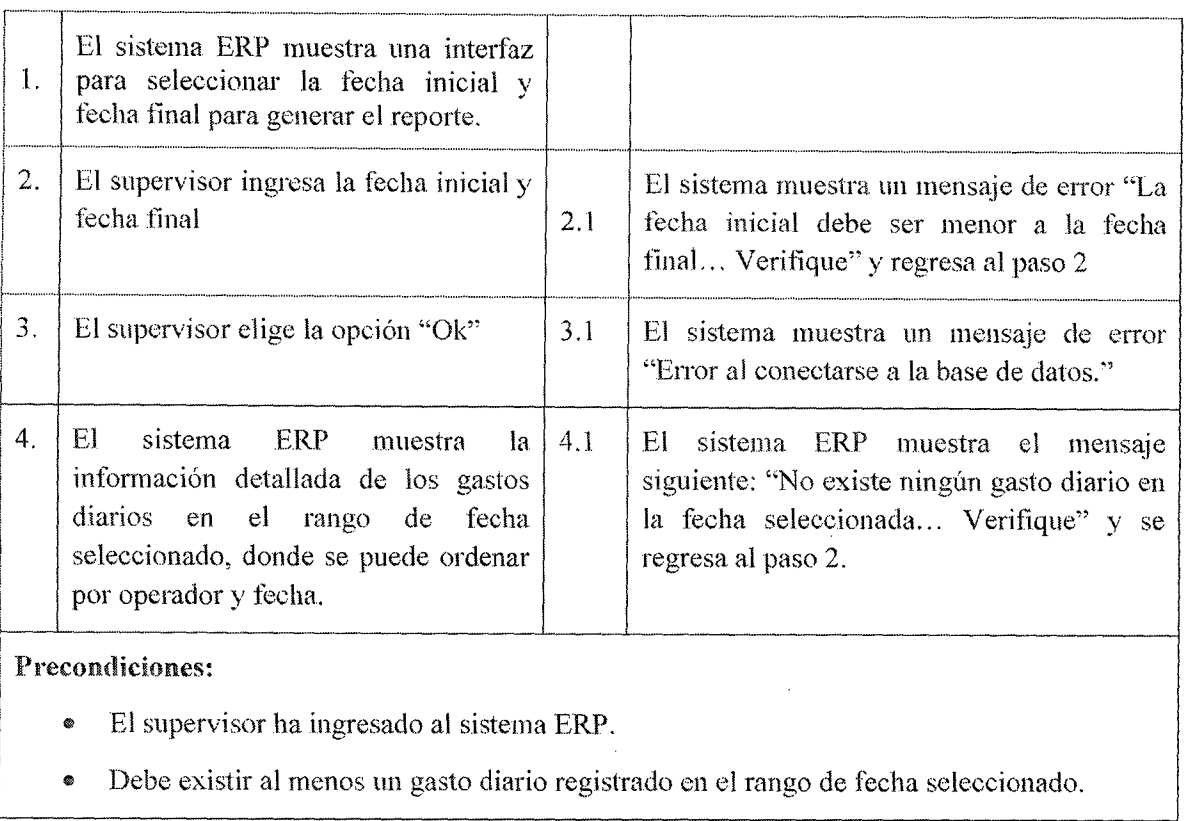

Postcondiciones: El sistema ERP muestra el reporte de gasto diario en el rango de fecha seleccionado.

Puntos de extensión: No posee

Observaciones y datos:

Tabla 7.70 Caso de uso 38 Ver reporte de gasto diario

#### 7.3.4.39. Caso de Uso Ver Reporte de usuario

Caso de uso: 39.- Ver reporte de usuario

Actor: Gerente

Descripción: Visualiza las marcaciones, adelantos de sueldo, comisiones por ventas, modificaciones de turno de todos los usuarios en un rango de fecha y con distintas formas de ordenamiento.

Activación: Se selecciona del menú "Reporte" la opción "Reporte de Usuarios"

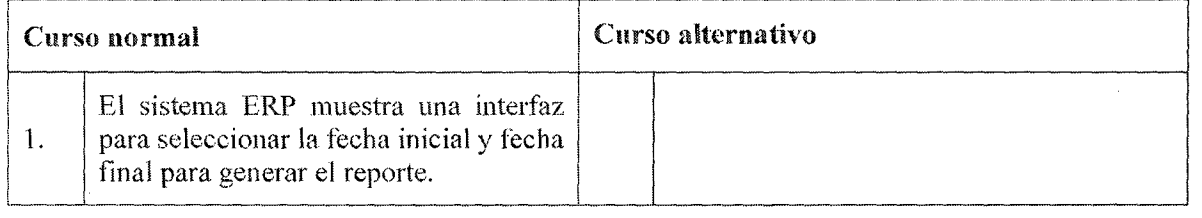

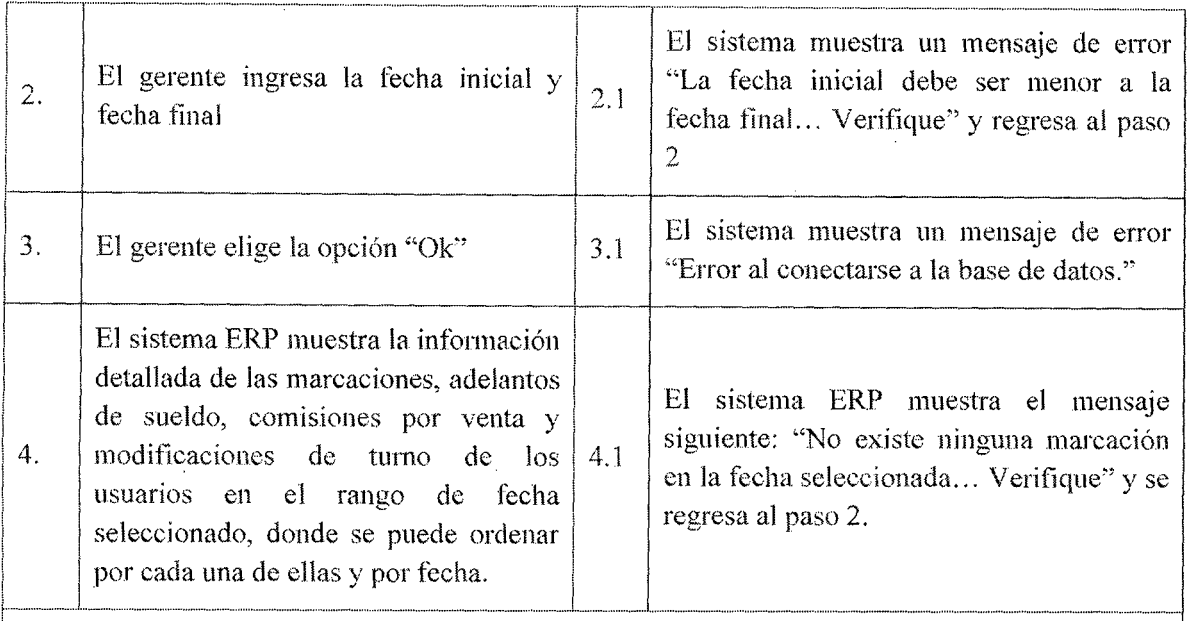

#### Precondiciones:

1

- e El gerente ha ingresado al sistema ERP.
- Debe existir al menos un usuario registrado.

Postcondiciones: El sistema ERP muestra el reporte de las de las marcaciones, adelantos de sueldo, comisiones por venta y modificaciones de turno de los usuarios en el rango de fecha seleccionado.

Puntos de extensión: No posee

Observaciones y datos:

#### ... ..... ..... .... ...... . .... ······---............ ·······················~··· ........ \_...... . ..................... , \_\_ ··············· .... , .. \_ .......................................... - ....... .. Tabla 7.71 Caso de uso 38 Ver reporte de usuario

#### 7.3.5. Análisis de los casos de uso. Identificación de las clases análisis

A continuación se muestran todos los diagramas de clases Figuras 7.7 a

7.1 O de cada uno de los casos de uso detallados en las figuras 7.2 a 7 .6, los

mismos incluyen solo clases de dominio siendo incorporadas las clases

interfaz y control en los diagramas de transición correspondientes al

diseño.

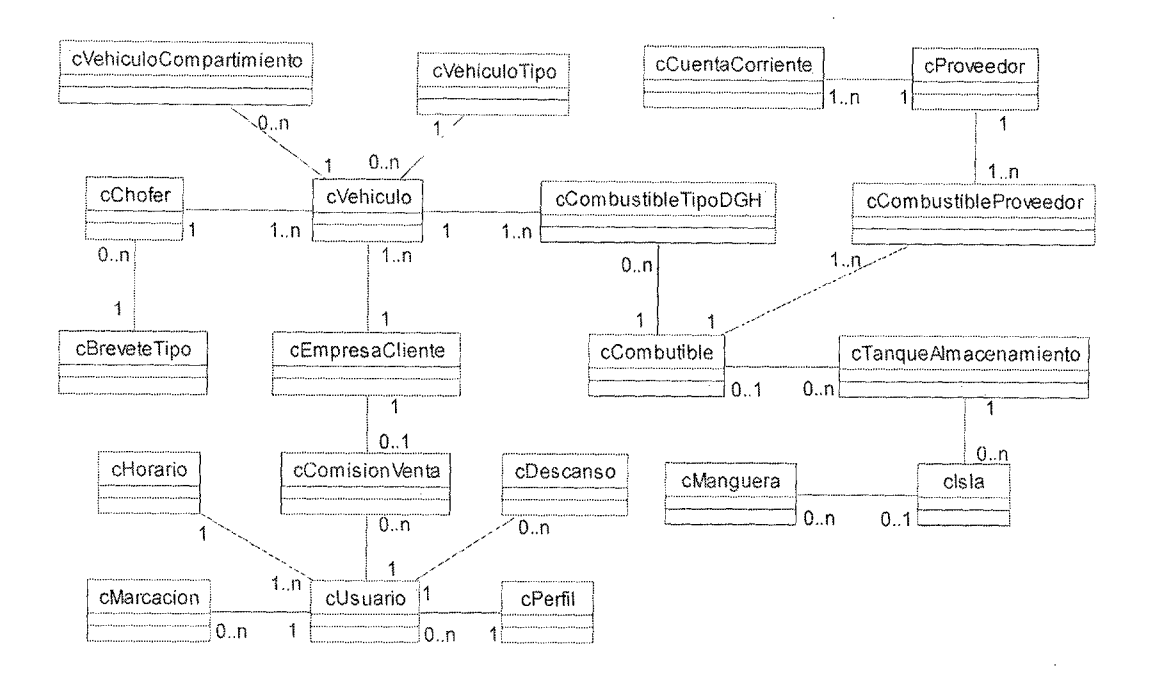

Fig. 7.7 Diagrama de análisis relacionado a la figura 7.2

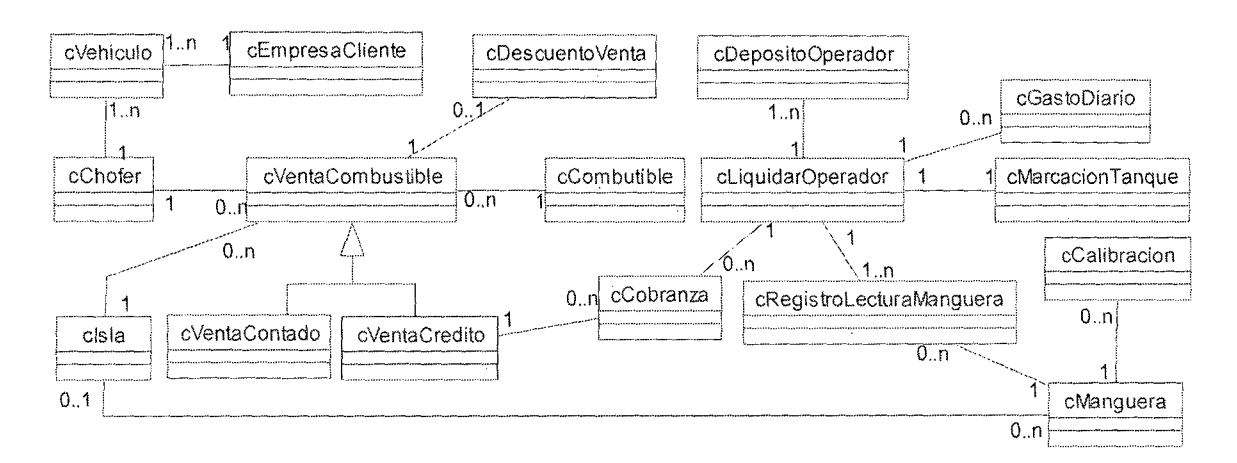

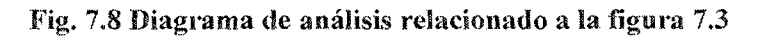

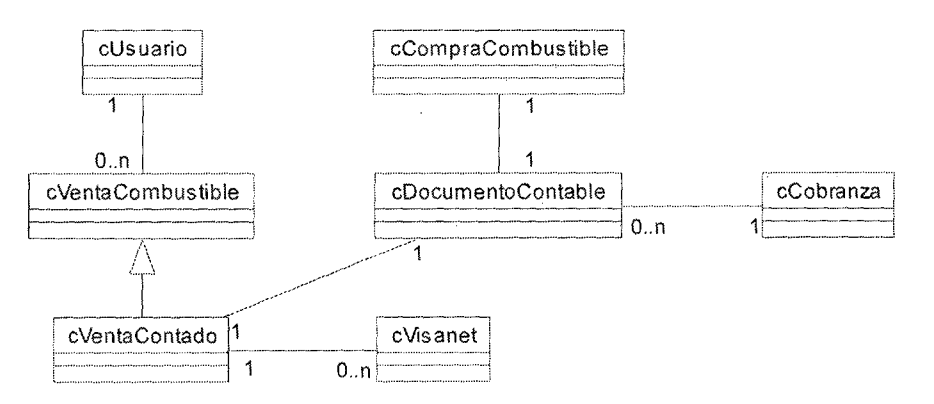

Fig. 7.9 Diagrama de análisis relacionado a la figura 7.4

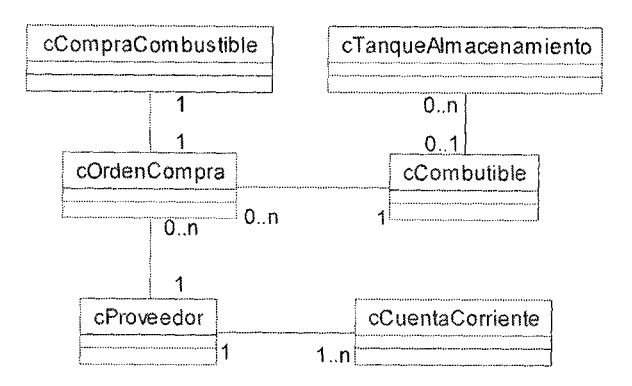

Fig. 7.10 Diagrama de análisis relacionado a la figura 7.5

### 7.4. ANÁLISIS DE CLASES

#### 7.4.1. Identificación de Responsabilidades y atributos

Por cada clase de análisis se realizan las siguientes tareas:

- Describir atributos relevantes.
- Describir responsabilidades.

Por lo tanto, estas tareas no están como una sección distinta, sino juntas para cada clase. Es importante destacar que se describen responsabilidades para cada clase. No obstante, al encontrase aún en la fase de análisis estas responsabilidades son muy generales. En la fase de diseño se detallan más, y es posible que se modifiquen las responsabilidades de alguna clase. La tabla 7.72 permite describir cada clase.

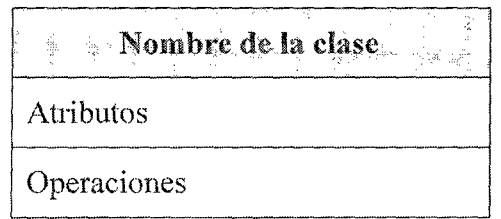

~-----------------------------\_J Tabla 7.72 **Planilla** para descripción **de** clases

# $Chafer$ codigoChofer • nombreChofer e categoriaBrevete o dniChofer e direccionChofer vencimientoBrevete telefonoChofer celularChofer · emailChofer • estadoChofer • registrarChofer() eliminarChofer()  $\mod$ ficarChofer()  $\bullet$  consultatChofer() Tabla 7.73 Clase cChofer

### cBreveteTipo codigoBrcvete ۰ descripcionBrevete o registrarBreveteTipo() eliminarBreveteTipo()

- $\bullet$  modificarBreveteTipo()
- Tabla 7.74 Clase cBreveteTipo

# e Vehículo • codigo Vehiculo tipo Vehiculo • registroDGHVehiculo • codigoCubicacion Vehículo • compartimiento Vehiculo tipoCombustibleVehiculo descripcion Vehiculo • color Vehículo • modelo Vehículo • marcaVehiculo empresaCliente Vehiculo • estado Vehículo • registrar Vehículo() • eliminarVehiculo() • modificarVehiculo() • consultarVehiculo() Tabla 7.75 Clase cVehículo e Vehículo Tipo • codigo Vehículo Tipo • nombre VehiculoTipo

- registrarV ehiculo Tipo()
- modificarVehiculoTipo()
- eliminarVehiculoTipo()

Tabla 7.76 Clase cVehículoTipo

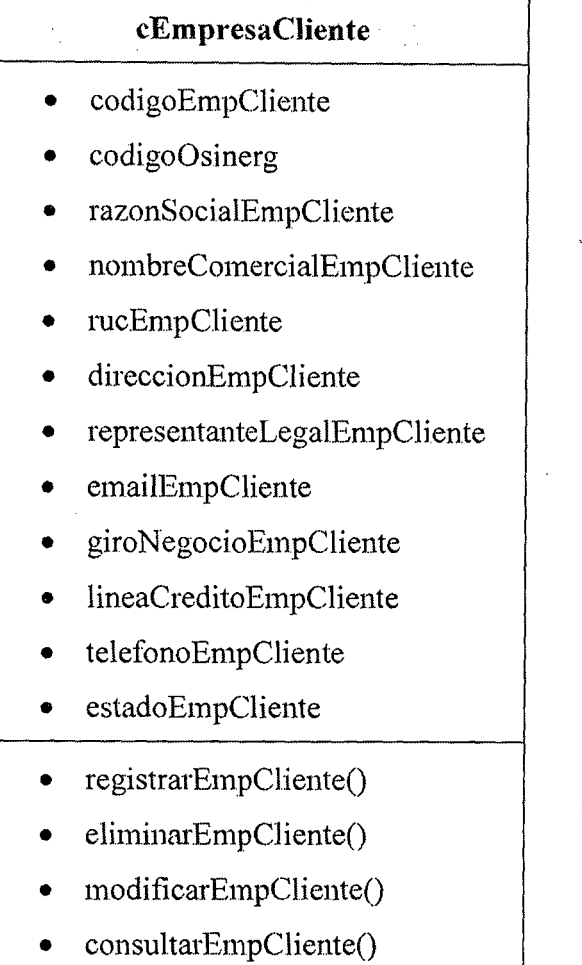

 $\ddot{\phantom{0}}$ 

### **Tabla** 7.77 **Clase cEmpresaCiiente**

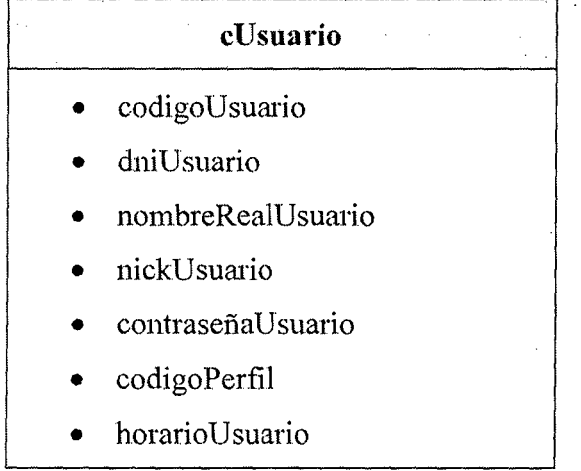

 $\ddot{\phantom{a}}$ 

- registrarUsuario()
- eliminarUsuario()
- modificarUsuario()
- fijarHorarioUsuario()
- fijarPerfilUsuario()
- consultaUsuario()

#### Tabla 7.78 Clase cUsuario

### cComision Venta -·-·-------·-·---·-·-··--····-·-···--·····--- • codigoComisionVenta • codigoEmpCliente • codigoUsuario • tipoComisionVenta • valorComisionVenta • estadoComisionVenta • registrarComisionventa() • eliminarComisionventa() • modificarComisionVenta()

#### Tabla 7.79 Clase cComisionVenta

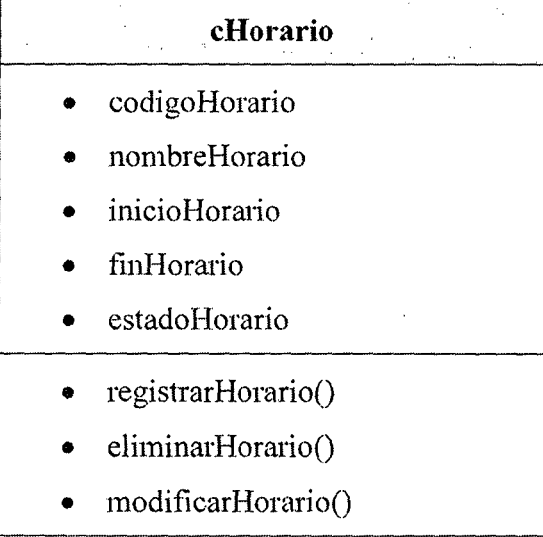

#### Tabla 7.80 Clase eHorario

# cMarcacion

- o codigoMarcacion
- e codigoUsuario
- fechaHoraEntradaMarcacion
- e fechaHoraSalidaMarcacion
- o observacionMarcacion
- e registrarMarcacion()
- eliminarMarcacion()
- modificarMarcacion()

#### Tabla 7.81 Clase cMarcacion

#### cDescanso o codigoDescanso i codigoUsuario fechaInicioDescanso 1 fechaFinDescanso observacionDescanso 1 ................................. .. ...... ....... ........... , .. \_ ..................... ,,,, \_\_\_ ,,,,, ..................... • registrarDescanso() 1 1 e eliminar Descanso()  $\mathbf{1}$ e modificarDescanso() ! Tabla 7.82 Ciase cDescanso cPerfi codigoPerfil nombrePerfil

- accesoPerfil
- e estadoPerfil
- registrarPerfil()
- eliminarPerfil()
- e modificarPérfil()

#### Tabla 7.83 Clase cPerfil

#### **e VehiculoCompartimiento**

- codigo V ehiculoCompart
- descripcion VehicuioCompart
- volumen VehiculoCompart
- estado VehiculoCompart
- registrarVehiculoCompart()
- eliminarVehiculoCompart()
- 

# • modificarVehiculoCompati() L-.. ·----·--- - **Tabla 7.84 Clase cVehiculoCompartimiento**

# **cCu en ta Corriente**  • codigoCuentaCorriente • codigoProveedor • bancoCuentaCorriente • numeroCuentaCorriente • saldoCuentaCorriente • estadoCuentaCorriente • registrarCuentaConiente() eliminarCuentaCorriente() • calcularSaldoCuentaCorriente() • modificarCuentaCorriente()

**Tabla 7.85 Clase cCuentaCorriente** 

# cProveedor o codigoProveedor o codigoOsinergProveedor • razonSocialProveedor nombreComercialProveedor rucProveedor direccionProveedor representanteLegalProveedor emailProveedor telefonoProveedor e estadoProveedor | registrarProveedor() eliminarProveedor() modificarProveedor() e consultarProvecdor() Tabla 7.86 Clase cProveedor cCombustibleProveedor e codigoCombustibleProv

- o codigoCombustiblc
- e codigoProvecdor

¡

1

- fechaCombustibleProv
- registrarCombustibleProv()
- eliminarCombustibleProv()
- modificarCombustibleProv()

Tabla 7.87 Clase cCombustibleProveedor

# cCombustibleTipoDGH

- e codigoCombustibleTipoDGH
- nombreCombustibleTipoDGH
- e tcchaCombustibleTipoDGH

Análisis del sistema 271

- registrarCombustibleTipoDGH()
	- eliminarCombustibleTipoDGH()
- modificarCombustibleTipoDGH()

#### Tabla 7.88 Clase cCombustibleTipoDGH

#### cCombustible

- codigoCombustible
- codigoOsinergCombustible
- nom breCombustible
- componenteCombustible
- tipoCombustible
- estadoCombustible
- registrarCombustible()
- eliminarCombustible()
- rnodificarCombustible()
- consuJtarCombustible()

#### Tabla 7.89 Clase cCombustible

#### cTanqueAimacenamiento

- codigoTanqueAlmacen
- codigoCombustible
- stockFisicoTanqueAlmacen
- stockCalculadoTanqueAlmacen
- fechalnstalacionTanqueAlmacen
- fechaManttoTanqueAlmacen
- diametroTanqueAlmacen
- cubicacionTanqueAlmacen
- mermaTanqueAlmacen
- estadoTanqueAlmacen
- e rcgistrarTanqucAlmacen()
- o eliminarTanqucAlmacen()
- $\bullet$  modificarTanqueAlmacen()
- calcularstockTanqueAlmacen()
- consultarTanqueAlmacen()

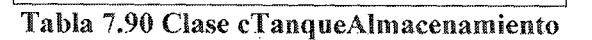

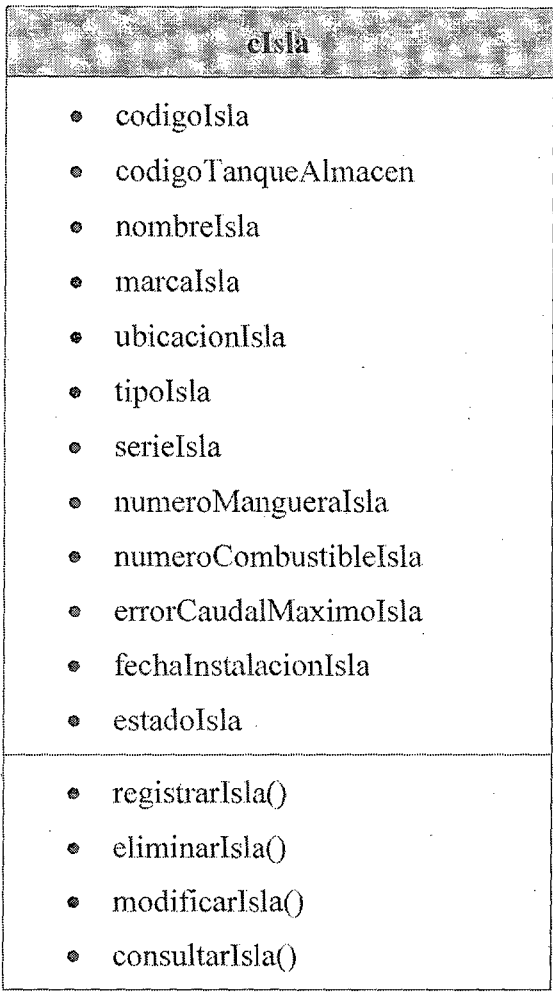

Tabla 7.91 Clase cisla

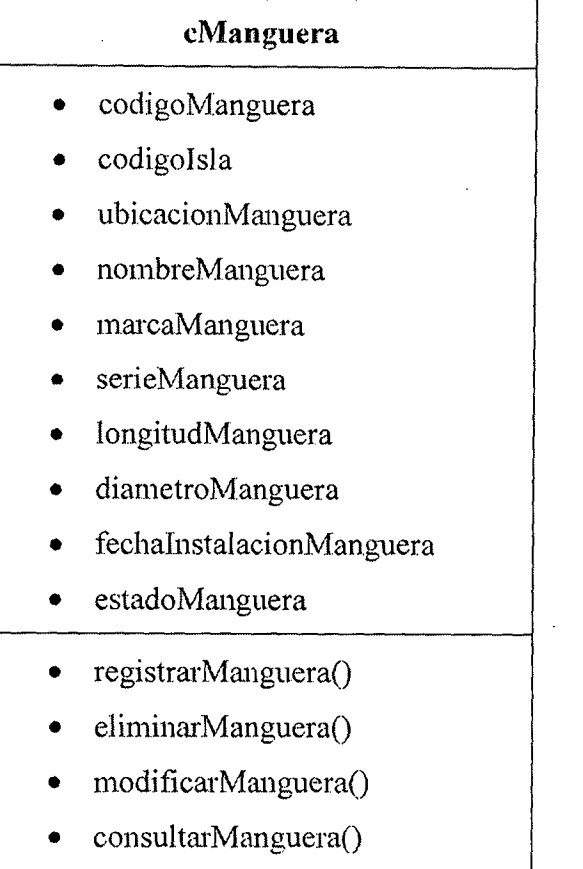

**Tabla 7.92 Clase cManguera** 

#### **cDescuento Venta**

- codigoDescuento Venta
- codigoVenta
- precioGalonDescuento Venta
- fechaHoraDescuento Venta
- registrarDescuento Venta()
- eliminarDescuento Venta()
- modificarDescuento Venta()

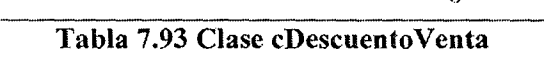

#### **e VentaCom bustible**

- codigoVenta
- cod:igoChofer
- codigoCombustib **<sup>1</sup>**<sup>e</sup>
- codigolsla
- codigoUsuario
- fechaHora VentaCombustible
- vol Despachado VentaCom bustible
- tipo VentaCombustible
- descripcion VentaCombustible
- observacion VentaCombustible
- estado VentaCombustible
- registrarVentaCombustible()
- anular VentaCombustible()
- consu]tarVentaCombustible()
	- **Tabla 7.94 Clase cVentacombustible**

#### **e VentaContado**

- codigo V entaContado
- codigoDocumentoContable
- imprimirDocContVentaContado()
- reimpresion Ticket Venta Contado()

#### **Tabla 7.95 Clase cVentaCoutado**

# **cVentaCredito**

- codigo Venta Credito
- saldo Pendiente Venta Credito
- fecha Ultimo Pago VentaCredito
- fechaLimiteVentaCredito
- cancelacion VentaCredito
- calcularSaldoPendienteVentaCredito()
- ampliacionFechaLimiteVentaCredito()

#### Tabla 7.96 Clase cVentaCredito

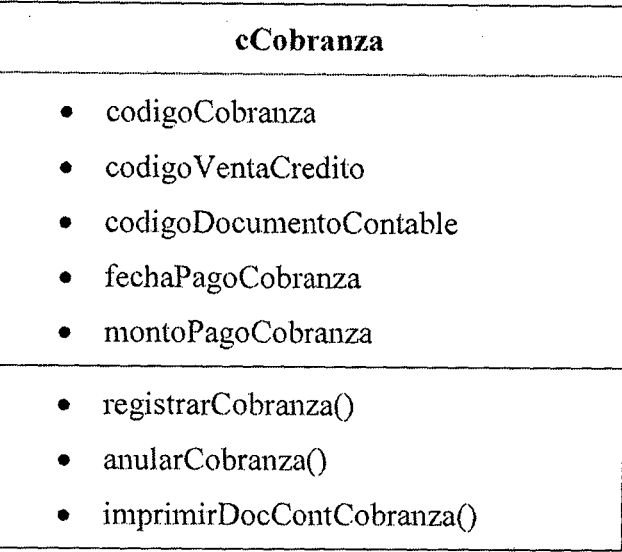

#### Tabla 7.97 Clase cCobranza

#### cDepositoOperador

- codigoDepositoOperador
- codigoUsuario
- fechahoraDepositoOperador
- diferenciaDepositoOperador
- montoDepositoOperador
- estadoDepositoOperador
- registrarDepositoOperador()
- modificarDepositoOperador()
- eliminarDepositoOperador()

#### Tabla 7.98 Clase cDepositoOperador

### cGastoDiario

- codigoGastoDario
- codigoUsuario
- fechahoraGastoDiario
- montoGastoDiario
- observacionGastoDiario
- docSustentaGastoDiario
- registrarGastoDiario()
- modificarGastoDiario()
- eliminarGastoDiario()
- consultarGastoDiario()

#### **Tabla 7.99 Clase cGastoDiario**

#### **cMarcacionTanque**

.<br>"

- codigoMarcacionTanque
- codigo Usuario
- codigo TanqueAlmacenamiento
- fechahoraMarcacionTanque
- registroRealMarcacionTanque
- registroCalculadoMarcacion Tanque
- registrarMarcacionTanque()
- moditicarMarcacionTanque()
- eliminarMarcacionTanque()
- calcularMermaTanqueAlmacen()

**Tabla 7.100 Clase cMarcacionTauquc** 

#### **cCalibracion**

- codigoCalibracion
- codigoUsuario
- codigoManguera
- volumenGa!Calibracion
- fechahoraCalibracion
- observacionCalihracion
- registrarCalibracion()
- eliminarCalibracion()
- revertirStockT anqueA1macen()

#### **Tabla 7.101 Clase cCalibracion**

#### **cRegistroLecturaManguera**

- codigoRegLecturaManguera
- codigoUsuario
- codigoManguera
- fechahoraRegLecturaManguera
- registroRealRegLecturaManguera
- registroCalculadoRegLecturaManguera
- registrarRegLecturaManguera()
- eliminarRegLecturaManguera()

#### **Tabla 7.102 Clase cRegistroLecturaManguera**

# **cOrdenCompra**  • codigoOrdenCompra • codigoAutorizaOsinergOrdenCompra • codigoProveedor • codigoCombustible • fechaOrdenCompra • fechaDespachoOrdenCompra • VolumenGalOrdenCompra • estadoOrdenCompra • observacionOrdenCompra • registraOrdenCompra() • eliminarOrdenCompra() • modificarOrdenCompra() ---- -------·--- **Tabla 7.103 Clase cOrdenCompra**

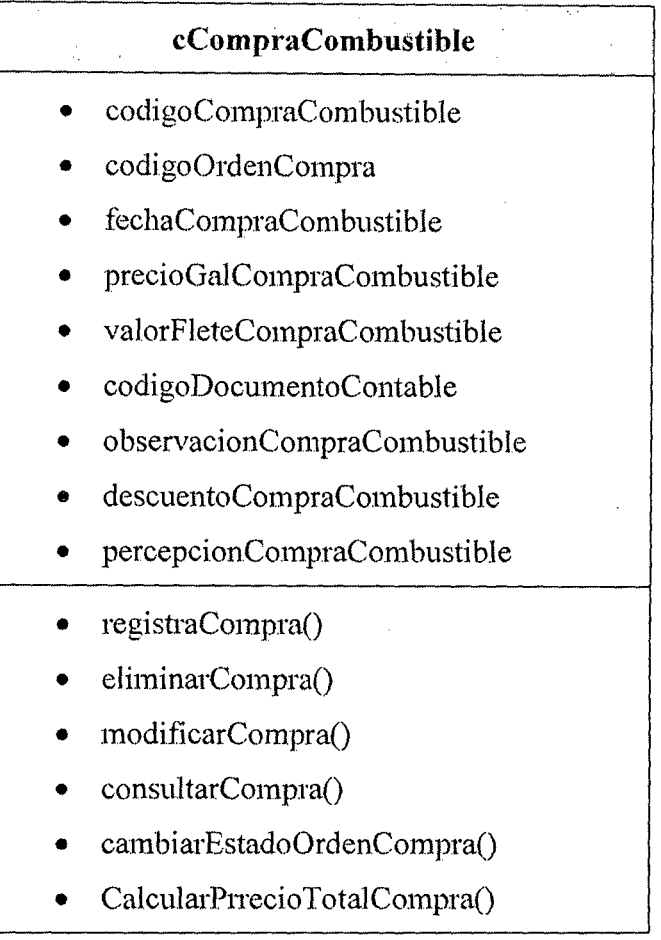

### **Tabla 7.104 Clase cCompraCombustible**

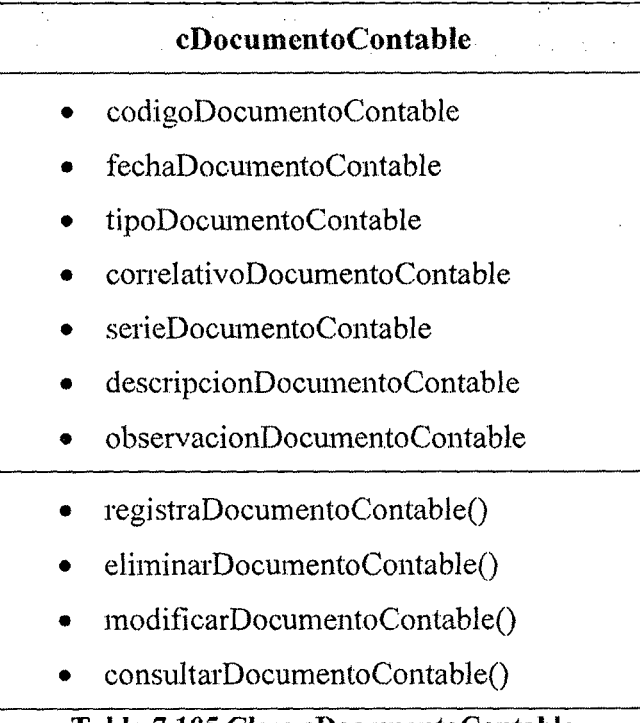

#### **Tabla 7.105 Clase cDoc,umentoContable**

 $\hat{\mathcal{A}}$ 

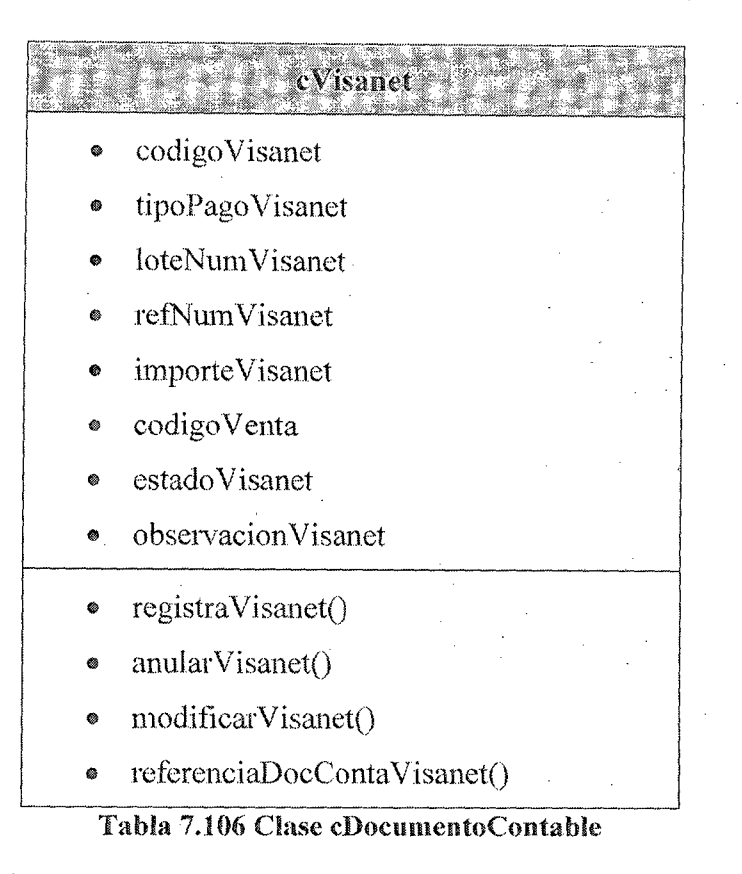

#### 7.5. DEFINICIÓN DE INTERFAZ DE USUARIO

En esta actividad se especifican las interfaces entre el sistema y el usuario: formatos de pantallas, diálogos, e informes, principalmente. El objetivo es realizar un análisis de los procesos del sistema de información en los que se requiere una interacción del usuario, con el fin de crear una interfaz que satisfaga todos los requisitos establecidos, teniendo en cuenta los diferentes perfiles a quiénes va dirigido.

Al comienzo de este análisis es necesario seleccionar el entorno en el que es operativa la interfaz, considerando estándares internacionales y de la instalación, establecer las directrices aplicables en los procesos de diseño y construcción. El propósito es construir una interfaz de usuario acorde a sus necesidades, flexible, coherente, eficiente y sencilla de utilizar, teniendo en cuenta la facilidad de cambio a otras plataformas, si fuera necesario.

Se identifican los distintos gmpos de usuarios de acuerdo con las funciones que realizan, conocimientos y habilidades que poseen. y características del entorno en el que trabajan. La ídentíficación de los diferentes perfiles permite conocer mejor las necesidades y particularidades de cada uno de ellos.

Asimismo, se determina la naturaleza de los procesos que se llevan a cabo (en lotes o en línea). Para cada proceso en línea se especifica qué tipo de información requiere el usuario para completar su ejecución realizando, para ello, una descomposición en diálogos que refleje la secuencia de la interfaz de pantalla tipo carácter o pantalla gráfica.

Finalmente, se define el formato y contenido de cada una de las interfaces de pantalla especificando su comportamiento dinámico.

Se propone un flujo de trabajo muy similar para desarrollos estructurados y orientados a objetos, coincidiendo en la mayoría de las tareas, si bien es cierto que en orientación a objetos, al identificar y describir cada escenario en la especificación de los casos de uso, se hace un avance muy significativo en la toma de datos para la posterior definición de la interfaz de usuario.

#### 7.5.1. Especificación de Principios Generales de la Interfaz

El objetivo de esta tarea es especificar los estándares, directrices y elementos generales a tener en cuenta en la definición de la interfaz de usuario, tanto para la interfaz interactiva (gráfica o carácter), como para los informes y formularios impresos.

. En primer lugar, se selecciona el entorno de la interfaz interactiva (gráfico, carácter, etc.), siguiendo estándares internacionales y de la instalación, y se determinan los principios de diseño de la interfaz de usuario, contemplando:

- Directrices generales en cuanto a la interfaz y aspectos generales de interacción.
- Principios de composición de pantallas y criterios de ubicación de los distintos elementos dentro de cada formato.
- Normas para los mensajes de error y aviso, codificación, presentación y comportamientos.
- Normas para la presentación de ayudas.

Hay que establecer criterios similares para la interfaz impresa:

- Directrices generales.
- Principios de composición de informes y formularios.
- Normas de elaboración, distribución y salvaguarda de la información.

#### 7.5.1.1. Principios Generales de la Interfaz

La interfaz de usuario será gráfica e interactiva, del tipo estándar utilizado en todos los aplicativos basados en ventanas.

Los lineamientos principales para la construcción de la interfaz de usuarios son los siguientes:

• La activación de las distintas operaciones del sistema se producen mediante una barra de menús y botones opcionales.

- " El acceso a los documentos se realiza mediante ventanas que mostrarán las características del mismo y el detalle de las versiones existentes, para que el usuario pueda decidir a qué versión del documento desea acceder.
- Las pantallas tendrán, en general, un botón para aceptar los datos provistos y otro para cancelarlo, dependiendo de la funcionalidad provista, botones auxiliares para realizar otro tipo de operaciones.
- Los mensajes de error se mostrarán mediante pantallas emergentes.
- En todas las pantallas a las que ingrese el usuano, estanín activas las opciones de menú a las cual puede acceder en función de su perfil de usuario.
- Cualquier operación de cancelación o cierre de una pantalla exigirá la confirmación por parte del usuario.

#### 7.5.2. Especificación de Formatos Individuales de Iainterfaz de Pantalla

El objetivo de esta tarea es especificar cada fonnato individual de la interfaz de pantalla, desde el punto de vista estático. Para cada proceso en línea identificado en la tarea anterior o en la especificación de los casos de uso y teniendo en cuenta los formatos estándar definidos en la tarea Especificación de Principios Generales de la Interfaz, se definen los formatos individuales de la interfaz de

pm1talla requerida para completar la especiticación de cada diálogo.

En un análisis estructurado se tiene en cuenta, para la realización de esta tarea, el modelo de datos y el modelo de procesos generados en paralelo en las actividades Elaboración del Modelo de Datos y Elaboración del Modelo de Procesos. También se considera el catálogo de requisitos, para especificar las interfaces relacionadas con las consultas.

En la definición de cada interfaz de pantalla se deben definir aquellos aspectos considerados de interés para su posterior diseño y construcción:

- Posibilidad de cambio de tamaño, ubicación, modalidad (modal del sistema, modal de aplicación), etc.
- Conjunto y formato de datos asociados, identificando qué datos se utilizan y cuáles se generan como consecuencia de su ejecución.
- Controles y elementos de diseño asociados, indicando cuáles aparecen inicialmente activos e inactivos al visualizar la interfaz de pantalla.

#### 7.5.3. Modelo de Navegación. de Interfaz

En este modelo se completan las interfaces de usuario que existen en el sistema y la forma en que las mismas pueden navegarse. En la figura 7.11 se muestra las distintas interfaces del sistema y la forma en que se vinculan entre ellas.

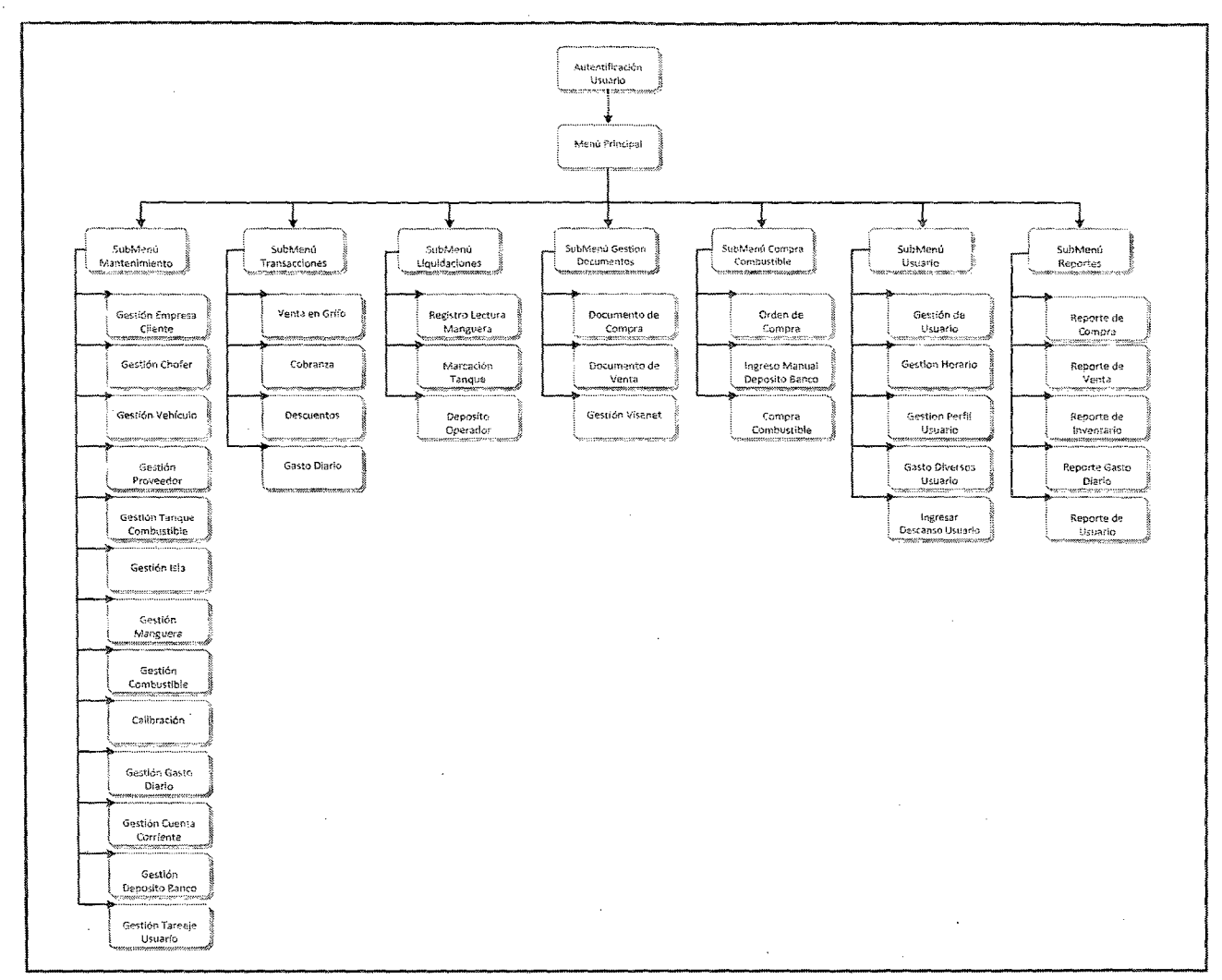

#### Fig. 7.11 Diagrama de jerarquía de Interfaz

Análisis del sistema

 $\mathcal{F}(\mathcal{A})$ 

 $\sim$ 

 $\sim$ 

#### **7.5.4. Descripción del Modelo de Navegación de Interfaz**

El modelo de Navegación de Interfaz se describe en la tabla 7.108, en la misma se detalla el grado de anidamiento existente, la definición de cada interfaz se realiza durante el diseño.

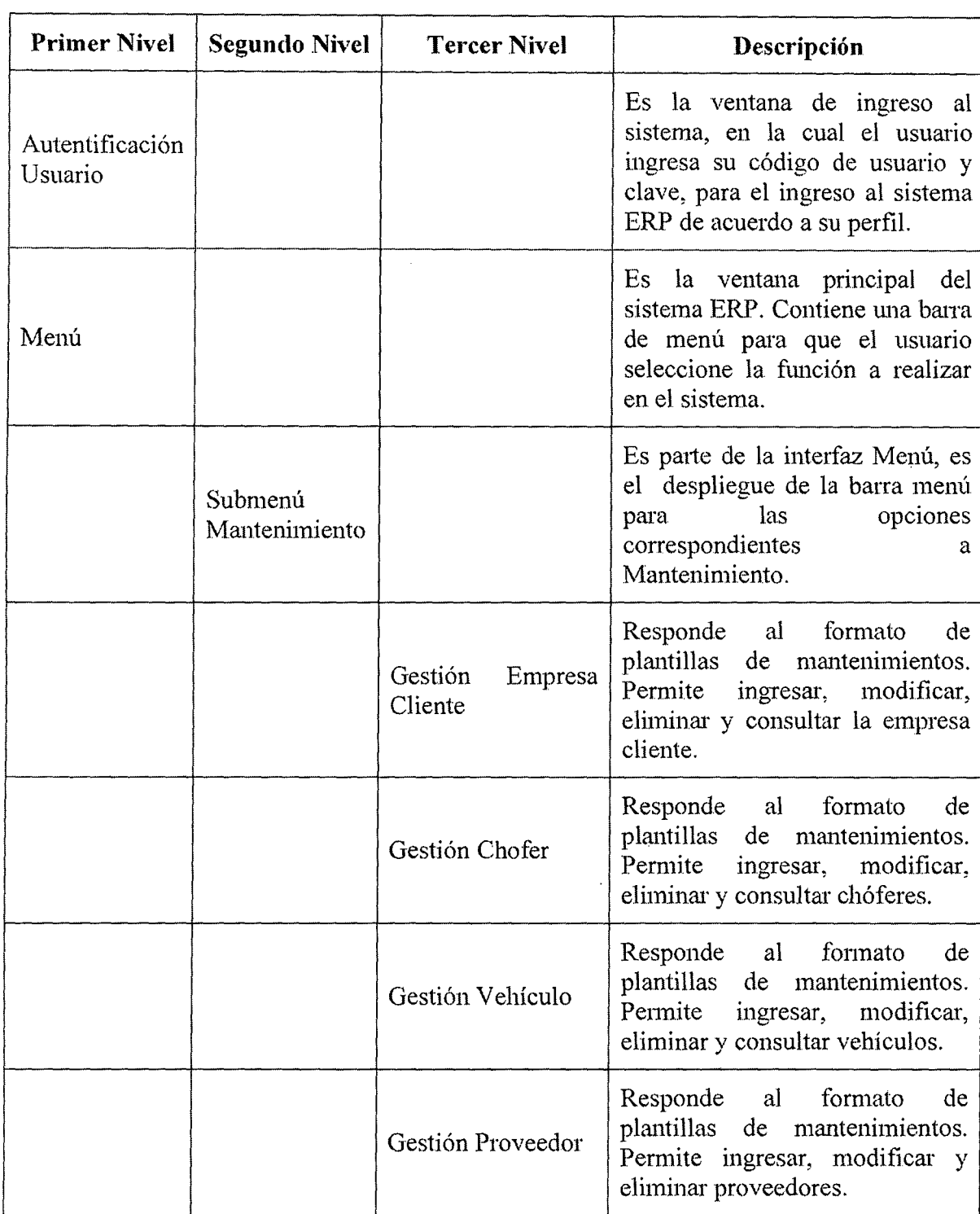

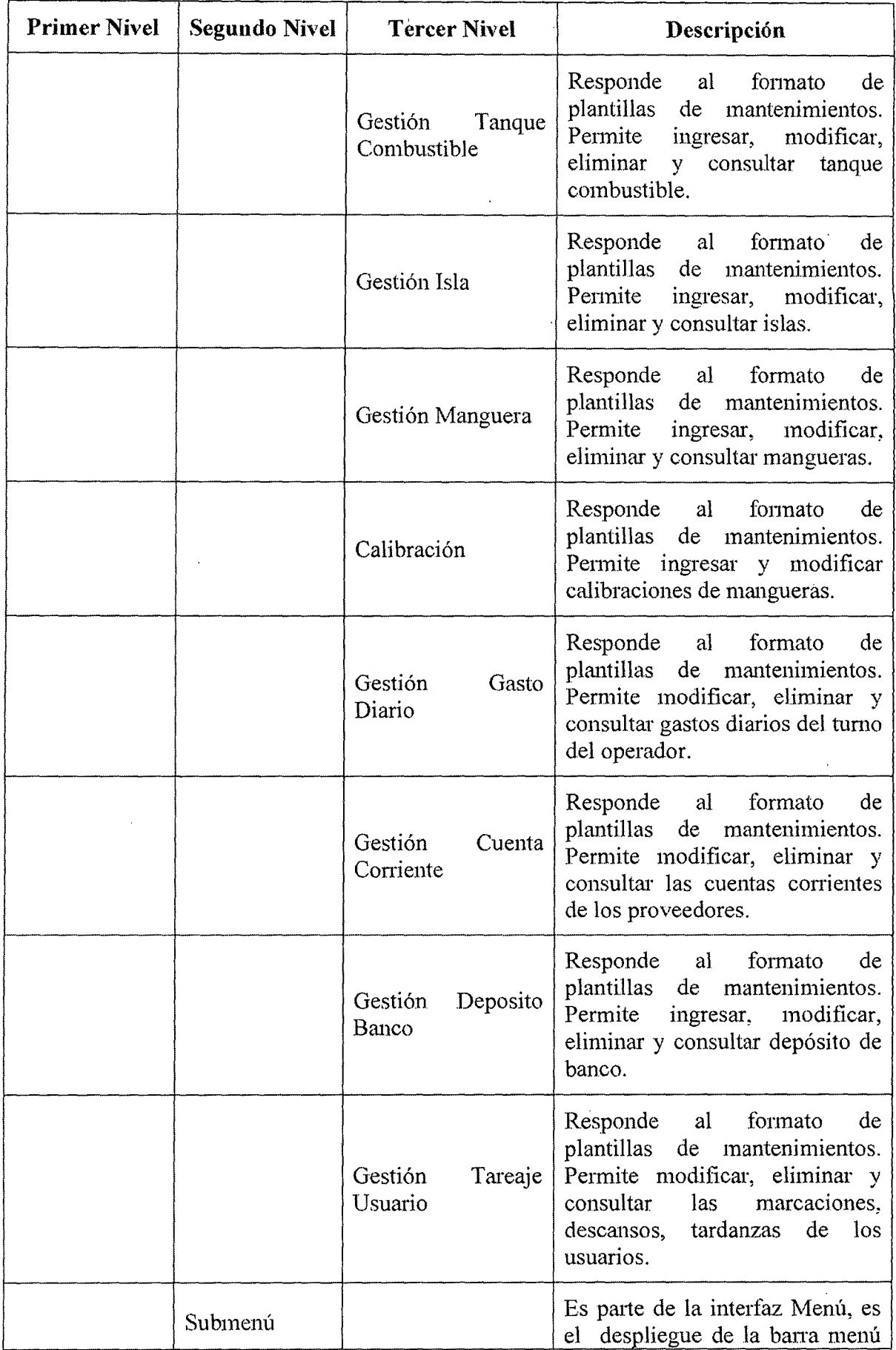

 $\hat{\mathcal{A}}$ 

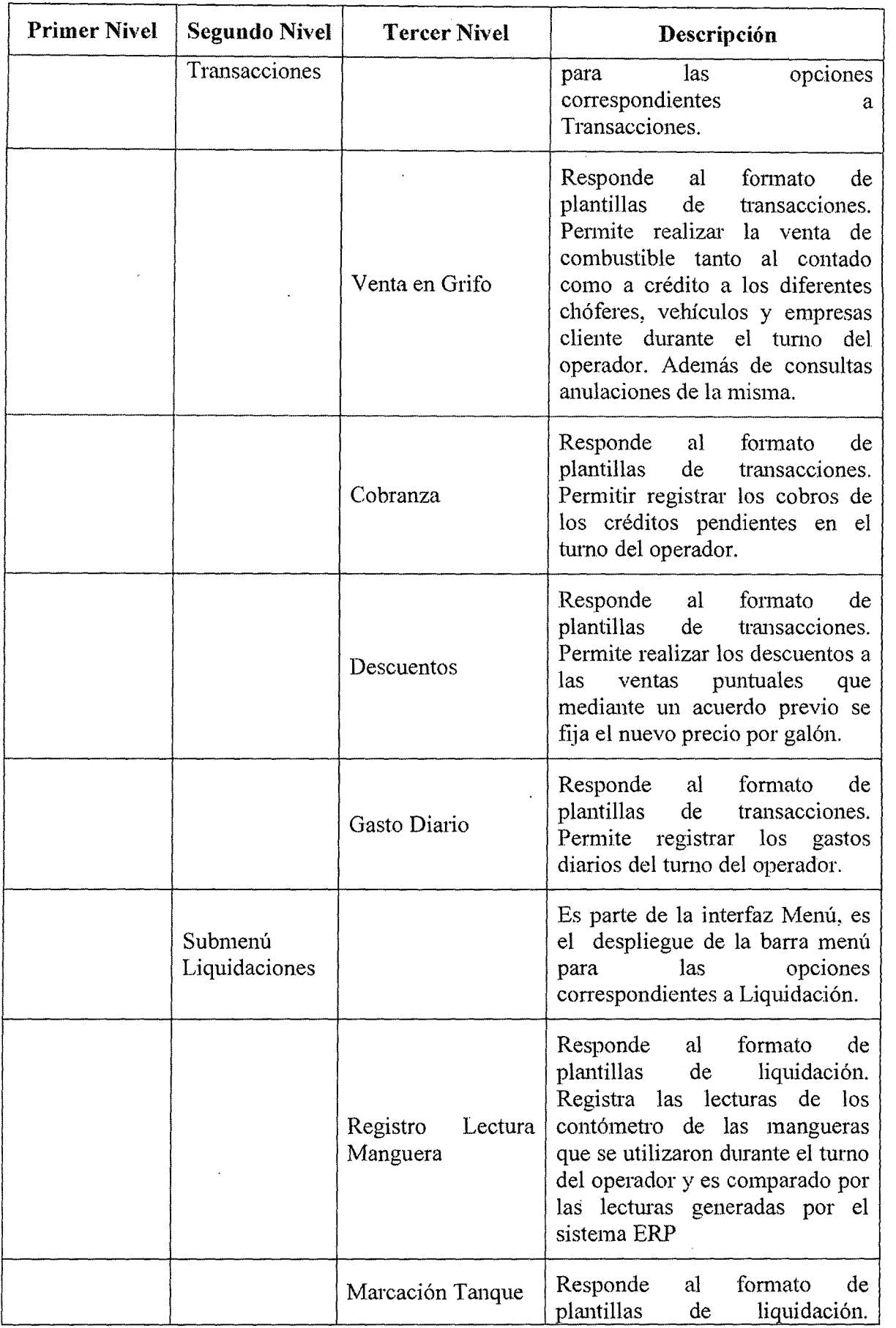

 $\ddot{\phantom{a}}$ 

 $\bar{z}$ 

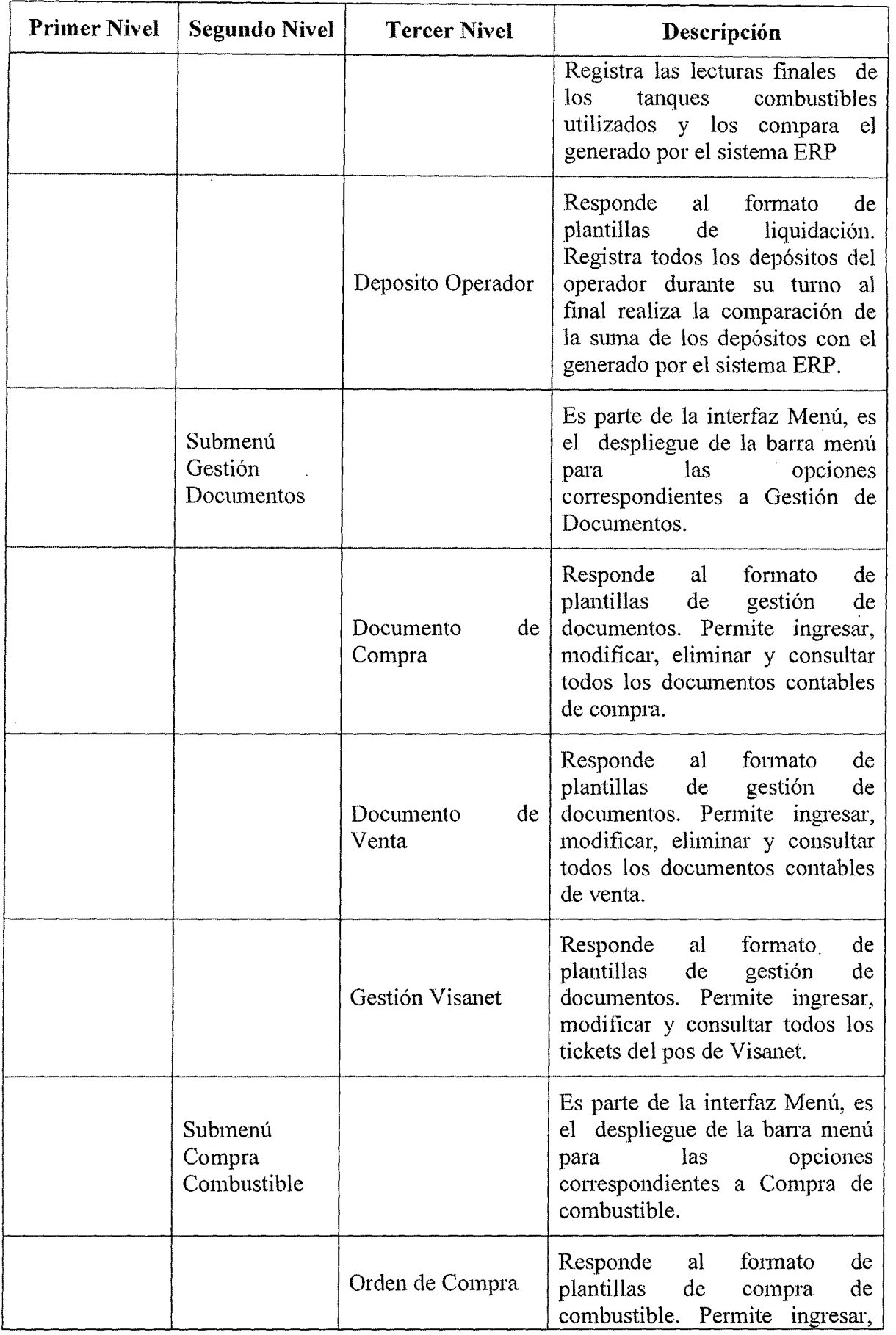

 $\mathcal{A}$ 

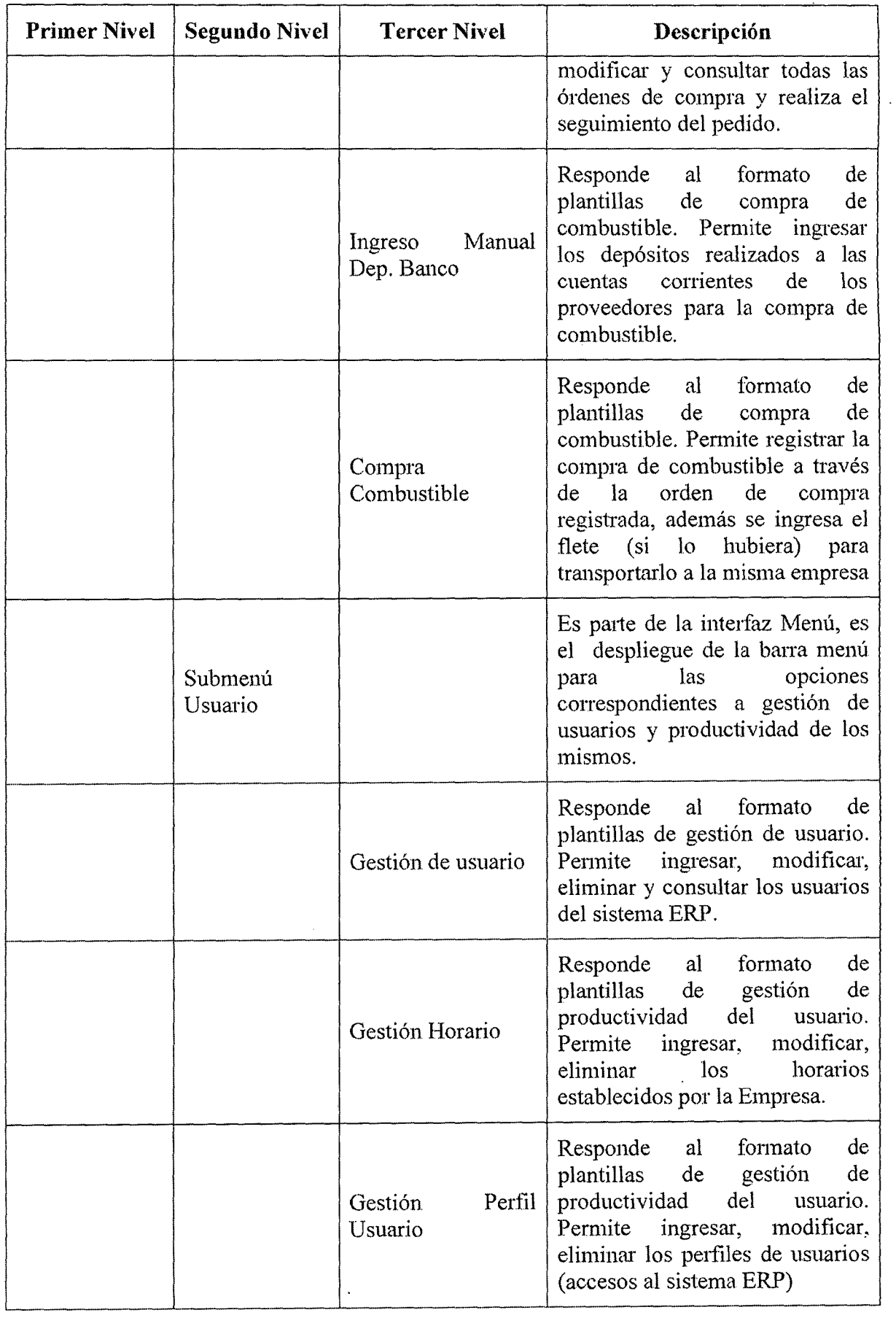

 $\sim 10^{-1}$ 

 $\ddot{\phantom{a}}$  $\sim$ 

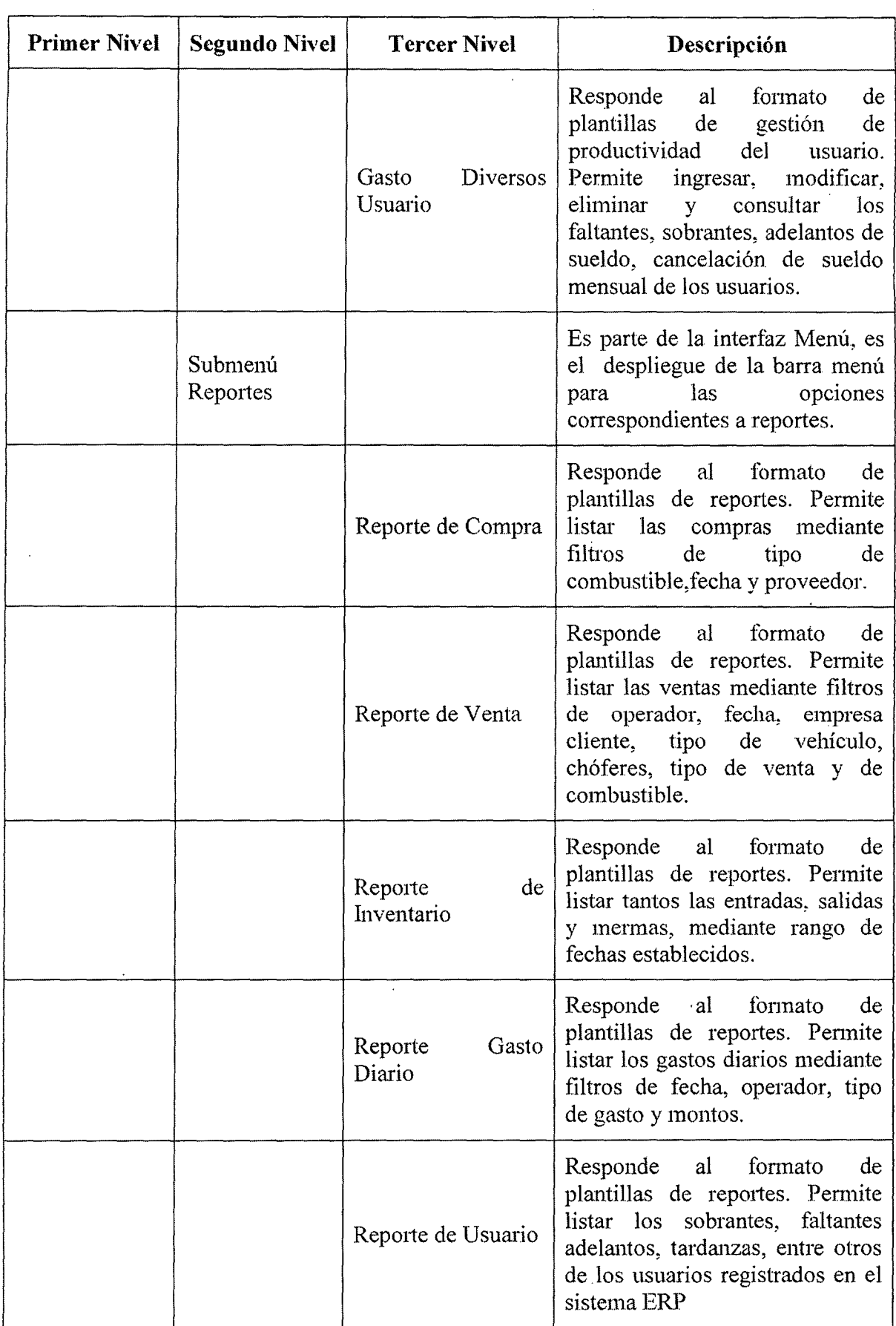

### Tabla 7.108. Modelo de Navegación.

#### 7.6. ANÁLISIS DE CONSISTENCIA Y ESPECIFICACIÓN DE REQUISITOS

El objetivo de esta actividad es garantizar la calidad de los distintos modelos generados en el proceso de Análisis del Sistema de Información, y asegurar que los usuarios y los Analistas (Tesista) tienen el mismo concepto del sistema.

Para cumplir dicho objetivo, se llevan a cabo las siguientes acciones:

- .. Verificación de la calidad técnica de cada modelo.
- Aseguramiento de la coherencia entre los distintos modelos.
- Validación del cumplimiento de los requisitos.

Esta actividad requiere una herramienta de apoyo para realizar el análisis de consistencia. También se elabora en esta actividad la Especificación de Requisitos Software, como producto para la aprobación formal, por parte del usuario, de las especificaciones del sistema.

La Especificación de Requisitos Software se convierte en la línea base para los procesos posteriores del desarrollo del software, de modo que cualquier petición de cambio en los requisitos que pueda surgir posteriormente, debe ser evaluada y aprobada.

#### 7.6.1. Verificación de los modelos

El objetivo de esta tarea es asegurar la calidad formal de los distintos modelos, conforme a la técnica seguida para la elaboración de cada producto y a las normas determinadas en el Catálogo de Normas.

#### 7.6.2. Análisis de la Verificación de Modelos

Se verificó la calidad de los distintos modelos de forma separada con el propósito de garantizar su adecuación al problema a resolver y su seguimiento respecto de las técnicas de análisis seleccionadas.

Como resultado de la verificación, se efectuaron correcciones que fueron posteriormente comprobadas.

#### 7.6.3. Análisis de Consistencia entre métodos

El objetivo de esta tarea es asegurar que los modelos son coherentes entre sí, comprobando la falta de ambigüedades o duplicación de información.

Las diferentes comprobaciones varían en función del tipo de desarrollo, aunque, en general, son matrices entre los elementos comunes de los distintos modelos. Estas comprobaciones forman parte del producto Resultado de Análisis de Consistencia.

Considerando que la interfaz de usuario incluye diagramas dinámicos y fonna parte del modelo de clases, los análisis de consistencia con la interfaz pueden solaparse con los del resto de los modelos. Los análisis de consistencia propuestos son:

**•** Modelo de Clases / Diagramas Dinámicos:

Se comprueba que:

o Cada mensaje entre objetos se conespondc con una operación de una clase y que todos los mensajes se envían a las clases correctas.
- o La clase que recibe un mensaje con petición de datos tiene capacidad para proporcionar esos datos.
- o Cada objeto del diagrama de interacción de objetos tiene una correspondencia en el modelo de clases.
- En el caso de haber elaborado diagramas de transición de estados para clases significativas:
	- o Se verifica que, para cada uno de ellos, todo evento se corresponde con una operación de la clase. También se tiene que establecer si las acciones y activídades de los diagramas de transición de estado se corresponden con operaciones de la clase.
- Modelo de clases / Interfaz de usuario
	- o Cada clase que requiera una clase de interfaz de usuario, debe tener asociación con ella en el modelo de clases.
	- o Todas las clases, atributos y operaciones identificados en la interfaz de usuario, deben tener su correspondencia con algún atributo, operación o clase en el modelo de clases.
- Análisis de la Realización de los Casos de Uso / Interfaz de Usuario
	- o Cada elemento que active la navegación entre pantallas, debe estar asociado con un mensaje del diagrama de interacción de objetos.

Además, se revisa que los subsistemas satisfagan la realización de todos los casos de uso, e incluyan las clases identificadas hasta el momento.

El resultado del análisis de consistencia en un análisis orientado a objetos es un producto que engloba los siguientes elementos:

- e Matriz de mensajes del diagrama de interacción de objetos 1 operaciones del modelo de clases.
- Matriz de mensajes del diagrama de interacción de objetos 1 operaciones y atributos del modelo de clases.
- e Matriz de objetos del diagrama de interacción de objetos 1 clases, atributos del modelo de clases.
- e Matriz (evento, acción, actividad de clase) / operaciones de clase.
- Correspondencia elementos de negocio de interfaz de usuario / modelo de clases.
- Correspondencia entre elementos de navegación de interfaz de usuario / mensajes del diagrama de interacción de objetos.

#### 7.6.3.1. Análisis de Consistencia

Se comprueba la coherencia entre los distintos modelos de acuerdo a las trazabilidad que se presentan en la figura 7.12.

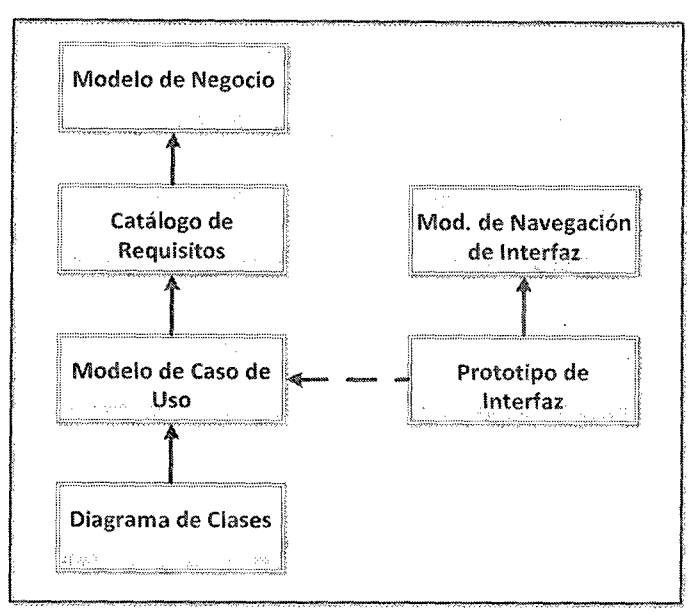

lfig. 7.12 Trazabilidad entre los distintos modelos

La comprobación se realiza a través del uso de matrices de traza bilidad.

#### $\triangleright$  Catálogo de Requisitos vs. Modelo de Negocio

La Matriz de la tabla 7.109 muestra en las filas los requisitos del catálogo de requisitos y en las columnas las actividades del modelo de negocio. Como puede verse en la misma, cada una de las actividades tiene su correspondencia con algún requisito. Existen además algunos requisitos que no tienen correspondencia con actividades del negocio. Estos requisitos fueron agregados como consecuencia de la interacción con el usuario y cubren aspectos de funcionamiento operativo.

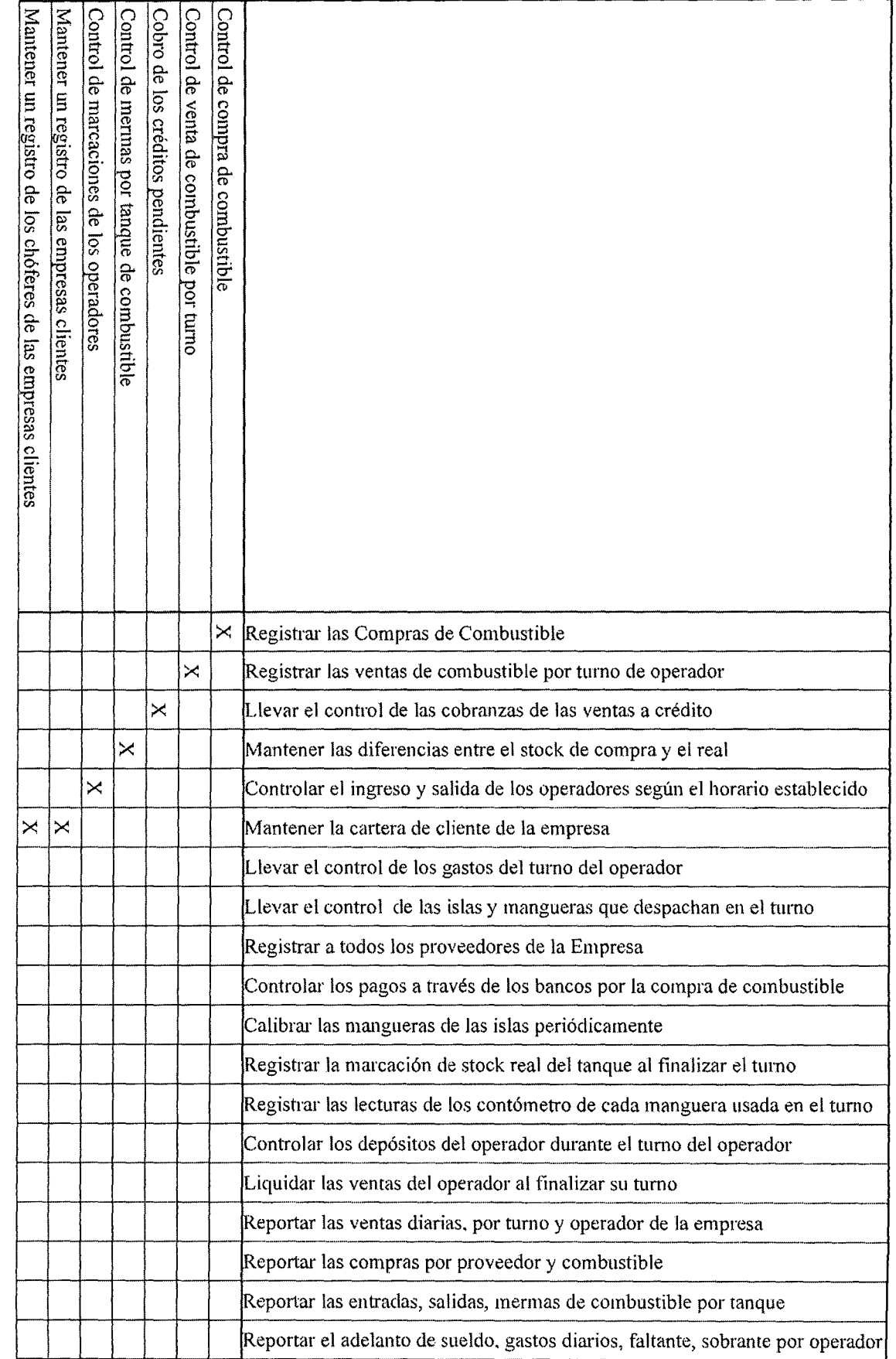

 $\hat{\boldsymbol{\gamma}}$ 

Análisis del sistema

 $\frac{1}{2}$ 

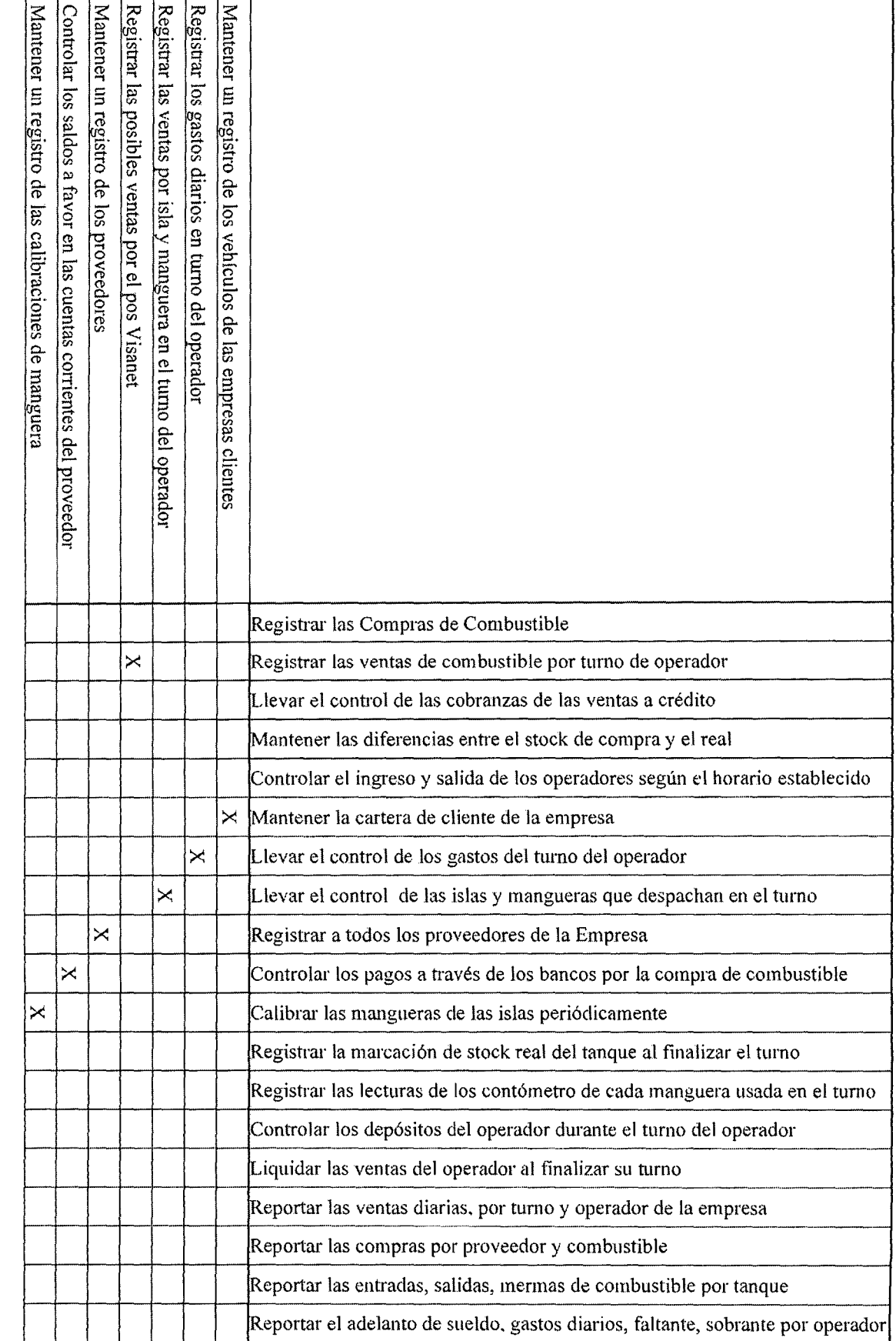

 $\ddot{\phantom{0}}$ 

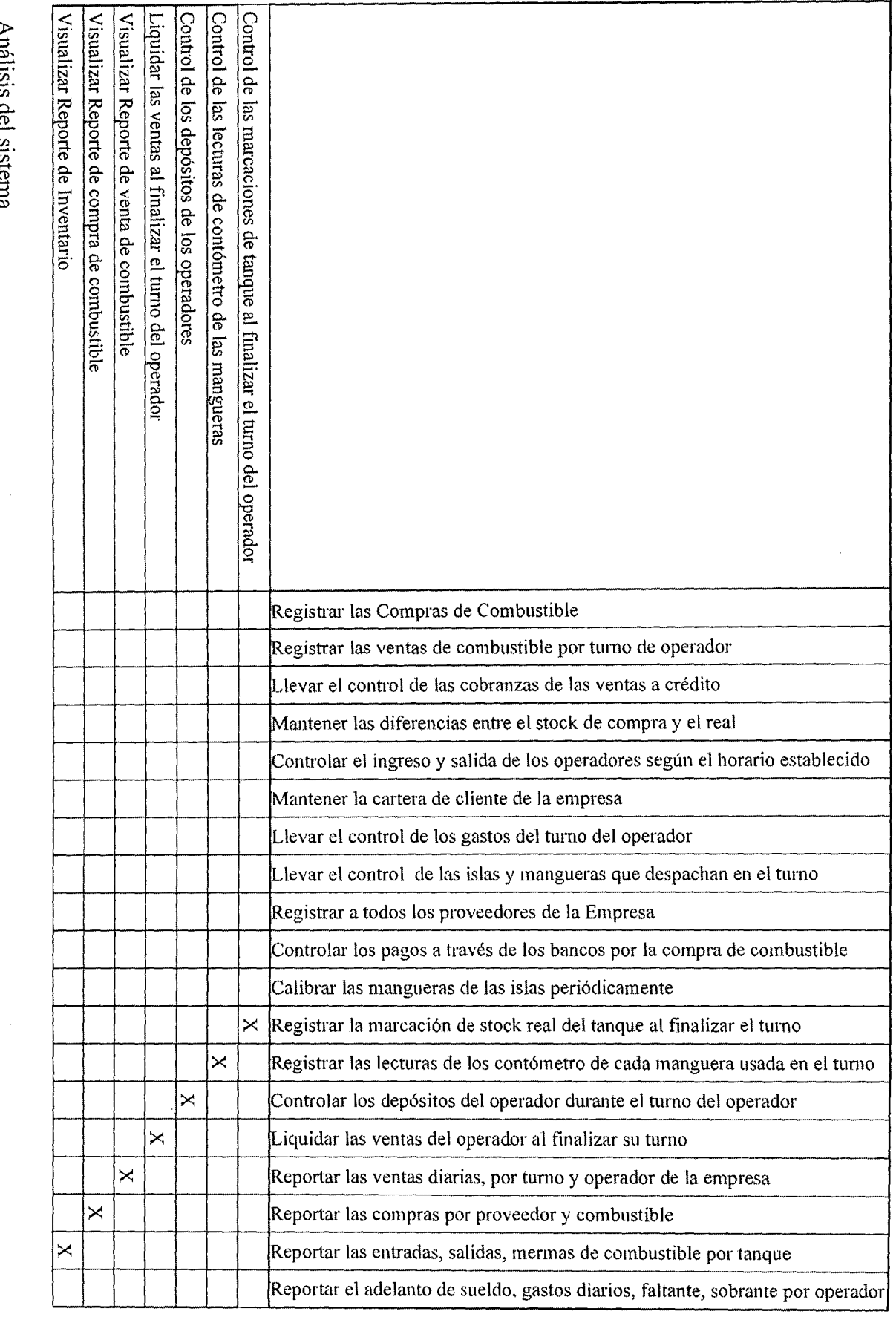

 $\frac{1}{\sqrt{2}}$ 

Análisis del sistema

 $\bar{\mathcal{A}}$ 

 $\frac{1}{2}$ 

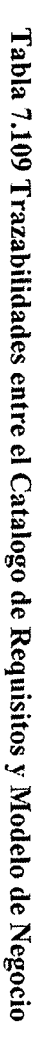

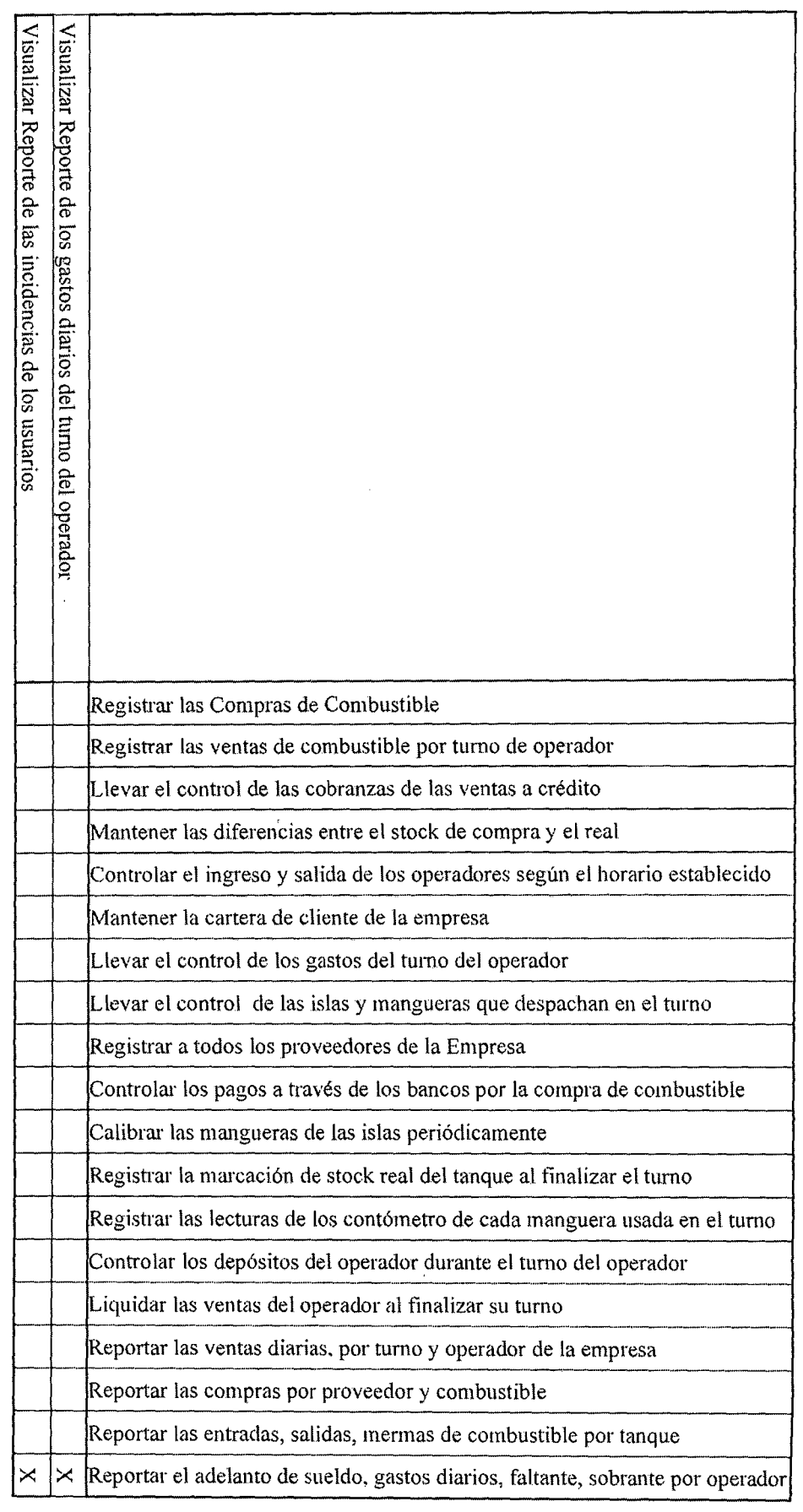

# > Modelo de Casos de Uso vs. Catálogo de Requisitos

La Matriz de la tabla 7.110 muestra en las columnas los requisitos del catúlogo de requisitos y en las filas los casos de uso del Modelo de Casos de Uso.

Como puede verse en la misma cada requisito tiene correspondencia con algún caso de uso y viceversa.

 $\bar{\gamma}$ 

 $\frac{1}{2}$ 

 $\frac{1}{2} \sum_{i=1}^n \frac{1}{2} \sum_{j=1}^n \frac{1}{2} \sum_{j=1}^n \frac{1}{2} \sum_{j=1}^n \frac{1}{2} \sum_{j=1}^n \frac{1}{2} \sum_{j=1}^n \frac{1}{2} \sum_{j=1}^n \frac{1}{2} \sum_{j=1}^n \frac{1}{2} \sum_{j=1}^n \frac{1}{2} \sum_{j=1}^n \frac{1}{2} \sum_{j=1}^n \frac{1}{2} \sum_{j=1}^n \frac{1}{2} \sum_{j=1}^n \frac{1}{2} \sum_{j=$ 

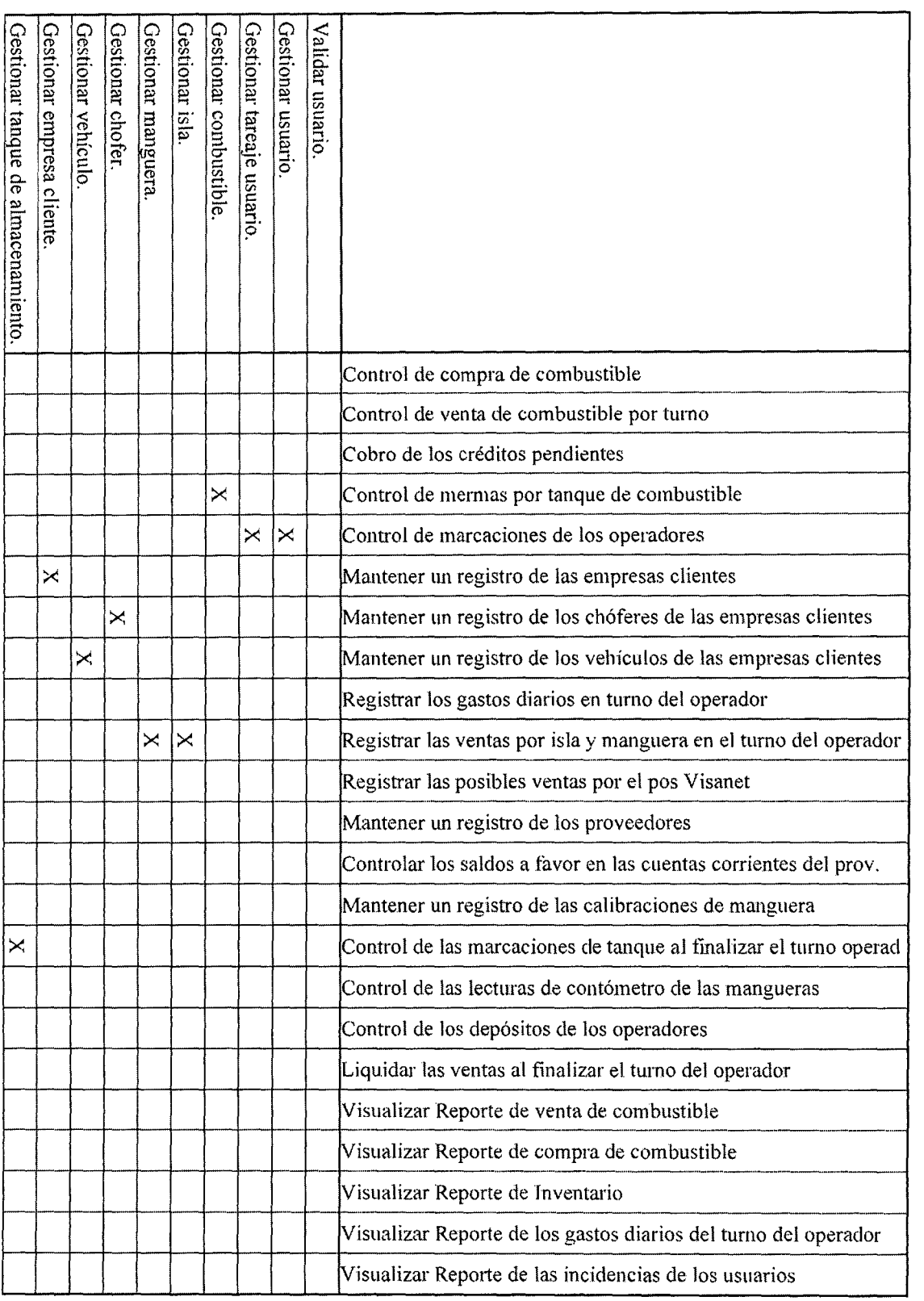

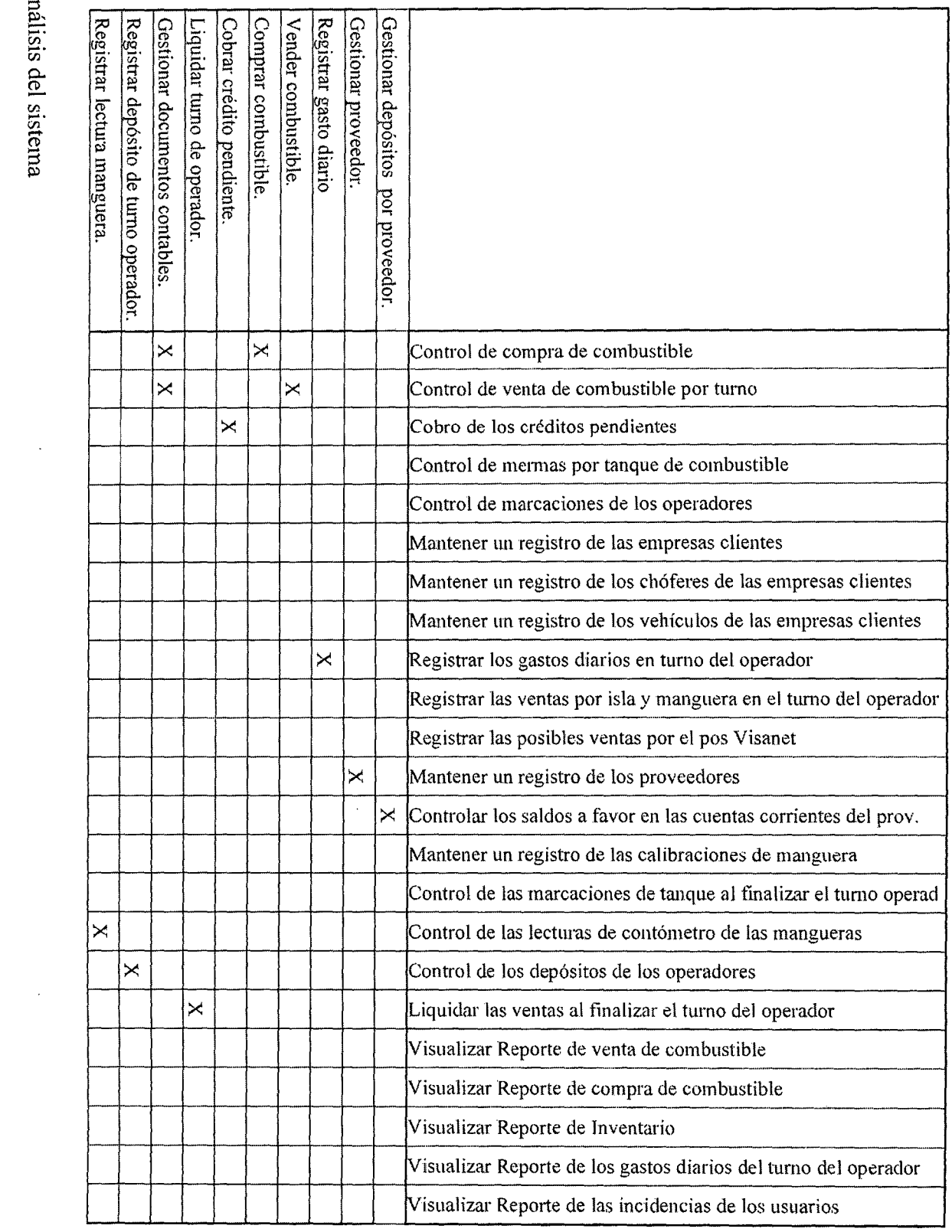

 $\frac{1}{2} \frac{1}{2} \frac{1}{2} \frac{1}{2} \frac{1}{2}$ 

 $\label{eq:2.1} \frac{1}{\sqrt{2\pi}}\int_{0}^{\infty}\frac{1}{\sqrt{2\pi}}\left(\frac{1}{\sqrt{2\pi}}\right)^{2\alpha} \frac{1}{\sqrt{2\pi}}\int_{0}^{\infty}\frac{1}{\sqrt{2\pi}}\frac{1}{\sqrt{2\pi}}\frac{1}{\sqrt{2\pi}}\frac{1}{\sqrt{2\pi}}\frac{1}{\sqrt{2\pi}}\frac{1}{\sqrt{2\pi}}\frac{1}{\sqrt{2\pi}}\frac{1}{\sqrt{2\pi}}\frac{1}{\sqrt{2\pi}}\frac{1}{\sqrt{2\pi}}\frac{1}{\sqrt{2\pi}}\frac{$ 

 $\frac{1}{2}$ 

 $\sim$   $\sim$ 

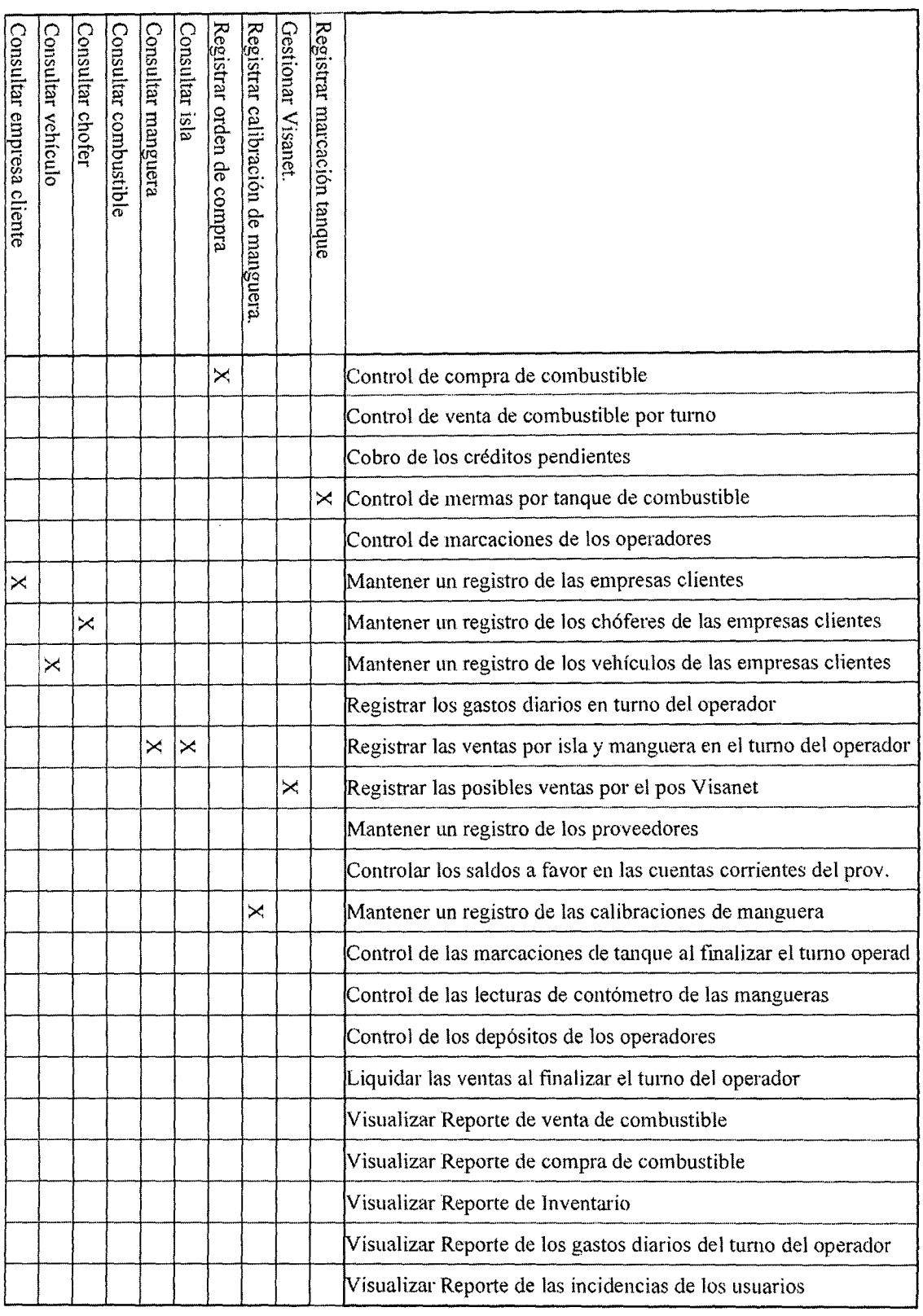

 $\label{eq:2.1} \frac{1}{\sqrt{2}}\left(\frac{1}{\sqrt{2}}\right)^{2} \left(\frac{1}{\sqrt{2}}\right)^{2} \left(\frac{1}{\sqrt{2}}\right)^{2} \left(\frac{1}{\sqrt{2}}\right)^{2} \left(\frac{1}{\sqrt{2}}\right)^{2} \left(\frac{1}{\sqrt{2}}\right)^{2} \left(\frac{1}{\sqrt{2}}\right)^{2} \left(\frac{1}{\sqrt{2}}\right)^{2} \left(\frac{1}{\sqrt{2}}\right)^{2} \left(\frac{1}{\sqrt{2}}\right)^{2} \left(\frac{1}{\sqrt{2}}\right)^{2} \left(\$ 

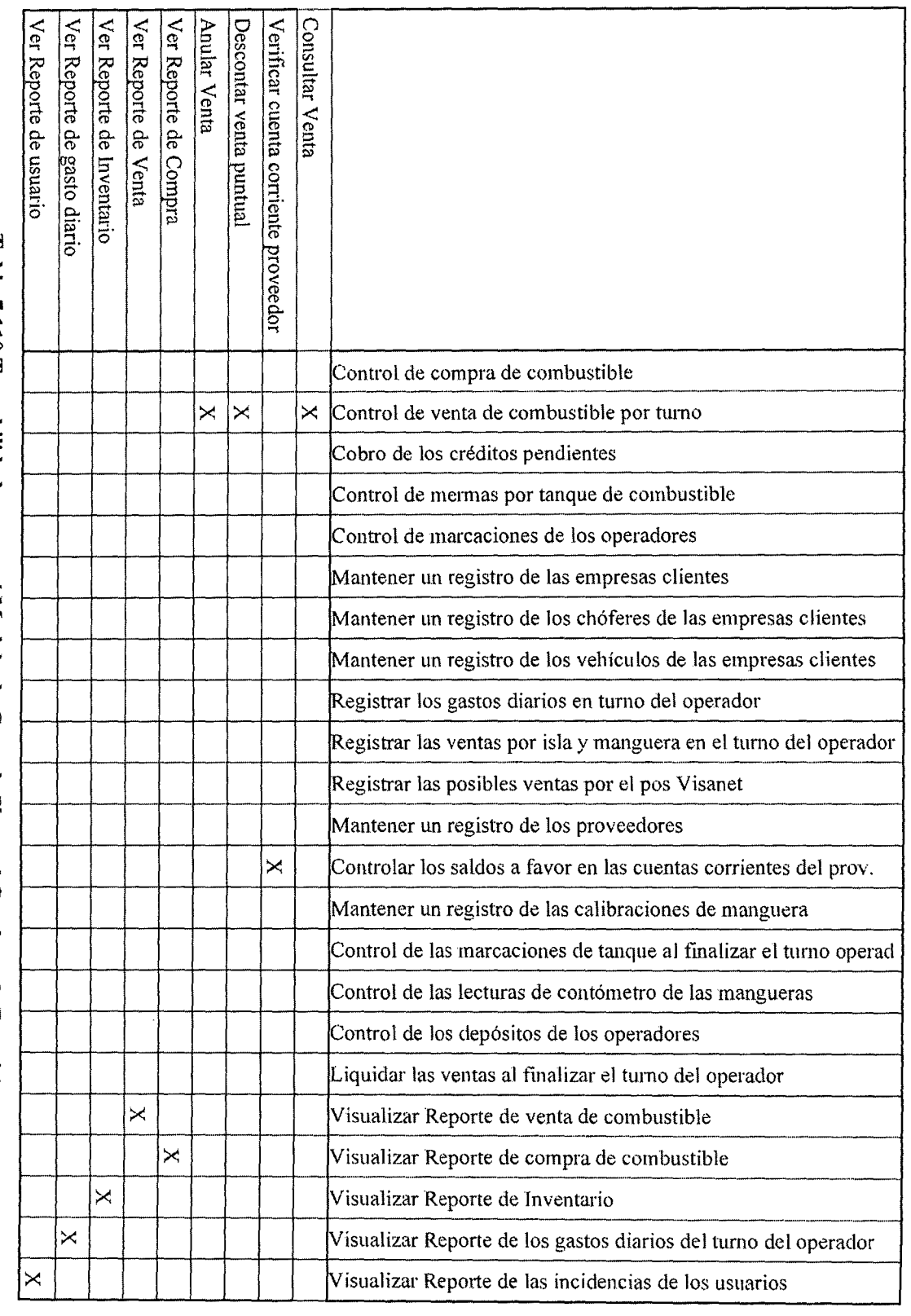

Tabla 7.110 Trazabilidades entre el Modelo de Casosde Uso y el Catalogo de Requisitos

 $\hat{\boldsymbol{\beta}}$ 

# *');>* Modelo de Casos de Uso vs. Prototipo de Interfaz

La Matriz de la tabla 7.111 muestra en las columnas las pantallas del modelo del Prototipo de Interfaz y en las filas los casos de uso del Modelo de Casos de Uso. Como puede verse en la misma cada pantalla tiene correspondencia con algún caso de uso y viceversa.

 $\overline{\phantom{a}}$ 

 $\hat{\mathcal{A}}$ 

 $\ddot{\phantom{0}}$ 

 $\ddot{\phantom{a}}$ 

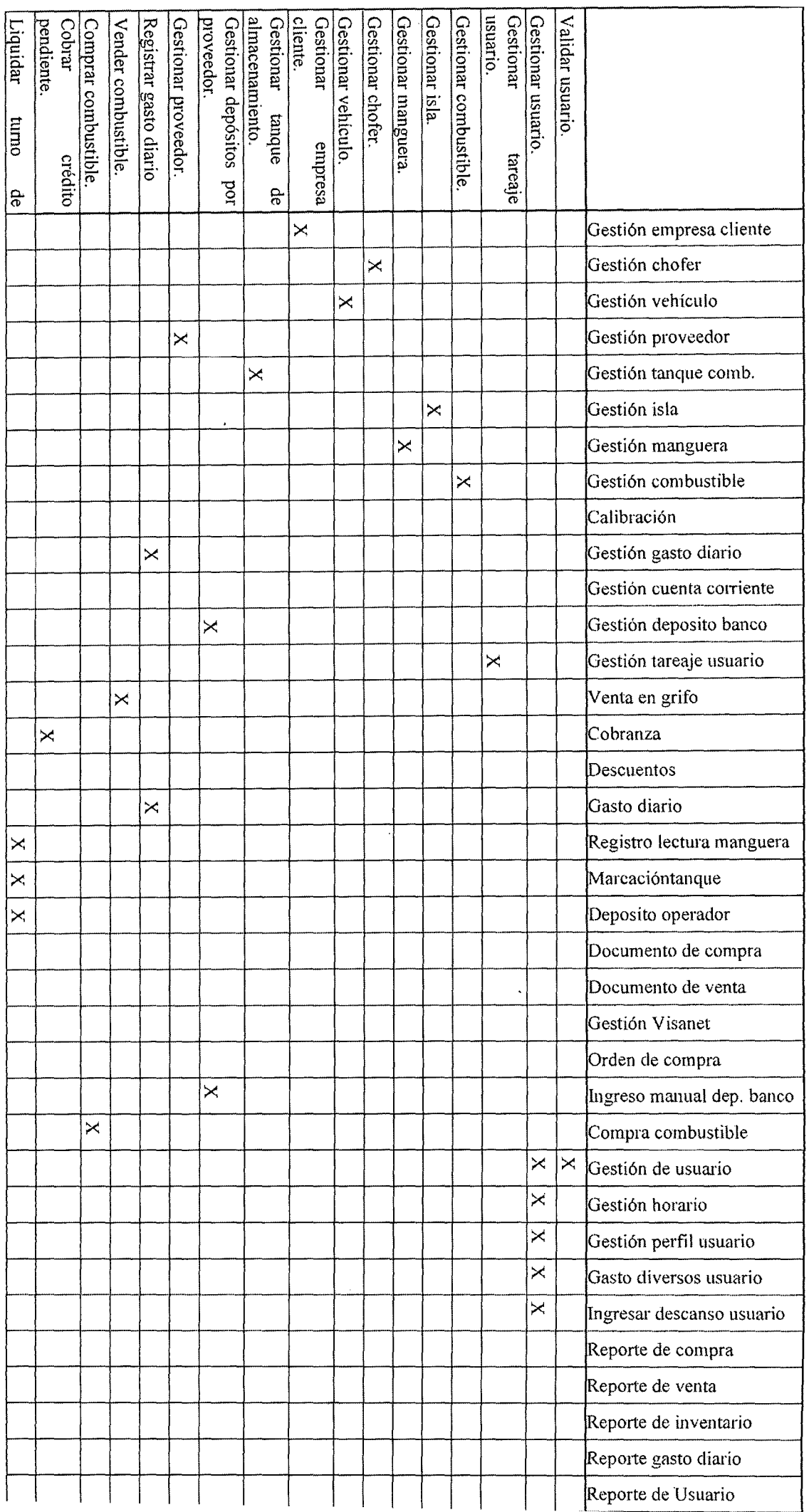

 $\ddot{\phantom{a}}$ 

 $\bar{\gamma}$ 

 $\hat{\boldsymbol{\beta}}$ 

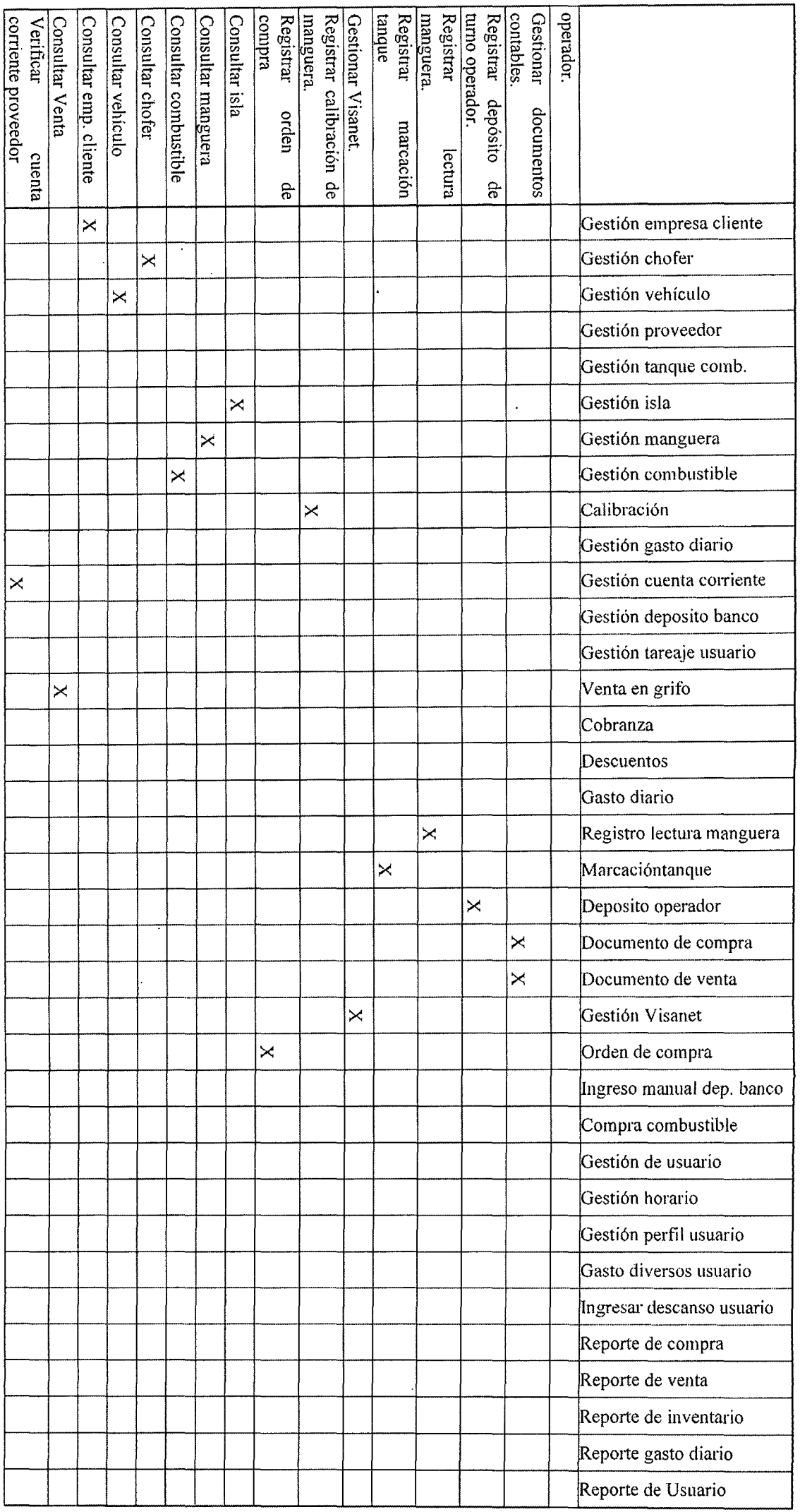

┯

┯

 $\overline{\mathbb{T}}$ ┯═ G'  $\overline{\text{res}}$ del sistema

 $\frac{1}{2}$ 

 $\hat{\mathcal{A}}$ 

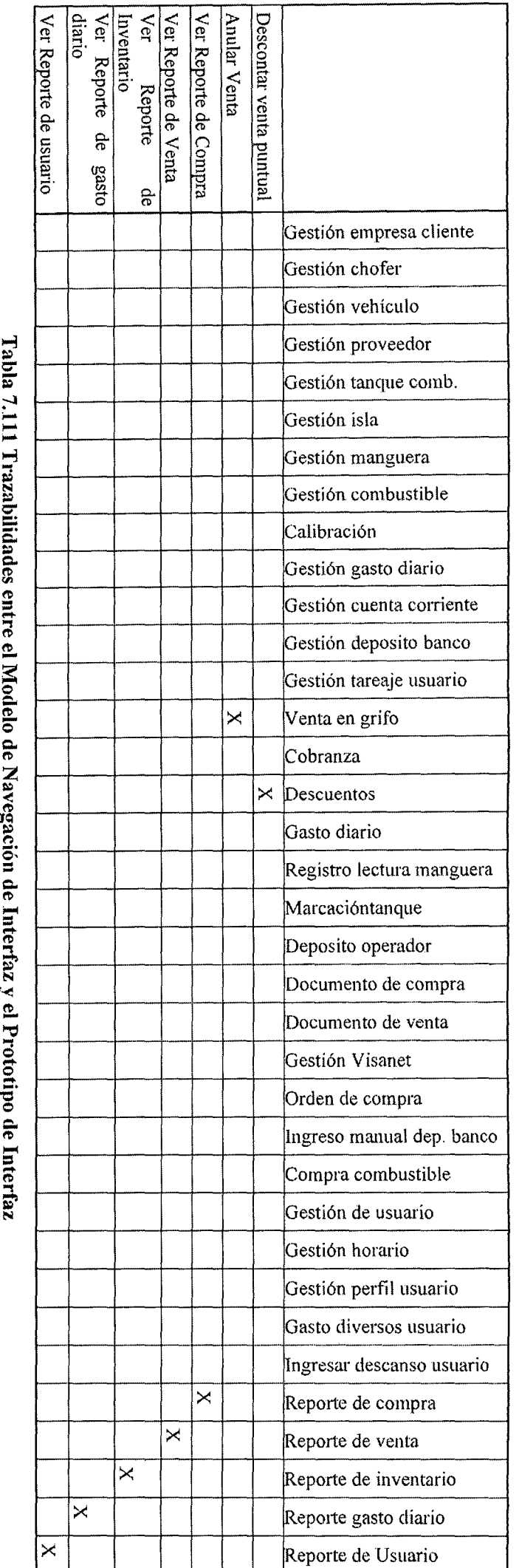

;--.1 ;...... dades enti re el Mo lelo de Naveg  $\ddot{\tilde{\mathbf{e}}}$  :  $\boldsymbol{\Lambda}$   $\boldsymbol{\Sigma}$  $\mathbf{r}$ cotipo

l,

 $\ddot{\phantom{0}}$ 

## > Modelo de Casos de Uso vs. Clases

La Matriz de la tabla 7.112 muestra en las columnas las Clases y en las filas los casos de uso del Modelo de Casos de Uso. Como puede verse en la misma, cada clase tiene correspondencia con algún caso de uso y viceversa.

|                                   | Clases asociadas a grupo Mantenimiento | Clases asociadas a grupo Transacciones | Clases asociadas a grupo documentos contables | Clase asociada a grupo de compra de combustible |
|-----------------------------------|----------------------------------------|----------------------------------------|-----------------------------------------------|-------------------------------------------------|
|                                   |                                        |                                        |                                               |                                                 |
| Grupo Mantenimiento               | $\overline{\mathsf{x}}$                |                                        |                                               |                                                 |
| Grupo Transacciones               |                                        | X                                      |                                               |                                                 |
| <b>Grupo Documentos Contables</b> |                                        |                                        | X                                             |                                                 |
| Grupo Compra Combustible          |                                        |                                        |                                               | X                                               |
| Grupo Reportes                    | X                                      | X                                      | X                                             | X                                               |

Tabla 7.112 Trazabilidades entre el Modelo de Casos de Uso y el Diagrama de Clases

# 7.7. APROBACIÓN DEL ANÁLISIS DEL SISTEMA

#### 7.7.1. Presentación y Aprobación del Análisis del Sistema

En una reunión mantenida entre el tesista y la Director del proyecto (Gerente de la Empresa Corppetroleum SAC.) se dio por aprobada la fase de Análisis del Sistema.

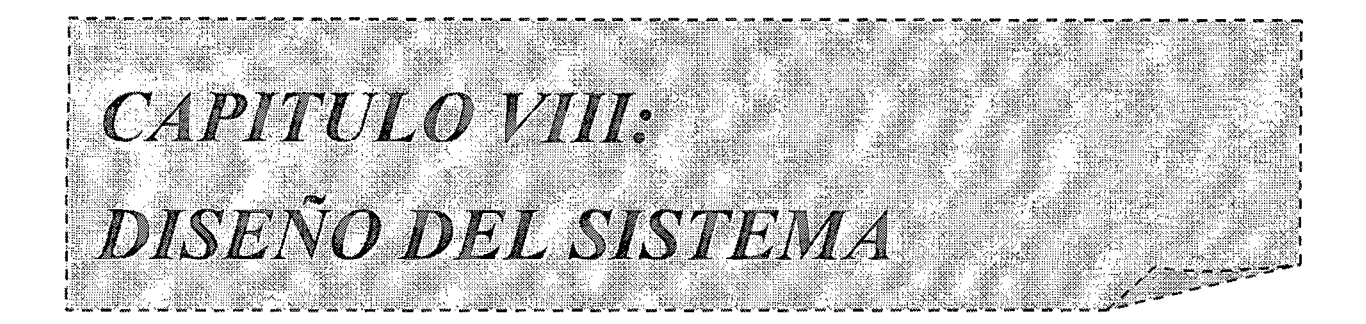

#### CAPITULO VHI

#### DISEÑO DEL SISTEMA

#### 8.1. INTRODUCCIÓN

El objetivo del proceso de Diseño del Sistema de Información (DSI) es la Definición de la arquitectura del sistema y del entorno tecnológico que le va a dar soporte, junto con la especificación detallada de los componentes del sistema ERP.

A partir de dicha información, se generan todas las especificaciones de Construcción relativas al propio sistema, así como la descripción técnica del plan de pruebas, la definición de los requisitos de implantación y el diseño de los procedimientos de migración y carga inicial, éstos últimos cuando proceda.

Al ser MÉTRICA Versión III una metodología que cubre tanto desarrollos estructurados como orientados a objetos, las actividades de ambas aproximaciones están integradas en una estructura común.

Las actividades de este proceso se agrupan en dos grandes bloques:

.. En un primer bloque de actividades, que se llevan a cabo en paralelo, se obtiene el diseño de detalle del sistema ERP. La realización de estas actividades exige una continua realimentación. En general, el orden real de ejecución de las mismas depende de Jas particularidades del sistema y, por lo tanto, de generación de sus productos.

En la actividad Definición de la Arquitectura del Sistema, se establece el particionamiento físico del sistema , así como su organización en subsistemas de diseño, la especificación del entorno tecnológico, y sus requisitos de

operación, administración, seguridad y control de acceso. Se completan los catálogos de requisitos y normas, en función de la definición del entomo tecnológico, con aquellos aspectos relativos al diseño y construcción que sea necesario contemplar.

También se especifica en detalle el entorno tecnológico del sistema ERP

El particionamiento físico del sistema pennitc organizar un diseño que contemple un sistema distribuido, como por ejemplo la arquitectura cliente/servidor, siendo aplicable a arquitecturas multinivel en general.

En el caso de Diseflo Orientado a Objetos, conviene señalar que el diseño de la persistencia de los objetos se lleva a cabo sobre bases de datos relacionales, y se corresponde con las siguientes actividades:

- o Diseño de Casos de Uso Reales (DSI 3), con el diseño detallado del comportamiento del sistema de infonnación para los casos de uso, el diseño de la interfaz de usuario y la validación de la división en subsistemas.
- o Diseño de Clases, con el diseño detallado de cada una de las clases que forman parte del sistema, sus atributos, operaciones, relaciones y métodos, y la estructura jerárquica del mismo. En el caso de que sea necesario, se realiza la definición de un plan de migración y carga inicial de datos.

Una vez que se tiene el modelo de clases, se comienza el diseño físico en la actividad Diseño Físico de Datos, común con el enfoque estructurado.

Una vez finalizado el diseño de detalle, se realiza su revisión y validación en la actividad Verificación y Aceptación de la Arquitectura del Sistema, con el objeto de analizar la consistencia entre los distintos modelos y conseguir la aceptación del diseño por parte de los responsables de las áreas de Explotación y Sistemas.

- El segundo bloque de actividades complementa e1 diseño del sistema ERP. En él se generan todas las especificaciones necesarias para la construcción del sistema:
	- o Generación de Especificaciones de Construcción, fijando las directrices para la construcción de los componentes del sistema, así como de las estructuras de datos.
	- o Especificación Técnica del Plan de Pruebas, que incluye la definición y revisión del plan de pruebas, y el diseño de las verificaciones de los niveles de prueba establecidos. El catálogo de excepciones permite, de una fom1a muy úgil, establecer un conjunto de verificaciones relacionadas con el propio diseño o con la arquitectura del sistema.
	- o Establecimiento de Requisitos de Implantación, que hace posible concretar las exigencias relacionados con la propia implantación del sistema, tales como formación de usuarios finales, infraestructura, etc.

Finalmente, en la actividad de Presentación y Aprobación del Diseño del Sistema ERP, se realiza una presentación formal y aprobación de los distintos productos del diseño.

0.JU%i!;,., .. >.

# 8.2. DEFINICIÓN DE LA AROUITECTURA DE SISTEMA

En esta actividad se define la arquitectura general del sistema ERP, especificando las distintas particiones físicas del mismo, la descomposición lógica en subsistemas de diseño y la ubicación de cada subsistema en cada partición, así como la especificación detallada de la infraestructura tecnológica necesaria para dar soporte al sistema.

El particionamiento físico del sistema de información se especifica Identificando los nodos y las comunicaciones entre los mismos, con cierta independencia de la infraestructura tecnológica queda soporte a cada nodo.

Con el fin de organizar y facilitar el diseño, se realiza una división del sistema ERP en subsistemas de diseño, como partes lógicas coherentes y con interfaces claramente definidas.

Para esto, se establece una distinción entre subsistemas específicos del sistema (en adelante, subsistemas específicos) y subsistemas de soporte, con Ia finalidad de independizar, en la medida de lo posible, las funcionalidades a cubrir por el sistema de la infraestructura que le da soporte. En la mayoría de los casos, los subsistemas específicos provienen directamente de las especificaciones de análisis y de los subsistemas de análisis, mientras que los subsistemas de soporte provienen de la necesidad de interacción del sistema ERP con la infraestructura y con el resto de los sistemas, así como de la reutilización de módulos o subsistemas ya existentes en la instalación.

Debido a que la definición de los subsistemas de soporte puede exigir la participación de distintos perfiles técnicos, se propone el diseño de ambos tipos de subsistemas en actividades distintas, aunque en paralelo.

Una vez identificados y definidos los distintos subsistemas de disefío, se determina su ubicación óptima de acuerdo a la arquitectura propuesta. La asignación de dichos subsistemas a cada nodo permite disponer, en función de la carga de proceso y comunicación existente entre los nodos, de la información necesaria para realizar una estimación de las necesidades de infraestructura tecnológica que da soporte al sistema de información. Este factor es especialmente crítico en arquitecturas multinivel o cliente/senridor, donde las comunicaciones son determinantes en el rendimiento final del sistema.

#### 8.2.1. Definición de **los** niveles **de** arquitectura

La arquitectura a usarse en el proyecto es sistema distribuido de tres capas, debido a que hoy es una solución tlexible, confiable y disponible ya que sus datos serán usados por los demás departamentos, razón por la cual se precisa una disponibilidad de datos global atendiendo fundamentalmente el control de tráfico y la seguridad de datos. Este tipo de tecnología ofrecería una solución con las siguientes características:

- Permite el acceso departamental a los datos, permitiendo a los depm-tamentos procesar solo la parte del negocio de la que son responsables.
- " Proporciona acceso a datos eficiente en su fonna de presentación a los que toman decisiones
- " Mejora el control centralizado del mantenimiento de la integridad de los datos mientras que pone menos énfasis en el control centralizado del

análisis y uso de los datos

- Refuerza las reglas de integridad de datos de toda la base de datos
- Proporciona una mejor división del trabajo entre el cliente y el servidor (cada uno realiza las tareas para las que está mejor preparado)
- Es capaz de utilizar las posibilidades de integridad de datos avanzada proporcionadas por la mayoría de los servidores de base de datos y aplicaciones
- Reduce el tráfico de red porque los subconjuntos de datos son devueltos al cliente, en opción a la devolución de base de datos completas, que es el caso de las bases de datos de escritorio.

En cuanto a las reglas del negocio, estas se implementan en el servidor de aplicaciones EASERVER, con códigos script de PowerBuilder y en el servidor de base de datos a través de procedimientos almacenados, disparadores, vistas y privilegios a fin de tocar el código lo menos posible ante posibles cambios en el PC clientes.

En lo que se reíiere a seguridad de los datos esta se implementa a través de privilegios, y en cuanto a la integridad se resuelve fijando reglas de negocios como son la limitación de operaciones sobre la base a través de procedimientos almacenados y restricciones sobre tablas.

Este tipo de arquitectura accede a la base a través de instrucciones SQL (StructuredQueryLanguage), usa bloqueo optimista y es orientada a transacciones.

En esta tarea se definen los niveles de arquitectura software, mediante la definición de las principales participaciones físicas del sistema ERP, representadas corno nodos y comunicaciones entre nodos.

Se entenderá por nodo cada participación física o parte significativa del sistema ERP, con características propias de ejecución o función, e incluso, de diseño y construcción.

#### 8.2.1.1. Descripción de los Niveles de Arquitectura del Sistema

La figura 8.1 describe los componentes del proyecto que se enumeran a continuación:

- Nodos de procesamiento.
- Dispositivos hardware.
- Comunicación entre nodos y con dispositivos.
- Componentes de software empaquetados en unidades instalables.

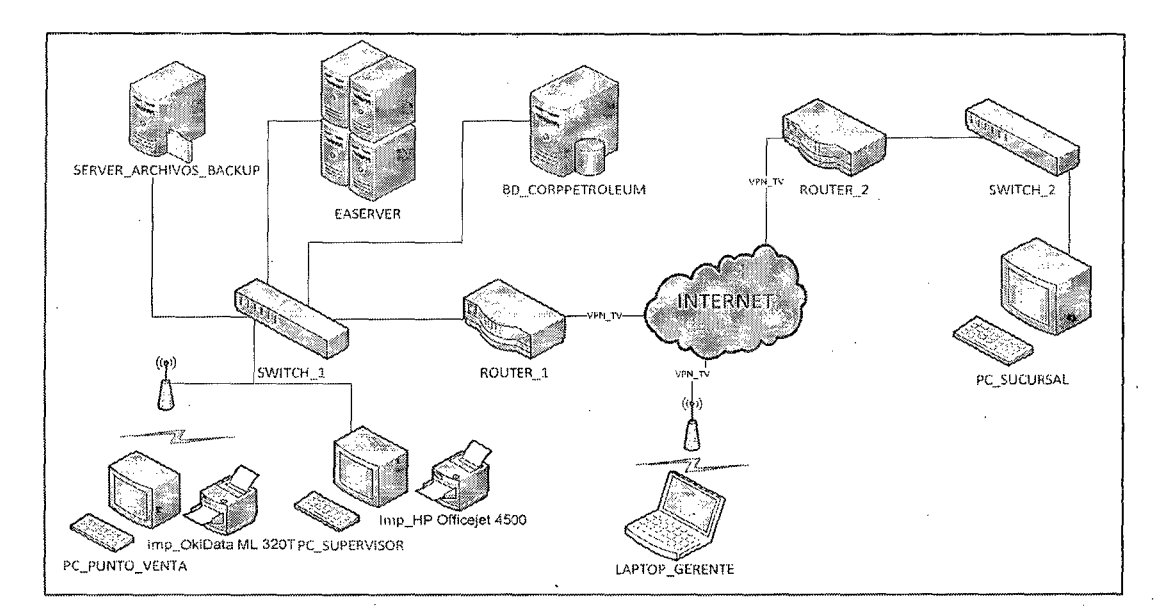

l''ig. 8.1 Componentes del Sistema

A continuación de la figura S.l.se describen los elementos del sistema identificados:

- PC PUNTO VENTA: Representa al equipo (propio de la empresa) en el cual se desplegará la interfaz de usuario para la venta de combustible, teniendo en cuenta que la conexión será inalámbricamente para evitar costos de instalación de cableado estructurado, sí bien esta función puede ejecutarse también en el eqmpo donde se ubica la función del servidor, a continuación se describen las características del mismo para desempeñar solo la función de iteración con el usuario:
	- o Pentium IV de 2Ghz,
	- o 512Mb RAM DDR,
	- o HD15Mb
	- o S.O. Windows XP o superior
	- o Tarjeta de Red PCI Inalámbrica.
	- o Sybase ASA que permite la cOimmicación con el servidor EaServer y BD\_Corppetroleum
- IMP OkiData ML 320T: Es la impresora matricial que permite imprimir los documentos contables: facturas, boletas, guías de remisión para la venta de combustible
- PC\_SUPERVJSOR: Representa al equipo (propio de la empresa) en el cual se desplegará la interfaz de usuario para la administración tanto de la compra, venta y liquidaciones de combustible como el

control del personal operador, si bien esta función puede ejecutarse también en el equipo donde se ubica la función del servidor, a continuación se describen las características del mismo para desempeñar solo la función de iteración con el usuario:

- o Core 2 Duo de2.8Ghz,
- o 512Mb RAM DDR,
- o HD 15Mb
- o S.O. Windows XP o superior
- o Sybase ASA que permite la comunicación con el servidor con el servidor EaServer, BD Corppetroleumy Server\_Archivos\_BackUp.
- IMP HPOfficejet 4500: Es la impresora que permite imprimir informes y documentos generados a través de la aplicación, adicional escanear las órdenes de compra de osinerg y enviarlo al proveedor.
- o LAPTOP\_ GERENTE: Es el equipo móvil del gerente (Propio del usuario) que le permite conectarse en donde se encuentre y poder visualizar y administrar el estado actual de la empresa. A continuación se describen las características del mismo para desempeñar solo la función de iteración con el usuario:
	- o Corei3 de 3. OGhz,
	- o 1 Gb RAM DDR2
	- o HD 15Mb
- o S.O. Windows XP o superior
- o Temn Viewer 8.0 o superior para la conexión VPN y pueda acceder al Sybase ASA que permite la comunicación con el servidor EaServerBD Corppetroleum  $\overline{Y}$ Server\_Archivos\_BackUp
- SERVER ARCHIVOS BACKUP: Es el equipo que permite guardar infónnación relevante tanto del sistema ERP <sup>V</sup> " documentación digitalizada de la empresa y que pueda ser compartido entre los equipos pertinentes para una mejor gestión de la empresa. Adicional guarda un BackUp programado semanalmente de la BD\_Corppetroleum.
- e EASERVER: Es el eqmpo que permite la gestión eficiente de sesiones cliente, seguridad, "hilos" o "threads", conexiones a la base de datos y flujo de transacciones, sin requerir conocimiento especializado por parte del desarrollador. Acontinuación se describen las características del mismo:
	- o Core i5 de 2.8 Ghz,
	- o 2 Gb RAM DDR3
	- o liD 500Gb
	- o S. O. Windows Server 2003 o superior.
	- o EaServer 4.2 DeveloperEdition

 $\bar{ }$ 

BD\_CORPPETROLEUM: Representa al equipo en el cual se llevarán a cabo los procesos de administración de la base de

datos. Si bien sobre este mismo equipo se puede ejecutar la función de iteración con el usuario, los requisitos que se definen a continuación tienen que ver principalmente con la ejecución de los procesos de servicio que se proveerán al equipo cliente:

- o Core i5 de 2.8 Ghz,
- o 2 Gb RAM DDR3
- o HD 500Gb
- o S.O. Windows Server 2003 o superior.
- o Sybase ASA manejador de la base de datos.
- PC SUCURSAL: Representa al equipo (propio de la empresa) en el cual se tendní acceso remoto al sistema para consultas de stock, compras y ventas y puedan realizar transferencias entre las mismas, a continuación se describen las características del mismo para desempefiar solo la función de iteración con el usuario:
	- o Core 2 Duo de2.8Ghz,
	- o 512Mb RAM DDR
	- o HD 15Mb
	- o S.O. \Vindows XP o superior
	- o Temn Viewer 8.0 o superior para la conexión VPN y pueda acceder al Sybase ASA que permite la comunicación con el servidor EaServerBD Corppetroleum V Server\_Archivos\_BackUp.

La distribución de componentes que se muestra en la figura 8.1 ha

tenido en cuenta los siguientes aspectos:

- Los usuarios se encuentran distribuidos dentro de la empresa u organización donde se implemente el sistema, lo cual implica que los mismos estarán ubicados en lugares físicos diferentes.
- Los datos deben estar centralizado. Esto permitirá a los distintos participantes del proyecto acceder a información unificada y consistente del mismo. Además, el hecho de que la infonnación se encuentre unificada permite que solo sea necesario realizar un único backup para el resguardo de los datos así como la administración de seguridad de los mismos.
- Los procesos se encontrarán distribuidos entre los componentes clientes y servidor de la aplicación y base de datos. De esta manera los componentes clientes se encargarán de las cuestiones referentes un usuario en particular (carga de datos, consultas, transacciones, etc.) y el componente servidor que tendní que ser normativamente más robusto dado que deberá soportar la concurrencia de múltiples usuarios y la gestión de los datos. Por otro lado, es indispensable asegurar el correcto funcionamiento de los mismos y su alta disponibilidad dado que ningún nodo cliente del sistema funcionará correctamente si los componentes del servidor no se encuentran disponibles.

#### 8.2.2. Identificación de Requisitos de Diseño y Construcción

En esta tarea se realiza la especificación de los requisitos que están

directamenterelacionados con la adopción o disefio de una arquitectura o infraestructura concreta, y que pueden condicionar el diseño o la construcción del sistema ERP.

Entre estos requisitos pueden estar los relacionados con lenguajes, rendimiento de los distintos elementos de la arquitectura, así como criterios de ubicación de módulos y datos en los distintos nodos.

Por tanto, como resultado de esta tarea se actualiza el catálogo de requisitos elaborado en el proceso Análisis de Sistemas.

### 8.2.2.1. Descripción de los requisitos adicionales

A continuación, en la tabla 8.1, se detallan los requisitos no fhncionales identificados a lo largo de esta fase:

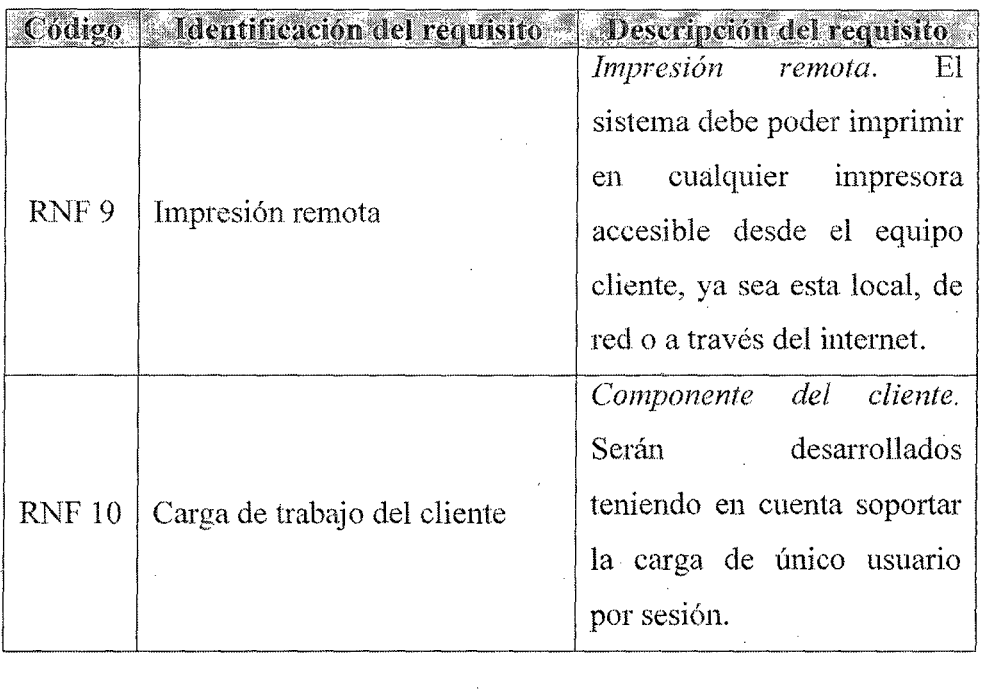

| <b>RNF 11</b> | Carga de trabajo del servidor | Componentes del servidor.   |  |  |  |
|---------------|-------------------------------|-----------------------------|--|--|--|
|               |                               | Serán desarrollados         |  |  |  |
|               |                               | teniendo en cuenta soportar |  |  |  |
|               |                               | la carga de múltiples       |  |  |  |
|               |                               | usuarios de<br>forma        |  |  |  |
|               |                               | concurrente.                |  |  |  |
| <b>RNF 12</b> | Backup centralizado           | Recupero de<br>datos.       |  |  |  |
|               |                               | Centralizado                |  |  |  |
| <b>RNF 13</b> | Comunicación                  | sido<br>Este requisito ha   |  |  |  |
|               |                               | discutido y desarrollado en |  |  |  |
|               |                               | la sección anterior.        |  |  |  |
| <b>RNF 14</b> | Servidor de archivos          | Carpeta Compartida. Se      |  |  |  |
|               |                               | manejara centralizadamente  |  |  |  |
|               |                               | los archivos generados por  |  |  |  |
|               |                               | el<br>sistema<br>ERP<br>y   |  |  |  |
|               |                               | documentación externa de    |  |  |  |
|               |                               | proveedores, osinerg,       |  |  |  |
|               |                               | clientes, etc               |  |  |  |

Tabla 8.1: Requisitos No Funcionales adicionales

### 8.2.3. Identificaciún de subsistemas

En esta tarea se divide de forma lógica el sistema de ERPen subsistemas de diseño, con el fin de reducir la complejidad y facilitar el mantenimiento. Hay que tomar como referencia inicial los subsistemas de análisis especificados en el proceso de Amílisis del Sistema (ASI).

La división en subsistemas de diseño se puede realizar con una continuidad directa de los modelos del análisis, o aplicando nuevos criterios de diseño, éntrelos que es posible citar los siguientes:

e Facilidad de mantenimiento.

- e Reutilización de elementos del propio sistema o de la instalación.
- e Optimización de recursos (por ejemplo, líneas de comunicaciones).
- Características de ejecución (en línea o por lotes).
- e Funcionalidad común.
- e Aplicación de mecanismos genéricos de diseño al nivel de arquitectura.

Los subsistemas resultantes se califican como específicos o de soporte, asignando cada subsistema al nodo correspondiente.

Los subsistemas específicos contemplan las funcionalidades propias del sistema ERP, en la Tabla 8.2 se detallan los casos de uso que forman los seis subsistemas principales ya que Consultas es complemento de Jos otros cuatro:

- Mantenimiento: permite realizar el ingreso inicial de datos y el mantenimiento de los mismos.
- Transacción: permite ingresar la operatoria que realiza el operador junto con el supervisor en las ventas y cobranzas de la empresa.
- Liquidación: permite controlar todas las incidencias durante el tumo del operador tanto en las ventas, cobranzas, combustible y gastos de la empresa.
- Consultas: permite la búsqueda de las principales entidades del sistema ERP, brindando información oportuna y exacta.
- Compras: permite registrar y controlar todo el proceso de compras de ۰ combustible de la Empresa.
- Documentación: administra toda la documentación contable entrante y saliente de la empresa.
- Reportes: brinda la posibilidad de realizar todas las consultas a los

datosexistentes en la base de datos.

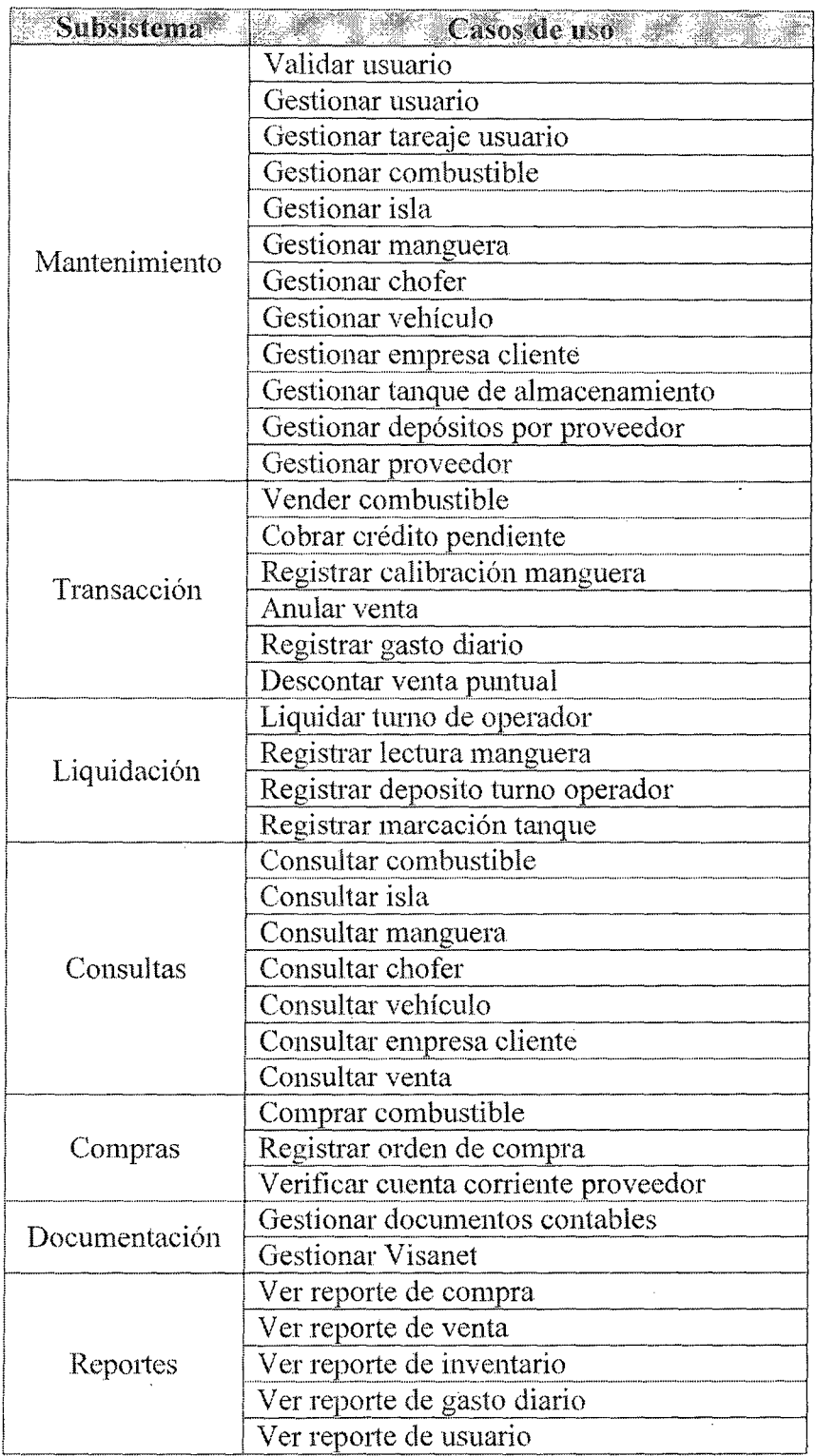

Tabla 8.2. Relación subsistema-casos de uso.

Los subsistemas de soporte cubren servicios comunes, proporcionando un

 $\bar{\bar{z}}$ 

 $\bar{z}$ 

acceso tnmsparente a los distintos recursos. Estos últimos están relacionados con:

- Comunicaciones entre subsistemas.
- o Gestión de datos (acceso a bases de datos, ficheros, áreas temporales, importación y exportación de datos, sincronización de bases de datos, etc.).
- Gestión de transacciones.
- Control y gestión de errores.
- Seguridad y control de acceso.
- Gestión de interfaz.
- Interacción con los recursos propios del sistema.

La interacción del sistema ERP con la infraestructura que le da soporte, así como con el resto de los sistemas y servicios de la instalación, puede originar la necesidad de nuevos subsistemas, módulos, clases o servicios no especificados en el análisis.

La defíníción del comportamiento externo de cada subsistema se completa durante el disefio de detalle con la especificación de su interfaz, así como con la dependencia entre subsistemas.

El diseño de detaHe de los subsistemas identificados por criterios de optimización y reutilización, puede aconsejar la reorganización y reubicación delos elementos que forman parte de cada subsistema y, a su vez, puede dar lugar a la identificación de nuevos subsistemas de soporte.

#### 8.2.3.1. Subsistemas de Diseño

En esta sección se divide de forma lógica el sistema en subsistemas

para reducir la complejidad y facilitar el mantenimiento del mismo. Para facilitar esta tarea se va a aplicar un conjunto de reglas que permiten dividir de forma más ordenada y con mucho más criterio al sistema:

- Easerver, que administra la lógica de negocios y de acceso a datos
- Cliente, que administra la comunicación con el usuario.
- o BD \_ corppetroleum, donde el sistema almacena la información.

## 8.2.4. Especificación del Entorno Tecnológico

En esta tarea se definen en detalle los distintos elementos de la infraestructura técnica que dan soporte al sistema ERP, determinando la implementación concreta de los nodos y comunicaciones especificados en la tarea. Definición de Niveles de Arquitectura (DSI 1.1 ). Para esto, se propone agrupar los elementos de la infraestructura en los siguientes conceptos:

- Hardware: procesadores, unidades de almacenamiento, estaciones de trabajo, cte.
- Software: sistemas operativos, subsistemas, gestores de bases de datos, sistemas de ficheros. software de base. herramientas y utilidades de gestión propias del sistema, etc.
- Comunicaciones: diseño de la topología de la red, protocolos, nodos de red, etc.

## 8.2.4.1. Especificación de Hardware
El sistema podrá ser ejecutado en equipos de distintas tecnologías. Se prevén las siguientes configuraciones mínimas:

- Para los clientes:
	- o Plataforma Intel: Procesador Pentium IV o superior. 256 Mb. DeRAM. 80GB en disco. Placa de Red inalámbrica para Pc's en punto de venta y de tecnología PCI para Pc's del área administrativa.
	- o Plataforma AMD: Procesador Athlon o supenor. 256 Mb. De RAM. 80GB en disco. Placa de Red inalámbrica para Pc's en punto de venta y de tecnología PCl para Pc's del área administrativa.
- o Para el servidor:
	- o Plataforma Intel: Procesador Core 2 Duo, 3.] Ghz o superior, 2 Gb RAM DDR2, HD de 200 Gb. Placa de Red.
	- o Platafonna AMD: Procesador Amd Athlon X2 245 2.9ghz o superior, 2 Gb RAM DDR2, HD de 200 Gb. Placa de Red.

## 8.2.4.2. Especificación de Software

- Sistema operativo Windows XP o superior para Pc's clientes y Windows 2003 o superior para servidores.
- e Base de datos Adaptive Server Anywhere
- e Servidor de aplicaciones EaServer 4.2 DeveloperEdition

#### 8.2.4.3. Especificación de Comunicación

Como ya se mencionó el sistema está preparado para ser ejecutado sobre una red de área local, preferentemente del tipo Ethernet. Además con la tecnología brindada por la empresa GFI Software a través de la aplicación Team Viewer, en licencia gratuita se podrá acceder a la red local de la empresa aprovechando el servicio VPN para poder acceder al gestor de datos mediante el protocolo de comunicación TCP/lP.

### 8.2.5. Especificación de Requisitos de Operación y Seguridad

El objetivo de esta tarea es definir los procedimientos de seguridad y operación necesarios para no comprometer el correcto funcionamiento del sistema y garantizar el cumplimiento de los niveles de servicios que exigirá el sistema en cuanto a la gestión de operaciones (procesos por lotes, seguridad, comunicaciones, etc.). Los niveles de servicio se especifican formalmente en el proceso Implantación y Aceptación del Sistema (lAS).

Tomando como referencia los requisitos establecidos para el sistema, y teniendo en cuenta la arquitectura propuesta y las características del entorno tecnológico definido en esta actividad, se lleva a cabo la definición de los requisitos de seguridad y control de acceso necesarios para garantizar la protección del sistema y minimizar el riesgo de pérdida, alteración o consulta indebida de la información. Para ello, se diseñan los procedimientos relacionados con:

- o Acceso al sistema y a sus recursos (datos, transacciones, librerías, etc.).
- Mantenimiento de la integridad y confidencialidad de los datos.
- o Control y registro de accesos al sistema (logs, certificación, etc.}
- Copias de seguridad y recuperación de datos y su periodicidad.
- o Recuperación ante catástrofes.

Asimismo, se definen los requisitos de opemción para los distintos elementos del sistema (módulos, clases, estructuras físicas de datos, sistemas de ficheros), que se están elaborando en paralelo a esta actividad, y se diseñan los procedimientos asociados relacionados con:

- Tratamiento en línea (franja horaria/periodos críticos, número máximo de usuarios, etc.).
- o Tratamiento por lotes (periodicidad y secuencia de ejecución, interdependencias, petición de ejecución, etc.).
- Control y planificación de trabajos.
- Recuperación y reanudación de trabajos.
- Distribución de información generada por el sistema, tanto trabajos planificados o bajo petición.
- Control y seguimiento del correcto funcionamiento de los procedimientos de backup y recuperación utilizados habitualmente.

### 8.2.5.1. Acceso al sistema y a sus recursos

El sistema cuenta con una base de datos relacional para almacenar sus datos y ejecutar determinadas transacciones. El acceso a dichos datos, estructurade datos y transacciones se encuentra protegido por el mecanismo de autenticación básica provisto por el vendedor de la base de datos en cuestión. En este caso la base de datos provee un sistema de seguridad basado en usuario y contraseña y un mecanismo que permite legislar los equipos desde los cuales es posible conectarse, o bien, delegar la autenticación al sistema operativo.

Los pares usuario/contraseña que utilizaran los usuarios del sistema son de nivel aplicativo, es decir, son administrados por la aplicación y no tiene sentido o uso a nivel de sistema operativo o base de datos.

#### 8.2.5.2. Mantenimiento de **la** integridad y confidencialidad de los datos

La confidencialidad de los datos se obtiene debido a que la aplicación no permite ver los datos que no estén relacionados con el usuario autenticado que está usando el sistema; y por otro lado, la base de datos se encuentra protegida dentro del servidor de base de datos en una carpeta con acceso restringido.

#### 8.2.5.3. **Copia** de seguridad y recuperación de datos **y** su periodicidad

Las bases de datos relacionales prevén mecanismos específicos para los resguardos de seguridad y la recuperación ante una eventual necesidad.

Estos mecanismos varían desde el backup a nivel sistema de archivo hasta copiasreplicadas en línea para cambiar el servidor de base de datos y continuar operando sin interrupciones.

Dado que el actual proyecto está involucrado dentro del marco de un trabajo académico, que no cuenta con presupuesto alguno y que el RDBMSutilizado carece de características avanzadas de backup y recupero, se recomienda un esquema de backup diario en el mismo servidor de base de dato y semanal basado en copias del sistema dearchivos en el servidor de archivo, mediante dos batch uno para el copiado en el servidor de base de datos y el otro que se ejecutará cada

lunes por la madrugada automáticamente respectivamente, lo cual el supervisor que apertura tendrá que revisar si realizo el proceso.

## 8.2.5.4. Recuperación y reanudación de trabajos

Los trabajos no pueden ser recuperados o reanudados. Simplemente, cadaoperación puede ejecutarse satisfactoriamente, o no. En caso de una interrupción en el servicio sucederá lo indicado en la tabla 8.3:

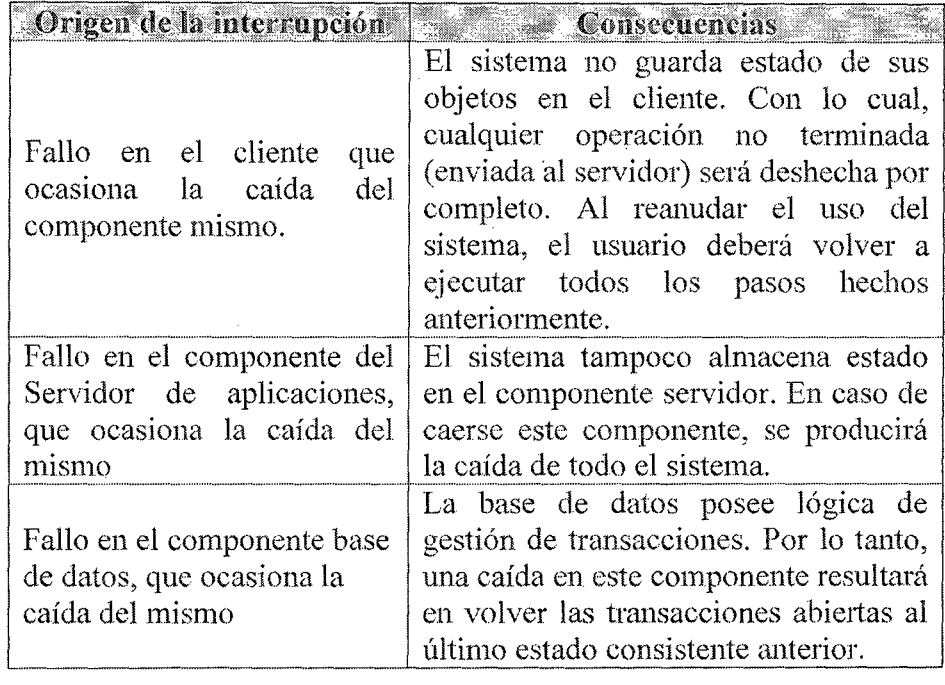

#### Tabla 8.3: Consecuencias de la interrupción del servicio

El nivel de reutilización de los subsistemas de soporte y sus servicios es potencialmente alto, de modo que se debe intentar emplear, en la medida de lo posible. los subsistemas que ya existan en la instalación y se consideren viables.

La información relativa a dichos subsistemas podrá obtenerse del Histórico de Proyectos. En cualquier caso, cuando proceda realizar el diseño de los subsistemas de soporte, se recomienda hacerlo con ese fin. El diseño sigue las mismas pautas que las establecidas para los subsistemas específicos, aunque con las siguientes patticularidades:

- Generalmente, será necesaria una descomposición de los subsistemas de soporte en servicios, entendiendo como tales módulos o clases independientes y reutilizables.
- Se recomienda realizar una descripción de la interfaz y del compm1amiento de cada servicio, previa a su diseño de detalle, que permita completar el diseño de los subsistemas específicos.
- o La especificación y diseño de cada serviciO, módulo o clase, se realiza con las técnicas habituales de especiftcación y diseño de módulos o clases, o incluso opcionalmente, si la simplicidad de los elementos lo aconseja, otros lenguajes de especificación, pseudocódigo o lenguaje natural.

## 8.3. REVISIÓN DE LA INTERFAZ DE USUARIO

Se realizan el diseño detallado del comportamiento de la interfaz de usuario a partir de la especificación de la misma, obtenida en el proceso de análisis, y de acuerdo con el entorno tecnológico definido.

Además, se revisa la interfaz de usuario, la navegación entre ventanas, los elementos que forman cada interfaz, sus características (que deben ser consistentes con los atributos con los que están relacionadas) y su disposición.

La figura 8.2 muestra el menú que usara el sistema y la 8.3 y 8.4 las plantillas que usaran las interfaces prototipo del sistema ERP. Los controles llevan nombre que los identifican, para ello comienzan con tres letras que indican el tipo de control y luego

el nombre propiamente dicho. A continuación se listan las tres letras correspondientes a los controles que usamos:

- $\bullet$  dw: (datawindows) para mostrar información
- eme: (mask edit) contenedores de formato de ingreso.
- btn: (button) botones tanto superiores como inferiores
- Ibl: (label) etiquetas
- o dbe: (dbedit) para el ingreso de información
- dbc: ( dbcornbo) seleccionar datos
- frm: (form) formularios
- mnu: (menu) para mostrar el menú
- opb(optionbutton) para elegir una opción dentro de una lista.
- cld(Calendar) Calendario para elegir fecha.

uw:::w

La figura 8.2 muestra la interfaz que tiene la ventana principal y que lo compone un menú principal desde el cual se llaman a los formularios correspondiente a cada opción. Adicional se mostrara un pequefío mini chat para enviar mensajes urgentes o de avisos que se programan en el día, un calendario mostrando la fecha y hora actual donde se puede desplegar para seleccionar día, mes y año, los tanques de combustible junto con el stock real y de compra( calculado) y las mangueras que actualmente se están realizando. Por otro lado existen tres botones, de las cuales dos son para el operador "Ver descansos programados" y el otro "Registrar entrada y salida al sistema" y el botón "Créditos para cobrar hoy día" para el supervisor y estar al tanto de los créditos pendientes.

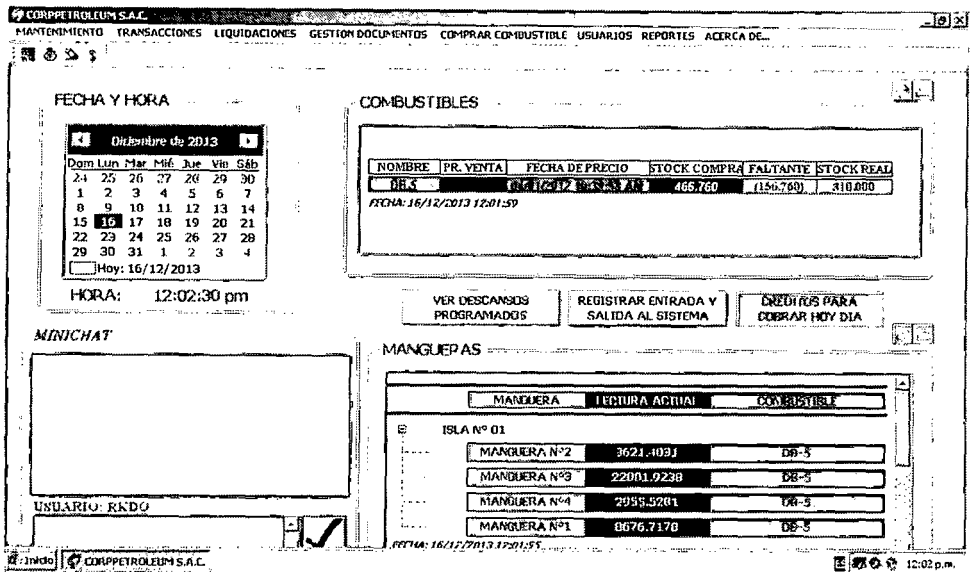

Fig. 8.2 Interfaz Principal Sistema ERP

Para las interfaces del subsistema mantenimiento se utilizaran el siguiente prototipo:

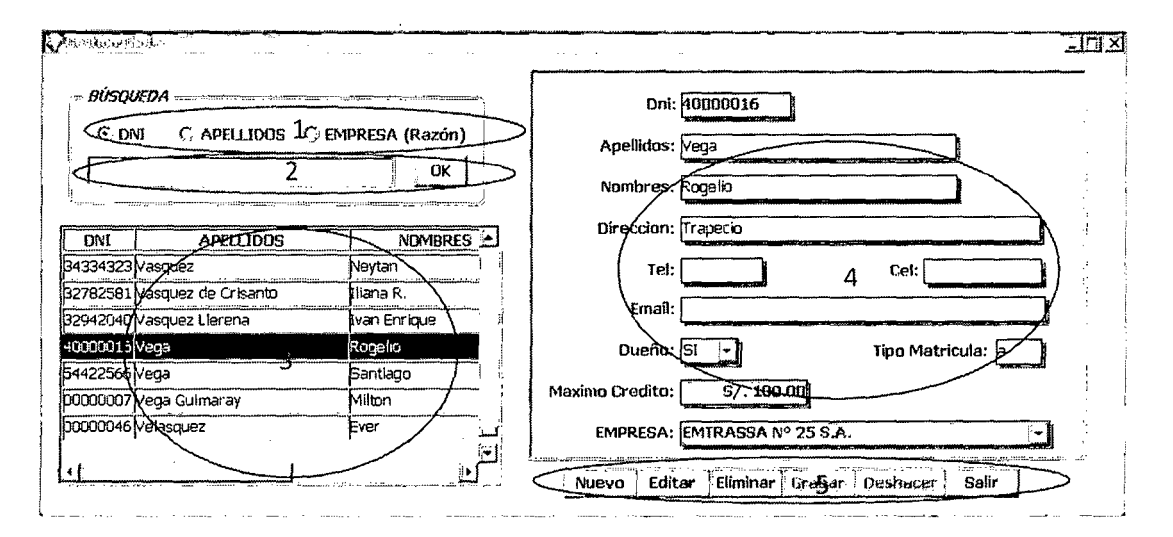

Fig. 8.3 Interfaz Prototipo Subsistema Mantenimiento

En la parte superior (1) se tiene un formulario titulado "Búsqueda". Éste contiene los parámetros de búsqueda para la entidad y una lista de opciones que variará de acuerdo a los atributos de la misma. El botón "OK" (2) servirá a la par con el objeto "edit" para ingresar la descripción de la búsqueda. En laparte inferior (3) se tiene un formulario titulado que es el resultado de la búsqueda, donde contendrá un listado de las entidades

o movimientos buscados, donde listará de acuerdo a los atributos más significativos. En la sección derecha (4), existe un control data windows que mostrará la información completa de acuerdo al registro seleccionado en la sección (3) y por último la sección (5) que lo compone un grupo de botones que consta ''Nuevo", "Editar", "Eliminar", "Grabar", "Deshacer" y "Salir". Por lo que las interfaces de mantenimiento heredan todos los objetos de la misma.

La figura 8.4 muestra la interfaz utilizada para mantener empresas clientes se detalla los objetos propios de la interfaz:

- opcBusqueda contiene las opciones de búsqueda:
	- o Ruc
	- o Propietario
	- o Razón

• Los demás objetos es heredado de la interfaz prototipo descrita en la figura 8.3

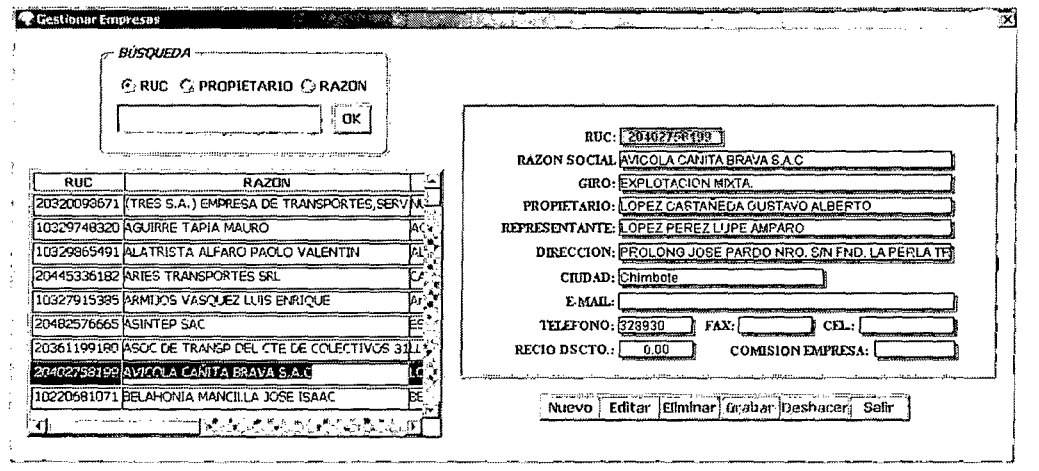

Fig. 8.4 Interfaz para realizar el mantenimiento de Empresa Cliente.

El diagrama de secuencia para registrar una nueva empresa cliente se ilustra en la figura 8.5

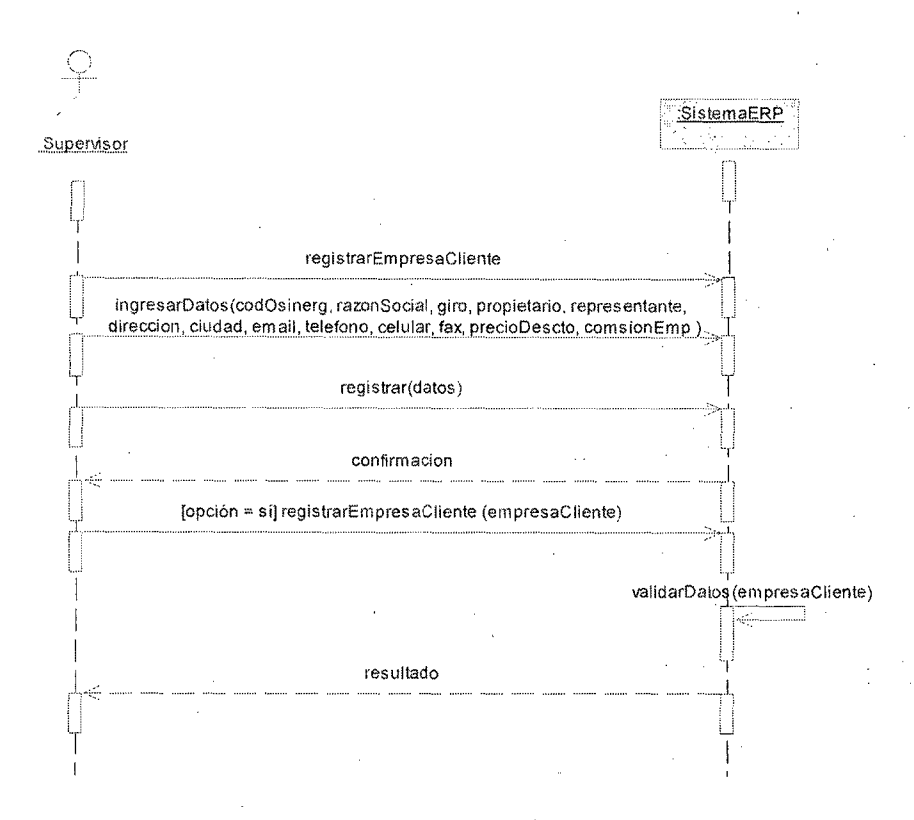

Fig. 8.5 Diagrama de secuencia del sistema ERP de registrar empresa cliente

La figura 8.6 muestra la interfaz utilizada para mantener chofer se detalla los objetos propios de la interfaz:

opcBusqueda contiene las opciones de búsqueda:  $\bullet$ 

> **DNI**  $\circ$

- Apellidos  $\circ$
- Empresa (razón social)  $\circ$
- Los demás objetos es heredado de la interfaz prototipo descrita en la figura 8.3

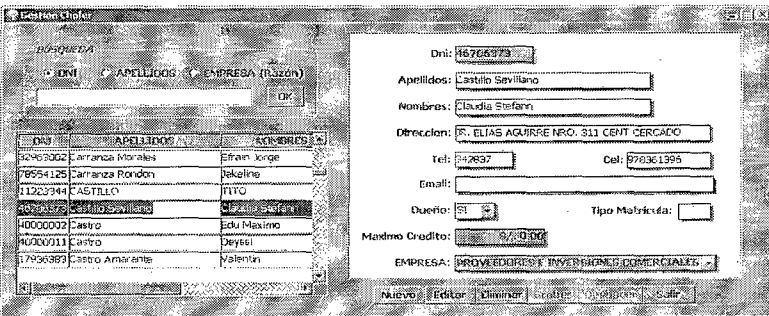

Fig. 8.6 Interfaz para realizar el mantenimiento de chofer

El diagrama de secuencia para registrar un nuevo chofer se ilustra en la figura 8.7

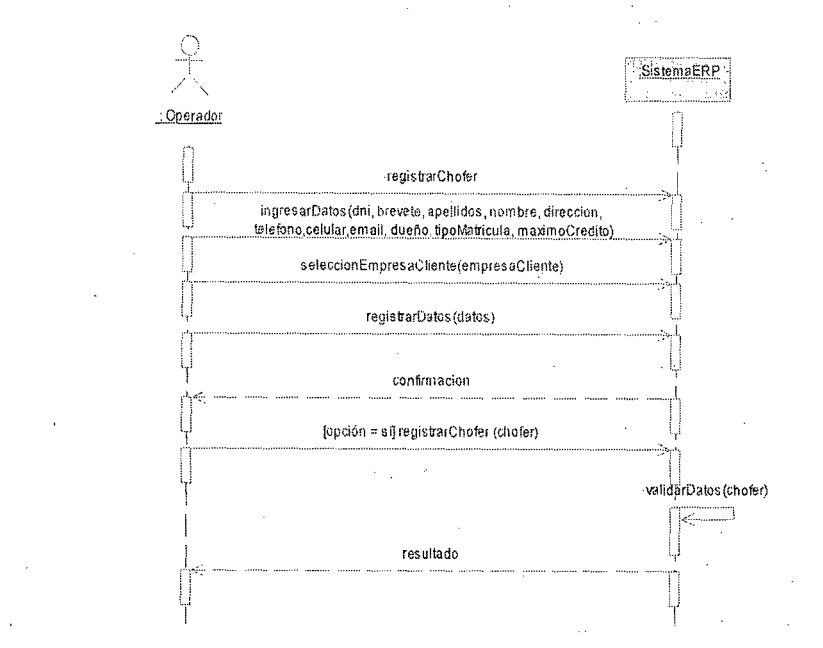

Fig. 8.7 Diagrama de secuencia del sistema ERP de registrar chofer

La figura 8.8 muestra la interfaz utilizada para mantener vehículo se detalla los objetos propios de la interfaz:

- e opcBusqueda contiene las opciones de búsqueda:
	- o Placa
	- o Apellidos Chofer
- Los demás objetos es heredado de la interfaz prototipo descrita en la figura 8.3

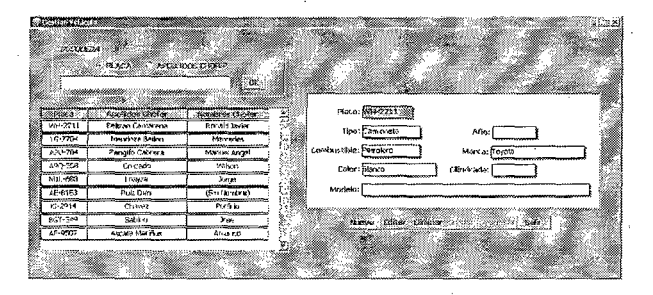

Fig. 8.8 Interfaz para realizar el mantenimiento de vehículo

Luego que es registrado en el sistema ERP nos mostrara la siguiente interfaz para vincular al chofer que está a cargo del mismo, mostrada en la figura 8.9 cuyos objetos se describen a continuación:

- dbcEmpresa: contiene una lista despegable de las empresas clientes que actualmente están registradas en el sistema
- opcBusqueda: contiene las opciones para buscar el nombre de chofer registrado para la empresa seleccionada donde se ingresará en el dbeBusqucda según las opciones siguientes:
	- o Placa
	- o Apellidos Chofer
- o dwChoferVehiculo: contiene los registros de los choferes y vehículos vinculados actualmente, donde tiene la opción de seleccionar y poder eliminar.
- o En la sección titulada "Choferes" muestra en el dwChofer los choferes pertenecientes a la empresa seleccionada mencionada en el ítem anterior
- En la sección titulada "Vehículos asociados" muestra en el dwVehiculo los vehículos que actualmente posee la empresa cliente
- En la sección titulada "Vehículos sin asociar" se encuentra los vehículos que pertenecen a la empresa cliente y que aún no han sido vinculado con algún chofer mostrándolo en el dwVehiculoNoAsociado.

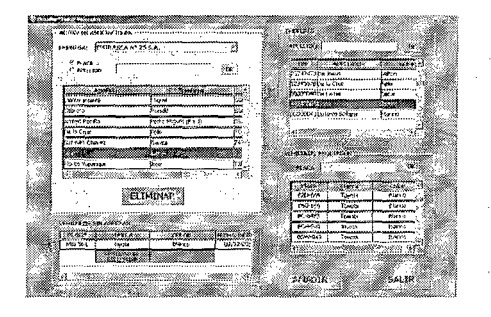

Fig. 8.9 Interfaz para realizar vinculación entre vehículo y chofer

El diagrama de secuencia para registrar un nuevo vehículo se ilustra en la figura 8.9

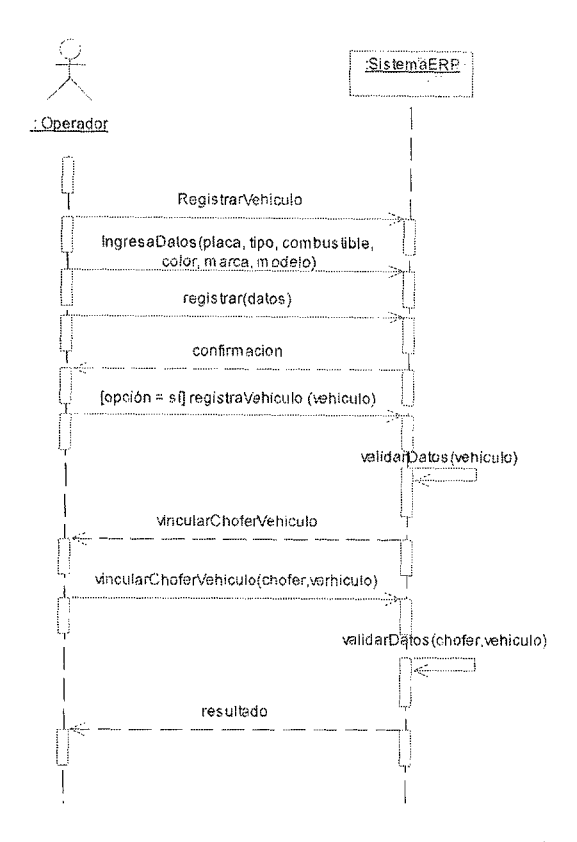

Fig. 8.9 Diagrama de secuencia del sistema ERP de registrar vehículo

La figura 8.10 muestra la interfaz utilizada para mantener proveedor se detalla los objetos propios de la interfaz:

- e opcBusqueda contiene las opciones de búsqueda:
	- o Ruc
	- o Propietario
	- o Razón Social
- $\bullet$  Los demás objetos es heredado de la interfaz prototipo descrita en la figura 8.3

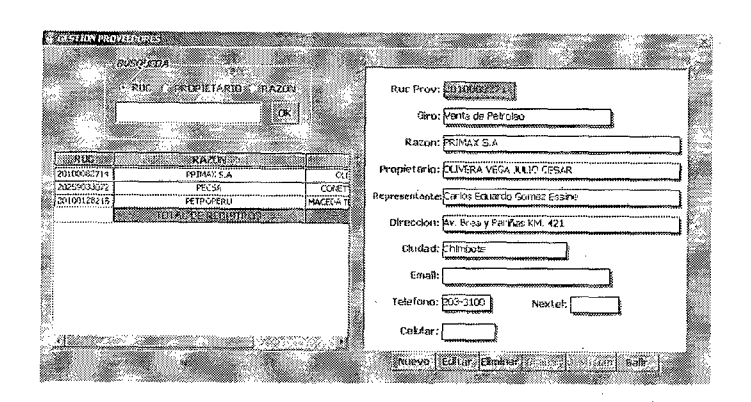

Fig. 8.10 Interfaz para realizar el mantenimiento de proveedor

El diagrama de secuencia para registrar un nuevo proveedor se ilustra en la figura 8.11

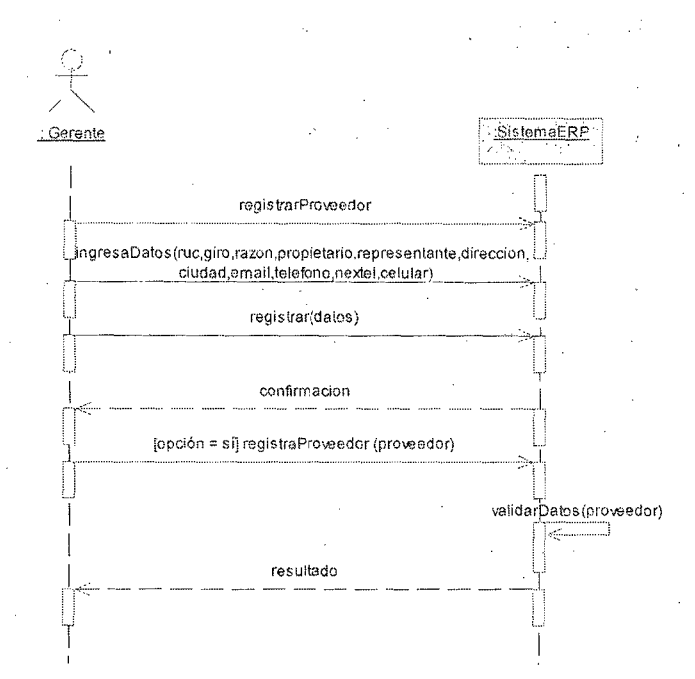

Fig. 8.11 Diagrama de secuencia del sistema ERP de registrar proveedor

La figura 8.12 muestra la interfaz utilizada para mantener combustible, se detalla los objetos propios de la interfaz:

- dbeBusqueda: se ingresa la búsqueda por descripción del nombre de ¢ combustible donde se presiona el botón btnBuscar para mostrar resultado.
- En la sección titulada "Gestión de combustible" se encuentra el objeto dwCombustible y botones para la gestión del combustible.

o En la sección titulada "Gestión de precios de combustible" se fija los precios de combustible a través del objeto dwPrecioCombustible, donde mantiene un historial de los cambios de precio.

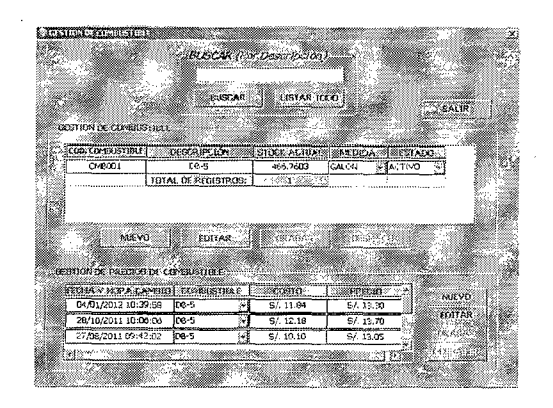

Fig. 8.12 Interfaz para realizar el mantenimiento de combustible

El diagrama de secuencia para registrar un nuevo combustible se ilustra en la figura

8.13

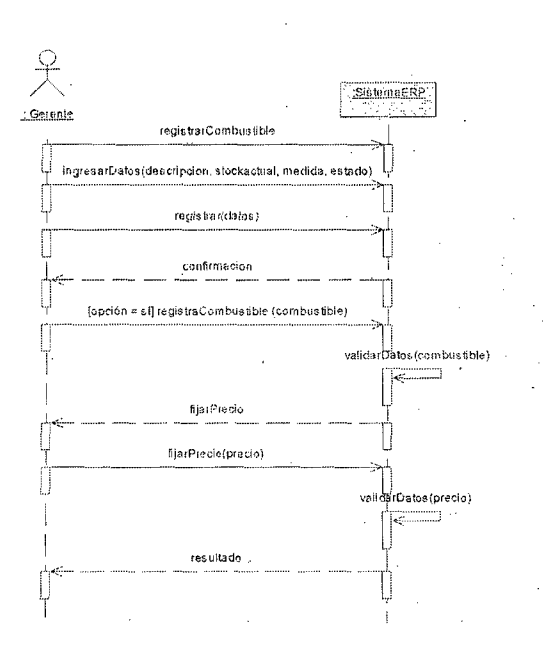

Fig. 8.13 Diagrama de secuencia del sistema ERP de registrar combustible

La figura 8.14 muestra la interfaz utilizada para mantener manguera, se detalla *los*  objetos propios de la interfaz:

- dbeBusqueda: se ingresa la búsqueda por descripción del nombre de manguera donde se presiona el botón btnBuscar para mostrar resultado.
- En la sección titulada "Mangueras'' se encuentra el objeto chvManguera y botones para la gestión de las mangueras.

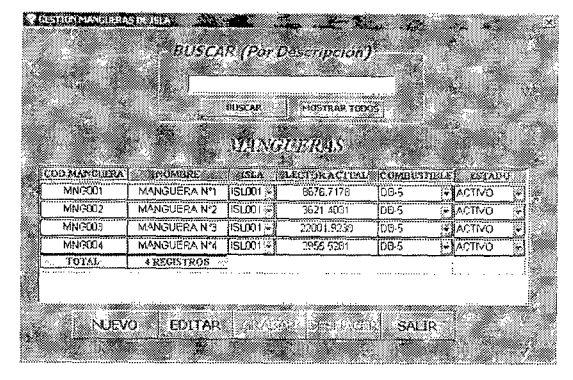

Fig. 8.14 Interfaz para realizar el mantenimiento de mangueras

El diagrama de secuencia para registrar una nueva manguera se ilustra en la figura

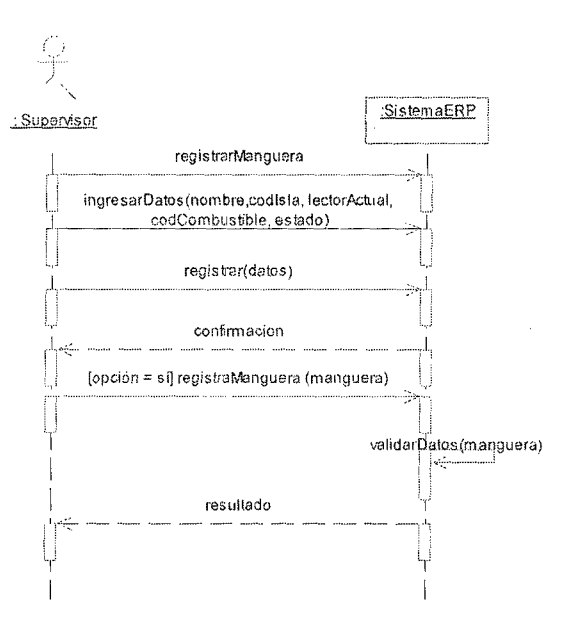

Hg. 8.15 Diagrama de secuencia del sistema ERP de registrar manguera

La figura 8.16 muestra la interfaz utilizada para mantener la isla, se detalla los objetos propios de la interfaz:

e dbeBusqueda: se ingresa la búsqueda por descripción del nombre de isla donde

se presiona el botón btnBuscar para mostrar resultado.

e En Ia sección titulada "Islas" se encuentra el objeto dwlslas y botones para la gestión de las islas.

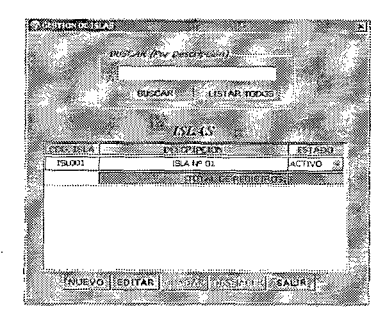

Fig. 8.16 Interfaz para realizar el mantenimiento de islas

El diagrama de secuencia para registrar una nueva isla se ilustra en la figura 8.17

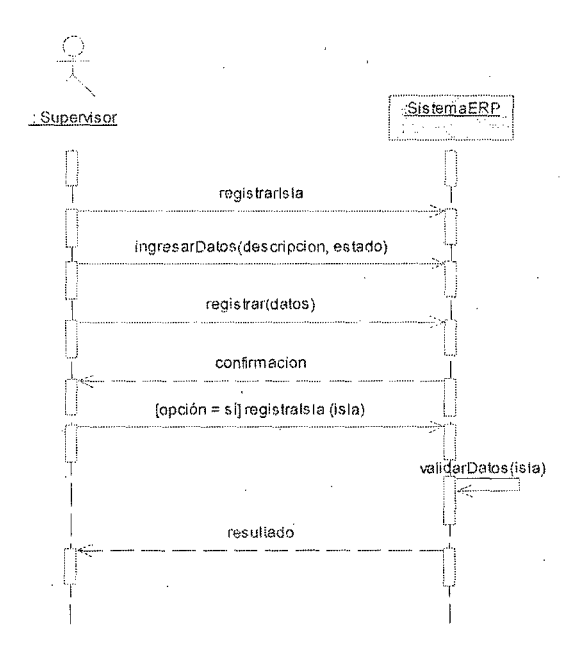

:Fig. 8.17 Diagrama de secuencia del sistema ERP de registrar islas

La fígura 8.18 muestra la interfaz utilizada para mantener los depósitos, que se realizan a las cuentas corrientes de los proveedores al banco, en este caso solo se podrá editar, eliminar, grabar, deshacer y salir, para ingresar un nuevo depósito se detalla los objetos propios de la interfaz:

o cldCalendar: se selecciona el rango de las fechas que se desea consultar los depósitos y en la parte inferior un grupo de botones para poder mantener los mismos.

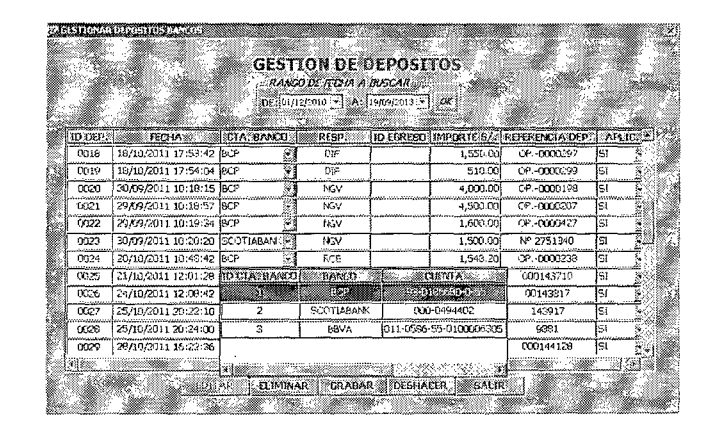

dwDepositos mostrará todos los datos disponibles para editar cada depósito.

Fig. 8.18 Interfaz para realizar el mantenimiento de depósitos.

El diagrama de secuencia para editar un depósito se ilustra en la figura 8.19

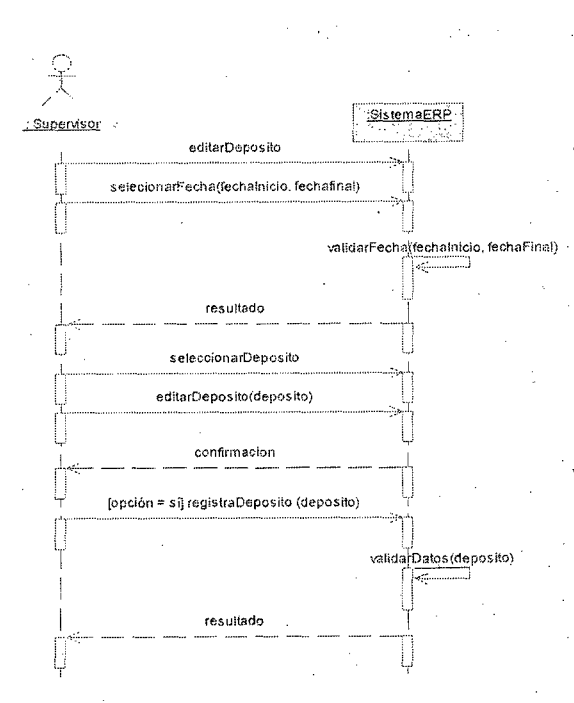

~'ig. 8.19 Diagrama de secuencia **del** sistema ERP de editar depósito

La figura 8.20 muestra la interfaz para acceder al sistema ERP, se utilizaron los·

siguientes objetos:

- bdeNombre y bdeClave: se utilizaran para mgresar el usuario y contraseña respectivamente.
- btn: para aceptar y cancelar los datos ingresados.

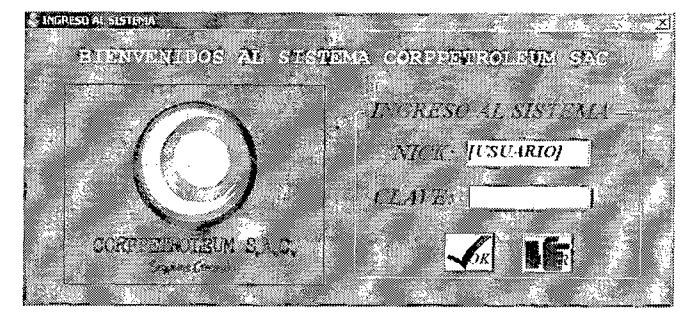

Fig. 8.20 Interfaz para realizar la validación del usuario.

El diagrama de secuencia para validar un usuario se ilustra en la figura 8.20

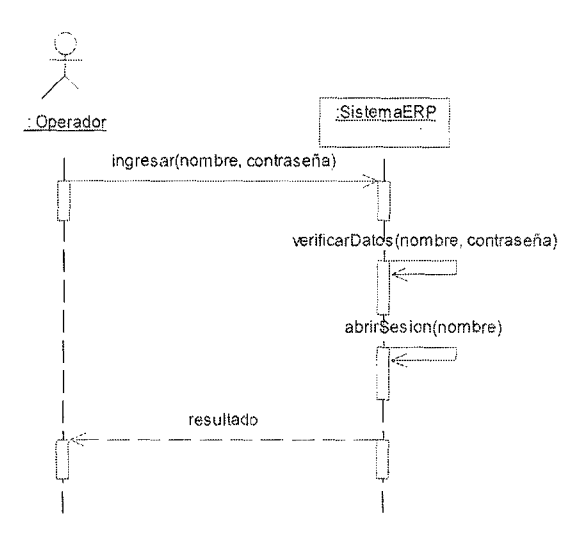

Fig. 8.21 Diagrama de secuencia del sistema ERP para validar usuario.

La figura 8.22 muestra la interfaz utilizada para acceder al mantenimiento de usuario, se detalla los objetos propios de la interfaz:

• en la sección titulada "Usuarios" se utiliza un objeto llamado dwUsuarios que mostrara un listado de los usuarios registrados en el sistema ya sea en estado

"Activo" o "No Activo" en la cual mostrara la fecha de su ultimo acceso al sistema ERP y nos permitirá cambiar de estado al mismo.

• En la sección derecha se tiene un tabUsuario que por un lado mostrara el ingreso de usuario en la sección titulada "Ingreso Usuario" mediante los objetos dbe y el botón "Grabar" para registra el usuario. Por otro lado "Editar Usuario" este último se muestra en la figura 8.22

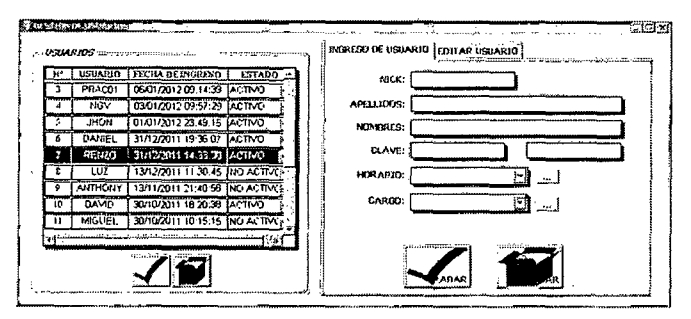

Fig. 8.22 Interfaz para realizar la gestión de usuario

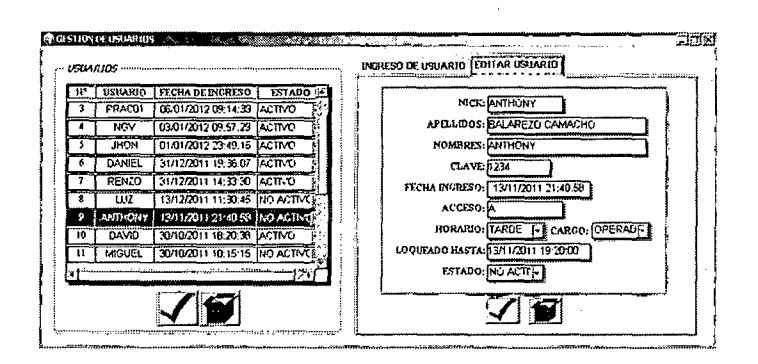

Fig. 8.23 Interfaz para realizar la modificación de usuario.

El diagrama de secuencia para registrar un usuario se ilustra en la figura 8.24

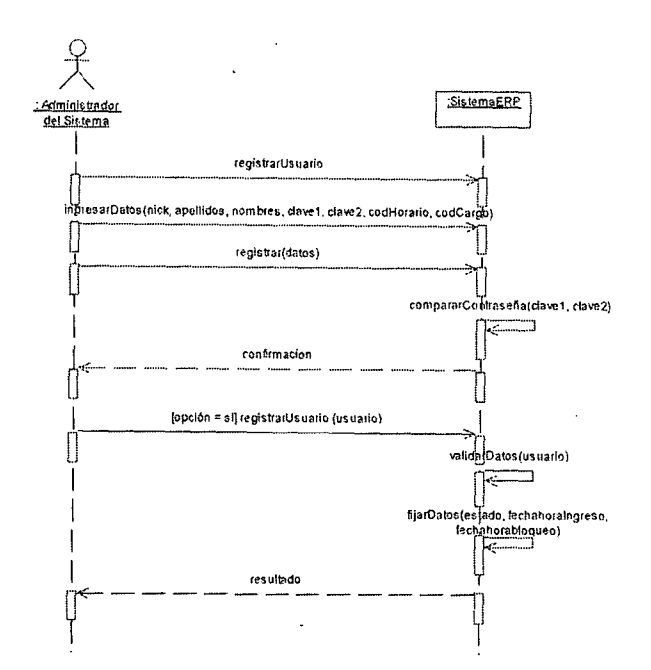

Fig. 8.24 Diagrama de secuencia del sistema ERP para registrar usuario.

La figura del 8.25 al 8.30 muestra las interfaces utilizadas para la gestión de tareaje de usuario en el sistema ERP los objetos utilizados son los mismos utilizados en las interfaces anteriores.

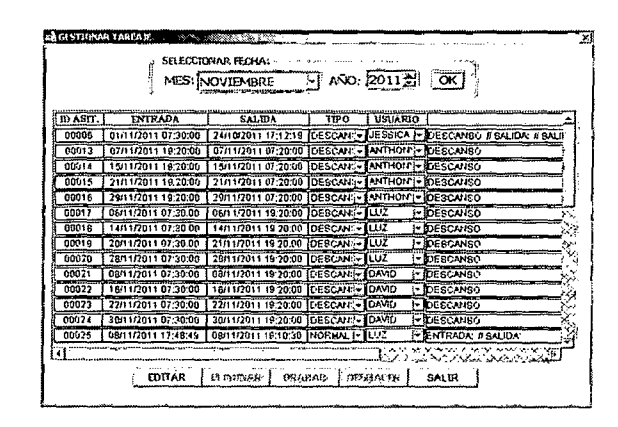

Fig. 8.25 Interfaz para realizar la gestión de tareaje

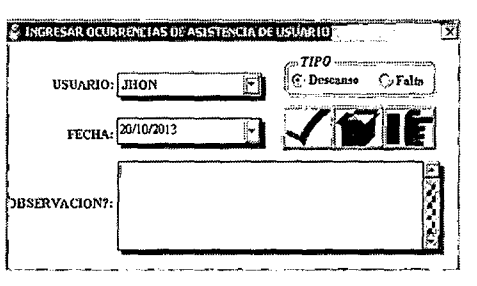

Fig. 8.26 Interfaz para realizar los descansos y faltas de los usuarios

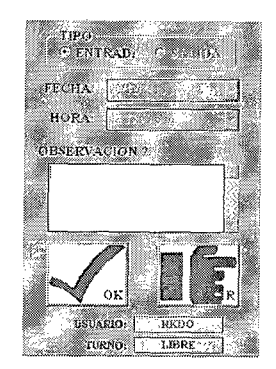

Fig. 8.27 Interfaz para realizar el registro de entrada y salida del usuario

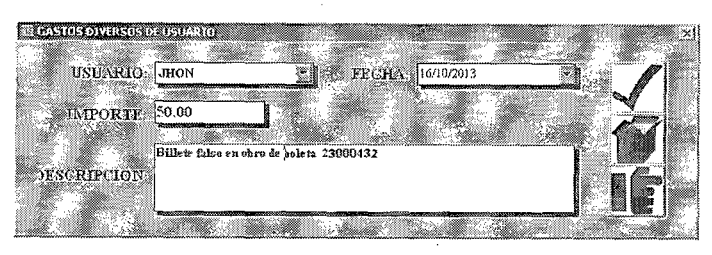

Fig. 8.28 Interfaz para realizar el registro de gastos diversos del usuario

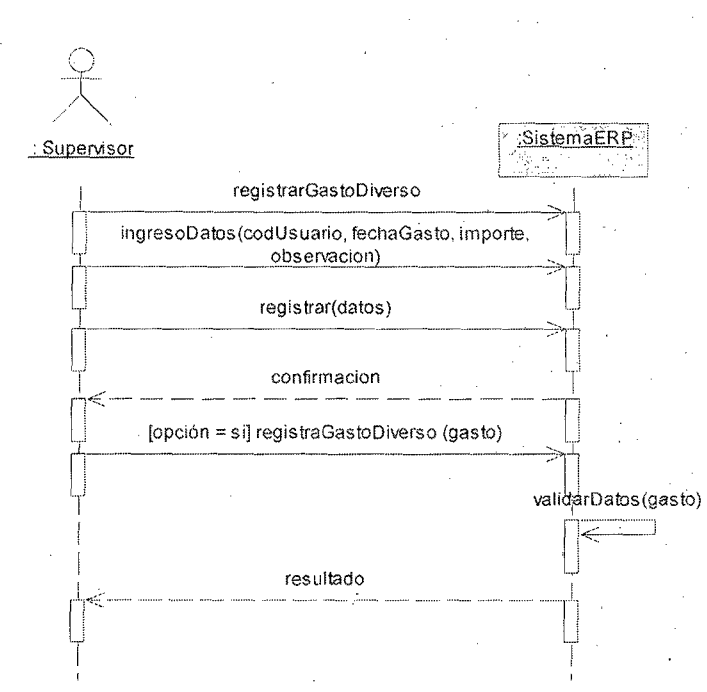

Fig. 8.29 Diagrama de secuencia del sistema ERP para registrar gastos diversos del usuario

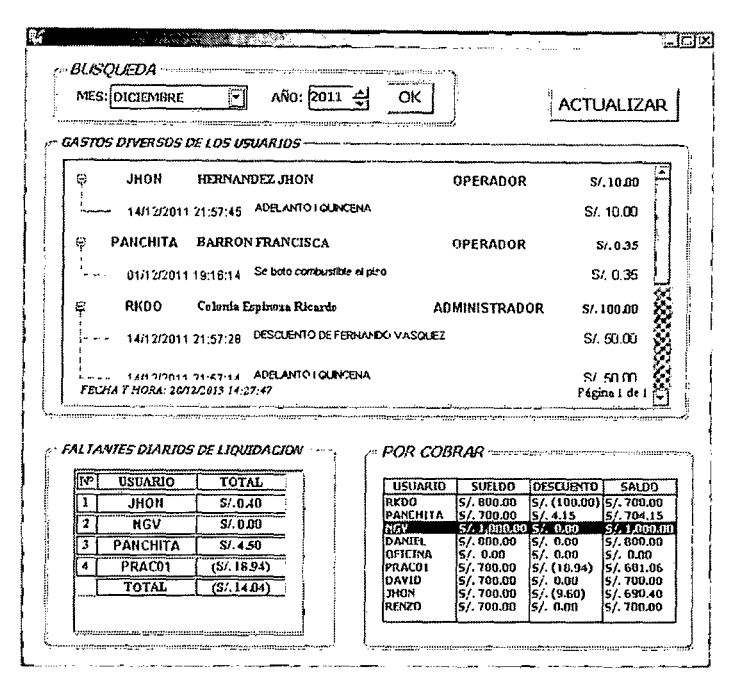

Fig. 8.30 Interfaz para visualizar el estado actual de gastos de los usuarios

La figura 8.31 muestra la interface utilizadas para la venta de combustible donde consta de tres secciones "Efectuar Venta", "Ventas realizadas por día" y "Nota de venta", para la primera sección se utilizaron los siguientes objetos

- En la sección datos del cliente se tiene de Apellidos y de Placa para el ingreso de los datos del cliente y los botones "<" y ">" para navegar por apellidos entre los distintos choferes.
- En la sección tipo de pago se fija si la venta será "Contado" o "Crédito"
- En la sección combustible se tiene dbcIsla y dbcManguera para seleccionar la isla y manguera respectivamente de la venta, en los dbeTipoCom y dbePrecio se muestra el tipo de combustible y el precio actual del combustible que se va despachar. Se tendrá dos opciones para cobrar la venta uno por "cantidad de galones" o por "total a pagar" (soles). A través del opbTipoPago, se elige tipo de documento (boleta, factura, guía remisión) y por último se tiene en dbeDescripcion para ingresar los ítem que se va despachar (es ingresado

automáticamente por el sistema ERP) y algunas observaciones que no son mostradas en el documento contable que quedan registradas en el sistema ERP para la revisión del supervisor.

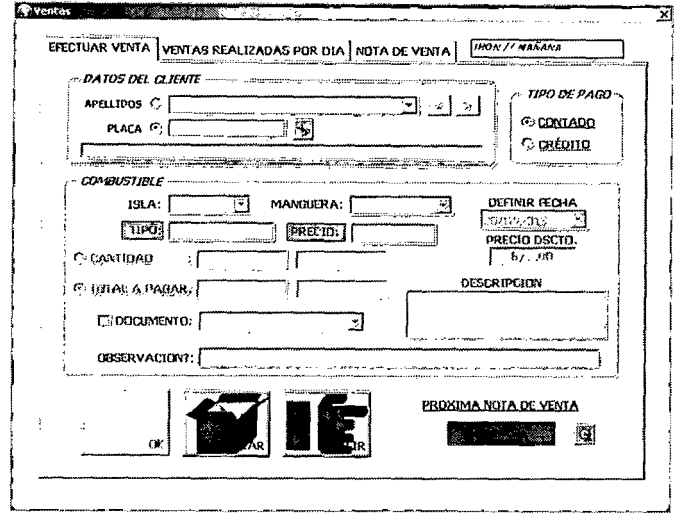

Fig. 8.31 Interfaz para registrar una venta de combustible

El diagrama de secuencia para registrar la venta de combustible se ilustra en la figura

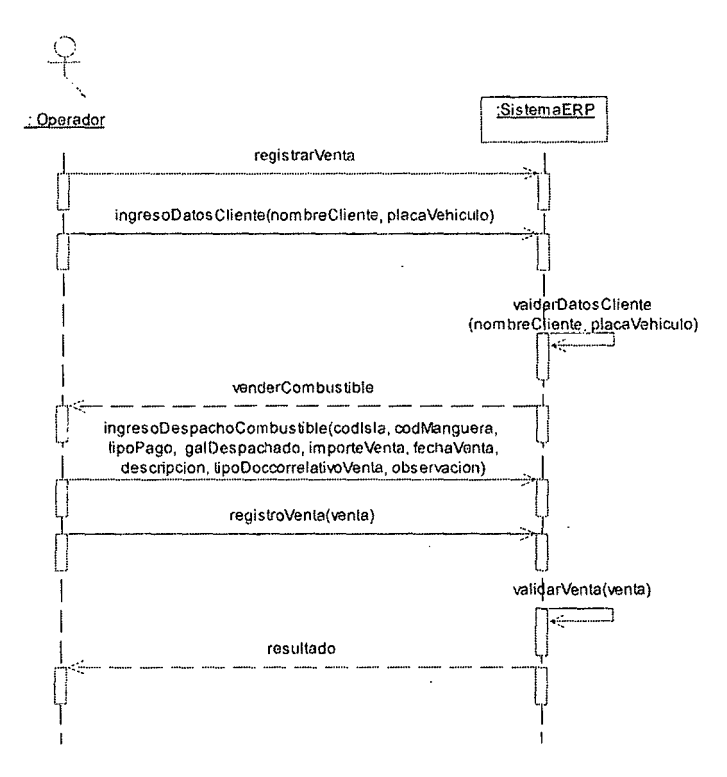

Fig. 8.32 Diagrama de secuencia del sistema ERP para registrar la venta de combustible

En la siguiente figura 8.33 muestra la interfaz donde se visualiza todas las ventas que se están realizando en el turno del operador a través del objeto dwHistorialVentaTurno.

| ELEGIR FECHA: | 简<br>120/03/2011<br><b>GUMARANA</b><br><b>CHARGE</b><br><b>CLANSION</b> |                                     |                  |                                             |               |
|---------------|-------------------------------------------------------------------------|-------------------------------------|------------------|---------------------------------------------|---------------|
| NOTA DE VENTA | CANTIDAD                                                                | TOTAL DE PAGO                       | <b>DOCUMENTO</b> | artariararen montenano dari<br><b>SERIE</b> | <b>NUMBER</b> |
| 005636        | 1.6129                                                                  | S/.20.00                            |                  | 000                                         | 00000         |
| 005639        | 26.7137                                                                 | $5/$ , 331.25                       | FAC. CORP.       | CO1                                         | 000533        |
| 005640        | $1.0 - 84$                                                              | 5'.13.00                            |                  | 000                                         | 000000        |
| 005641        | 40.0000                                                                 | S/. 496.00                          | FAC. CORP.       | 001                                         | 0005159       |
| 005642        | 50,0000                                                                 | 5/0.620.00                          | FAC. CORP.       | 001                                         | 000519        |
| 005643        | 4.4.65                                                                  | S/. 55.00                           |                  | <b>ODO</b>                                  | 000000        |
| 005644        | 0.8065                                                                  | 5/.10.00                            | FAC. CORP.       | COL                                         | 000527        |
| 005645        | 4.0323                                                                  | S/. 50.00                           |                  | <b>DOO</b>                                  | <b>DOODD</b>  |
| 005646        | 5.0403                                                                  | 5/0.62.50                           |                  | œe                                          | oooccc        |
| 005647        | 1.1290                                                                  | $-51.14.09$<br>$\mathcal{S}$        |                  | ono                                         | onnox.        |
| 005648        | 2.0161                                                                  | 5/. 25.00                           |                  | <b>DO</b>                                   | non.          |
| 005649        | 2.0161                                                                  | \$7, 25.00                          |                  | 000                                         | 000000        |
|               |                                                                         |                                     |                  | こみく プレ ドレッグレ に                              |               |
|               |                                                                         | SUB TOTAL VENTA DIA: S/, 3,766.4399 |                  | MOSTRAR ALL CONNECT<br><b>PICONTADO</b>     |               |

Fig. 8.33 Interfaz para visualizar las ventas del turno del operador.

En la siguiente figura 8.34 muestra la interfaz donde se visualiza la nota de venta según el dbeCorrelativo que se ingrese, además el operador podrá anular la venta siempre y cuando lo haya registrado en su turno.

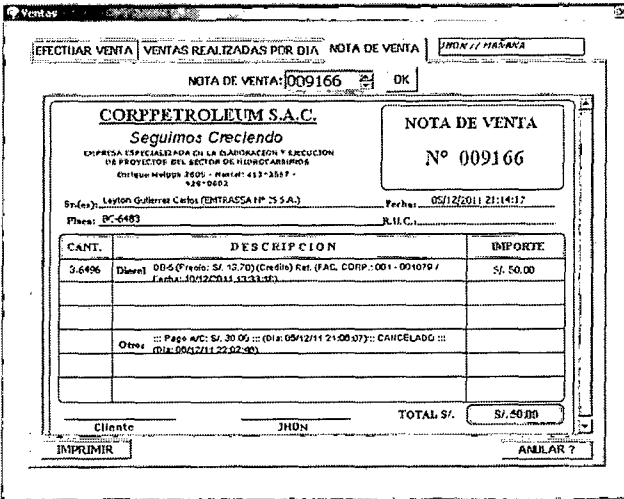

Fig. 8.34 Interfaz para visualizar y anular las ventas en el turno del operador.

Si se llegara anular una venta se presiona el objeto dbnAnular y nos muestra la siguiente interfaz:

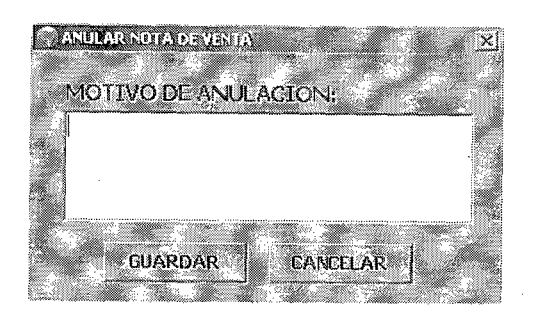

Fig. 8.35 Interfaz para confirmar anulación de venta

La figura 8.36 muestra la interface utilizada para el cobro de las ventas a crédito donde se tiene el registro de todos los pendientes por cobrar, se utilizaron los siguientes objetos:

- e En la sección titulada "Buscar por" se tiene el objeto opbBuscar donde se selecciona si se desea buscar por apellido o empresa y el dbeBuscar para ingresar el texto a buscar.
- e En la sección inferior izquierda se tiene el dwCobroPendiente se lista los deudores según el criterio de búsqueda donde se puede seleccionar y rnostrar el detalle del crédito en la sección titulada "Cuenta a pagar"
- o En la sección titulada "Cuenta a pagar" se detalla los créditos pendientes y muestra el saldo actual del mismo.
- En la sección inferior derecha se elige el tipo de documento en el objeto dbcDocumento y la fecha del cobro en el objeto cldFecha y por últlmo se utilizaron los objetos cbeCobro, cbeDetalle, cbeNotaVenta y cbeLiqReferencia son para el importe cobrado, algunos detalles adicionales, las notas de venta a cobrar y por último el número de referencia de la liquidación que saldrá el cobro.

o El tipo de pago se puede efectuar en "efectivo, '~cheque" o "f1ete" y puede ser seleccionado en la sección titulada "Tipo de pago"

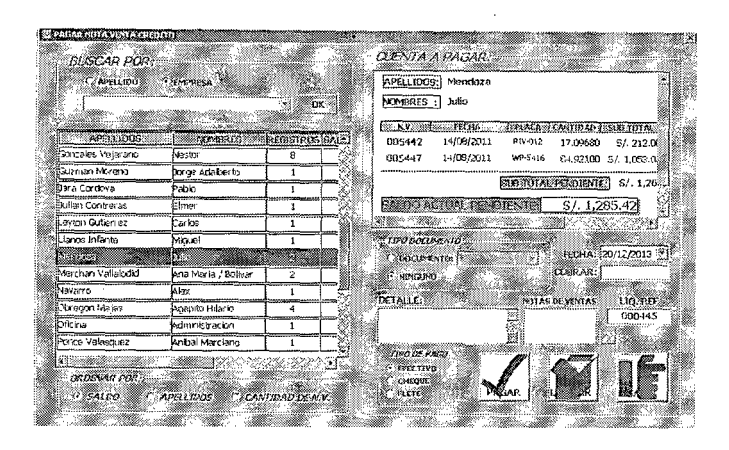

Fig. 8.36 Interfaz para registrar el cobro de un crédito pendiente.

El diagrama de secuencia para registrar el cobro de un crédito pendiente se ilustra en la

figura 8.37

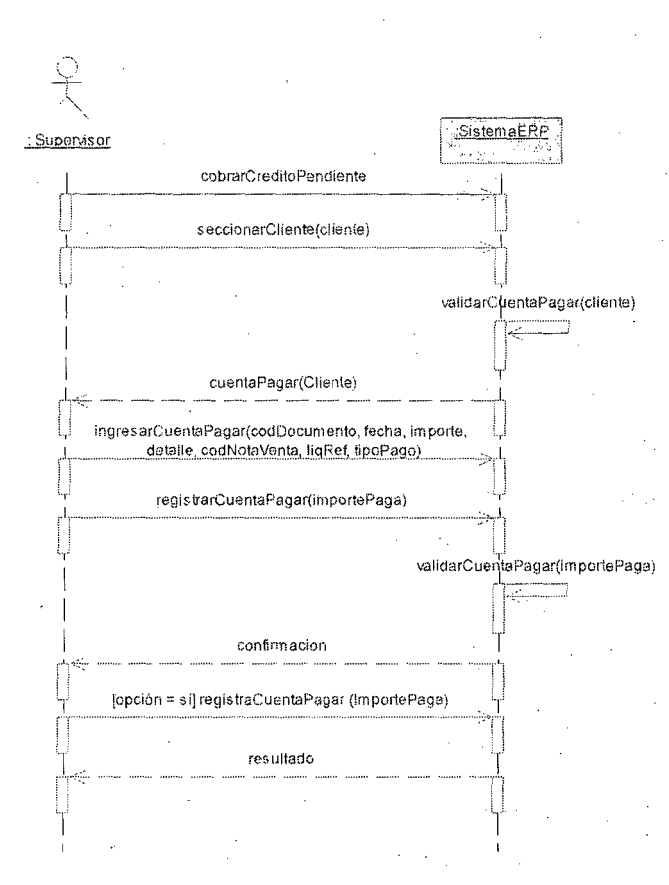

Fig. 8.37 Diagrama de secuencia del sistema ERP para registrar el cobro de un crédito

pendiente.

La figura 8.38 muestra la interface utilizada para el descuento de las ventas a contado donde se tiene los siguientes objetos:

- En la sección titulada "Datos nota de venta" se ütilizó eme Nota Venta para ingreso de dígitos y buscar a través del objeto dwListar donde mostrará los datos principales de la venta.
- En la sección titulada "Realizar Descuento" se tiene el dbePrecioDescuento par-a realizar el precio descuento por galón, los objetos dbeNuevoPrecio y dbeTotalDescuento son para mostrar el nuevo total de venta y el descuento final que se realizaría en la venta por último se tiene ci dbeObservacion para ingresar algunas observaciones y la descripción del ticket que emitirá en el descuento (se genera automáticamente)

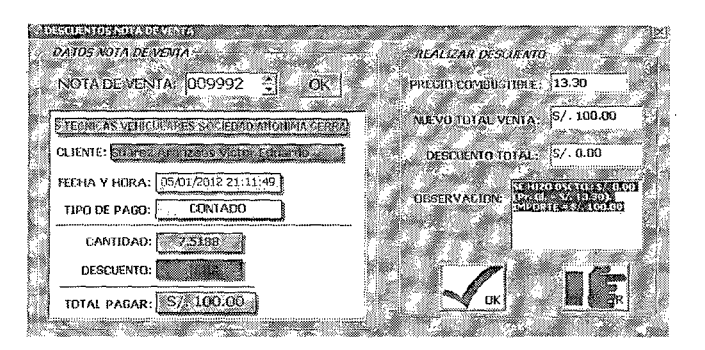

Fig. 8.38 Interfaz para registrar el descuento de una venta puntual

El diagrama de secuencia para registrar un descuento en la venta puntual se ilustra en la

figura 8.39

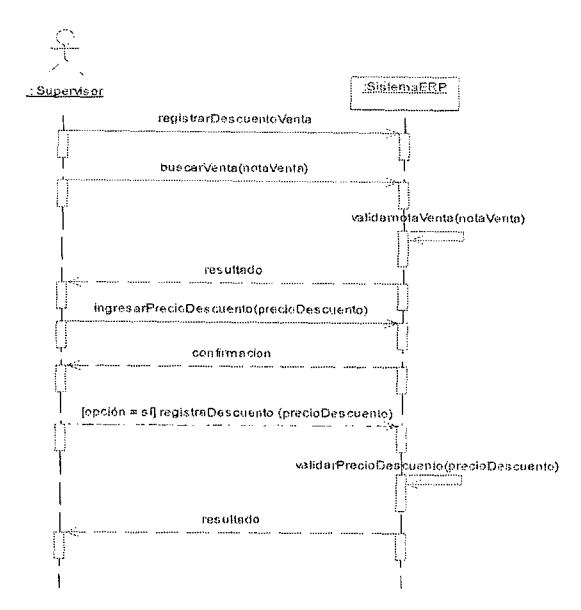

Fig. 8.39 Diagrama de secuencia del sistema ERP para registrar un descuento en una venta puntual

La figura 8.40 muestra la interface utilizada para registrar los gastos diarios en el turno del operador, para la cual se necesitaron los siguientes objetos

- Se tiene dbeSaldo que muestra el saldo que actualmente se tiene en el turno generado por las cobranzas y ventas en el mismo, por la cual limitara al gasto que se realice.
- objetos dbeCodigoGasto, dbeTurno, dbcTipoDoc, dbeCorrelativo, Los ø. dbeDetalle y dbeImporte son para el código interno del gasto en el sistema ERP, el turno del operador que va a realizar el gasto, el tipo de documento contable que se puede seleccionar, el correlativo del documento contable, la descripción del gasto por el cual se sustenta y por último el importe del gasto respectivamente.
- Se puede seleccionar la fecha en cldGasto por si hubiera que registrar gastos  $\bullet$ anteriores y por último se tiene el dbcUsuario que se utiliza para señalar a

nombre de qué usuario pasaría el gasto (por defecto es la empresa).

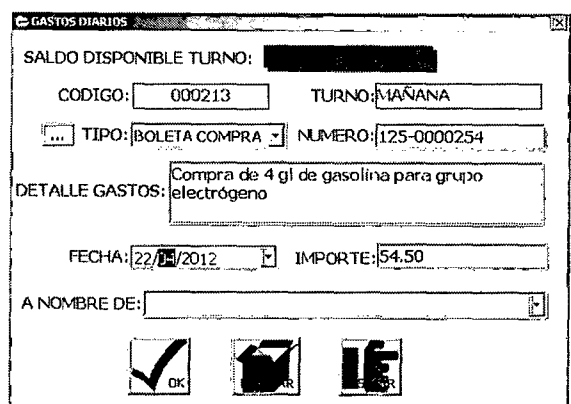

Fig. 8.40 Interfaz para registrar el gasto diario.

El diagrama de secuencia para registrar el gasto diario se ilustra en la figura 8.41

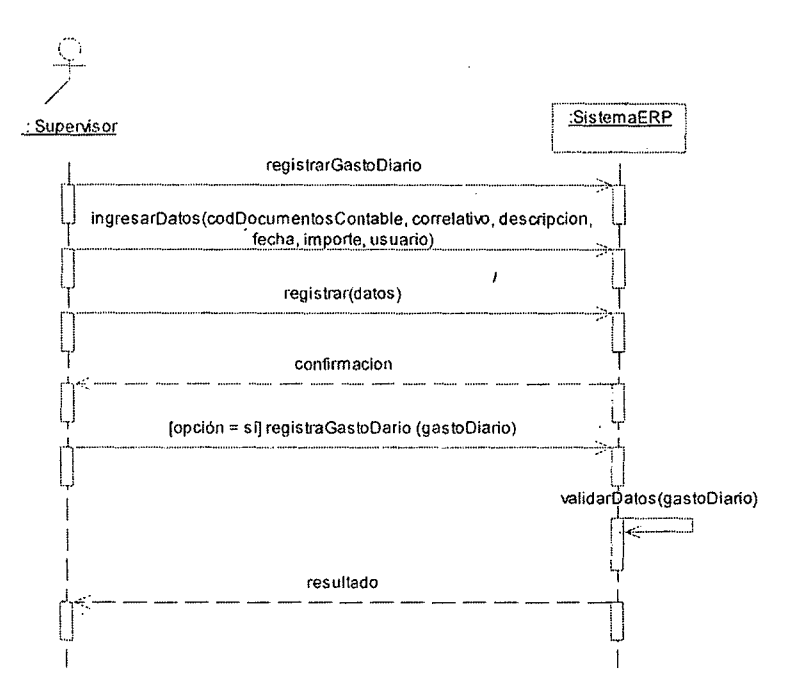

Fig. 8.41 Diagrama de secuencia del sistema ERP para registrar el gasto diario

La figura 8.42 muestra la interface utilizada para registrar las calibraciones que se realizan periódicamente en las islas donde se elige en forma aleatoria la manguera a realizarse dicho proceso, para la cual en el sistema ERP se necesitaron los siguientes objetos:

Se tiene dbcIsla donde se elige la isla y de acuerdo a la misma se elegirá la

manguera en el objeto dbeManguera.

0 El objeto dbeGalon se ingresa la cantidad de galones que se necesitaron para la calibración y dbePrecio que genera el precio total que representa los galones y por ultimo cldCalibracion para fijar la techa.

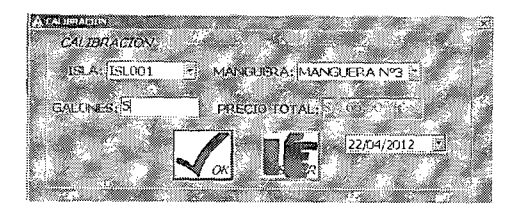

Fig. 8.42 Interfaz para registrar la calibración de las mangueras

El diagrama de secuencia para registrar la calibración se ilustra en la figura 8.43

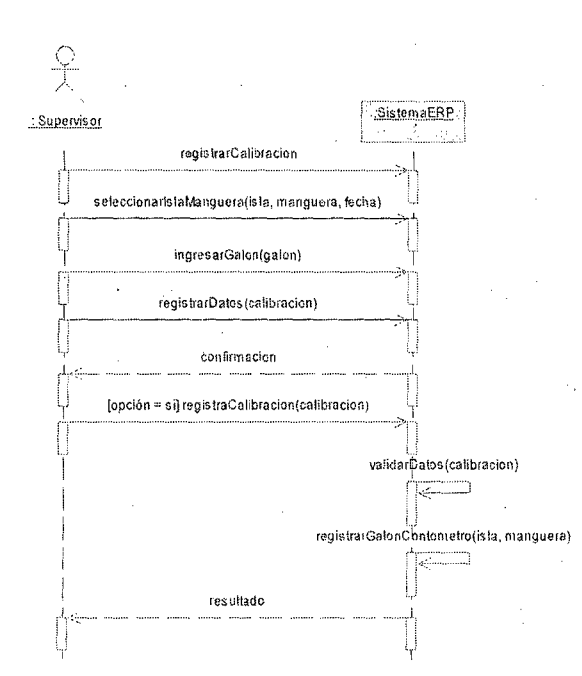

# Fig. 8.43 Diagrama de secuencia del sistema ERP para registrar la calibración de manguera

La figura 8.44 muestra la interface utilizada para liquidar las lecturas de manguera realizadas al final de cada turno para lo cual se necesitaron los siguientes objetos:

• En la sección titulada "Datos de liquidación" se tiene los objetos cldFecha para verificar la fecha de liquidación, chcTurno para elegir el turno del operador a liquidar y por ultimo che Usuario para elegir el operador.

e En la sección titulada "Datos de isla" se tiene los cbcIsla y cbcManguera para elegir a la isla y las mangueras utilizadas durante el turno del operador, cbeLeclnicial para visualizar la lectura inicial de cada manguera a liquidar, cbeLecSistema para visualizar las lecturas finales calculadas por el sistema ERP y cbeLecMaq para ingresar las lecturas finales del contómetro de cada manguera donde se puede añadir a través del botón btnAnadir.

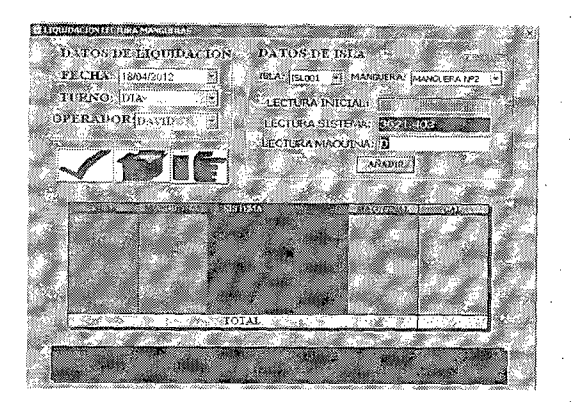

Fig. 8.44 Interfaz para liquidar las lecturas de manguera

El diagrama de secuencia para registrar la liquidación de mangueras utilizadas en turno del operador se ilustra en la figura 8.45

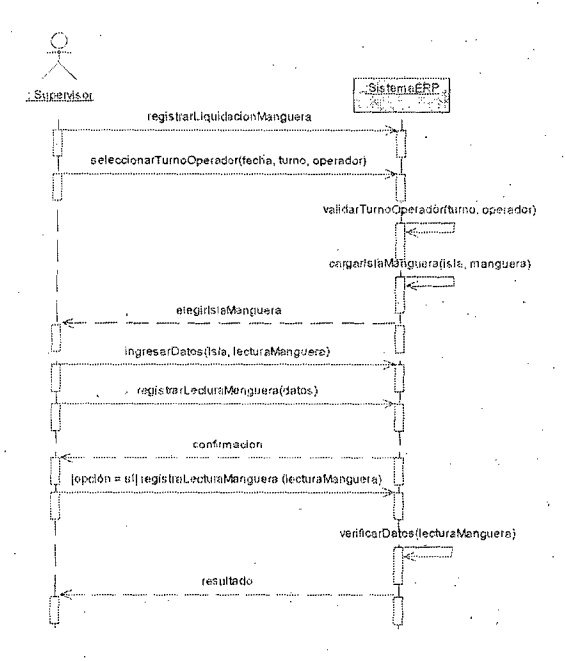

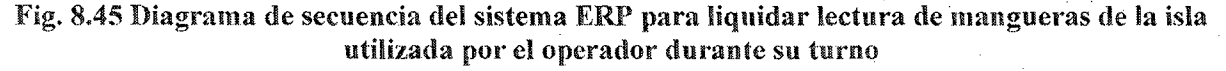

361

La figura 8.46 muestra la interface utilizada para liquidar la lectura de tanques realizados al final de cada turno, para lo cual se necesitaron Jos siguientes objetos:

- e Con el objeto dbcCombustible se elige el tipo de combustible despachado y automáticamente mostrará la lectura inicial del tanque en el turno en el objeto cbeLecInicial.
- *e* En la sección titulada "Final Tumo" se tiene los objetos cbeLecSistema para verificar la lectura final calculada por el sistema ERP y en el cbeLecManual se ingresa la lectura de tanque obtenida directamente del tanque de combustible.
- Los demás objetos son heredados por herencia de la estructura strBotones.

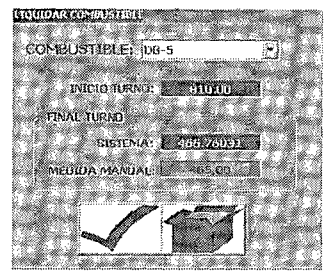

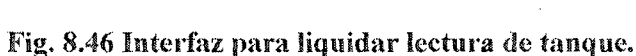

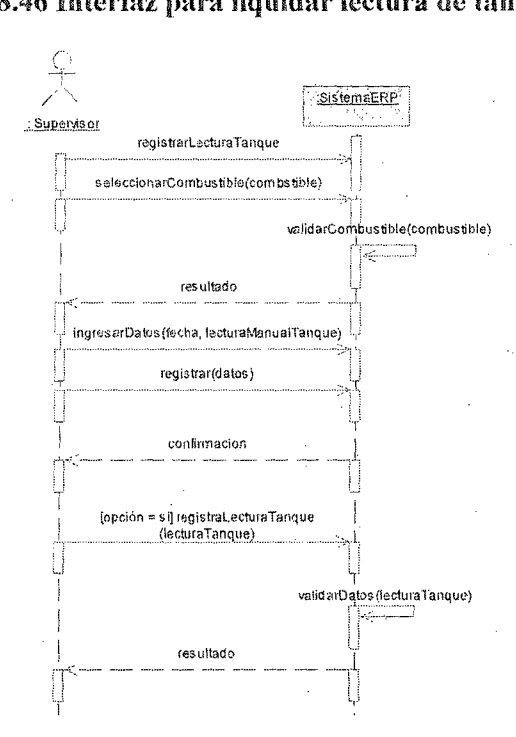

Fig. 8.47 Diagrama de secuencia del sistema ERP para liquidar lectura de tanque

La figura 8.48 muestra la interface utilizada para liquidar los depósitos del operador realizados al final de cada turno, para lo cual se necesitaron los siguientes objetos:

- Con el objeto dbcUsuario se elige el operador que va liquidar sus depósitos
- En la sección titulada "Datos del turno" se tiene cldFecha para asegurar Ja fecha que se va liquidar y opbTurno para elegir el turno del operador.
- En la sección titulada "Depositar en caja" se tiene dbeDepositoSistema para mostrar según sistema cuanto debería depositar, dbeOperador para ingresar el actual depósito del operador y dbePintas muestra las diferencias entre ambos.
- Por último se tiene en la sección inferior dheObservacion para ingresar si se tiene alguna ocurrencia durante el turno con lo referente al depósito.
- Los demás objetos son heredados por herencia de la estructura strBotones.

**DODDAGO**SIVED KIM SUARIO: RENZO DATOS DEL TURNO **FECHA:** 01/06/2011  $\mathcal{L}$ Y DIA **O NOCH! DEPOSITAR EN CAJA** SISTEMA: 37 OPERADOR: PINTAS: **OBSERVACION?** 

Fig. 8.48 Interfaz. para liquidar depósito de operador

El diagrama de secuencia para registrar la liquidación de depósitos en el turno del operador se ilustra en la figura 8.49

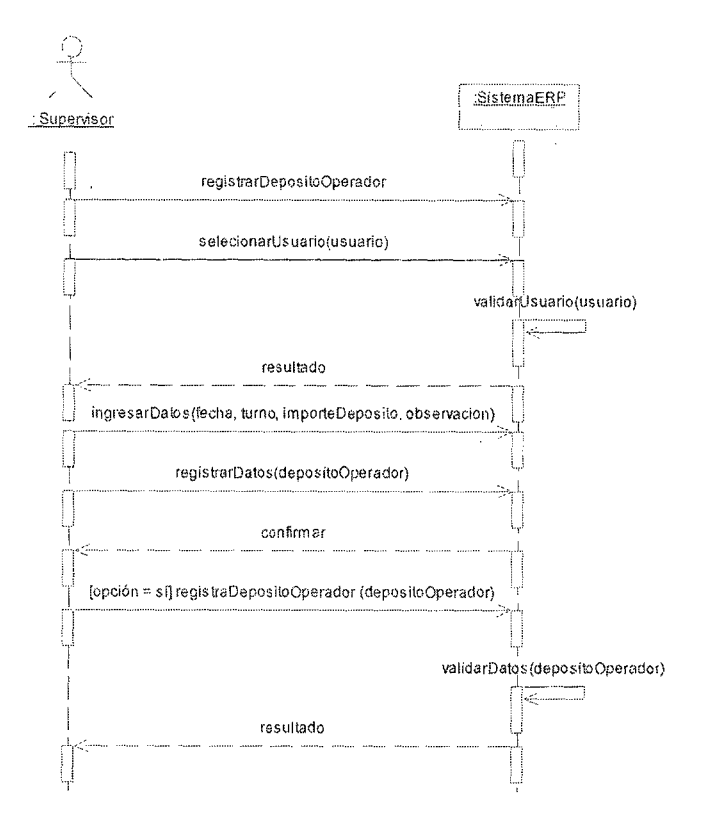

Fig. 8.49 Diagrama de secuencia del sistema ERP para liquidar depósito del operador La figura 8.50 muestra la interface utilizada registrar las órdenes de compra de combustible, donde se utilizaron los siguientes objetos:

- Con el objeto dbeCodigoAutoriza se ingresa el código generado por Osinerg  $\bullet$
- Con el objeto cldFecha para ingresar la fecha, cbeVolumen para ingresar la  $\bullet$ cantidad galones, el objeto que se va solicitar en cbcProveedor, cbcCombustible, y cbcEstado se selecciona el proveedor, combustible, y estado de la orden de compra y por ultimo cbeObservacion para ingresar algunas observaciones de la misma.
- Los demás objetos son heredados por herencia de la estructura strBotones. ۵

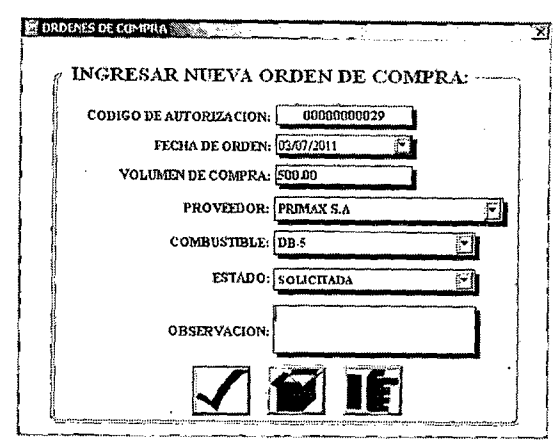

Fig. 8.50 Interfaz para registrar la orden de compra

El diagrama de secuencia para registrar la orden de compra, se ilustra en la figura 8.51

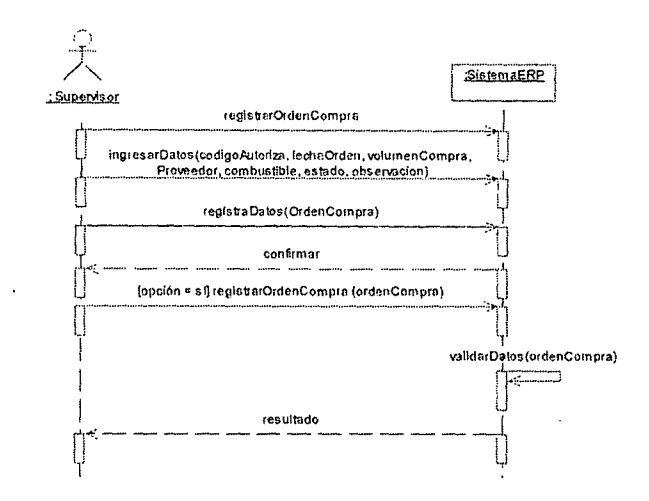

Fig. 8.51 Diagrama de secuencia del sistema ERP para registrar Orden de Compra La figura 8.52 muestra la interface utilizada registrar los depósitos manuales hacia las cuentas corrientes de los proveedores, donde se utilizaron los siguientes objetos:

- Con el objeto cbcProveedor se elige el proveedor de combustible para luego el sistema ERP cargue automáticamente sus cuentas corrientes (cbcCuenta) en los diferentes bancos (cbcBanco), el tipo de junto con combustible(cbcCombustible) que está autorizado a vender.
- El objeto cbeReponsable se utiliza para ingresar el responsable del depósito y el cbeRef para ingresar el número de operación del depósito.
- Por último se tiene el objeto cbeImporte para ingresar el importe del depósito y
cldFecha para seleccionar la fecha del depósito.

· Los demás objetos son heredados por herencia de la estructura strBotones.

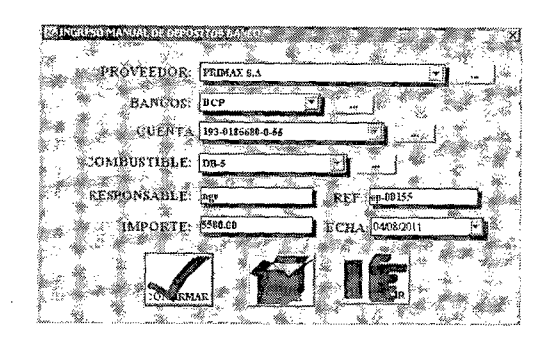

l"fig. 8.52 Interfaz para registrar el depósito manual hacia la cuenta corriente

El diagrama de secuencia para registrar el depósito manual hacia la cuenta corriente, se ilustra en la figura 8.53

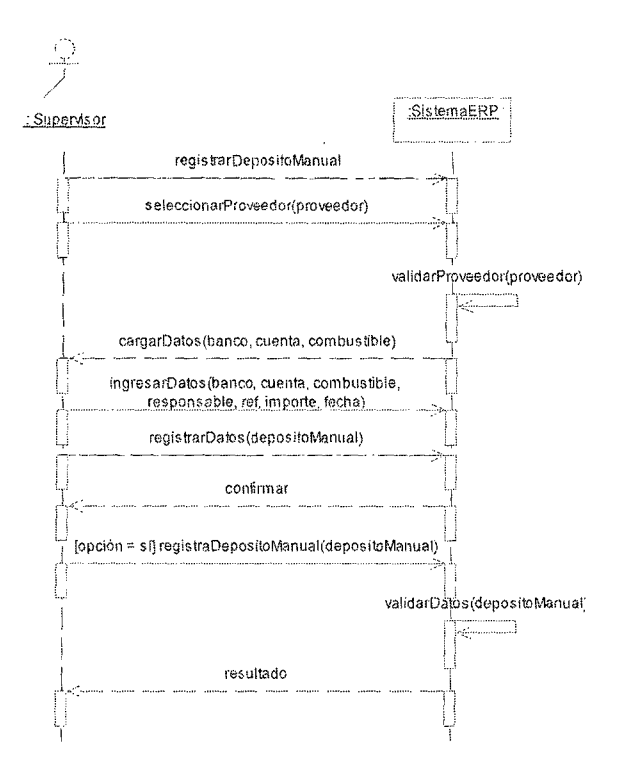

Fig. 8.53 Diagrama de secuencia del sistema ERP para registrar depósito manual La figura 8.54 muestra la interface utilizada para registrar la compra de combustible a través de las órdenes de compra y depósitos registrados previamente, se utilizaron los siguientes objetos:

- Con el objeto cbcProveedor se elige el proveedor de combustible para luego el sistema ERP cargue automáticamente los depósitos (dwDepositos) hacia las cuentas del proveedor dependiendo de combustible, el saldo a favor ( dbeSaldoFavor)
- En la sección titulada "Orden de Compra" se tiene dbePrecioSinIgv donde se ingresa el precio de galón (sin igv) y en la parte derecha se cargan la orden de compra (dwOrdencompra) y de acuerdo a los galones solicitados se genera automáticamente los valores en los objetos sub total, igv, total, por último se ingresa en el objeto dbeFlete el valor del flete, dbePercepcion si hubiera alguna . percepción por la compra de combustible, dbeDescuento, el número de factura de la compra y por ultimo algunas observaciones que son ingresadas en el objeto dbeObservacion.
- Los demás objetos son heredados por herencia de la estructura strBotones.

Fig. 8.54 Interfaz para registrar la compra de combustible

El diagrama de secuencia para registrar Ja compra de combustible, se ilustra en la figura

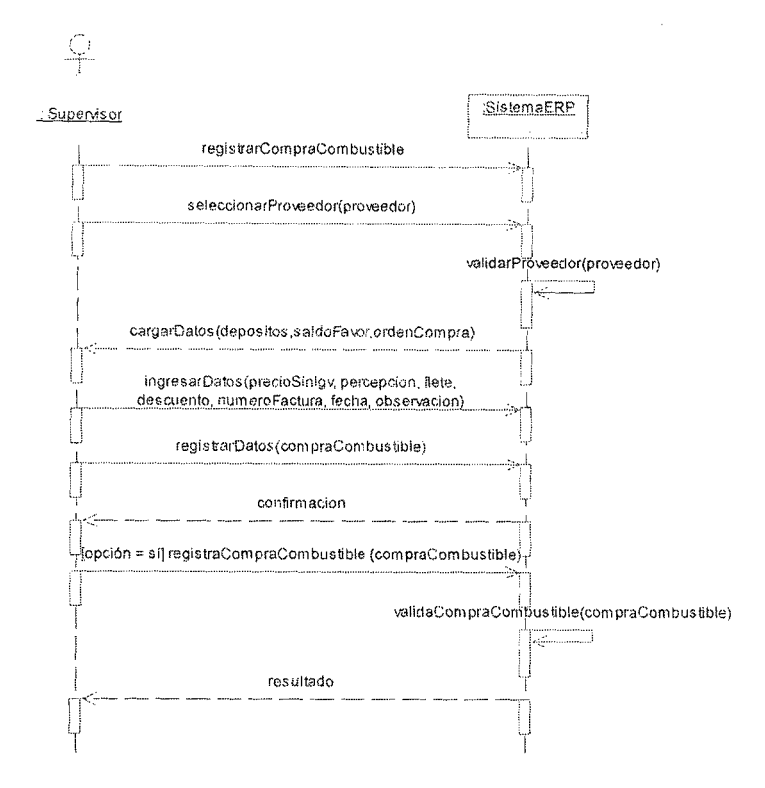

Fig. 8.55 Diagrama de secuencia del sistema ERP para registrar compra de combustible

La figura 8.56 muestra la interface utilizada para gestionar los documentos contables de ventas y la figura 8.57 muestra la interface para gestionar los documentos contables de compras, en ambos se utilizaron cbcMes para elegir el mes, emeAno para ingresar el año con formato y el dwMostrar para mostrar los datos de la compra o venta según la interface y por último los demás objetos son heredados por herencia de la estructura strBotones, las interfaces se muestran a continuación:

|                                            |            | <b>BUSQUEDA</b> |                                            |                                  |                                 |
|--------------------------------------------|------------|-----------------|--------------------------------------------|----------------------------------|---------------------------------|
| Little prints (12) 17<br><b>ACTUALIZAR</b> |            |                 | ANO: 2011<br>NES: OICIEMBRE FT             | $\int_{0}^{\pi}$ ok $\int$<br>적. | <b>IMPRIMIR</b>                 |
| <b>FECHA</b>                               | SERIE      | <b>MERD</b>     | RAZON SOCIAL                               | 1./ DDC.                         | NV.                             |
| 01/12/2011 11:32:13                        | 001        | 0001010         | TRANSPORTES W.K. SRL                       | F.M. CORP.                       | 009054 NW: / NP 009054          |
| 01/12/2011 11:36:31                        | co:        | 0001041         | ASINTEP SAC                                | FAC, CORP.                       | 000077<br>NW: THE CORDS?        |
| 01/12/2011 12:05:10                        | 001        | 0001012         | CORVINDR \$ P.J.                           | FAC, COPP.                       | 009064<br><b>NV: 1Nº 009064</b> |
| 01/12/2011 12:06:09                        | m          | 0001043         | TRANSPORTES W.Y. SPL                       | FAC. CORP.                       | 019066 HW: / ht 039066          |
| 02/12/2011 12:06:53                        | OO L       | 0001044         | GARCIA ROCA CESAR AUGUSTO                  | FAC, CORP.                       | 003055 NV: 1Nº 003055           |
| 03/12/2011 12:07:30                        | COL        | 0001045         | <b>IRANSPORTES &amp; S.A.C.</b>            | <b>FAC. CORP.</b>                | 009116 737. IN 009116           |
| 03/12/2011 09:42:52                        | 091        | 00/1015         | <b>TRANSPORTES Y TURISMO XIMAKI S.A.C.</b> | FAC, CORP.                       | 009135 NW: /HP 009138           |
| 03/12/2011 09:43:42                        | 001        | 0001018         | MUPENO GARCIA CARLOS GOLNEDI               | FAC. CORP.                       | 039129 NW: /M" 039129           |
| 04/12/2011 09:49:42                        | CO1        | 0001049         | LARA GUT IERREZ MANJEL CONCEPCIC I         | FAC, CORP.                       | 000923 htm: 1H 000923           |
| 06/12/2011 09:50:43                        | CO1        | 0201050         | TRANSPORTES W.Y. SPL                       | FAC, CODP.                       | 009179 369: 117 009179          |
| 01/12/2011 10:00:09                        | CO1        | 0001051         | <b>PARTICULAR</b>                          | FAC. CORP.                       | 000019 PARA ADO                 |
| 05/12/2011 10:02:24                        | œ          | 0001052         | CARRAIGA ROACCHI JAVELINE                  | FAC. CORP.                       | 00851 NV: 1N 008151 IN          |
| 05/12/2011 10:02:24                        | 601        | 0001052         | CAPRANZA ROMOVA NAMELIME                   | FAC. COPP.                       | 002151 189: 111 007151 111      |
| 05/12/2011 10:04:28                        | œ.         | 0001053         | TRANSPORTES W.K. SRL                       | FAC. CORP.                       | 009195 NW: 1tp 009195           |
| 05/12/2011 10:07:47                        | CO1        | 0001034         | TRANSPORTES W.A. SRL                       | PAC, CORP.                       | 009199 HAV: 1HP 009199          |
| 06/12/2011 10:10:46                        | <b>LOI</b> | 0201055         | ON CAS VEHICLAARES SOCIEDAD ANORUMA CERI   | FAC, COPP.                       | 009109 109: 1 HP 009109         |
| 06/12/2011 10:13:17                        | m          | 0001056         | TRANSPORTES W.K. SPL                       | FAC. CORP.                       | concide have the concern        |
| 05/12/2011 10:21:52                        | 001        | 0001057         | PARTICILAR                                 | Fec. Crap.                       | 000070 ENLAND                   |
| 06/12/2011 10:25:47                        | 001        | 0001058         | CAPPANEA RONDON MUTLINE                    | FAC. COPP.                       | 009101 PJV: / Nº 009131 / Nº    |
| 05/12/2011 10:25:47                        | COI        | 0001058         | CARRANGA PUNDON 14KB BE                    | PAC-CORP.                        | 009192 NV: /tr 009181 J N       |
| 06/12/2011 10:26:12                        | OO I       | 0001059         | TRANSPORTES W.J., SRL                      | Fac. COP.                        | 0.9175 NN: 1Nº 0.09175          |
| 05/12/2011 10:31:01                        | COL        | 0001060         | TRANSPORTES W.K. SAL                       | FAC, CORP.                       | 009173 http://www.009173        |
| 07/12/2011 09:36:16                        | mt         | 0001061         | ONCAS VEHICLLARES SOCIEDAD AN XEMA CERI    | FAC. COPP.                       | 00216 NW: 110 00216             |
| 07/12/2011 09:58:38                        | 001        | 0001062         | <b>FARTISLAR</b>                           | FAC. CORP.                       | 000071 NV: /17 000071           |
| 07/12/2011 17:32:34                        | COL        | 0001053         | ARMI) IS VASOUEZ LUIS ENRIFIUE             | FAC, CORP.                       | DOESN FUT IN DOESN              |
| 07/12/2011 10:02:02                        | 001        | 001054          | CHICAS VEHICULARES SOCIEDAD ANOMINA CER    | FAC, CORP.                       | 009230 887: 117 009230          |
| 07/12/2011 10:05:45                        | 001        | 0001065         | LOPEZ VASQUEZ GRESORIO                     | FW., CORP.                       | 009236<br><b>NV: 71P 009235</b> |
| 08/12/2011 10:06:24                        | 001        | 0001066         | TRANSPORTES Y SERVICIOS MINI S.P.L.        | FAC, CORP.                       | 009213<br><b>NV: THE 009243</b> |
|                                            |            |                 |                                            |                                  |                                 |

Fig. 8.56 Interfaz para gestionar los documentos de venta de la Empresa

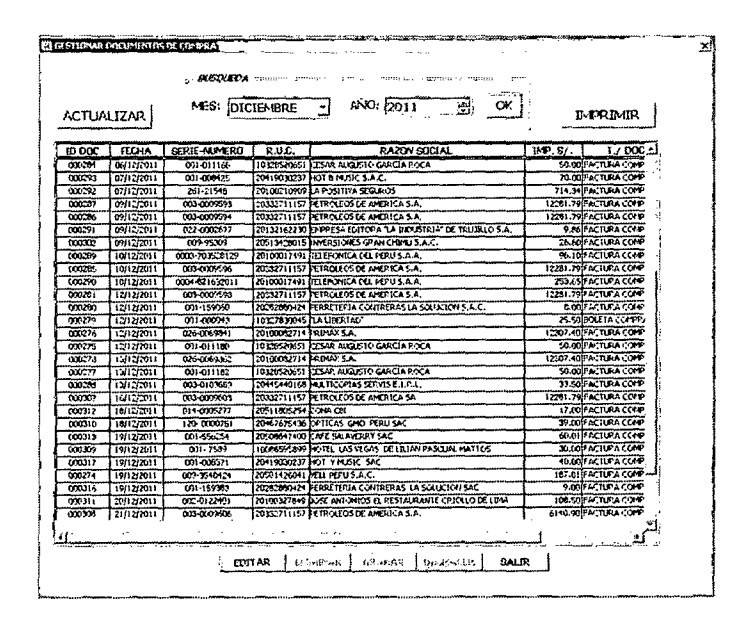

Fig. 8.57 Interfaz para gestionar los documentos de compra de la Empresa

La figura 8.58 muestra la interface utilizada para gestionar los documentos visanet en el sistema ERP para lo cual se utilizaron los siguientes objetos:

o En la sección titulada "Ingresar Datos" con el objeto cldFecha se elige la fecha del documento, cbcTipo se elige el tipo de pago "contado" o "crédito" • cbeLote, cbeRef, cbeImporte y cbeObservaciones son para el número de lote, numero de referencia de lote, el importe del visanet y las observaciones del documento.

- En la sección titulada "Administrar visanet" se tiene los objetos cldFechalnicial  $\bullet$ para la fecha inicial y cldFechaFinal para la fecha final de búsqueda mostrándose en el objeto dwMostrar.
- Los demás objetos son heredados por herencia de la estructura strBotones.

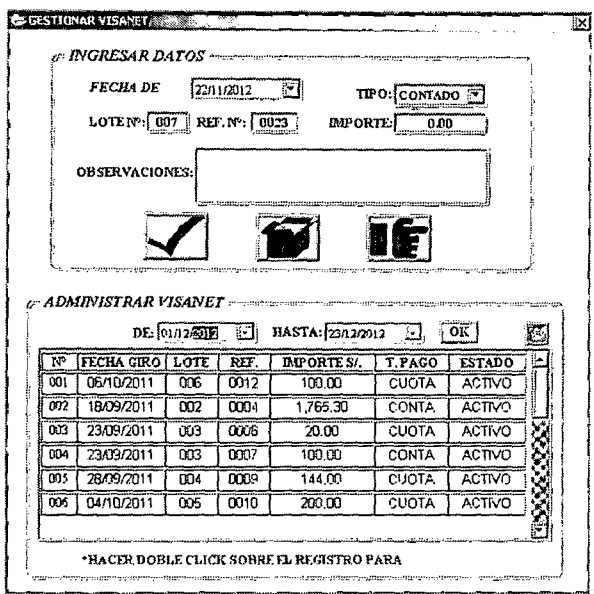

Fig. 8.58 Interfaz para registrar los documentos visanet

La figura 8.59 muestra la interfaz que es generada luego de realizar doble clic sobre un registro mostrado en figura anterior en el objeto dwMostrar, para editar, eliminar, grabar y deshacer los documentos visanet registrados en el sistema ERP.

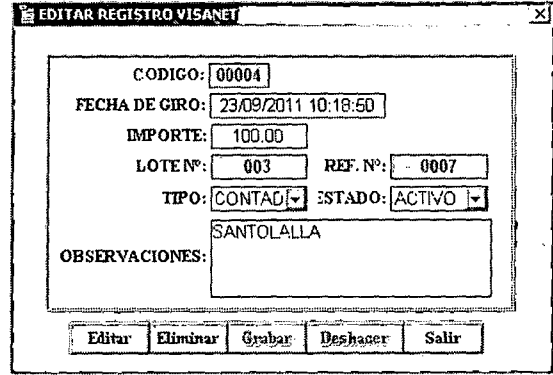

Fig. 8.59 Interfaz para gestionar los documentos visanet

El diagrama de secuencia para registrar un documento visanet en el sistema ERP, se ilustra en la figura 8.60

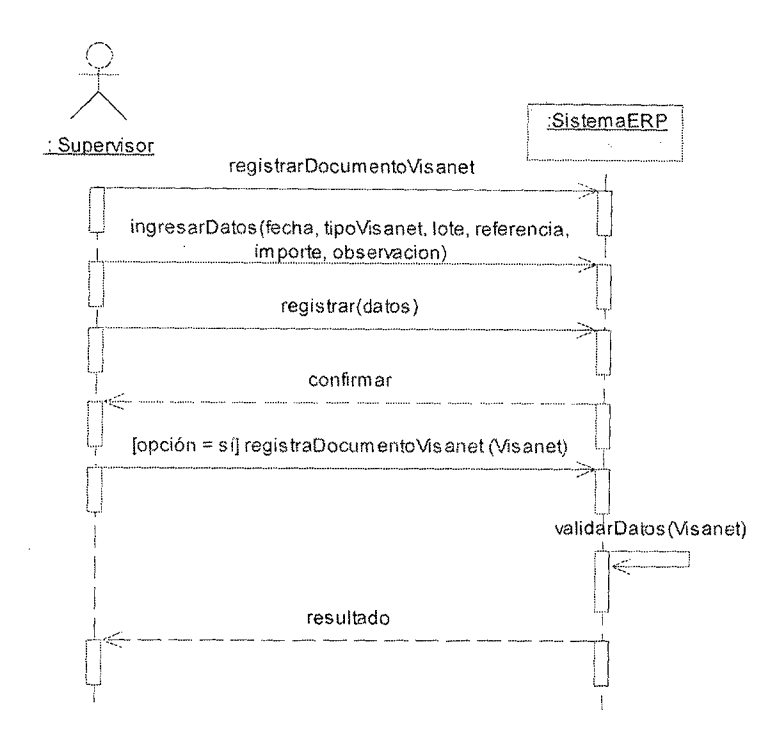

# Fig. 8.60 Diagrama de secuencia del sistema ERP para registrar documento visanet

La tiguras desde el 8.61 hasta la 8.72 muestra la interface utilizada para generar los reportes de ventas, compras, inventario, gastos, entre otros, de los cuales solo se muestran los más utilizados, para lo cual se incluyeron los siguientes objetos:

• En la sección de búsqueda se tiene chcMes para elegir el mes y emeAno para ingresar el año para la generación de los reportes, los demás son objetos heredados de la estructura strBotones.

|                                                                 |                                                | EMPRESA: ARMIXOS VASQUEZ LUIS ENRIQUE |              |           |       |          | ter matta      |                                                             |                       |
|-----------------------------------------------------------------|------------------------------------------------|---------------------------------------|--------------|-----------|-------|----------|----------------|-------------------------------------------------------------|-----------------------|
| ن سان <del>زنندل</del> ینه سانانانی متدار<br><b>IACTUALIZAR</b> |                                                | MES: DICTORBRE                        |              | AÑO: 2011 |       | 컐        | ОК             |                                                             | Campungan<br>imprimir |
|                                                                 | ORPPETROLEUM S.A.C. - REPORTE MENSUAL DE VENTA |                                       |              |           |       |          |                |                                                             |                       |
|                                                                 |                                                | ARMIJOS VASOUEZ LUIS ENRIGUE          |              |           |       |          |                |                                                             |                       |
| MBRE-1011                                                       |                                                |                                       |              |           |       |          |                | SALDO ANTERIOR-                                             | 5/0                   |
| <b>FLACA</b>                                                    | <b>CLIPPITE</b>                                | <b>COMBUSTRIEL N.V. 1</b>             |              |           |       |          |                | CALONES FRECIO S/ IMPORTE S/ (1.PAGO IT, / DOCUMENTO ISTRIC |                       |
| YF-1235                                                         | Armijos Vasquez Last Entique                   | DB-5                                  | 009179       | 6,759     | 13.70 | 120.00   | CONTADO        |                                                             | COO                   |
| YJ-1099                                                         | Antios Vasquez Luis Enrique                    | 085                                   | 009306       | 18 218    | 1370  | 250.00   | CONTADY        | FAC. CORP                                                   | <b>DO1</b>            |
|                                                                 | Attagos Vasquez Luis Enrique                   | DB-S                                  | 009341       | 2.555     | 1370  | 35.00    | CONTAEG        | FAC.CORP                                                    | G01                   |
| 711061                                                          | Arange Vesquez Laus Ensigue                    | <b>OB-5</b>                           | 009120       | 60 664    | 1350  | 818.07   | <b>CREDITO</b> |                                                             | 000                   |
| H1L-623                                                         | Adminst Veary or Louis Emages                  | <b>DB-5</b>                           | 003178       | 3,650     | 13.70 | 50.00    | гонглос        |                                                             | 000                   |
| H1.823                                                          | Analos Verguet Luis Entique                    | DB-5                                  | 009525       | 5310      | 13.70 | 70.00    | СОМГАДС        | FAC. CORP.                                                  | 001                   |
| <b>HILB23</b>                                                   | Amiliae Vasquez Luis Endout                    | DB-5                                  | 000520       | 63 000    | 1350  | \$50.50  | CONTADO        | FAC. COFP                                                   | 001                   |
| YK-1235                                                         | Accepted Vancouves Lake Environ-               | na s                                  | 009537       | 30 000    | 13.50 | 405.00   | CONTAGO        | FAC. CORP                                                   | <b>OO1</b>            |
| 7J1036                                                          | Armgos Vasquez Luis Entique                    | OBS                                   | 009540       | 20.000    | 1350  | 270.00   | <b>CREDITO</b> |                                                             | 000                   |
| YI41235                                                         | Armijes Venepart Lans Enrique                  | 086                                   | 009539       | 20.069    | 13.50 | 270.00   | <b>CONTADO</b> |                                                             | 000                   |
| YJ-1098                                                         | Antijos Vasquez Luis Enrique                   | 085                                   | 009828       | 12.409    | 13.70 | 170.00   | CONTADO        | FAC. CORP                                                   | 001                   |
| <b>YP-8011</b>                                                  | Arabjos Vasquez Luis Enrique                   | <b>DB-9</b>                           | 009552       | 00 000    | 1350  | 810.00   | CREMTO         |                                                             | mm                    |
| <b>YH-3700</b>                                                  | Assertor - 44 diver Luc Entrare                | <b>DB-5</b>                           | COGETO       | 85.683    | 13.50 | 1.155.72 | <b>CREDITO</b> |                                                             | 000                   |
| H1L-823                                                         | Arthges Vasquez Lies Entique                   | 08-5                                  | 009735       | 7.289     | 13.70 | 100.00   | <b>CONTACK</b> |                                                             | 000                   |
| YJ 1099                                                         | Annilos Vasquez Luis Ensigue                   | 08-5                                  | 009743       | 11,599    | 1370  | 200.00   | СОНТАОС        | FAC, CORP.                                                  | 001                   |
| <b>HIL-823</b>                                                  | Amijos V esquez Luis Enrique                   | 08-5                                  | 000810       | 3650      | 1370  | 50.00    | <b>CONTADO</b> | FAC.CORP                                                    | 001                   |
|                                                                 | <b>TOTAL</b>                                   |                                       | 11           | 419.274   | 13.54 | 5676.19  |                | <b>SALDO TOTAL</b>                                          | 84.74                 |
| Π                                                               | <b>EACTURADO</b>                               |                                       | \$: 2.030.50 |           |       |          |                | FECHA: 10120013 He                                          | rum                   |

Fig. 8.61 Interfaz para generar el reporte Historial de despacho por Empresa Cliente

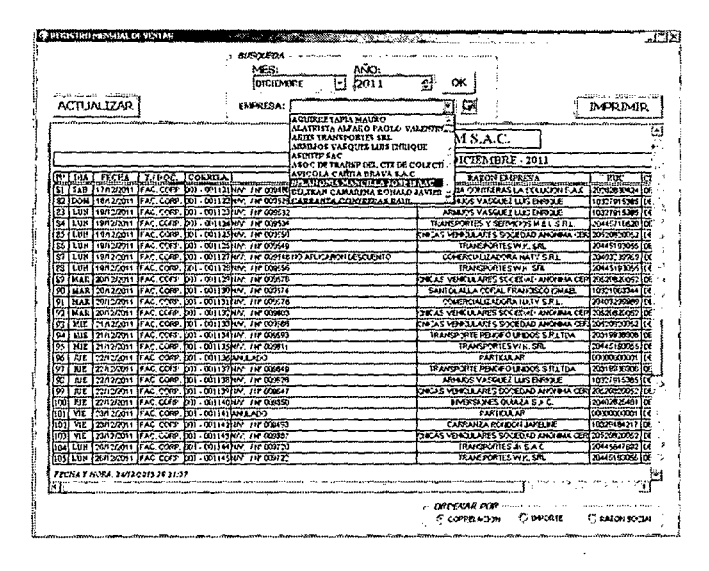

Fig. 8.62 Interfaz para generar el reporte mensual de ventas

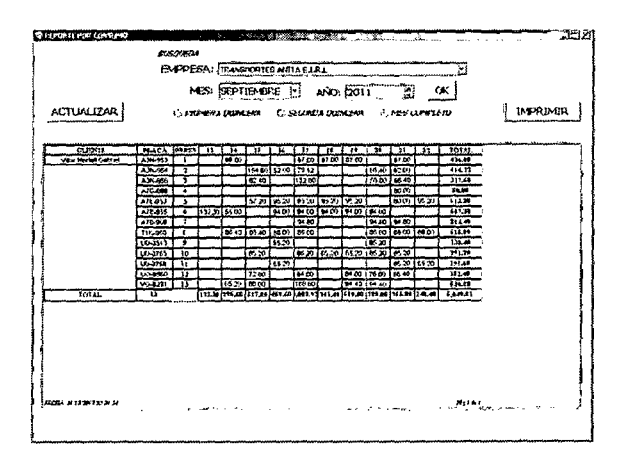

Fig. 8.63 Interfaz para generar el reporte historial quincenal de consumo por empresa.

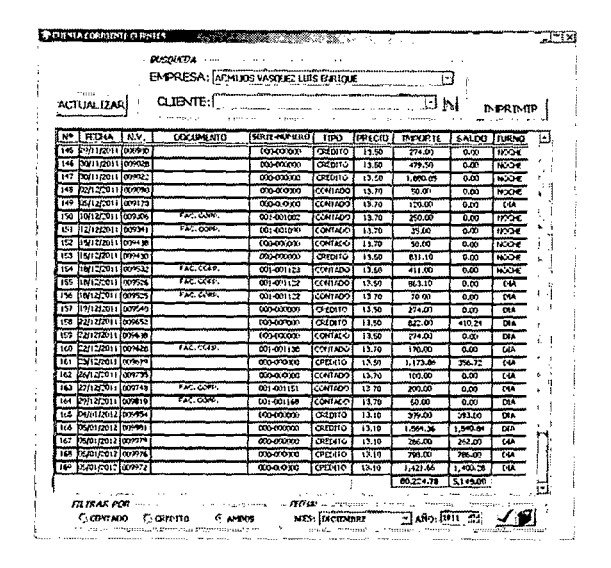

Fig. 8.64 Interfaz para generar el reporte de cuenta corriente empresa cliente

|                                                    |                         |              | <b>BUSCLEDA</b>                            |           |                 |                  |           |               |          |                                                                                            |
|----------------------------------------------------|-------------------------|--------------|--------------------------------------------|-----------|-----------------|------------------|-----------|---------------|----------|--------------------------------------------------------------------------------------------|
| ACTUALIZAR                                         |                         |              | MES: DICIBABRE<br>$ASO: 2011 - 121$<br>OK. |           |                 |                  |           |               |          | ኮ ምንም መ                                                                                    |
| <b>MEN CONSOLIDADO DE</b><br>5 АПУ: ПІСЛЮДІК, 2011 |                         |              |                                            |           |                 |                  |           |               |          |                                                                                            |
|                                                    |                         |              |                                            |           |                 |                  | CREDITO   |               |          |                                                                                            |
| DIPE-A                                             |                         |              |                                            |           |                 |                  |           |               |          | IT EMMONES DEPORTS FREE FROM GALOPES EXPORTS FREE FROM/OR CANCILLY/OTAL CALORETOTAL CYPORT |
| <b>PESSA</b>                                       |                         | <b>CH 80</b> | 5/952 M                                    | 54.13.70  | <b>CM 31</b>    | SI 7 320 10      | 54.13.70  | 31.10.00      | 1,238.13 | \$4,34,252.78                                                                              |
| <b>STEZUS BROUG</b>                                | $\overline{\mathbf{r}}$ | 192.93       | 94.2.000.50                                | \$1.13.65 | 226.35          | \$1,055.61       | \$4.13.50 | 01.786.94     | 419.77   | \$1, \$476.19                                                                              |
| O WITEFLAS LA SCALICO SE A                         | э                       | 1.57         | 57.18.00                                   | \$113.70  | 2223            | 57 8 824 36      | 511320    | \$1,545.94    | 341.99   | 1.4183                                                                                     |
| LSWA SRL                                           | ٠                       | 276.85       | 57.382010                                  | St 13.70  | œ               |                  |           |               | 27233    | 51.3.379.99                                                                                |
| <b><i>ROSECH LUCLER</i></b>                        | 3                       | 94.39        | 5/11/00:00                                 | \$1,13,70 | 98.50           | 51.338.35        | 54.13.67  | 5.1 8.60      | 191.27   | \$1,2,618.39                                                                               |
| ES TECNOAS VEINILLARES COT                         | ٠                       | 170.47       | \$1,2,45.00                                | 5113.70   | $\mathbf{a}$    |                  |           |               | 172.47   | 312,445.98                                                                                 |
| <b>COMMENT</b>                                     | ,                       | $^{m}$       |                                            |           | 154.35          | \$7.251.58       | \$1.1170  | 3,7,251.56    | 164.35   | ัมงาวในเดียว                                                                               |
|                                                    | τ                       | 14127        | \$2,037.45                                 | 51.1310   | 730             | <b>ST 100 00</b> | 51.1370   | 5-17.46       | 156.01   | 31.2.137.46                                                                                |
| <b>CONTRORAS A ALL</b>                             | ٠                       | 8916         | \$11,211.93                                | \$1.1357  | 61.90           | S/ 044 00        | 51.1363   | $5 - 27 - 49$ | 151.44   | 21.2.099.93                                                                                |
| <b>CALCHARATY SRL</b>                              | ï٥.                     | 50 GA        | S 705.26                                   | SI 13 EA  | 70.35           | 95373            | \$1.13.00 | $3 - 1.19$    | 126.94   | \$2, 1, 22, 34                                                                             |
| <b>ITSTAS COMPALES S.A.C.</b>                      | н                       | 90.00        | 5/1.17000                                  | 5/1309    | 10.00           | \$130.00         | \$7.300   | 5.10          | 194,82   | <b>EL LORUM</b>                                                                            |
| ATG LAC                                            | $\overline{12}$         | 67.59        | 57.1,20000                                 | 51 13 70  | $\alpha$        |                  |           |               | 21.59    | \$1.1.200.00                                                                               |
|                                                    | ïĴ                      | 7.15         | \$1,9500                                   | \$1.13.70 | 15.33           | 57.015.01        | 571370    | 5.10          | 72.48    | \$1.993.00                                                                                 |
| <b>152.5AC</b>                                     | m                       | 54.74        | \$1,750.00                                 | 57.1970   | 700             |                  |           |               | 44.74    | SI TILLED                                                                                  |
| <b>SCULLASAC</b>                                   | 15                      | 44.70        | S/ 105.90                                  | 5/1270    | 3.00            | 516550           | 5/1370    | \$1,500       | $-13.29$ | <b>SI. CIASO</b>                                                                           |
| A OTRAL FRANCES O ISHAEL                           | 16                      | 11.50        | 57.680.50                                  | 57.13.70  | 70              |                  |           |               | 41.40    | 51.663.68                                                                                  |
| ΞC                                                 | 17                      | 35.60        | 57.530.00                                  | 54.1370   | 122             | 5/2500           | 51.1320   | 54.25.06      | 49.35    | 34, 246, 20                                                                                |
| <b>CSYSEPOXCHALSPL.</b>                            | 1ŧ                      | 35.50        | \$7,500.00                                 | 54.13.70  | $\overline{10}$ |                  |           |               | 36.40    | 31.286.20                                                                                  |
| NAMENA POILALD JAVER                               | 12                      | 5.11         | \$/ 70.00                                  | 51.13.70  | 2117            | \$1,290.00       | St 1370   | 5-74.00       | 21.22    | 51 340,00                                                                                  |
| <b>RREZ MANUEL COURTSPORTS</b>                     | œ                       | 20.00        | \$1,274.00                                 | St. 13.70 | $\infty$        |                  |           |               | 28.80    | \$1, 274.00                                                                                |
| E REIKWOUNDS SALTDA                                | 21                      | 1975         | \$/ 259.26                                 | \$113.00  | m               |                  |           |               | 19.85    | \$1,259.26                                                                                 |
| <b>CARZ CASCOCIOO</b>                              | 'n                      | 1225         | \$4,250.00                                 | 57.15.20  | $\alpha$        |                  |           |               | 19.23    | \$4,278.00                                                                                 |
|                                                    |                         |              |                                            |           |                 |                  |           |               |          |                                                                                            |
| 2054 24/12/2013 20:33-59                           |                         |              |                                            |           |                 |                  |           |               |          |                                                                                            |

Fig. 8.65 Interfaz para generar el reporte comparativo de ventas al contado y crédito

|                 |                   |                   | . ELEGIR FECHA<br>EMPRESA: ARMIJOS VASQUEZ LUIS ENRIQUE |       |                   |                             |        |        |
|-----------------|-------------------|-------------------|---------------------------------------------------------|-------|-------------------|-----------------------------|--------|--------|
|                 |                   |                   | DESDE: 01/12/2011                                       |       | HASTA: 24/12/2012 | oĸ.                         |        | نشا    |
|                 |                   |                   | CORPPETROLEUM S.A.C. HISTORIAL DE PAGOS                 |       |                   |                             |        |        |
|                 |                   |                   | ARMIJOS VASQUEZ LUIS ENRIQUE                            |       |                   |                             |        |        |
|                 | DESDE: 01/12/2011 |                   | HASTA: 24/12/2012                                       |       |                   | TOTAL IMPORTE: \$4,6,015.47 |        |        |
|                 | N.Y.              | FECHA GIRO        | <b>CLIDNTE</b>                                          | PLACA | TIPO              | <b>IMPORTE St.</b>          | NC SI. | REFER. |
| Ġ               | 07/12/2011        |                   | 1,000.00                                                |       |                   |                             |        |        |
|                 |                   | 006980 29/11/2011 | Armijos Vasquez Luis Enrique YK-1235 EFECTIVO           |       |                   | 278.00                      | 70.85  | 000386 |
| <b>Same and</b> |                   | 008964 28/11/2011 | Armijos Vasquez Luis Enrique C3W-933 EFECTIVO           |       |                   | 1,112.00                    | 929.14 | 000336 |
| e               | 15/12/2011        |                   | 618.97                                                  |       |                   |                             |        |        |
|                 |                   | 009430 15/12/2011 | Armijos Vasquez Luis Enrique YJ-1096 EFECTIVO           |       |                   | 843.23                      | 818.97 | 000402 |
| a               | 21/12/2011        |                   | 1:35.50                                                 |       |                   |                             |        |        |
|                 |                   | 000960 23/11/2011 | Armijos Vasquez Luis Enrique                            |       | YK-1235 EFECTIVO  | 276.00                      | 199.14 | 000415 |
|                 |                   | 009022 30/11/2011 | Armijos Vasquez Luis Ennque                             |       | YH-3700 EFECTIVO  | 1.907.50                    | 994.06 | 000415 |
|                 |                   | 008982 29/11/2011 | Armijos Vasquez Luis Ennque                             |       | YJ-1098 EFECTIVO  | 208.50                      | 202.50 | 000415 |
| £               | 23/12/2011        |                   | 800.00                                                  |       |                   |                             |        |        |
|                 |                   | 009679 23/12/2011 | Armijos Vasquez Luis Ennque YH-3700 EFECTIVO            |       |                   | 1,191.00                    | മാന    | 000419 |
| e               | 05/01/2012        |                   | 2,000.00                                                |       |                   |                             |        |        |
|                 |                   | ווחמונות ממחמה    | Armiine Voettier Luie Fannue.                           |       | VLIDOG FEECTIVO   | soc en                      | 472 M  | 000442 |

Fig. 8.66 Interfaz para generar el reporte de cobranzas por rango de fechas

|                                       |                |                                                 | <b>BUSDUEDA</b>                                                            |                      |                    |      |                      |                                              | <b>ANGLOST</b>                |                                                 |                 |
|---------------------------------------|----------------|-------------------------------------------------|----------------------------------------------------------------------------|----------------------|--------------------|------|----------------------|----------------------------------------------|-------------------------------|-------------------------------------------------|-----------------|
| ACTUALIZAR                            |                |                                                 | MES: DICIEMBRE                                                             |                      | F).                |      | AÑO: 2011            | 픽                                            | ОΚ                            |                                                 | <b>IMPRIMIR</b> |
|                                       |                |                                                 |                                                                            |                      |                    |      |                      |                                              |                               |                                                 |                 |
|                                       |                |                                                 |                                                                            |                      |                    |      | CORPPETROLEUM S.A.C. |                                              |                               |                                                 |                 |
|                                       |                |                                                 |                                                                            |                      |                    |      |                      | ANALISIS DE VENTA: DICIEMBRE - 2011          |                               |                                                 |                 |
|                                       |                |                                                 |                                                                            |                      |                    |      |                      | STOCK SALDO MES ANTERIOR:                    |                               |                                                 |                 |
|                                       |                |                                                 |                                                                            |                      |                    |      |                      |                                              | 210.000                       |                                                 |                 |
|                                       | N <sup>2</sup> | сомв.                                           | <b>RAZON</b>                                                               |                      | P.U.SINIGV   LG.V. |      | P.U.                 | <b>GALONES</b>                               | <b>FLETE</b>                  | <b>IMP ORTE</b>                                 |                 |
|                                       | $\mathbf{1}$   | <b>DB-5</b>                                     | PECSA                                                                      |                      | 10.58              | 1.91 | 12.49                | 910,000                                      | 0.00                          | 11,365.96                                       |                 |
|                                       | 7              | DB-5                                            | PRIMAX S.A                                                                 |                      | 10.43              | 1.28 | 12.31                | 3.000.000                                    | 200.00                        | 37.122.20                                       |                 |
|                                       |                |                                                 | TOTAL                                                                      |                      | 10.51              | 1.89 | 12.40                | 3910.000                                     | 200.00                        | 48 488.16                                       |                 |
|                                       |                | T. PAGO                                         | <b>GALONES</b>                                                             | P.PR. VALOR VENTA    |                    |      |                      |                                              |                               |                                                 |                 |
|                                       |                | CONTADO                                         | 2.259.372                                                                  | 13.65                | 30 838.77          |      |                      | UTILIDAD POR<br><b>CALON</b>                 | UILIDAD<br><b>TOTAL BRUTA</b> |                                                 |                 |
|                                       |                | CREDITO                                         | 1.532.947                                                                  | 13.57                | 22.153.33          |      |                      | 1.22                                         | 4.748.63                      |                                                 |                 |
|                                       |                | TOTAL                                           | 3892,319                                                                   | 13.62                | 52,998.10          |      |                      |                                              |                               |                                                 |                 |
|                                       |                |                                                 |                                                                            |                      |                    |      |                      |                                              |                               |                                                 |                 |
|                                       |                | <b>GASTOS FLIOS</b>                             |                                                                            | <b>IMPORTE</b>       |                    |      |                      | <b>GASTOTIO</b>                              | <b>KIETA VENTA</b>            |                                                 |                 |
| IAO UA                                |                |                                                 |                                                                            | 66.70                |                    |      |                      | PROMEDIO DIARIO                              | DIARIA                        |                                                 |                 |
|                                       |                | <b>ALQUILER AUTO NGV</b>                        |                                                                            | 0.00                 |                    |      |                      | 312.98                                       | 381.833                       |                                                 |                 |
|                                       |                | <b>ALQUILER DE LOCAL</b><br>ARTICULO DE OFICINA |                                                                            | 1,600.00<br>300.00   |                    |      |                      | VINTAS ANGRESOS)                             |                               |                                                 |                 |
| COMISIONES                            |                |                                                 |                                                                            | 13.78                |                    |      |                      | <b>INGRESOS BRUTOS</b>                       | 44,913.64                     |                                                 |                 |
| ENERGIA.                              |                |                                                 |                                                                            | 250.00               |                    |      |                      | IG.V.<br>TOTAL                               | 8,084.46<br>52,998.10         |                                                 |                 |
|                                       |                | <b>IMPUESTOS IGV SEGURO</b>                     |                                                                            | 51.83                |                    |      |                      |                                              |                               |                                                 |                 |
| <b>INTERNET</b>                       |                |                                                 |                                                                            | 270.00               |                    |      |                      | <b>COMPRAS (EGRESOS)</b>                     |                               |                                                 |                 |
| OTROS IMP RENTA                       |                |                                                 |                                                                            | 160.00               |                    |      |                      | <b>VALOR COMPRA</b><br><b>CREDITO FISCAL</b> | 41,091.66<br>7396.50          |                                                 |                 |
| PASAJES BANCO                         |                |                                                 |                                                                            | 150.00               |                    |      |                      | TOTAL                                        | 48,488.16                     |                                                 |                 |
| <b>PLANILLA</b><br><b>REFRIGERIOS</b> |                |                                                 |                                                                            | 5,000.00<br>800.00   |                    |      |                      |                                              |                               | RESUMENTSEVERAL DE UTILIDADES: DICIEMBRE - 2011 |                 |
| <b>SEGURIDAD</b>                      |                |                                                 |                                                                            | 500.00               |                    |      | TOTAL INGRESOS S/.   |                                              |                               | 52,998.10                                       |                 |
|                                       |                | SERVICIO CELULAR NEXTEL                         |                                                                            | 540.00               |                    |      | TOTAL EGRESOS S/.    |                                              |                               | 58,190.47                                       |                 |
|                                       |                | <b>TOTAL</b>                                    |                                                                            | 9.702.31             |                    |      | TOTAL SALDO S/.      |                                              |                               | -5,192.37                                       |                 |
|                                       |                |                                                 |                                                                            |                      |                    |      |                      |                                              |                               |                                                 |                 |
|                                       |                |                                                 | CALCULO DE STOCK COMBUSTIBLE   CALONES<br>SALDO ANTERIOR: NOVIEMBRE - 2011 | 210,000              |                    |      |                      |                                              |                               |                                                 |                 |
|                                       |                |                                                 | GLN. COMPRA EN: DICIEMBRE - 2011                                           | 3,910.000            |                    |      |                      |                                              |                               |                                                 |                 |
|                                       |                |                                                 | TOTAL GALONES: DICIEMBRE - 2011                                            | 4.120.000            |                    |      |                      |                                              |                               |                                                 |                 |
|                                       |                |                                                 | <b>GLNS VENDIDOS: DICIEMBRE. 2011</b><br>STOCK COMPRA: DICIEMBRE 2011      | 3,892.319<br>227.601 |                    |      |                      |                                              |                               |                                                 |                 |
|                                       |                | STOCK REAL: DICIEMBRE - 2011                    |                                                                            | 207.00               |                    |      |                      |                                              |                               |                                                 |                 |
|                                       |                | SALDO STOCK: DICIEMBRE 2011                     |                                                                            | -20.681              |                    |      |                      |                                              |                               |                                                 |                 |
|                                       |                |                                                 |                                                                            |                      |                    |      |                      |                                              |                               |                                                 |                 |

Fig. 8.67 Interfaz para generar el reporte de análisis de compra y venta mensual

 $\bar{z}$ 

 $\Delta \sim 10^4$ 

 $\hat{\mathcal{L}}$ 

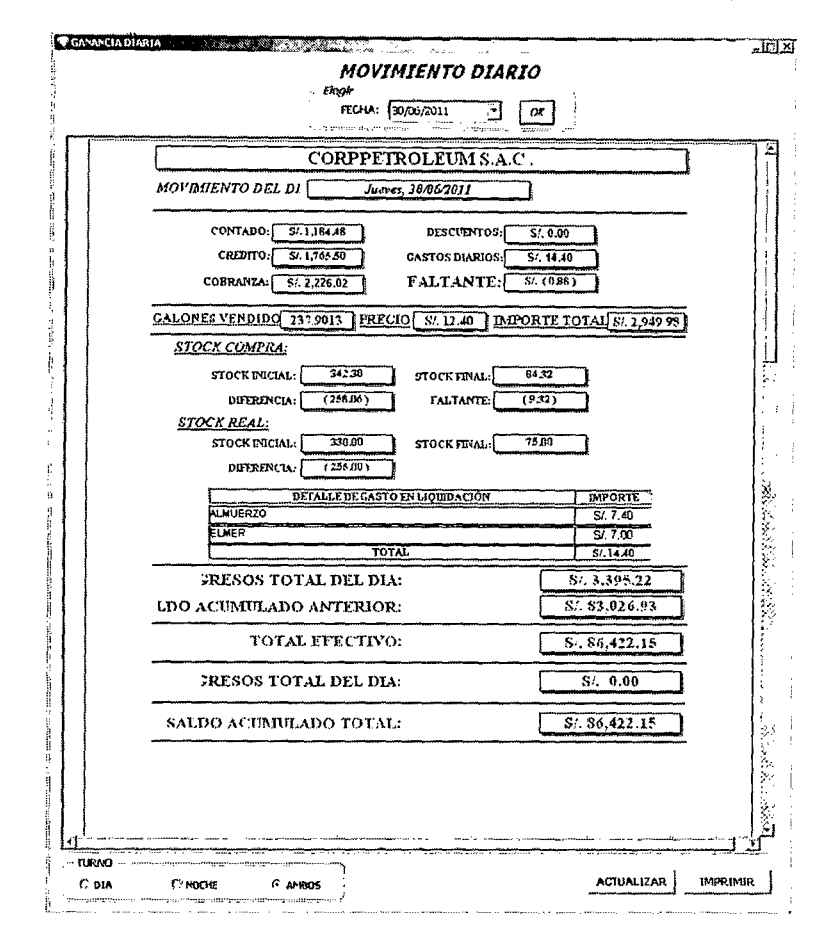

Fig. 8.68 Interfaz para generar el reporte de movimiento diario de turno del operador

|    |                                                              |        |                       |             | <b>CORPPETROLEUM SAC - DEUDAS</b>                 |              |                      |                          |
|----|--------------------------------------------------------------|--------|-----------------------|-------------|---------------------------------------------------|--------------|----------------------|--------------------------|
|    | N. V.<br><b>FECHA</b>                                        |        | <b>GALONES PRECIO</b> |             | <b>CLIENTE</b>                                    | <b>DIASI</b> | <b>DIFORTE</b>       | <i><b>SALDO</b></i>      |
| 锦  | AGUIRRE TAPIA MAURO                                          |        |                       | 10329748320 | (S/13A1)                                          | 541.071      | SI.7.253.43          | 51.7253.43               |
| w  | ARMIJOS VASOUEZ LUIS ENRIOUE                                 |        |                       | 10327915385 | (S/13.22)                                         | 389 A52      | \$1.6348.64          | 54.5.149.08              |
| 畫  | ALATRISTA ALFARO PAOLO VALENTIN                              |        |                       | 10329865491 | (5/12.40)                                         | 267.194      | 51.3.313.20          | \$1,3,313,20             |
| æ  | <b>CRISANTO VASOUEZ GASTON FAVIO</b>                         |        |                       | 10329180790 | (S/13.70)                                         | 158.409      | 5/.2.721.25          | SI.2370.20               |
| íн | DIONICIO RODRIGUEZ VALDIVIEZO                                |        |                       | 00000000003 | (S/12.40)                                         | 113.710      | <b>S/.1.410.00</b>   | SA 1.410.00              |
| 选  | TRANSPORTES ROSITA S.A.C.                                    |        |                       | 20445551863 | (S/12,60)                                         | 102.010      | \$1,1,205.42         | SI 285A2                 |
| e  | FERRETERIA CONTRERAS LA SOLUCION S.A. (20282880424           |        |                       |             | (S/13.19)                                         | 52.475       | SL 092.12            | St.692.12                |
|    | 010000 0601120120917:20                                      |        |                       |             | 14.501 (SJ. 12.90) Contreres Lara Javier Remberto | 718          | S/ 157.06            | 57.187.06                |
|    | 009327 30/12/2011 06:37:35                                   | 17.201 |                       |             | (S/.13.30) Contreres Lars Javier Remberto         | 725          | S/ 228.77            | SJ 22S 77                |
|    | 009780 26/12/2011 11:57 15                                   | 20.774 |                       |             | (St. 13.30) Contreres Lera Javier Remberto        | 727          | S/. 27E.29           | SI 776.29                |
| œ  | COMERCIALIZADORA NATY S.R.L.                                 |        |                       | 20403239969 | (5/13.60)                                         | 49.777       | \$1,670.97           | SL 676.97                |
| Œ, | <b>EMTRASSAN' 25 S.A.</b>                                    |        |                       | 20445308308 | (S1.13.56)                                        | 42.214       | S/773.10             | S1,572,60                |
| F. | PETROLEUM PROJECTS INDUSTRIES CORPOR20515677811              |        |                       |             | (S/12.23)                                         | 42,735       | Si, 522.79           | SL522.70                 |
| 偙  | ROBRIGUEZ CARRION GERARDO ANIBAL                             |        |                       | 10092949929 | (S/12.40)                                         | 32.258       | SI.400.00            | 5/, 400.00               |
| 告  | OBREGON MAJE AGAPITO HILARIO                                 |        |                       | 10329025433 | (S/12A0)                                          | 32.216       | S/.399.48            | S/.399AB                 |
| 催  | <b>CARRANZA CONTRERAS RAUL</b>                               |        |                       | 10328208577 | (S/13.70)                                         | 20.000       | S/ <sub>274.00</sub> | SL 274.00                |
| 羀  | TRANSPORTE CACERES                                           |        |                       | 56777777777 | (5/12/0)                                          | 20.411       | \$1,323.10           | S1.253.10                |
| 挪  | <b>PARTICULAR</b>                                            |        |                       | 00000000001 | (S/13.04)                                         | 5.506        | 51.95.80             | SI, 71.80                |
| 僀  | BELTRAN CAMARENA RONALD JAVIER<br>FECHA: 24/12/2013 24:57:35 |        |                       | 18327405778 | 48713.700                                         | 5.110        | SI.70.00             | \$7,70.00<br>Pás. I de l |

Fig. 8.69 Interfaz para generar el reporte el total de créditos pendientes por cobrar

|                                 | <b>NEW REPORT OF A STATE OF A STATE OF A STATE</b> |                                             | শ্ৰাম                                  | <b>* COBRANZA DETAILE</b>         |        |                           |                | <b>WATER</b> |                   |                                                                                                    |
|---------------------------------|----------------------------------------------------|---------------------------------------------|----------------------------------------|-----------------------------------|--------|---------------------------|----------------|--------------|-------------------|----------------------------------------------------------------------------------------------------|
| <b>MES: OICIEMBRE</b>           | <b>DUSQUEDA NORTH SERVICE</b>                      |                                             | 158 TV P                               |                                   |        |                           |                |              |                   | MXI                                                                                                    |
|                                 |                                                    | <b>AND: 2011</b>                            | <u>- Itin</u> or                       |                                   |        |                           |                |              |                   | 型                                                                                                    |
| %2 DIA多等图                       | Missiments<br>:ГЕСНА**                             |                                             | <b>COBRANZA<sup>®</sup> WENELIDIA®</b> |                                   |        |                           |                |              |                   |                                                                                                    |
| <b>IUEVES</b>                   | 01/12/2011                                         | S/.394.50                                   | 51.89.00                               |                                   |        | <b>CORPPETROLEUM S.A.</b> |                |              |                   |                                                                                                    |
| VIERNES                         | 02/12/2011                                         | S. 1.769.726                                | S/.40.00                               |                                   |        | COBRANZA FECH 07/12/2011  |                |              |                   |                                                                                                    |
| <b>SÁBADO</b>                   | 03/12/2011                                         | S/. 569.00                                  | S/ 45.00                               |                                   |        |                           |                |              |                   |                                                                                                    |
| DOMINGO<br>LUNES                | 04/12/2011<br>05/12/2011                           | 5/0.00<br>51.193.50                         | S/. 0.001                              | TOTAL IMPORTE: S/. 1.223.50       |        |                           |                |              | TOTAL GALONES:    | 90.388                                                                                                    |
| MARTES                          | 06/12/2011                                         | S/. 280.00                                  | S/.40.00<br>S/ 34.00                   | <b>FECHANN.</b>                   | N.V.   |                           |                |              |                   |                                                                                                    |
| <b>MIERCOLES</b>                | 07/12/2011                                         | SI 1,223.50                                 | 31,34.50                               |                                   |        | PLACA                     | <b>CALONES</b> | PRECIO S/.   | <b>IMPORTES/.</b> | LIO.REF.                                                                                                    |
| <b>JUEVES</b>                   | 08/12/2011                                         | $S/-170.00$                                 | 5198.5018.3                            | ARMIJOS VASOUEZ LUIS ENRIQUE<br>ы |        |                           | 74.074         | 13.50        | 1,000.00          |                                                                                                    |
| VIERNES                         | 09/12/2011                                         | S/. 301.93                                  | 51.38.00                               | $1. - 28/11/2011$ 22:16.08        | 009964 | C3W-833                   | 68.825         | 13.50        | 929.14            | 000386                                                                                                    |
| SÁBADO<br>DOMINGO               | 10/12/2011<br>11/12/2011                           | S/ 860.00                                   | Sf. 75.60                              | 29/11/2011 18:26:16               | 008960 | YK-1235                   | 5.249          |              |                   |                                                                                                    |
| ILUNES                          | 12/12/2011                                         | S/. 125.30<br>S/.235.00                     | $S/$ , 30.00<br>S/. 6.60               |                                   |        |                           |                | 13.50        | 70.86             | 000386                                                                                                    |
| <b>IMARTES</b>                  | 13/12/2011                                         | \$7, 615.50                                 | S/. 130.70 [@                          | <b>E EMTRASSA Nº 25 S.A.</b>      |        |                           | 16.314         | 13.70        | 223.50            |                                                                                                    |
| MIÈRCOLES                       | 14/12/2011                                         | S/.210.00                                   | 51.70.50                               | 05/12/2011 18:22:39               | 009157 | <b>SOG-557</b>            | 5.000          | 13.70        | 68.50             | 000386                                                                                                    |
| JUEVES                          | 15/12/2011                                         | S/. 420.00                                  | SI. 1.405.317                          | 01/12/2011 21:53.28               | 009073 | SE-2305                   | 3.650          | 13.70        | 50.00             | 000386                                                                                                    |
| VIERNES                         | 16/12/2011                                         | S/. 15,194.00                               | S/74.00                                |                                   |        |                           |                |              |                   |                                                                                                    |
| <b>SÁBADO</b><br><b>DOMINGO</b> | 17/12/2011<br>18/12/2011                           | S1.258.90<br>S/. 175.00                     | S/, 67,0013                            | 06/12/2011 20:39:45               | 009205 | BC-6483                   | 1.095          | 13.70        | 15.00             | 000087                                                                                                    |
| ILUNES                          | 19/12/2011                                         | S/.468.40                                   | S/.70,00<br>S/.63.00                   | 06/12/2011 20:39:19               | 009204 | SE-1962                   | 2 193          | 13.70        | 30.00             | 000387                                                                                                    |
| <b>MARTES</b>                   | 20/12/2011                                         | S/.431.93                                   | S/. 143.80                             | 21/11/2011 20:41:36               | 008776 | SGB-256                   | 3.650          | 13.70        | 50.00             | 000387                                                                                                    |
| <b>IMIÉRCOLES</b>               | 21/12/2011                                         | \$1.551.52                                  | S/. 105.00                             |                                   |        |                           |                |              |                   | Å                                                                                                    |
| <b>JUEVES</b>                   | 22/12/2011                                         | 51.2614.016                                 | S.77.00                                | 21/11/2011 20:41:36               | 008776 | SGB-256                   | 0.730          | 13.70        | 10.00             | 000386                                                                                                    |
| VIERNES                         | 23/12/2011                                         | S/. 514.03                                  | $S/$ , 950, 60 $ $                     |                                   |        |                           |                |              |                   |                                                                                                    |
| <b>SABADO</b><br>DOMINGO        | 24/12/2011<br>25/12/2011                           | S/.140.00<br>51, 0.00                       | S/. 10.00 33<br>Si. 0.00               |                                   |        |                           |                |              |                   |                                                                                                    |
| LUNES                           | 26/12/2011                                         | SI. 175.00                                  | S/163.80                               |                                   |        |                           |                |              |                   |                                                                                                    |
| <b>MARTES</b>                   | 27/13/2011                                         | S/. 345.00                                  | S/. 93.50                              | FFCHAY HORA: 24/12/2013 20:59:47  |        |                           |                |              |                   |                                                                                                    |
| ¦miércoles                      | 28/12/2011                                         | SJ. 249.999                                 | SJ. 21.00 <sup>8</sup>                 |                                   |        |                           |                |              |                   | the company of the second company of the company of the company of the company of the company of the company of the company of the company of the company of the company of the company of the company of the company of the c |
| hueves                          | 29/12/2011                                         | S/75.00                                     | $51.9.00$ (\$3.200                     |                                   |        |                           |                |              |                   |                                                                                                    |
| Iviernes                        | 30/12/2011                                         | S/.387.10                                   | Sf. 6, 20                              |                                   |        |                           |                |              |                   |                                                                                                    |
| SÁBADO                          | 31/12/2011                                         | SJ. 809.49                                  | S/. 35.00                              |                                   |        |                           |                |              |                   |                                                                                                    |
|                                 | TOTAL                                              | 8/. 30.757.34                               | 81.4.026.62                            |                                   |        |                           |                |              |                   |                                                                                                    |
|                                 |                                                    | The Section of the Compact of the County of |                                        |                                   |        |                           |                |              |                   |                                                                                                    |

Fig. 8.70 Interfaz para generar el reporte mensual de cobranza, con detalle de pagos.

|                |        | ACTUALIZAR          |             | Més: Joiciembre                                                    |                | $\frac{1}{2011}$ ANO: 2011 |                 |               | kOK ∭  |           |          |                | <b>LIMPRIMIR</b>                 |
|----------------|--------|---------------------|-------------|--------------------------------------------------------------------|----------------|----------------------------|-----------------|---------------|--------|-----------|----------|----------------|----------------------------------|
|                |        |                     |             |                                                                    |                |                            |                 |               |        |           |          |                | モチ じあつ                           |
|                |        |                     |             |                                                                    |                |                            |                 |               |        |           |          |                |                                  |
|                |        |                     |             | CORPPETROLEUM S.A.C. - REPORTE DE COMPRA MENSUAL: DICIEMBRE - 2011 |                |                            |                 |               |        |           |          |                |                                  |
| N <sup>2</sup> | DIA-   | <b>STECHA</b>       |             | <b><i><b>&amp;FACTURA **</b> + PROVELOOR</i></b>                   | <b>CALONES</b> | P.U. SIN ICV               | <b>EXPSCTOR</b> | <b>WELKIE</b> | PERCEP | SUBTOTAL  | micy an  | <b>IMPORTE</b> | <b>OBSERVACION 28890</b>         |
| 01             | VIE    | 02/12/2011          | 000-000000  | PECCA                                                              | 200,000        | 10,5848                    | 0.00            | 0.00          | 0.00   | 2116.96   | 381.05   | 2,498.01       | CORPORACIÓN OPENAN               |
| 02             | I SAE. | 03/12/2011          | 000-000000  | PECSA                                                              | 10.000         | 10,5348                    | 0.00            | 0.00          | 0.00   | 105.85    | 19.05    | 124.90         | <b>CORPORACION OBENAN</b>        |
| OЗ             |        | LUN J 05/12/2111    | 000-000000  | PECSA                                                              | 200,000        | 10.5848                    | 0.00            | 0.00          | 0.00   | 2.116.96  | 331.05   | 2,498 (i)      | <b>CORFORACION OBBAAN</b>        |
| 04             |        | LUN 05/12/2011      | 000-000000  | PECSA                                                              | 500.000        | 10.5646                    | 0.00            | 0.00          | 0.00   | 5,292.40  | 252.63   | 6,245.03       | <b>NEYTAN VASQUEZ</b>            |
|                |        | 05 (MAR) 06/12/2011 | 026-0069716 | <b>FRIMAX S.A.</b>                                                 | 1,000,000      | 10.4300                    | 0.00            | 50.00         | 0.00   | 10,430.00 | 1,377.40 | 12,357.40      | 0ARCIAROCA(FACTURA: 001-0111)    |
|                |        | 06 MAR 13/12/2011   | 026-0069862 | <b>PRIMAX S.A.</b>                                                 | 1,000,000      | 10.4300                    | 0.00            | 50.00         | 0.00   | 10,430.00 | 1,877.40 | 12,357.40      | CARCIA ROCA(FACTURADO) 41118     |
| 07             |        | JUE 22/12/2011      | 026-0070097 | PRIMAX S.A.                                                        | 500,000        | 10.4300                    | 0.00            | 50.00         | 0.00   | 5,215.00  | 935.70   | 5.203.70       | ACTURA FLETE (GARCIA ROCA: 001-0 |
| 08             |        | MAR 27/12/2011      | 026-0070042 | PROMAX S.A.                                                        | 500,000        | 10,4300                    | 0.00            | 5010          | 0.00   | 5,215.00  | 933.70   | 6,203.70       | GARCIA ROCA F/001-01120          |
|                |        |                     |             |                                                                    | 3,910,000      | 12.4011                    | 0.00            | 200.00        | 0.00   | 40.922.17 | 7.365.99 | 48,488.16      |                                  |
|                |        |                     |             |                                                                    |                |                            |                 |               |        |           |          |                |                                  |
|                |        |                     |             |                                                                    |                |                            |                 |               |        |           |          |                |                                  |
|                |        |                     |             |                                                                    |                |                            |                 |               |        |           |          |                |                                  |

Fig. 8.71 Interfaz para generar el reporte mensual de compras

 $\hat{\mathcal{A}}$ 

 $\hat{\mathcal{A}}$ 

 $\bar{.}$ 

 $\hat{\mathcal{L}}$ 

 $\hat{\mathcal{A}}$ 

|                     |              | <b>BUSQUEDA</b>        |                 |           |         |                  |            |
|---------------------|--------------|------------------------|-----------------|-----------|---------|------------------|------------|
|                     | MES:         | NOVIEMBRE              |                 | AÑO: 2011 | 目<br>OK |                  | ڪِ         |
|                     |              | SALDO COMPRA ANTERIOR: |                 | 791.906   |         | <b>EN CONTRA</b> | 46.906     |
| DIA                 | <b>FECHA</b> | G.                     | <b>G. VENTA</b> | S.        | S. REAL | <b>AFAVOR</b>    | EN         |
| <b>MARTES</b>       | 01/11/2011   | 0.000                  | 33.905          | 758.001   | 710.000 | 0.00             | $-48.001$  |
| MIÉRCOLE 02/11/2011 |              | 0,000                  | 169.412         | 588.590   | 540.000 | 0.00             | 48.590     |
| <b>JUEVES</b>       | 03/11/2011   | 0.000                  | 206.515         | 387.548   | 340.000 | 0.00             | $-47, -48$ |
| VIERNES             | 04/11/2011   | 0.000                  | 148.797         | 238.751   | 195.000 | 0.00             | $-43.751$  |
| SÁBADO              | 105/11/2011  | 1.000.000              | 206.783         | 1,031.969 | 970.000 | 0.00             | $-61.969$  |
| DOMINGO             | 06/11/2011   | 0.000                  | 109.460         | 922.509   | 870,000 | 0.00             | -52.509    |
| LUNES               | 07/11/2011   | 0.000                  | 146.148         | 776.360   | 720.000 | 0.00             | $-56.360$  |
| <b>MARTES</b>       | 08/11/2011   | 0.000                  | 166.803         | 609.557   | 555.000 | 0.00             | $-54.557$  |
| MIÉRCOLE 09/11/2011 |              | 0.000                  | 256.971         | 352.590   | 310.000 | 0.00             | -42.590    |
| <b>JUEVES</b>       | 10/11/2011   | 0.000                  | 117.151         | 235.439   | 195,000 | 0.00             | -40.439    |
| VIERNES             | 11/11/2011   | 500.000                | 223.295         | 512.144   | 460,000 | 0.00             | $-52.144$  |
| SÁBADO              | 12/11/2011   | 0.000                  | 150.105         | 362.039   | 315,000 | 0.00             | 47.039     |
| DOMINGO 13/11/2011  |              | 0.000                  | 33.804          | 328.235   | 280,000 | 0.00             | -48.235    |
| LUNES               | 14/11/2011   | 500.000                | 256.275         | 554.293   | 495,000 | 0.00             | $-59.293$  |
| <b>MARTES</b>       | 15/11/2011   | 0.000                  | 448.968         | 122.991   | 80.000  | 0.00             | -42.991    |
| MIÉRCOLE/16/11/2011 |              | 500.000                | 131.910         | 491.082   | 440.000 | 0.00             | $-51.082$  |
| <b>JUEVES</b>       | 17/11/2011   | 0.000                  | 215.331         | 275.751   | 225,000 | 0.00             | $-50.751$  |
| VIERNES             | 13/11/2011   | 500.000                | 198.320         | 577.431   | 515.000 | 0.00             | $-62.431$  |
| SÁBADO              | 19/11/2011   | 0.000                  | 107.470         | 469.961   | 415.000 | 0.00             | $-54.961$  |
| <b>DOMINGO</b>      | 20/11/2011   | 0.000                  | 36.845          | 433.116   | 370,000 | 0.00             | $-63.116$  |
| LUNES               | 21/11/2011   | 0.000                  | 228.600         | 204.517   | 155,000 | 0.00             | $-49.517$  |
| <b>MARTES</b>       | 22/11/2011   | 370,000                | 125,399         | 449.117   | 380,000 | 0.00             | $-69.117$  |
| MIÉRCOLE 23/11/2011 |              | 0.000                  | 285.946         | 163.172   | 105,000 | 0.00             | $-58.172$  |
| <b>JUEVES</b>       | 24/11/2011   | 300.000                | 194.331         | 268.840   | 190.000 | 0.00             | $-78.840$  |
| <b>VIERNES</b>      | 25/11/2011   | 200.000                | 258.222         | 210.618   | 130,000 | 0.00             | $-80.618$  |
| SÁBADO              | 26/11/2011   | 200.000                | 91.083          | 319.535   | 235,000 | 0.00             | $-84.535$  |
| DOMINGO 27/11/2011  |              | 0.000                  | 88.095          | 226.477   | 140.000 | 0.00             | $-86.477$  |
| LUNES               | 28/11/2011   | 200.000                | 215.578         | 215.862   | 130.000 | 0.00             | $-85.862$  |
| <b>MARTES</b>       | 29/11/2011   | 500,000                | 115.036         | 600.576   | 510.000 | 0.00             | $-90.576$  |
| MIÉRCOLE 30/11/2011 |              | 0.000                  | 295.913         | 304.663   | 210.000 | 0.00             | $-94.663$  |
| TOTAL               |              | 4.770.000              | 5.262.470       |           |         |                  |            |

Fig. 8.72 Interfaz para generar el reporte de entrada, salida y mermas.

## 8.4. DISEÑO DEL MODELO FÍSICO DE DATOS

Desde la figura 8.73 hasta la figura 8.76, se presenta el modelo de base de datos que se implementa en labase de datos relacional Sybase ASA dividida por módulos, que es la base de datos que se dispone en la empresa.

#### $8.4.1.$ Diseño del modelo físico de datos del módulo de mantenimiento

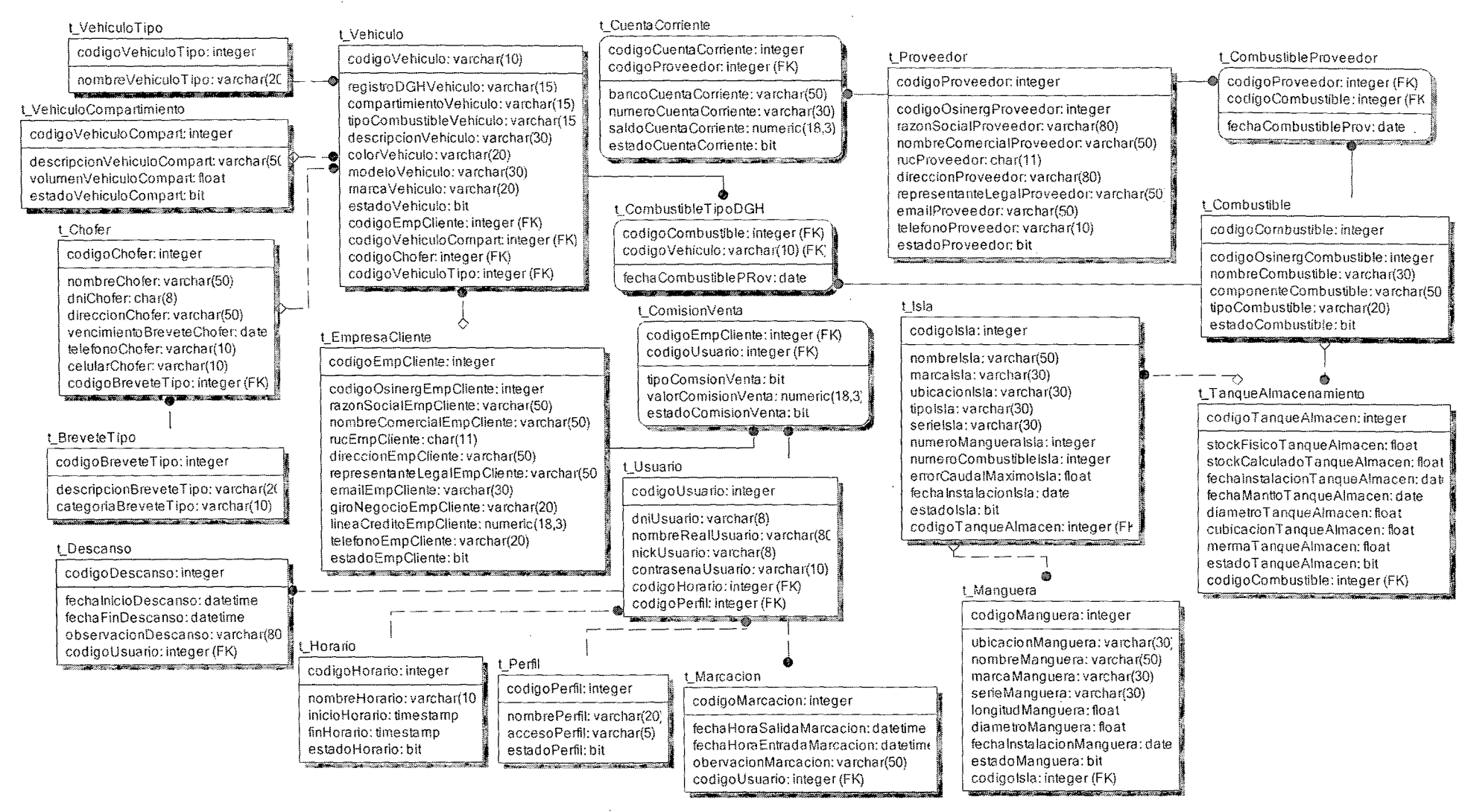

Fig. 8.73 Diagrama de Base de datos Modulo Mantenimiento

#### Diseño del modelo físico de datos del módulo de Transacciones 8.4.2.

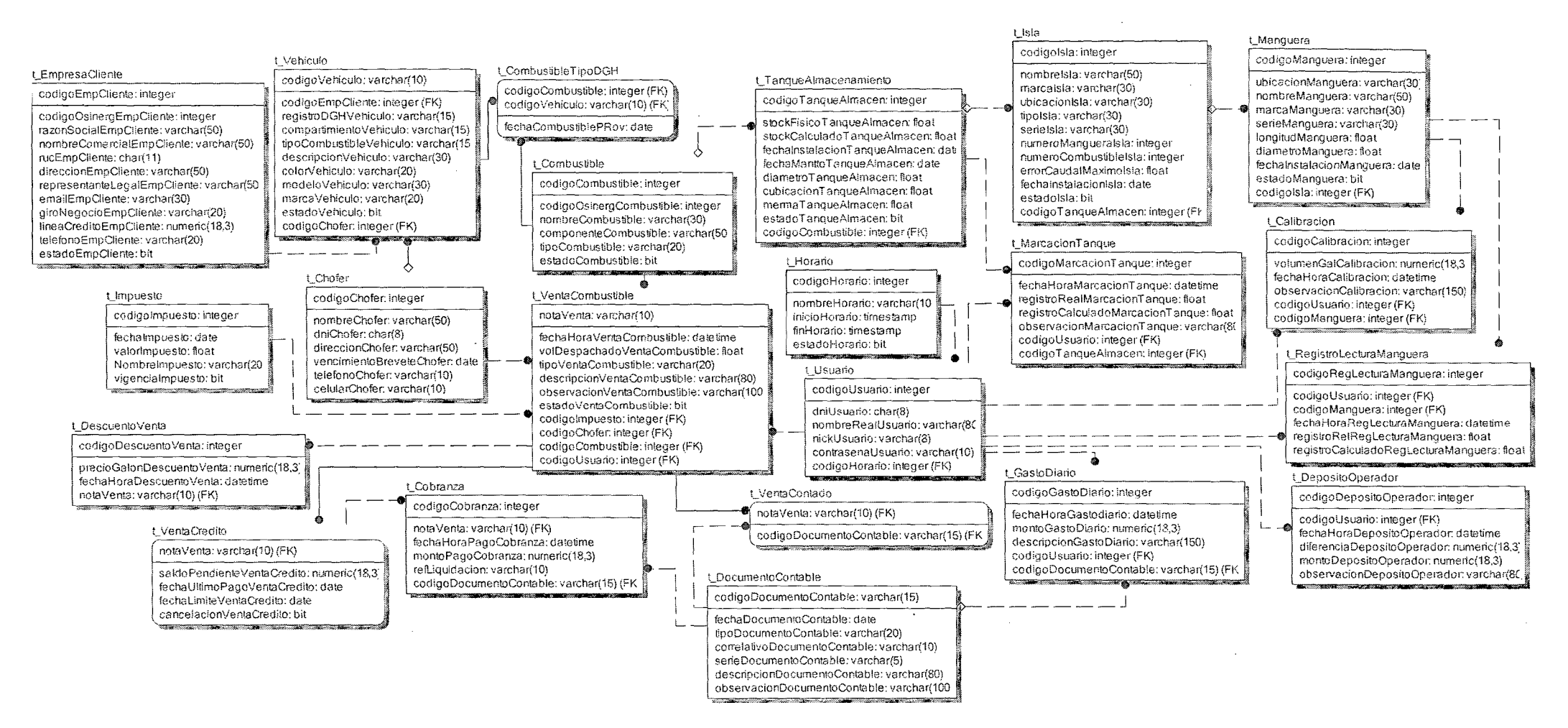

Fig. 8.74 Diagrama de Base de datos Modulo Transacciones

Diseño del sistema

379

#### **8.4.3. Diseño del modelo fisico de datos del módulo de documentos contables**

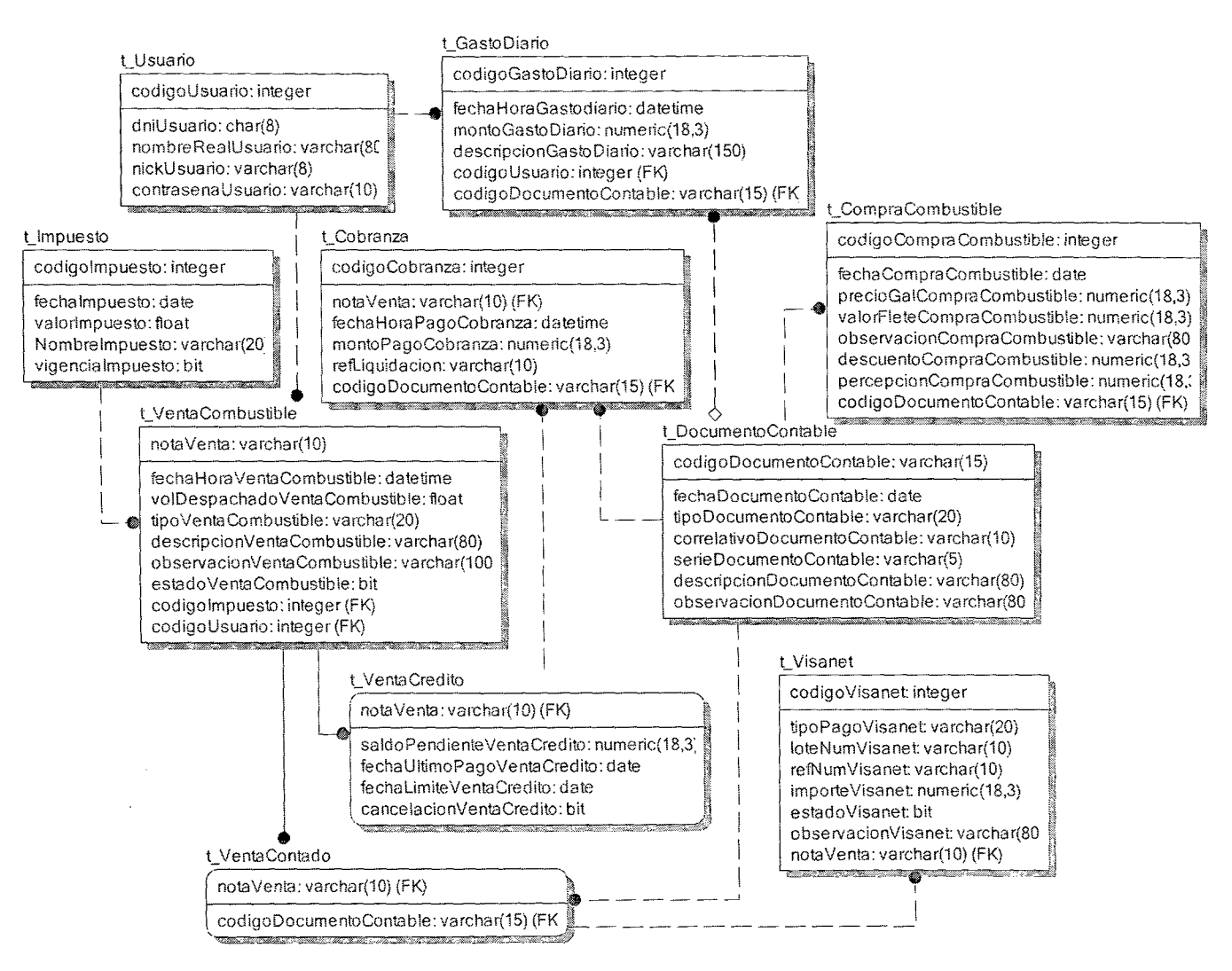

**Fig. 8.75 Diagrama de Base de datos Modulo documentos contables** 

**.0-WMM\$** iiJ KAN\* -~~Sifu.i9&4~%fu',.~-11Mi1li&-J!!Jd&iJUY®<ila

#### 8.4.4. Diseño del modelo físico de datos del módulo de compra de combustible

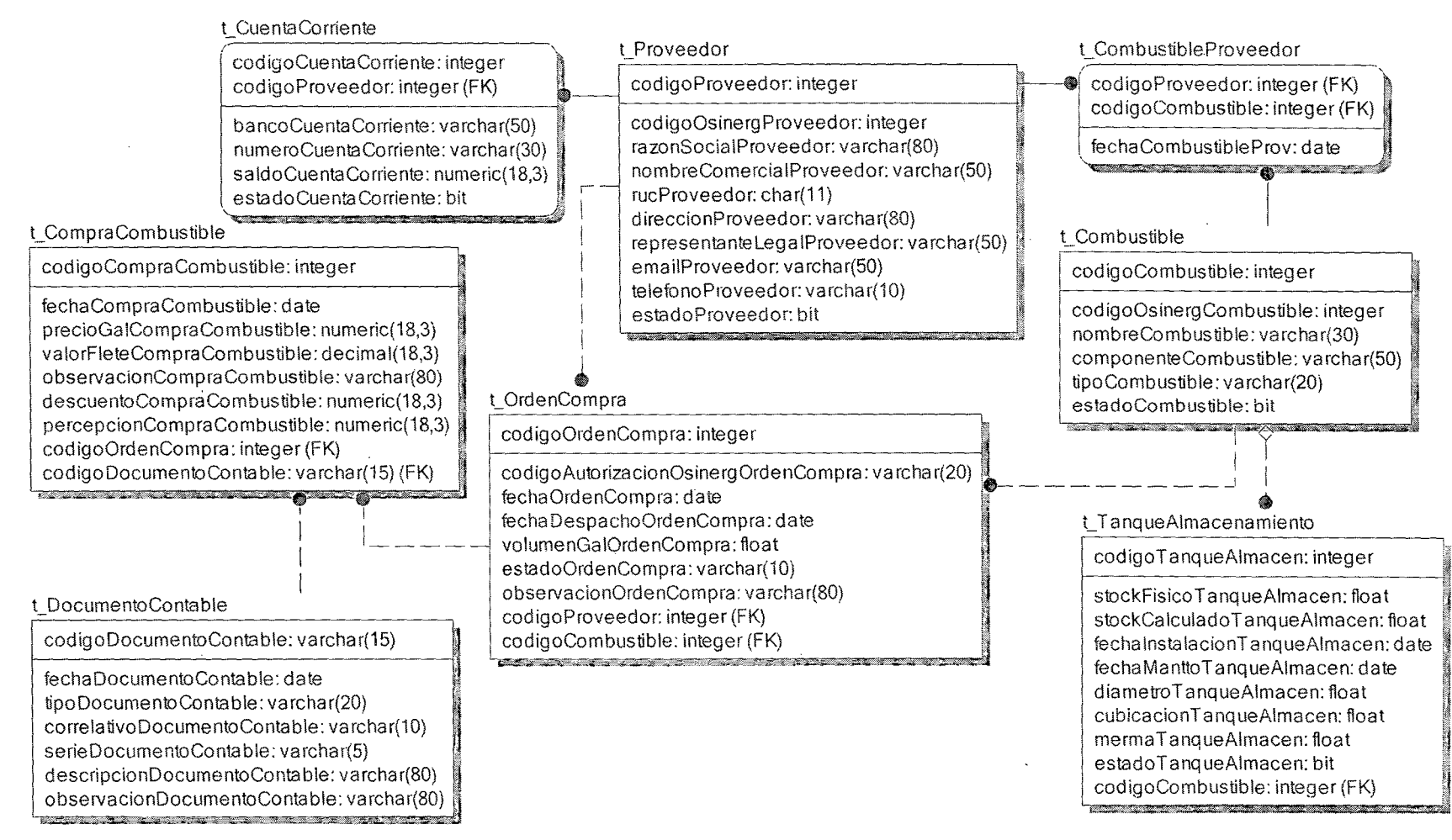

Fig. 8.76 Diagrama de Base de datos Modulo de compra combustible

Cuando se realiza el diseño orientado a objetos, las entidades están pensadas para ser implementadas en una base de datos orientada a objetos, pero la realidad es que la empresa cuenta con una base de datos relacional. Por lo tanto se deben adaptar las clases de entidad para transformarse en tablas de una base de datos relacionaL A continuación se detallan en cada módulo los atributos de cada una de las clases del vistos en el capítulo anterior, tanto su composición ya sea nombre y tipo de datos como los métodos que contiene. El informe es copiado directamente de la herramienta que originó el diagrarna de la figura

## t Chofer

## *Composición*

codigoChofer :integer NOT NULL [PK] nombreChofer [50] : varchar NOT NULL dniChofer [08] : char NOT NULL direccionChofer [50] : varcharNOT NULL vencimientoBreveteChofer : dateNOT NULL telefonoChofer [10] : varcharNULL celularChofer [10] : varcharNULL codigoBreveteTipo integerNOT NULL [FK]

## t\_BreveteTipo

*Composición* 

codigoBreveteTipo :integerNOT NULL [PK] categoriaBreveteTipo [10] : varcharNOT NULL descripcionBreveteTipo [20] : varcharNOT NULL

## Vehículo

*Composición* 

codigoVehiculo [10]: varchar NOT NULL [PK] codgoVehiculoTipo: integer NOT NULL [FK] registroDGHVehiculo [15]: varchar NOT NULL codigo VehiculoCompart : integer NOT NULL [FK] tipoCombustibleVehiculo [15] : varchar NOT NULL descripcion Vehiculo [30] : varchar NOT NULL

colorVehiculo [20] : varchar NOT NULL modeloVehiculo [30] : varchar NOT NULL marcaVehiculo [20] : varchar NOT NULL codigoEmpCliente: integer NOT NULL [FK] codigoChofer: integer NOT NULL [FK] estado Vehiculo: bit NOT NULL

## t VehiculoTipo

Composición

codigoVehiculoTipo:integerinteger NOT NULL [PK] nombreVehiculoTipo [20]: varcharNOT NULL

## t EmpresaCliente

Composición

codigoEmpCliente : integer NOT NULL [PK] codigoOsinergEmpCliente : integer NOT NULL razonSocialEmpCliente [50] : varchar NOT NULL nombreComercialEmpCliente [50]: varchar NOT NULL rucEmpCliente [11] : char NOT NULL direccionEmpCliente [50] : varchar NOT NULL representanteLegalEmpCliente [50] : varchar NOT NULL emailEmpCliente [30] : varchar NULL giroNegocioEmpCliente [20] : varchar NOT NULL lineaCreditoEmpCliente: numeric(18,3) NOT NULL telefonoEmpCliente [20] : varchar NULL estadoEmpCliente : bitNOT NULL

t\_Usuario

## Composición

codigoUsuario: integer NOT NULL [PK]

dniUsuario [08] : varchar NOT NULL

nombreRealUsuario [50] : varchar NOT NULL

nickUsuario [10]: varchar NOT NULL

contraseñaUsuario [10] : varchar NOT NULL

codigoPerfil: integer NOT NULL [FK]

codigoHorario: integerNOT NULL [FK]

t ComisionVenta

#### Composición

codigoEmpCliente: integer NOT NULL [FK] codigoUsuario: integer NOT NULL [FK] tipoComisionVenta: bit NOT NULL valorComisionVenta: numeric(18,3) NOT NULL estadoComisionVenta : bit NOT NULL

## t Horario

Composición

codigoHorario : integer NOT NULL [PK] nombreHorario [10]: varchar NOT NULL inicioHorario: time NOT NULL

finHorario : time NOT NULL

estadoHorario: bit NOT NULL

## t Marcacion

Composición

codigoMarcacion: integerNOT NULL [PK] codigoUsuario: integerNOT NULL [FK] fechaHoraEntradaMarcacion: datetimeNOT NULL fechaHoraSalidaMarcacion: datetimeNOT NULL observacionMarcacion [50] : varcharNULL

## t Descanso

Composición

codigoDescanso: integer NOT NULL [PK] codigoUsuario: integer NOT NULL [FK] fechaInicioDescanso: datetime NOT NULL fechaFinDescanso: datetimeNOT NULL observacionDescanso [50] : varcharNULL

## t\_Perfil

Composición

codigoPerfil: integer NOT NULL [PK] nombrePerfil [50]: varchar NOT NULL accesoPerfil [5]: varchar NOT NULL estadoPerfil: bit NOT NULL

t\_VehiculoCompartimiento

## Composición

codigoVehiculoCompart: integer NOT NULL [PK] descripcionVehiculoCompart [50] : varchar NOT NULL volumenVehiculoCompart: floatNOT NULL estado Vehiculo Compart : bit NOT NULL

## t CuentaCorriente

## Composición

codigoCuentaCorriente : integerNOT NULL [PK] codigoProveedor: integer NOT NULL [FK] bancoCuentaCorriente [50] : varcharNOT NULL numeroCuentaCorriente [30] : varcharNOT NULL saldoCuentaCorriente: numeric(18,3)NULL estadoCuentaCorriente : bitNOT NULL

## t Proveedor.

Composición

codigoProveedor: integer NOT NULL [PK] codigoOsinergProveedor: integer NOT NULL razonSocialProveedor [80]: yarchar NOT NULL nombreComercialProveedor [50] : varchar NOT NULL rucProveedor [11]: char NOT NULL direccionProveedor [80] : varchar NOT NULL representanteLegalProveedor [50] : varchar NOT NULL emailProveedor [50] : varchar NULL telefonoProveedor [10]: varchar NULL estadoProveedor: bit NOT NULL

t CombustibleProveedor

Composición

codigoCombustible : integer NOT NULL [FK]

codigoProveedor: integer NOT NULL [FK]

fechaCombustibleProv: date NOT NULL

t CombustibleTipoDGH

Composición

codigoVehiculo [10]: varchar NOT NULL [FK]

codigoCombustible : integer NOT NULL [FK]

fechaCombustibleTipoDGH : date\_NULL

t Combustible

Composición

codigoCombustible : integer\_NOT NULL [PK] codigoOsinergCombustible : integer NOT NULL nombreCombustible [30] : varchar NOT NULL componenteCombustible [50] : varchar NOT NULL tipoCombustible [20] : varchar NOT NULL estadoCombustible : bit NULL

t TanqueAlmacenamiento

#### Composición

codigoTanqueAlmacen : integer NOT NULL [PK] codigoCombustible : integer NOT NULL [FK] stockFisicoTanqueAlmacen: float NOT NULL stockCalculadoTanqueAlmacen :float NOT NULL fechaInstalacionTanqueAlmacen: date NOT NULL fechaManttoTanqueAlmacen: date NOT NULL diametroTanqueAlmacen: float NOT NULL cubicacionTanqueAlmacen: float NOT NULL mermaTanqueAlmacen: float NOT NULL estadoTanqueAlmacen: bit NOT NULL

#### t Isla

Composición

codigoIsla : integer NOT NULL [PK] codigoTanqueAlmacen : integer NOT NULL [FK] nombreIsla [50] : varchar NOT NULL marcaIsla [30] : varchar NOT NULL ubicacionIsla [30] : varchar NULL tipoIsla [30] : varchar NOT NULL serieIsla [30] : varchar NOT NULL numeroMangueraIsla : integerNULL numeroCombustibleIsla: integerNULL errorCaudalMaximoIsla: float NULL fechaInstalacionIsla : date NULL

estadolsla : bit NOT NULL

t\_Manguera

*Composición* 

codigoManguera: integer NOT NULL [PK] codigoisla: integer NULL [FK] ubicacionManguera [30] : varcharNULL nombreManguera [50] : varcharNOT NULL marcaManguera [30]: varcharNOT NULL serieManguera [30] : varcharNOT NULL longitudManguera: íloat NOT NULL diarnetroManguera: float.NOT NULL fechalnstalacionManguera: date NOT NULL estadoManguera : bit NOT NULL

## t Descuento Venta

*Composición* 

codigoDescuento Venta : integer NOT NULL [PK] Nota Venta [10]: varchar NOT NULL [FK] precioGalonDescuento Venta : numeric(18,3)NOT NULL fechaHoraDescuento Venta : datetimeNOT NULL

## t VentaCombustible

## *Composición*

NotaVenta [10] : varchar NOT NULL [PK] codigoChofer: integer NOT NULL [FK] codigoCombustible : integer NOT NULL [FK] codigoisla : integer NOT NULL [FK] codigoUsuario : integer NOT NULL [FK] fechaHoraVentaCombustible : datetime NOT NULL volDespachadoVentaCombustible: 11oatNOT NULL tipo VentaCombustible [20] : varchar NOT NULL descripcionVentaCombustible [80] : varchar NOT NULL observacionVentaCombustible [100]: varchar NULL estado VentaCornbustible : bitNULL

t VentaContado

*Composición* 

NotaVenta [10]: varchar NOT NULL [FK]

```
CodigoDocumentoContable [15]:varcharNOT NULL [FK]
```
# t VentaCredito

# Composición

NotaVenta [10]: varchar NOT NULL [FK] saldoPendienteVentaCredito: numeric(18,3) NOT NULL fechaUltimoPagoVentaCredito: datetime NOT NULL fechaLimiteVentaCredito: datetime NOT NULL cancelacionVentaCredito : bit NOT NULL

# t Cobranza

# Composición

codigoCobranza : integerNOT NULL [PK] NotaVenta [10]: varchar NOT NULL [FK] codigoDocumentoContable [15]: varcharNOT NULL [FK] fechaHoraPagoCobranza: datetimeNOT NULL montoPagoCobranza: numeric(18,3)NOT NULL refLiquidacion [10]: yarcharNOT NULL

t DepositoOperador

Composición

codigoDepositoOperador: integerNOT NULL [PK] codigoUsuario: integerNOT NULL [FK] fechaHoraDepositoOperador: datetimeNOT NULL diferenciaDepositoOperador: numeric(18,3)NOT NULL montoDepositoOperador: numeric(18,3)NOT NULL observacionDepositoOperador [80]: varcharNULL

t GastoDiario

Composición

codigoGastoDario: integerNOT NULL [PK] codigoUsuario: integerNOT NULL [FK] fechahoraGastoDiario: datetimeNOT NULL montoGastoDiario: numeric(18,3)NOT NULL descripcionGastoDiario [150]: varcharNOT NULL codigoDocumentoContable [15]: varcharNOT NULL [FK]

t MarcacionTanque

*Composición* 

codigoMarcacionTanque : integerNOT NULL [PK] codigoUsuario : integerNOT NULL [FK] codigoTanqueAlmacenamiento : integerNOT NULL [FK] fechahoraMarcacionTanque : datetimeNOT NULL registroRealMarcacionTanque: floatNOT NULL registroCalculadoMarcacionTanque : float NOT NULL observacionMarcacionTanque [80] : varcharNULL

#### t Calibracion

*Composición* 

codigoCalibracion : integer NOT NULL [PK] codigoUsuario: integer NOT NULL [FK] codigoManguera : integer NOT NULL [FK] volumenGalCalibracion: floatNOT NULL fechaHoraCalibracion : datetime NOT NULL observacionCalibracion [150] : varchar NULL

t\_RegistroLecturaManguera

*Composición* 

codigoRegLecturaManguera : integerNOT NULL [PK] codigoUsuario integerNOT NULL [FK] codigoManguera integerNOT NULL [FK] fechahoraRegLecturaManguera : datetimeNOT NULL registroRealRegLecturaManguera: float NOT NULL registroCalculadoRegLecturaManguera : float NOT NULL

t Orden Compra

#### *Composición*

codigoOrdenCompra : integer NOT NULL [PK] codigoAutorizaOsinergOrdenCompra [20]: varchar.NOT NULL codigoProveedor : integer NOT NULL [FK] codigoCombustible : integer NOT NULL [FK] fechaOrdcnCompra : date NOT NULL fechaDespachoOrdenCompra: date NOT NULL volumenGalOrdenCompra : float NOT NULL estadoOrdenCompra : bit NOT NULL

observacionOrdenCompra [150] : varcharNULL

t CompraCombustible

Composición

codigoCompraCombustible : integer NOT NULL [PK] codigoOrdenCompra: integer\_NOT NULL [FK] fechaCompraCombustible : date NOT NULL precioGalCompraCombustible : numeric(18,3) NOT NULL valorFleteCompraCombustible: numeric(18,3) NOT NULL codigoDocumentoContable [15]: varchar NOT NULL [FK] observacionCompraCombustible [150] : varchar NULL descuentoCompraCombustible : numeric(18,3) NULL percepcionCompraCombustible : numeric(18,3) NULL

t DocumentoContable

## Composición

codigoDocumentoContable [15]: varcharNOT NULL [PK] fechaDocumentoContable: dateNOT NULL tipoDocumentoContable [20] : varcharNOT NULL correlativoDocumentoContable [10]: varcharNOT NULL serieDocumentoContable [5]: varcharNOT NULL descripcionDocumentoContable [80] : varcharNOT NULL observacionDocumentoContable [80] : varchar NULL

## t Visanet

Composición

codigoVisanet : integer NOT NULL [PK] tipoPagoVisanet [20]: varchar NOT NULL loteNumVisanet [10]: varchar NOT NULL refNumVisanet [10]: varchar NOT NULL importeVisanet: numeric(18.3) NOT NULL NotaVenta [10] : varchar NOT NULL [FK] estado Visanet : bit NOT NULL observacionVisanet[80]: varchar NULL

## 8.5. ANÁLISIS DE CONSISTENCIA DE LAS ESPECIFICACIONES DE DISEÑO

El objetivo de esta tarea es asegurar que las especificaciones del diseño sean coherentes entre sí, comprobando la falta de ambigüedades o duplicación de información. Esta consistencia se asegura entre especificaciones de diseño, y con respecto a los modelos del análisis.

Las diferentes comprobaciones se fundamentan generalmente en técnicas matriciales o de revisión entre los elementos comunes de los distintos modelos.

El análisis de consistencia relativo a la arquitectura del sistema es común para desarrollo estructurado y orientado a objetos, aunque respecto a los productos del diseño detallado es específico para cada uno de los enfoques.

## 8.5.1. Consistencia de las Especificaciones de Diseño

Se comprueba la coherencia entre los distintos modelos de acuerdo a las trazabilidades que se presentan en Tablas vs. Clases de Dominio: La Matriz de . la tabla 8.4 muestra en la primera columna las clases de dominio y en la segunda columna las tablas, se puede ver que existe una relación uno a uno:

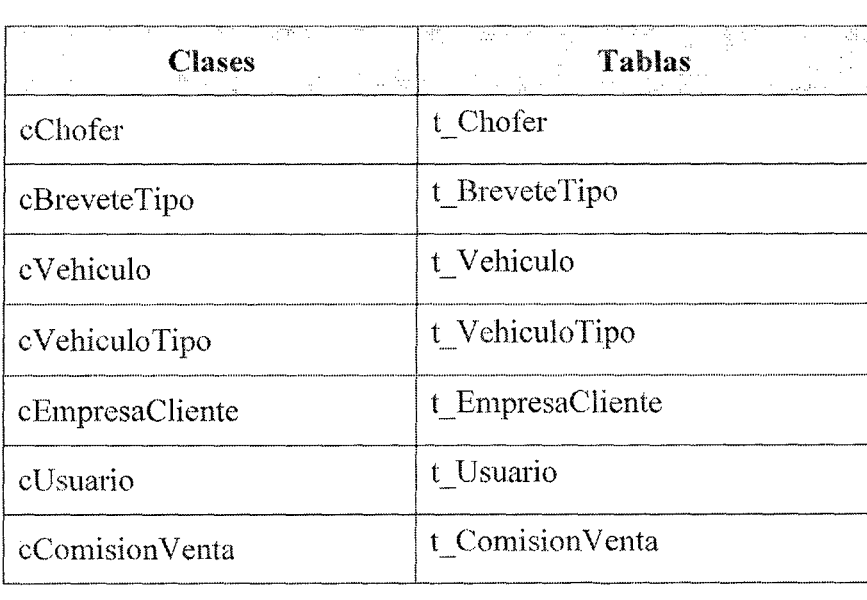

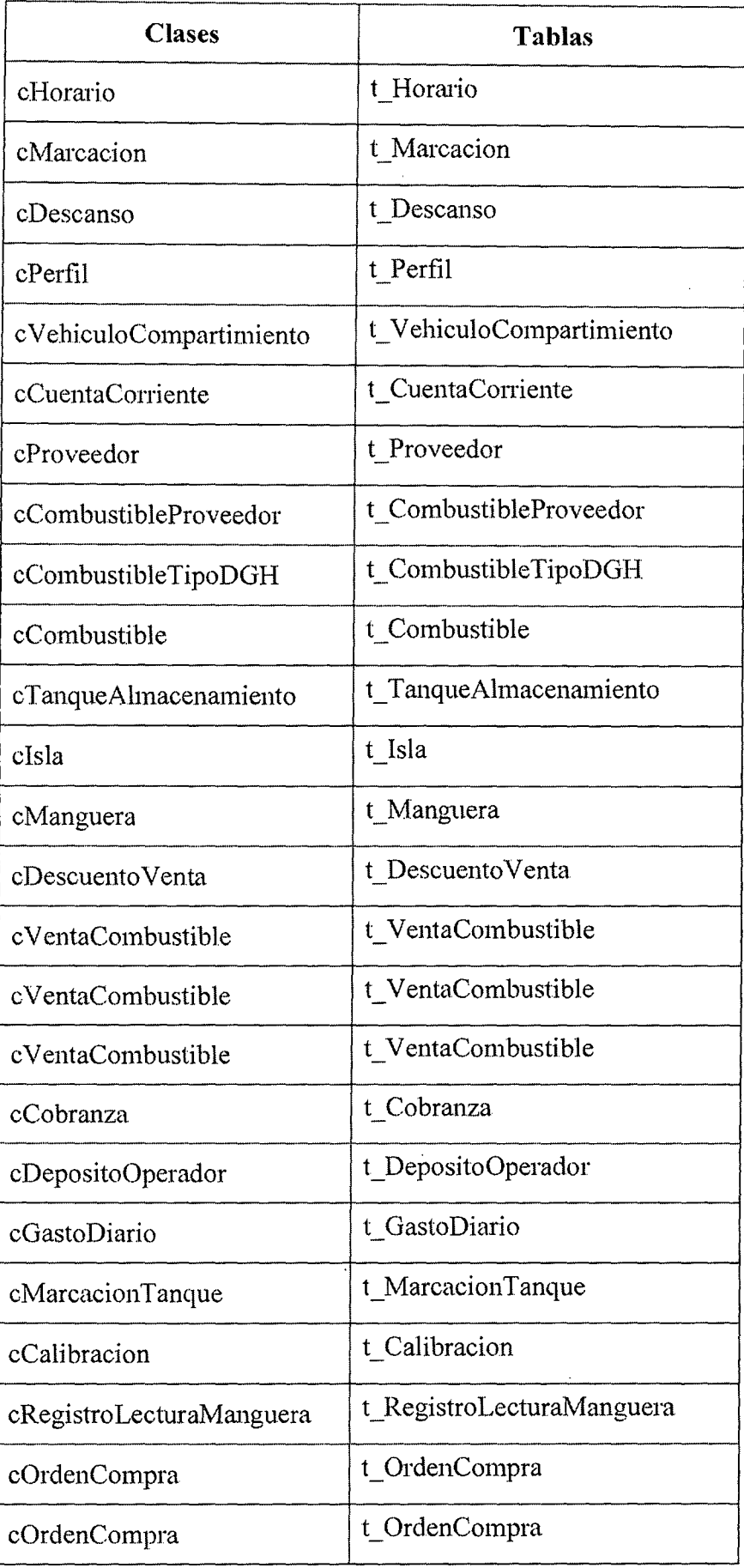

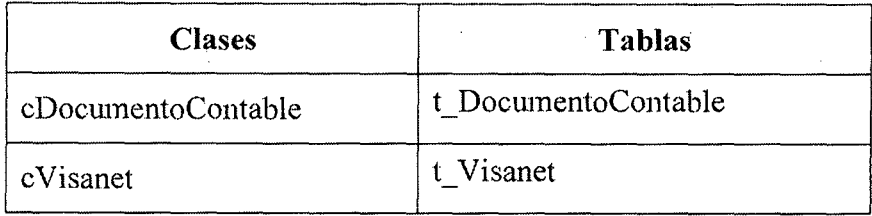

Tabla 8.4 Trazabilidades entre tablas y las Clases de Dominio

#### 8.6. GENERACIÓN DE ESPECIFICACIONES DECONSTRUCCIÓN

En esta actividad se generan las especificaciones para la constmcción del sistema de ERP, a partir del diseño detallado.

Estas especificaciones definen la construcción del sistema de ERP a partir de las unidades básicas de construcción (en adelante, componentes), entendiendo como tales unidades independientes y coherentes de constmcción y ejecución, que se corresponden con un empaquetamiento físico de los elementos del diseño de detalle, como pueden ser módulos, clases o especificaciones de interfaz.

La división del sistema de ERP en subsistemas de disefío proporciona, por continuidad, una primera división en subsistemas deconstrucción, definiendo para cada uno de ellos los componentes que lo integran.

Si se considera necesario, un subsistema de diseño se podrá dividir a su vez en sucesivos niveles para mayor claridad de las especificaciones de construcción.

Las dependencias entre subsistemas de diseño proporcionan información para establecer las dependencias entre los subsistemas de construcción y, por lo tanto, definir el orden o secuencia que se debe seguir en la construcción y en la realización de las pruebas.

También se generan las especificaciones necesarias para la creación de las estructuras

de datos en los gestores de bases de datos o sistemas de ficheros.

El producto resultante de esta actividad es el conjunto de las especificaciones de construcción del sistema de información, que comprende:

- e Especificación del entorno de construcción.
- e Descripción de subsistemas de construcción y dependencias.
- e Descripción de componentes.
- Plan de integración del sistema de información.
- e Especificación detallada de componentes.
- o .Especificación de la estructura física de datos.

#### 8.6.1. Especificación del Entorno de Construcción

El objetivo de esta tarea es la definición detallada y completa del entorno necesario para la construcción de los componentes del sistema de información.

Se propone que la especificación del entorno se realice según los siguientes conceptos:

- Entorno tecnológico: hardware, software y comunicaciones.
- o Ilerramientas de construcción, generadores de código, compiladores,etc.
- e Restricciones técnicas del entorno.
- e Planificación de capacidades previstas, o la información que estime oportuno el departamento de sistemas para efectuar dicha planificación.
- Requisitos de operación y seguridad del entorno de construcción.

;;.;,!

A continuación, en la tabla 8.5, se describen las especificaciones del entomo tecnológico:

| Concepto                                                                                                    | Definición                                                                                                    |  |  |  |  |
|----------------------------------------------------------------------------------------------------|----------------------------------------------------------------------------------------------------|--|--|--|--|
| Hardware,<br>Entorno tecnológico:<br>software y comunicaciones                                                                                                   | El equipo de desarrollo será un<br>PC – Intel Core Duo, con 2Gb.<br>memoria RAM y un disco<br>De<br>rígido de 120GB.<br>El sistema operativo es Windows<br>$XP$ $\otimes$ .<br>La base de datos Sybase ASA. |  |  |  |  |
| Herramientas de construcción,<br>generadores de código, compiladores, etc.                                                                                       | Power Builder 11.5 ®                                                                                                    |  |  |  |  |
| Restricciones técnicas del entorno                                                                                                    | No se observan                                                                                                    |  |  |  |  |
| Planificación de capacidades previstas,<br>la información que estime oportuno<br>$\Omega$<br>el departamento de sistemas<br>para<br>efectuar dicha planificación | No se observan                                                                                                    |  |  |  |  |
| Requisitos de operación y seguridad<br>del entorno de construcción                                                                                               | No se observan                                                                                                    |  |  |  |  |

**Tabla 8.5 .Especificaciones del entomo tecnolúgico** 

## **8.6.2. Definición de Componentes y Subsistemas de Construcción**

La especificación de los subsistemas de construcción se realiza a partir de los subsistemas de diseño, con una continuidad directa, permitiéndose a su vez un mayor nivel de detalle agrupando componentes en subsistemas dentro de un subsistema de construcción.

Los componentes se definen mediante la agrupación de elementos del diseño de detalle de cada subsistema de diseño. En principio, cada módulo o clase y cada formato individual de interfaz se corresponden con un componente, aunque se pueden agrupar o redistribuir módulos o clases

en componentes, siguiendo otros criterios más oportunos, como pueden ser:

- e Optimización de recursos.
- Características comunes de funcionalidad o de acceso a datos.
- Necesidades especiales de ejecución: elementos críticos, accesos costosos a datos, etc.

Los subsistemas de construcción y las dependencias entre subsistemas y entre componentes de un subsistema recogen aspectos prácticos relativos a la plataforma concreta de construcción y ejecución. Entre estos aspectos se pueden citar. por ejemplo:

- Secuencia de compilación entre componentes.
- Agrupación de elementos en librerías o packages (por ejemplo, DLL en el entorno Windows, packages en Java).

La asignación de subsistemas de construcción a nodos, por continuidad con el disefío, determina la distribución de los componentes que lo integran. Opcionalmente, se propone la realización de un plan de integración del sistema ERl', especificando la secuencia y organización de la construcción y prueba de los subsistemas de construcción y de los componentes. desde un punto de vista técnico.

#### 8.6.2.1. **Componentes y** Subsistemas de Construcción

Para el presente trabajo, se ha decidido dejar las clases tal y como se han diseñado. De esta. forma cada clase que compone el diseño se encontrará representada por una clase en el dominio de la implementación y viceversa. A continuación, en la figura 8.77, se muestra el pertinente diagrama UML:

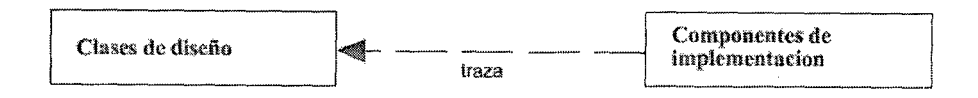

Figura 8.77 Relación entre los dominios de diseñoe implementación

## 8.7. ESPECIFICACIÓN TÉCNICA DEL PLAN DE PRUEBAS

En esta actividad se realiza la especificación de detalle del plan de pruebas del sistema ERP para cada uno de los niveles de prueba establecidos en el proceso Análisis:

- Pruebas unitarias.
- Pruebas de integración
- Pruebas del sistema.
- Pruebas de implantación.
- Pruebas de aceptación.

Para ello se toma como referencia el plan de pruebas, que recoge los objetivos de la prueba de un sistema, establece y coordina una estrategia de trabajo, y provee del marco adecuado para planificar paso a paso las actividades de prueba. También puede ser una referencia el plan de integración del sistema ERP propuesto, opcionahnente, en la tarea Definición de Componentes y Subsistemas de Construcción.

El catálogo de requisitos. el catálogo de excepciones y el diseño detallado del sistema ERP, permiten la definición de las verificaciones que deben realizarse en cada nivel de prueba para comprobar que el sistema responde a los requisitos planteados. La asociación de las distintas verificaciones a componentes, grupos de componentes y subsistemas, o al sistema ERP completo, determina las distintas verificaciones de cada nivel de prueba establecido.

Las pruebas unitarias comprenden las verificaciones asociadas a cada componente del sistema ERP. Su realización tiene como objetivo verificar la funcionalidad y estructura de cada componente individual.

Las pruebas de integración comprenden verificaciones asociadas a grupos de componentes, generalmente reflejados en la definición de subsistemas de construcción o en el plan de integración del sistema ERP. Tienen por objetivo verificar el correcto ensamblaje entre los distintos componentes. Las pruebas del sistema, de implantación y de aceptación corresponden a verificaciones asociadas al sistema ERP y reflejan distintos propósitos en cada tipo de prueba:

Las pruebas del sistema son pruebas de integración del sistema ERP completo. Permiten probar el sistema en su conjunto y con otros sistemas con los que se relaciona para verificar que las especificaciones funcionales y técnicas se cumplen.

Las pruebas de implantación incluyen las verificaciones necesarias para asegurar que el sistema funcionará correctamente en el entorno de operación al responder satisfactoriamente a los requisitos de rendimiento, seguridad y operación, y coexistencia con el resto de los sistemas de la instalación, y conseguir la aceptación del sistema por parte del usuario de operación.

Las pruebas de aceptación van dirigidas a validar que el sistema cumple los requisitos de funcionamiento esperado, recogidos en el catálogo de requisitos y en los criterios de

JM:m

aceptación del sistema de infórmación, y conseguir la aceptación final del sistema por parte del usuario.

Las pruebas unitarias, de integración y del sistema se llevan a cabo en el proceso Construcción del Sistema de Infonnación (CSI), mientras que las pruebas de implantación y aceptación se realizan en el proceso Implantación y Aceptación del Sistema (lAS).

Como resultado de esta actividad se actualiza el plan de pruebas con la información siguiente:

- Especificación del entorno de pruebas.
- Especificación técnica de niveles de prueba.
- Planificación de las pruebas.

## 8.7.1. Especificación del Entorno de Pruebas

El objetivo de esta tarea es la definición detallada y completa del entorno necesario para la realización de las pruebas del sistema: unitarias, de integración, de implantación y de aceptación.

Se propone considerar los siguientes conceptos en la. especificación del entorno:

- Entorno tecnológico: hardware, software y comunicaciones.
- e Restricciones técnicas del entomo.
- *e* Requisitos de operación y seguridad del entorno de pruebas.
- e Herramientas de prueba relacionadas con la extracción de Juegos

de ensayo, análisis de resultados, utilidades de gestión del entorno, etc.

- Planificación de capacidades previstas, o la información que estime oportuno el departamento técnico para efectuar dicha planificación.
- 0 Procedimientos de promoción ele elementos entre · entornos (desarrollo, pruebas, explotación, etc.).
- Procedimientos de emergencia y de recuperación, así como de vuelta atrás.

#### 8.7.1.1. Entorno de Pruebas

Para Ia realizar los casos de pruebas, no se requerirá especificar nuevos elementos de equipamiento, tanto a nivel de hardware como de software, a los ya explicados en las fases anteriores. A continuación se describe cual será el mecanismo de promoción de elementos entre entomos y procedimientos de emergencia y recuperación en caso de fallo:

- Procedimientos de producción: El sistema, para sus pruebas, será instalado en un equipo donde se cuente con el programa winRar, el mismo permite generar archivos tipo Rar. De esta forma, una probado y aprobado, se generarán archivos de este tipo para cada directorio involucrado con el sistema y los mismo serán resguardados para su puesta en producción.
- e Procedimientos de emergencia y de recuperación, así como

de vuelta atrás: Se define como emergencia en la que haga falta una recuperación del sistema, a aquel caso en el que el servidor se ve dañado físicamente y por ende genera el mal funcionamiento de la aplicación. En este caso deberá ser necesario recuperar el sistema con el siguiente curso de acción:

- o Tomar los archivos de instalación del sistema.
- o Proceder a instalar el sistema en un servidor o bien en el servidor reparado.
- o Recuperar la copia de resguardo (backup) de la base de datos. Este punto varía de acuerdo a la base de datos en cuestión. Para el caso del servidor Sybase ASA, esta recuperación consiste en reemplazar el archivo de datos con la versión del backup.
- o Iniciar el sistema

#### 8.7.2. Revisión de la Planificación de Pruebas

En esta tarea se completa y especifica la planificación de las pruebas, determinando los distintos perfiles implicados en la preparación y ejecución de las pruebas y en la evaluación de los resultados, así como el tiempo estimado para la realización de cada uno de ios niveles de prueba, de acuerdo a la estrategia de integración establecida.

#### 8.7.2.1. Planificación de Pruebas

Teniendo en cuanta que el sistema ha sido desarrollado con un enfoque de casos de uso, se genera un plan de pruebas que apunte a
probar funcionalmente el sistema desde el punto de vista de los . casos de uso, componentes de infraestructura y pruebas globaies del sistema. Los tipos de prueba a realizar son:

- Pruebas Unitarias: Prueban componentes específicos del sistema. Se prueba el acceso a la base de datos.
- Pruebas de Integración: Abarca las pruebas por casos de uso (ya integrados al componente de comunicaciones y ejecutándose contra el servidor).
- Pruebas de Sistema: las pruebas serán ejecutadas y obtenidos sus resultados utilizado al propio sistema como herramienta y . probando el circuito total.

#### **8.7.2.2. Pruebas Unitarias**

La prueba unitaria a llevarse a cabo es la del acceso a la base de datos, para ello se usa utilizara y se ingresa una dupla Usuario-Password, y se registra el resultado. La tabla 8.6 detalla los casos de prueba, siendo la única ejecución exitosa la dupla:

- Usuario: SYSDBA
- Password: tanque

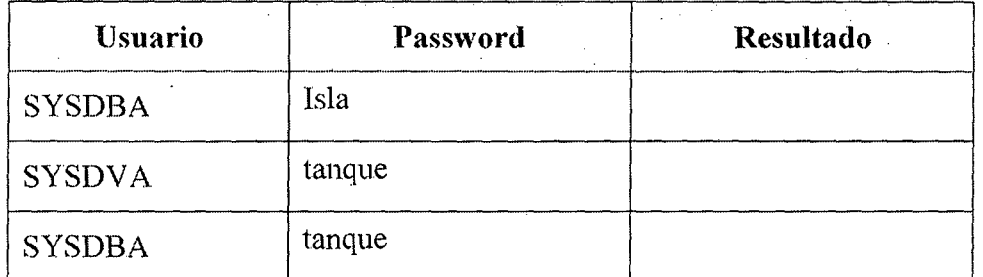

**Tabla** 8.6 **Prueba Unitaria del ingreso a la base de datos** 

## 8.7.2.3. Pruebas de Integración

Las pruebas de integración tienen como objetivo encontrar fallas en el funcionamiento de los componentes y subsistemas del sistema, al funcionar en conjunto para proveer la funcionalidad deseada.

Dada la topología y funcionalidad del presente desarrollo se harán las pruebas junto a las pruebas del sistema.

## 8.7.2.4. Pruebas del Sistema

Las pruebas de integración tienen como objetivo probar cada uno de los casos de uso implementados en la aplicación. En la tabla 8.7 se detalla el formulario sobre el que se registran las pruebas y las tablas 8.8 a 8.40muestran el resultado de dichas pruebas.

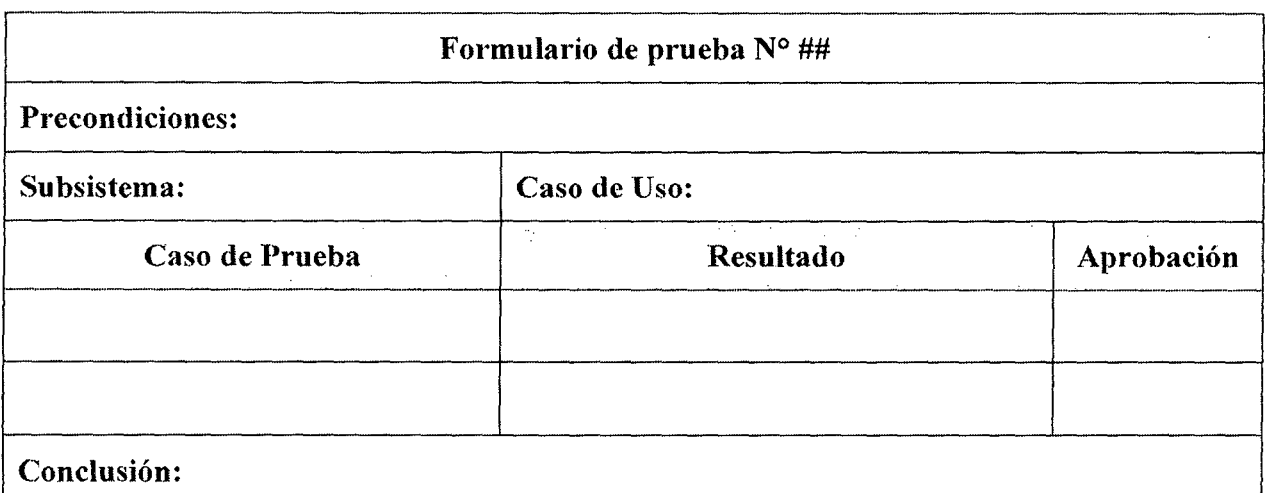

Tabla 8.7Prueba Unitaria del Formulario para la ejecución de prueba de sistema en caso de uso

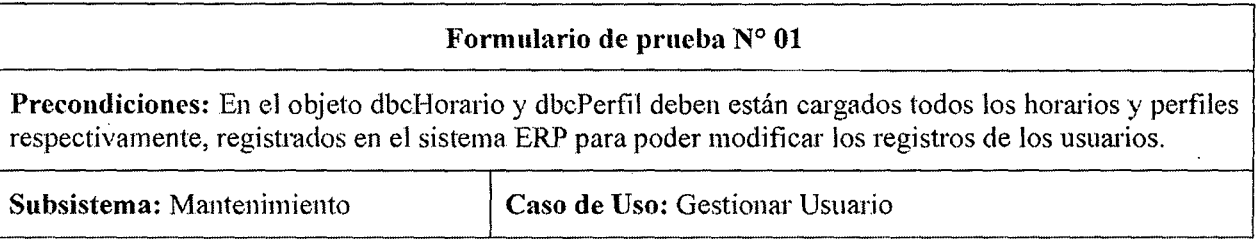

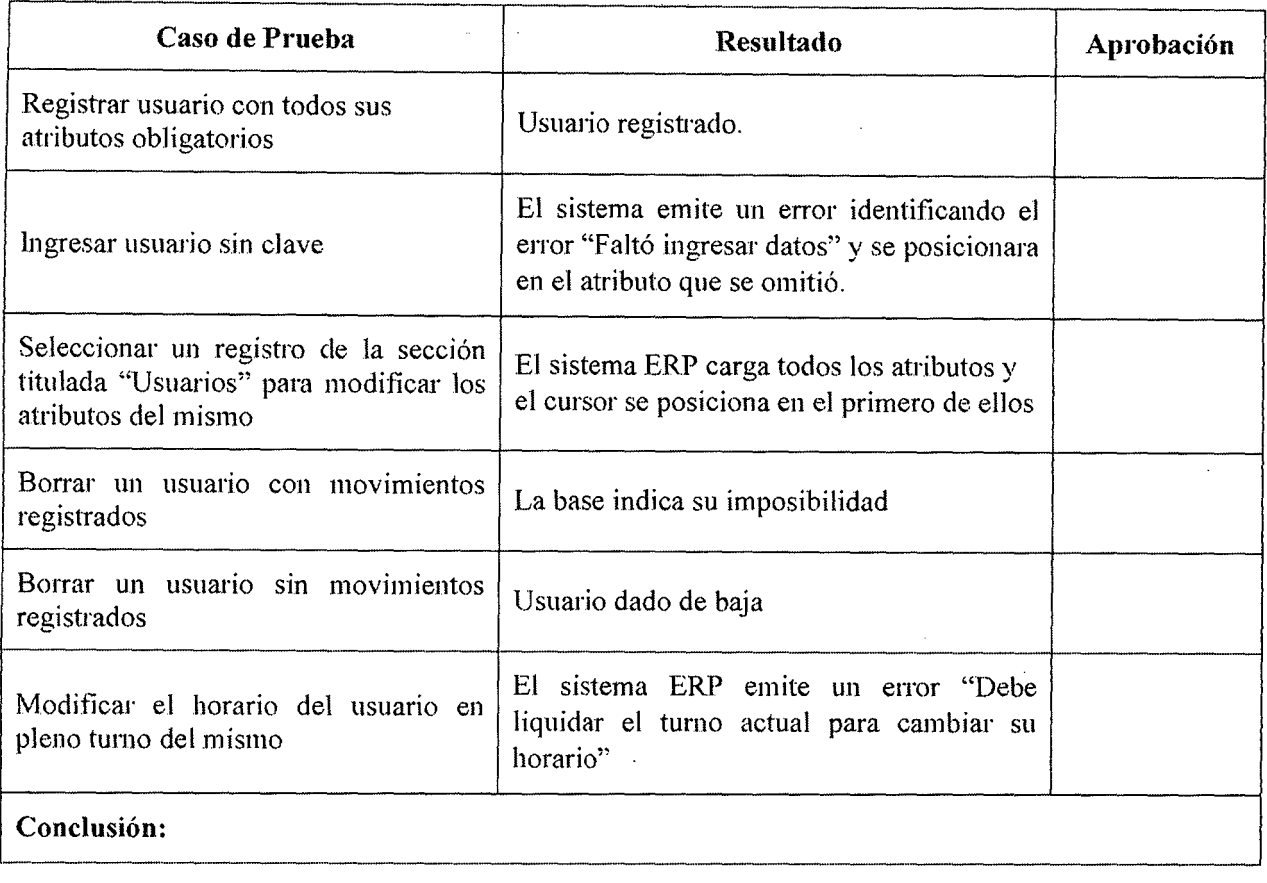

#### Tabla 8.8 Prueba de sistema ERP en caso de uso "Gestionar Usuario"

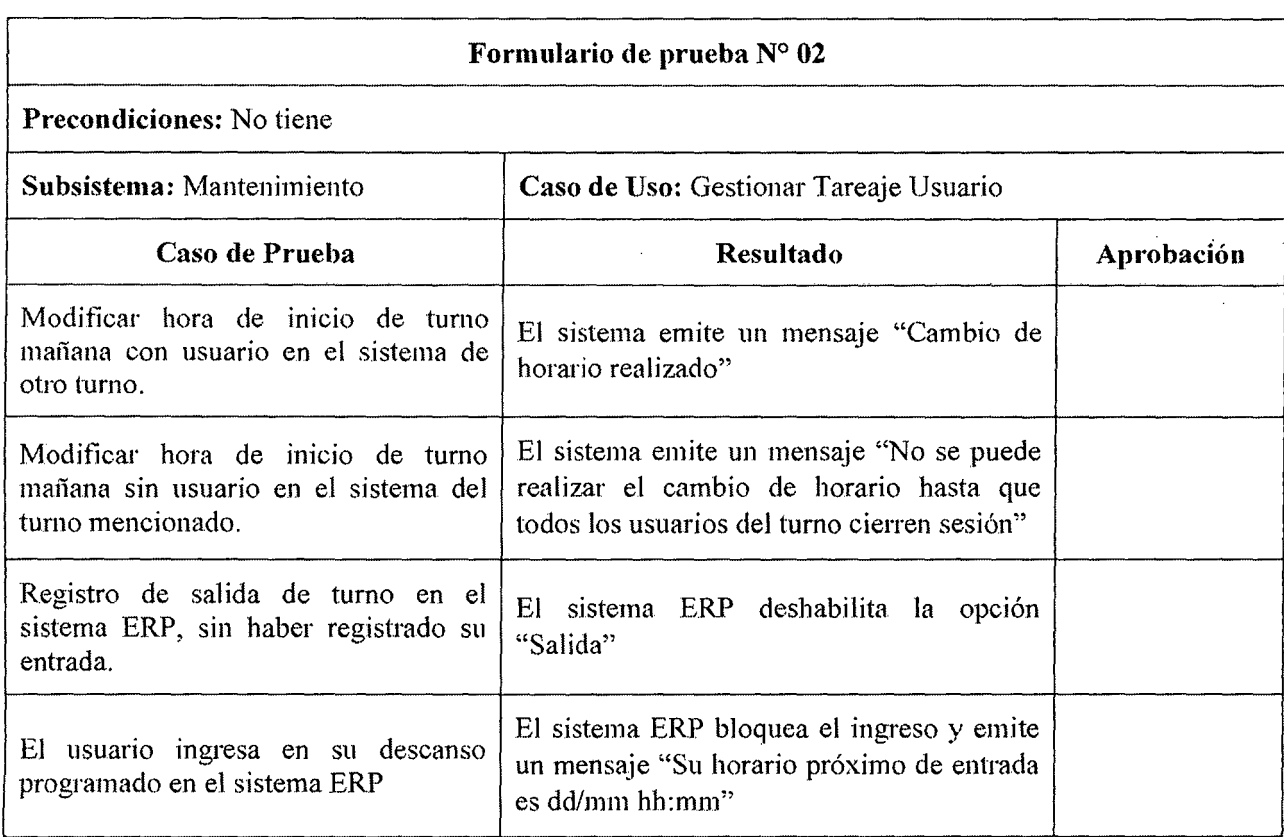

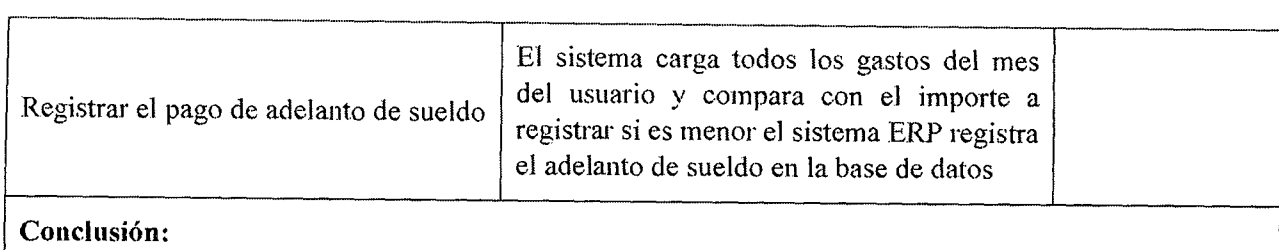

# Tabla 8.9 Prueba de sistema ERP en caso de uso "Gestionar Tareaje Usuario"

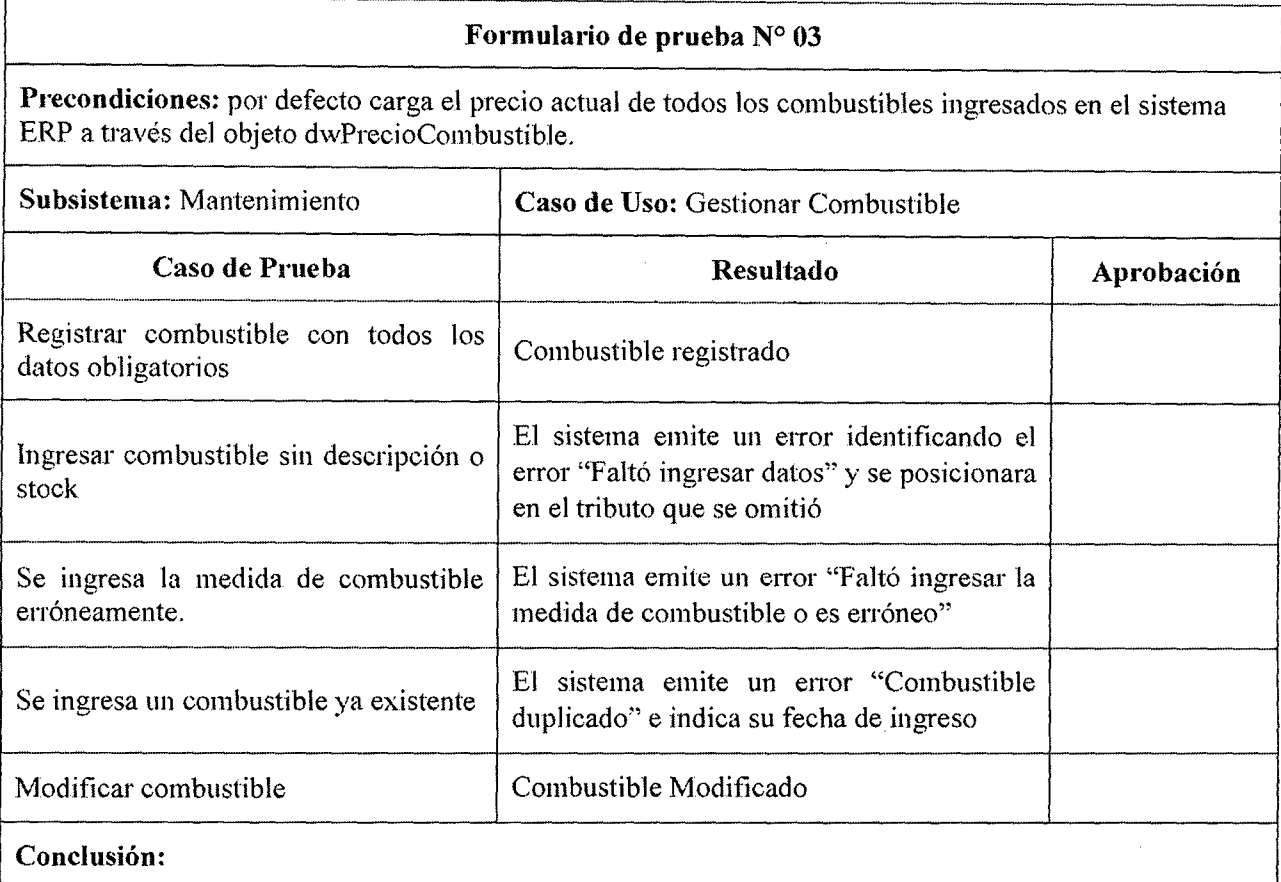

#### Tabla 8.10 Prueba de sistema ERP en caso de uso "Gestionar Combustible"

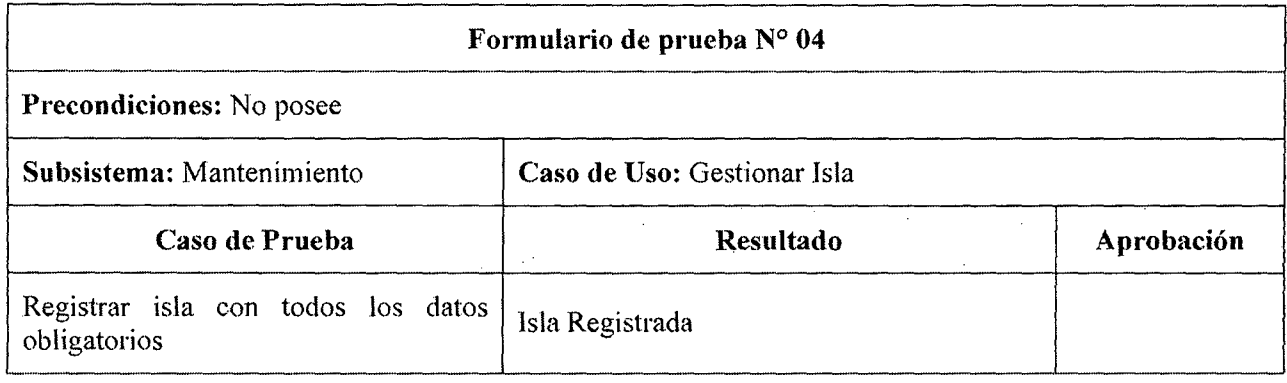

·-··

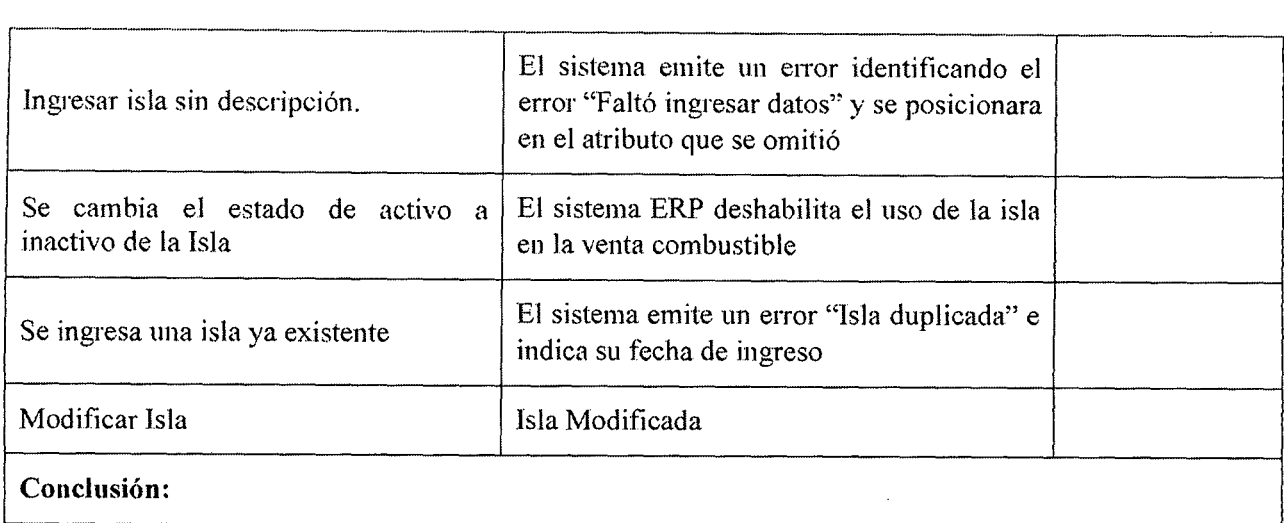

# Tabla 8.11 Prueba de sistema ERP en caso de uso "Gestionar J.sla" \_\_ .. """

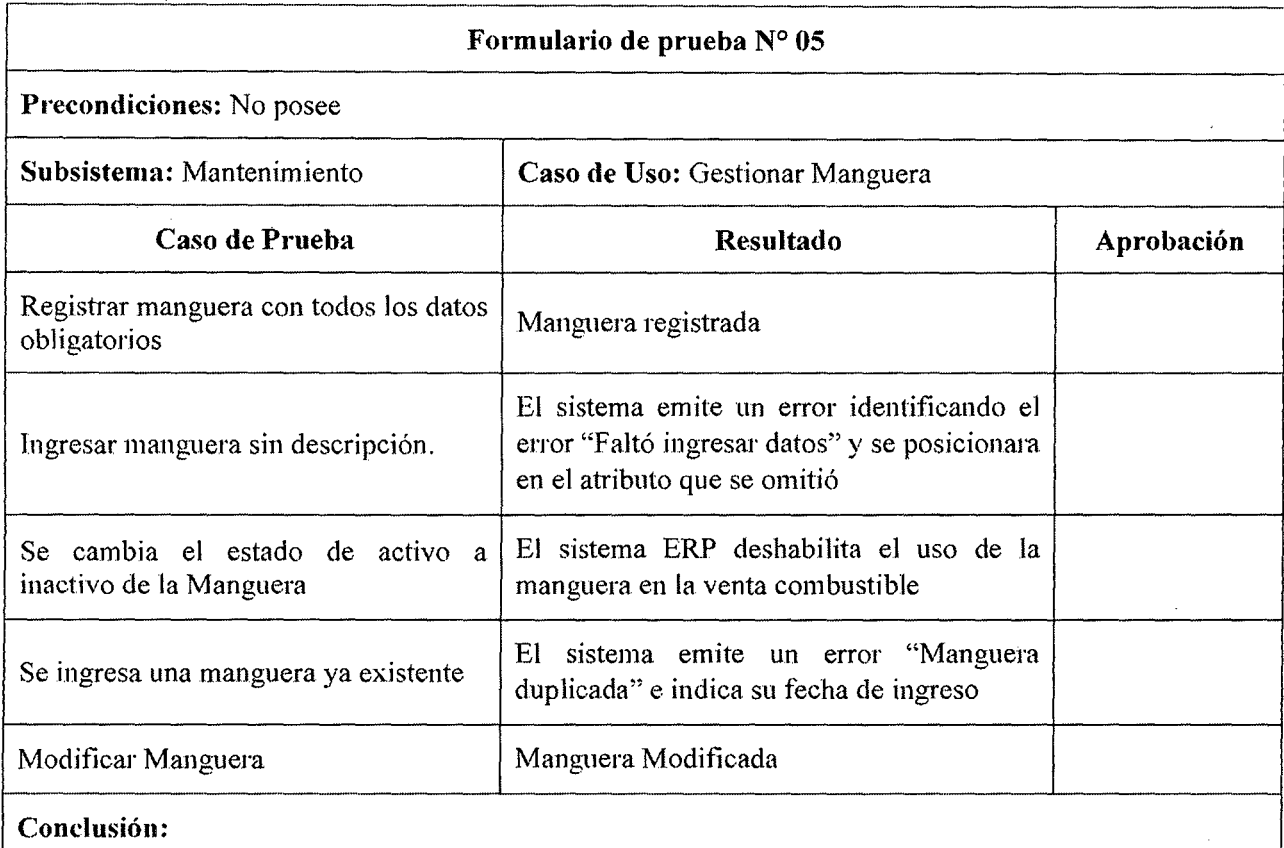

#### Tabla 8.12 Prueba de sistema ERP en caso de uso "Gestionar Manguera"

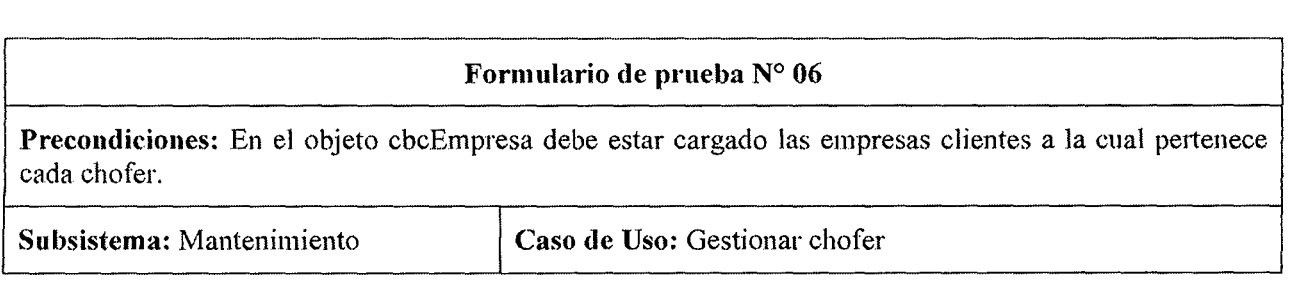

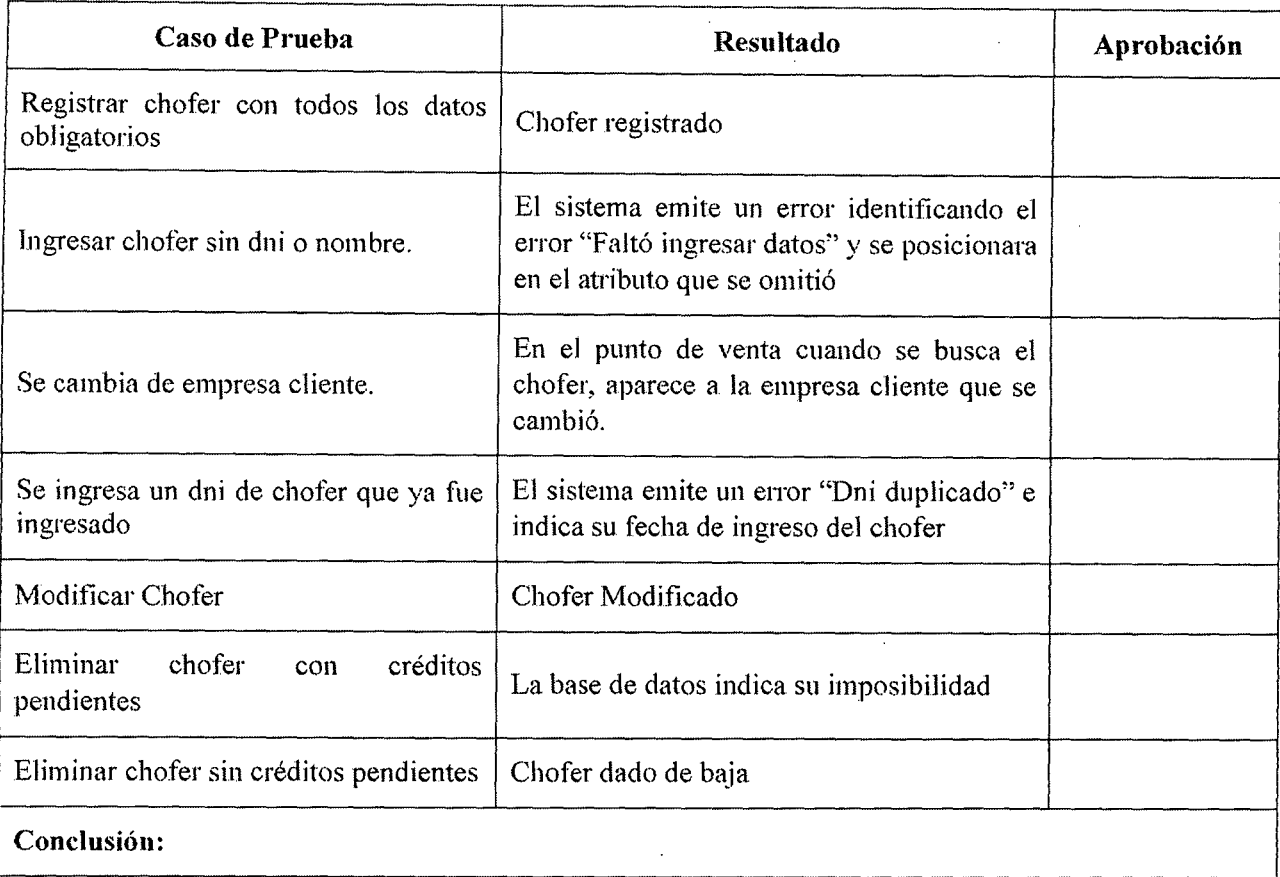

## Tabla 8.13 Prueba de sistema ERP en caso de uso "Gestionar Chofer"

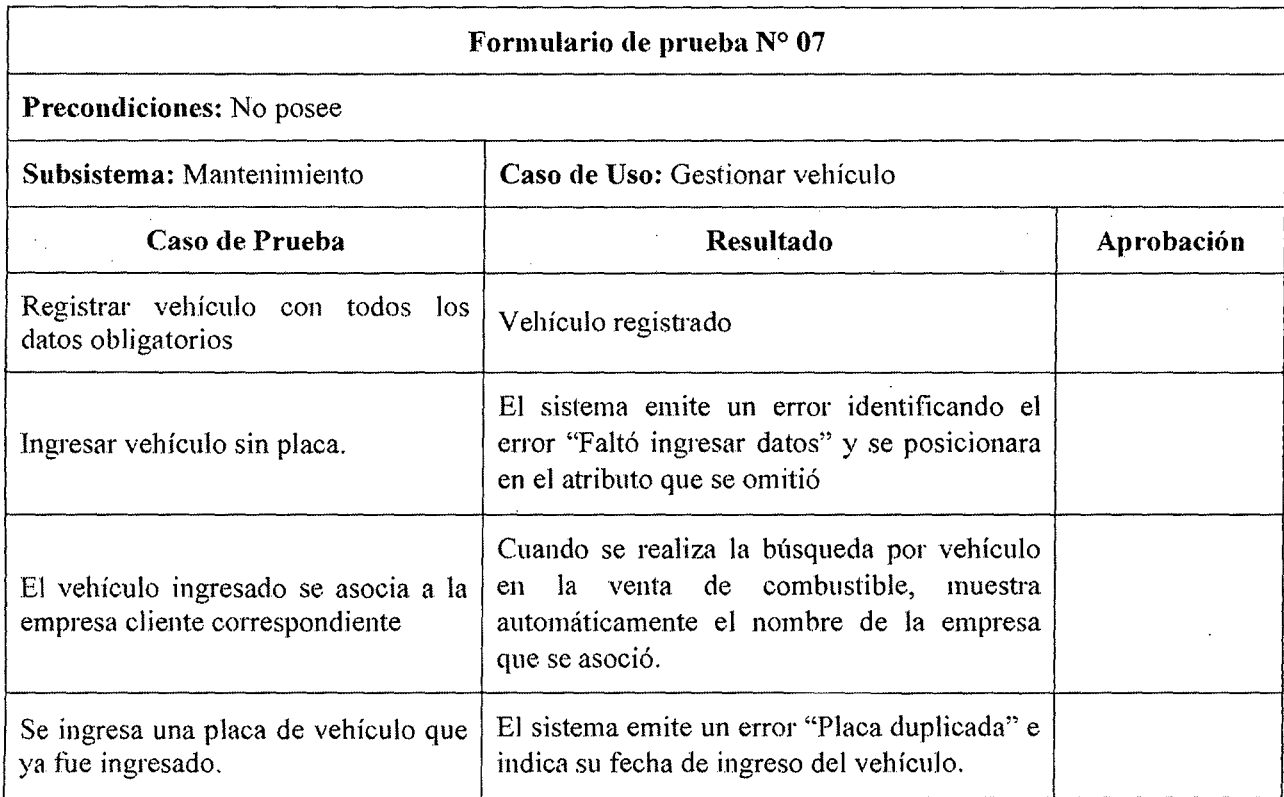

 $\ddot{\phantom{a}}$ 

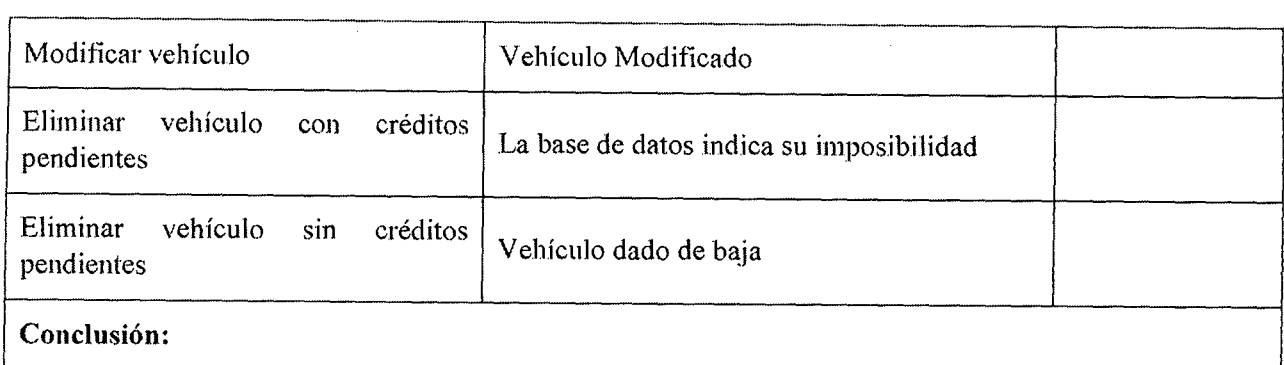

#### Tabla 8.14 Prueba de sistema ERP en caso de uso "Gestionar Vehículo"

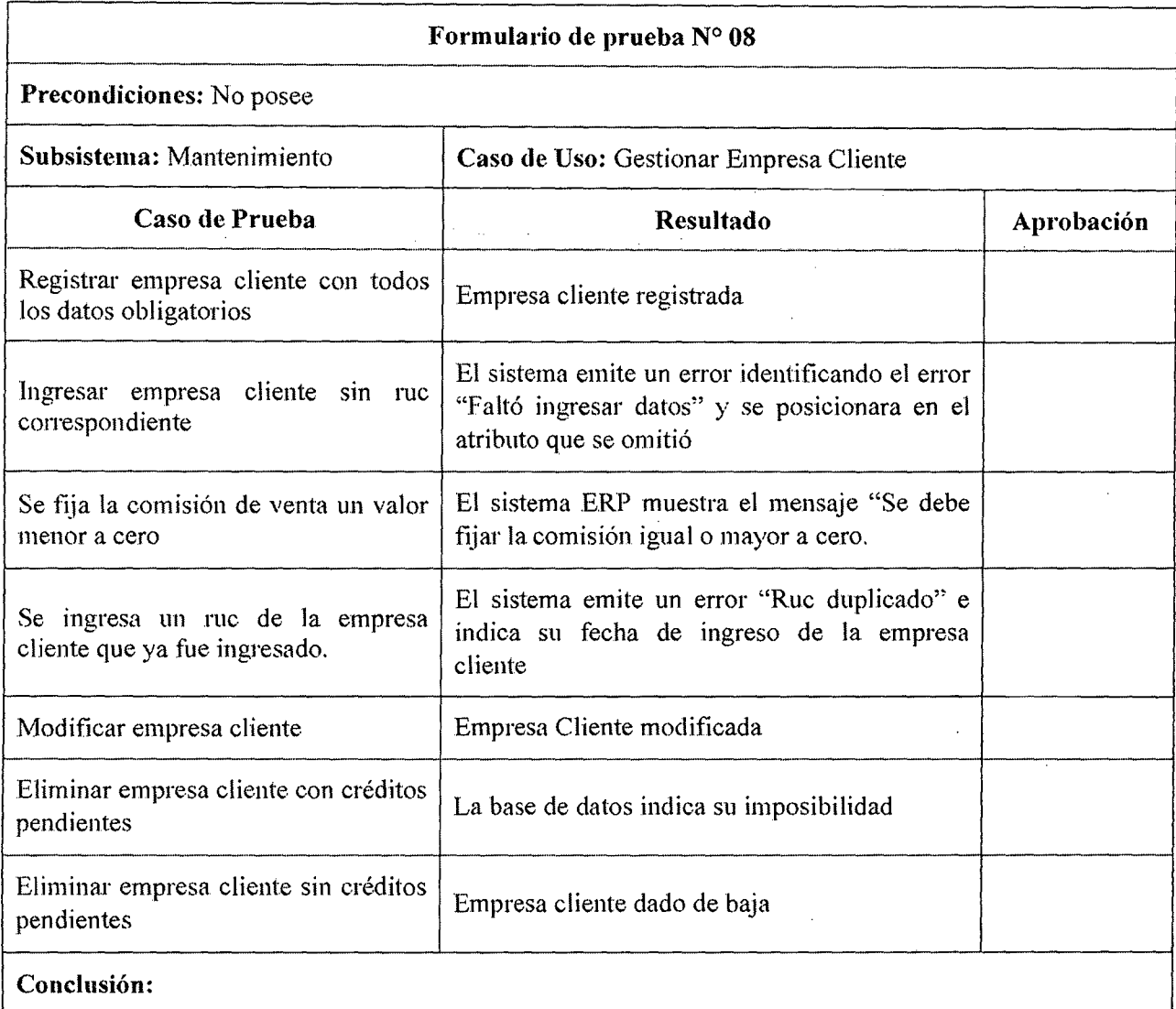

#### Tabla 8.15 Prueba de sistema ERP en caso de uso "Gestionar Empresa Cliente"

# .-----·------··-·----···----------·---------------------------¡ Formulario de prueba N° 09

Precondiciones: No posee

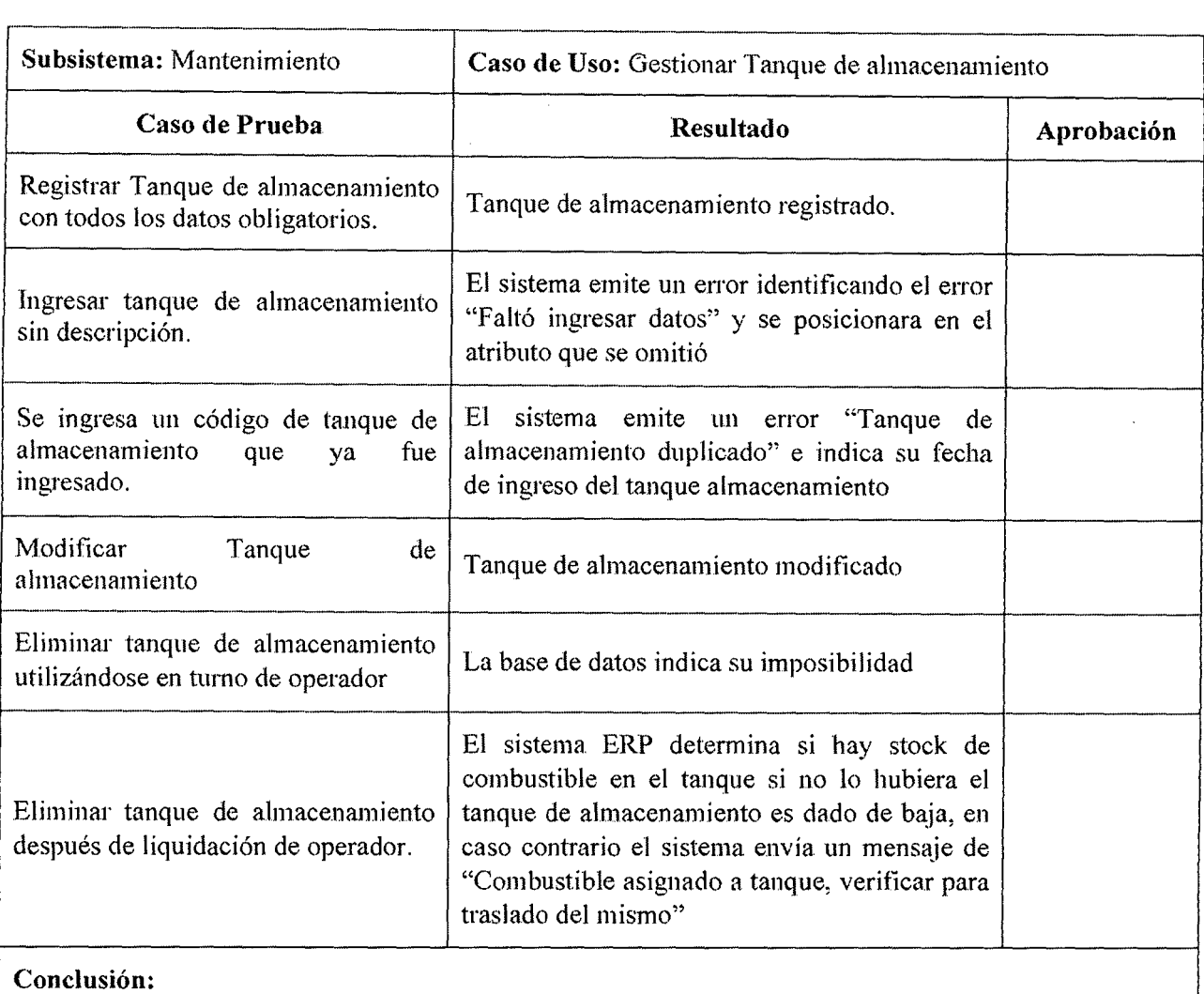

 $\ddot{\phantom{a}}$ 

# -·--·--- "" ·------- Tabla 8.16 Prueba de sistema ERP en caso de uso "Gestionar Tanque de almacenamiento"

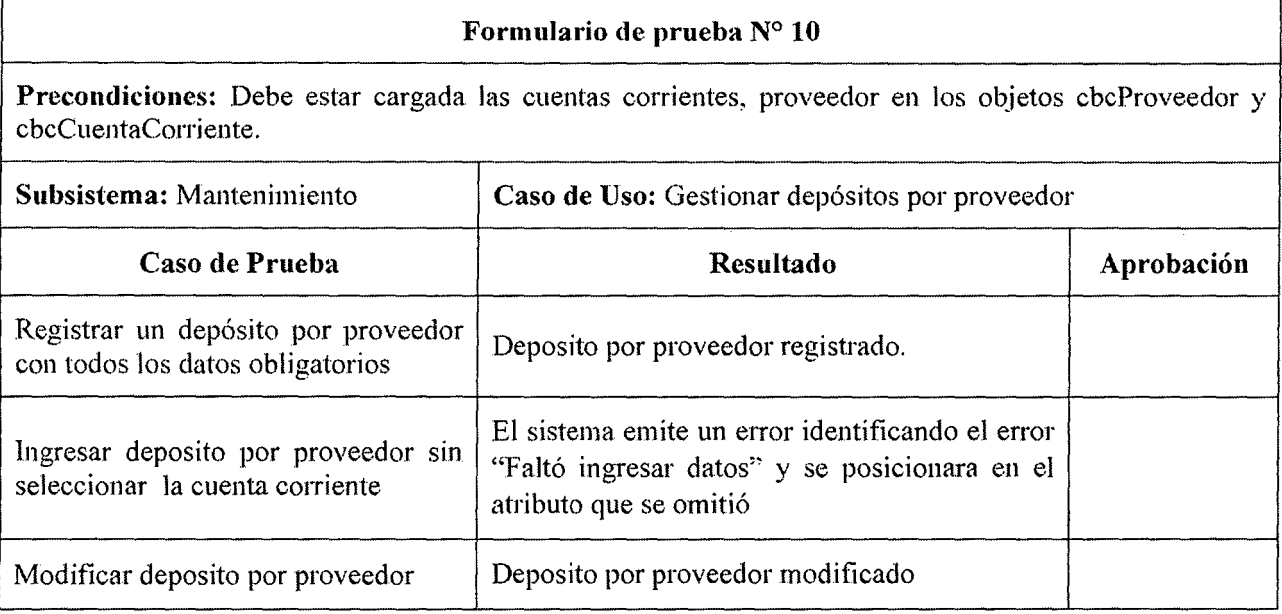

 $\mathcal{L}^{\pm}$ 

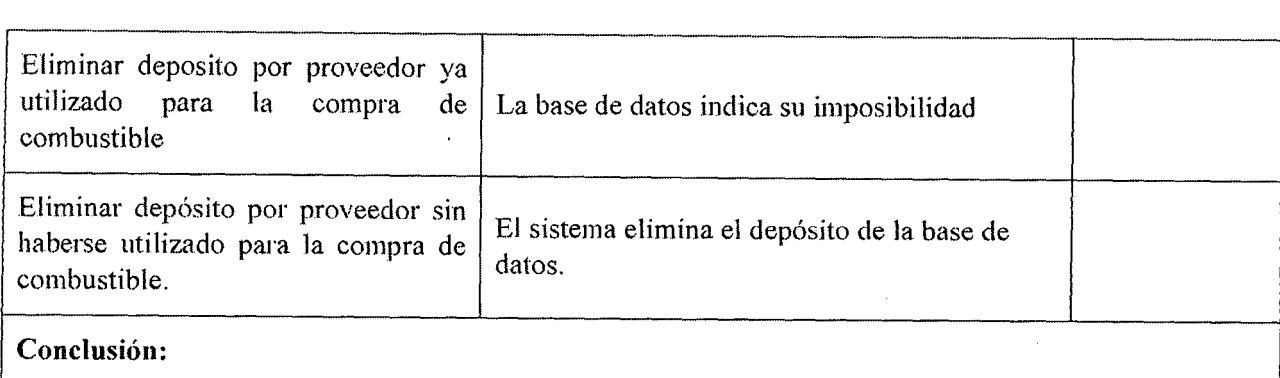

# Tabla 8.17 Prueba de sistema ERP en caso de uso "Gestionar deposito por proveedor"

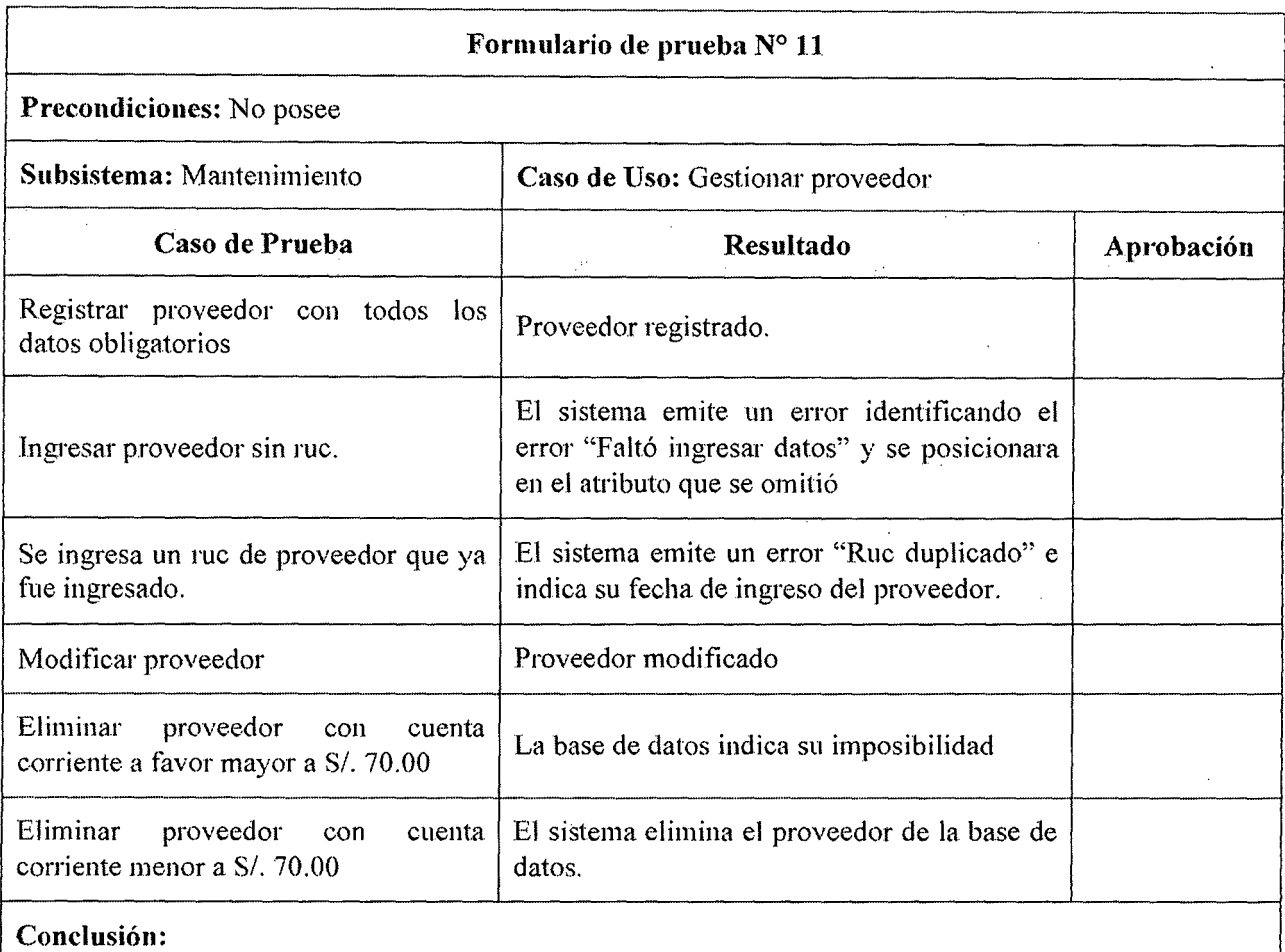

# Tabla 8.18 Prueba de sistema ERP en caso de uso "Gestionar proveedor"

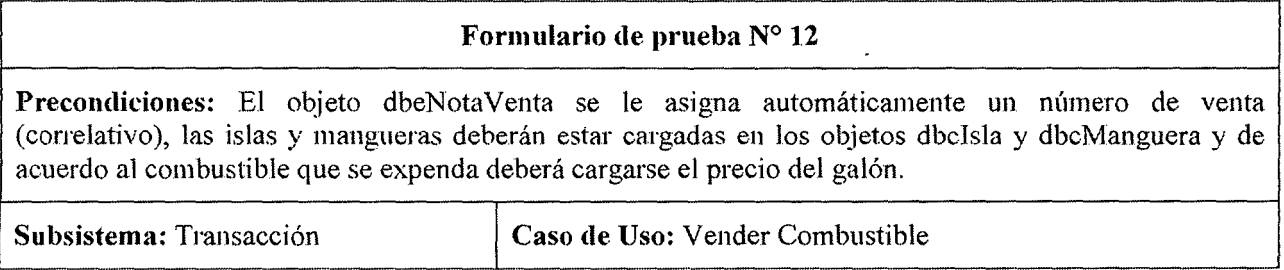

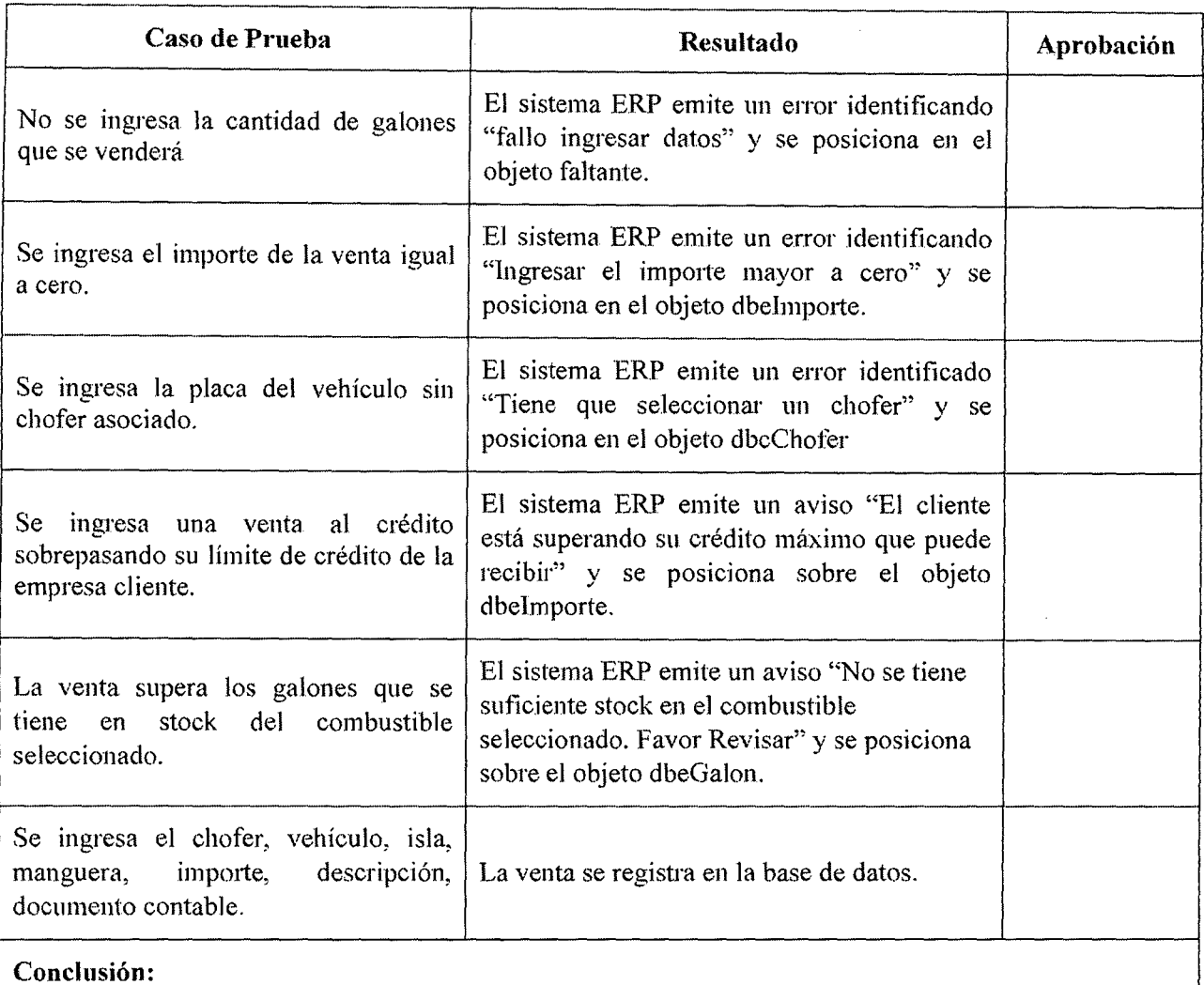

# Tabla 8.19 Prueba de sistema ERP en caso de uso "Vender combustible"

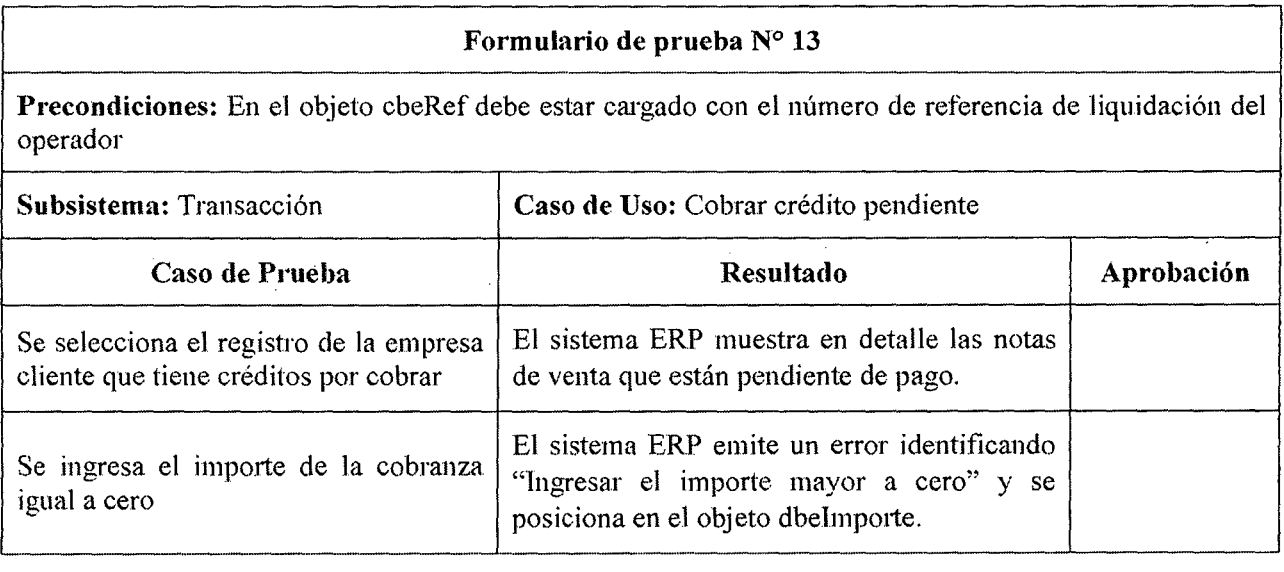

 $\ddot{\phantom{a}}$ 

'---·

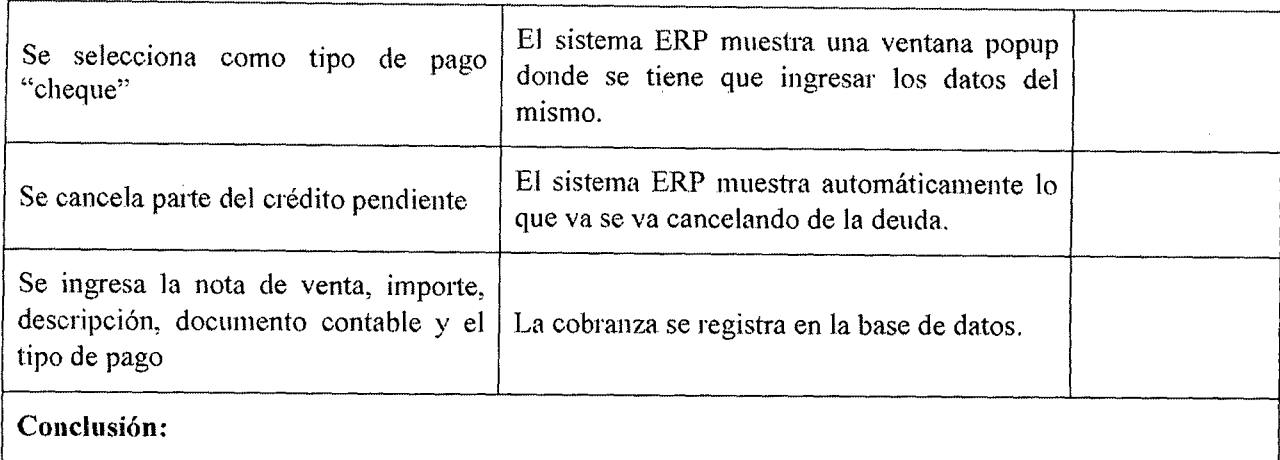

## Tabla 8.20 Prueba de sistema ERP en caso de uso "Cobrar crédito pendiente"

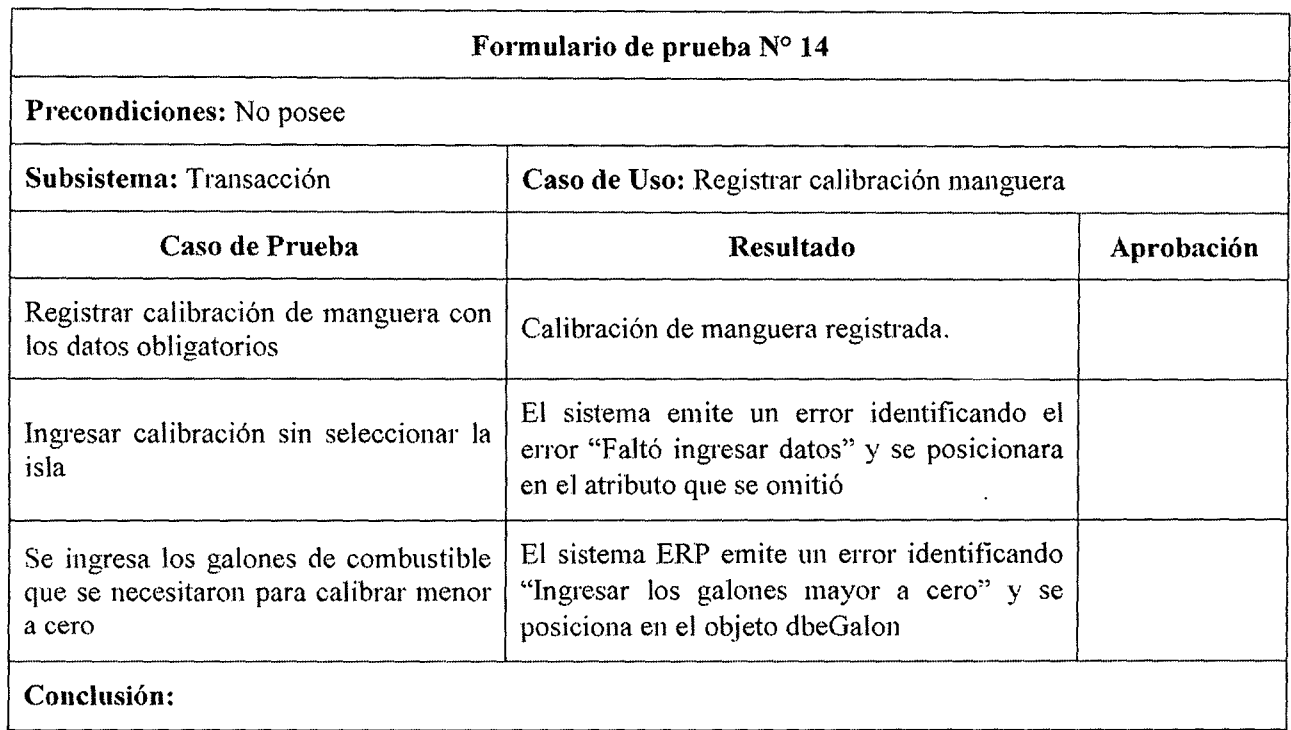

Tabla 8.21 Prueba de sistema ERP en caso de uso "Registrar calibración manguera"

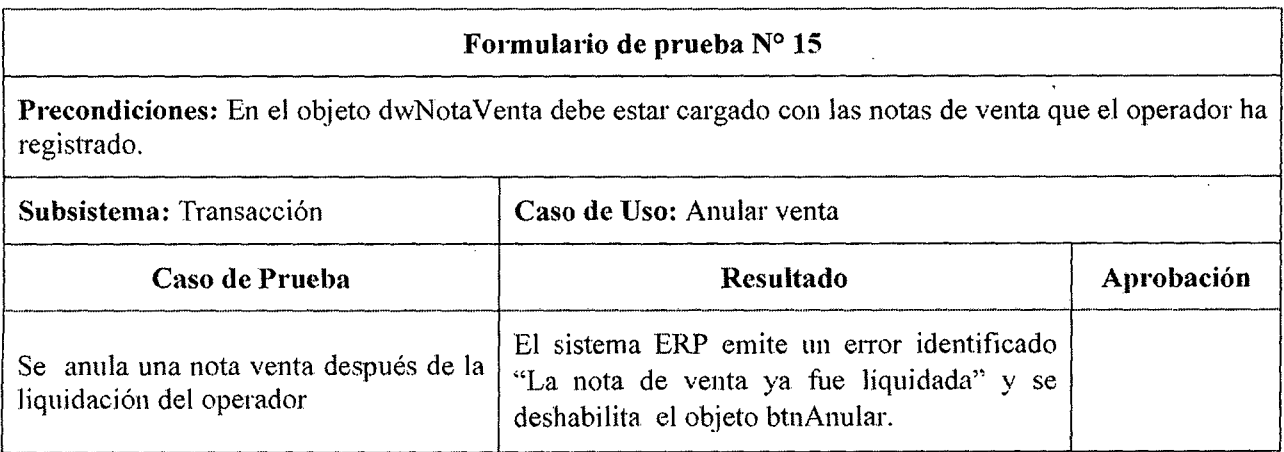

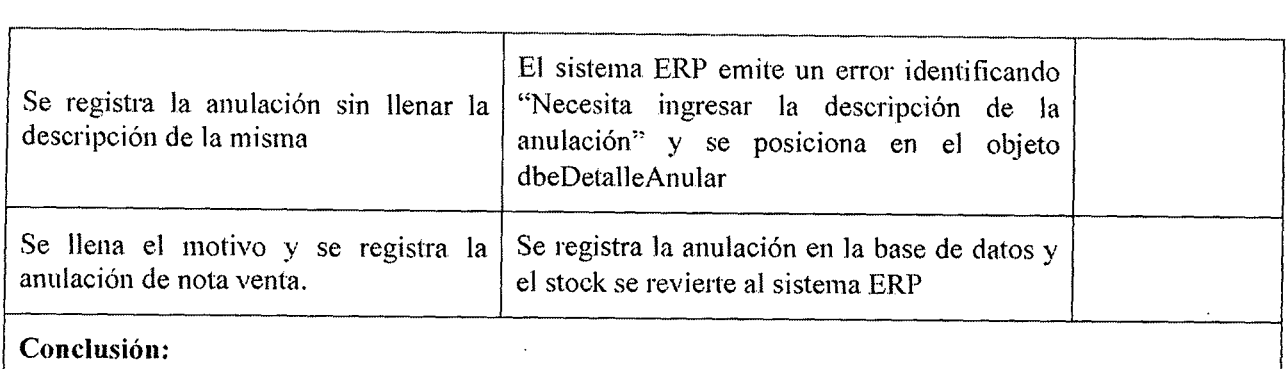

## Tabla 8.22 Prueba de sistema ERP en caso de uso "Anular venta"

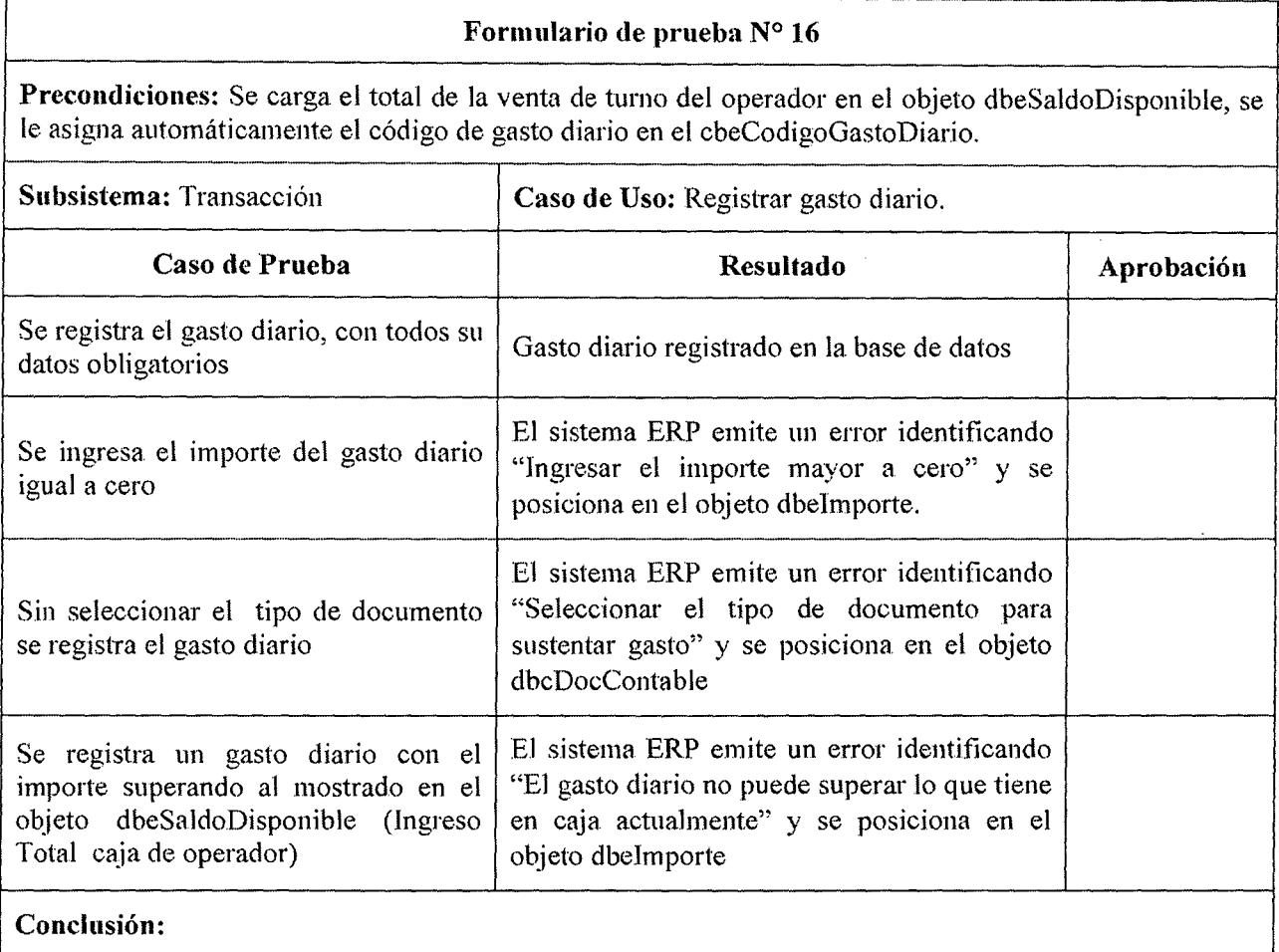

# Tabla 8.23 Prueba de sistema ERP en caso de uso "Registrar gasto diario"

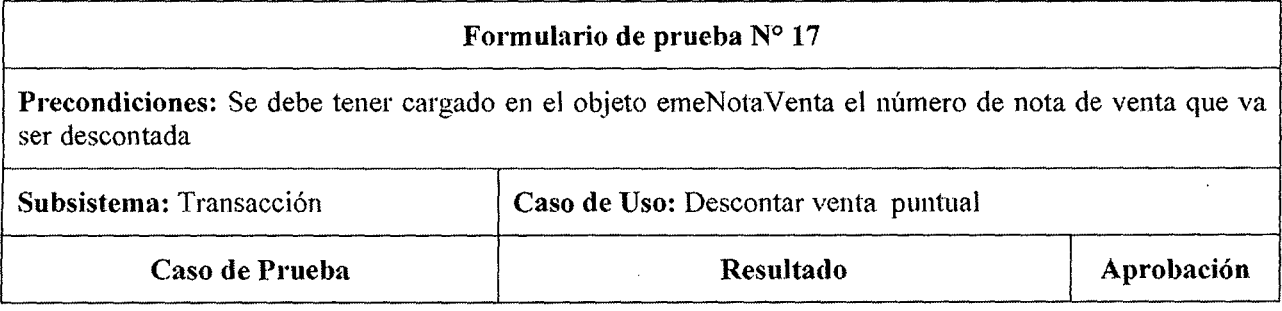

 $\mathbf{I}$ 

r--.. \_\_\_\_\_ .. \_

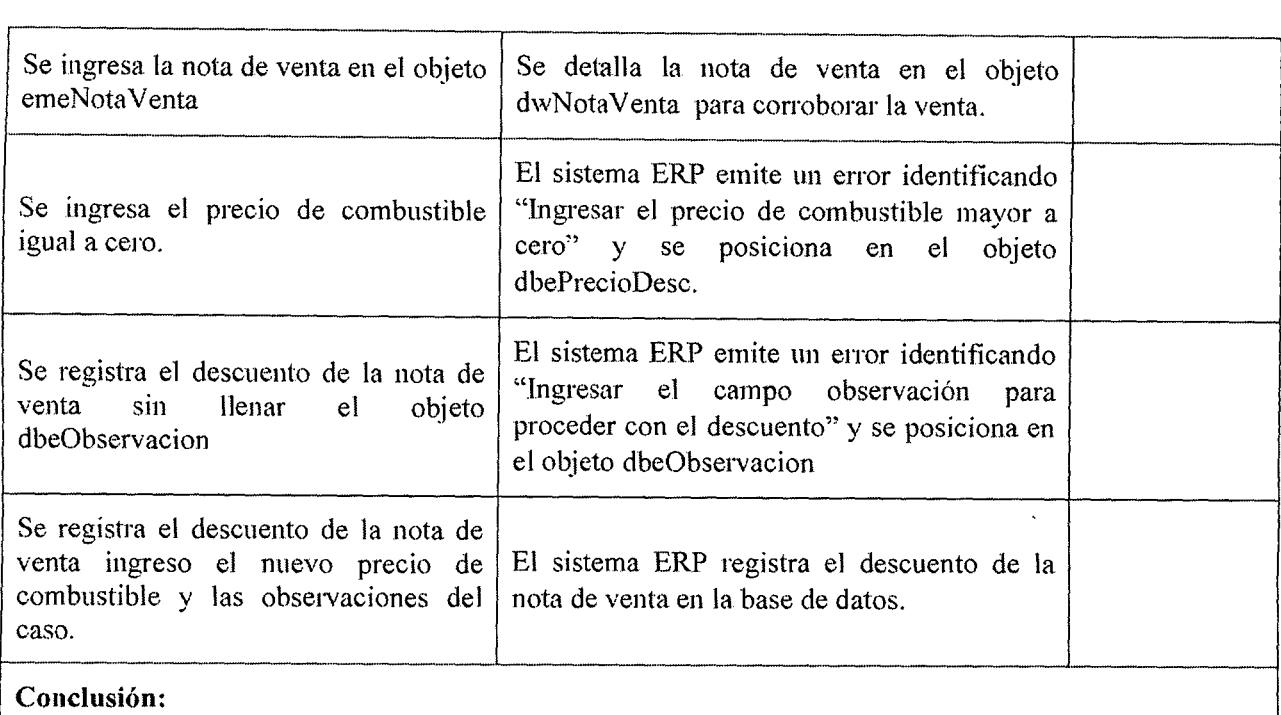

#### Tabla 8.24 Prueba de sistema ERP en caso de uso "Descontar venta puntual"

#### Formulario de prueba N° 18

Precondiciones: En los objetos dbcTurno y dbcOperador deben estar asignados el turno y operador, respectivamente, del día indicado en el objeto cldFecha y en los objetos dbcIsla, dbcManguera están asignados las islas y mangueras respectivamente que utilizó el operador durante su tumo, por ultimo cada manguera utilizada debe tener una lectura inicial registrada en el sistema ERP.

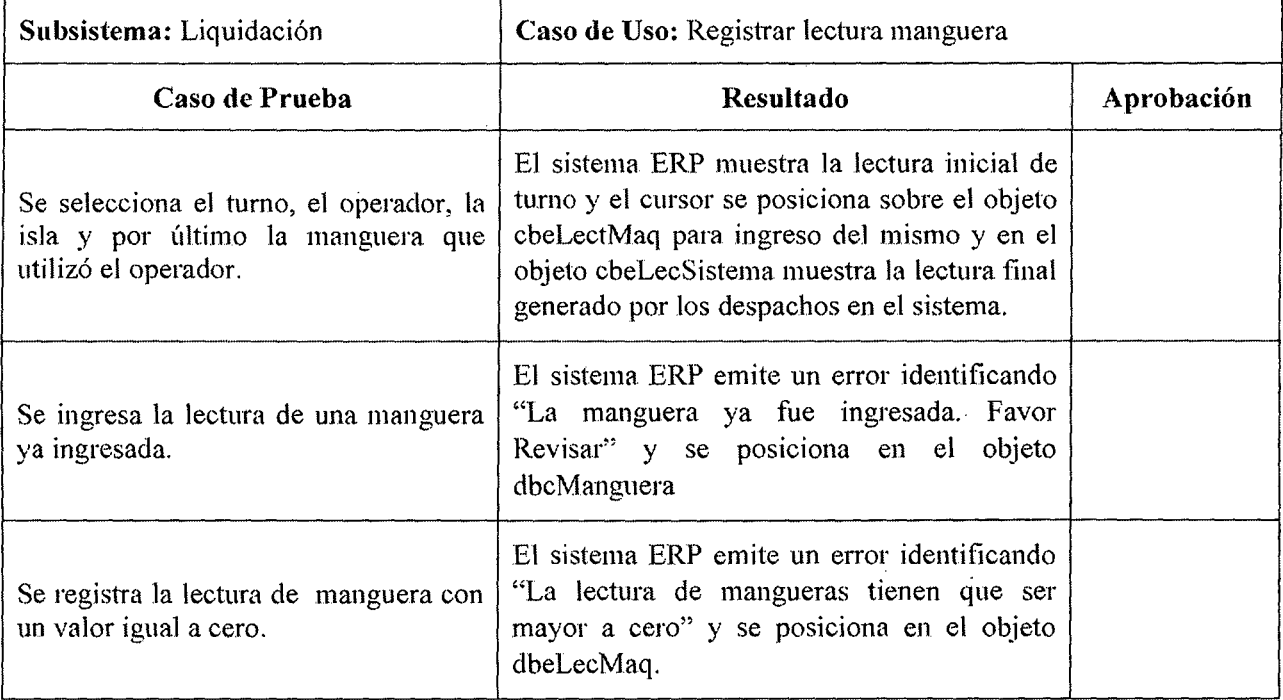

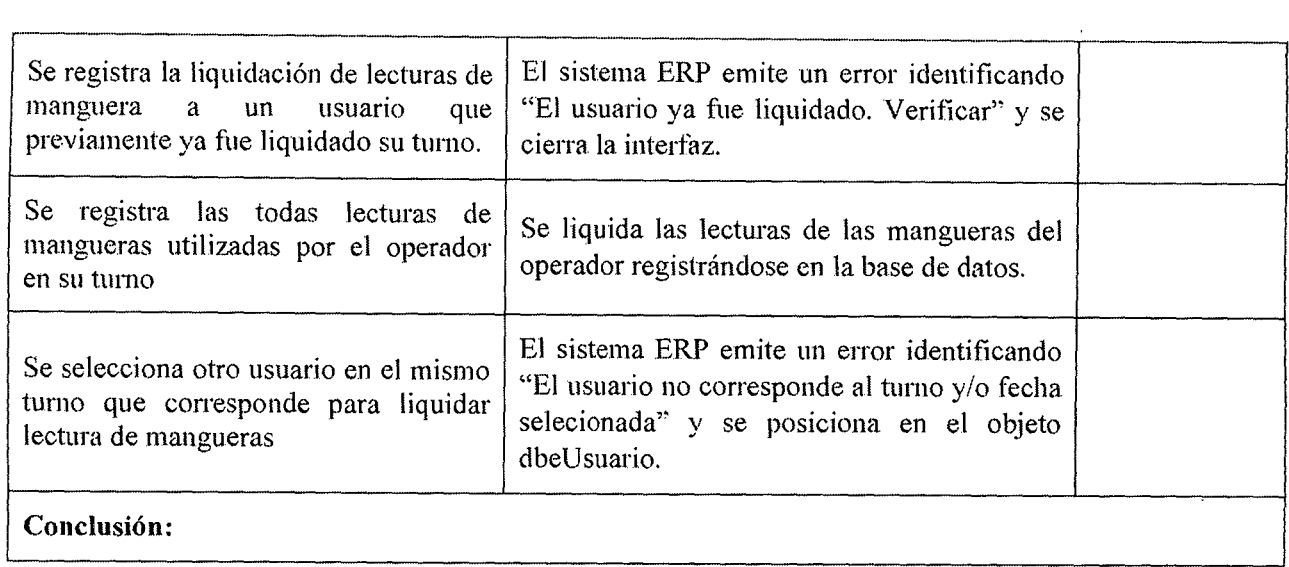

# Tabla 8.25 Prueba de sistema ERP en caso de uso "Registrar lectura manguera"

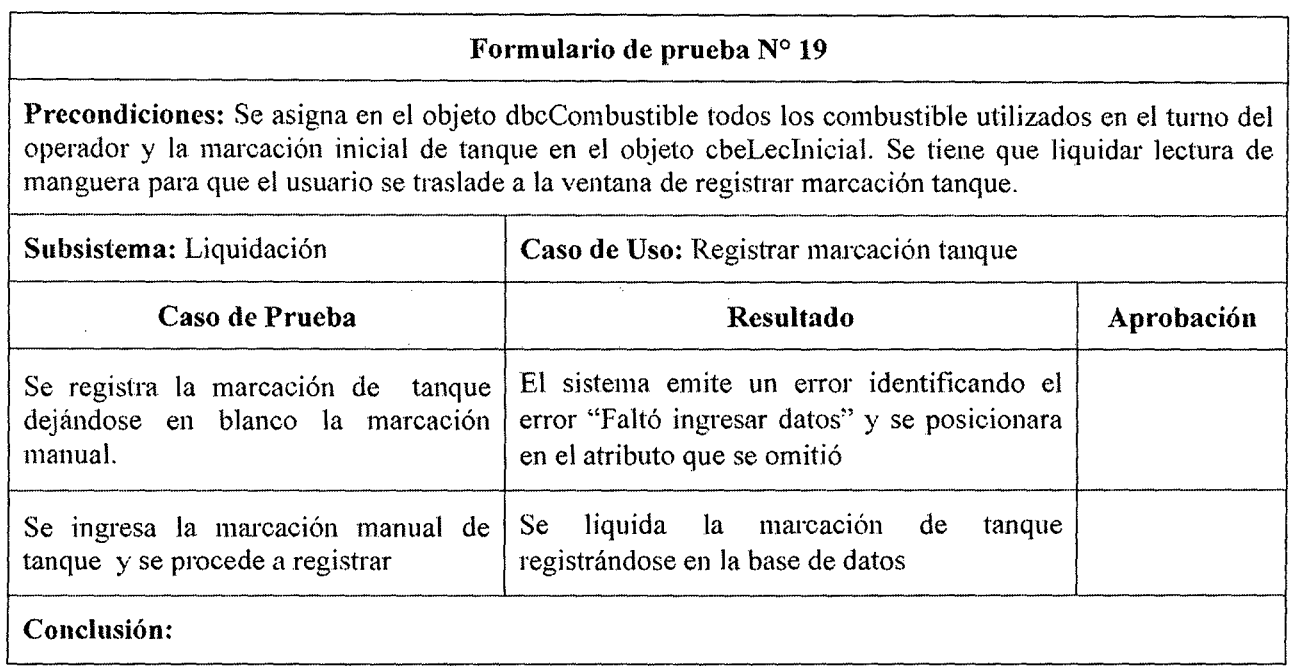

Tabla 8.26 Prueba de sistema ERP en caso de uso "Registrar marcación tanque"

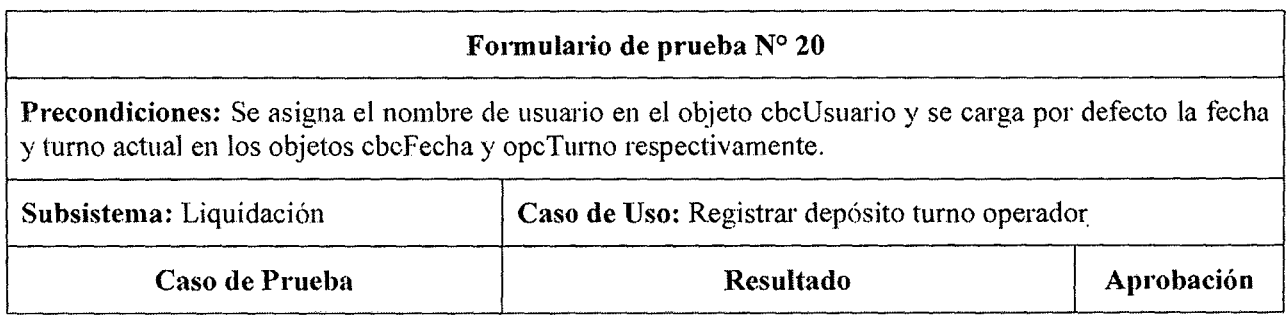

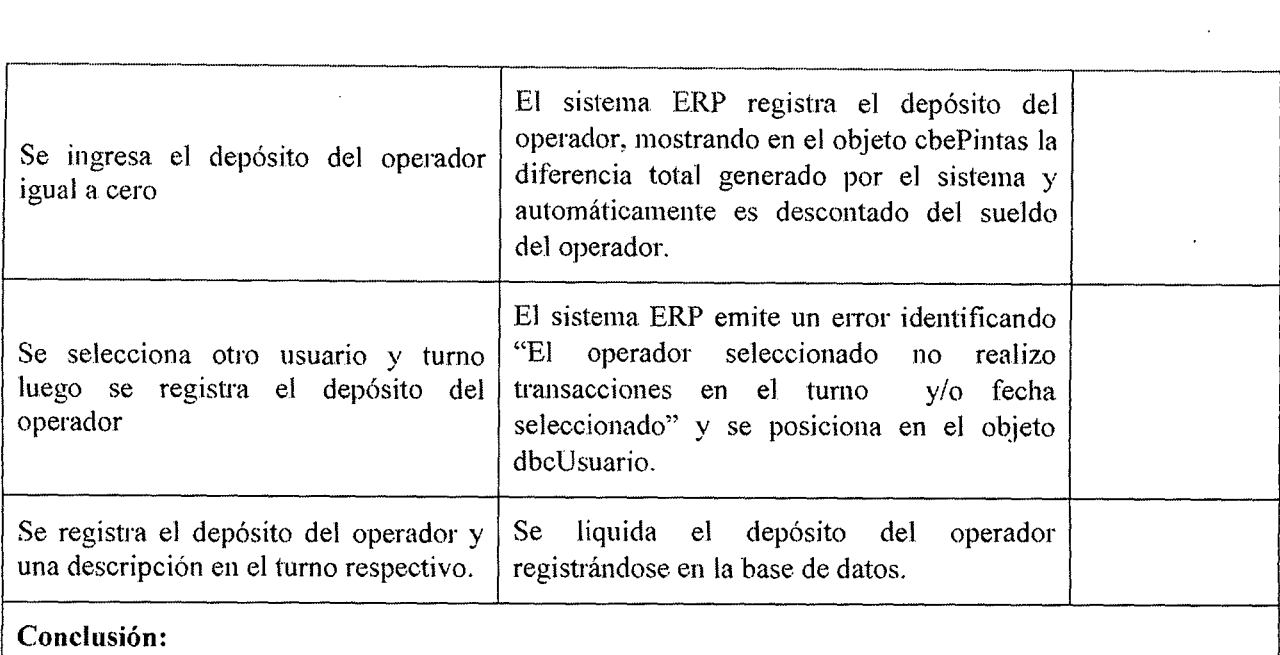

# Tabla 8.27 Prueba de sistema ERP en caso de uso "Registrar deposito turno operador"

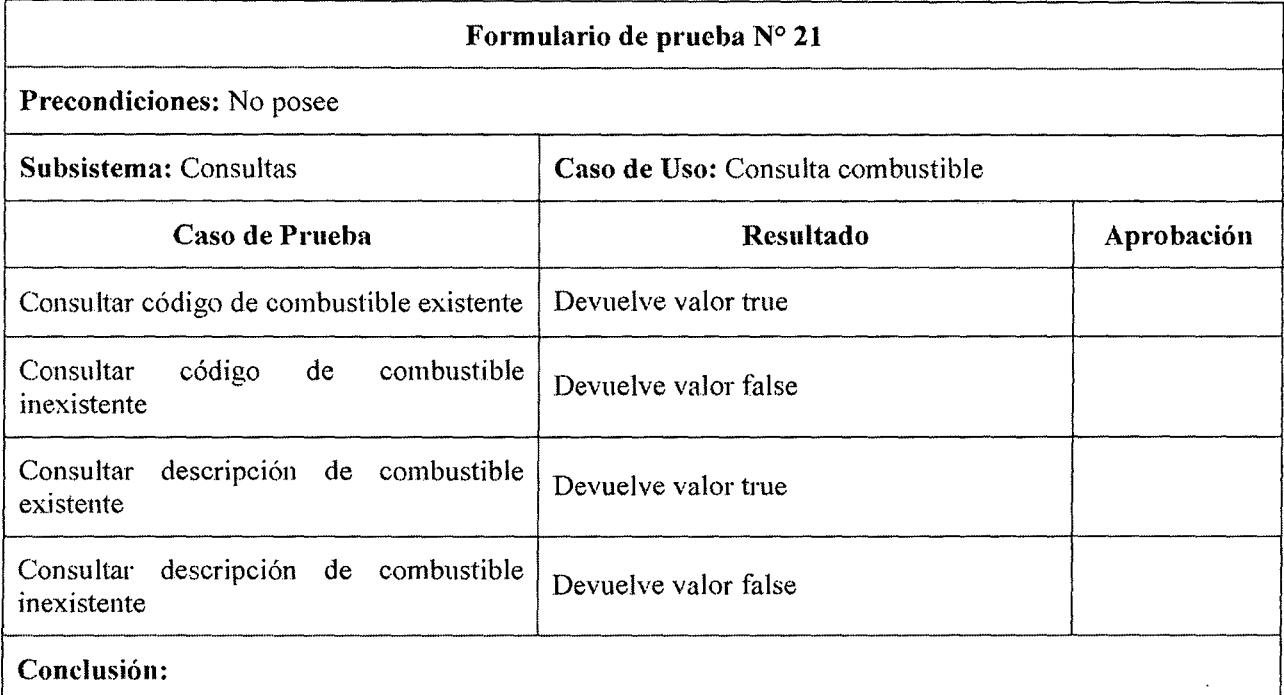

# Tabla 8.28 Prueba de sistema ERP en caso de uso "Consultar Combustible"

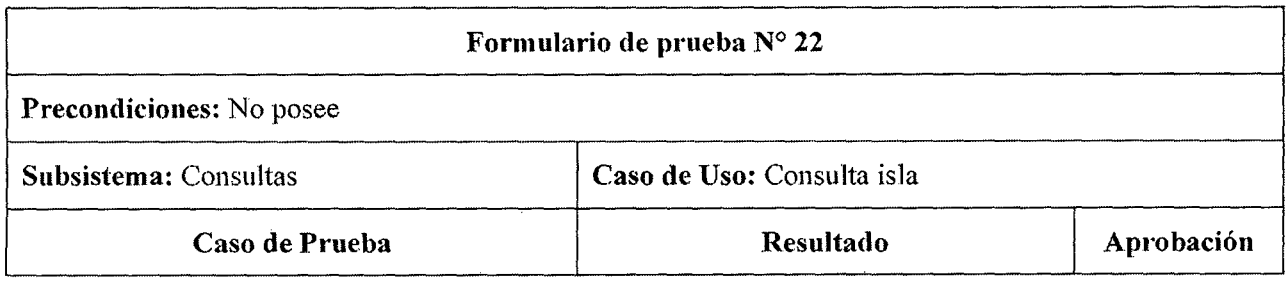

--

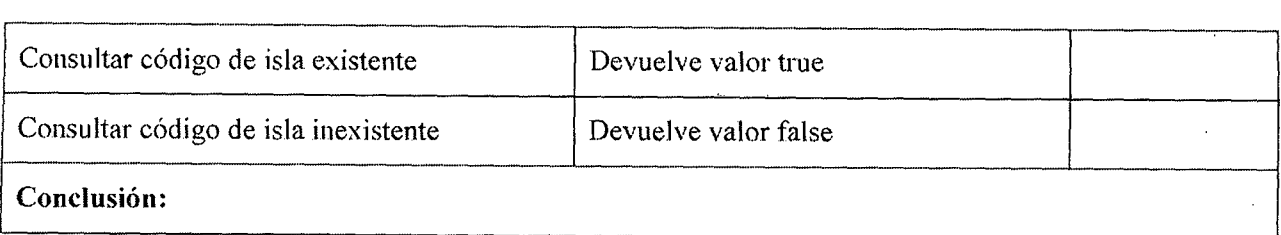

# Tabla 8.29 Prueba de sistema ERP en caso de uso "Consultar Isla"

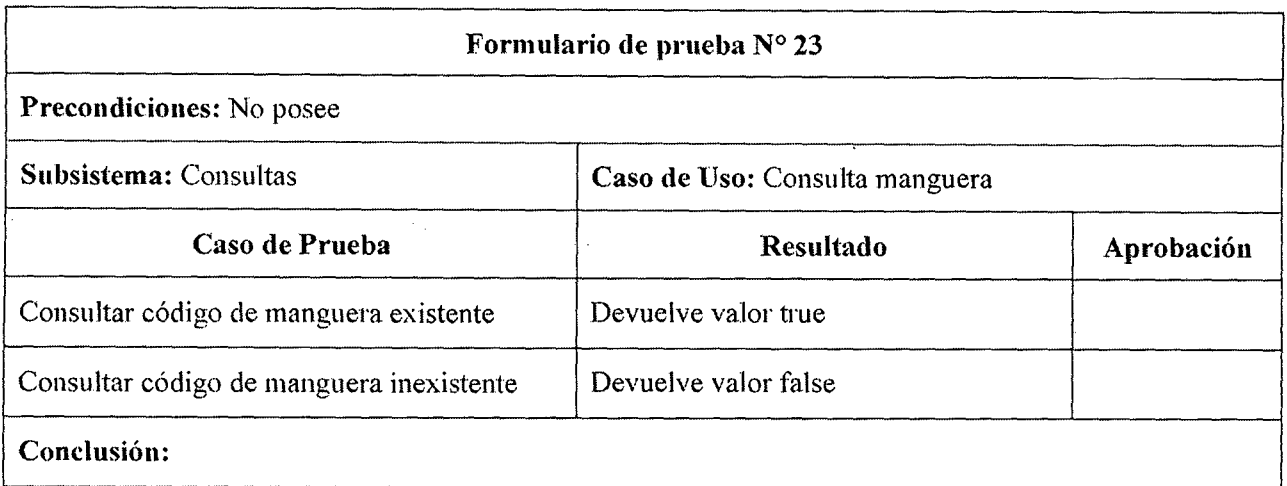

#### Tabla 8.30 Prueba de sistema ERP en caso de uso "Consultar Manguera"

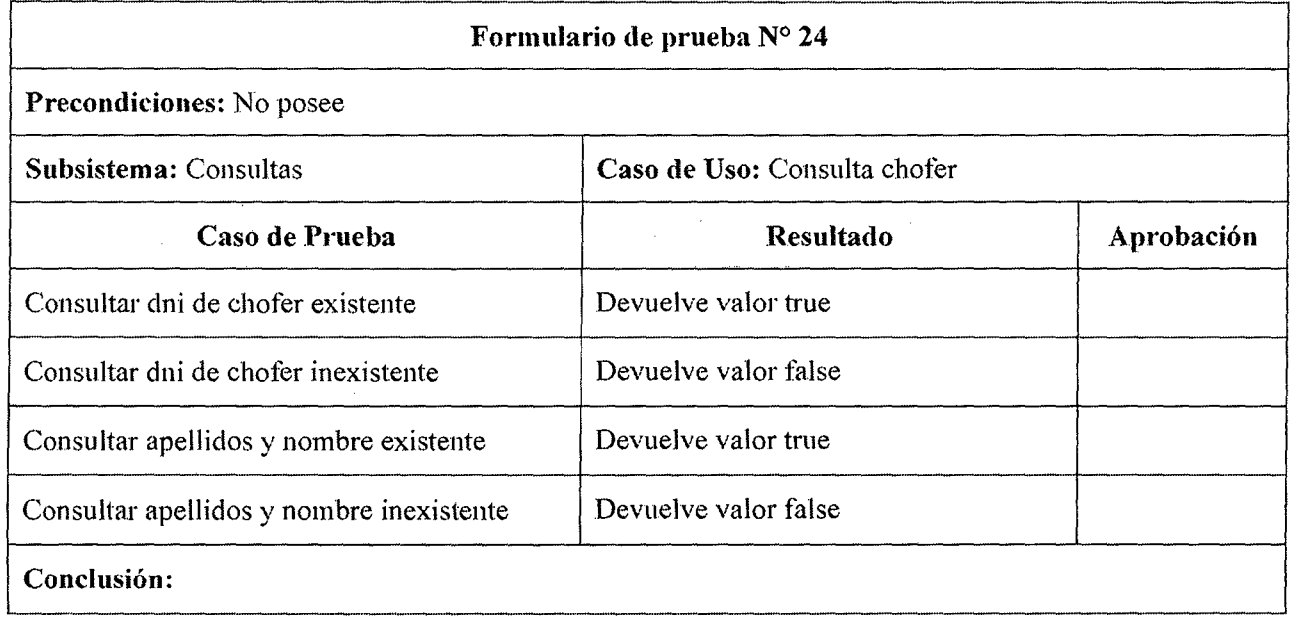

#### Tabla 8.31 Prueba de sistema ERP en caso de uso "Consultar Chofer"

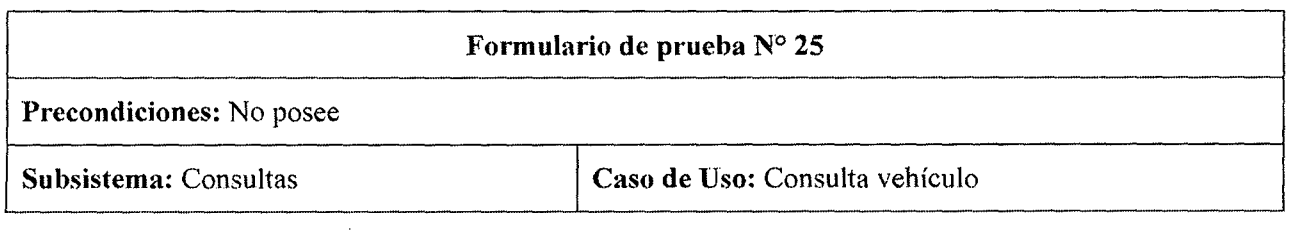

 $\ddot{\phantom{a}}$ 

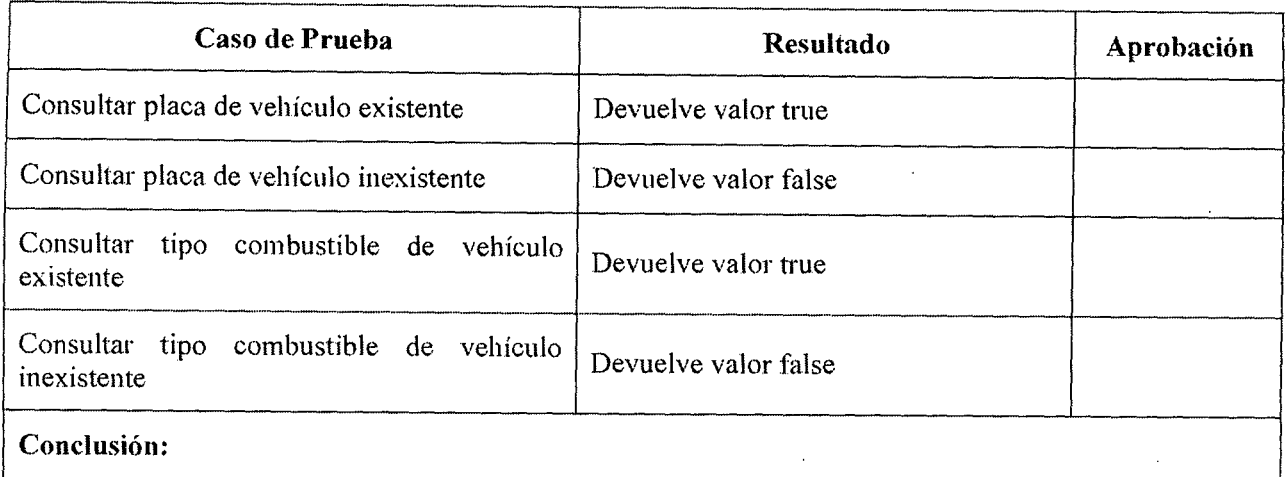

# Tabla 8.32 Prueba de sistema ERP en caso de uso "Consultar Vehículo"

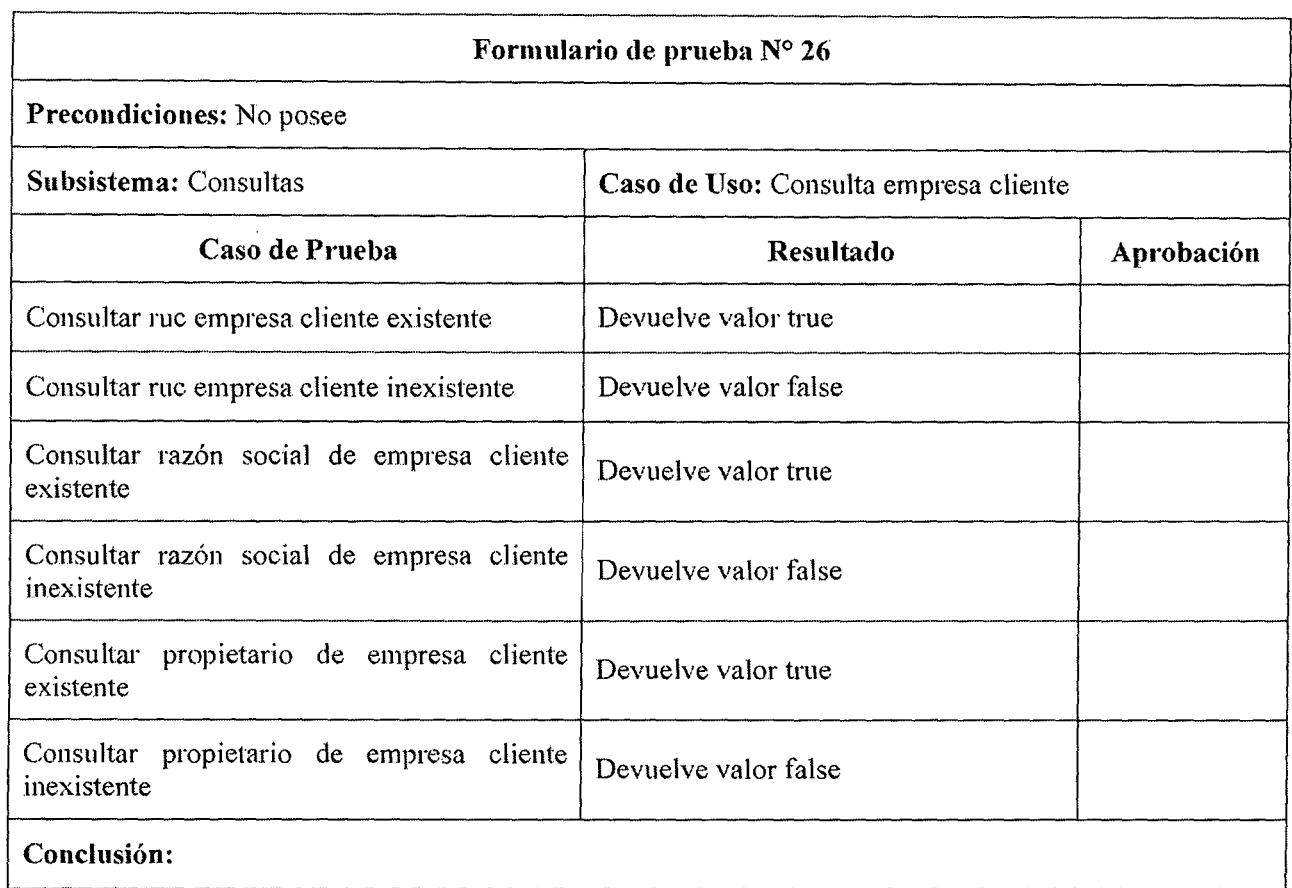

# Tabla 8.33 Prueba de sistema ERP en caso de uso "Consultar Empresa cliente"

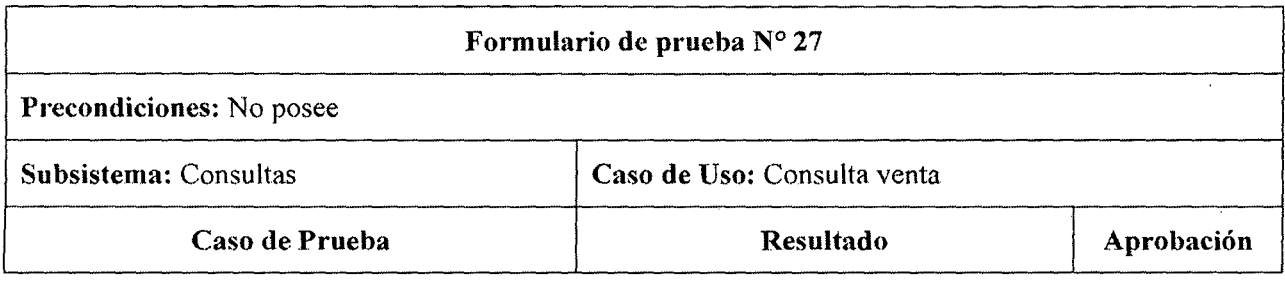

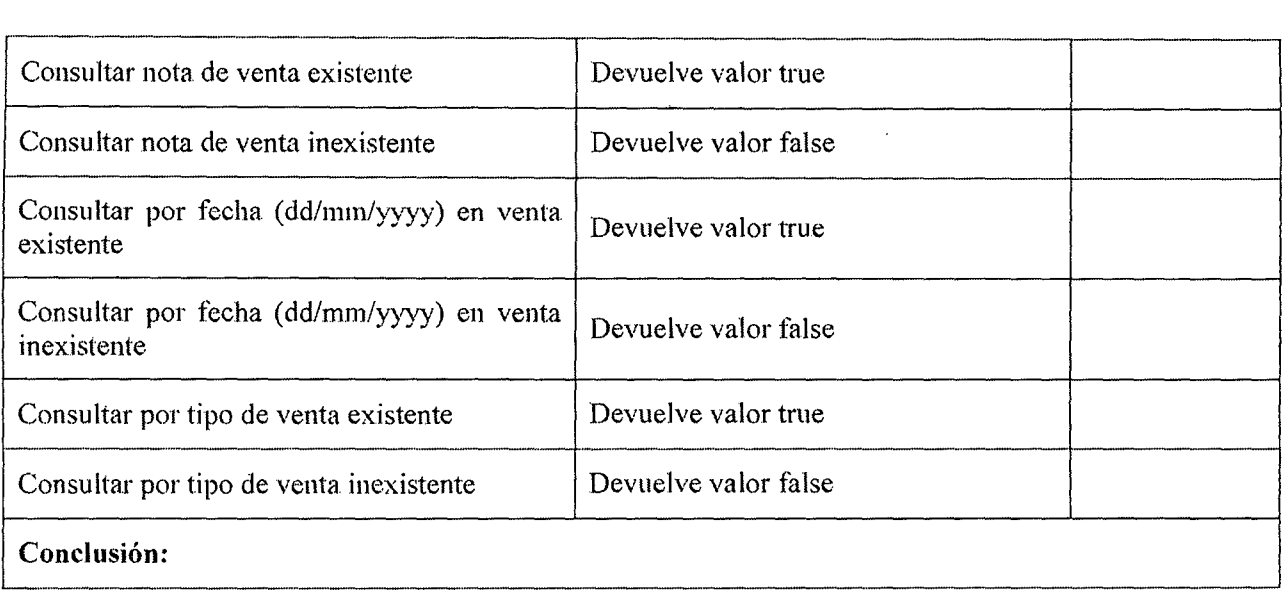

## Tabla 8.34 Prueba de sistema ERP en caso de uso "Consultar Venta"

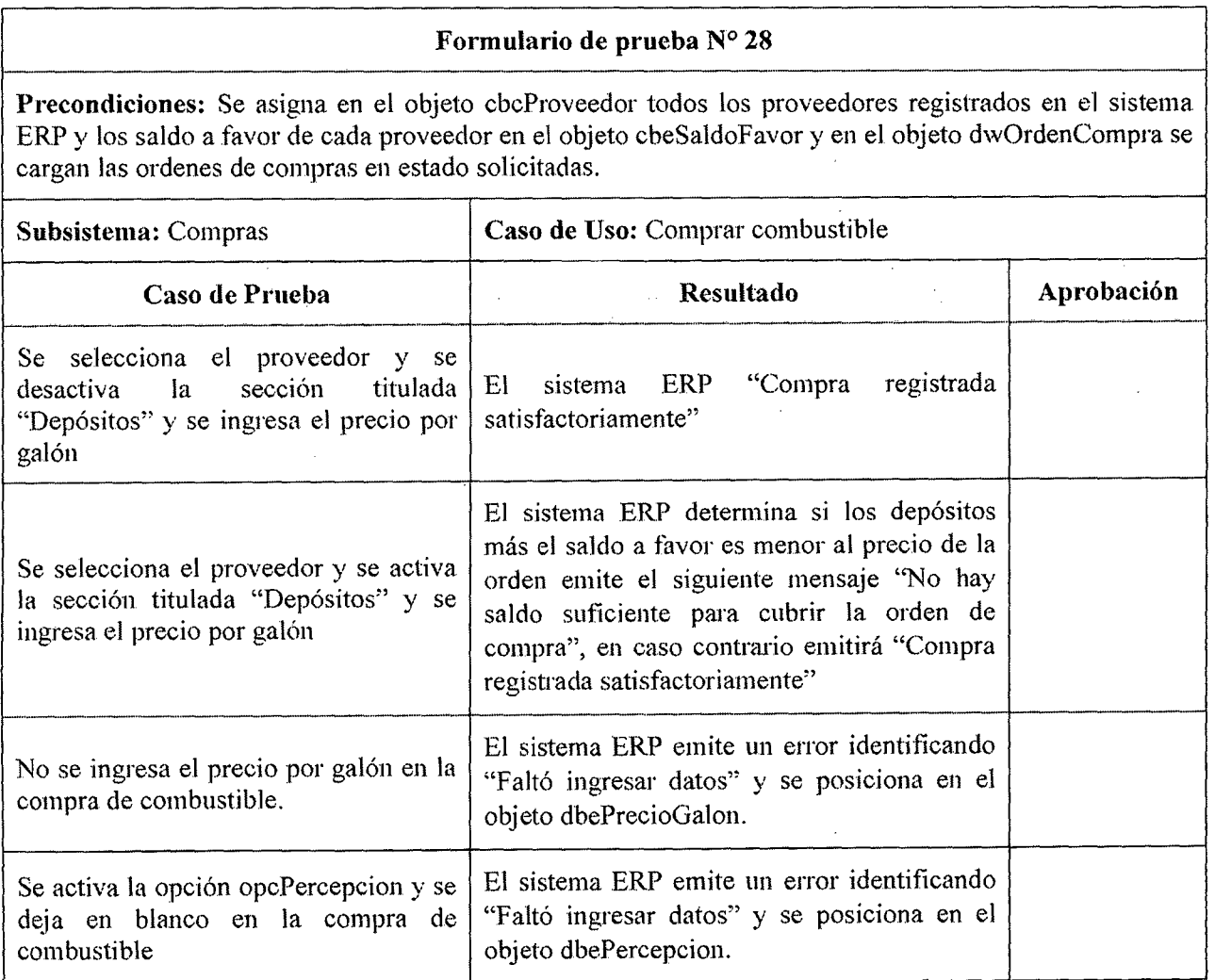

 $\ddot{\phantom{1}}$ 

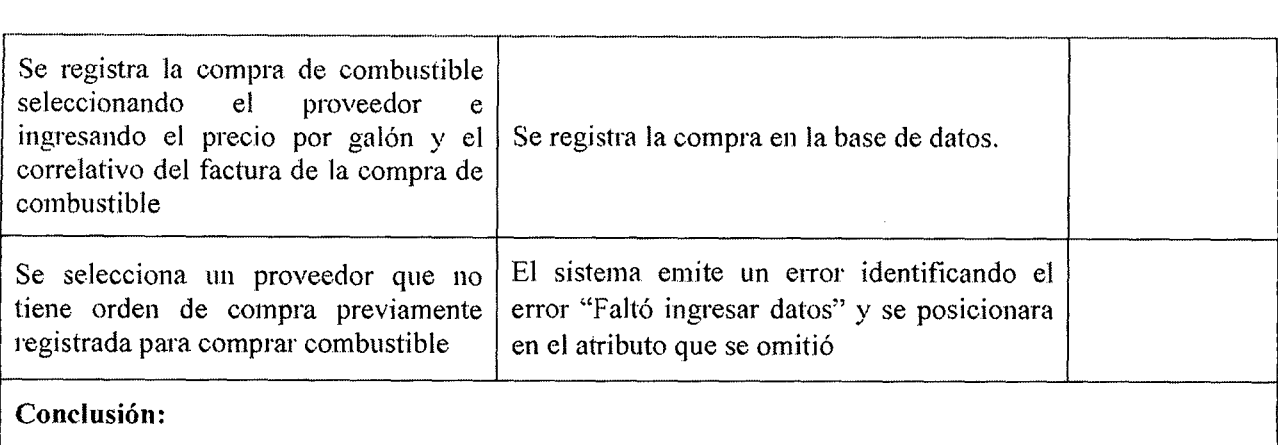

# Tabla 8.35 Prueba de sistema ERP en caso de uso "Compra combustible'

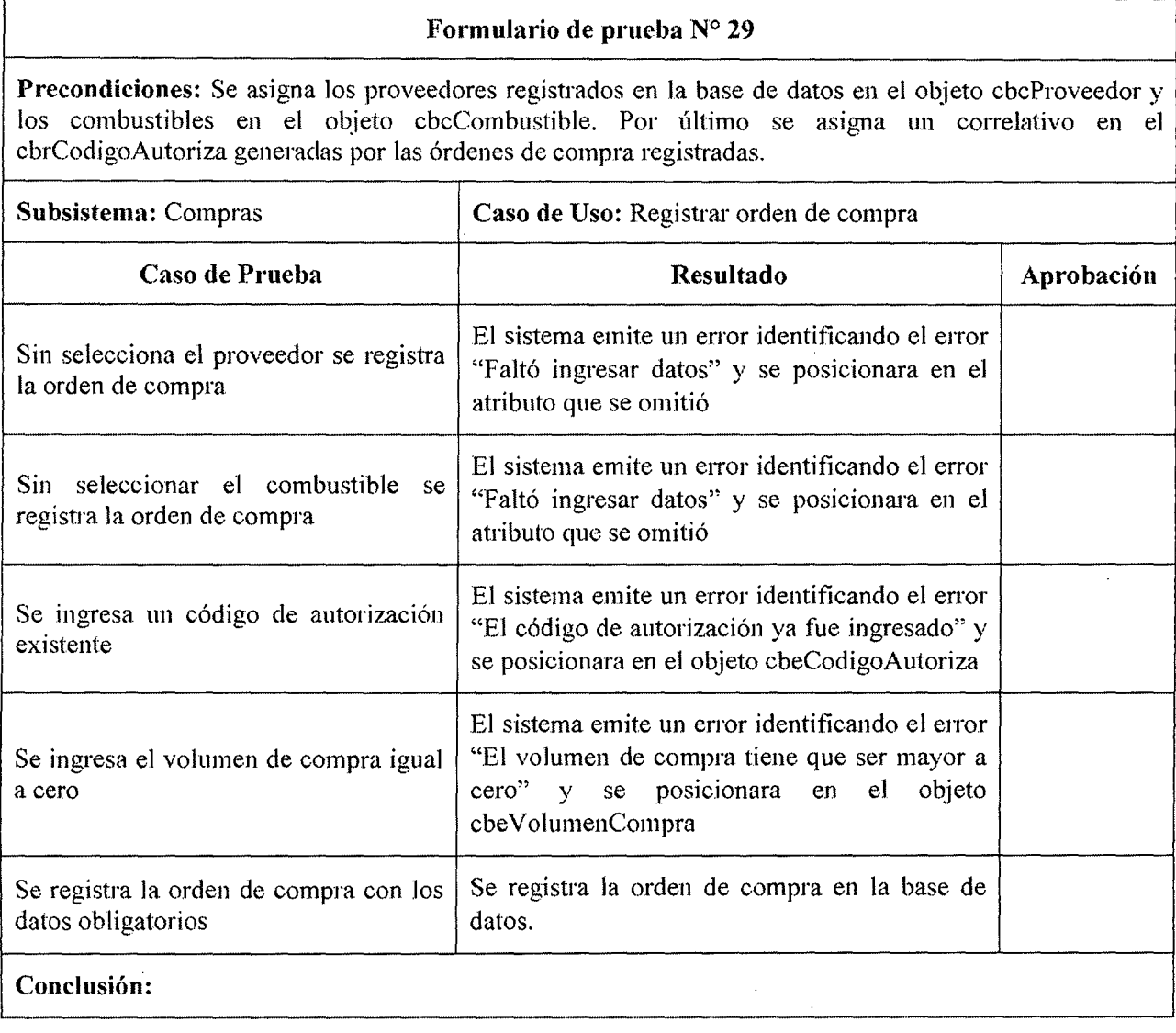

# Tabla 8.36 Prueba de sistema ERP en caso de uso "Registrar orden de compra"

L Formulario de prueba N° 30

 $\ddot{\phantom{a}}$ 

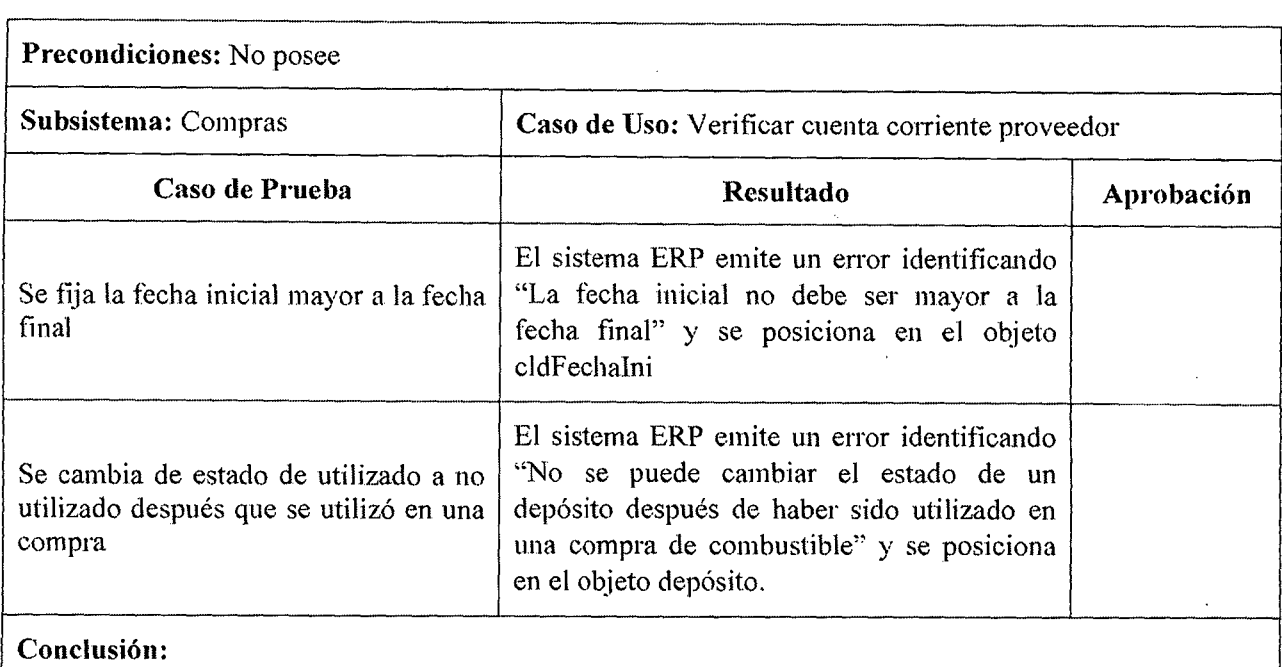

# Tabla 8.37 Prueba de sistema ERP en caso de uso "Verificar cuenta corriente proveedor"

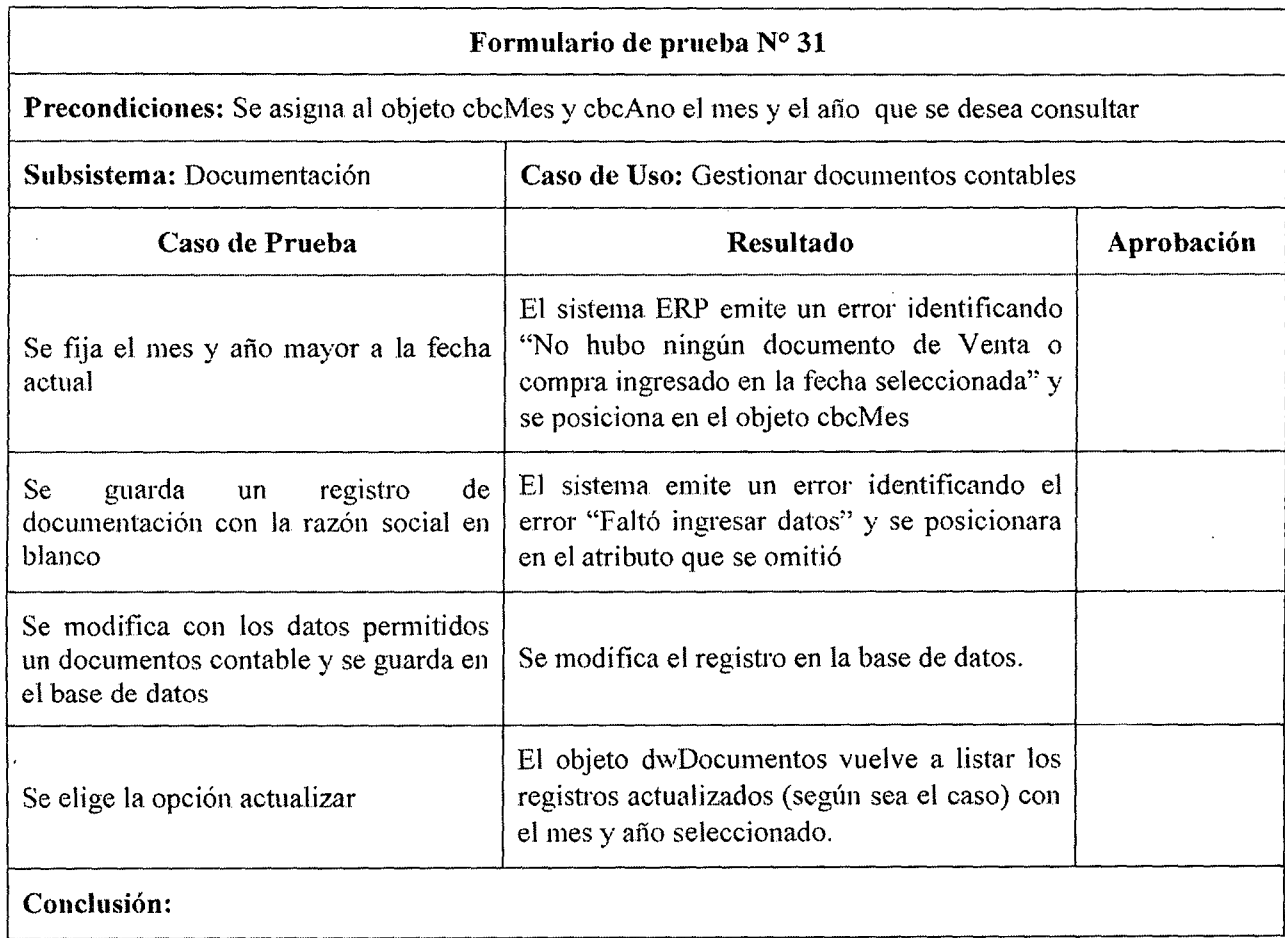

Tabla 8.38 Prueba de sistema ERP en caso de uso "Gestionar documentos contable"

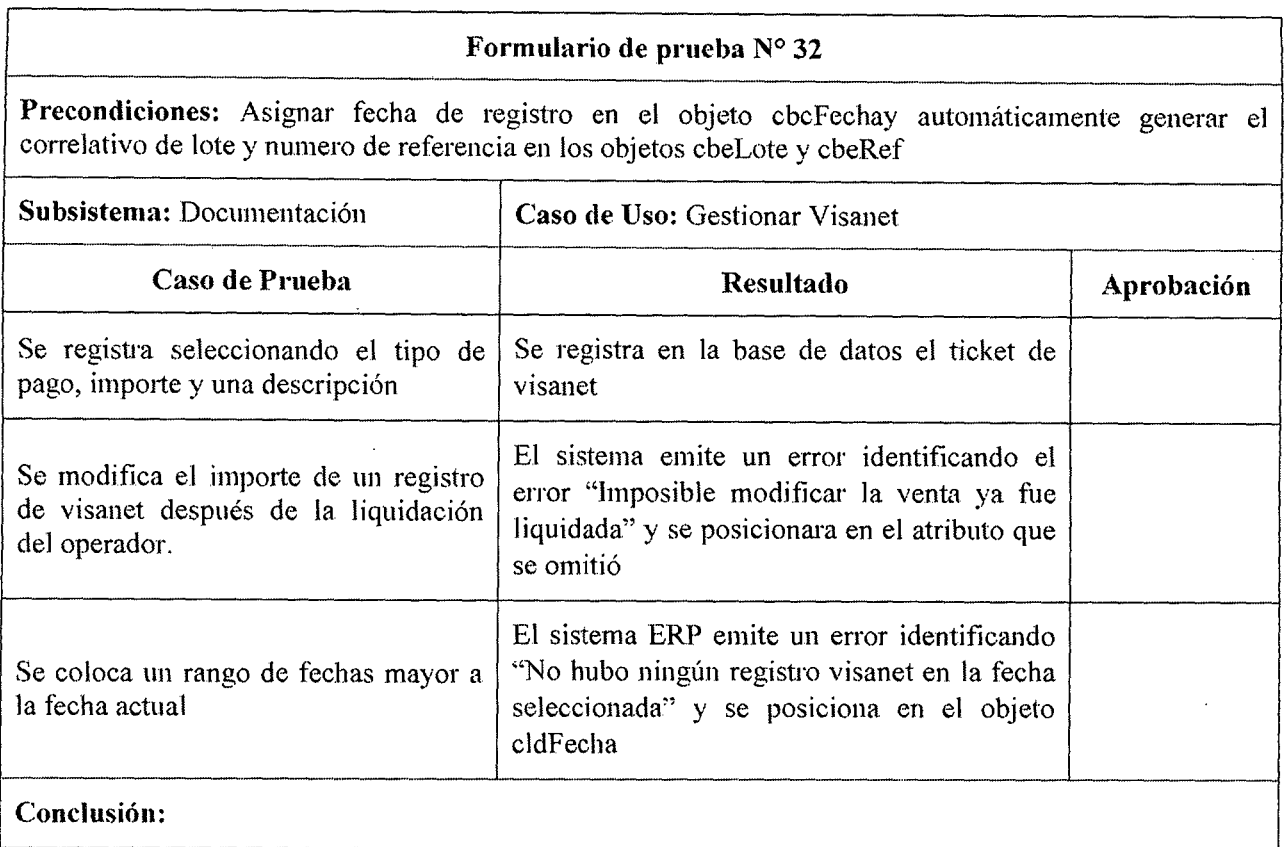

## Tabla 8.39 Prueba de sistema ERP en caso de uso "Gestionar Visanct"

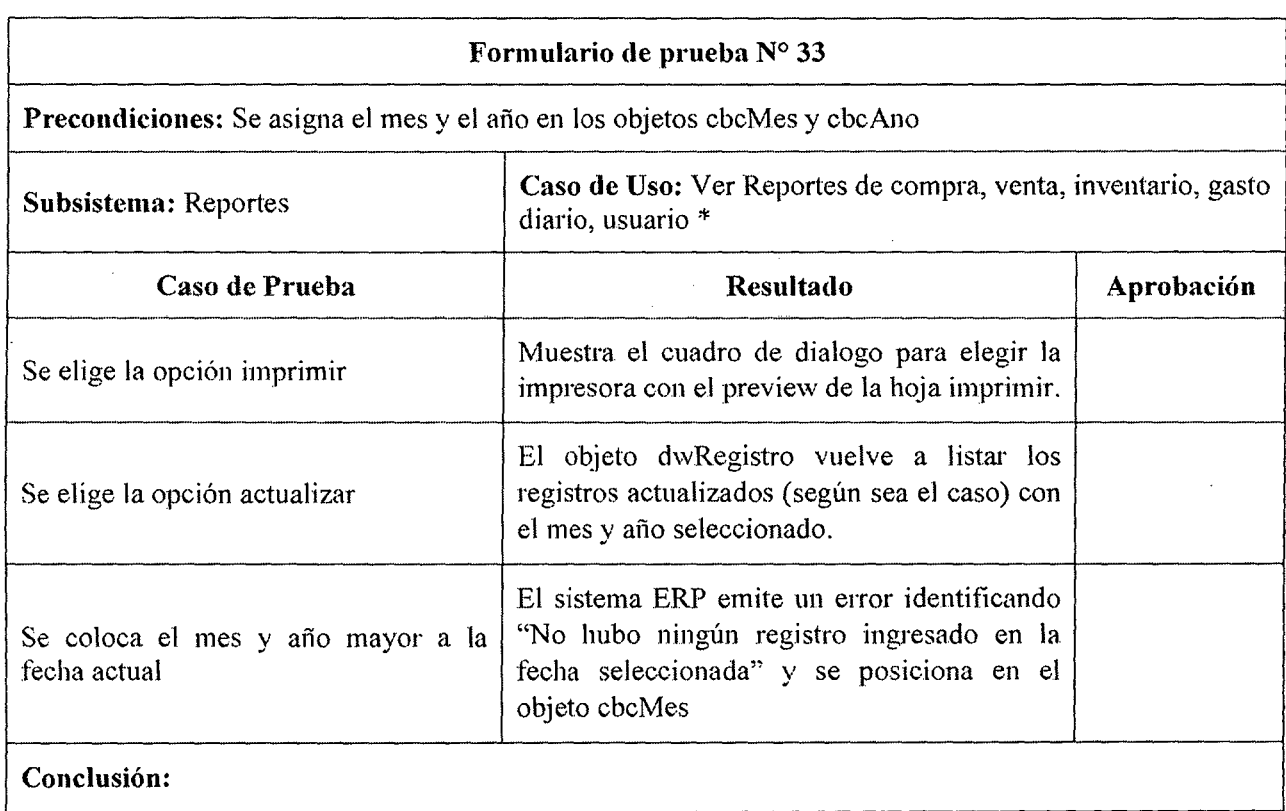

# Tabla 8.40 Prueba de sistema ERP en caso de uso "Ver Reportes"

\*Las interi~1ces del subsistema reportes proviene de una interfaz padre por lo que el caso de prueba será el mismo para todos los casos de uso del mismo

# 8.8. APROBACIÓN DEL DISEÑO DEL SISTEMA

## 8.8.1. Presentación y Aprobación del diseño del Sistema

En una reunión mantenida entre el tesista y la Director del proyecto (Gerente de la Empresa Corppetroleum S.A.C.) se dio por aprobada la fase de Diseño del Sistema.

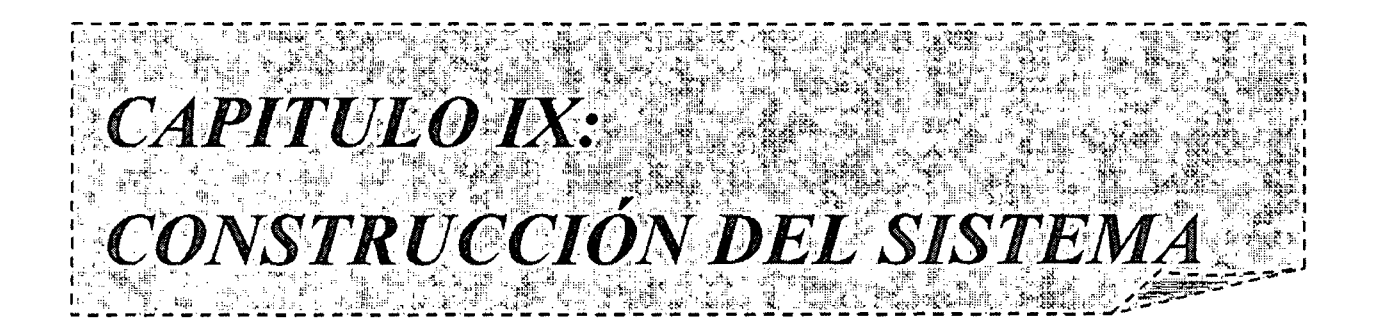

#### CAPITULO IX

#### CONSTRUCCIÓN DEL SISTEMA

#### 9.1. INTRODUCCIÓN

En este proceso se genera el código de los componentes del Sistema ERP, se desarrollan todos los procedimientos de operación, seguridad y se elaboran todos los manuales de usuario final y de explotación con el objetivo de asegurar el correcto funcionamiento del Sistema para su posterior implantación.

Para conseguir dicho objetivo, en este proceso se realizan las pruebas unitarias, las pruebas de integración de los subsistemas y componentes y las pruebas del sistema, de acuerdo al plan de pruebas establecido.

Asimismo, se define la formación de usuario final y, si procede, se construyen los procedimientos de migración y carga inicial de datos.

Al ser MÉTRICA Versión III una metodología que cubre tanto desarrollos estructurados como orientados a objetos, las actividades de ambas aproximaciones están integradas en una estructura común.

La fase Especificaciones de Construcción del Sistema ERP, obtenida en la actividad de Generación de Especificaciones de Construcción, es la base para la construcción del sistema ERP. En dicho producto se recoge la información relativa al cntomo de construcción del sistema ERP, la especificación detallada de los componentes y la descripción de la estructura física de datos, tanto bases de datos como sistemas de ficheros.

En la actividad Preparación del Entorno de Generación y Construcción, se asegura

~~J/P~;~-;::~~ ... úi&itiii%4k~~~~~~..,.:;;mc,\_, .. ·;¿;;:;::;;;mz.MW)!~ .. ~""--1m:i&~-~"'~~~""'G§'ilmt.W&i!i&:~,A--k""'Sm!m~'"";::%m(®!'~""'\_,'\_llm~-;m;.mmmm>JM&MS%ZMZLi~

la disponibilidad de la infraestructura necesaria para la generación del código de los componentes y procedimientos del sistema ERP. Una vez configurado el entorno de construcción, se realiza la codificación y las pruebas de los distintos componentes que conforman el sistema de información, en las actividades:

- Generación del Código de los Componentes y Procedimientos, que se hace según las especificaciones de construcción del sistema ERP, y conforme al plan de integración del sistema.
- Ejecución de las Pruebas Unitarias, dónde se llevan a cabo las verificaciones definidas en el plan de pruebas paracada uno de los componentes
- Ejecución de las Pruebas de Integración, que incluye la ejecución de las verificaciones asociadas a los subsistemas y componentes, a partir de los componentes verificados individualmente, y la evaluación de los resultados.

tJna vez construido el sistema .ERP y realizadas las verificaciones correspondientes, se lleva a cabo la integración final del sistema en la actividad Ejecución de las Pruebas del Sistema, comprolxmdo tanto las interfaces entre subsistemas y sistemas externos como los requisitos, de acuerdo a las veriticaciones establecidas en el plan de pruebas para el nivel de pruebas del sistema.

Si se ha establecido la necesidad de realizar una migración de datos, la construcción y pruebas de los componentes y procedimientos relativos a dicha migración y a la carga inicial de datos se realiza en la actividad

Construcción de los Componentes y Procedimientos de Migración y Carga Inicial de Datos.

# 9.2. PREPARACIÓN DEL ENTORNO DE GENERACIÓN Y **CONSTRUCCIÓN**

El objetivo de esta actividad es asegurar la disponibilidad de todos los medios y facilidades para que se pueda llevar a cabo la construcción del sistema de infonnación. Entre estos medios, cabe destacar la preparación de los puestos de trabajo, equipos flsicos y lógicos, gestores de bases de datos, bibliotecas de programas, herramientas de generación de código, bases de datos o ficheros de prueba, entre otros.

Las características del entorno de construcción y sus requisitos de operación y seguridad, así como las especificaciones de construcción de la estructura física de datos, se establecen en la actividad Generación de Especificaciones de Construcción, y constituyen el punto de partida para la realización de esta actividad.

#### 9.2.1. Implantación de la Base de Datos Física

En esta tarea se debe:

- Crear los elementos del sistema gestor de base de datos o sistema de ficheros
- Reservar el espacio de almacenamiento, definiendo, entre otros, los dispositivos flsicos a emplear, tamaño de los bloques, tipo de registro físico, zona de desbordamiento, opciones de almacenamiento de datos, etc.
- e Inicializar la base de datos o ficheros, cargando los datos

considerados necesarios en el espacio de almacenamiento previmnente definido.

# 9.2.1.1. Creación de la Base de Datos

Para el presente proyecto, esta tarea consiste en instalar la base de datos Sybase ASA, crear la base de datos BD\_corppetroleum.db, dentro de la cual se crearán las tablas del sistema.

Una vez instalada la base de datos se procederá a crear la base de datos, para ello se ejecutara el script que se detalla en la tabla 9.1 en la consola de la base:

CREATE DATABASE 'C:\BD \Corppetroleum\_ BD.db' USER 'DBA' PASSWORD 'sql' . PAGE\_SIZE = <sup>8192</sup> DEFAULT CHARACTER SET W!N1251

#### Tabla 9.1: instrucción SQL para la creación de la Base de Datos

Con la base de datos creada y en ejecución, se deberá crear las tablas delsistema, lo cual se hará a través de instrucciones SQL en base a los datosdefinidos en la fase de diseño del sistema.

#### 9.2.2. Preparación del Entorno de Construcción

En esta tarea se prepara el entorno en el que se construirán loscomponentes del sistema de información, contemplando aspectos tales como:

- Bibliotecas o librerías a utilizar
- e Ilerra:mientas: generadores de código, editores, compiladores,verificadores sintácticos, montadores de enlace
- Puestos de trabajo
- Implementación de los procedimientos de operación y J seguridadpropios del entorno de construcción, de acuerdo a los requisitos deseguridad y operación establecidos en la tarea Especificación delEntorno de Construcción.

# 9.3. GENERACIÓN DEL CÓDIGO DE LOS COMPONENTES Y PROCEDIMIENTOS

El obietivo de esta actividad es la codificación de los componentes delsistema ERP, a partir de las especificaciones de construcción obtenidasen el proceso Diseño del Sistema, así como la constmcción de losprocedimientos de operación y seguridad establecidos para el mismo.

En pmalelo a esta actividad, se desarrollan las actividades relacionadas conlas pruebas unitarias y de integración del sistema. Esto permiteuna construcción incremental, en el caso de que así se haya especificado en elplan de pmebas y en el plan de integración del sistema ERP.

#### 9.3.1. Generación del Código de Componentes

En esta tarea se genera el código correspondiente a cada uno de loscomponentes del sistema ERP, identificados en la tarea Definición deComponentes y Subsistemas de Construcción.

Para generar el código fuente se tienen en cuenta los estándares denomenclatura, codificación y calidad utilizados por la organización y recogidos enel catálogo de normas. Con el fin de verificar que el código fuente especifica deforma correcta el componente, se realiza su ensamblaje o compilación, verificandoy conigicndo los errores sintácticos, el enlace del código objeto obtenido con lascorrespondientes bibliotecas.

# 9.3.2. Generación del Código de los Procedimientos deOperaciún y Seguridad

El objetivo de esta tarea es generar los procedimientos de operación yadministración del sistema ERP, así como los procedimientos deseguridad y control de acceso, necesarios para ejecutar el sistema una vez que sehaya implantado y esté en producción.

#### 9.4. EJECUCIÓN DE LAS PRUEBAS UNITARIAS

En esta actividad se realizan las pruebas unitarias de cada uno de loscomponentes del sistema ERP, una vez codificados, con el objeto decomprohar que su estructura es correcta y que se ajustan a la funcionalidadestablecida.

En el plan de pruebas se ha definido el entorno necesario para larealización de cada nivel de prueba, así como las verificaciones asociadas a laspruebas unitarias, la coordinación y secuencia a seguir en la ejecución de lasmismas y los criterios de registro y aceptación de los resultados.

#### 9.4.1. Realización y Evaluación de las Pruebas Unitarias

El objetivo de esta tarea es comprobar el correcto funcionamiento de loscomponentes del sistema ERP, codificados en la actividad Generacióndel Código de los Componentes y Procedimientos, conforme a las verificacionesestablecidas en el plan de pruebas para el nivel de pruebas unitarias, en laactividad Especificación Técnica del Plan de Pruebas.

Para cada verificación establecida, se realizan las pruebas con los casos depruebas asociados, efectuando el correspondiente análisis y evaluación de

~;-;m,.,,.,,{¡?¿¡:;¡.z,'"("~\\C~<~'fl'i\W@(,,~"::¡-mm¡w;"""';;mr:,~st:K;.,~.

losresultados, y generando un registro conforme a los criterios establecidos en el plande pruebas.

Seguidamente, se analizan los resultados de las pruebas unitarias,evaluándose las mismas para comprobar que los resultados son los esperados. Silos resultados no son los esperados hay que proceder a realizar las correccionespettinentes.

## **9.4.1.1. Resultado de la Realización de las Pruebas Unitarias**

A continuación, en la tabla 9.2, se detalla el resultado de las pruebasnnitarias luego de realizar dos iteraciones de modificación sobre el desarrollo delos componentes de comunicación:

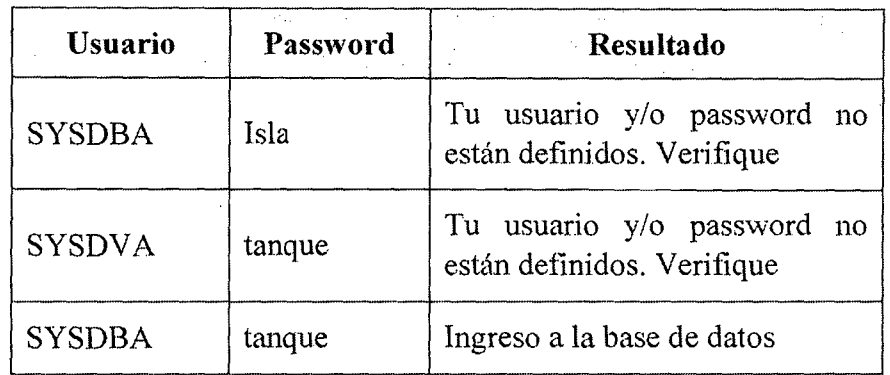

#### **Tabla 9.2: Resultado de la ejecuci6n de los** casos **de prueba unitarias**

#### **9.4.2. Ejecución de las Pruebas del Sistema**

El objetivo de las pruebas del sistema es comprobar la integración delsistema ERP globalmente, verificando el funcionamiento correcto de lasinterfaces entre los distintos subsistemas que lo componen y con el resto de sistemas con los que se comunica.

En la realización de estas pruebas es importante comprobar la cobertura delos requisitos, dado que su incumplimiento puede comprometer la aceptación

delsistema por el equipo de operación responsable de realizar las pruebas deimplantación del sistema, que se llevarán a cabo en el proceso Implantación y Aceptación del Sistema.

## 9.4.2.1. Realización de las Pruebas del Sistema

El objetivo de esta tarea es comprobar la integración de todos lossubsistemas y componentes del sistema ERP, así como la interaccióndel mismo con otros sistemas con los que se relaciona, de acuerdoa las verificaciones establecidas para el nivel de pruebas del sistema.

Para cada verificación establecida, se realizan las pruebas con los casos depruebas asociados, efectuando el correspondiente análisis e informe de losresultados y generando un registro conforme a Jos criterios establecidos en el plande pruebas.

## 9.4.2.2. Resultado de la Realización de las Pruebas de Sistema

A continuación, en las tablas 9.3 a 9.35, se detallan el resultado de laspruebas a nivel de sistemas luego de realizar tres iteraciones de modificaciónsobre el desarrollo del sistema:

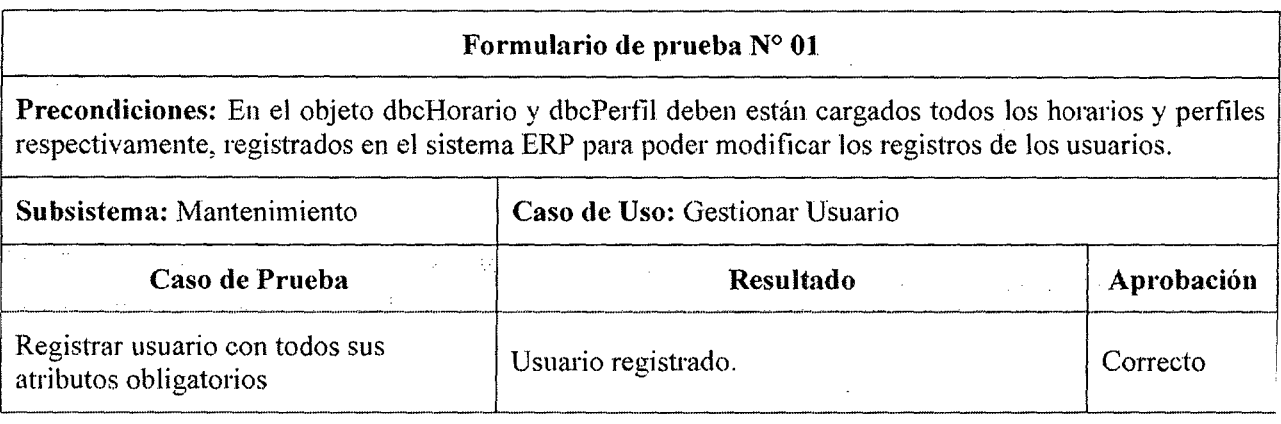

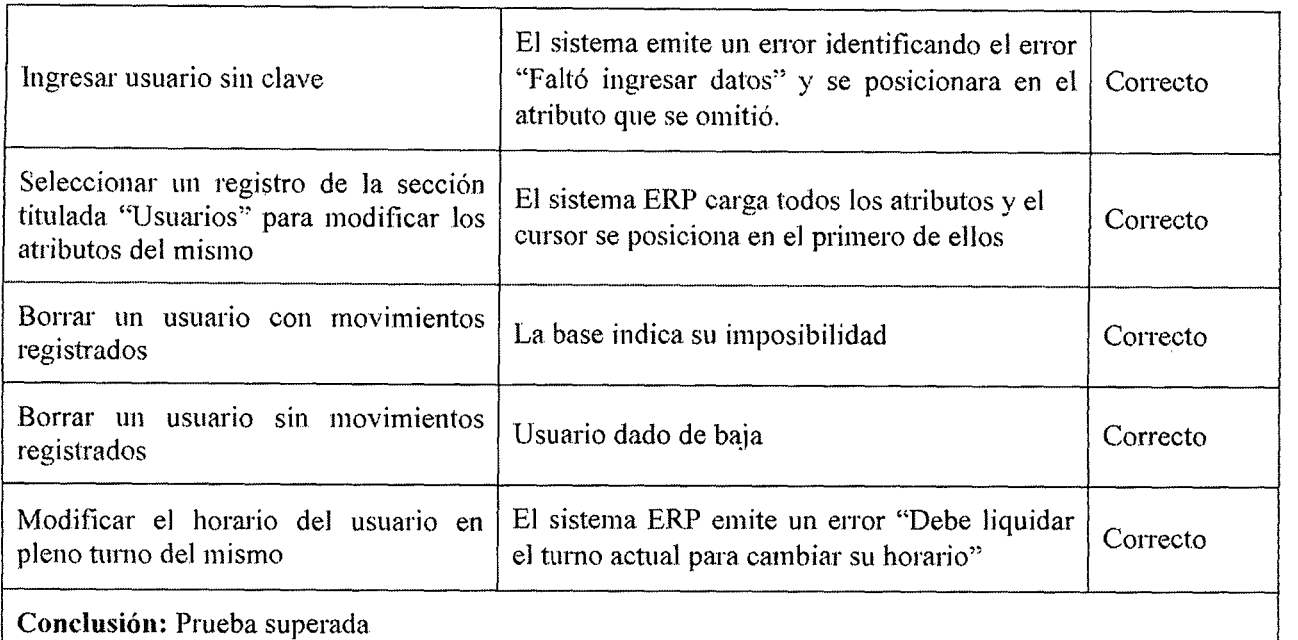

### Tabla 9.3 Resultado de la ejecución de prueba de sistema ERP en caso de uso "Gestionar Usuario"

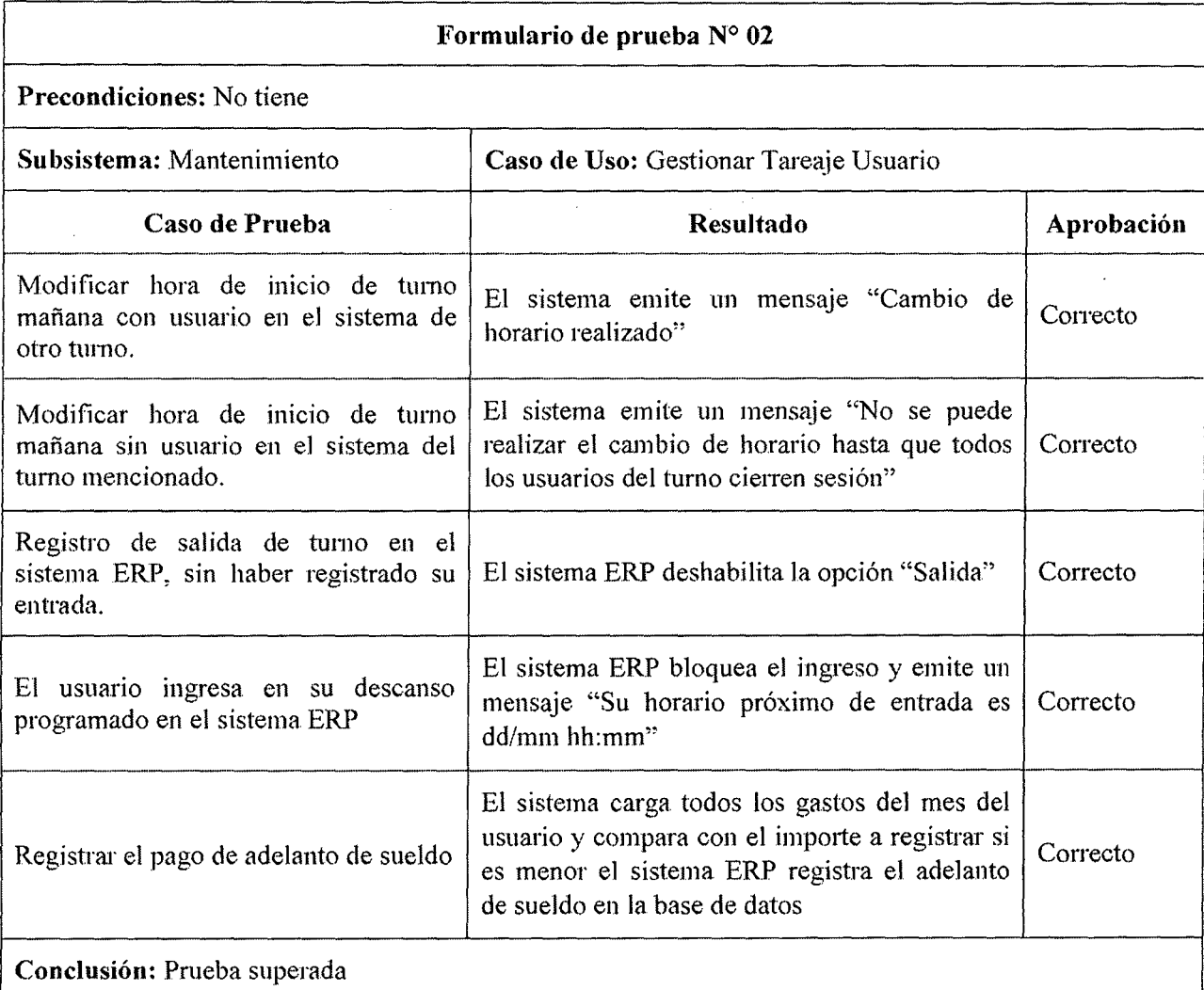

# Tabla 9.4 Resultado de la ejecución de prueba de sistema ERP en caso de uso "Gestionar Tareaje Usuario"

 $\bar{z}$ 

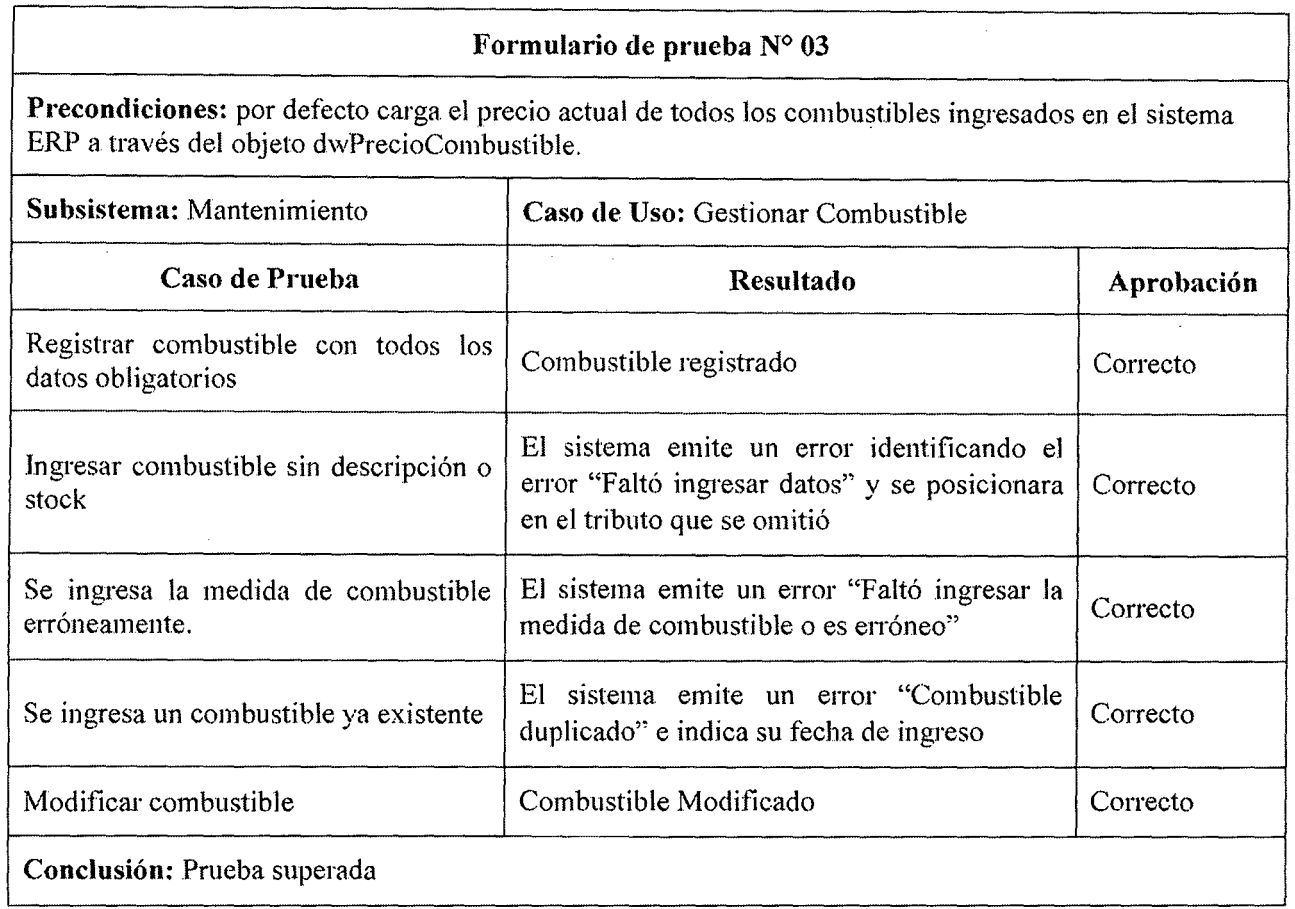

## Tabla 9.5 Resultado de la ejecución de prueba de sistema ERP en caso de uso "Gestionar Combustible"

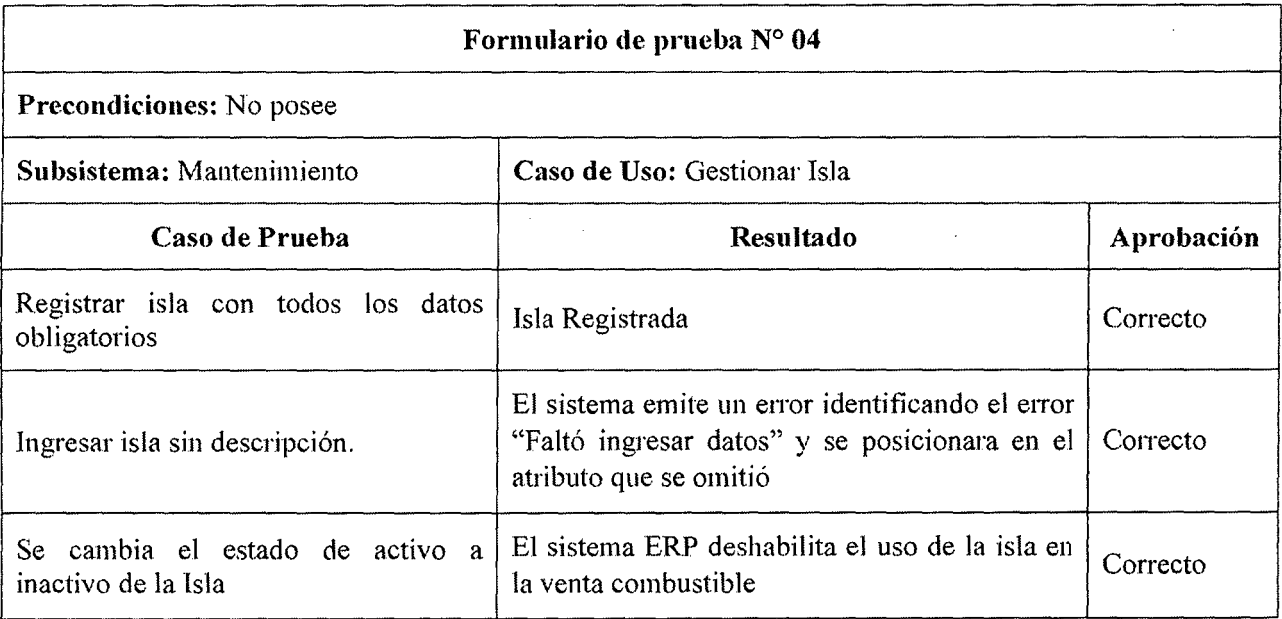

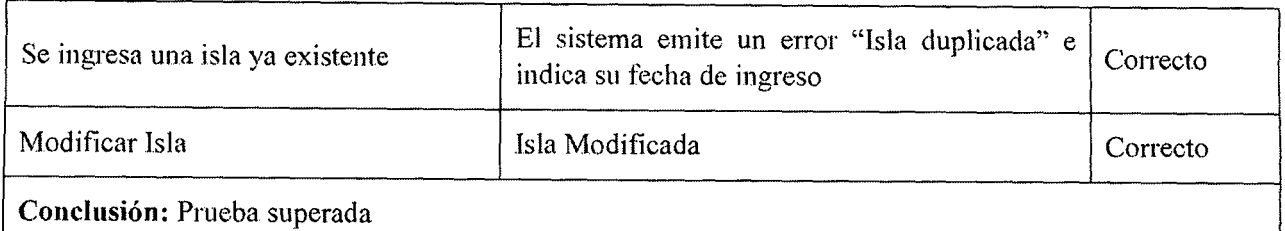

# Tabla 9.6 Resultado de la ejecución de prueba de sistema ERP en caso de uso "Gestionar Isla"

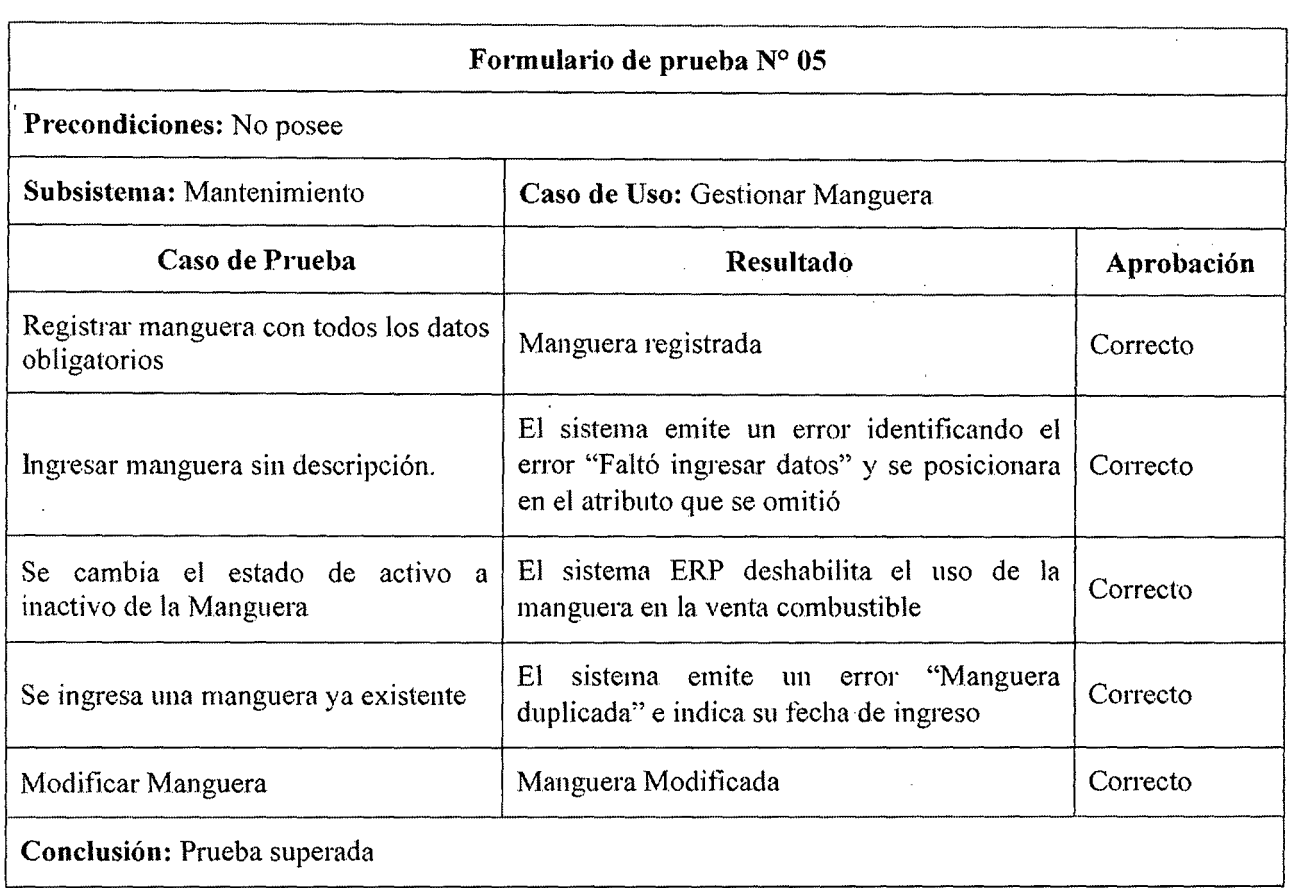

## Tabla 9.7 Resultado de la ejecución de prueba de sistema ERP en caso de uso "Gestionar Manguera"

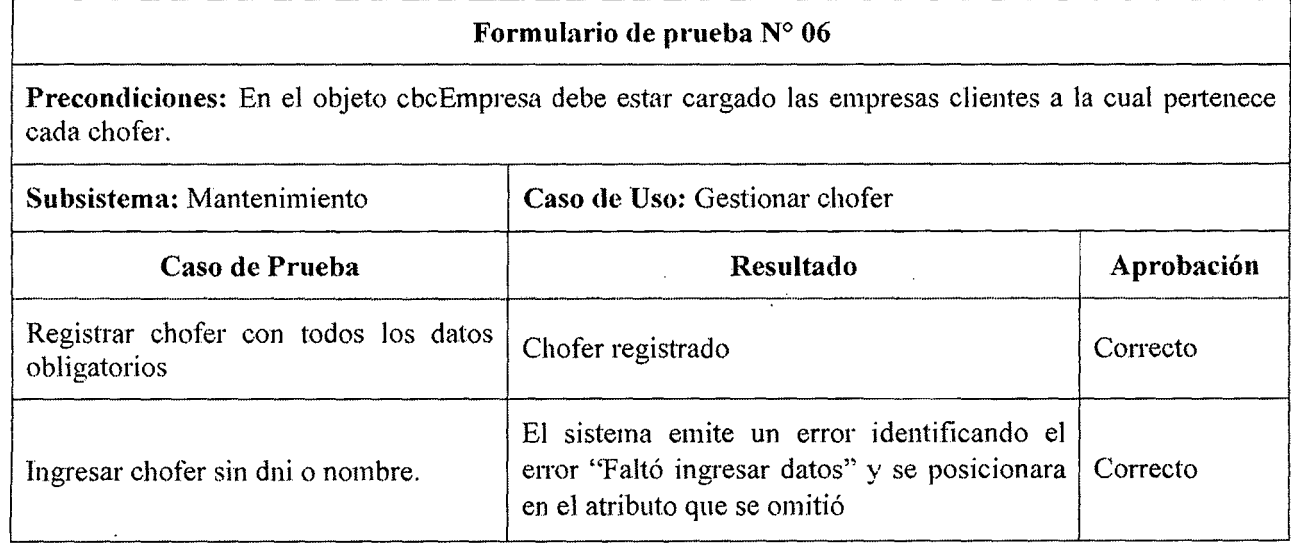

1

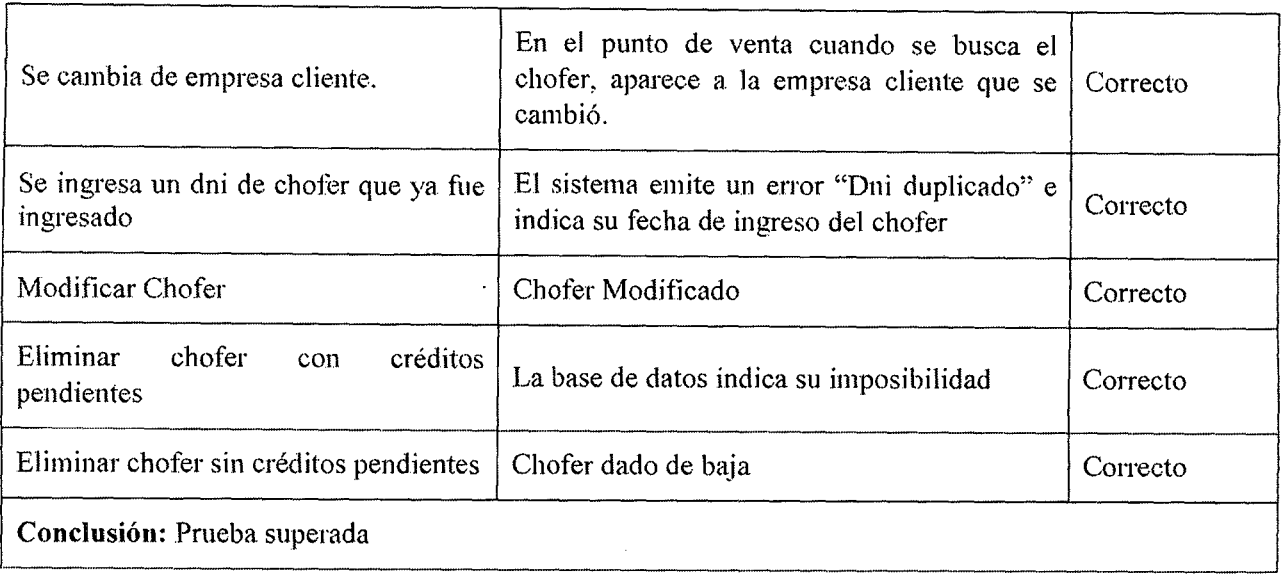

## Tabla 9.8 Resultado de la ejecución de prueba de sistema ERP en caso de uso "Gestionar Chofer"

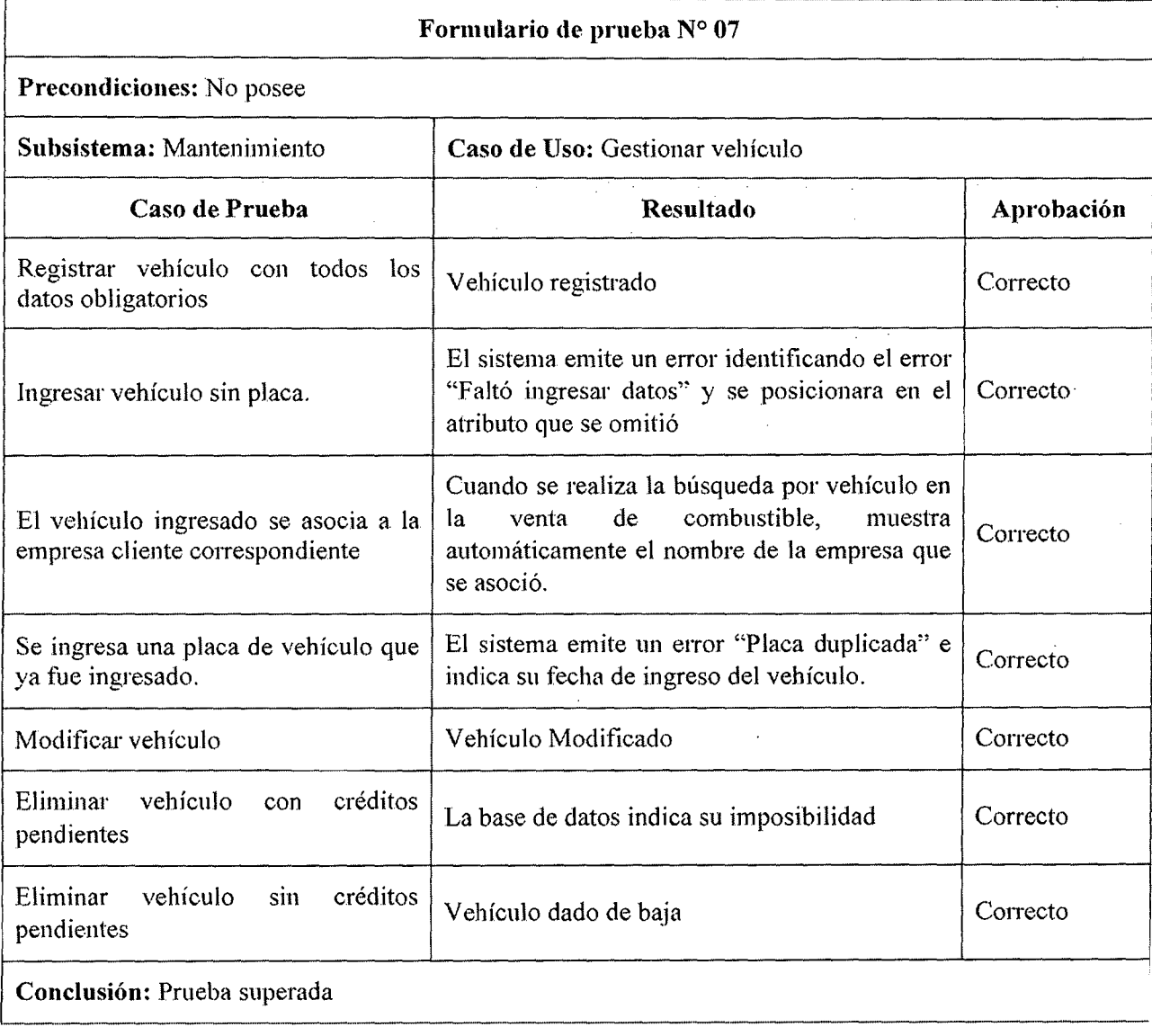

# Tabla 9.9 Resultado de la ejecución de prueba de sistema ERP en caso de uso "Gestionar Vehículo"

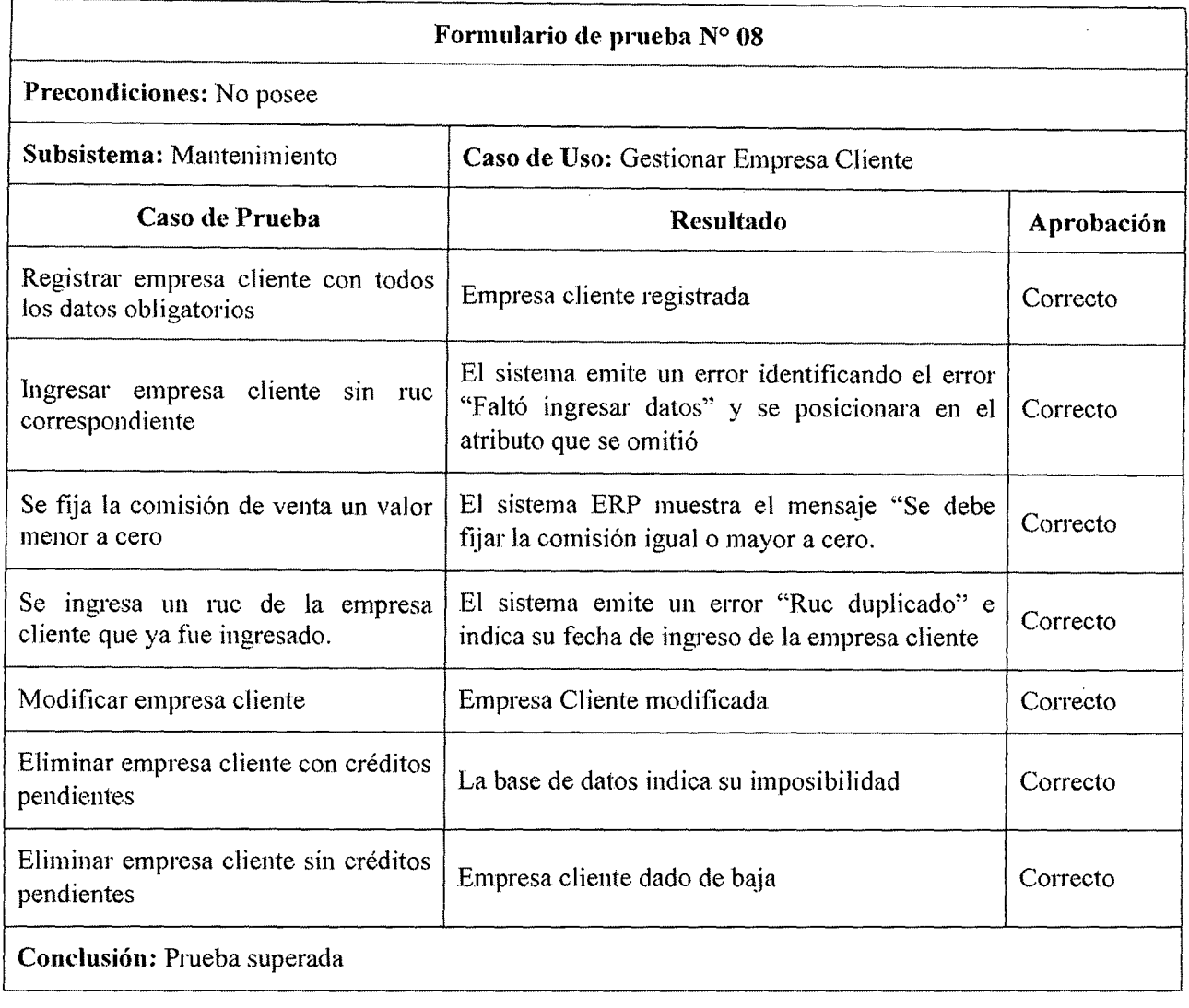

#### Tabla 9.10 Resultado de la ejecución de prueba de sistema ERP en caso de uso "Gestionar Empresa"

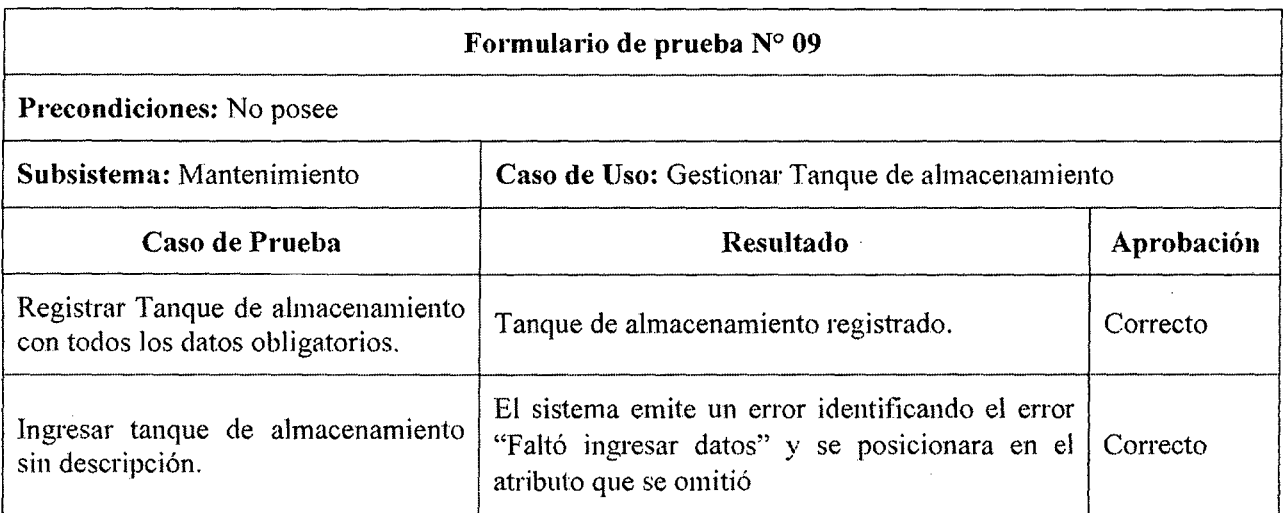
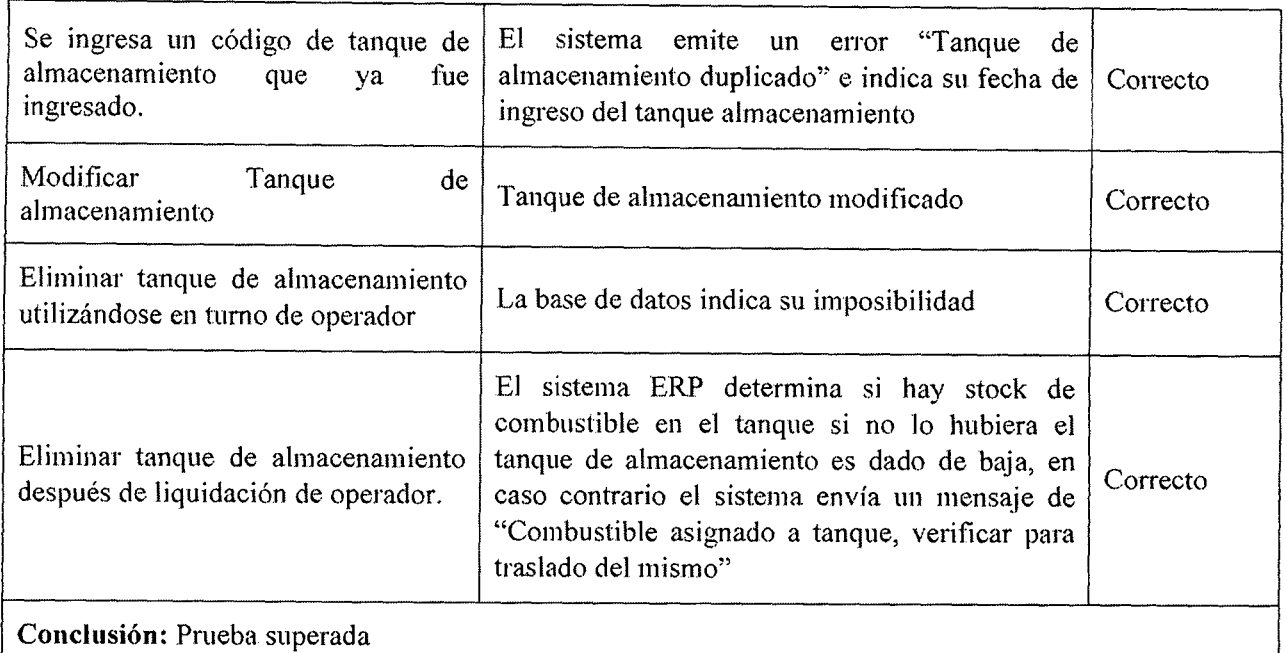

## Tabla 9.11 Resultado de la ejecución de prueba de sistema ERP en caso de uso "Gestionar Tanque de almacenamiento"

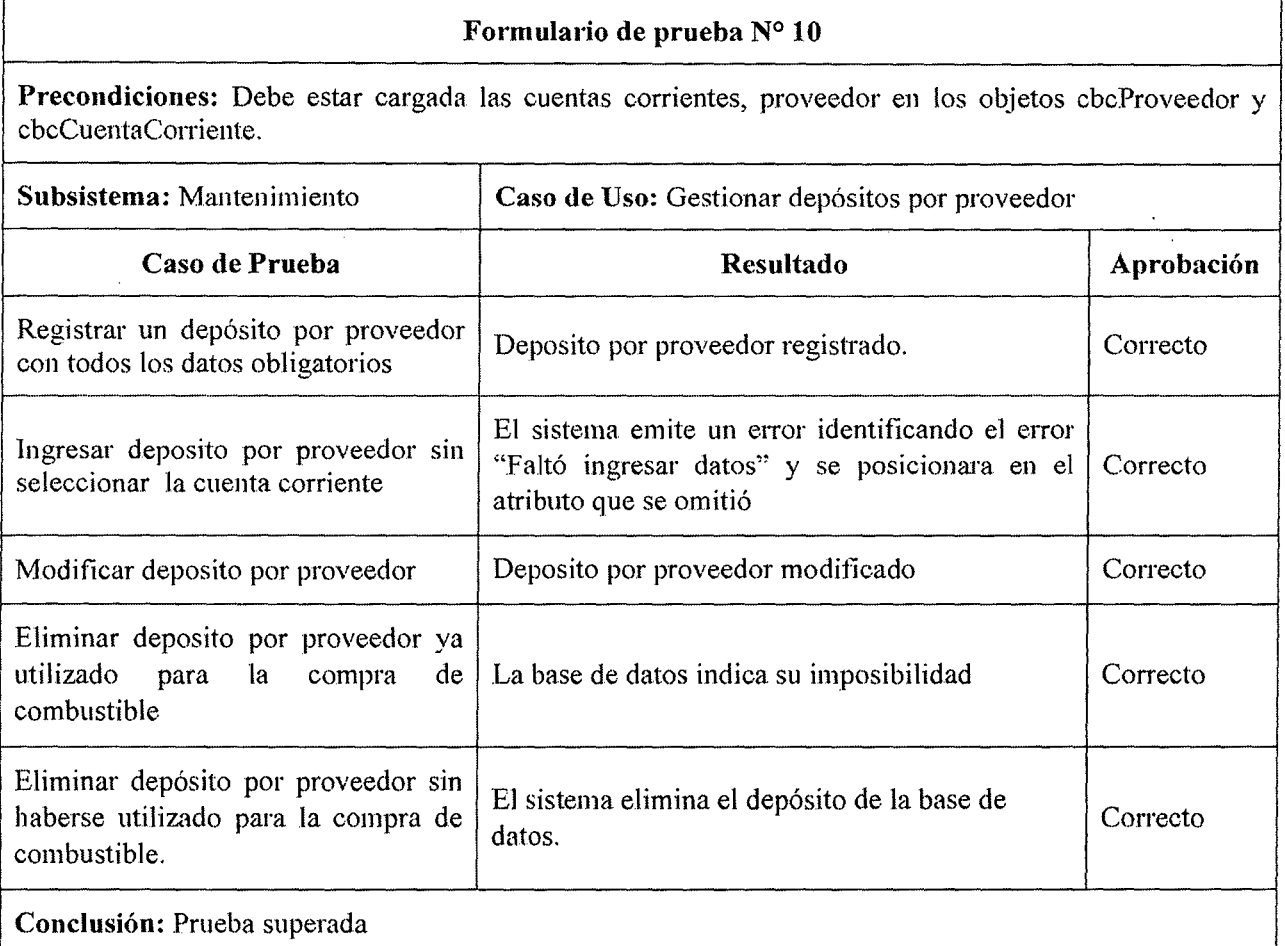

## Tabla 9.12 Resultado de la ejecución de prueba de sistema ERP en caso de uso "Gestionar depósito por proveedor"

'--·

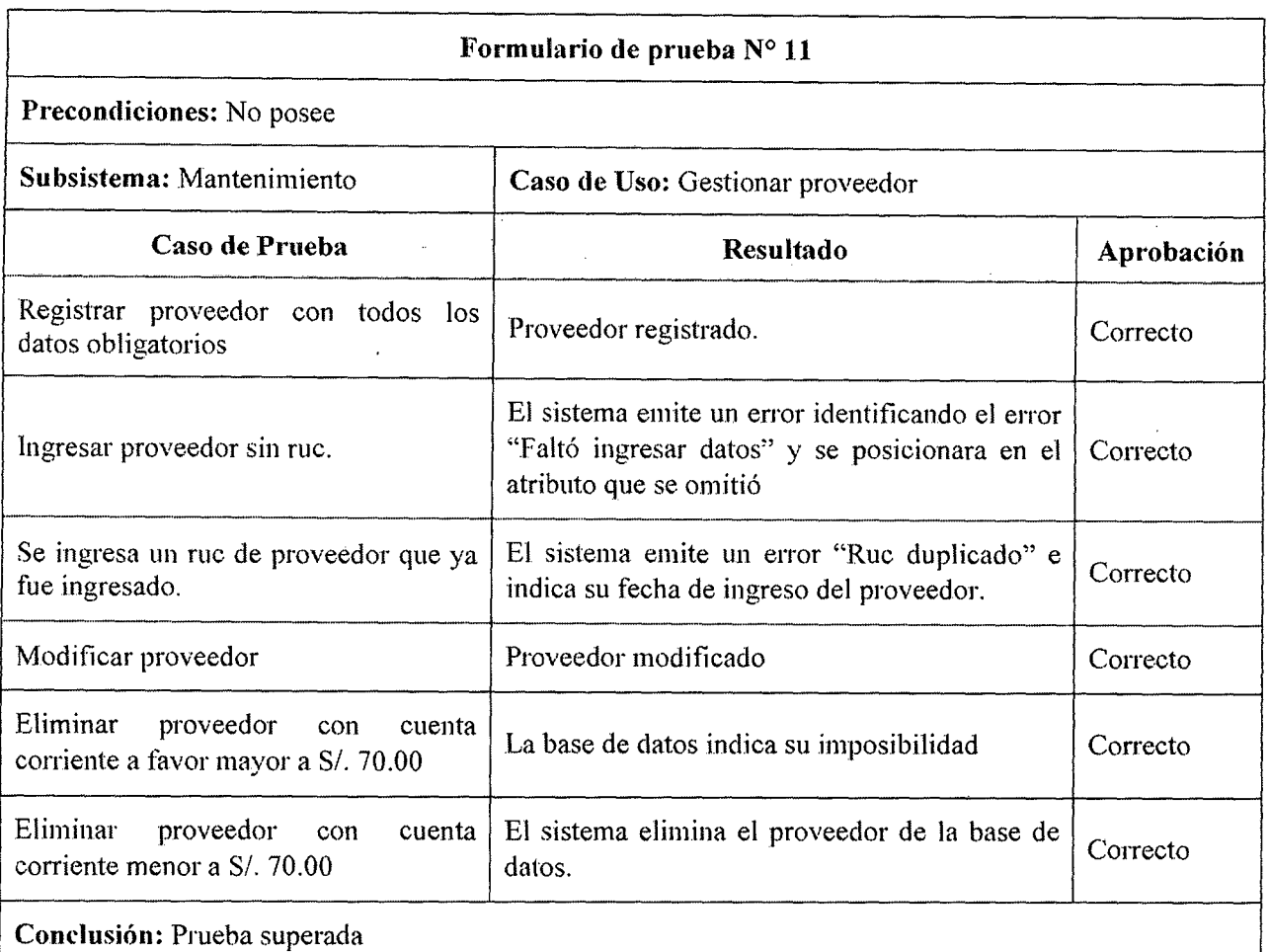

# Tabla 9.13 Resultado de la ejecución de prueba de sistema ERP en caso de uso "Gestionar proveedor"

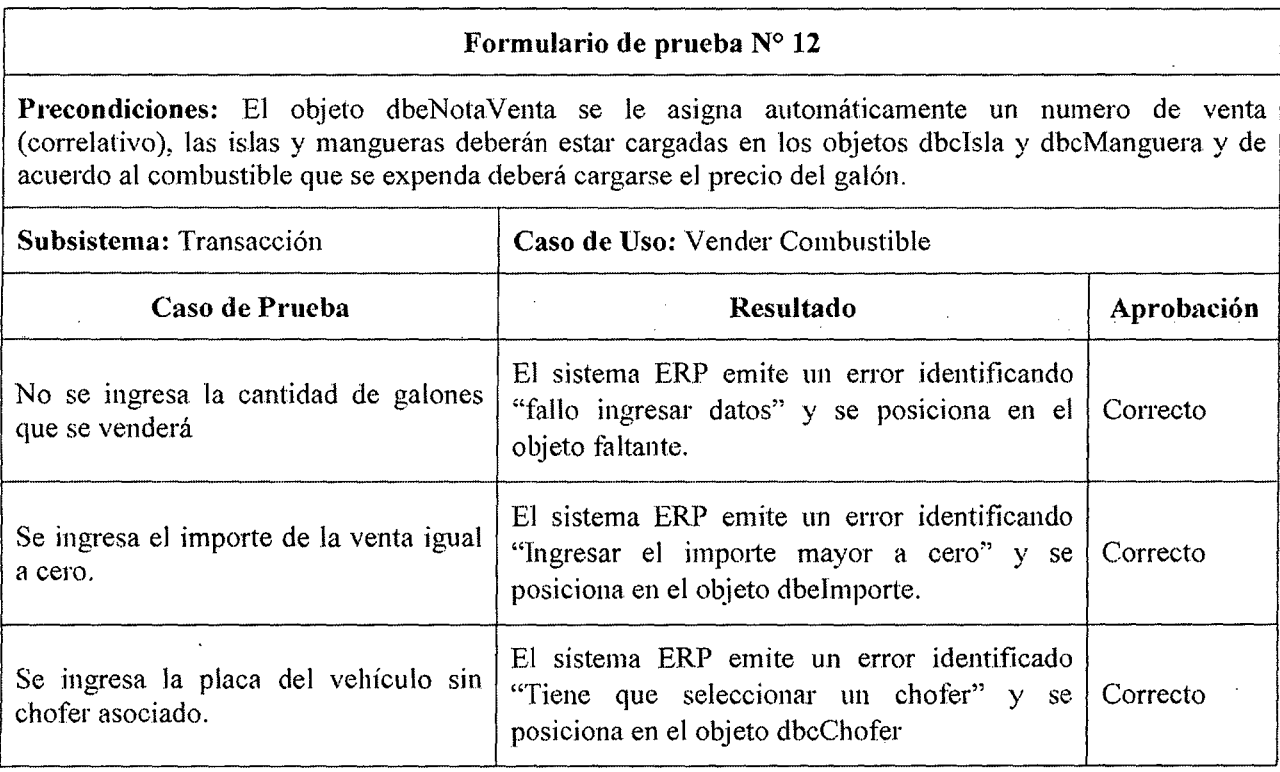

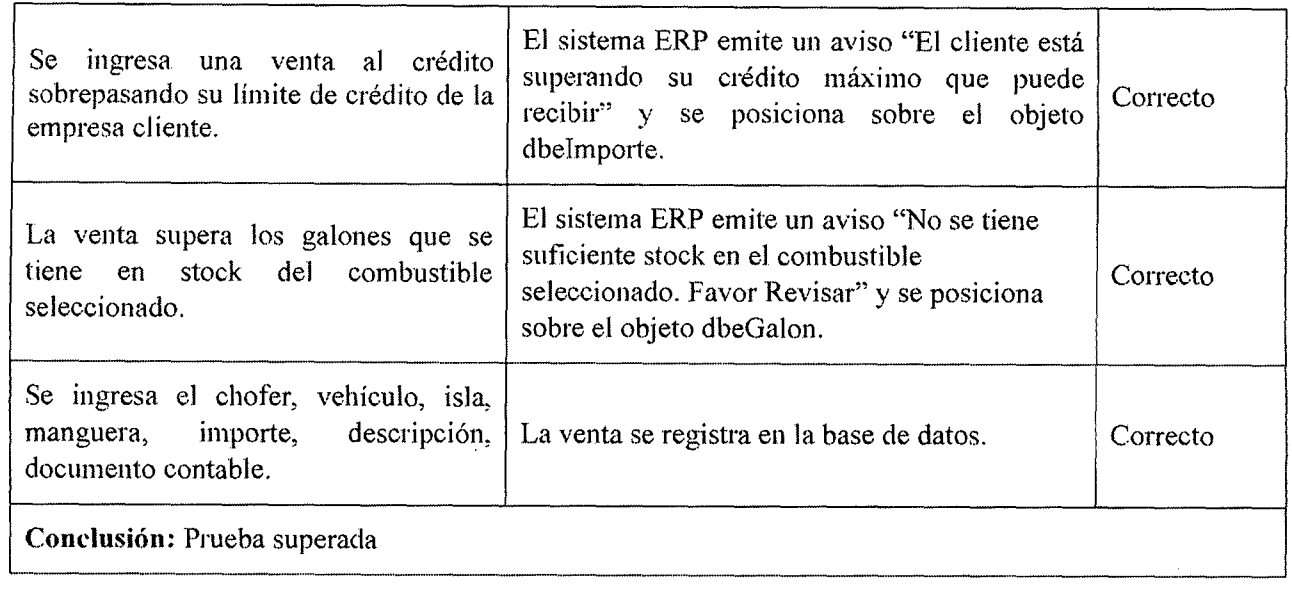

## Tabla 9.14 Resultado de la ejecución de prueba de sistema ERP en caso de uso "Vender combustible"

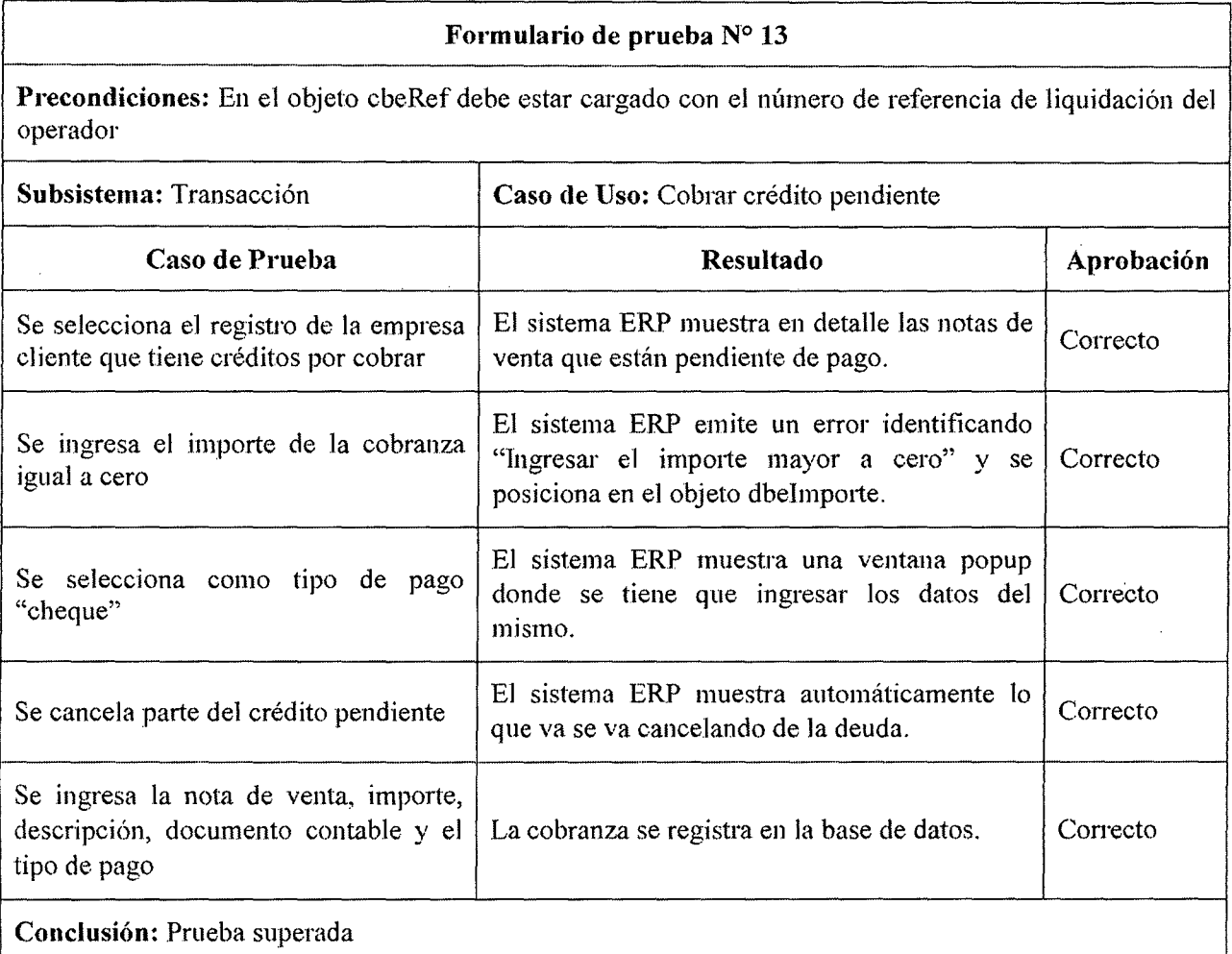

# Tabla 9.15 Resultado de la ejecución de prueba de sistema ERP en caso de uso "Cobrar crédito pendiente"

Formulario de prueba Nº 14

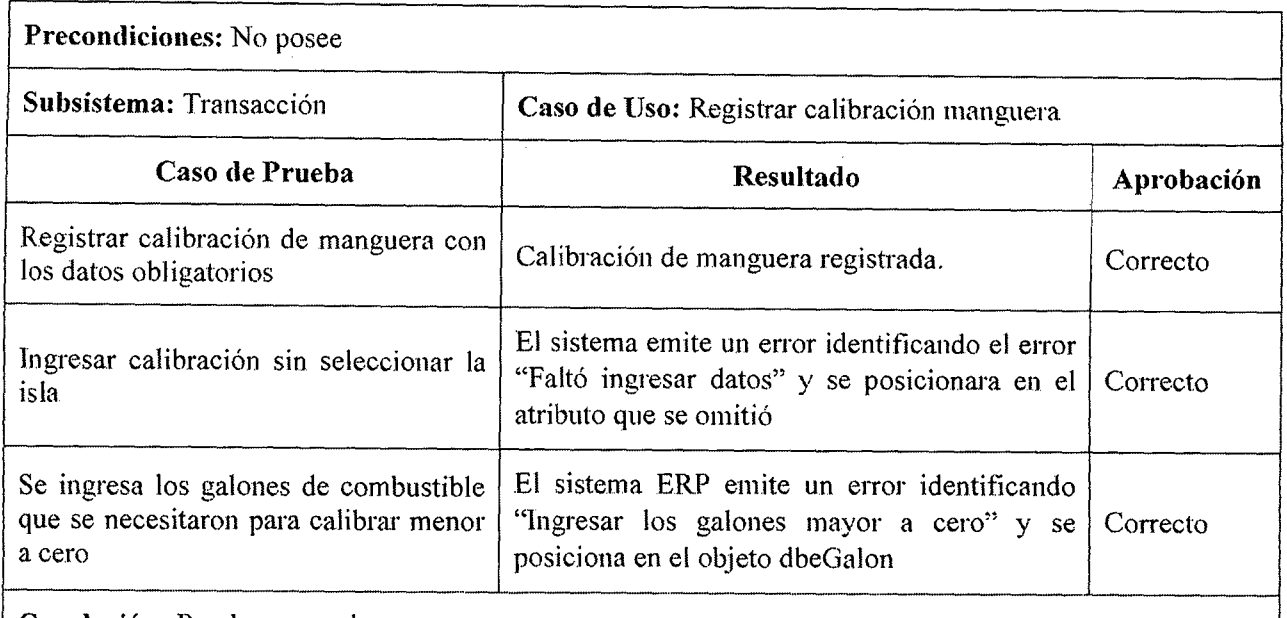

Conclusión: Prueba superada

Tabla 9.16 Resultado de la ejecución de prueba de sistema ERP en caso de uso "Registrar calibración manguera"

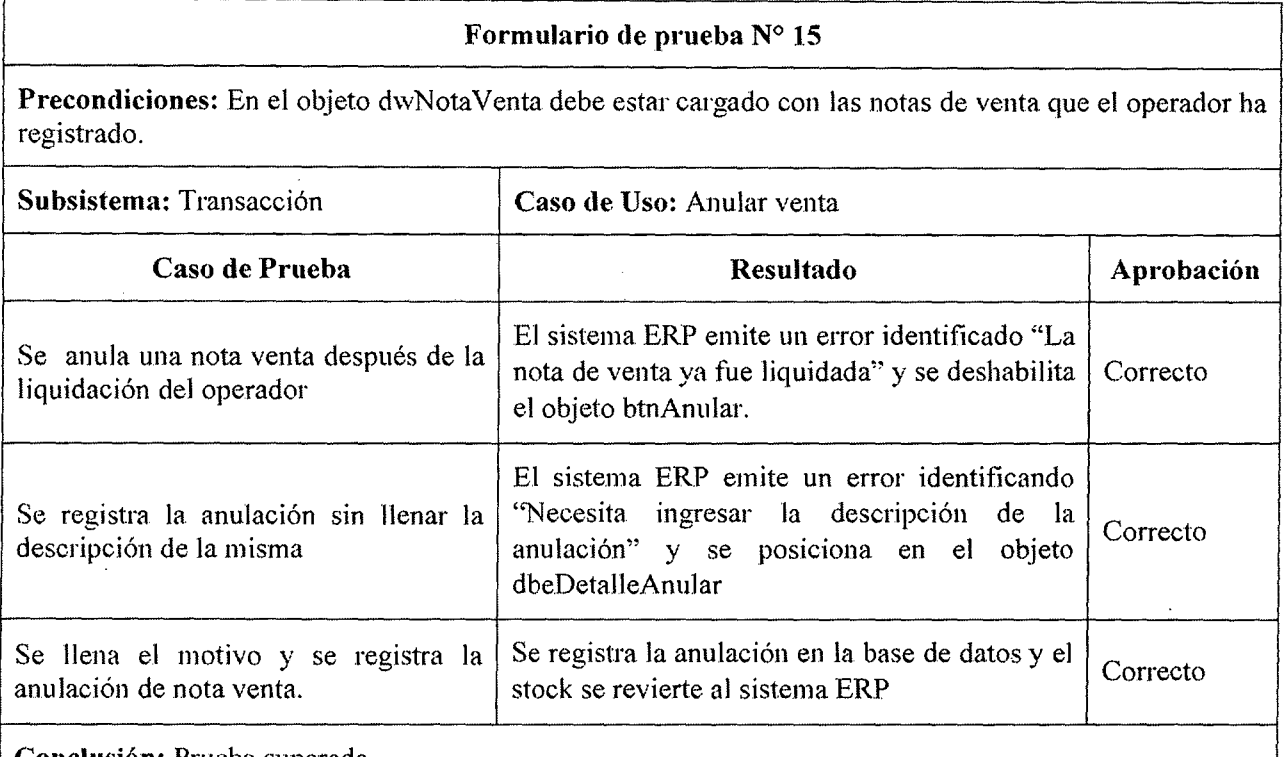

Conclusión: Prueba superada

## Tabla 9.17 Resultado de la ejecución de prueba de sistema ERP en caso de uso "Anular venta"

### Formulario de prueba N° 16

Precondiciones: Se carga el total de la venta de turno del operador en el objeto dbeSaldoDisponible, se le asigna automáticamente el código de gasto diario en el cbeCodigoGastoDiario.

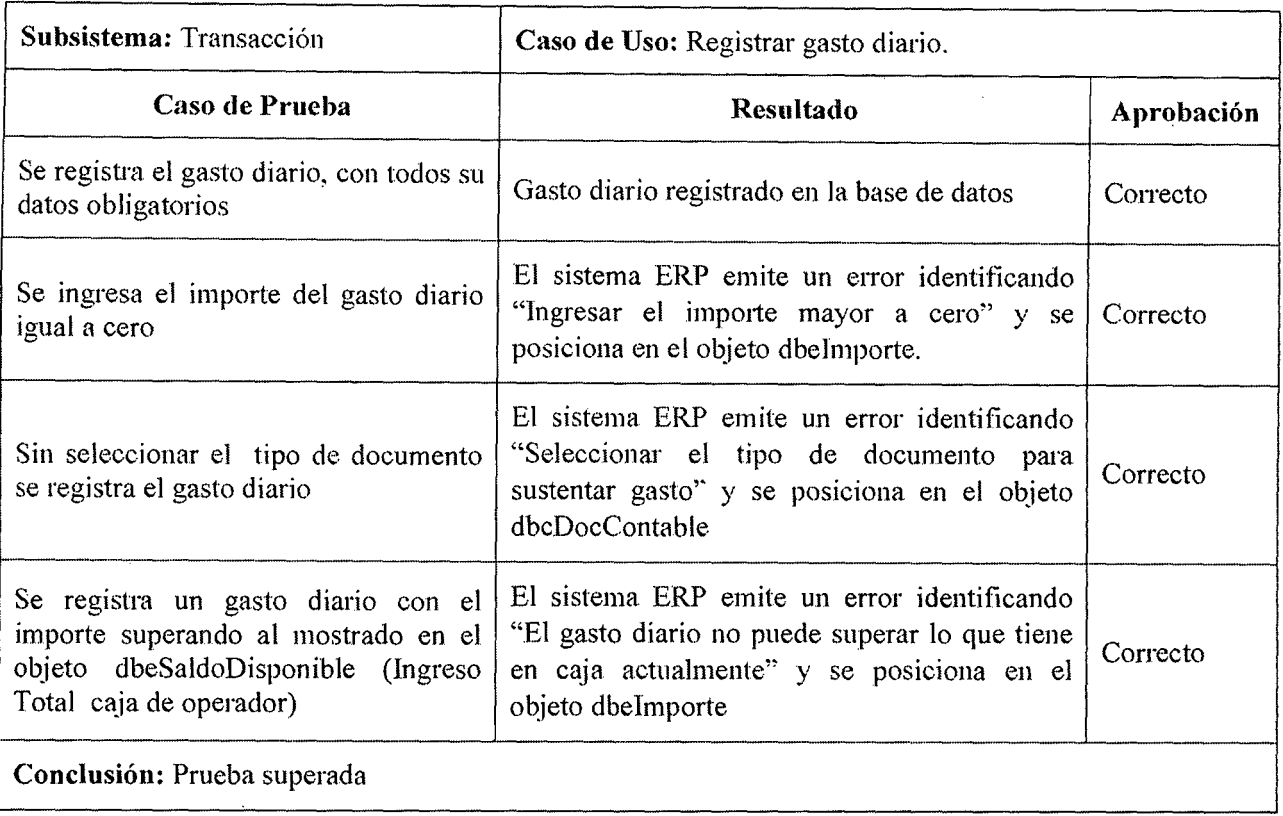

# Tabla 9.18 Resultado de la ejecución de prueba de sistema ERP en caso de uso "Registrar gasto diario"

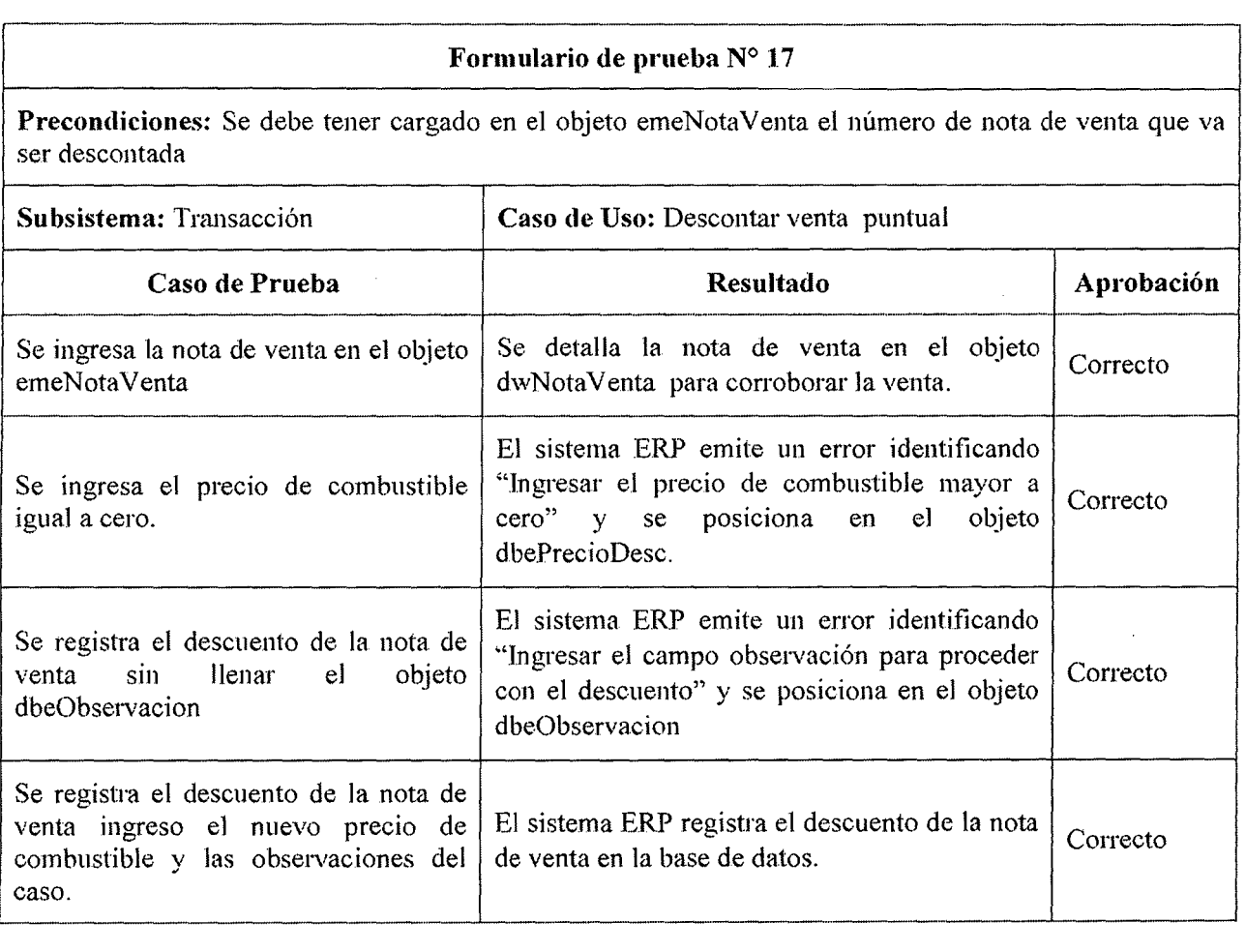

## Tabla 9.19 Resultado de la ejecución de prueba de sistema ERP en caso de uso "Descontar venta puntual"

#### Formulario de prueba Nº 18 ...................... ---······ ..... -............................ ·········-·· ············· ..................................................................... ,,, \_\_ ...... ··············· .... "'''''"'·-··········· ... .

Precondiciones: En los objetos dbcTurno y dbcOperador deben estar asignados el turno y operador, respectivamente, del día indicado en el objeto cldFecha y en los objetos dbcisla, dbcManguera están asignados las islas y mangueras respectivamente que utilizó el operador durante su turno, por ultimo cada manguera utilizada debe tener una lectura inicial registrada en el sistema ERP.

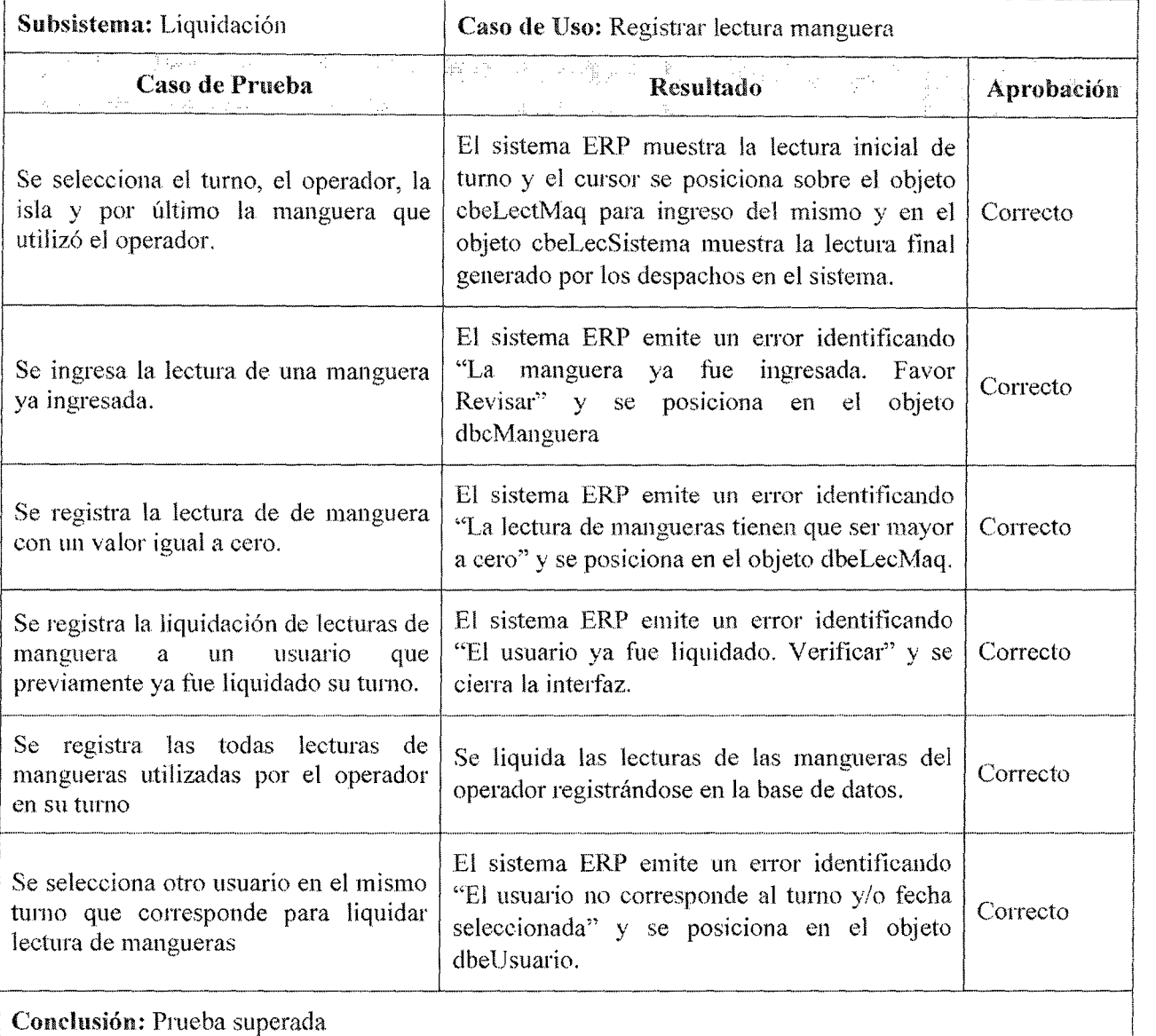

# Tabla 9.20 Resultado de la ejecución de prueba de sistema ERP en caso de uso "Registrar lectura manguera"

#### Formulario de prueba Nº 19

--··········- ···························-··········-- ·····································--- ····························································-······ .....

 $\begin{bmatrix} 1 & 1 \\ 1 & 1 \end{bmatrix}$ 

Precondiciones: Se asigna en el objeto dbcCombustible todos los combustible utilizados en el turno del operador y la marcación inicial de tanque en el objeto cbeLecinicial. Se tiene que liquidar lectura de manguera para que el usuario se traslade a la ventana de registrar marcación tanque.

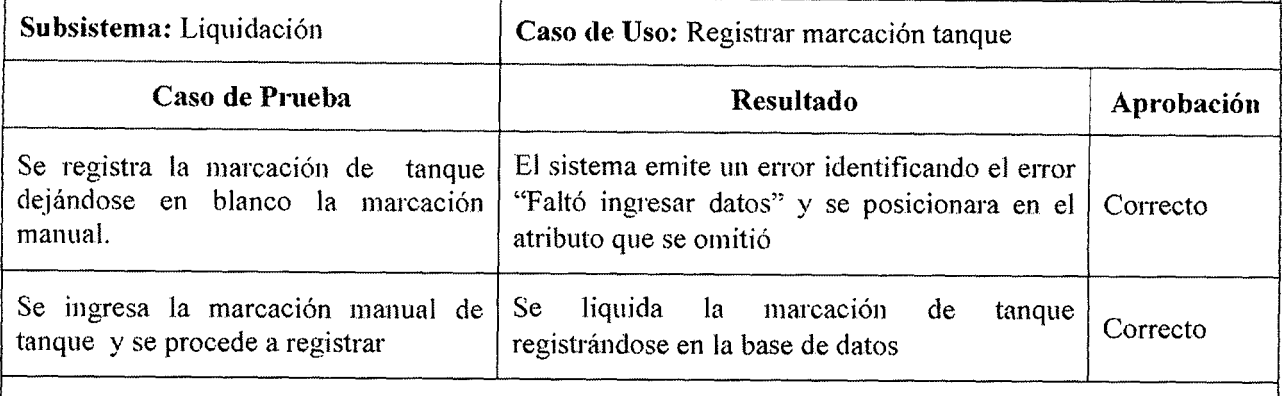

Conclusión: Prueba superada '--·- ----·--------···--··

### Tabla 9.21 Resultado de la ejecución de prueba de sistema ERP en caso de uso "Registrar marcación tanque"

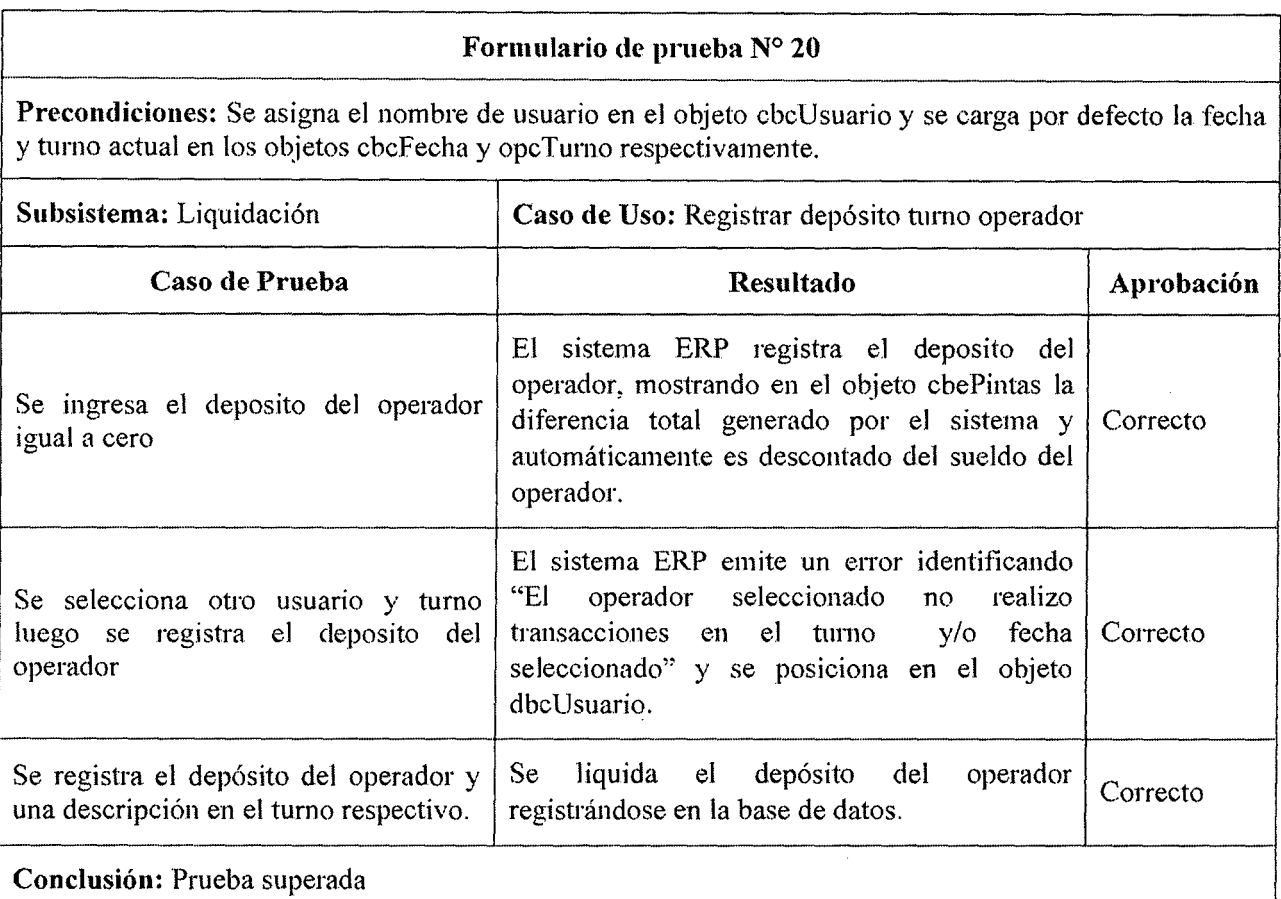

## Tabla 9.22 Resultado de la ejecución de prueba de sistema ERP en caso de uso "Registrar depósito turno operador"

### Formulario de prueba N° 21

Precondiciones: No posee entrante de la posee de la pose de la pose de la pose de la pose de la pose de la pose

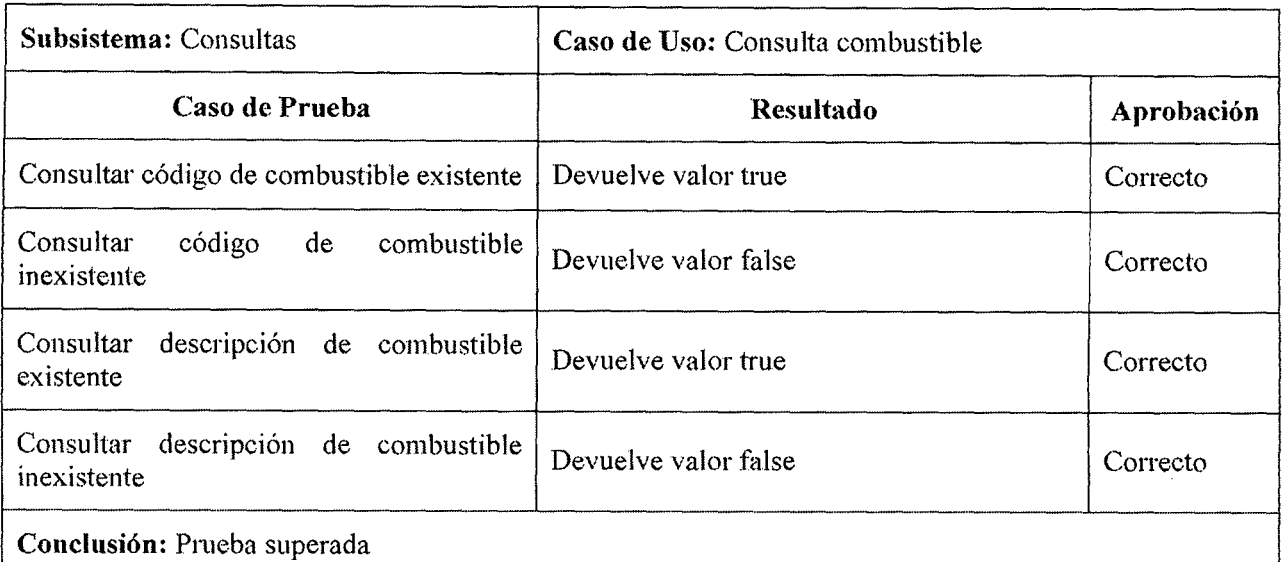

## Tabla 9.23 Resultado de la ejecución de prueba de sistema ERP en caso de uso "Consultar Combustible"

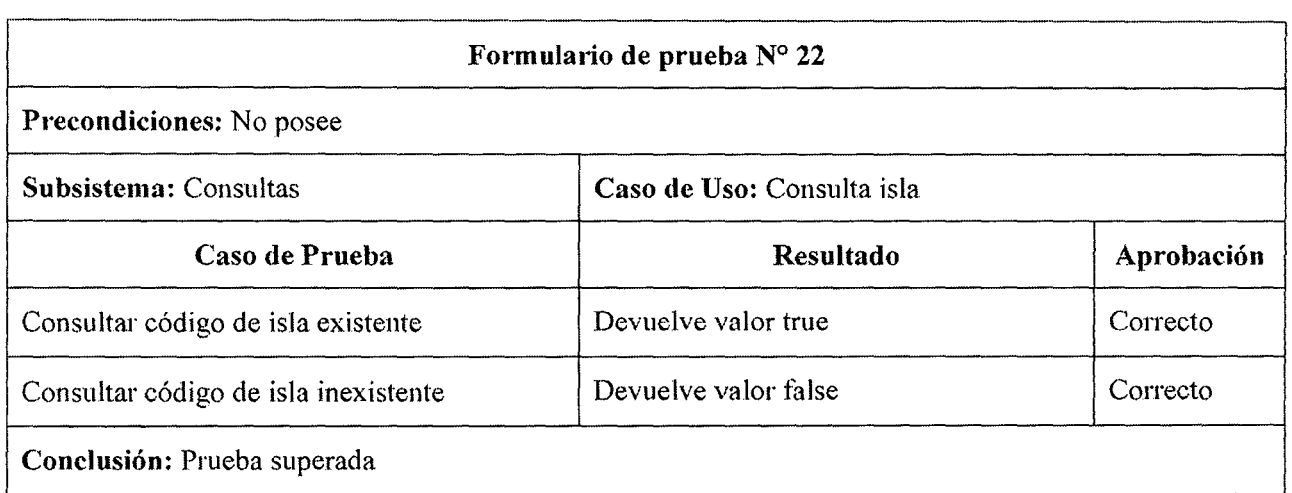

## Tabla 9.24 Resultado de la ejecución de prueba de sistema ERP en caso de uso "Consultar Isla"

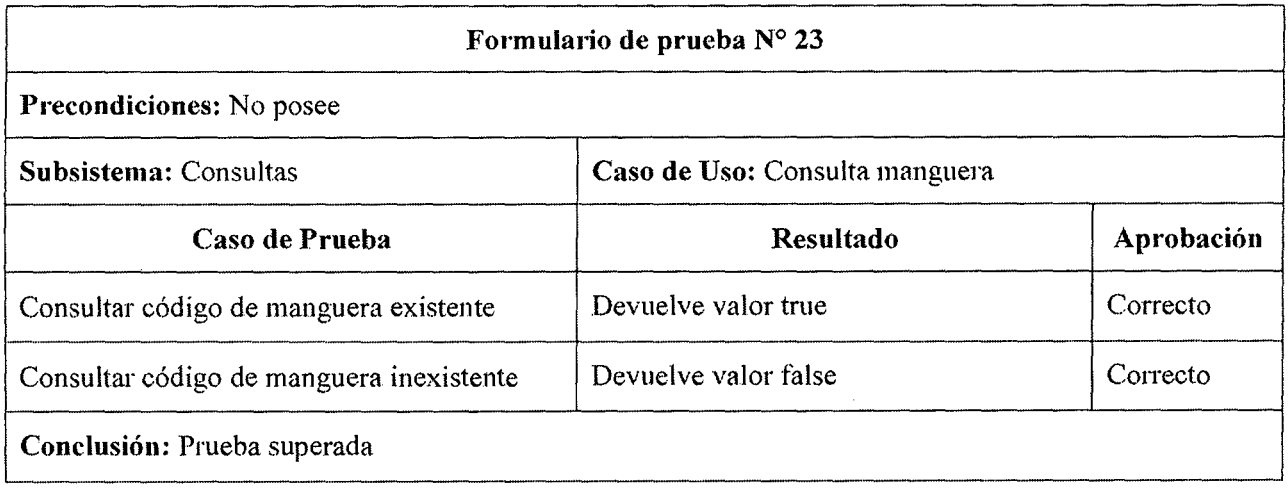

Tabla 9.25 Resultado de la ejecución de prueba de sistema ERP en caso de uso "Consultar Manguera"

 $\star$ 

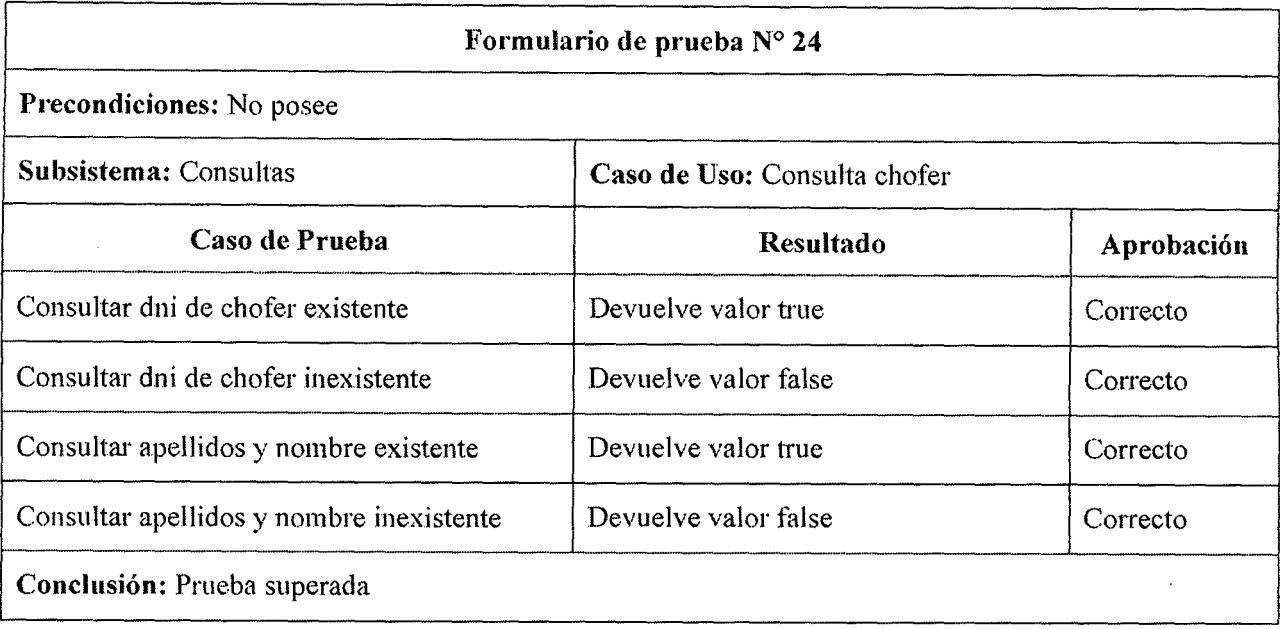

Tabla 9.26 Resultado de la ejecución de prueba de sistema ERP en caso de uso "Consultar Chofer"

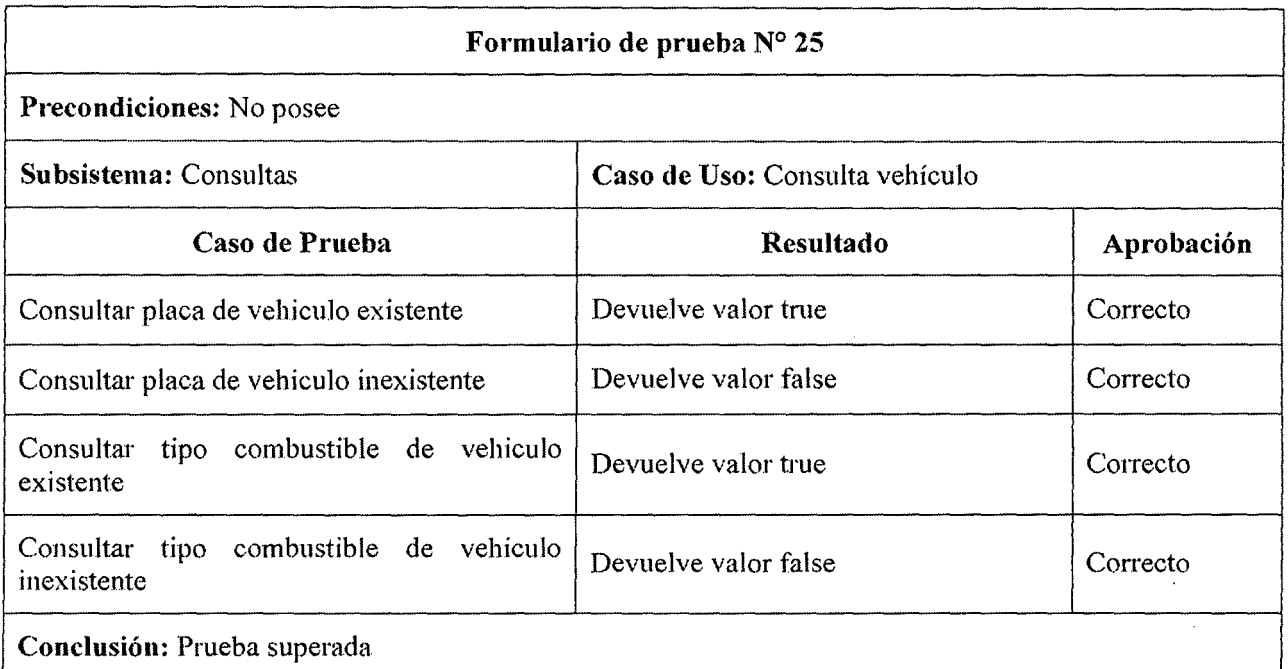

Tabla 9.27 Resultado de la ejecución de prueba de sistema ERP en caso de uso "Consultar Vehículo"

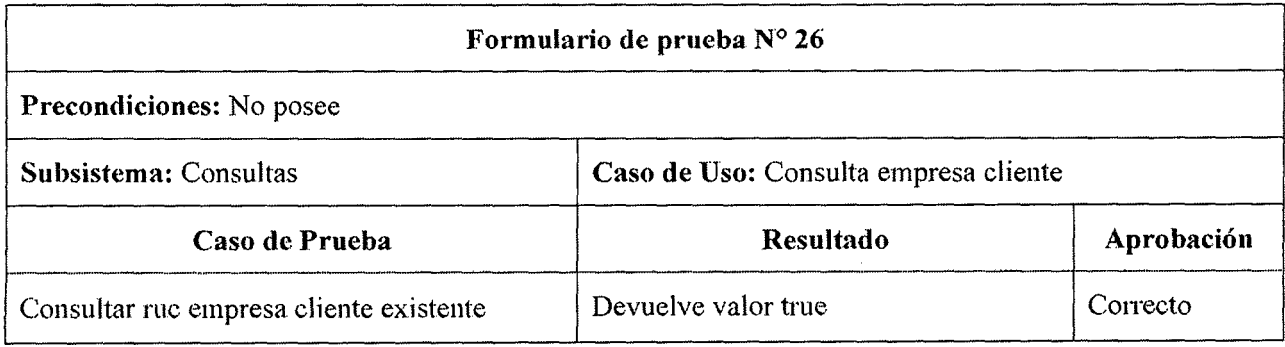

 $\bar{z}$ 

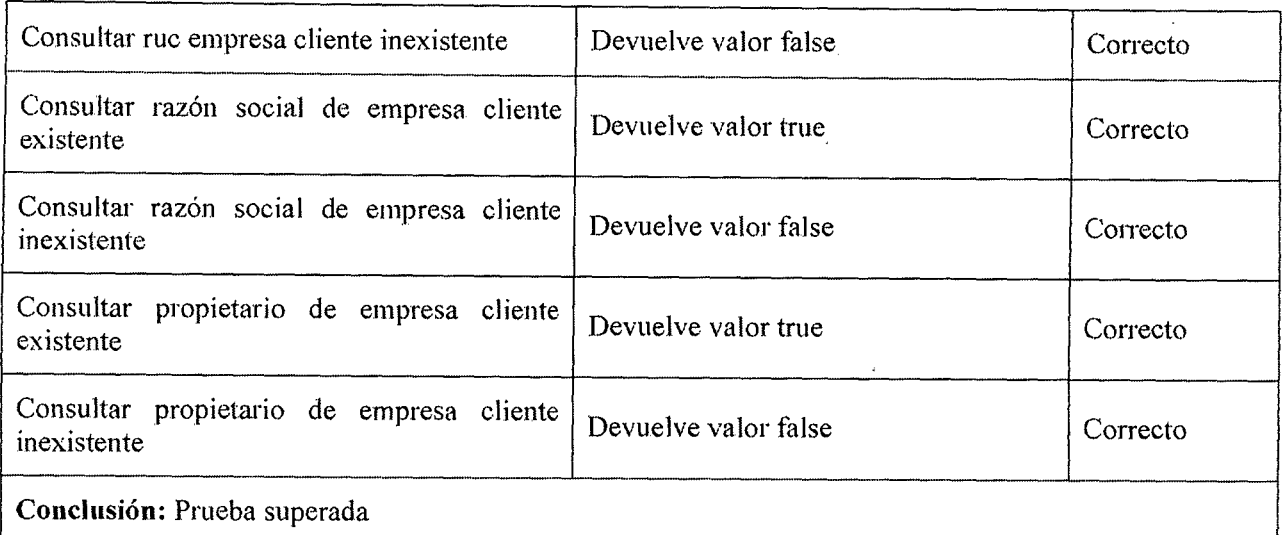

# Tabla 9.28 Resultado de la ejecución de prueba de sistema ERP en caso de uso "Consultar Empresa cliente"

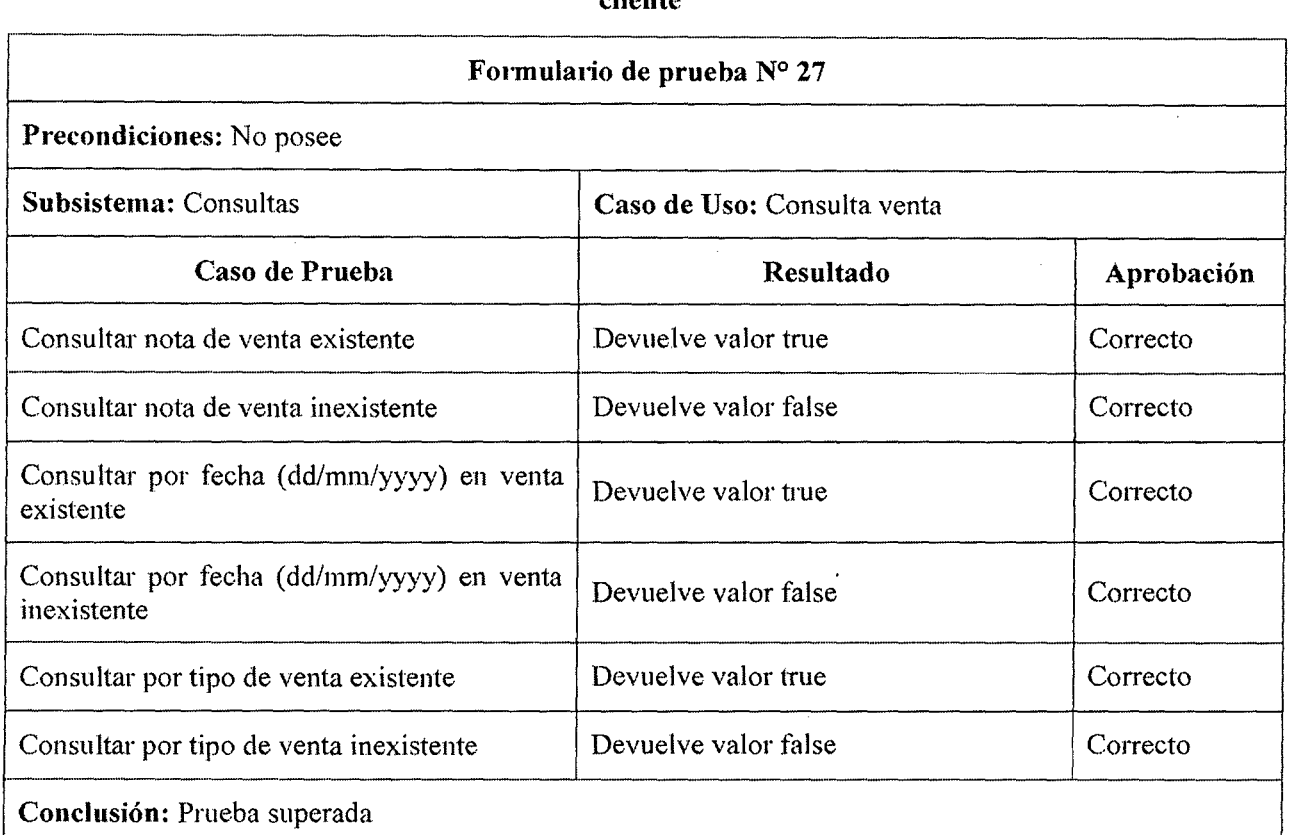

# Tabla 9.29 Resultado de la ejecución de prueba de sistema ERP en caso de uso "Consultar Venta"

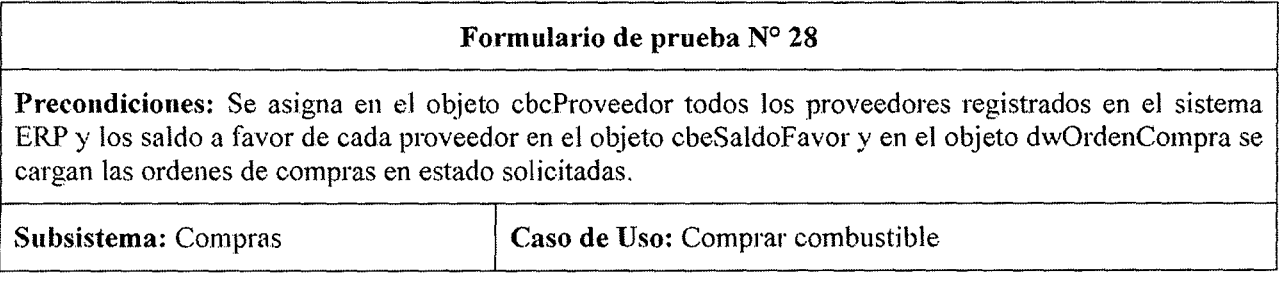

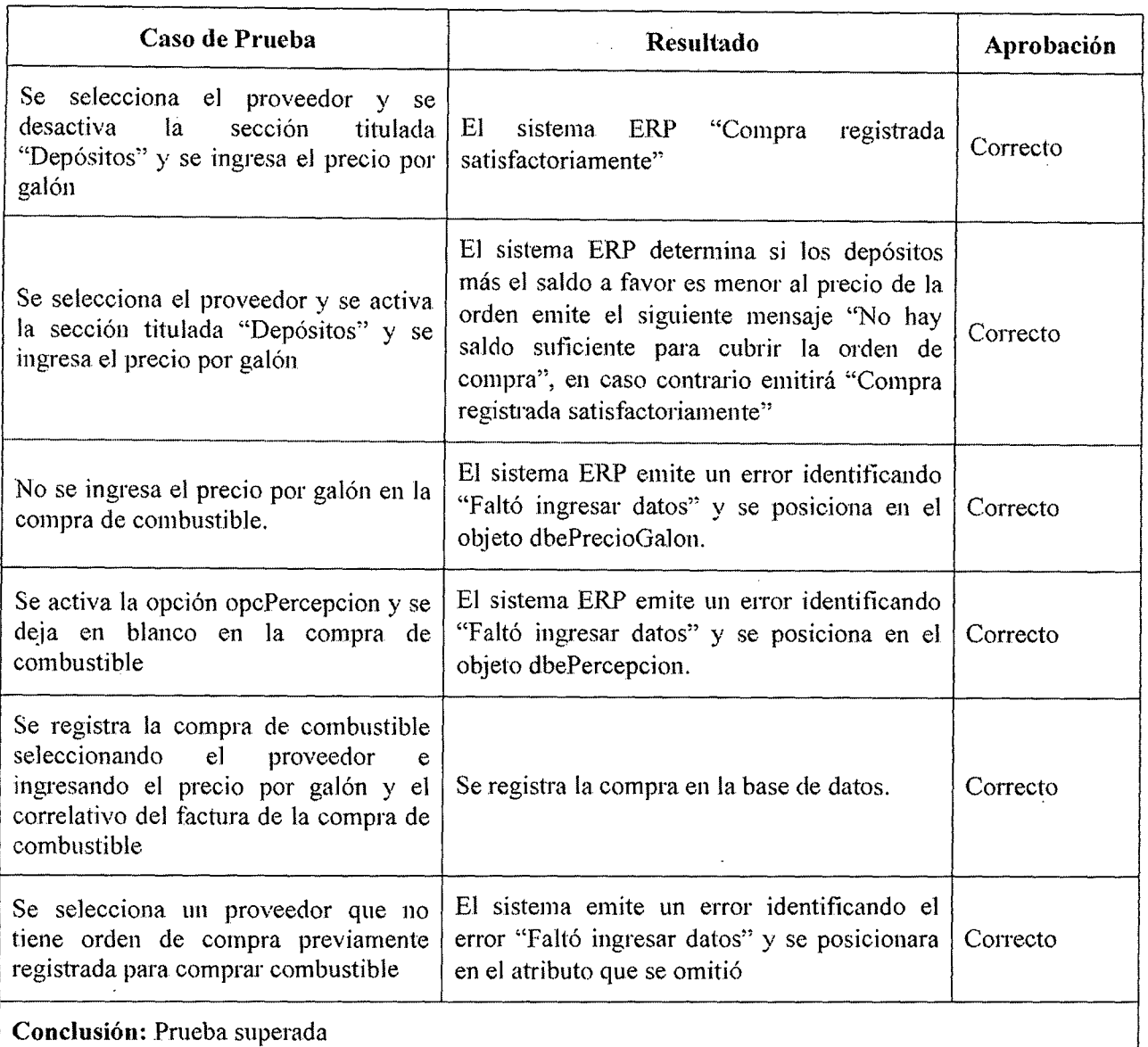

l.

# Tabla 9.30 Resultado de la ejecución de prueba de sistema ERP en caso de uso "Compra combustible"

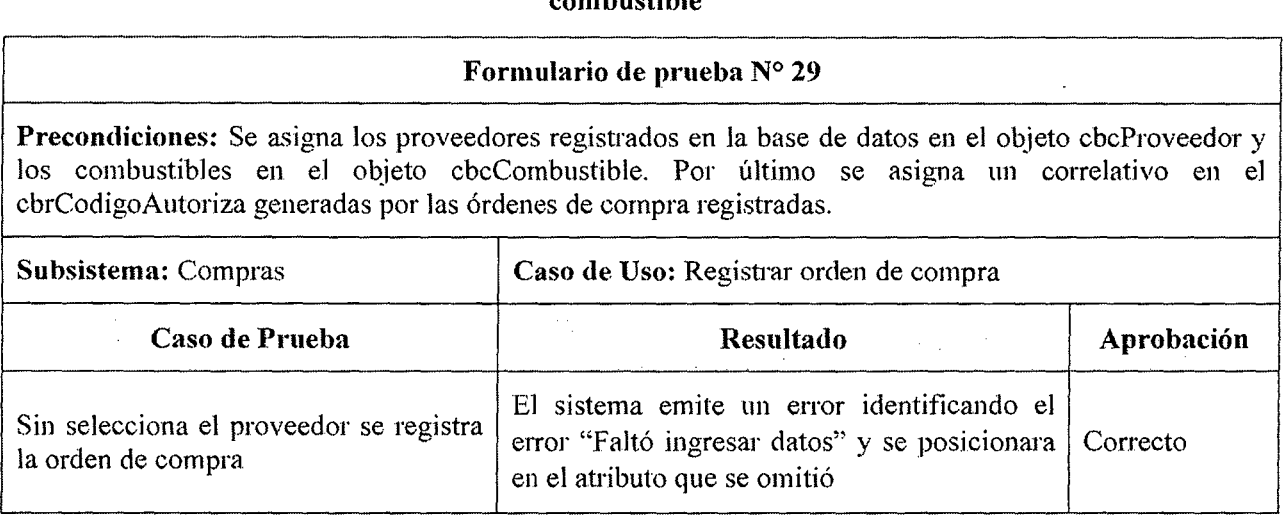

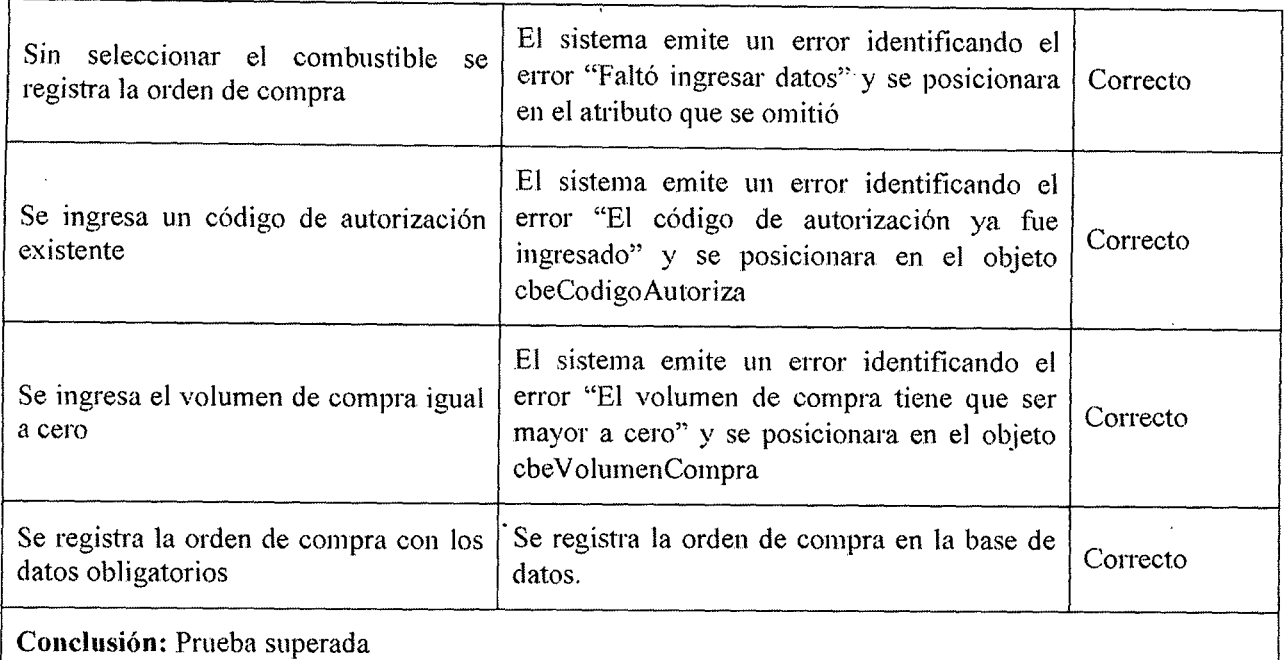

# Tabla 9.31 Resultado de la ejecución de prueba de sistema ERP en caso de uso "Registrar orden de compra"

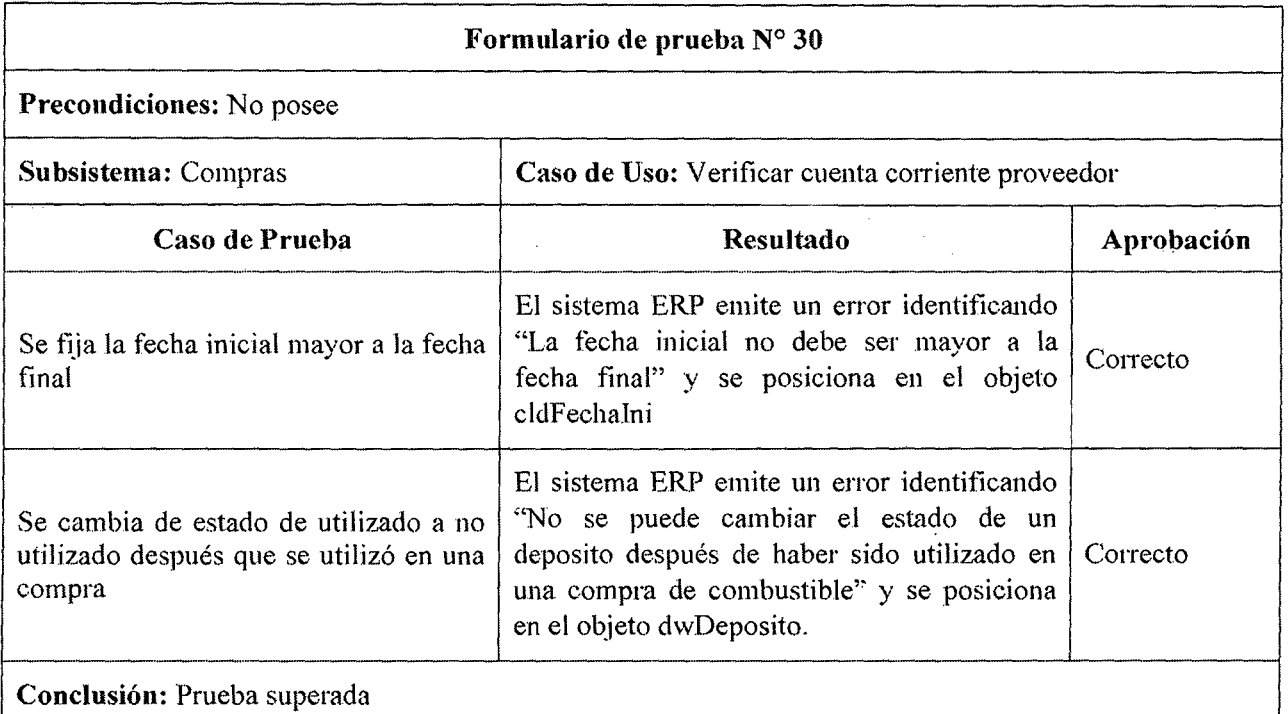

# Tabla 9.32 Resultado de la ejecución de prueba de sistema ERP en caso de uso "Verificar cuenta corriente proveedor"

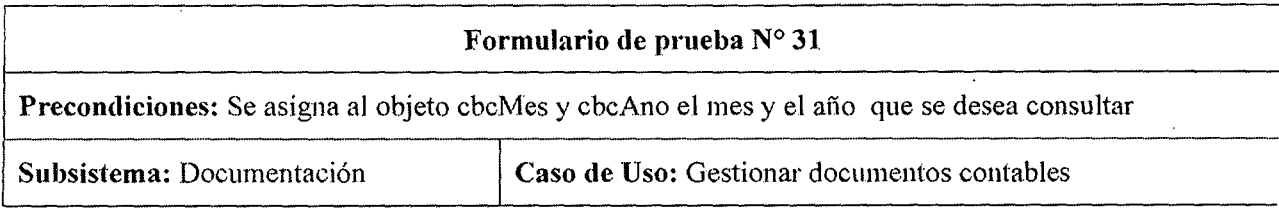

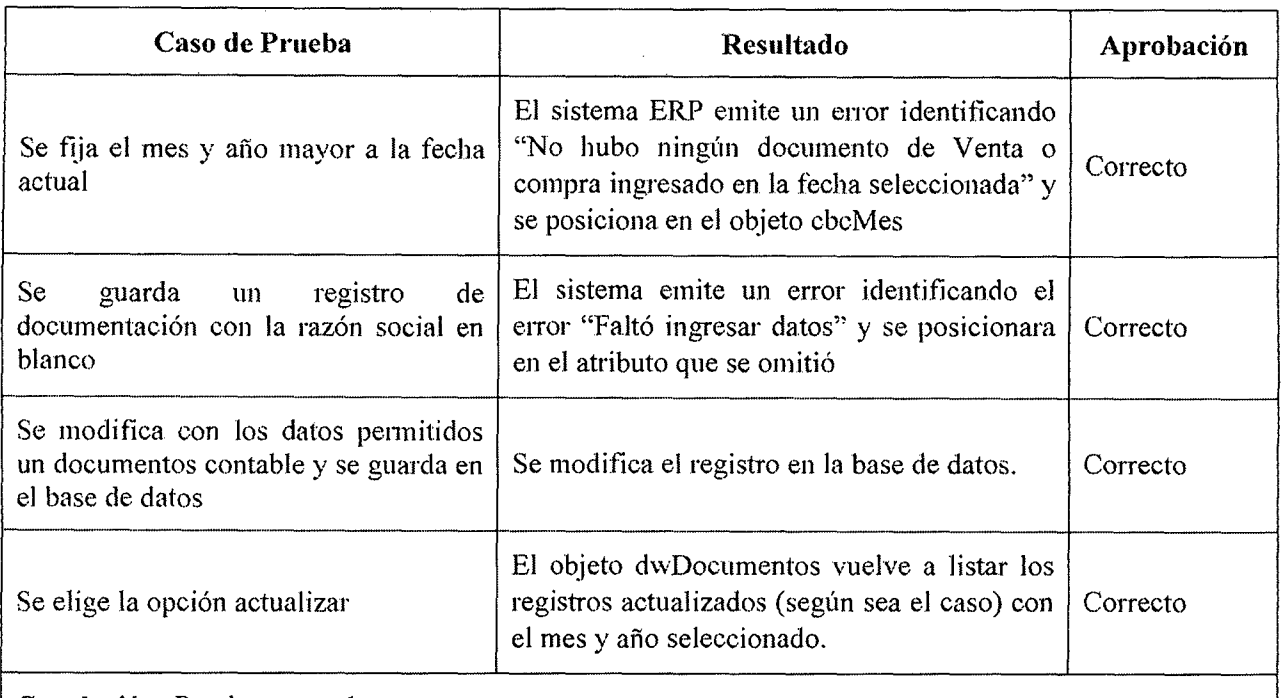

Conclusión: Prueba superada '----·--·-- ·--- -··· --·

### Tabla 9.33 Resultado de la ejecución de prueba de sistema ERP en caso de uso "Gestionar documentos contable"

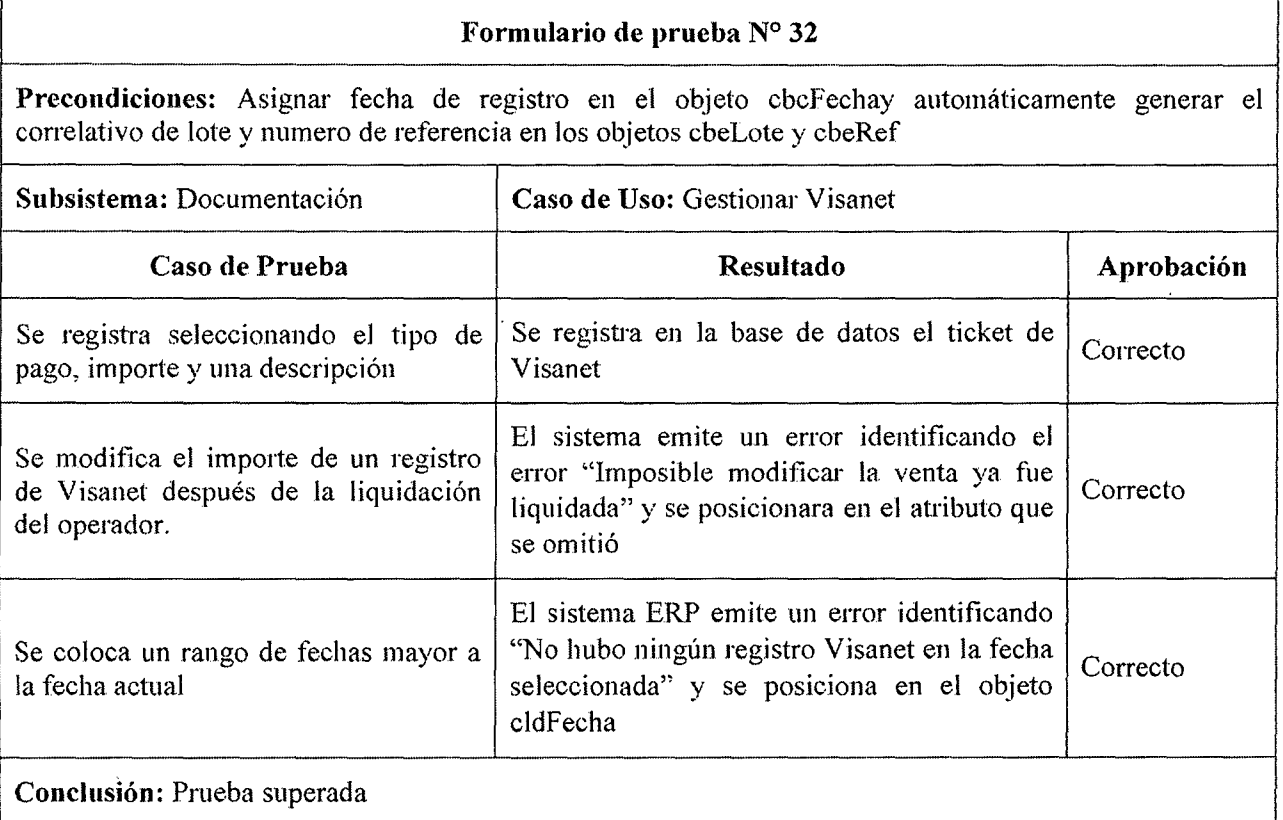

# Tabla 9.34 Resultado de la ejecución de prueba de sistema ERP en caso de uso "Gestionar Visanet"

Formulario de prueba N° 33

····-

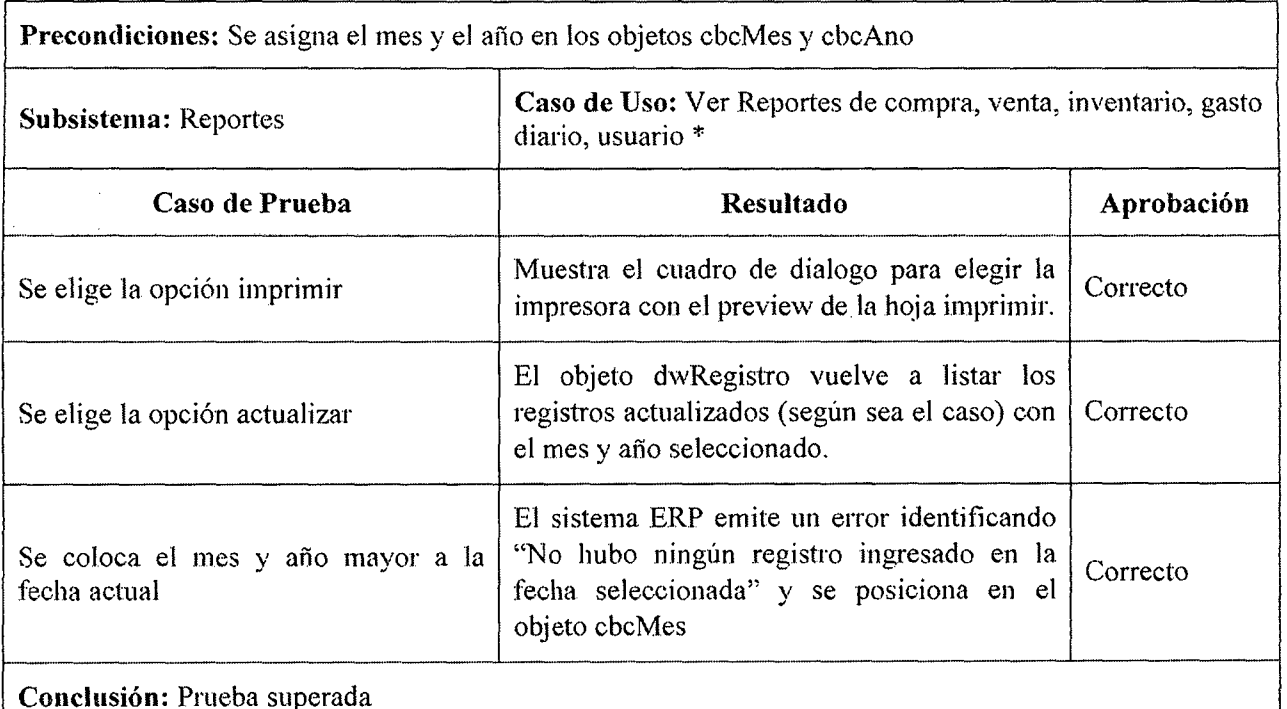

## Tabla 9.35 Resultado de la ejecución de prueba de sistema ERP en caso de uso "VerReportes"

\*Las interfaces del subsistema reportes proviene de una interfaz padre por lo que el caso de prueba será el mismo para todos los casos de uso del mismo

## 9.4.2.3. Evaluar la prueba

Durante la realización de las pruebas detallas en las secciones de este capítulo, el software cumplió con los requisitos establecidos por los usuarios. Si bien se presentaron algunos errores como por ejemplo:

- No se pennitía un valor nulo en el máximo de crédito de una empresa cliente, cuando en realidad el valor nulo debe considerarse como cero, porque significa que no tiene límite de crédito.
- En el atributo saldo a favor en la cuenta corriente no estaba controlado que el mínimo es de S/. 70.00 y pennitía valores inferiores en el momento de eliminar un proveedor.

El reporte de inventario presentó un problema de ordenación; ésta se realizaba por un atributo que no era el solicitado.

Además se ha presentado el sistema ERP a los usuarios para que fueranplanteando las observaciones, las cuales se atendieron. Fueron las siguientes:

- El listado de "Chóferes" no se presentaba en orden alfabético sino por dni. Esto fue cambiado para que ellistado se mostrara ordenado por apellido de chofer.
- El listado de ''Créditos pendientes" no se presentaba en orden de importe de deuda sino por orden alfabético de razón social de la empresa cliente. Esto fue cambiado para que el listado semostrara ordenado por importe de valor de la deuda pendiente.

En todos los casos estos errores han sido corregidos y se repitió el caso deprueba que descubrió el error. Se concluye que el sistema ERP tiene un nivel decalidad aceptable, debido a que cumple con los requisitos planteados con losusuarios.

# 9.5. APROBACIÓN DE LA CONSTRUCCIÓN DEL SISTEMA

## 9.5.1. Presentación y Aprobación de la construcción del Sistema

En una reunión mantenida entre el tesista y la Director del proyecto (Gerente de la Empresa Corppetroleum SAC.) se dio por aprobada la fase de construcción del Sistema.

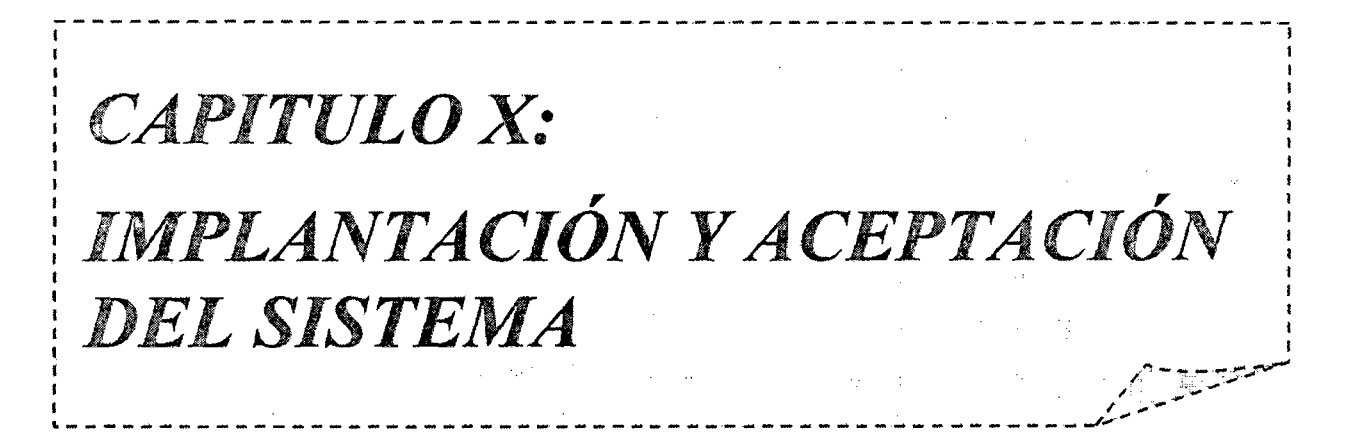

### CAPITULO X

## IMPLANTACIÓN Y ACEPTACIÓN DEL SISTEMA

### 10.1. INTRODUCCIÓN

Este proceso tiene como objetivo principal la entrega y aceptación delsistema en su totalidad, y la realización de todas las actividades necesarias para el paso producción del mismo.

En primer lugar, se revisa la estrategia de implantación que ya se determinóen el proceso Estudio de Viabilidad del Sistema (EVS). Se estudia su alcance, en función de sus características, se define un plan de implantación y seespecifica el equipo que lo va a llevar a cabo. Conviene señalar Ia participación delusuario de operación en las pruebas de implantación, del usuario final en laspruebas de aceptación, y del responsable de mantenimiento.

Las actividades previas al inicio de la producción incluyen la preparación dela infraestructura necesaria para configurar el entorno, la instalación de loscomponentes, la activación de los procedimientos manuales y automáticosasociados y, cuando proceda, la migración o carga inicial de datos. Para ello setoman como punto de partida los productos software probados, obtenidos en elproceso Construcción del Sistema y su documentaciónasociada.

Se realizan las pruebas de implantación y de aceptación del sistema en sutotalidad, las mismas responden a los siguientes propósitos:

Las pruebas de implantación cubren un rango muy amplio, que va desde la comprobación de cualquier detalle de diseño interno hasta aspectos tales como

las comunicaciones. Se debe comprobar que **el** sistema puede gestionar los volúmenes de información requeridos, se ajusta a los tiempos de respuesta deseados y que los procedimientos de respaldo, seguridad e interfaces con otros sistemas funcionan correctamente. Se debe verificar también el comportamiento del sistema bajo las condiciones más extremas.

• Las pruebas de aceptación se realizan por y para los usuarios.Tienen como objetivo validar formalmente que el sistema se ajusta asus necesidades.

Asimismo, se llevan a cabo las tareas necesanas para la preparación delmantenimiento, siempre y cuando se haya decidido que éste va a efectuarse. Encualquier caso, es necesario que la persona que vaya a asumir el mantenimientoconozca el sistema, antes de su incorporación al entomo de producción.

Además hay que determinar los servicios (y niveles para cada uno) quercquiere el sistema que se va a imphmtar, y **el** acuerdo que se adquiere una vezque se inicie la producción. Hay que distinguir entre servicios de gestión deoperaciones (servicios por lotes, seguridad, comunicaciones, etc.) y servicios **al** cliente (servicio de atención al usuario, mantenimiento, etc.) que se deben negociaren cuanto a recursos, horarios, coste, etc. Se fija el nivel con el que se prestará elservicio como indicador de la calidad del mismo.

Conviene señalar que la imphmtación puede ser **un** proceso iterativo que se realiza de acuerdo al plan establecido para el comienzo de la producción delsistema en su entorno de operación. Para establecer este plan se tiene en cuenta:

El cumplimiento de los requisitos de implantación definidos en laactividad

- e Establecimiento de Requisitos y especificados en la actividad
- Establecimiento de Requisitos de Implantación.
- La estrategia de transición del sistema antiguo al nuevo.

Finalmente, se realizan las acciones necesarias para el inicio de laproducción.

### 10.2. ESTABLECIMIENTO DEL PLAN DE IMPLANTACIÓN

En esta actividad se revisa la estrategia de implantación para el sistema,establecida inicialmente en el proceso Estudio de Viabilidad del Sistema (EVS). Seidentifican los distintos que forman parte del sistemaobjeto de la implantación. Para cada sistema se analizan las posiblesdependencias con otros proyectos, que puedan condicionar el plan deimplantación.

Una vez estudiado el alcance y los condicionantes de la implantación, sedecide si ésta se puede llevar a cabo. Será preciso establecer, en su caso, laestrategía que se concretará de forma definitiva en el plan de implantación.

Se constituye el equipo de implantación, detemünando los recursoshumanos necesarios para la propia instalación del sistema, para las pruebas dcimplantación y aceptación, y para la preparación del mantenimiento. Se identifican,para cada uno de ellos, sus perfiles y niveles de responsabilidad.

## 10.2.1. Uefiniciún del Plan de Implantación

La estrategia de implantación del sistema se habrá determinado en la tareaEvaluación de las Alternativas y Selección del proceso Estudio de Viabilidad delSistema, en función de la envergadura del sistema, es decir el número de sistema implicados en la implantación y la cobertura geográfica,cuyo alcance depende de las características y complejidad de los sistemas de ERP que conforman el sistema objeto de la implantación.

Se revisan los requisitos de implantación (instalación, infraestructura,formación) establecidos en la tarea Especificación de Requisitos de Implantación ylos procedimientos implicados en la implantación, establecidos para cada uno delos sistemas en la tarea Especificación de Requisitos de Operacióny Seguridad, con el fin de asegurar su adecuación a la estrategia global deimplantación.

Una vez analizada la información anterior, se define un plan de implantaciónque permita calcular adecuadamente el esfuerzo y los recursos necesarios parallevar a cabo con éxito la implantación. Dicho plan debe contemplar todas lastareas relacionadas con:

- La formación necesaria para la implantación, tanto a usuarios finalescomo al equipo que se encarga de realizar las pruebas deimplantación y aceptación del sistema.
- La preparación de la infraestructura necesaria para la incorporacióndel sistema al entorno de operación.
- La instalación de todos los componentes y procedimientos manualesy automáticos asociados a cada sistema de información implicado enla implantación.
- e La ejecución de los procedimientos de cnrga inicial y migración dedatos, si se determinó su necesidad.
- La realización de las pruebas de implantación y aceptación delsistema.

o La formalización del plan de mantenimiento.

### 10.2.1.1. Formación de usuarios finales y equipo de pruebas

Se prevé capacitar a un usuario líder en el uso del sistema ERP de forma tal que pueda utilizarlo para verificar que el mismo cumple con susrequisitos para posteriormente aceptar el sistema. Dicho usuario debe ser unapersona con experiencia en el desarrollo de proceso de Explotación de Datos.

# 10.2.1.2. Preparación de la infraestructura necesaria para laincorporación del sistema al entorno de operación

Como ya se ha dicho en las fases de Diseño y Construcción del Sistema,será necesario instalar los componentes de cliente y servidor de la aplicación.Para la correcta implementación del sistema, se deben contemplar varios roles para que el presente proyecto pueda ser llevado adelante por · el Tesista. Entre lastareas a desarrollar se encuadran las actividades descriptas en la tabla 10.1:

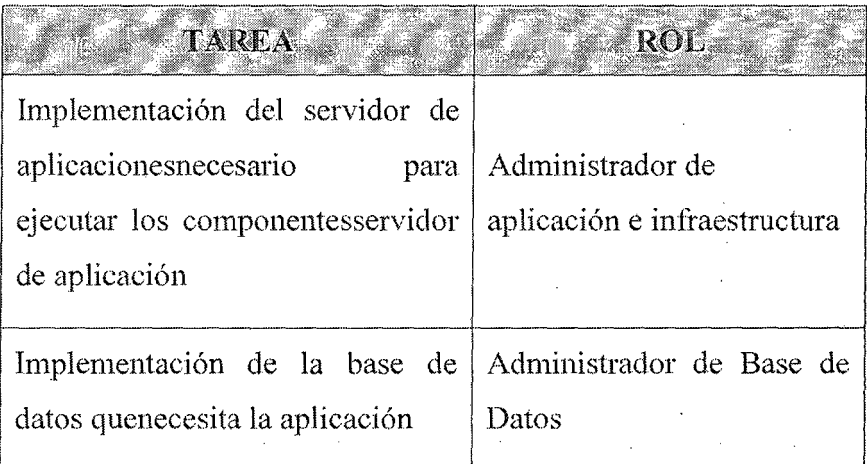

Implantación y aceptación del sistema 463

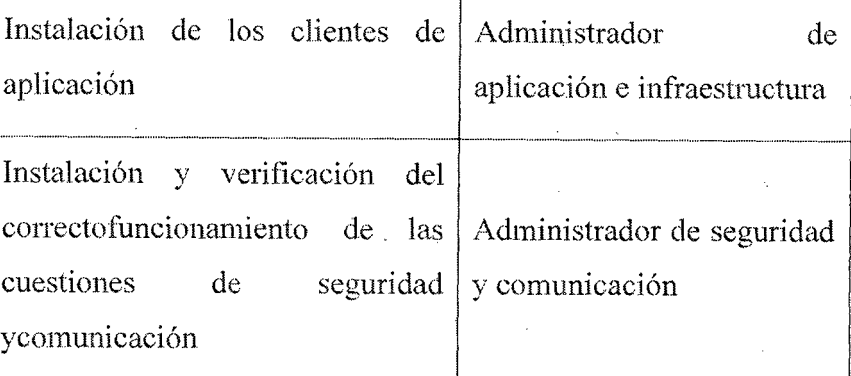

Tabla 10.1:Tareas y roles para preparar la infraestructura

### 10.2.1.3. Ejecuciún de carga inicial

Para que el usuario pueda probar el sistema ERP, será necesariohaccr una carga inicial de datos, para ello se ejecutará los scripts SQL necesariopara la inserción de los datos del sistema, esta tarea se describe en la tabla 10.2:

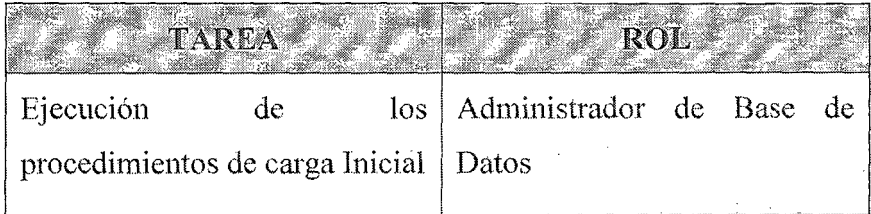

Tabla 10.2:Tarcas y roles para la carga inicial

# 10.2.1.4. Realización de las pruebas de implementación yaceptación del sistema

Se necesitará generar un perfil de usuario con permisos para acceder a lascarpetas y base de datos del sistema. Esta tarea sé describe en la tabla 10.3:

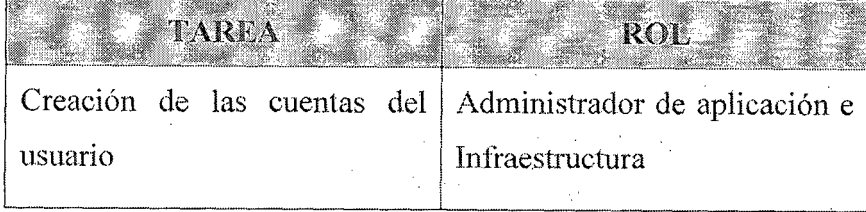

Tabla 10.3: Tareas y roles para las pruebas de implementación y aceptación

### 10.2.1.5. Formalización del plan de mantenimiento

La etapa de mantenimiento del sistema ERP excede los límitesdel proyecto de tesis. De todas formas, en la tabla 10.4 se. indican cómo seresolverán las cuestiones de mantenimiento que con mayor frecuencia aparecenen la etapa de mantenimiento del sistema cuando estos se encuentran enproducción:

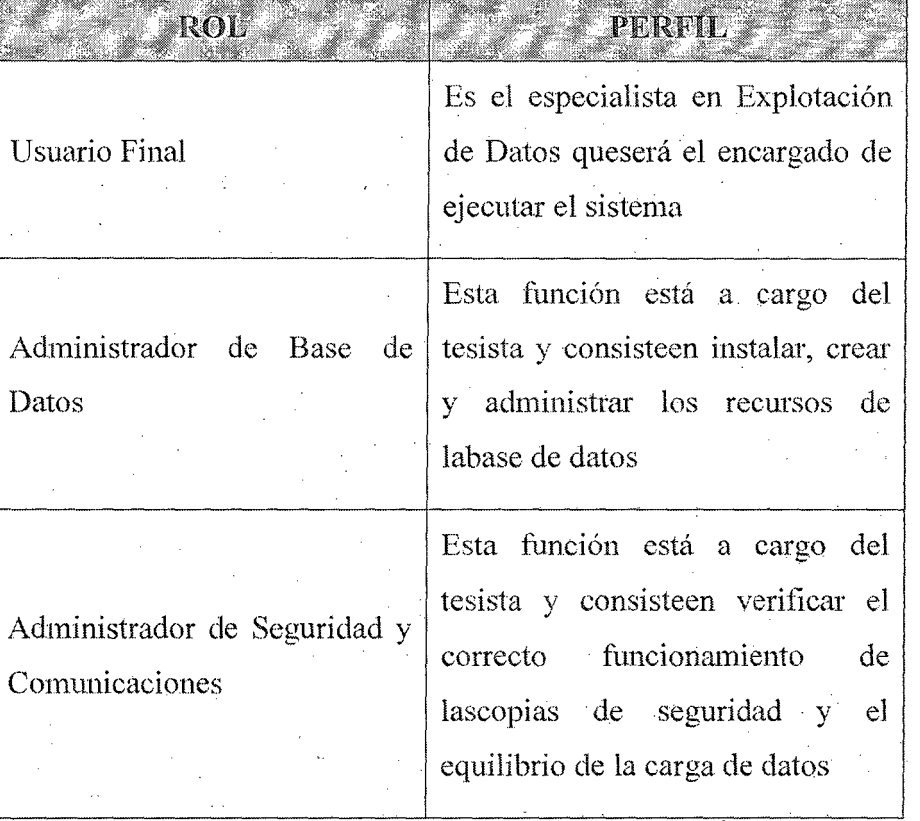

Implantación y aceptación del sistema

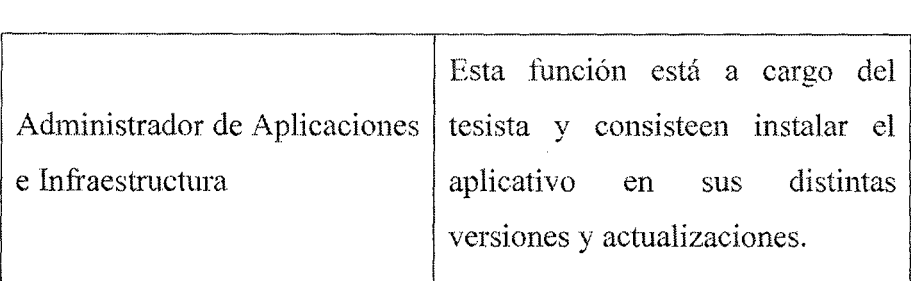

Tabla 10.5: Roles y perfil de los involucrados durante la implantación

## 10.3. INCORPORACIÓN DEL SISTEMA AL ENTORNO DEOPERACIÓN

En esta actividad se realizan todas las tareas necesarias para laincorporación del sistema al entorno de operación en el que se van a llevar a cabolas pruebas de implantación y aceptación del sistema.

Mientras que las pruebas unitarias, de integración y del sistema se puedenejecutar en un entorno distinto de aquél en el que finalmente se implantará, laspruebas de implantación y aceptación del sistema deben ejecutarse en el entornoreal de operación. El propósito es comprobar que el sistema satisface todos losrequisitos especificados por el usuario en las mismas condiciones que cuando seinicie la producción.

Por tanto, como paso previo a la realización de dichas pruebas y deacuerdo al plan de implantación establecido, se verifica que los recursosnecesarios están disponibles para que se pueda realizar, adecuadamente, lainstalación de todos los componentes que integran el sistema, así como lacreación y puesta a punto de las bases de datos en el entorno de operación.

Asimismo, se establecen los procedimientos de explotación y uso de las bases dedatos de acuerdo a la normativa existente en dicho entorno.

### 10.3.1. Preparación de la Instalación

.En esta tarea se verifica que está disponible la infraestmctura necesariapara configurar el entorno. Dicha infraestructura debe cumplir los requisitos deimplantación (instalación e infraestructura) y tener en cuenta los procedimientos deseguridad y control de acceso (mantenimiento de la integridad y confidencialidadde los datos, control de accesos al sistema, copias de seguridad y recuperación dedatos, etc.), operación y administración del sistema (estándares, recuperación yreanudación de trabajos, planificación de trabajos, etc.).

Además, si alguno de los sistemas implicados en laimplantación lleva implícita una migración de datos habrá que tener en cuenta,también, las características del entorno y los procedimientos propios de lamigración establecidos en el plan de migración y carga inicial de datos, obtenidoen la actividad Diseño de la Migración y Carga Inicial de Datos (DSI 9).

Una vez comprobada la idoneidad de los distintos elementos rclacionadoscon la infraestructura, se realiza la instalación del software de base necesario parala incorporación posterior de los componentes asociados a los sistemas implicados en la implantación.

#### 10.3.1.1. Descripción de la Instalación

Dentro del contexto de desarrollo del presente trabajo, se deberá procedera la instalación del siguiente software:

Sistema Operativo Windows Server 2003R2 en el equipo Servidor de base de datos y de aplicaciones.

- Sistema Operativo Windows XPProfesional SP3 en el equipo cliente.
- Sybase ASA en el equipo servidor de base de datos
- EASERVER en el equipo servidor de aplicaciones.

## 10.3.2. Realización de la Instalación

Se realiza la instalación de todos los componentes del nuevo sistema,incluidos los procedimientos manuales y automáticos, de acuerdo al plan deimplantación y a su ubicación física, establecida en el proceso Diseño del Sistema. Se deben tener en cuenta los estándares y normativas por los quese rige la organización en los entornos de operación

Una vez comprobada la correcta instalación del nuevo sistema, se activanlos procedimientos de operación, de administración del sistema, de seguridad y decontrol de acceso. Incluyen el arranque y cierre del sistema según la frecuenciaestablecida, la planificación de trabajos, su recuperación y reanudación, lasautorizaciones de acceso al sistema según los distintos perfiles de usuario, etc.

## 10.3.2.1. Instalación del sistema

Se procedió a realizar la instalación del sistema en lo que sería un ambientede producción típico y la misma resulto completamente exitosa.

## • *Configuración servidor base de datos*

Para la activación del servidor de base de datos, se enlaza el archivo de hase (Corppetroleum\_BD.db) de datos adjuntando el nombre de la conexión (serverCorppetroleum) , de esta manera el ODBC tiene acceso y registra la base de datos. Donde el servidor de base de datos tendrá como dirección IP: 192.168.1.2 con nombre de HOST: BD-CORPPETROLEUM

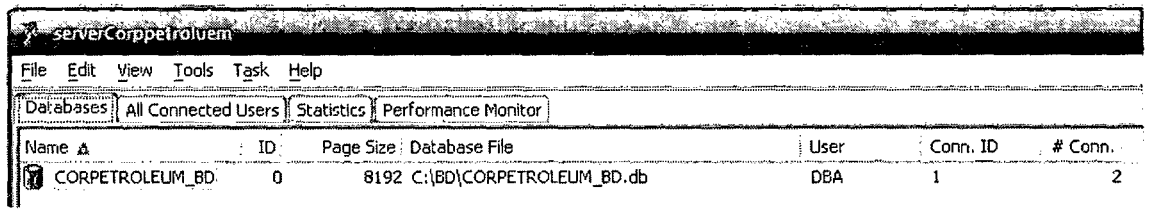

### Fig. 10.1 Configuración servidor base de datos

• *Configuración conexión cache EASERVER* 

Se Configura el caché con los siguientes parámetros:

- o Cache Name : cacheCorppetroleum
- o Database type: Sybase\_ASA.
- o Server Name: dsnCorppetroleum
- o XA Server name: dsnCorppetroleum
- o U semame : dba
- o Password : sql
- o DLL or class name : odbc32.dll
- o Seleccionar en los tipos de conectividad : ODBC
- o Enable cache-by-name access: habilitado
- o Maximum connection pool size : 1 O

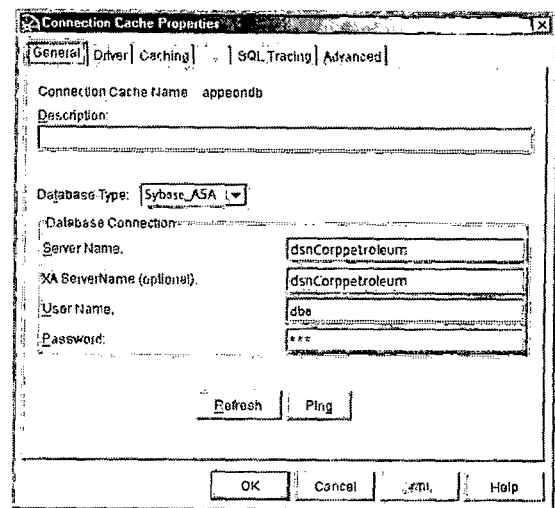

**Fig. 10.2 Configuración conexión cache EASERVER** 

### • *Configuración conexión ODBC*

Para acceder a la base de datos en el servidor de aplicaciones

EASERVER se debe conectar al host del servidor de base de

datos: BD-CORPPETROLEUM de la siguiente manera:

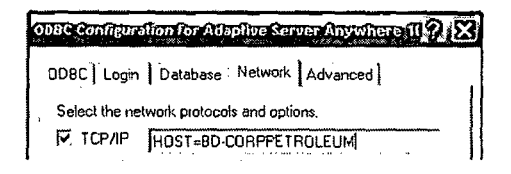

## **Fig. 10.3 Configuraciún de conexión ODBC vía TCP/IP a servidor base de datos**

Además se debe configurar el nombre del servidor de la base

de datos de la siguiente fonna:

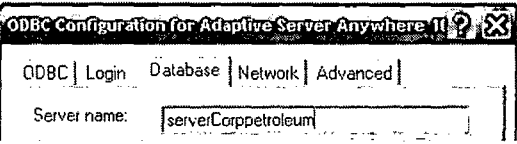

## Fig. 10.4 Configuración de conexión ODBC colocando nombre **servidor**

Por último en la aplicación se debe activar en el componente

de EAServer la opción "Access Cache by Name" y en la

casilla "Cache Name" colocar el nombre de la conexión cache

del EAServer colocado previamente, debe quedar de la siguiente manera:

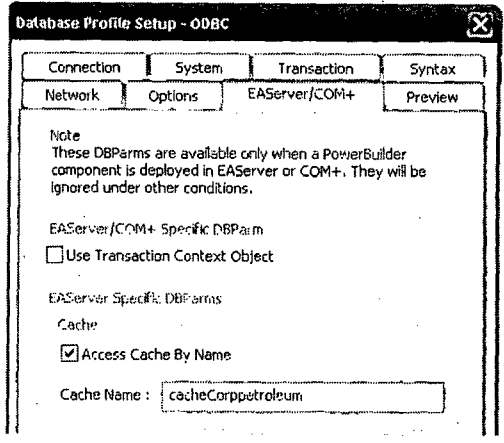

Fig. 10.5 Configuración de conexión ODBC agregando conexión cache EAServer.

## *Configuración de terminales*

Para los terminales que pertenecen a la red lan de la empresa la configuración del archivo enlace.ini debe tener los siguientes parámetros:

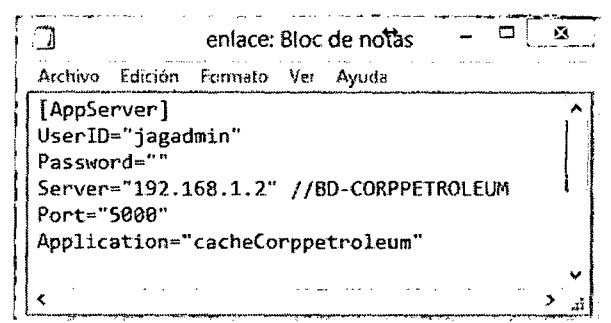

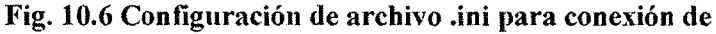

terminales que pertenecen a la red lan de la empresa Para los terminales que no pertenecen a la red lan de la empresa se tendrá que conectar vía VPN a través del programa TeamViewer 8 ® en su licencia gratuita, donde tendremos que ingresar el "ID de asociado" del servidor de

base de datos "BD-CORPPETROLEUM" y elegir la opción "VPN", de la siguiente forma:

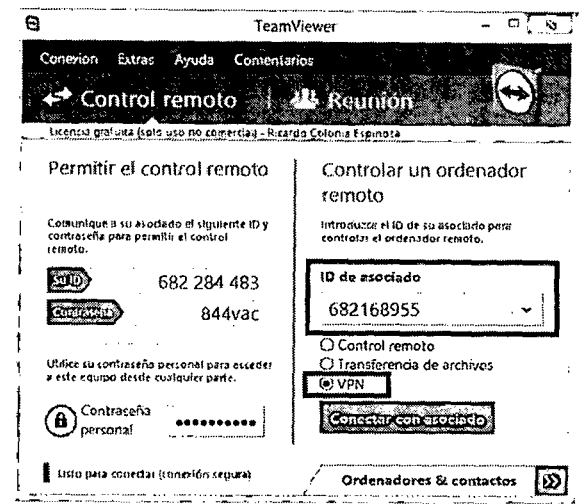

Fig. 10.7 Configuración de inicio del programa TeamViewer Luego indicar la autentificación mediante el domino/usuario que en este caso será del servidor de base de datos BD-CORPPETROLEUM\Administrador y la clave del mismo servidor, como muestra la siguiente figura:

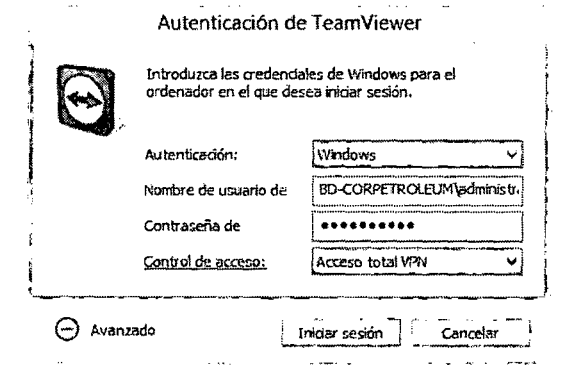

Fig. 10.8 Autentificación para ingreso a la VPN mediante el programa TenmViewer

Luego nos mostrara la conexión VPN generada donde en primer lugar nos aseguramos en "Conexión VPN activa" sea la correcta "BD-CORPPETROLEUM", en "Su IP" que puede ser variable en cada conexión, "IP de asociado" que siempre será 7.13.231.29 ya que es la ip por donde se conectará el sistema ERP desde el internet y por ultimo "Tráfico" muestra e1 volumen de datos transmitidos durante la sesión actual (carga/descarga).

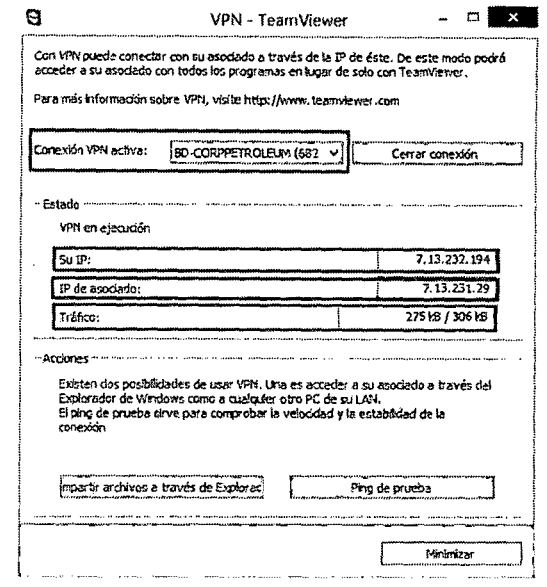

Fig. 10.9 Conexión VPN establecida por una terminal a través del programa TeamViewer

En el servidor aparecerá según la cantidad de conexiones VPN de diferentes terminales de la siguiente manera:

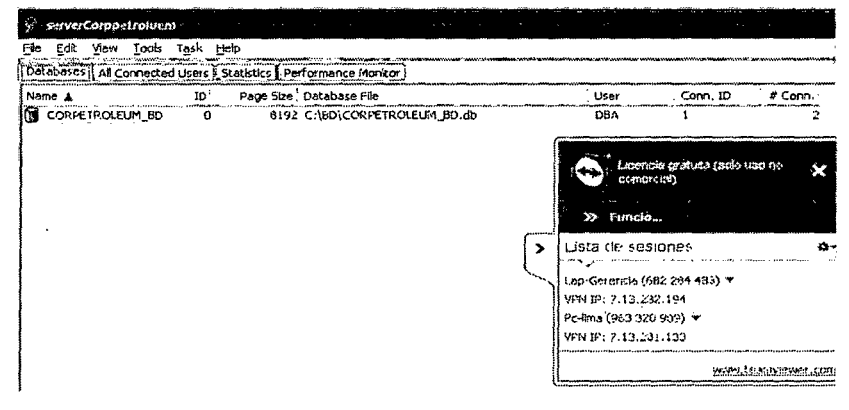

Fig. 10.10 Conexión VPN establecida hacia el servidor de base de datos

Por último la configuración del archivo enlace.ini debe tener los siguientes parámetros:

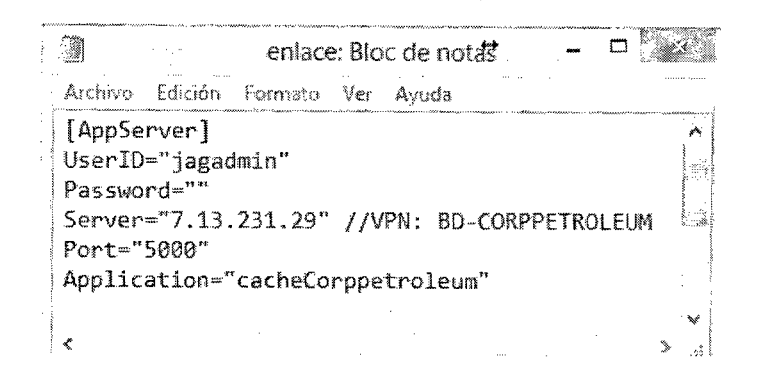

Fig. 10.11 Configuración de archivo .ini para conexión de terminales conectadas a través del VPN generada por el programa Temu Vicwer

### 10.4. CARGA DE DATOS AL ENTORNO DE OPERACIÓN

Teniendo en cuenta que los sistemas que forman parte delsistema a implantar pueden mejorar, ampliar o sustituir a otros ya existentes en laorganización, puede ser necesaria una carga inicial y/o una migración de datoscuyo alcance dependerá de las características y cobertura de cada sistema implicado. Por tanto, la necesidad de una migración de datos puedevenir determinada desde el proceso Estudio de Viabilidad del Sistema (EVS), en laactividad Selección de la Solución. Allí se habrá establecido la estrategia a seguiren la sustitución, evaluando las opciones del enfoque de desarrollo e instalación más apropiados para llevarlo a cabo.

En cualquier caso, en la actividad Diseño de la Migración y Carga Inicial de

Datos se habrán definido y planificado los procesos y procedimientos necesarios para llevar a cabo la migración, realizándose su codificación en la actividad Construcción de los Componentes y Procedimientos de Migración y Carga Inicial de Datos.

### 10.4.1. Migración y Carga inicial de Datos

Se realiza la carga inicial de datos del nuevo sistema, y se comprueba queha finalizado correctamente.

### 10.4.1.1. Instalación del sistema

Se procedió a ejecutar los scripts de carga de datos iniciales y los mismosse ejecutaron con éxito, a partir de este momento el sistema se encuentracorrectamente instalado y operable.

## 10.5. PRUEBAS DE IMPLANTACIÓN DEL SISTEMA

La finalidad de las pruebas de implantación es doble:

- e Comprobar el funcionamiento conecto del mismo en el entorno de operación.
- Pennitir que el usuario detennine, desde el punto de vista deoperación, la aceptación del sistema instalado en su entorno real,según el cumplimiento de los requisitos especificados.

Para ello, el responsable de implantación revisa el phm de pruebas deimplantación y los criterios de aceptación del sistema, previamente elaborados.

Las pruebas las realizan los técnicos de sistemas y de operación, que formanparte del grupo de usuarios técnicos que ha recibido la fonnación necesaria parallcvarlas a cabo.

Una vez ejecutadas estas pruebas, el equipo de usuarios técnicos informade las incidencías detectadas al responsable de implantación, el cual analiza lainformación y toma las medidas correctoras que considere necesarias para que elsistema dé respuesta a las especificaciones previstas, momento en el que elequipo de operación lo da por probado.

#### 10.5.1. Preparación de las Pruebas de Implantación

Se comprueba la disponibilidad de los recursos humanos y técnicosnecesarios para realizar las pruebas de implantación. Se revisan las verificacionesestablecidas en el plan de pruebas. Si fuera necesario, se crea algún caso deprueba adicional que se considere importante y que no se haya tenido en cuentahasta entonces. Se preparan las condiciones que permitan simular las situacioneslünite previstas para las pruebas, fonnalmente, se comunica el plan de pruebas deimplantación al equipo responsable de llevarlas a cabo.

Luego de revisar el esquema de pruebas definido en la fase de diseño yaplicado dmante la etapa de construcción, se considera que el mismo posee unaadecuada cobertura de la funciones del sistema, y por tal motivo no se consideraneccsario la generación de un nuevo plan de pruebas.

### 10.5.2. Realización de las Pruebas de implantación

Se realizan las pruebas de implantación, de acuerdo a las verificacionesestablecidas en el plan de pmebas dctinido en la actividad Especificación Técnicadel Plan de Pruebas.

### 10.5.2.1. Prueba de Implantación

El usuario cargo todos los casos de prueba en el entorno de producción, yla ejecución de los mismos fue exitosa en todos los casos.

### 10.5.3. Evaluación del Resultado de las Pruebas deImplantación

Se evalúan los resultados de las pruebas analizando las incidenciasrecibidas y comprobando que se hm1 llevado a cabo todos los casos de pruebasestablecidos en el plan de pruebas.

#### 10.5.3.1. Evaluación de la Prueba de Implantación

Como el usuario no ha registrado anomalías en la carga de los casos de prueba, se da por aprobada la prueba de implementación del sistema.

### 10.6. PRUEBAS DE ACEPTACIÓN DEL SISTEMA

Las pruebas de aceptación tienen como fin validar que el sistema cumplelos requisitos básicos de funcionamiento esperado y permitir que el usuariodetermine la aceptación del sistema. Por este motivo, estas pruebas sonrealizadas por el usuario final que, durante este periodo de tiempo, debe planteartodas las deficiencias o errores que encuentre antes de dar por aprobado elsistema definitivamente.

Los Directores de Jos Usuarios revisan los criterios de aceptación,especificados previamente en el plan de pruebas del sistema, y dirigen laspruebas de aceptación final que llevan a cabo los usuarios expertos. A su vez,éstos últimos deben elaborar un informe que los Directores de los Usuariosanalizan y evalúan para detenninar la aceptación o rechazo del sistema.

### 10.6.1. Realización de las Pruebas de Aceptación

Se llevan a cabo las pruebas de aceptación final del sistema para asegurarque todos los componentes responden a los criterios de aceptación especificados.Se registra la realización de las pmebas, incluyendo un informe que recojala desviación de los requisitos establecidos y los problemas que quedan sinresolver.

### 10.6.1.1. Pruebas de Aceptación

Las pruebas de aceptación del sistema se han llevado a cabo entre elusuario experto en procesos de Explotación de Datos juntamente con la prueba deimplementación y el resultado de la misma ha sido exitoso.

### 10.7. PRESENTACIÓN Y APROBACIÓN DEL SISTEMA.

En una reunión mantenida entre el tesista y la Directora del proyecto se diopor aprobada la fase de Implementación del Sistema ERP, no obstante,como el presente trabajo forma parte de la tesis, la aprobación finaldel sistema consistirá en la defensa del mismo ante un JURADO evaluadooportunamente reunido a tal fin.
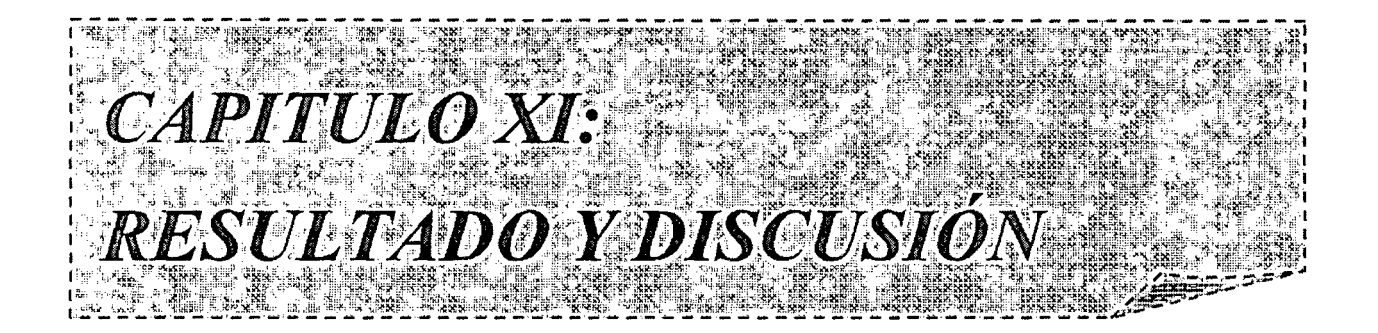

### **CAPITULO XI**

### RESULTADO Y DISCUSIÓN

### 11.1. RESULTADO

El objetivo principal que busca solucionar el presente trabajo de investigación es lo siguiente:

¿En qué medida la Implementación de un Sistema ERP mejorará la gestión de inventarios y control operacional de la Estación de Servicio CORPPETROLEUM S.A.C, en la ciudad de Chimbote?

Para dar solución del problema se planteó la siguiente hipótesis:

La implementación de un sistema ERP mejora la gestión de inventario y control operacional de la estación de servicio Corppetroleum S.A.C, en la ciudad de Chimbote.

#### 11.1.1. Variables obtenidas de la hipótesis

- Variable Independiente (V.I.) Sistema ERP
- e Variable Dependiente (V.O.)
	- Gestión de inventario de la estación de servicio Corppetroleum S.A.C en la ciudad de Chimbote.
	- <sup>m</sup>Control operacional de la estación de serviciO Corppetroleum S.A.C en la ciudad de Chimbote.

#### 11.1.2. Indicadores que medirán las variables dependientes

 $\bullet$  Tiempo en obtención de la información

• Satisfacción de los usuarios por los procesos del sistema ERP.

#### 11.1.3. Establecimiento de la muestra

De acuerdo al capítulo IV en la sección 4.6 "Cobertura de estudio" donde se seüala que la población es de 22 personas y se determina la muestra mediante la siguiente formula estadística

$$
n = \frac{Z_{\alpha} N.p.q}{i^2(N-1) + Z_{\alpha}^2.p.q}
$$

#### (Fuente: Murray y Larry, 2005)

Dónde:

n : Tamaño de la muestra de poblaciones finitas

- $N$ : Tamaño de la Población para la actual investigación  $N = 22$
- Z : Valor conespondiente a la distribución de gauss, para un *a=*  5% tenemos que  $Z\alpha=0.05 = 1.96$

p : Prevalencia esperada del parámetro a evaluar, en caso de desconocerse ( $p=0.5$ ), que hace mayor el tamaño muestral

 $q: 1-p$ 

i: Error que se prevé cometer si es del 5%,  $i = 0.05$ 

Por lo que se obtiene que  $n = 11$ , por lo tanto para la presente investigación el tamaño de la muestra será de 11 Personas, donde estarán involucrados los de la oficina central y las dos sucursales mencionadas anteriormente, donde se escogerán las personas que pertenezcan a los procesos de venta, compras, cobranza, logística, administración y gerencia.

#### 11.1.4. Demostración de la hipótesis

Para medir los indicadores de la variable dependiente, se utilizaran

dos grupos de procesos seleccionados de acuerdo al ámbito del indicador, Io cual se obtuvieron a partir del anexo A y B, donde se detenninan los requisitos y lista de verificaciones de cumplimiento con todos los parámetros.

#### A. Indicador: Tiempo en obtención de Ia información.

Los procesos seleccionados son para medir el tiempo que demanda en obtener y procesar la infórmación y pueda ser mostrada al usuario final

- Proceso N° 01: Generar el historial de calibraciones de manguera
- Proceso Nº 02: Consultar nivel de rotación de combustible por tanque de almacenamiento
- Proceso N° 03: Obtener las diferencias de stock real y stock de calculado por tanque combustible.
- Proceso Nº 04: Consultar los despachos por manguera.
- Proceso Nº 05: Generar reporte de saldos de ventas al crédito.
- Proceso Nº 06: Obtener el saldo a favor en las cuentas corrientes de los proveedores
- Proceso Nº 07: Consultar los faltantes y sobrantes en el mes de los operadores.
- Proceso Nº 08: Generar reporte de las compras mensuales de combustible por proveedor.
- Proceso Nº 09: Generar reporte de descuento por venta puntual.

Proceso Nº 10: Generar historial de ventas por cada empresa

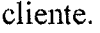

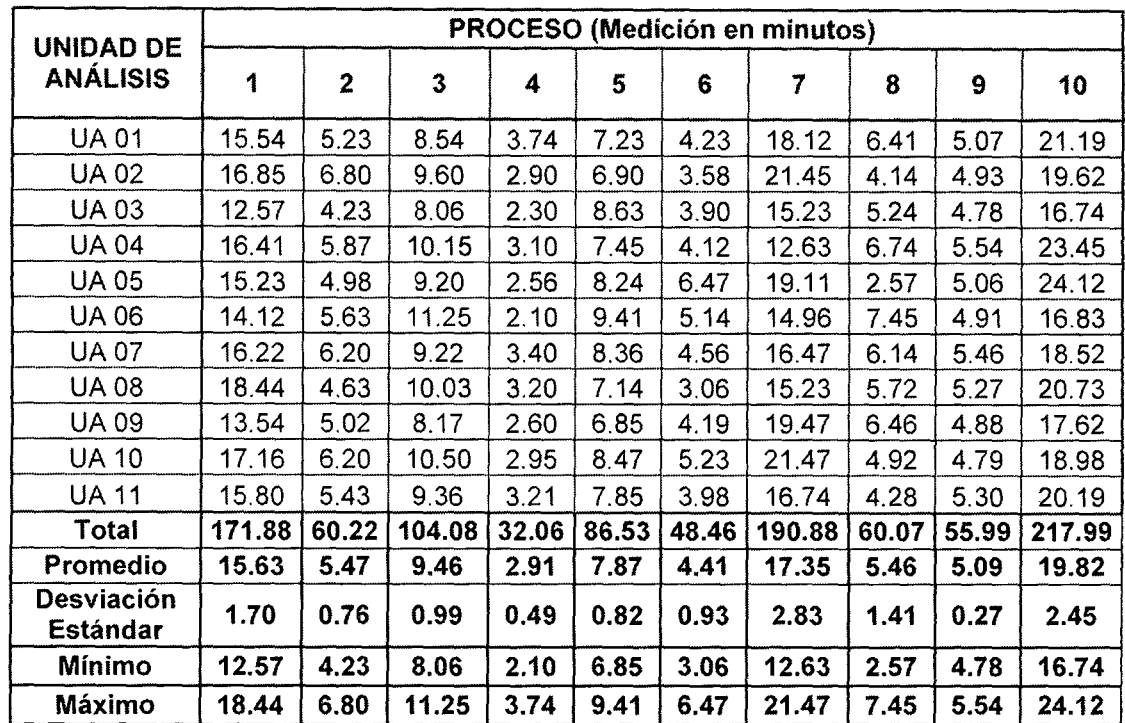

Tabla 11.1 Tiempo (minutos) de obtención de la información antes de aplicar el sistema ERP

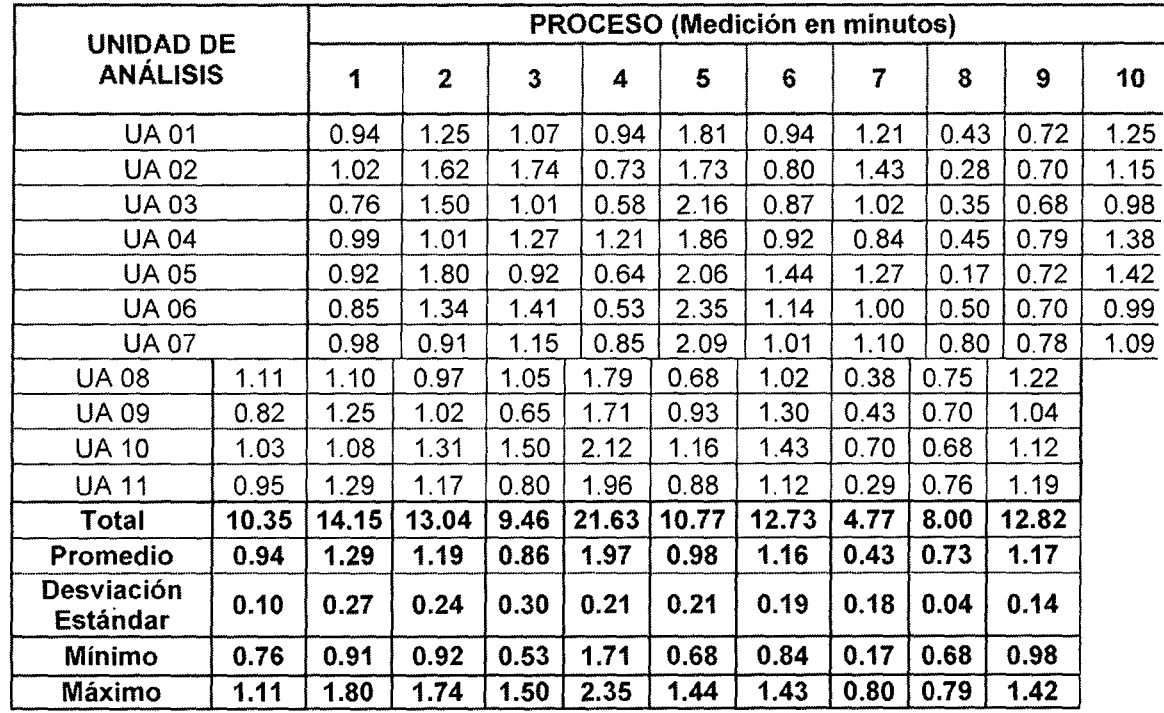

Tabla 11.2 Tiempo (minutos) de obtención de la información después de aplicar el sistema ERP

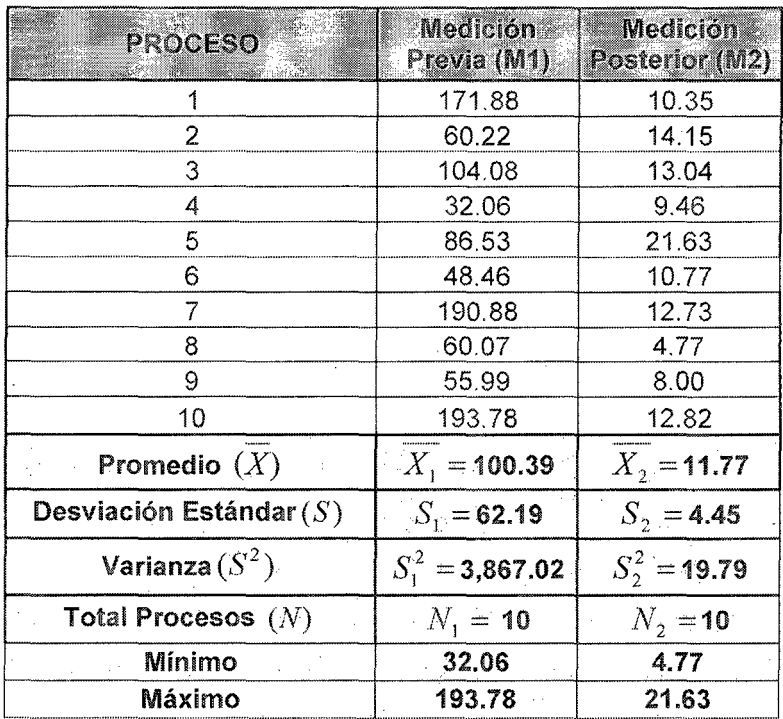

Tabla 11.3 Comparación de tiempos (Minutos) en obtención de la información

- Prueba de Hipótesis estadística: Prueba de T-Student  $\bullet$ 
	- $\circ$ Planteamiento

 $\mu_1 \leq \mu_2$  Ho: El sistema ERP no disminuye el tiempo de la obtención de la información.

 $\mu_1 > \mu_2$  Ha: El sistema ERP si disminuye el tiempo de la obtención de la información.

O Nivel de Confianza

 $\alpha = 1\%$ , 1 -  $\alpha/2 = 0.995$ 

O Regiones de Aceptación (RA) y Rechazo (RR)

**R.A.**: Si 
$$
t_k \in [(-t_{1-\alpha/2}, N_1 + N_2 - 2); (t_{1-\alpha/2}, N_1 + N_2 - 2)]
$$
, se

acepta Ho

**R.R.:** Si  $t_k < (-t_{1-\alpha/2}, N_1 + N_2 - 2)$  o  $t_k > (t_{1-\alpha/2}, N_1 + N_2 - 2)$ , se

rechaza Ho

Si 
$$
t_{(N,+N,-2.0.995)} = t_{(18.0.995)} = 2.878
$$

Por lo tanto:

#### **R.A.:** Si  $t_k \in [-2.878, 2.878]$ , Se acepta Ho

**R.R.** :Si  $t_k < -2.878$  ó  $t_k > 2.878$ , Se rechaza Ho

#### o Cálculos

Se tiene la siguiente formula estadística de t-Student

$$
T_0 = \frac{\overline{X_1} - \overline{X_2}}{\sqrt{\frac{(N_1 - 1)S_1^2 + (N_2 - 1)S_2^2}{N_1 + N_2 - 2} \left[\frac{1}{N_1} + \frac{1}{N_2}\right]}}
$$

Reemplazando los valores de la tabla 11.3 se obtiene que

$$
\blacktriangleright
$$
 T = 4.495

e Conclusión

Como  $T > 2.878$ , entonces se rechaza Ho, por lo tanto podemos decir que ante la hipótesis: "La implementación de un sistema ERP mejora la gestión de inventario y control operacional de la estación de servicio Corppetroleum S.A.C, en la ciudad de Chimbote", logra disminuir el tiempo de la obtención de la infonnación, en la gestión de inventarios ya que la medición previa y posterior muestran diferencias altamente significativas a un nivel de 1%, por lo tanto se acepta la hipótesis Ha.

# B. Indicador: Satisfacción de los usuarios por los procesos del sistema ERP.

Los procesos seleccionados son para medir la amigabilidad del sistema, la exactitud de la infonnación contenida en los reportes y el cumplimiento de los requisitos de acuerdo a la lista de verificación:

Proceso N° 01: Registrar marcación entrada y salida de

### trabajador

- Proceso N° 02: Generar pagos o adelantos de sueldo a operador.
- Proceso N° 03: Registrar despacho por manguera.
- Proceso N° 04: Gestionar registro de los chóferes autorizados por la empresa cliente.
- Proceso N° 05: Gestionar los depósitos realizados a las cuentas corrientes de proveedor.
- Proceso N° 06: Liquidar turno de operador.
- Proceso N° 07: Registrar cobros de créditos pendientes
- Proceso N° 08: Generar reporte de ventas.
- Proceso N° 09: Generar reporte de compras.
- Proceso N° 10: Generar reporte de inventario por tanque almacenamiento.

Donde para cada proceso se tuvo en cuenta el siguiente nivel de calificación:

- [1] Difícil [2] Entendible
- [3] Fácil [4] Muy Fácil

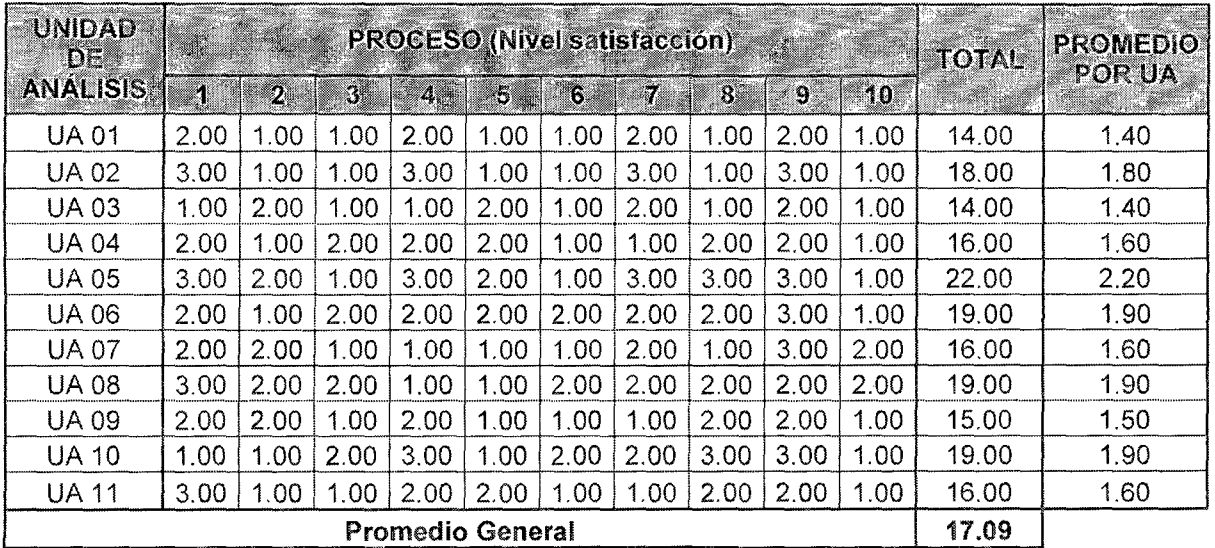

Tabla 11.4 Nivel de satisfacción de los usuarios por los procesos antes de aplicar el sistema ERP

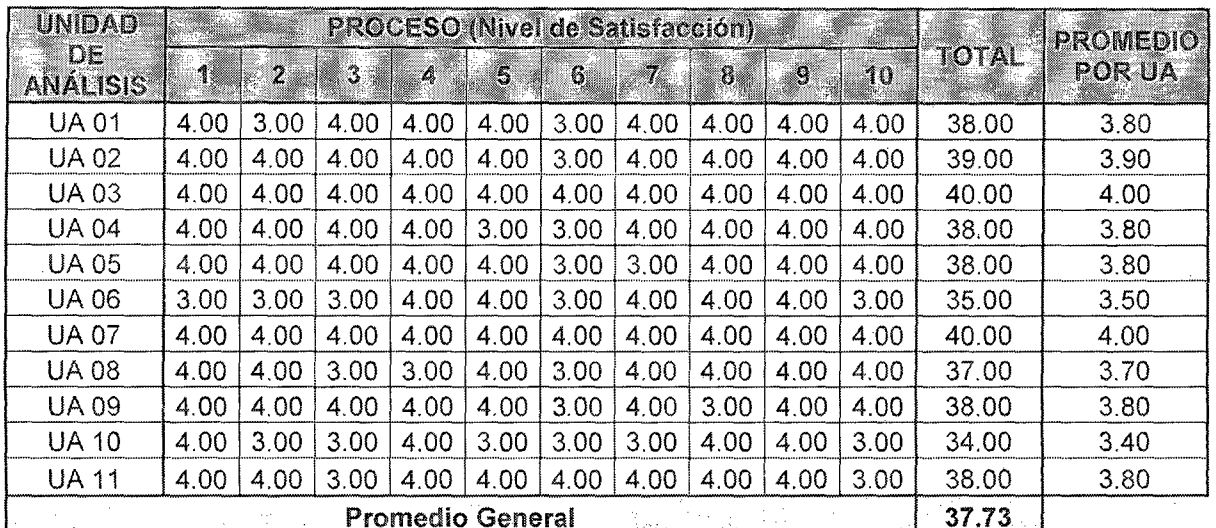

Tabla H.5Nivel de satísfacciún de los usuarios por los procesos después de aplicar el sistema ERP

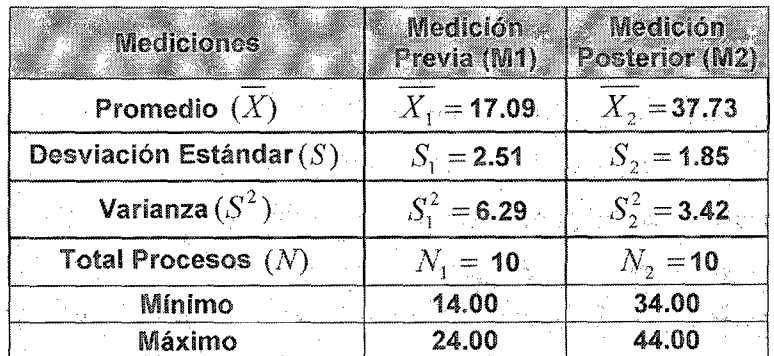

]'abla 1L6 Comparación de nivel de satisfacción por los procesos del sistema ERP

#### · Prueba de Hipótesis estadística: Prueba de T-Student

#### o ·Planteamiento·

 $\mu_1 \le \mu_2$  **Ho:** El sistema ERP no tiene satisfacción de los usuarios por los procesos

 $\mu_1 > \mu_2$  Ha: El sistema ERP si tiene satisfacción de los usuarios por los procesos

### o Nivel de Confianza

 $\alpha=1\%$ , 1 -  $\alpha/2=0.995$ 

o Regiones de Aceptación (RA) y Rechazo (RR)

De la sección anterior se tiene que:

**R.A.:** Si  $t_k \in [-2.878, 2.878]$ , Se acepta Ho

**R.R.** :Si  $t_k < -2.878$  ó  $t_k > 2.878$ , Se rechaza Ho

o Cálculos

Se tiene la siguiente la misma fórmula estadística de t-Student utilizada en la sección anterior

$$
T_0 = \frac{\overline{X_1} - \overline{X_2}}{\sqrt{\frac{(N_1 - 1)S_1^2 + (N_2 - 1)S_2^2}{N_1 + N_2 - 2} \left[\frac{1}{N_1} + \frac{1}{N_2}\right]}}
$$

Reemplazando los valores de la tabla 11.6 se obtiene que  $\rightarrow T_0 = -20.944$ 

#### Conclusión

Como  $T_0$  < - 2.878, entonces se rechaza Ho, por lo tanto podemos decir que ante la hipótesis: ·'La implementación de un sistema ERP mejora la gestión de inventario y el control operacional de la estación de servicio Corppetroleum S.A.C, en la ciudad de Chimbote'', logra aumentar e1 nivel satisfacción de usuarios en el control operacional por los procesos del sistema ERP, ya que la medición previa y posterior muestran diferencias altamente significativas a un nivel de 1%, por lo tanto se acepta la hip6tesis Ha.

#### 11.2. DISCUSIÓN

#### A. Indicador: Tiempo en obtención de la información.

De las tablas 11.1 y 11.2 se generan los datos de la tabla siguiente que consta de los tiempos promedios para la obtención de la información tanto antes y después de la implementación del sistema ERP.

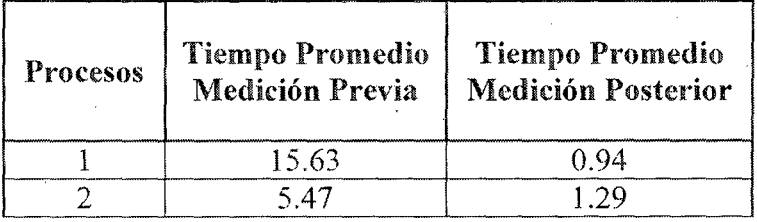

|          | 9.46  | 1.19  |
|----------|-------|-------|
|          | 2.91  | 0.86  |
|          | 7.87  | 1.97  |
|          | 4.41  | 0.98  |
|          | 17.35 | 1.16  |
|          | 5.46  | 0.43  |
|          | 5.09  | 0.73  |
|          | 19.82 | 1.17  |
| Promedio | Q 35  | 1 A 7 |

Tabla 11.7 Comparación de tiempos promedios de obtención de información

antes y después de la implementación del sistema ERP.

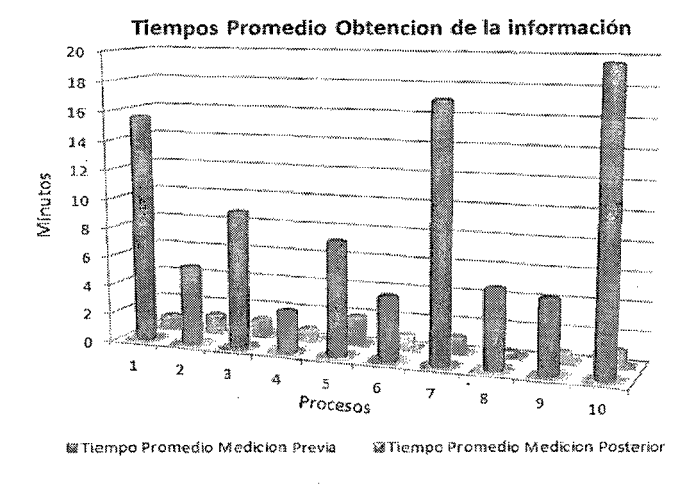

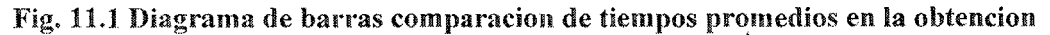

#### de la informacion

#### Conclusión  $\bullet$

En la figura se observa que antes de la implantación del sistema ERP, el personal de la empresa esperaba mucho más en obtener la información de los procesos en promedio 9.35 minutos, sin embargo después de la implantación del sistema se observa que disminuyó en promedio a 1.07 minutos en promedio.

B. Indicador: Satisfacción de los usuarios por los procesos del sistema ERP.

De las tablas 11.4 y 11.5 se generan los datos de la tabla siguiente que

consta de la satisfacción promediodel usuario con la interacción de los procesos seleccionados antes y después de la implementación del sistema ERP.

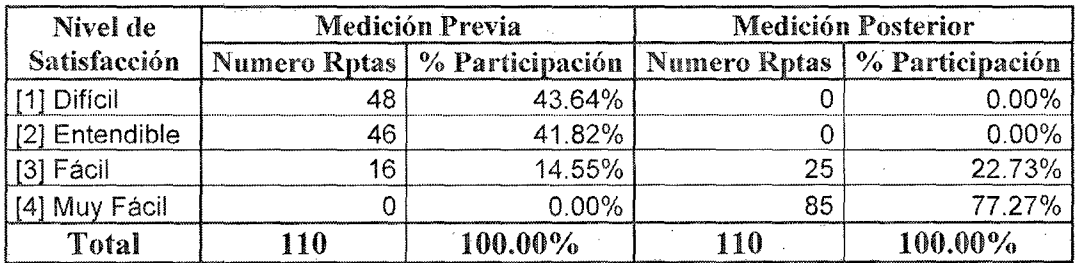

Tabla 11.8 Comparación de nivel de satisfacción con la interacción de los procesos de la empresa antes y después de la implementación del sistema ERP.

#### Comparación de nivel de satisfacion con la interacción de los procesos

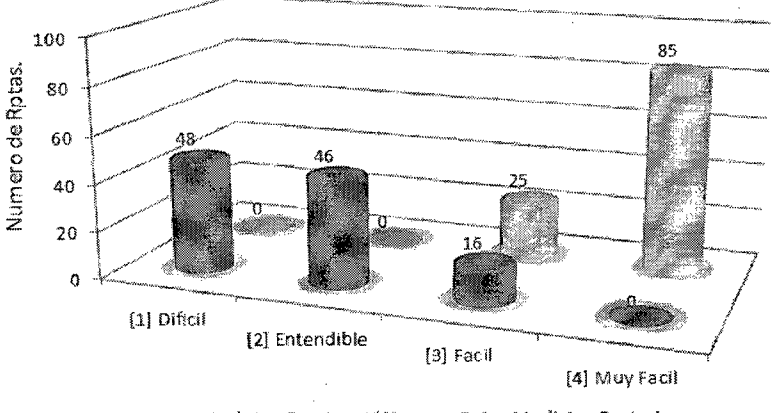

**M** Numero Rptas Medicion Previa *Millianero Rptas Medicion Posterior* 

# Fig. 11.2 Diagrama de barras comparacion de nivel de satisfaccion con la interacción de los procesos.

### Conclusión

En la figura se observa que antes de la implantación del sistema ERP, el personal de la empresa manifiesta que el tanto el 43.64% es [1] Difícil y 0.00% es [4] Fácil, sin embargo después de la implantación del sistema se ha incrementado al 77.27% [4] Fácil y 0.00% es [4] Difícil.

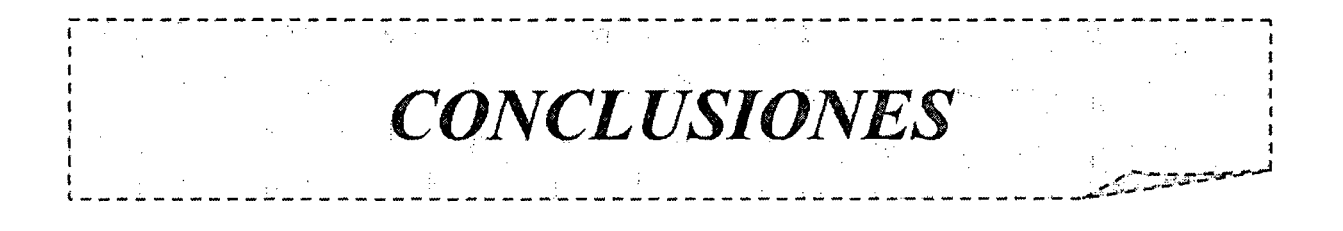

#### **CONCLUSIONES**

- e Se realizó un levantamiento de los principales indicadores financieros y no financieros aplicables al expendio de combustibles para el diseño de la base de datos creada para el sistema ERP de la empresa, lo cual se detalla en el capítulo VI donde se realiza el estudio de la viabilidad del sistema.
- e Se crearon nuevas entidades para la interacción con la información ingresada hacia el sistema ERP integrando las distintas áreas implicadas en una única fuente de información, modelando el funcionamiento de la empresa a través de diagramas UML, permitiendo conocer la situación actual y después de la implementación del sistema ERP de los procesos de la Empresa, esto lo podemos ver en capitulo XI "Resultados y discusión" en la sección A del ítem 11.1.4 de la demostración de la hipótesis.
- Se Construyó el Sistema ERP a través de la metodología Métrica en su versión 3 con sus técnicas de desarrollo y gestión de proyectos, en la cual se ve reflejada desde el capítulo IV hasta el X, donde se analiza, diseña, construye e implementa el sistema ERP.
- Se instaló, configuró el servidor de base de datos y aplicaciones detallado en el capítulo X "Jmplementación y Aceptación del sistema"donde se especifica los parámetros para la creación y disponibilidad del servidor de datos y aplicaciones , generando así el sistema distribuido requerido por la presente tesis.
- e Se facilitó la interacción entre la aplicación Y. sus usuarios a través del uso de menús y el diseño de una interfaz amigable e intuitiva, ya que en las pruebas se comprobó la rápida adaptabilidad del usuario, mostrado en el capítulo Xl "Resultado y discusión" en la sección B del ítem 11.1.4 de la demostración de la hipótesis.
- Se generaron informes y reportes configurables en el sistema ERP para la emisión de datos coherentes y oportunos, cumpliendo con las listas de verificaciones y minutas de las reuniones con gerencia de la empresa mencionadas en el capitulo IV de "Gestión del proyecto"
- $\bullet$ Se realizó el estudio de factibilidad tanto Tecnológica, operacional económicamente, donde este último se determinó los costos y beneficios del desarrollo del proyecto, concluyendo que es factible su implementación y la recuperación de la inversión al finalizar el segundo año, luego de implementada la solución, obteniéndose un Valor Actual Neto Económico S/. 10,475.62 y una Tasa lntema de Retorno Económico 54.78 %.
- Finalmente, de acuerdo a las pruebas unitarias realizadas y siguiendo al detalle cada caso de uso se puede concluir que con la implementación del sistema ERP logramos mejorar satisfactoriamente la gestión de inventario y control operacional de la estación de setvicio Corppetroleum SAC, cambiando la perspectiva de trabajo operativo a un labor más analítica y productiva de las operaciones financieras añadiendo resultados consolidados a la gerencia para apoyar la toma de decisiones.

Conclusiones 493

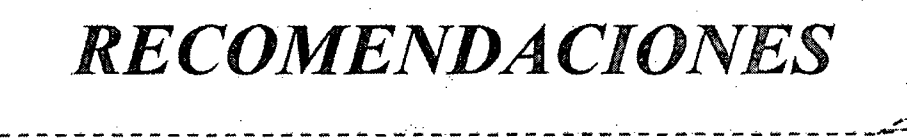

mar a bhliain a gcoil a bha bhliain agus an chuid a bha bha bha bha bh

#### RECOMENDACIONES

- $\bullet$  La empresa debe contar con un área de sistemas y/o informática para el mantenimiento dedicado del sistema ERP y planeamiento de otros sistemas que integren y puedan mejorar los demás procesos. Además esta misma área se encargaría de dar capacitaciones permanentes e implementaciones o cambios de un módulo del sistema, ya que como se ha trabajado con la metodología métrica versión 3 se puede adaptar nuevos casos de usos.
- Se debe Mantener actualizado la cartera de proveedores y empresas clientes incluyendo los vehículos y choferes.
- Se debe realizar el cableado estructurado de la red de la Empresa para el fluido correcto y seguro de los datos a través de la red local de la Empresa.
- e Se debe implementar un sistema ERP con tecnología web en la cual presente toda su historia, descripción y sobre todo promocionar los servicios que ofrece la Empresa y así captar más clientes cumpliendo con unas de sus metas principales.
- Elaborar y ejecutar un Plan de Contingencias el cual permita garantizar la rápida puesta en marcha del sistemas ERP y/o equipos de comunicaciones de acuerdo a las prioridades establecidas en el Plan, ante cualquier desastre o delito informático que impida su normal funcionamiento.
- e Se debe tener al menos un equipo UPS en la Empresa para mantener la energía eléctrica en el servidor de base de datos y de aplicaciones puedan apagarlo correctamente.

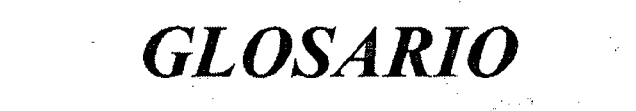

 $\frac{1}{\sqrt{2}}\int_{0}^{\sqrt{2}}\frac{1}{\sqrt{2}}\left( \frac{1}{2}\right) ^{2}d\mu$ 

 $\mathbb{R}^3$ 

#### GLOSARIO

El glosario general es una actividad que se realiza durante la implementación del sistema,pero a fines prácticos se describe en este anexo en lugar de incluirlo en la sección de Implementación del Capítulo X.

#### Descripción de términos

A

Actores: conjunto coherente de roles que los usuarios de casos de uso desempeñan cuando interaccionan con los mismos.

ADSL (Asymmetrical Digital Subscriber Line): tecnología de transmisión de tipo xDSL, que permite a los hilos telefónicos de cobre convencionales una alta velocidad de transmisión. Es la más utilizada actualmente y se denomina asimétrica porque admite mayor velocidad en la recepción de datos por parte del usuario que en la emisión.

ASI-CAL: abreviatura usada en Métrica versión 3 para análisis de sistemas de información - calidad.

B

Backup: es un sistema de copias de seguridad de los datos grabados en un detenninado equipo en otro lugar como medida de segmidad.

Btn: abreviatura de botón.

### $\overline{C}$

Camión cisterna: Un camión que tiene dos partes: Eltracto y la cisterna. Cada una de estas partes tiene una placa distinta.

CASE:es el conjunto de herramientas, métodos y técnicas de desanollo que soportan un enfoque de ingeniería de desarrollo de software para todas las fases del proceso.

Caso de uso:descripción de un conjunto de secuencias de acciones, incluyendo

variaciones, que un sistema lleva a cabo y que conduce a un resultado observable de interés para un actor detenninado.

**Cho:** abreviatura de combo box.

Cisterna:La parte del camión cisterna que almacena el producto.

Contómetro:Aparato empleado para medir el volumen que está pasando por una manguera en determinado momento. Su exactitud es de  $+/-$  0.5 galón.

CSI-CAL:abreviatura usada en Métrica versión 3 para construcción de sistemas de información -- calidad.

D

DSI-CAL:abreviatura usada en Métrica versión 3 para disefio de sistemas-- calidad.

E

Editable: permite ingresar valores, por ejemplo, un atributo en la pantalla que es editable debe pennitir modificar su contenido,de lo contrario, sólo se. puede ver su contenido.

Estación **de** servicio:Establecimiento de Venta al Público de Combustibles Líquidos a través de surtidores y/ o dispensadores exclusivamente; y queademás ofrecen otros servicios en instalaciones adecuadas, tales como: Lavado y engrase, cambio de Aceite y Filtros, etc.

EVS:abreviatura usada en Métrica versión 3 para estudio de la viabilidad de sistemas.

EVS-CAL:abreviatura usada en Métrica versión 3 para estudio de la viabilidad de sistemas - calidad.

EVS-GP:abreviatura usada en Métrica versión 3 para estudio de viabilidad de sistemas -gestión del proyecto.

F

F:abreviatura para un valor falso.

 $\mathbf G$ 

GC: abreviatura usada en Métrica versión 3 para gestión de la configuración.

GPI: abreviatura usada en Métrica versión 3 para gestión de proyecto inicial.

**l** 

lAS-CAL: abreviatura usada en Métrica versión 3 para implantación y aceptación del sistema- calidad.

IEEE: Sociedad de Computación del Instituto de Ingenieros en Electricidad y Electrónica.

IP (Internet protocol): conjunto de reglas que regulan la transmisión de paquetes de datos a través de Internet.

**Isla:** es el espacio fijado que ocupará una maquina surtidora de combustible.

ISO:Organización Internacional para la Estandarización: organización que ha definido un conjunto de protocolos diferentes, llamados protocolos ISO; también es responsable de la creación de estándares internacionales en muchas áreas, incluyendo la informática, las ecológicas y las comunicaciones.

### $\mathbf{J}$

**.JSP** (Java Server Page): lenguaje de progrmnación para páginas web.

### Ĺ

LAN (Local Arca Network): redes de área local. Red de datos para dar servicio a un área geográfica máxima de unos pocos kilómetros cuadrados.

Link(enlace/enlazar, liga, puntero, vínculo/vincular): apuntadores hipertexto que sirven para saltar de una información a otra, o de un servidor a otro, cuando se navega por Intemet o bien la acción de realizar dicho salto.

Login:clave de acceso que se asigna a un usuario con el propósito de que pueda utilizar los recursos de una computadora. El login define alusuario y lo identifica dentro de Internet junto con la dirección electrónica de la computadora que utiliza.

Logueado: significa que una persona a accedido al sistema con nombre de usuario y contraseña y se encuentra trabajando en el sistema.

M.

MAC(Media Access Control): direcciones de acceso a los medios.

Manguera de combustible:Es una manguera de pequeño diámetro para usos múltiples está diseñada para los circuitos de combustible (gasolina con plomo y sin plomo, diesel). La cubierta es resistente al calor, al aceite, al ozono y a la intemperie.

Matrícula: Se refiere a la placa de una cisterna, tracto o vehículo, es una identificación única.

Mb (MegaBytes): unidad de medida de la capacidad de memoria y de dispositivos de almacenamiento informático (disquete, disco duro, CD-ROM, DVD, etc.). Un MB corresponde a 1.024.000 bytes.

MHz (Megahertz): medida de velocidad de los microprocesadores de una computadora.

MODEM:acrónimo de modulador/demodulador. Designa al aparato que convierte las señales digitales en analógicas y viceversa, y que permite la. comunicación entre dos ordenadores a través de una línea telef(mica normal o una línea de cable.

Movimientos: Todas las operaciones que se realizan dentro del terminal.

MSI-GC: abreviatura usada en Métrica versión 3 para mantenimiento de sistemasgestión de la configuración.

 $\mathbf{p}$ 

P:abreviatura utilizada en bases de datos para denotar la clave principal.

Password (contraseña, palabra de paso): conjunto de caracteres alfanuméricos que

permite al usuario de un sistema o una red el acceso a un determinado recurso o la utilización de un servicio dado.

Patch panel: es un arreglo de conectores hembra RJ 45 que se utiliza para realizar conexiones cruzadas (diferente a cable cruzado) entre los equipos activos y el cableado horizontal.

Producto:Los distintos tipos de hidrocarburos, ejemplo: Petróleo, Gasolina,etc.

R

Rack: es un gabinete necesario y recomendado para instalar el path panel y los equipos activos proveedores de servicios.

Rad: abreviatura de radio set.

RAM (RandomAccesMemory): memoria de acceso aleatorio. Es la memoria central de las computadoras.

Reql: abreviatura para los requisitos generales.

Reqcl: abreviatura para los requisitos de construcción.

R.J45:conector macho de red para par trenzado de 8 hilos.

S

SQL(StructuredQueryLanguage): es un lenguaje especializado de programación que permite realizar consultas (queríes) a bases de datos. La mayoría de las aplicaciones de bases de datos pueden ser manejadas usando SQL.

StaffingSize:métrica para estimar el número de personas necesarias en un desarrollo orientado a objetos y para determinar el tiempo de su participación en el mismo.

Stp: abreviatura para el tipo de datos stimestamp.

Stock compra o calculado: Es el stock calculado según los documentos y sistema

Stock físico:Es el stock calculado según la medición de tanques.

Switch: es un dispositivo de conmutación a nivel de enlace (similar a un puente).

T

Tanque:Constmcción de forma esférica, horizontal, o vertical, y especialmente construida para almacenar hidrocarburos.

TCP/IP(Transmission Control Protocol/lnternet Protocol): protocolo de Control de Transmisión/Protocolo Internet. Sistema de protocolos, definidos en RFC 793, en los que se basa Internet.

Timestampt:tipo de campo que usan las bases de datos en el cual se almacena la fecha y la hora.

u

UMl, (UnifiedModelLanguaje): Lenguaje de Modelado Unificado, notación usada para la construcción de sistemas orientada a objetos.

Usuarios de Internet:personas que tienen acceso al sistema a través del Internet por tecnología VPN

V

V:abreviatura para un valor verdadero.

X

X:abreviatura para un valor erróneo.

### Otros símbolos

 $\sqrt{\cdot}$  : símbolo para un valor correcto.

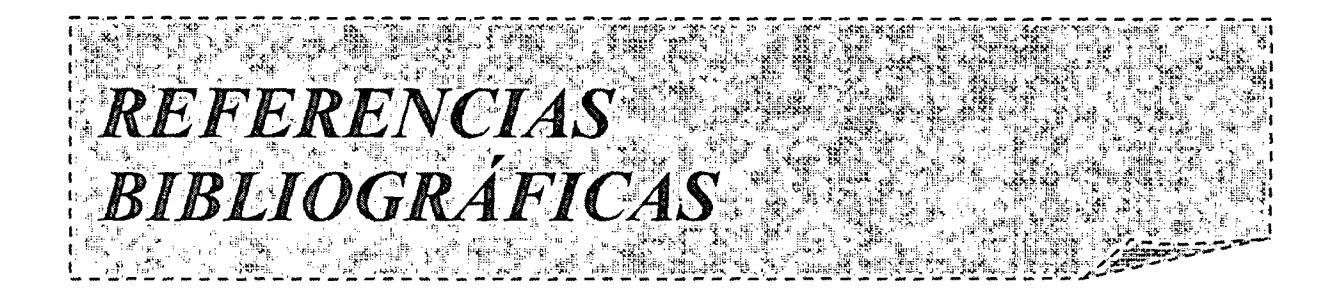

#### REFERENCIASBIBLIOGRÁFICAS

- [ERP-01] Grant Norris (2004) *E-Business and ERP: Transforming the Enterprise. Capítulo l.* Estados Unidos: Editorial: LimusaSA
- [ERP-02] José Ángel Argibay (1999) *La paradoja del dato único y el éxito de los*  $s$ istemas ERP. España: Editorial: Gestión Ycit
- (ERP-03] Thomas Wailgum (2008). *ERP Definition aml Solutions.Recuperado* el 10 de Enero del 2013 de http://www.cio.com/article/40323/ERP Definition and Solutions
- (ERP-04] Abast Solutions (2011). ERP (Enterprise Resource Planning) Planificación de Recursos Empresariales. Recuperado el 12 de Enero del 2013 de: http://oracle.abast.es/oracle erp.shtml
- (ERP-05] Carlos Suárez Rey (2010). *Sistemas integrados de gestión* (erp).Recuperado el 12 de Enero del 2013 de: http://www.gcd.udc.es/subido/catedra/presentaciones/economia competenci a ii/nota tecnica sistemas de gestion erp carlos suarez rev 17-03-2010.pdf
- [GRl-01] Jaime Quijandria (2009). *El futuro de la empresa del estado: el caso del sectorpetrolero* .Recuperado el 14 de Enero del 2013 de: http://ww.iep.org.pe
- [SD- 01] Martín Silva (2004). *Sistemas Distribuidos.* Recuperado el 20 de Marzo del 2013 de: http://www.frm.utn.edu.ar/sopcrativos/Archivos/Sistemas Distribuidos.pdf
- [SD- 02] J. Osear Rojo (2003). *Introducción a los Sistemas Distribuidos.*  Recuperado el 20 de marzo del 2013 de:

Referencias bibliográficas 504

http://augcyl.org/?page id=231

- [SC0-01] Sociedad Nacional de Minería Petróleo y Energía (2009). *El*  Scop.Rccuperado el 14 de Enero del 2013 de: http://ww\v.snmpe.org.pe/pdf/lnfórme-Quincenal-Hidrocarburos-El-scop.pdf
- [SC0-02] Osinerming (2011). *¿Qué es el* Scop?Recupcrado el 15 de Enero del 2013 de: http://www.osinerg.gob.pe/osinerg/hidro/SCOP/Preguntas02112004.pdf
- [SC0-03] Eddie Morris, José Diaz (201 0). *Comercialización de combustibles: modelo de solución tecnológica.Rccuperado* el 14 de Enero del 2013 de: http://www.esan.edu.pe/publicaciones/2010/12/03/Comercializaci%C3%B3n %20de%20combustiblesconSello.pdf
- [Metv3] OpenAlfa (2013). *Métrica 3*. Recuperado el 15 de Enero del 2013 de: http://www.openalfa.com/index.php/metrica-3
- [RATOl] IBM (2012).*Rational Rose Enterprise.Recuperado el 19 de Enero del 2013* de: http://www-03.ibm.com/software/products/es/es/enterprise/
- [RAT02] Facultad de ingeniería de Barcelona (2012). *LESE-2 introducción a Rational Rose.* Recuperado el 08 de Enero del 2013 de:http://www.essi.upc.edu/~es-<u>e/web/documents/lab/0304Q2/lessons/lese-2/LESE-2%20-</u> %20Introduccion%20a%20Rational%20Rose.ppt
- (EAS-01] Sybase, Inc. (2011). *Sybase® EAServer*. Recuperado el 29 de Enero del 2013 de: http://www.mtbase.com/pdf/easerver/EAServer 6.0\_Datasheet.pdf

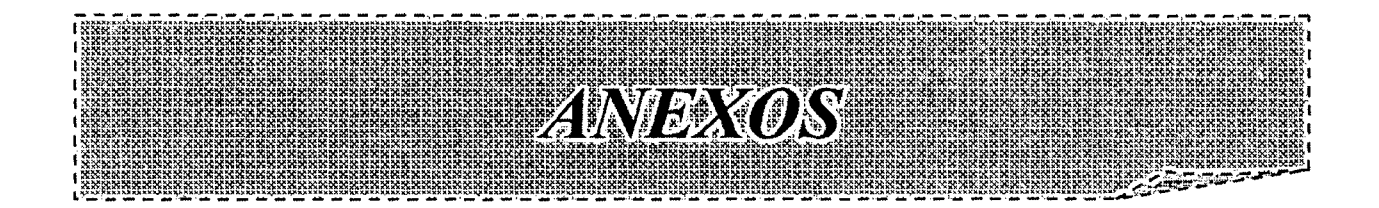

#### **ANEXO A**

### **FORMULARIOS DE RECOLECCIÓN DE INFORMACIÓN**

#### **A.l. Introducción**

Este anexo contiene las agendas y minutas obtenidas de todas las entrevistas realizadas en este trabajo de tesis. Todo este material ha sido la base para la obtención de los requisitos considerados para el desarrollo del sistema ERP Corppetroleum. Un punto importante a destacar es que la mayoría de la información no aparece relevada en las agendas y las minutas de reunión debido a que el tesista tiene experiencia en el área de desarrollo de software por haber trabajado varios años en este sector. Por lo tanto, se remite a realizar el relevamiento de algunos requisitos específicos de los principales usuarios.

Además en esta sección se encuentran los formularios que han sido completados en la reducción de los requisitos a los principales usuarios. Para la realización de cada entrevista se ha confeccionado una agenda de reunión en la que se destacan los puntos principales a desarrollar. Los resultados obtenidos se detallan en las minutas de reunión. Las tablas A.l a A.14 contienen las agendas y minutas de las diversas entrevistas realizadas. Estos resultados son la base para la elaboración de la lista de requisitosdel sistema ERP que se está desarrollando.

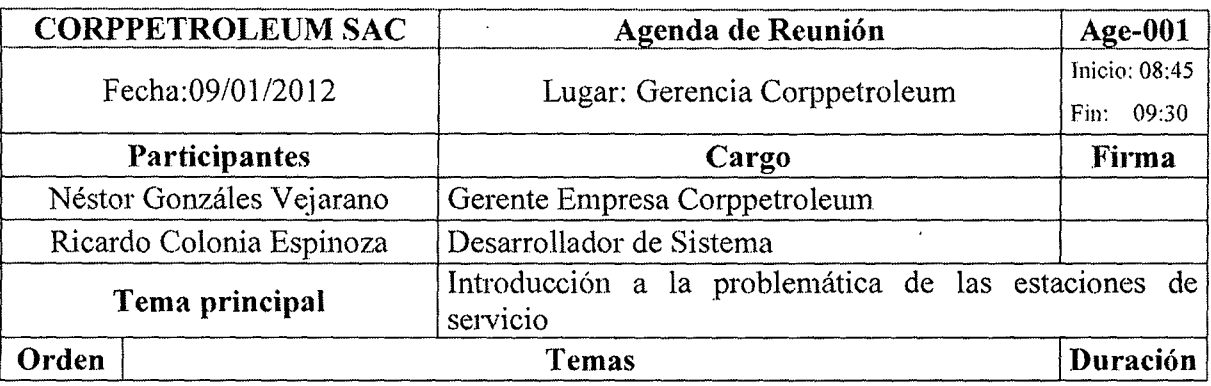

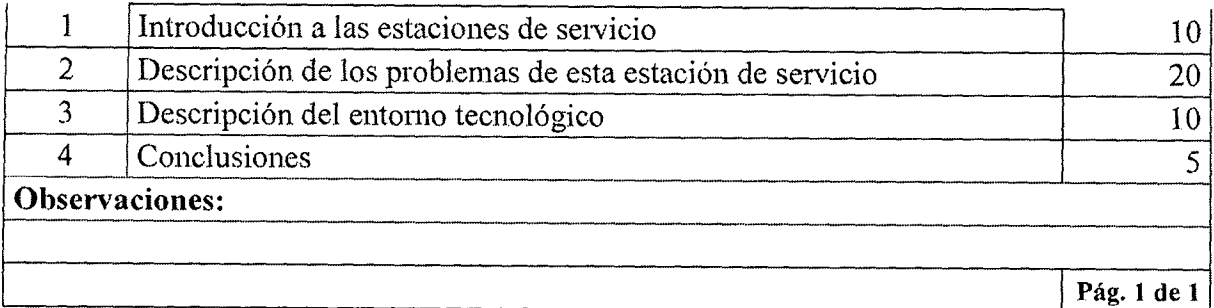

### Tabla A.l. Agenda de reunión 001.

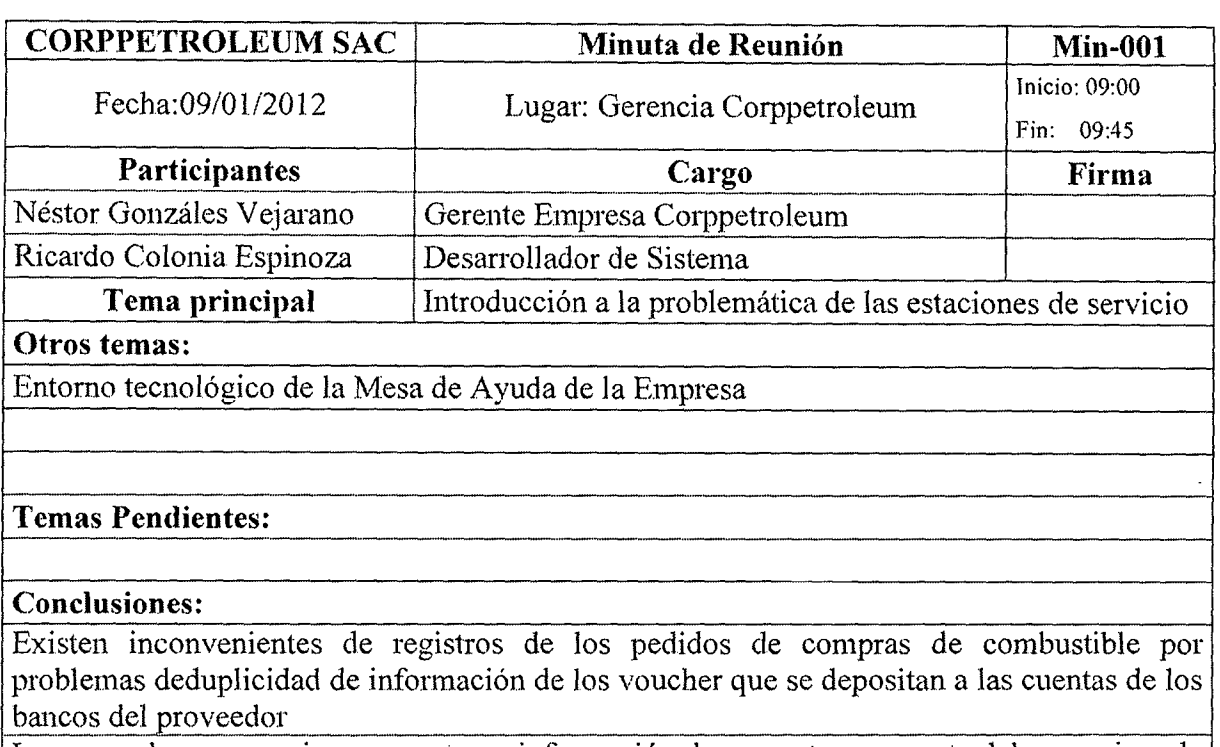

Los operadores se quejan por no tener información de su ventas por parte del supervisor de turno

El gerente de la empresa no tiene infonnación exacta de los avances de cobro de los créditos de venta pendientes

El gerente de la empresa no posee información exacta las entradas y salidas de los trabajadores de la empresa

Debe desarrollarse un sistema en un entomo distribuido sobre los equipos actuales El gerente debe poder ver desde su equipo a través de la Intranet el estado de la empresa tanto en ventas compras e inventario.

Pág. 1 de 1

## Agenda de Reunión  $CORPPETROLEUM SAC$  | Agenda de Reunión | Age-002 Inicio: 10:15 Fecha: 16/01/2012 Lugar: Gerencia Corppetroleum Fin: 10:50 Participantes and Cargo Participantes and Cargo Firma Néstor Gonzáles Vejarano | Gerente Empresa Corppetroleum Ricardo Colonia Espinoza | Desarrollador de Sistema

### Tabla A.2. Minuta de reunión 001.

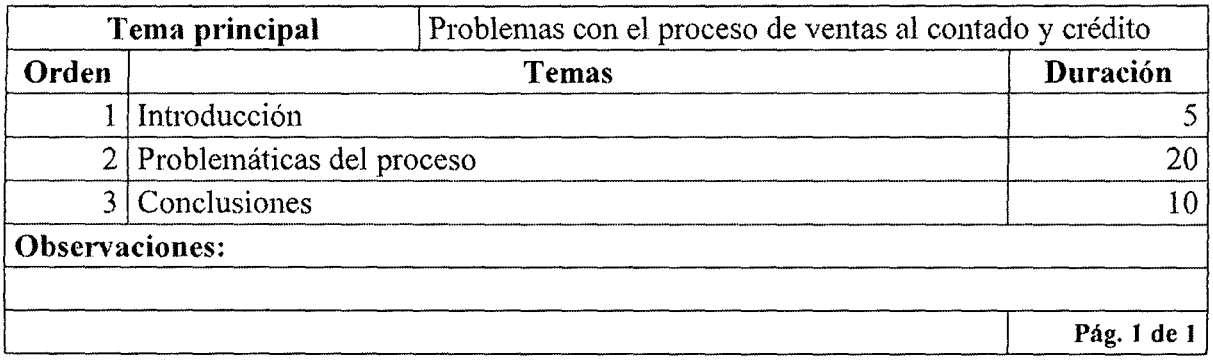

# Tabla A.3. Agenda de reunión 002.

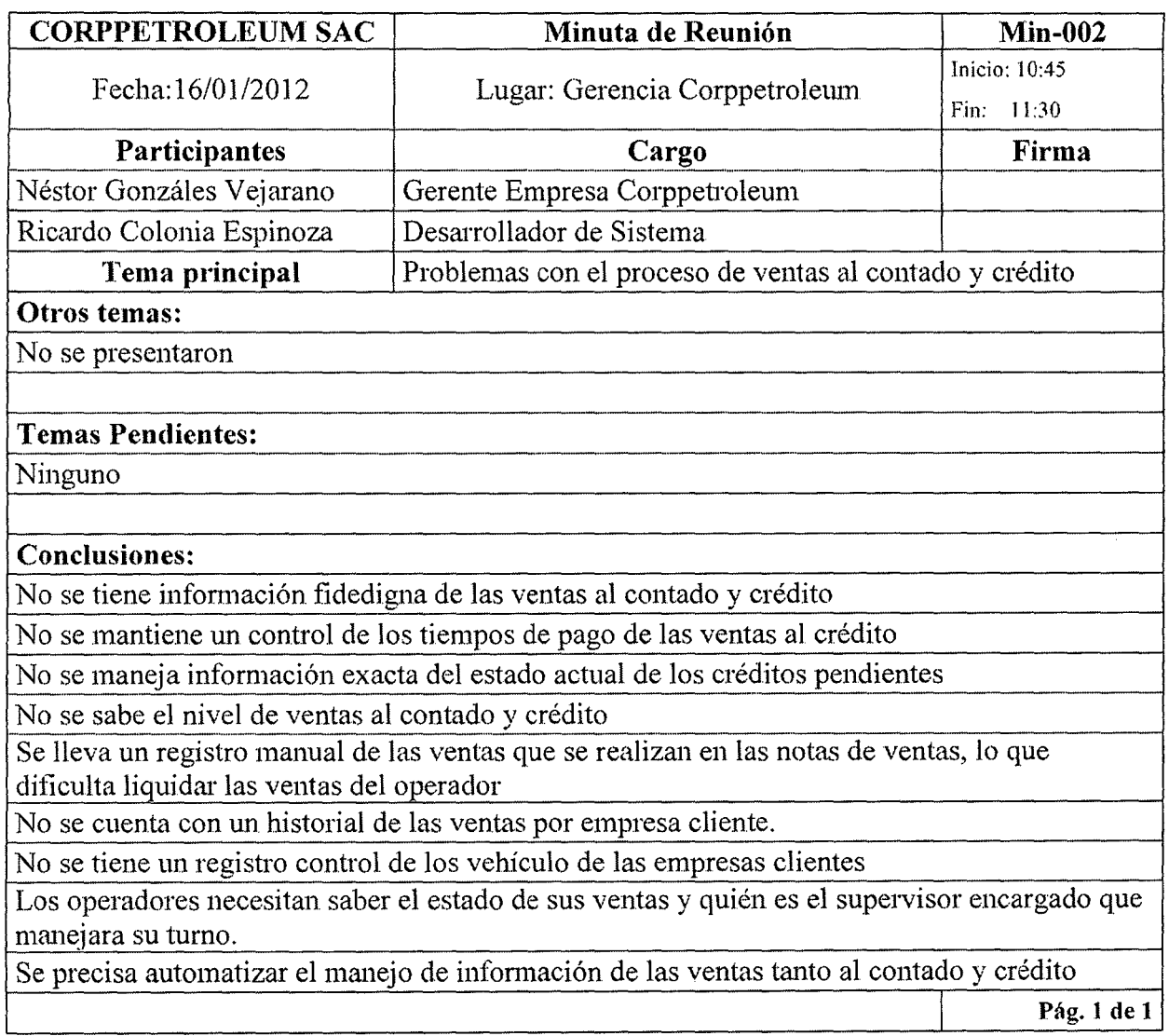

### Tabla A.4. Minuta de reunión 002.

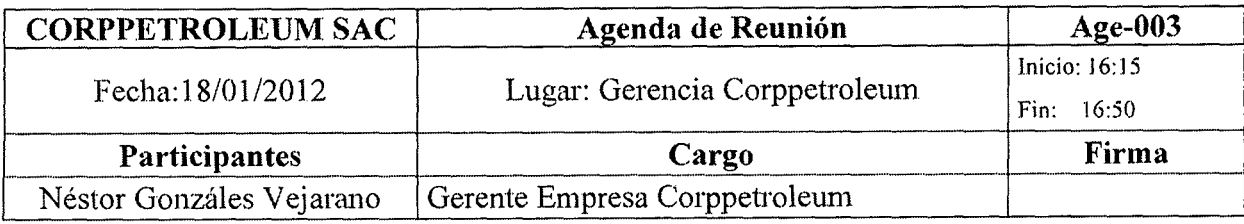

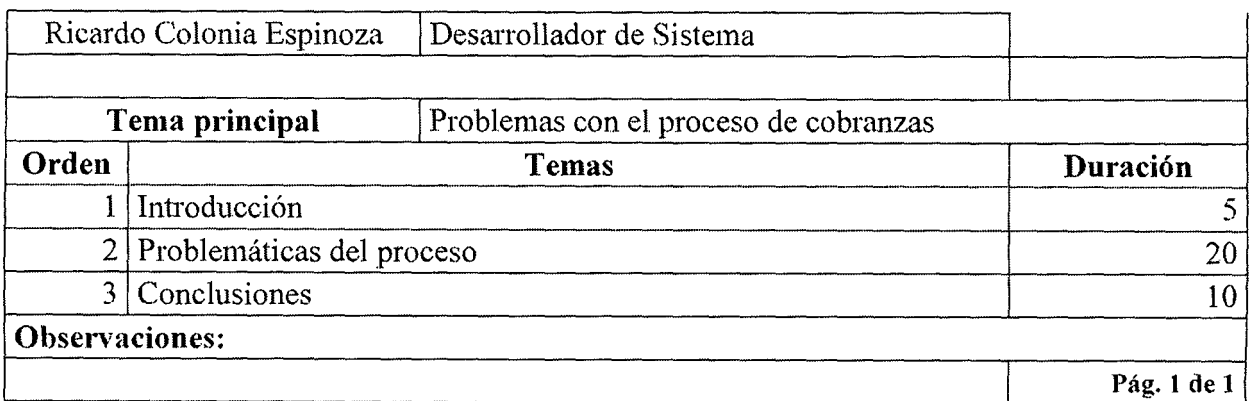

# Tabla A.5. Agenda de reunión 003.

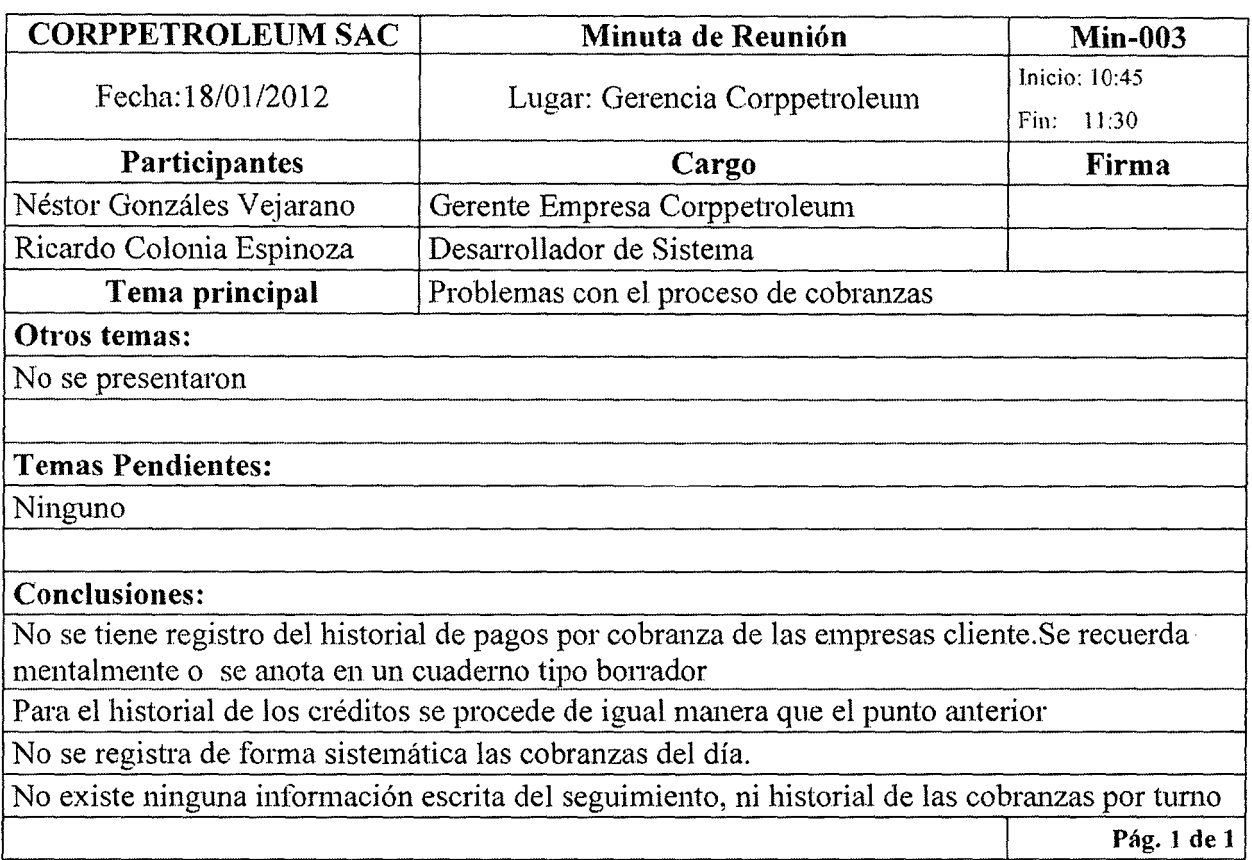

# Tabla A.6. Minuta de reunión 003.

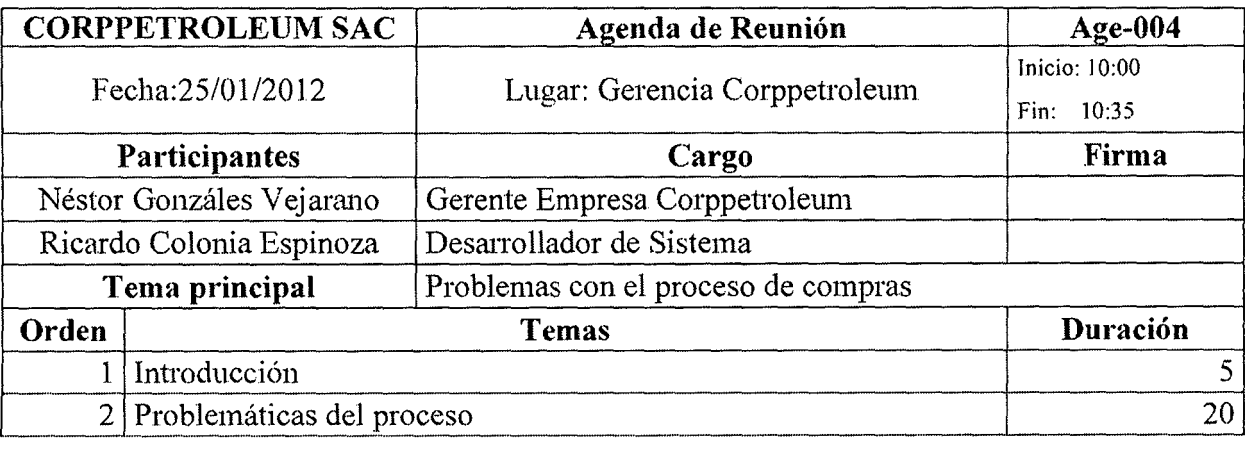

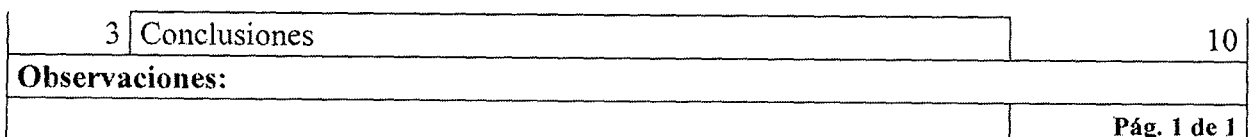

# Tabla A.7. Agenda de reunión 004.

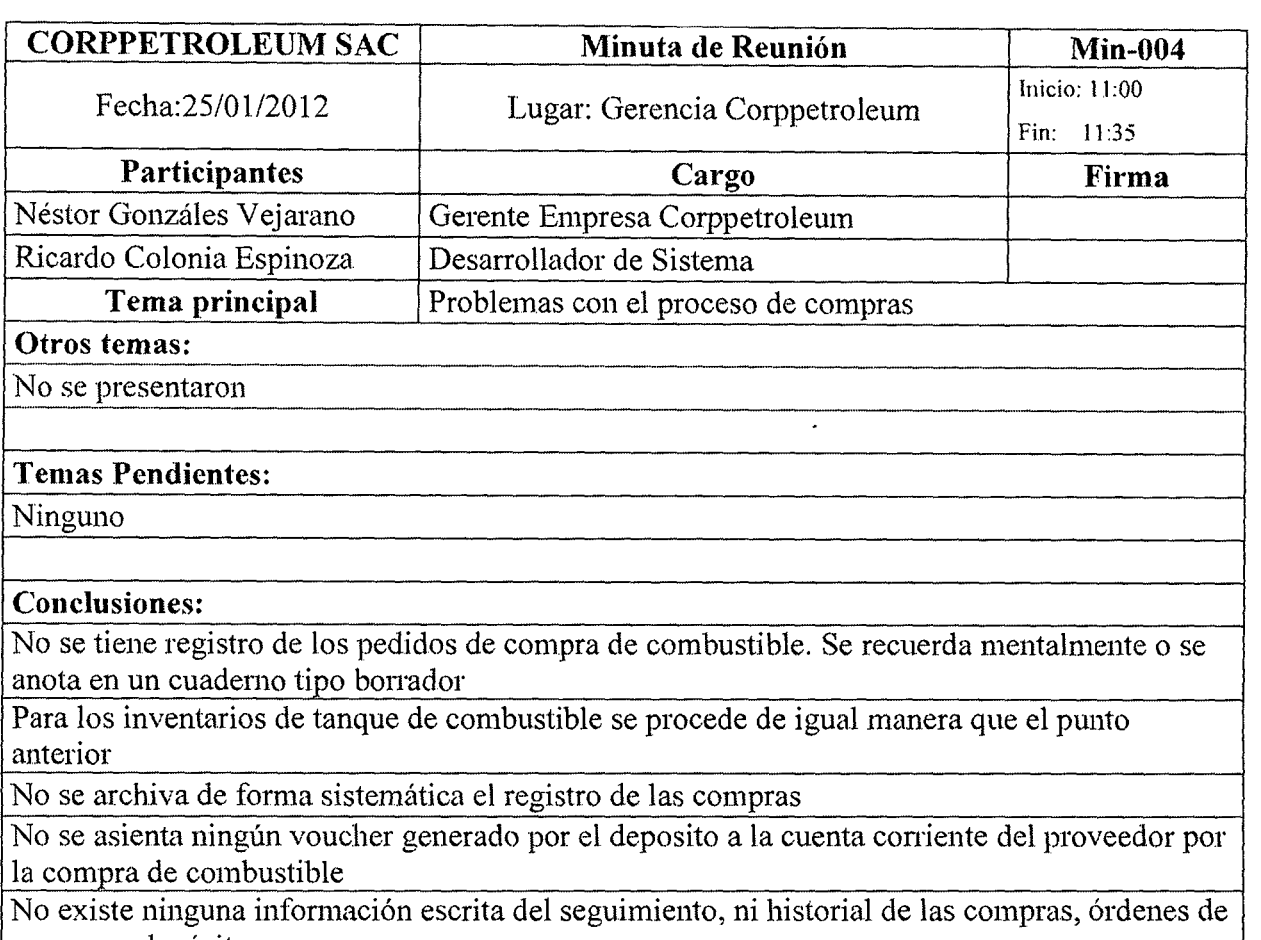

compra y depósitos.

Pág. 1 de 1

# Tabla A.8. Minuta de reunión 004.

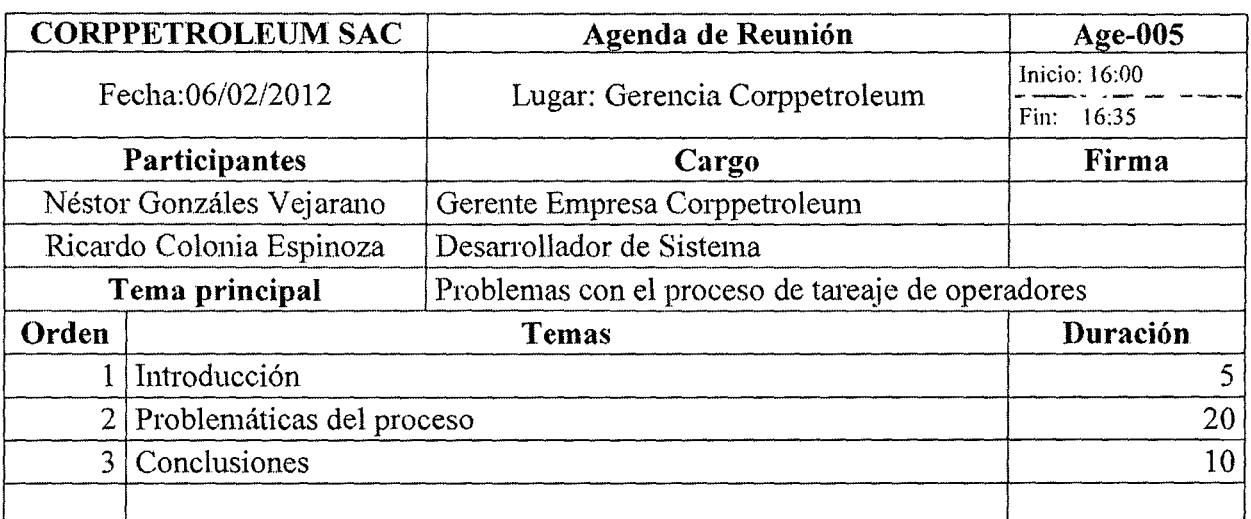

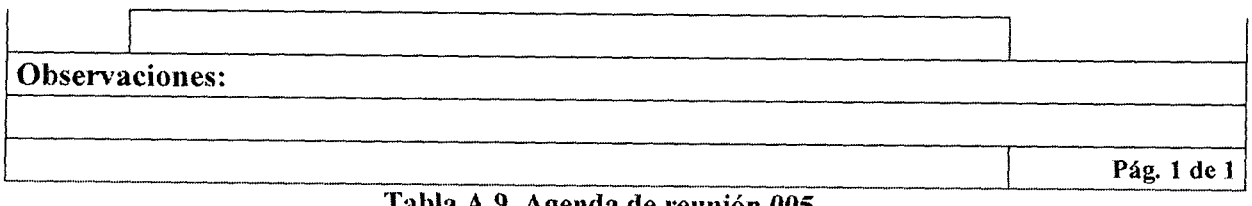

### Tabla A.9. Agenda de reunión 005.

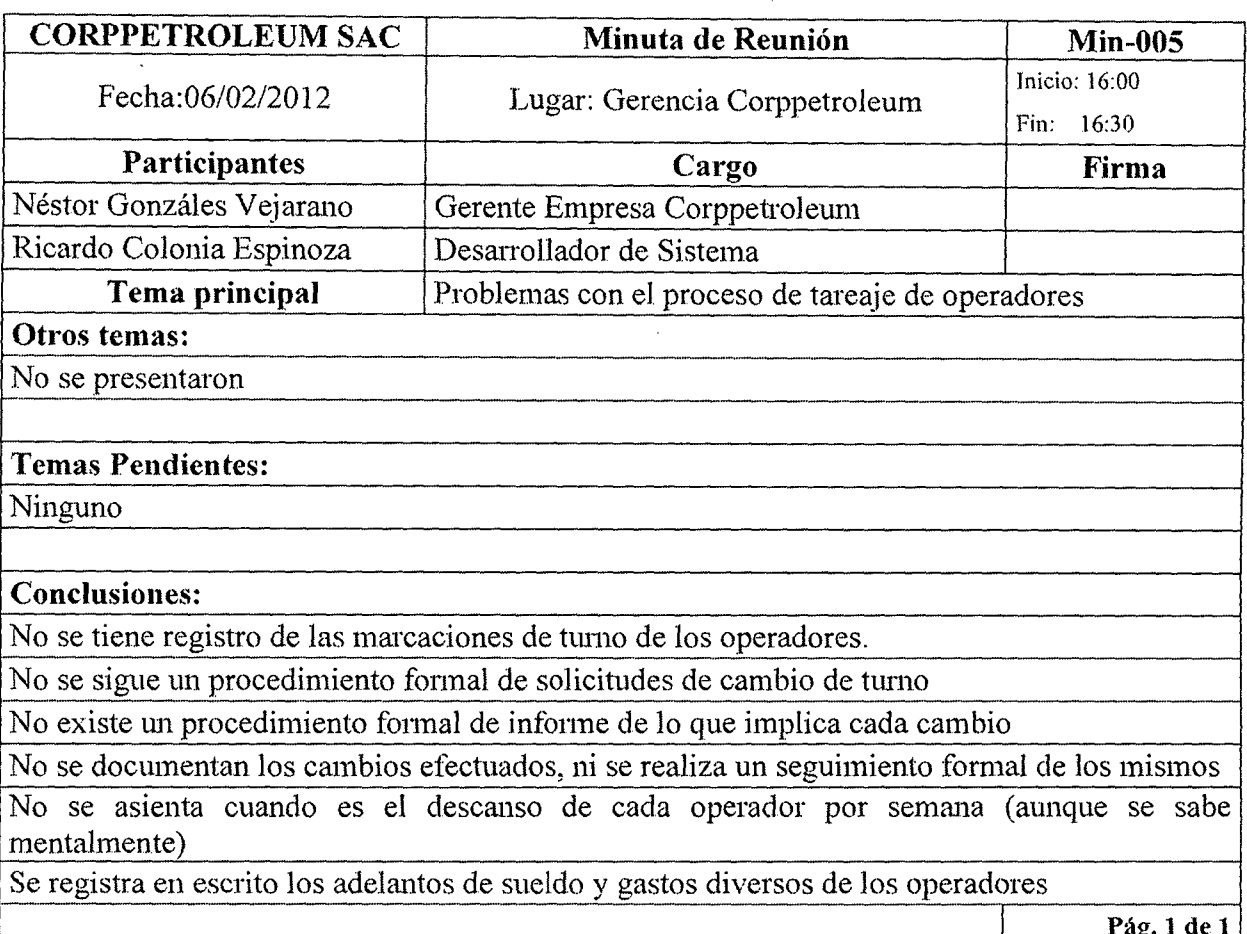

Tabla A.10. Minuta de reunión 005.

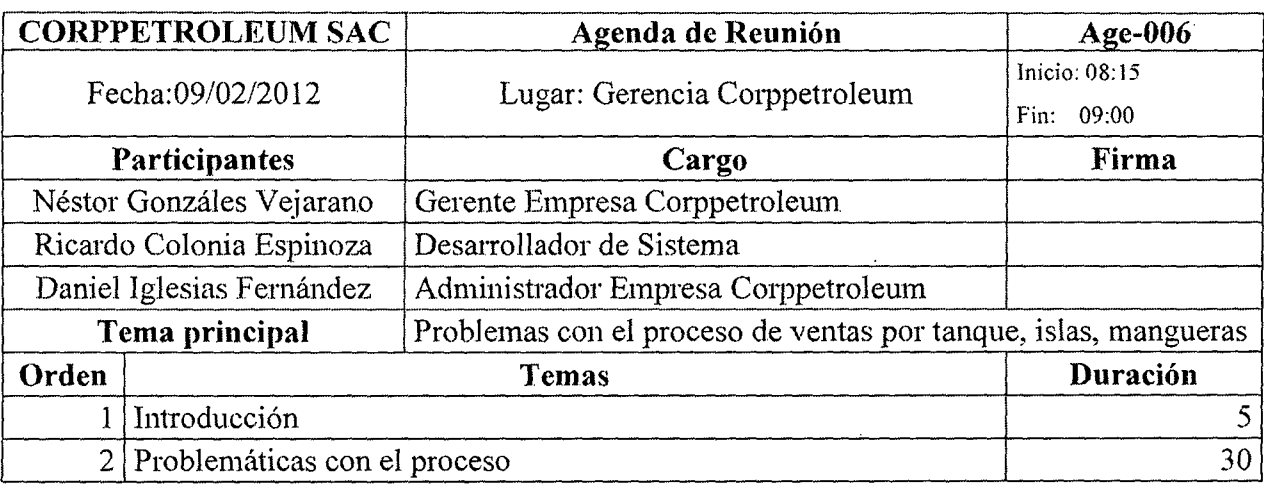

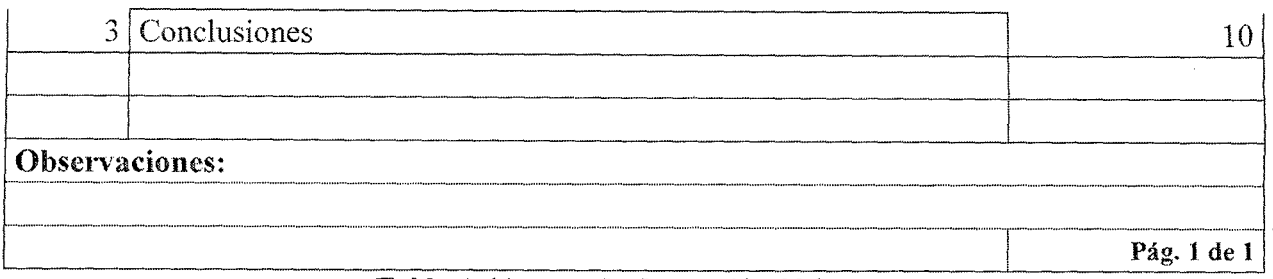

### Tabla A.11. Agenda de reunión 006.

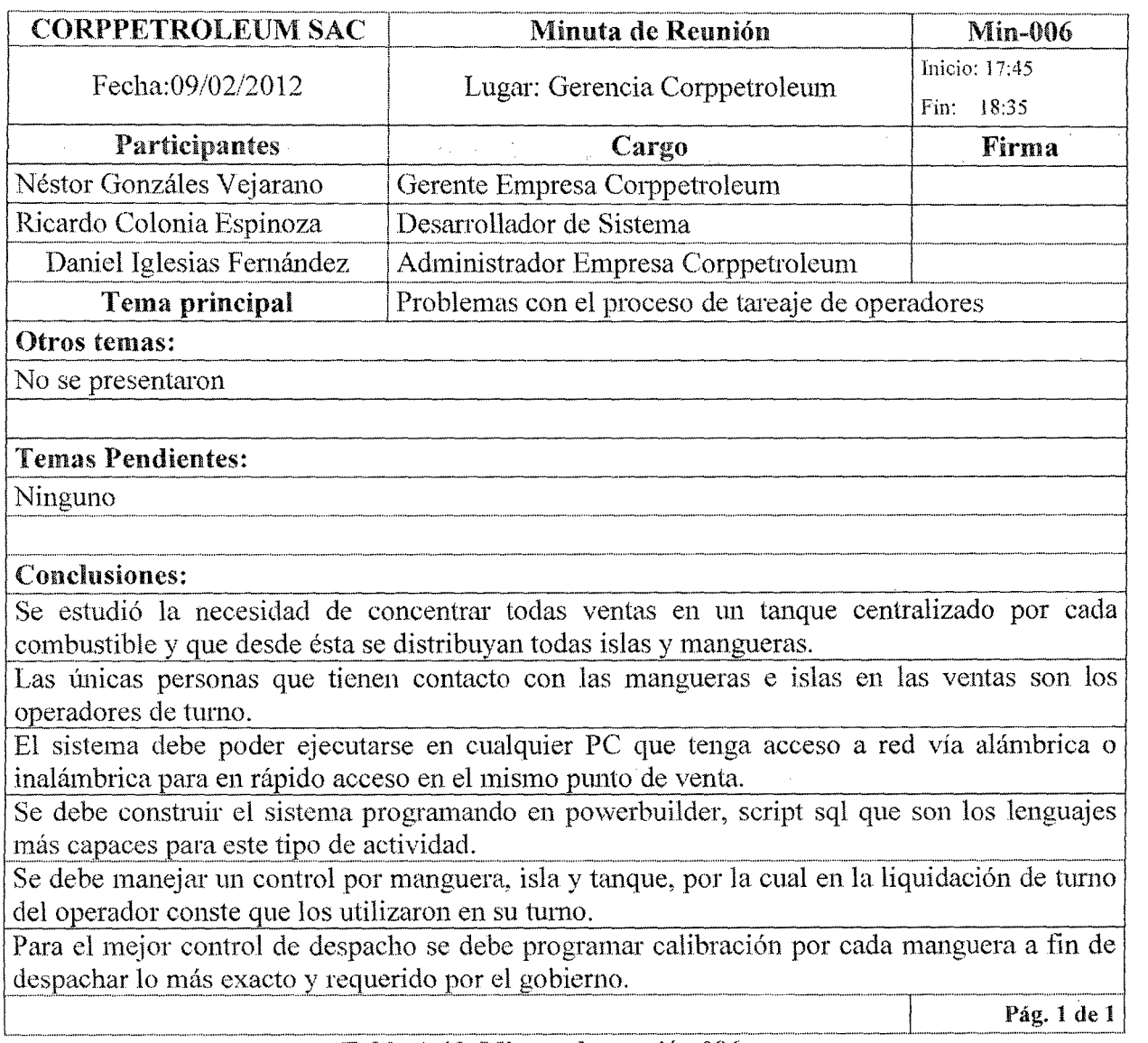

### Tabla A.12. Minuta de reunión 006.

El resto de la información para clmanejo de una Estación de servicio se basa en la

experiencia del tesista. Tras la elaboración de un borrador delanálisis del sistema

ERP, se realizó una reunión con la encargadode la empresa y el responsable de Desarrollo de Sistemas y se recolectaron algunos requisitos nuevos que se detallan en la agenda de reunión Age-007 de la Tabla A.l3 y la Min-007 de la Tabla A.l4.

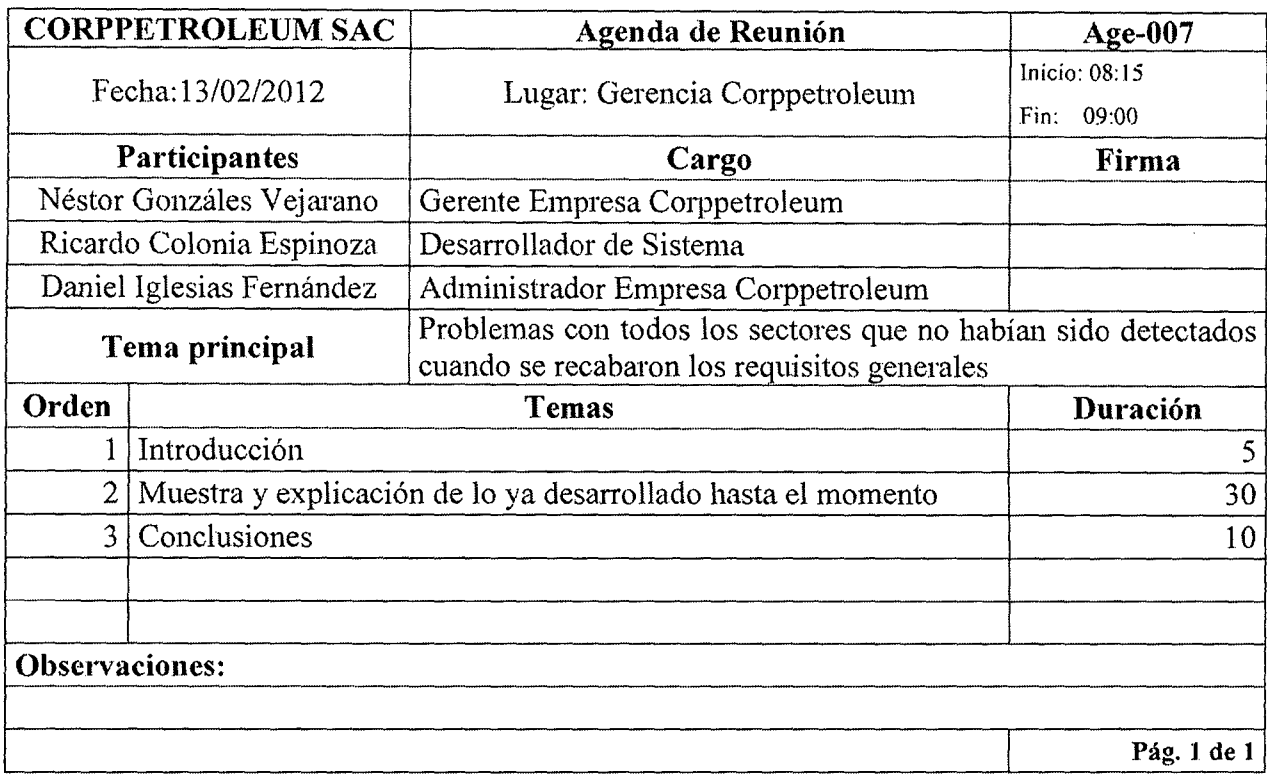

### Tabla B.13. Agenda de reunión 007.

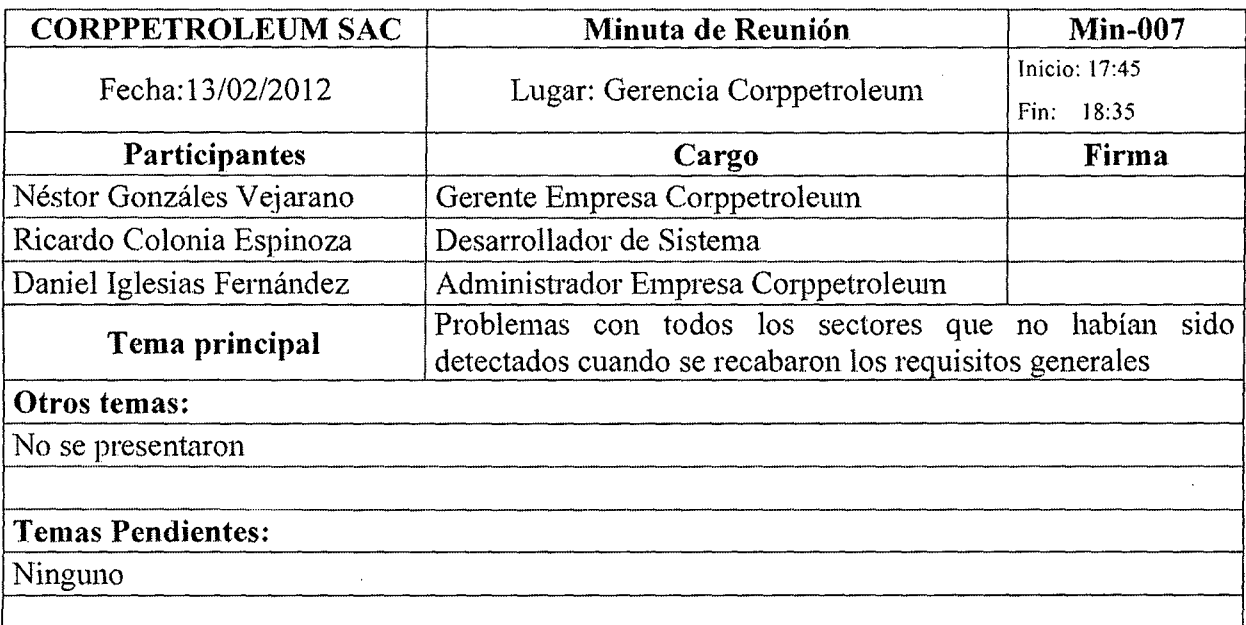
Conclusiones:

Se vio la necesidad de tener una base de conocimientos para ser consultada por el supervisor y

En caso de que el problema no tuviese solución en forma inmediata, el operador debe derivar el problema a la persona adecuada (supervisor de turno) desde la misma interfaz desde donde

Cuando el sistema se ejecute sobre la red LAN de la empresa, las consultas de información de ventas, compras. inventario y tareaje de operadores.No deben demorar más de 20 segundos en la mayoría de los casos, no siendo tan exigentes si las consultas se realizan vía internet u<br>cualquier otro medio. cualquier otro medio.<br> $\overline{a}$   $\overline{b}$   $\overline{c}$   $\overline{d}$   $\overline{d}$   $\overline{d}$   $\overline{e}$   $\overline{d}$   $\overline{d}$   $\overline{d}$   $\overline{d}$   $\overline{d}$   $\overline{d}$   $\overline{d}$   $\overline{d}$   $\overline{d}$   $\overline{d}$   $\overline{d}$   $\overline{d}$   $\overline{d}$   $\overline{d}$   $\overline{d}$ 

Cualquier otra consulta no debe demorar más de 10 segundos

Las impresiones deben mantener un formato estándar en todos los listados

<sup>1</sup>Pág. 1 de 1

Tabla B.14. Minuta de reunión 007.

#### ANEXO B

## LISTAS DE VERIFICACIÓN

## B.l. Introducción

En este anexo se han incluido las distintas listas de verificación consideradas en el proceso de Aseguramiento de la Calidad. El disefío de estas listas se encuentra en la sección 5.3, del Capítulo V. Las tablas D.l a D.S muestran estas listas cumplimentadas. Esta verificación ha sido realizada por el grupo fonnado por el tesista junto el gerente de la empresa que es Licenciado en Sistemas, que en este trabajo han actuado como las personas que verificaron que las partes del trabajo se hayan llevado a cabo.

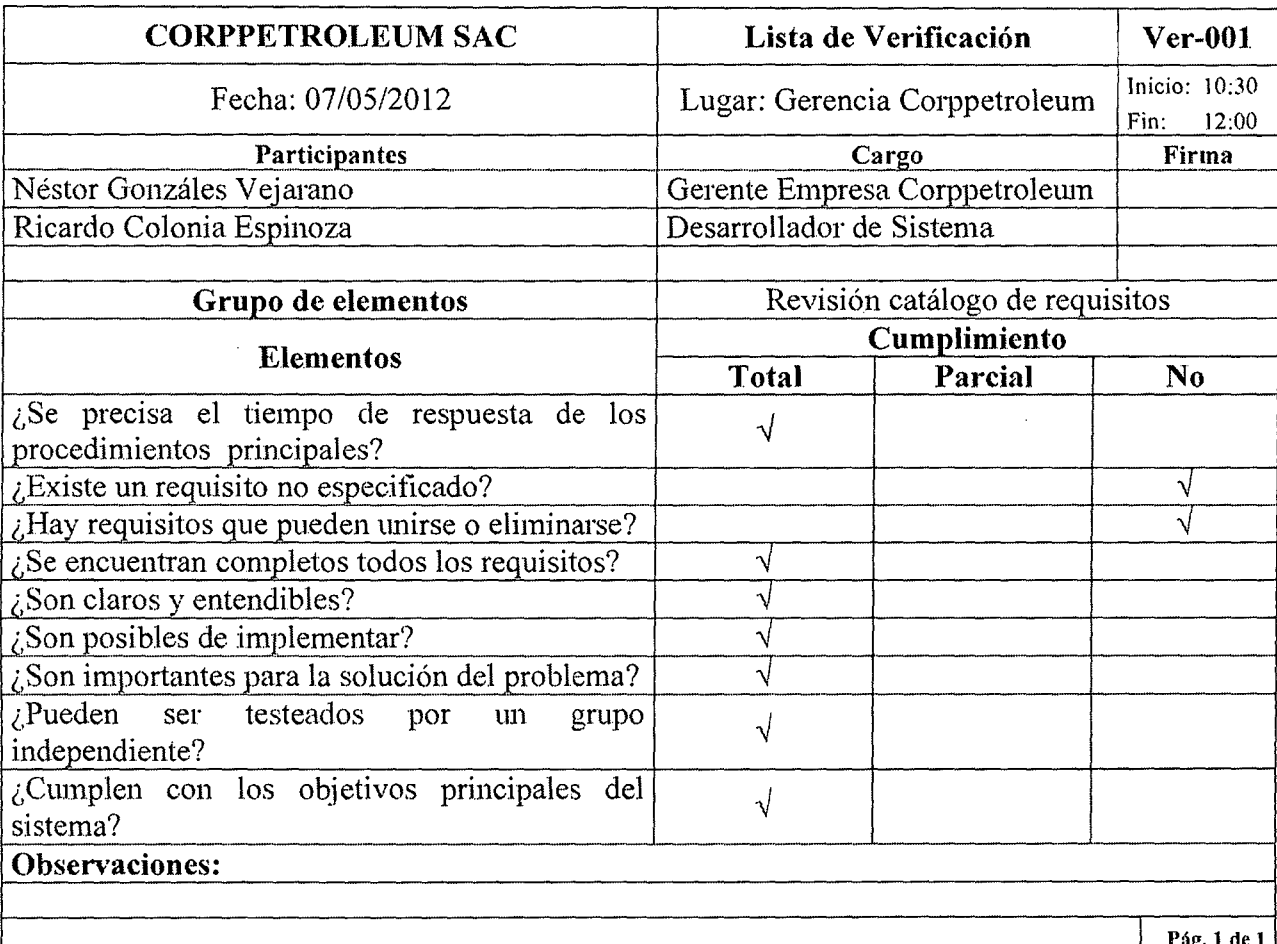

Tabla B.1. Lista de verificación 001.

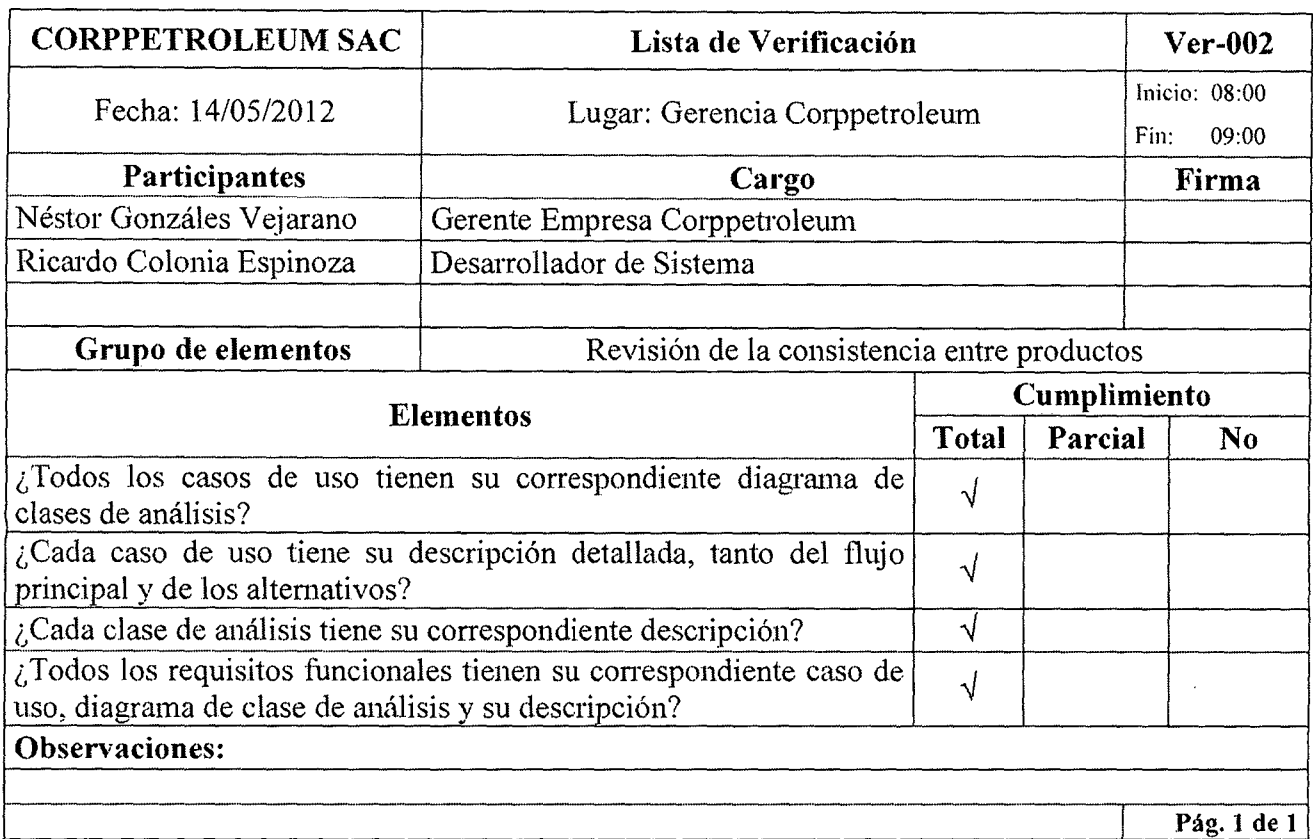

# Tabla B.2. Lista de verificación 002.

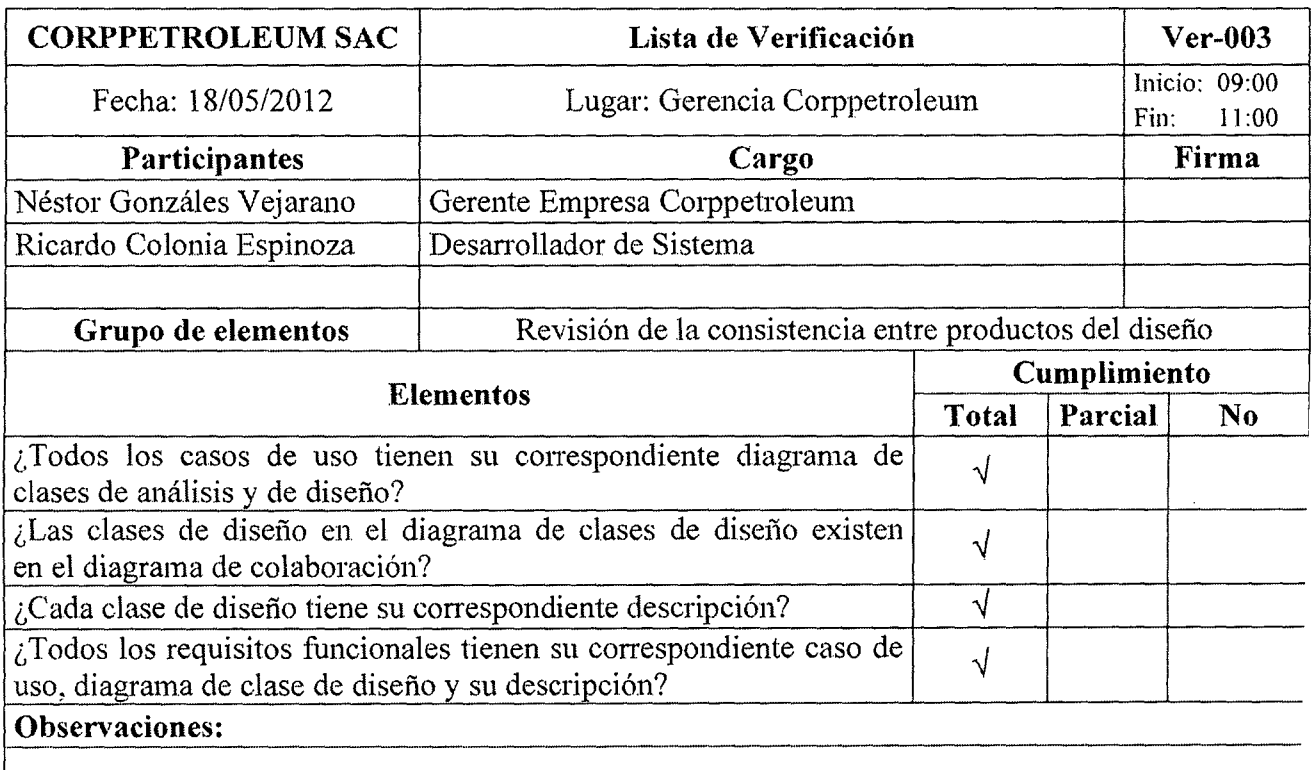

## Tabla B.3. Lista de verificación 003.

Pág. 1 de 1

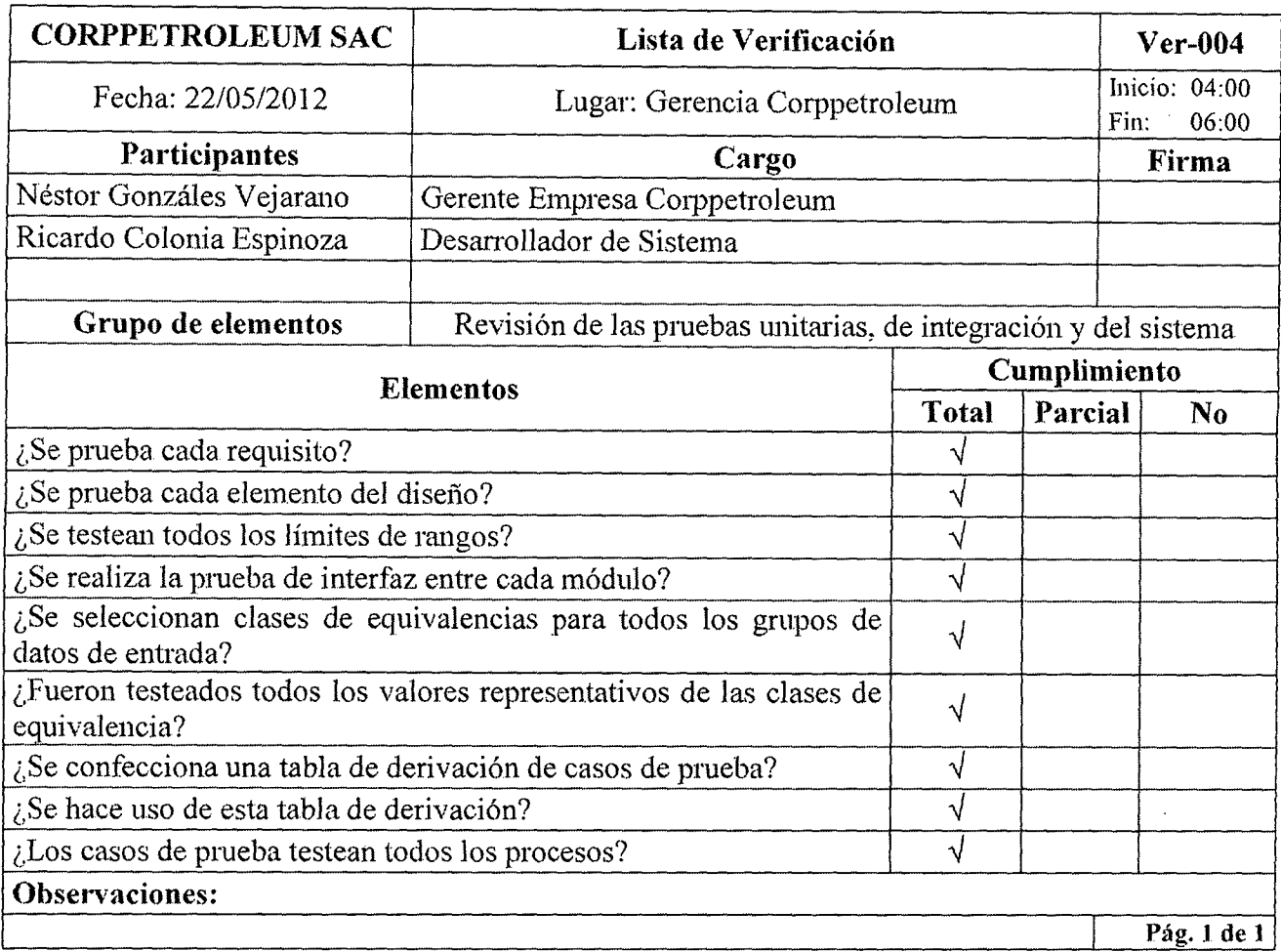

# Tabla B.4. Lista de verificaciún 004.

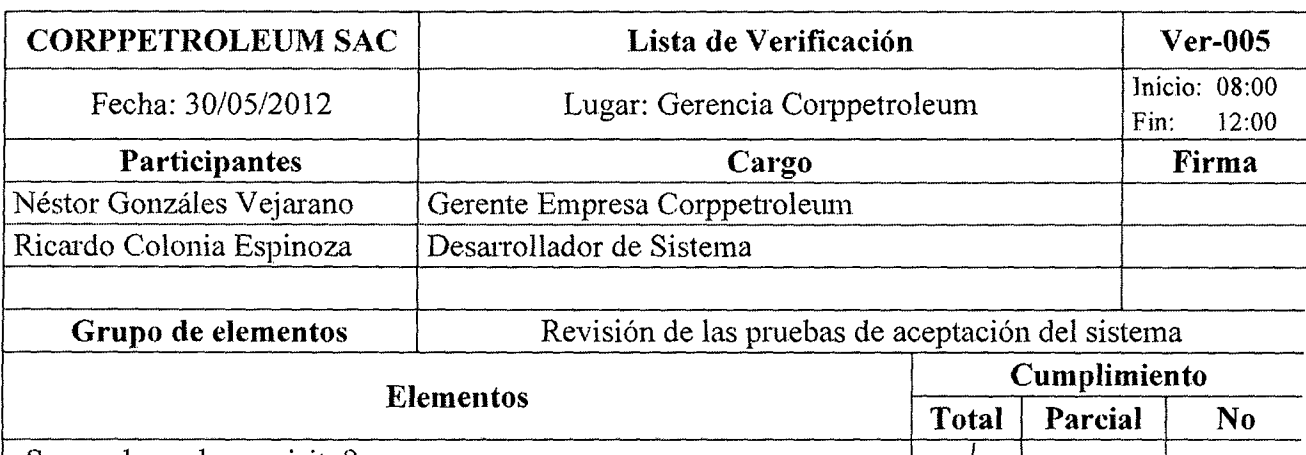

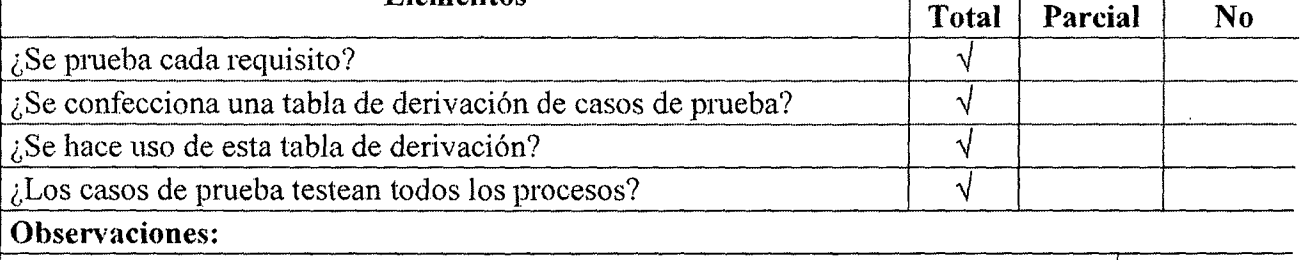

Pág. 1 de 1<br>
Tabla B.5. Lista de verificación 005.

 $\ddot{\phantom{a}}$ 

## **ANEXO C**

## DOCUMENTACIÓN INTERNA DE LA EMPRESA

## **C.1. RECIBO DE INGRESO**

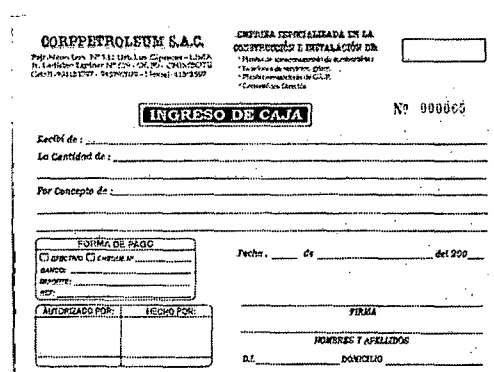

Fig. C.1. Recibo de ingreso

#### **C.2. RECIBO DE EGRESO**

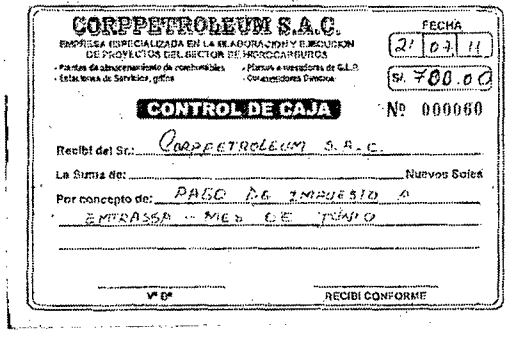

Fig. C.2. Recibo de egreso

# **C.3. FACTURA CORPPETROLEUM**

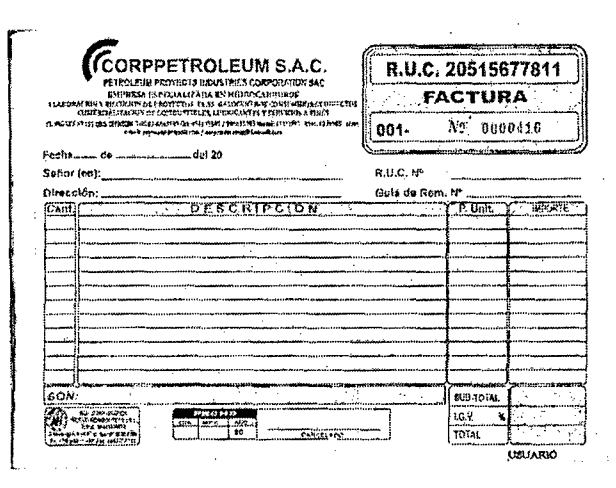

Fig. C.3. Factura Corppetroleum

## C.4. ORDEN DE PEDIDO GENERADA A TRAVÉS OSINERGMIN

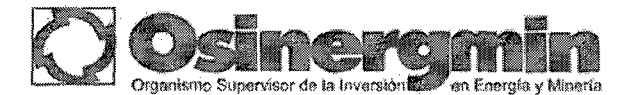

Registro de Orden de Pedido Simple

 ${\small\textsf{Establecimineto}}$   ${\small\textsf{PETROLEUM PROYECTS}}$  INDUSTRIES CORPORATIONS S.A.C .<br>Usuario : PETROLEUM PROYECTS INDUSTRIES CORPORATIONS S.A.C<br>Fecha/Hora : 12/12/2011 13:52:53 Fecha/Hora: 12/12/2.01113:52:53

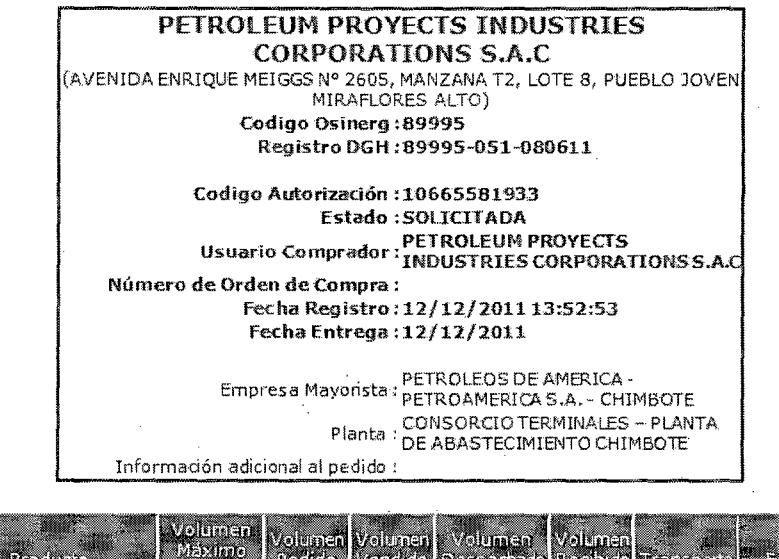

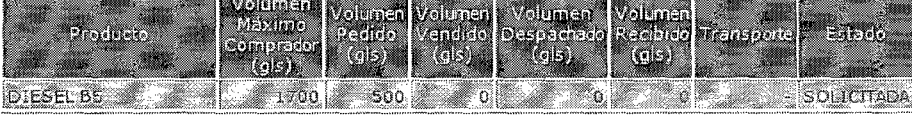

Total Pedido: 500

 $\epsilon_{\rm imperturb}$ Cerrar Ventana

Fig. C.4. Orden de pedido generada a través osinergmin

# C.5. HOJA LIQUIDACIÓN DIARIA DE OPERADOR DE TURNO

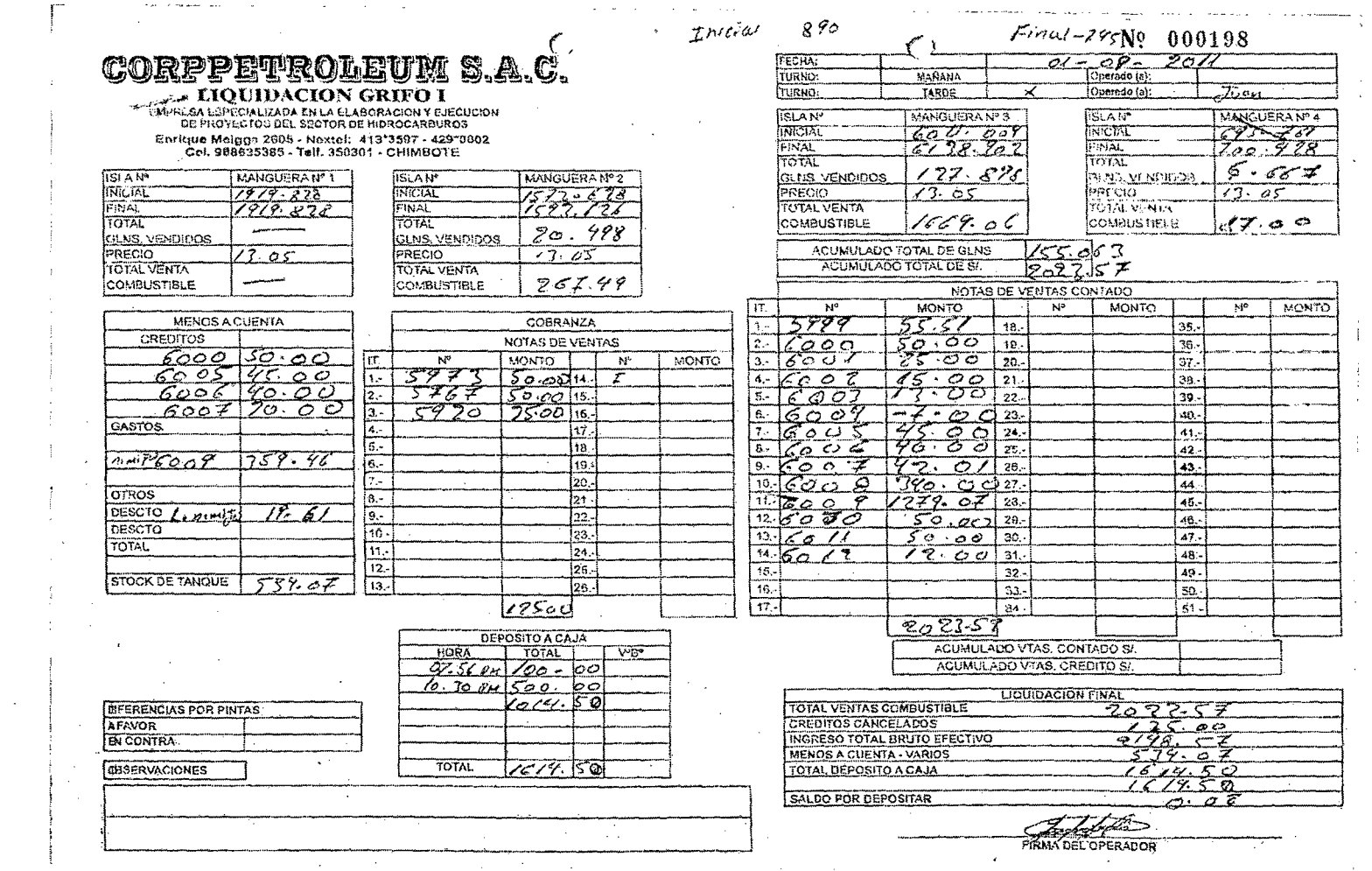

# Fig. C.5. HOJA LIQUIDACIÓN DIARIA DE OPERADOR DE TURNO

and the control of the con-

 $\label{eq:2.1} \mathcal{L}(\mathcal{L}(\mathcal{L})) = \mathcal{L}(\mathcal{L}(\mathcal{L})) = \mathcal{L}(\mathcal{L}(\mathcal{L}))$ 

Anexo

 $\sim$   $\sim$ 

 $\sim 10^7$ 

#### ANEXOD

#### ESTUDIO DE LA FACTIBILIDAD

Para la evaluación de la factibilidad del proyecto se ha tornado en cuenta el estudio de Factibilidad Tecnológica, operacional y económica donde cada uno de ellos tienes su importancia en la implementación del sistema ERP Corppetroleum.

#### D.l. FACTIBILIDAD TECNOLÓGICA

La empresa "Corppetroleum SAC" posee la tecnología necesaria para implementar el proyecto de investigación, ya que tanto el Gerente, como el administrador y hasta el operador de turno los cuales son los pilares del actual proyecto de investigación, tiene un equipo asignado para realizar sus labores con normalidad, propios de la Empresa. solo de un equipo adicional para el respectivo servidor de datos, equipos de comunicación y una impresora matricial para la emisión de documentos, que para la empresa estarían al alcance de poder adquirirlos con facilidad.Por lo tanto el proyecto si es *tecnológicamente factible.* 

#### D.2. FACTIBlLlJ)AD OPERACIONAL

Una de las ventajas de trabajar y contar con el apoyo de la gerencia es que se puede hacer un compromiso rápido y eficaz con el personal (que serán usuarios del sistema) de la Empresa, por otro lado el personal empezando desde el gerente que tiene licenciatura de sistemas, cuenta con un buen nivel de manejo de ingresos y actualización de datos, ya que en la actualidad trabajan con formularios realizados en Ms Excel ®, por lo que no tendrán ninguna dificultad en el manejo del Sistema. La factibilidad se puede observar con mayor detalle en el capítulo VI "Evaluación de alternativas" en la sección 6.4.3 "Aspectos a tomar en cuenta dunmte la selección de alternativas". *Por lo tanto el proyecto si*   $es$  operacionalmente factible.

## D.3. FACTIBILIDAD ECONÓMICA

El actual proyecto de investigación, desde el punto de vista económico, ayudará a reducir tanto el tiempo y costo de las ventas y compras de combustible, asimismo en la generación de reportes de ventas, cobranzas, compras, gestión de personal mensuales y anuales, por lo que conllevará a la eficiencia y eficacia de los procesos que conlleva produciendo mayores ganancias pam la empresa.

### **0.3.1** Inversión

#### e Mano de obra:

De acuerdo al capítulo VI "Estudio de la viabilidad del sistema'' en la sección 6.4.3.1 "Costo del proyecto desarrollado a medida" se menciona el costo del tesista donde se considera la hora a un valor de S/. 4.17 por lo que el día costara S/. 16.67 ya que se trabajará 4 horas por día. Finalmente se detalla por fases de la metodología métrica versión 3.

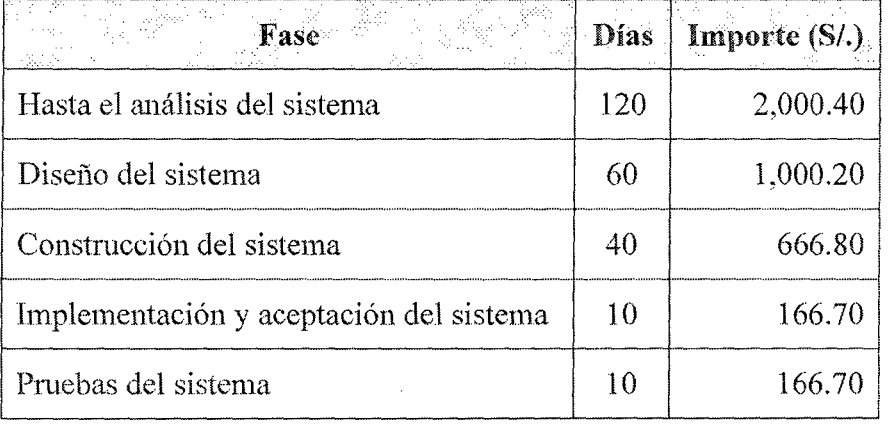

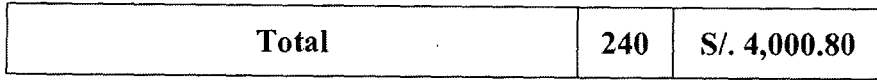

## Tabla D.1 Calculo la inversión de la mano de obra

## • Hardware:

Se sigue el cuadro que se había calculado en el proyecto de trabajo de investigación de la presente, por lo que se tiene lo siguiente:

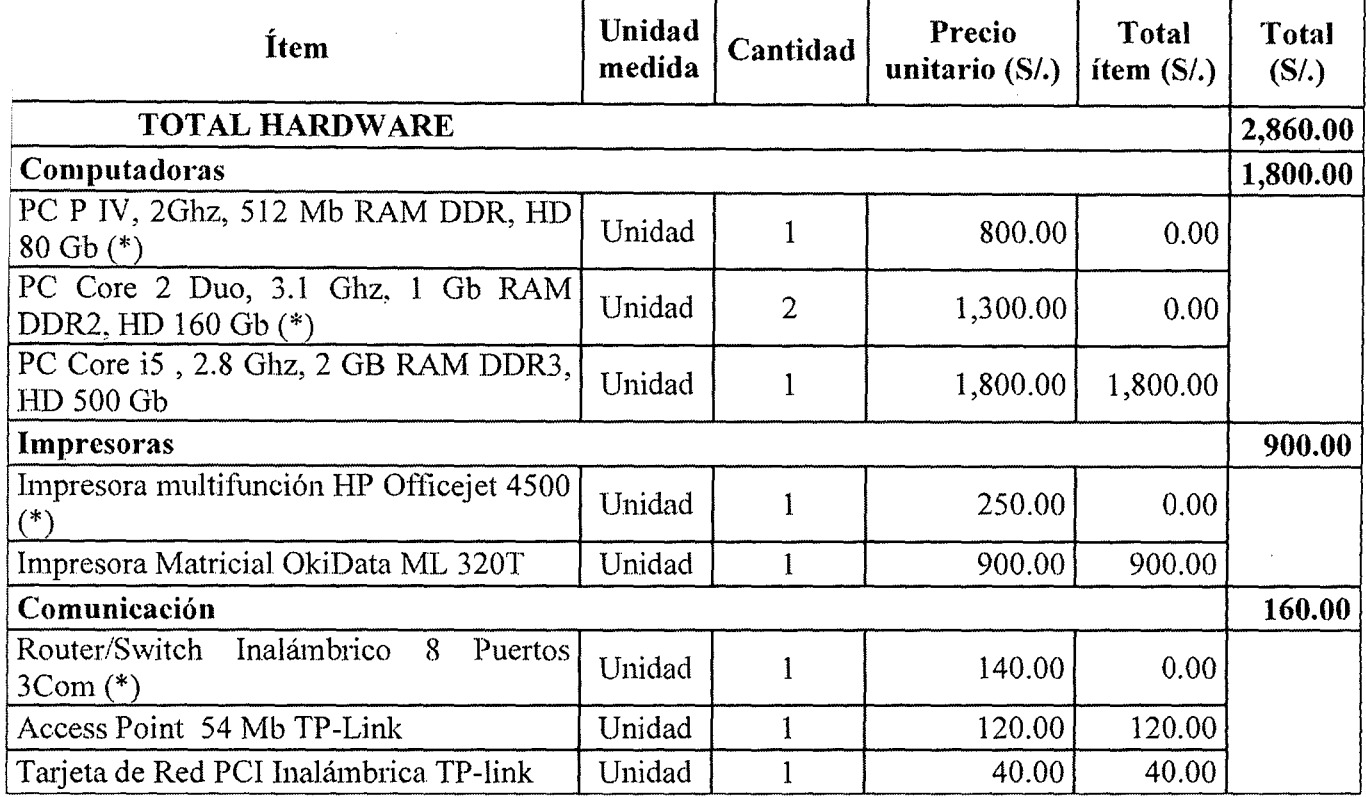

Tabla D.2Calculo de la inversiún de hardware

## Licencia de software:

Al igual que el cuadro anterior se muestra la información según el

proyecto de trabajo de investigación, en la tabla siguiente:

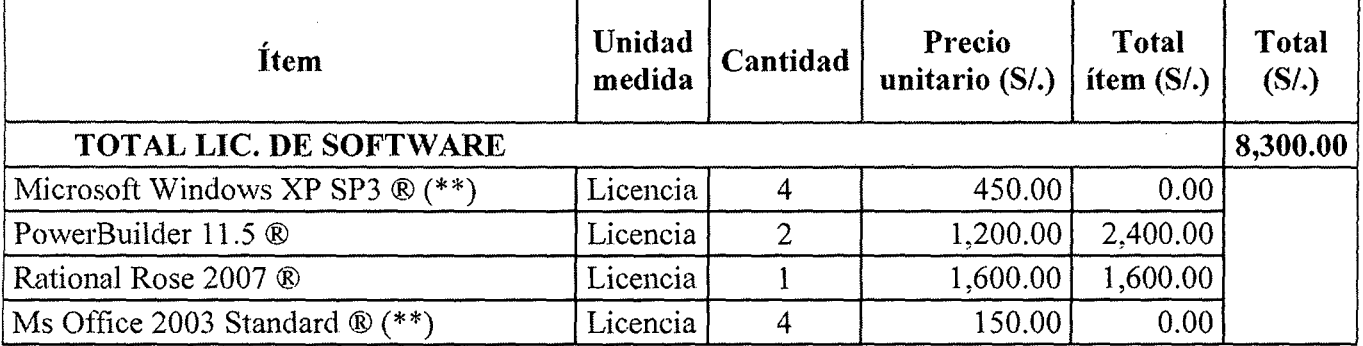

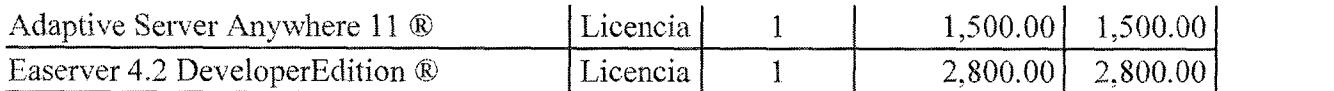

#### Tabla D.3Calculo de la inversión de licencia de software

(\*) *Equipos propios de la empresa.*  Licencias OEM de Windows adquiridas por la empresa.

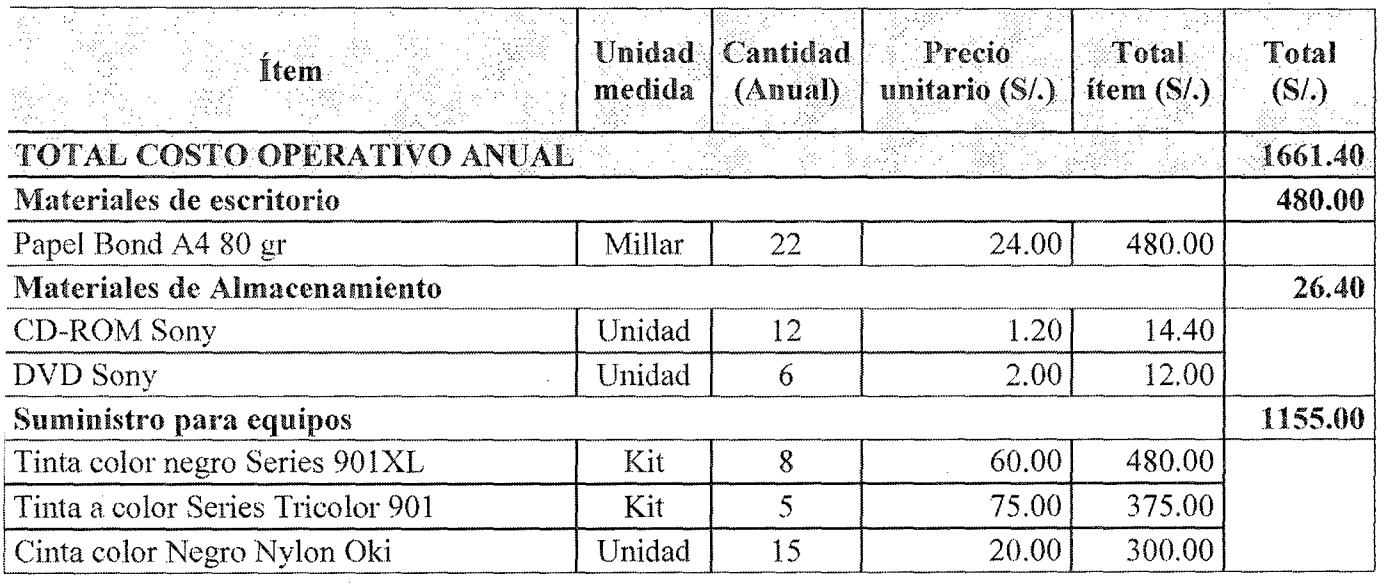

#### Tabla D.4Cakulo del costo operativo anual

#### D.3.2 Análisis de los beneficios

## Beneficios Tangibles

El sistema ERP del presente proyecto facilitarán el trabajo tanto para el operador, el encargado de turno y el gerente general de la Empresa, ya que por ejemplo prescindirían de los cuadernos y papeles donde anotan sus observaciones, cuentas de las empresas clientes adeudadas, stock de combustibles, ventas diarias etc... . Locual, para la Empresa significaría un ahorro ya que podrían realizar otras actividades en ese mismo tiempo.

A continuación se presenta el ahorro de tiempo aproximado por Actividad realizada (solamente las principales) en un día ordinario de trabajo, en la cual reemplazará el sistema ERP, donde primero calcularemos cuánto gana por hora el personal involucrado con el proyecto.

| Cargo      | Sueldo<br>mensual $(S/\lambda)$ | Jornada  |       | Sueldo/Hora   |
|------------|---------------------------------|----------|-------|---------------|
|            |                                 | Días/Mes | Horas | $(S/\lambda)$ |
| Operador   | 850.00                          | 26       |       | 4.09          |
| Supervisor | 1600.00                         | 26       |       | 7.69          |
| Gerente    | 3000.00                         | 22       |       | 17.05         |

Tabla D.5Calculando el sueldo por hora del personal involucrado con el proyecto de investigación

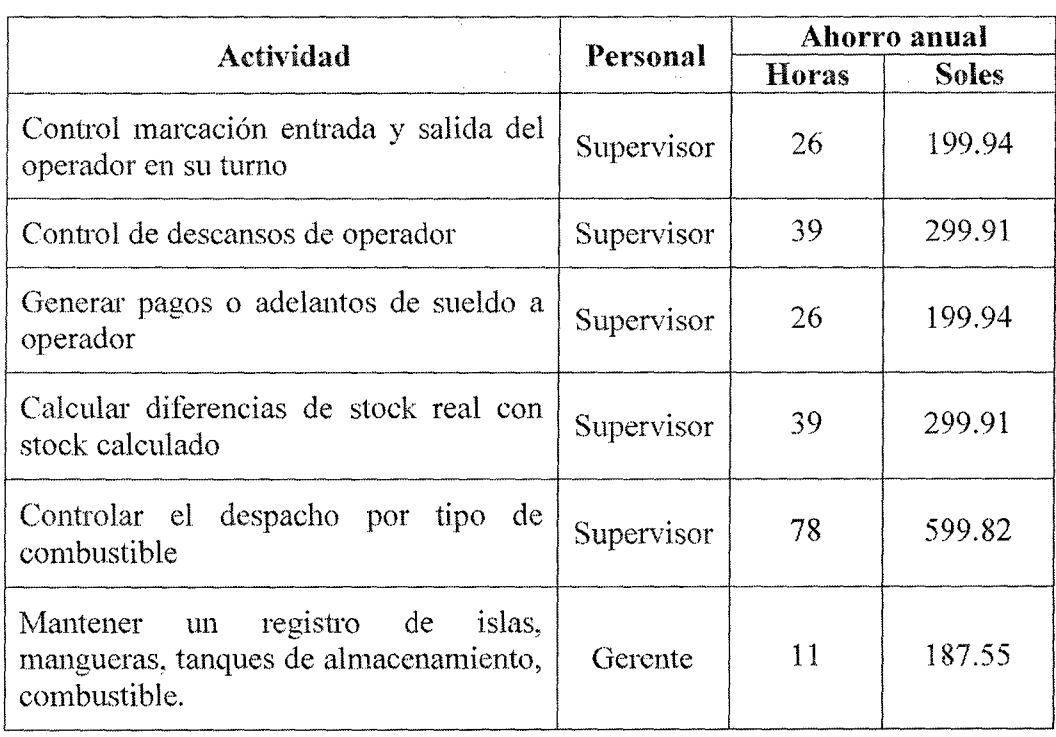

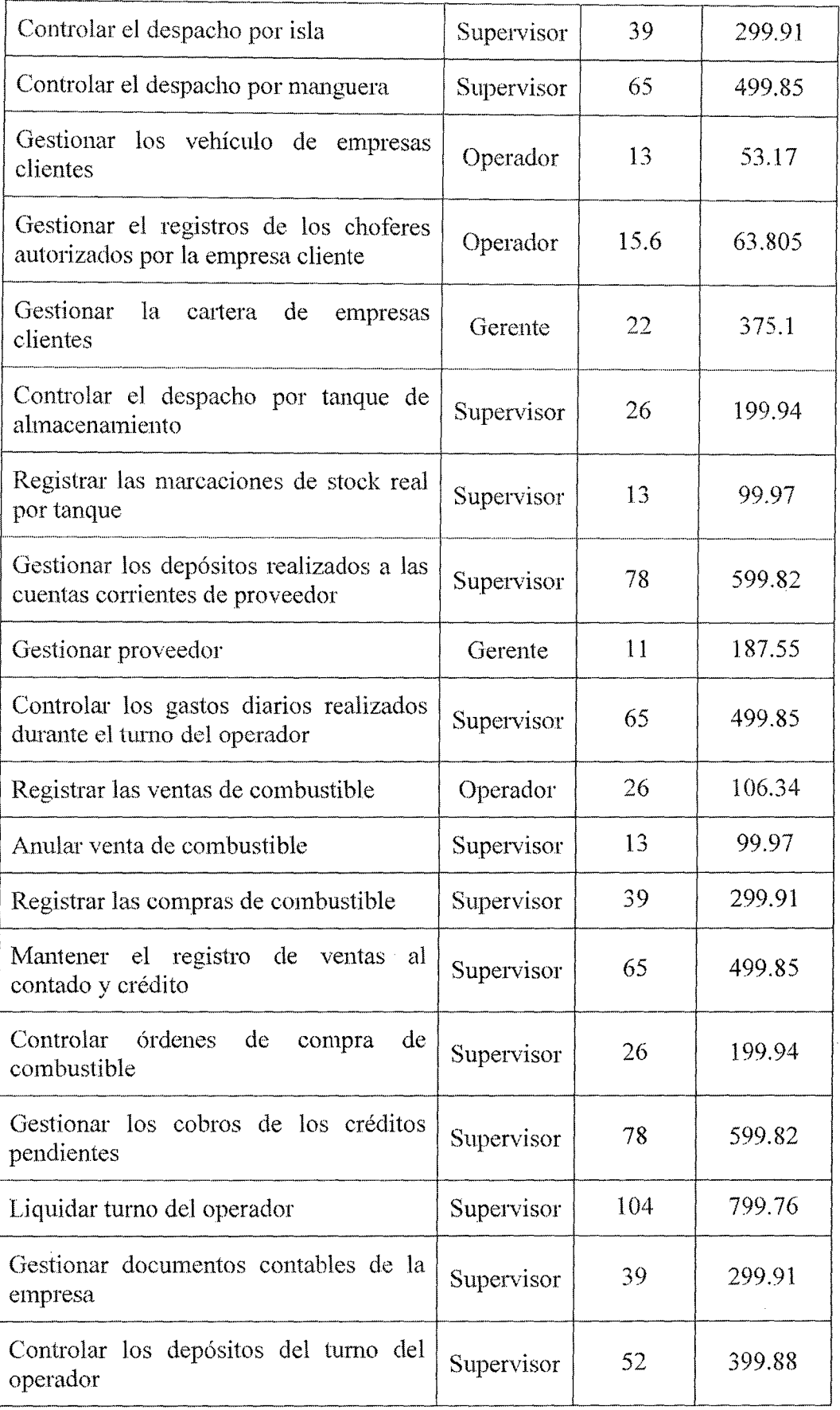

 $\bar{z}$ 

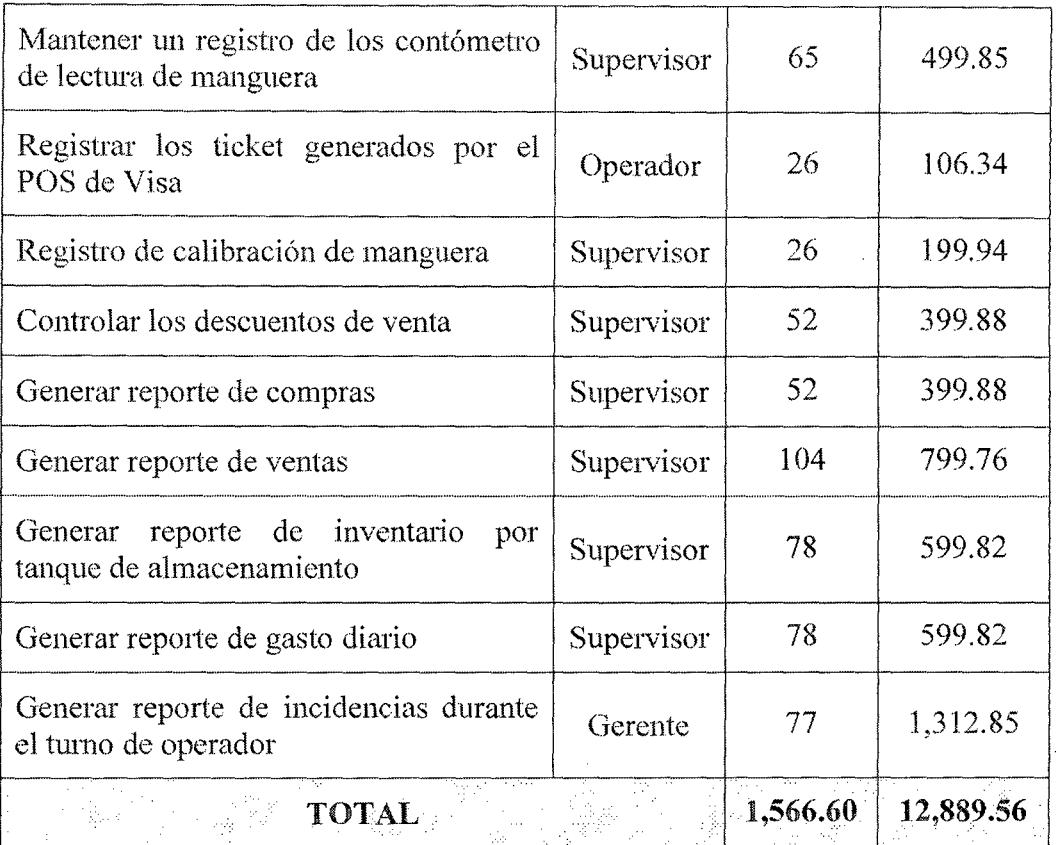

### Tabla D.6Ahorro de Tiempo Aproximado por Actividad

## • Beneficios Intangibles

- o Mejor Control de los ingresos y egresos de la Empresa.
- o Generación automática de reportes diarios, mensuales y anuales.
- o Menor tiempo en la atención de las ventas realizadas.
- o Información actualizada de los choferes, vehículos, empresas clientes, tanto de sus datos personales como también de sus saldos pendientes con la empresa.
- o Mejor precisión de cálculo y control de los cobros por venta a crédito.
- o Mejor control de mermas por tanque de combustible.

## D.3.3 Evaluación Económica:

Para efectuar la evaluación económica tendremos que resumir todos los cálculos anteriores:

- Costo de mano de obra  $= S/.4,000.80$
- Costo de Hardware =  $S/2,860.00$
- e Costo Licencia de Sothvare *=S/.* 8,300.00
- Costo Operativo Anual =  $S/$ . 1,661.40
- Beneficios Tangibles Anuales = S/. 12,889.56

Donde podemos deducir que:

 $\geq$  Inversion Total (P) = S/. 4000.80 + S/. 2,860.00 + S/. 8,300.00

$$
= S/0.15,160.80
$$

*P.* Ganancia Total Anual (A) = S/. 12,889.56 - S/. 1,661.40

$$
=
$$
 S/.11,228.16

Por otro lado se determinó que:

- $\geq$  Tasa de interés Bancario Peruano (I) = 15%
- *Y* Tiempo aprox. de vida **del** Sistema (N) = **3**

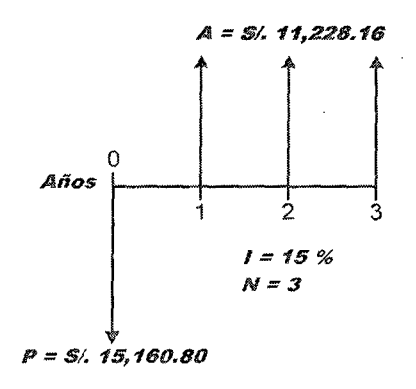

Fig.D.l. Diagrama de Flujo de Efectivo

Por los valores anteriores se podrá calcular los siguientes indicadores:

## I. Valor Actual Neto Económico (VANE)

Donde permitirá conocer la diferencia entre la inversión que se necesita para realizar el sistema ERP (P) y la inversión calculada  $(P<sub>C</sub>)$  a partir de las ganancias (A). Es decir:

 $VANE = P_c - P$ 

 $VANE = A(P/A, i, n) - S/.15,160.80$ 

$$
VANE = S/. 11,228.16 \left[ \frac{(1+i)^n - 1}{i(1+i)^n} \right] - S/. 15,160.80
$$

$$
VANE = S/. 11,228.16 \left[ \frac{(1+0.15)^3 - 1}{0.15(1+0.15)^3} \right] - S/. 15,160.80
$$

 $VANE = S/$ , 25,636.42 – S/. 15,160.80

$$
\Rightarrow \text{ VANE} = S/. 10,475.62
$$

Por lo tanto si la empresa deseará tener las mismas ganancias anuales pero con otros factores de inversión fijada a la misma tasa de interés y en el mismo periodo de tiempo tendría que invertir S/. 25,636.42, en vez de *S/.* 15,160.80 que costaría la implementación del sistema ERP. Es decir el proyecto de investigación es S/. 10,475.62 rentable.

#### H. Análisis Beneficio - Costo (B/C)

El siguiente análisis determinará si el proyecto es económicamente aceptable para los estimados y la tasa de descuento (tasa de interés  $= 15\%$ ) aplicada de manera que se evaluará en base a la relación de los beneficios y los costos de la siguiente manera:

$$
B/C = \frac{VP \text{ de Beneficios}}{VP \text{ de Costos}} = \frac{P_c}{P}
$$

Del inciso I tenemos s que  $P_c = S/1.25,636.42$  y  $P = S/15,160.80$ por los tanto la relación de Beneficios – Costos será igual a:

$$
B/C = \frac{S/.~25,636.42}{S/.~15,160.80} = 1.69
$$

Por lo tanto podemos decir que el proyecto se justitica y es económicamente aceptable ya que B/C = 1.69 > 1.0

## Ul. Cálculo de recuperación de la Inversión:

Guiándonos de la figura donde muestra el diagrama de flujo de efectivo se construye la siguiente tabla:

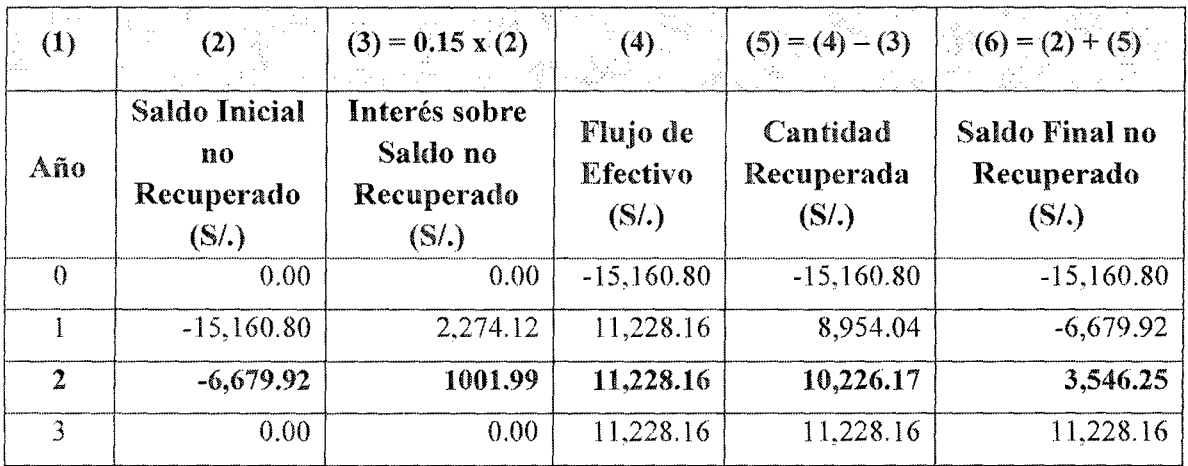

Tabla D.7 Saldo no Recuperado utilizando la tasa de rendimiento 15% anual sobre el Saldo no Recuperado

Donde las columnas:

• (1) : Señala el año actual del tlujo de efectivo.

- (2) : Saldo de la inversión al inicio del año.
- e (3) :Interés que se tiene que pagar por el saldo que aún se debe.
- $(4)$ : Flujo de efectivo en el año (1).
- (5) : Cantidad Recuperada del saldo de la Inversión en el año (1 ).
- e (6) : Saldo de la inversión al final del año.

Como se puede apreciar al finalizar el segundo año ya se obtendría ganancias. Por lo tanto la inversión se empezará a recuperar al finalizar el segundo año.

#### IV. Tasa Interna de Retorno (TIR):

La TIR es la tasa de descuento (TD) de un proyecto de inversión que permite que el BNA(beneficio neto actualizado) sea igual a la inversión (VANE igual a 0). La TIR es la máxima TD que puede tener un proyecto para que sea rentable, pues una mayor tasa ocasionaría que el BNA sea menor que la inversión (V ANE menor que  $0$ ).

 $VANE = P_c - P = 0$ 

$$
P_{\mathcal{C}} = P \xrightarrow{\text{Entoness}} A(P/A, i, n) = S/.15,160.80
$$

De la figura *D.l. Diagrama de Flujo de* Efectivoreemplazamos y tenemos lo siguiente:

 $S/. 11,228.16(P/A, TIR, 3) = S/. 15,160.80$ 

Mediante interpolación de valores tasas de descuento obtenemos que:

#### $TIR = 54.78%$

Como el  $TIR = 54.78\%$ , resultó mayor que la tasa de interés

bancario (15%), por lo tanto el proyecto es económicamente rentable y producirá mayor beneficio por cada nuevo sol invertido en la Empresa.

Haciendo un resumen

 $\Rightarrow$  VANE = S/. 10,475.62  $\Rightarrow$  *B/C* = 1.69 *q Recuperación de la Inversión:* al *finalizar el segundo*  año.  $\Rightarrow$  *TIR* = 54.78%

Por lo tanto se puede decir que el proyecto de investigación es económicamente factible.

## **ANEXOE**

# PROCESO DE GESTIÓN DE INVENTARIO Y CONTROL OPERACIONAL EN EL SISTEMA ERP PECANO GRIFOS - EESS

A continuación se presenta el mapeo de los procesos que incluye el sistema ERP Pecano Grifos - EESS, lo cual para la presente tesis se tomaron en cuenta el proceso operativo y apoyo dentro de las cuales está incluido las ventas, compras, cobros, administración de existencias y administración de recursos humano

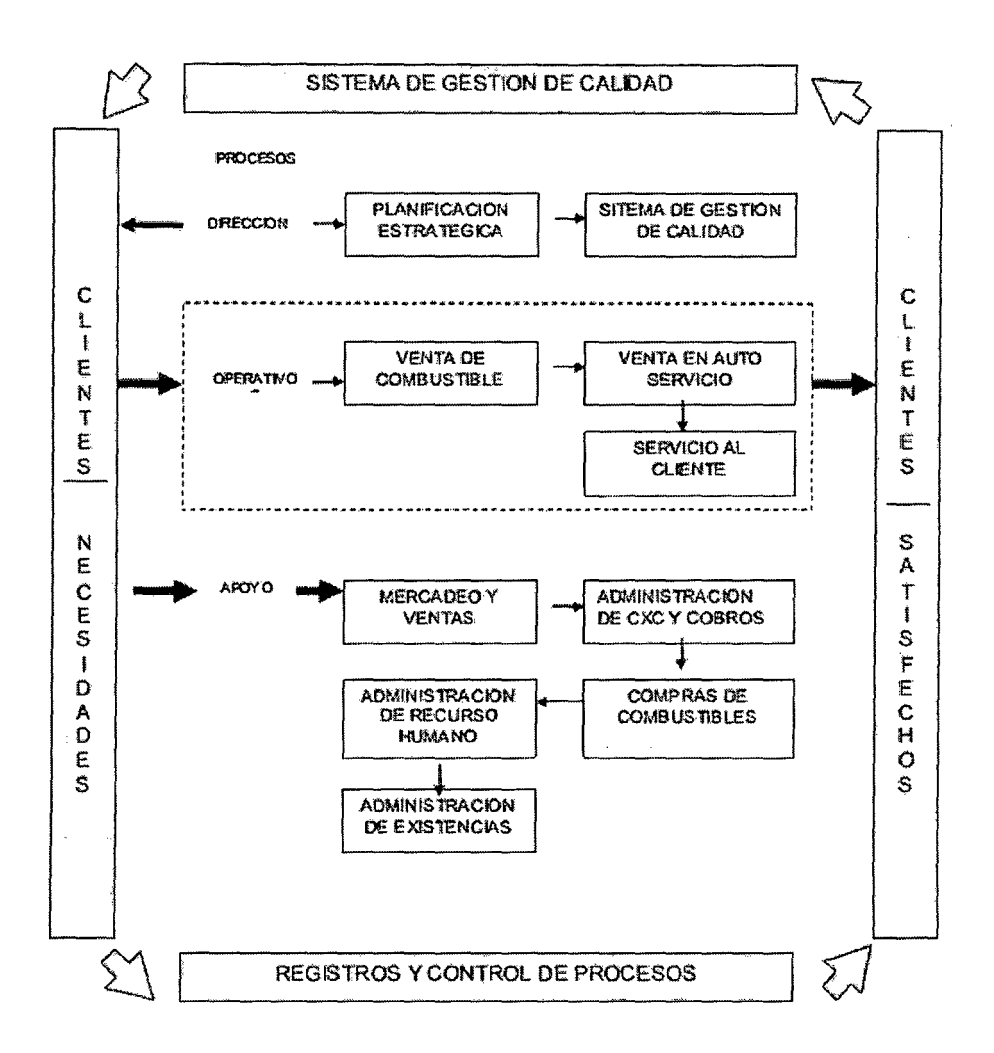

#### Fig. E.1. Mapeo de Procesos en el sistema Pecano Grifos – EESS

Por el cual la gestión de inventario se constituye de los siguientes sub procesos:

Gestión de compras y ventas en moneda nacional y extranjera de todo tipo de

mercadería.

- o Controles múltiplesde almacenes en la gestión de la empresa.
- Análisis del stock por cada almacén.
- e Traslado de la mercadería entre los diversos almacenes de la empresa.
- Generar de forma automática la tarjeta kardex (física y valorada) por cada producto y por cada almacén que posea la empresa.
- Control en paralelo del almacén contable con los almacenes físicos.
- e Emisión de todo tipo de guías de remisión: compras, ventas, traslados por emisor itinerantes, traslados entre establecimiento de la empresa, etc.
- e Stock físico y valorado por almacén y consolidado de todos los almacenes de la empresa.
- Rotación de combustible y detenninación sin movimiento.
- Capacidad de visualizar los inventarios físicos y valorados por agrupamiento de productos (Familia, Línea, Proveedor, etc.).
- e Gestión de notas de crédito y su posterior facturación
- e Control de las cuentas por cobrar y pagar según sus fechas de vencimientos.

Se detalla los subprocesos más resaltantes por el cual el sistema ERP Corppetroleum

pudo ser desarrollado a través del sistema ERP Pecano Grifos – EESS

X ,E&

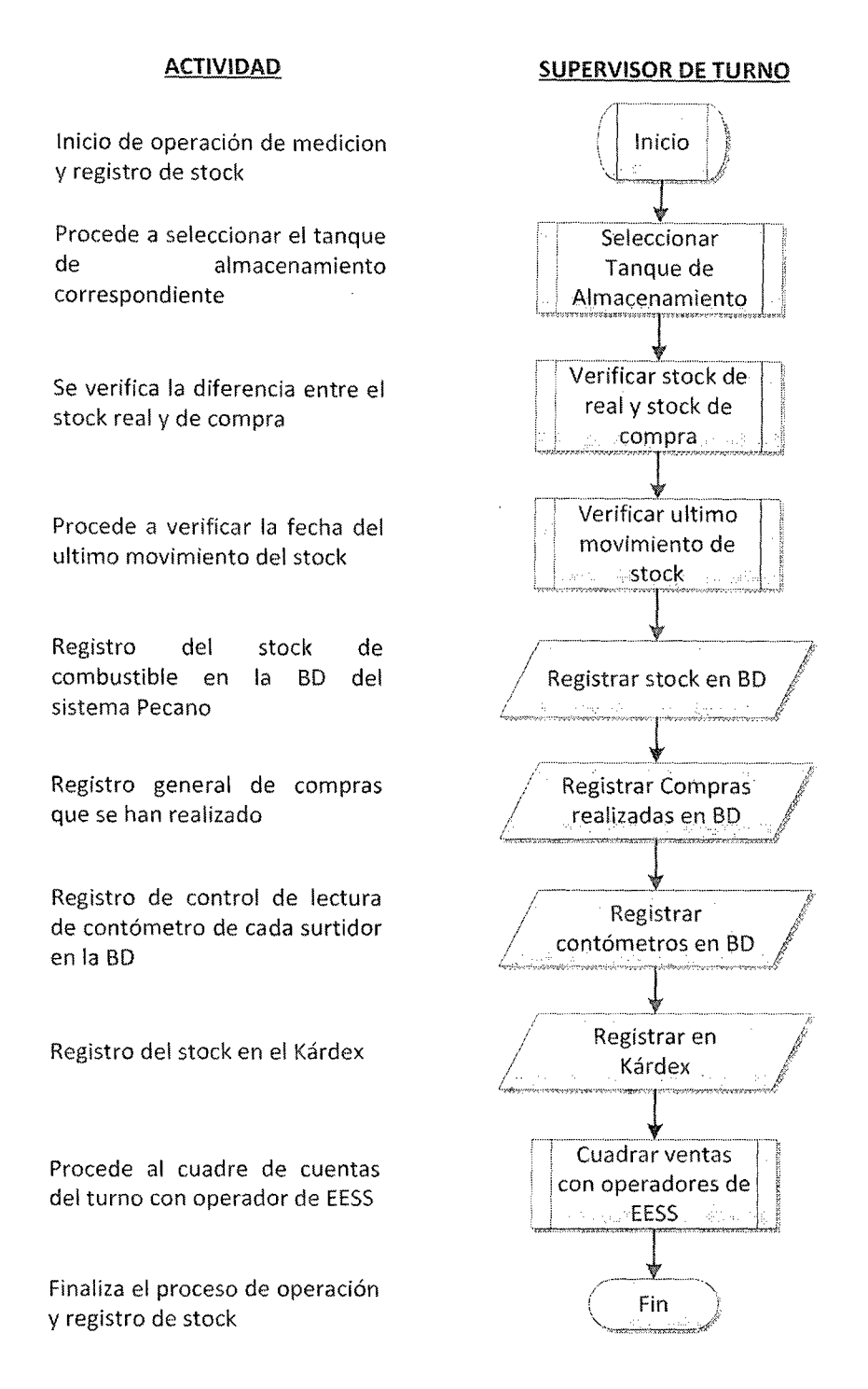

## Fig. E.2. Flujograma del Proceso de Medición y Registro del Stock de Combustible en el sistema ERP Pecano Grifos- EKSS.

536

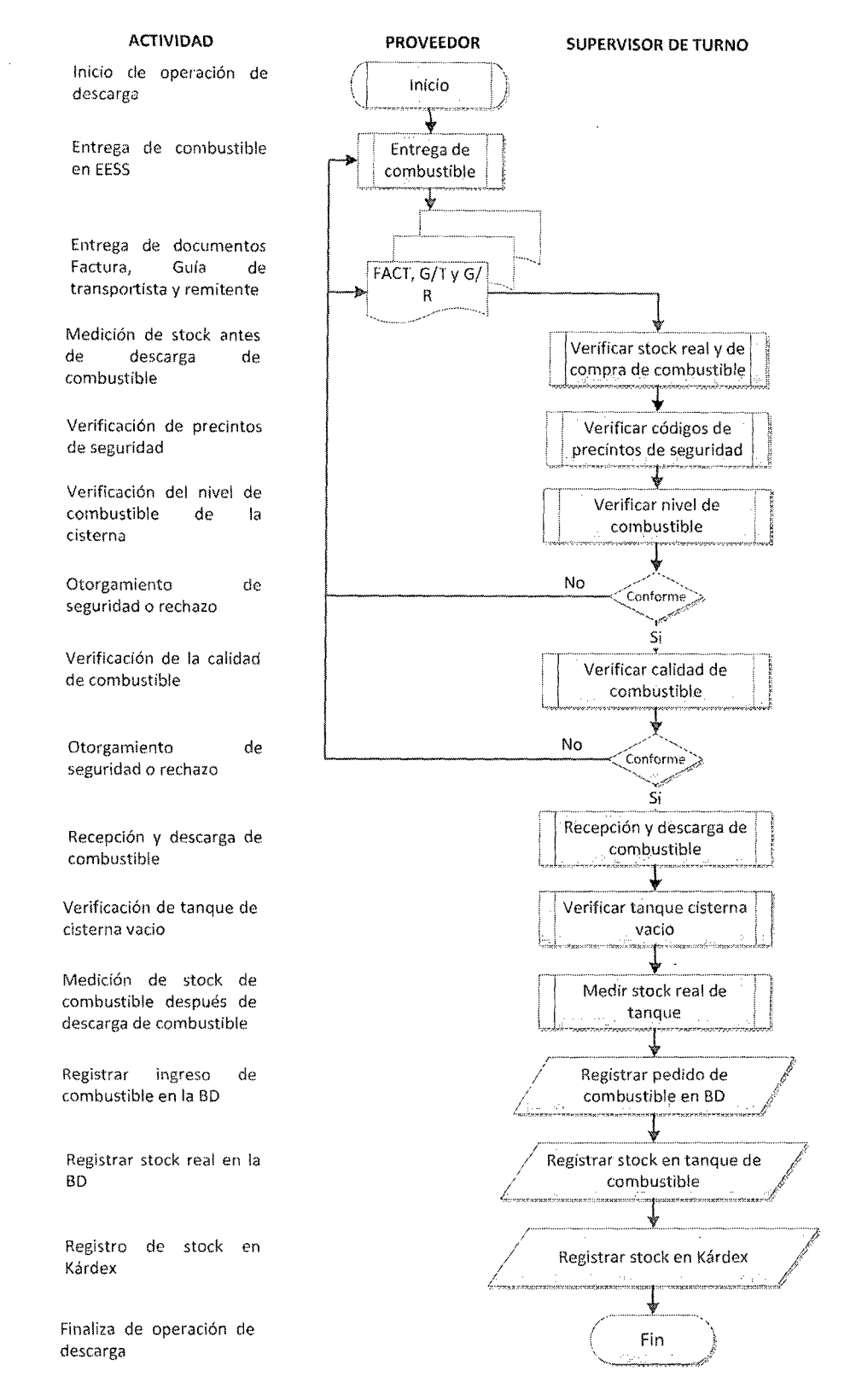

Fig. E.2. Flujograma del Proceso de descarga Combustible en el sistema ERP Pecano **Grifos- EE.SS.**  $\bar{z}$ 

 $\sim$ 

Por otro lado el control operacional se constituye de los siguiente sub-procesos:

- Gestión de las operaciones por turnos, los cuales pueden cerrarse varias veces en el día de ser necesario, como en caso de cambio de precio en el combustible.
- Trabajador asignado a cada manguera por cada turno. Ventas realizadas por cada manguera y producto: galones y soles.
- Ventas al contado y ventas al crédito.
- Descuentos otorgados por cada manguera.
- Controlar los egresos del dinero de playa: depósitos at banco, gastos, etc.
- Cierres de turno en el momento que sea necesario permitiendo liquidar el efectivo de cada vendedor de playa segím las mangueras que haya tenido a su cargo.
- Obtención de la lectura de los contómetro de los dispensadores de fúrma manual, los. mismos que actualizan los galones e importes vendidos.
- Por cada operador de playa se puede definir la cantidad de efectivo que debe liquidar al cierre de turno, incluso la cantidad de dinero que dejará como efectivo inicial para el siguiente trabajador de playa que lo reemplazará.
- Control marcación de ingreso y salida del operador de playa.

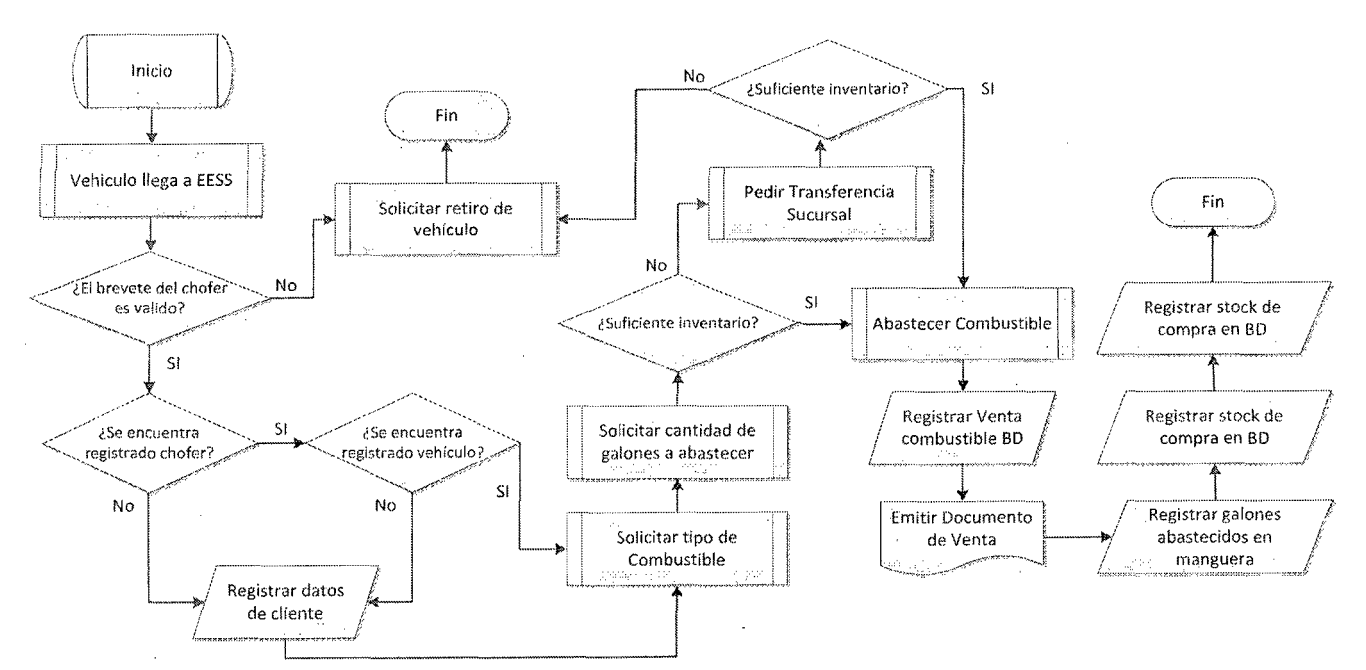

Fig. E.2. Flujograma del Proceso de ventacomún de combustible en el sistema ERP Pecano Grifos-EE.SS